# Yazılım kılavuzu ACS380 makine kontrol programı

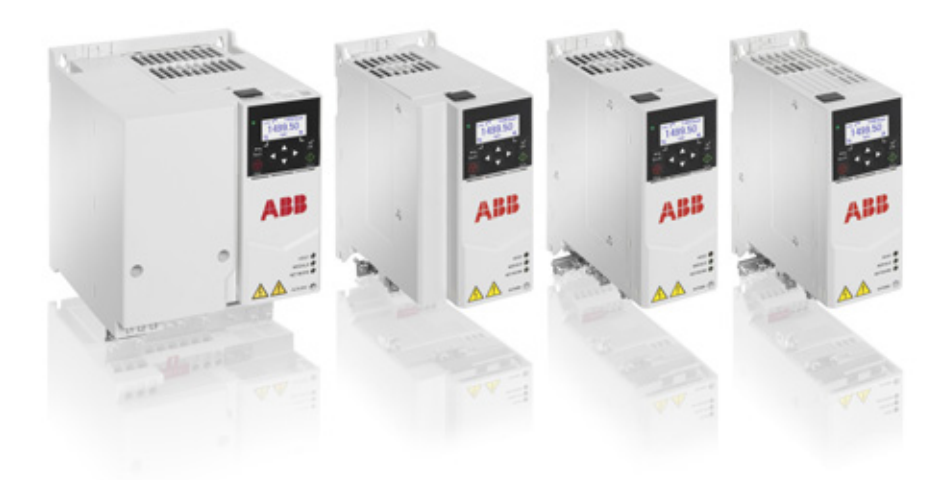

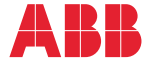

Power and productivity<br>for a better world™

# <span id="page-1-1"></span><span id="page-1-0"></span>**İlgili el kitapları listesi**

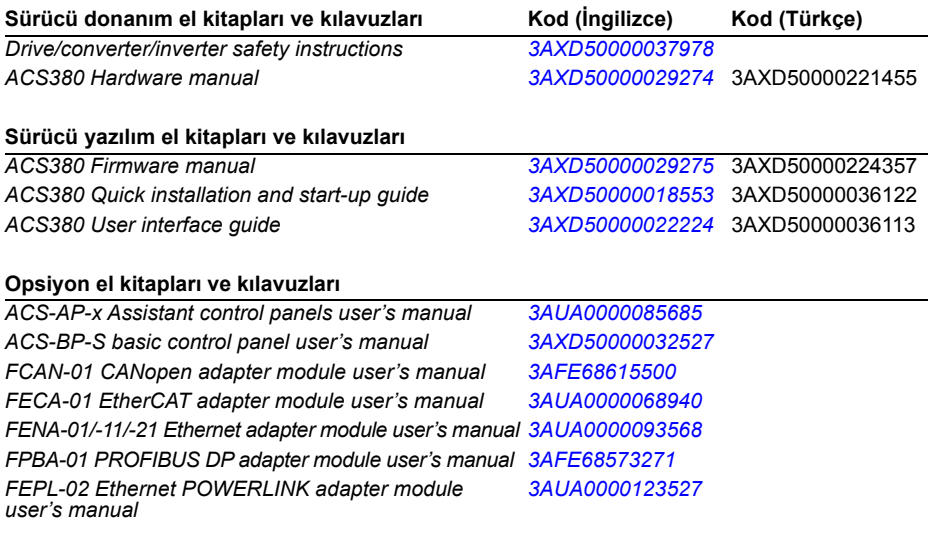

#### **Alet ve bakım el kitapları ile kılavuzları**

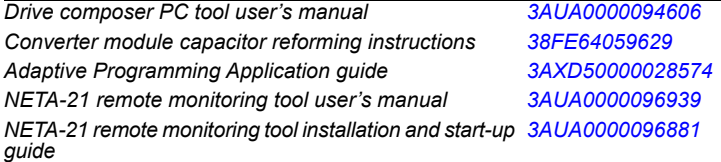

El kitaplarını ve diğer ürün belgelerini PDF formatında Internet'te bulabilirsiniz. Arka kapağın iç kısmında, bkz. bölüm *[Internet'teki Belge Kütüphanesi](#page-540-0)*. Belge kütüphanesinde mevcut olmayan el kitapları için, yerel ABB temsilcinizle bağlantıya geçin.

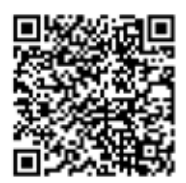

*[ACS380-04 el kitapları](http://search.abb.com/library/ABBLibrary.asp?DocumentID=9AAK10103A6193&DocumentPartId=1&Action=LaunchDirect)*

# **Yazılım kılavuzu**

# **ACS380 makine kontrol programı**

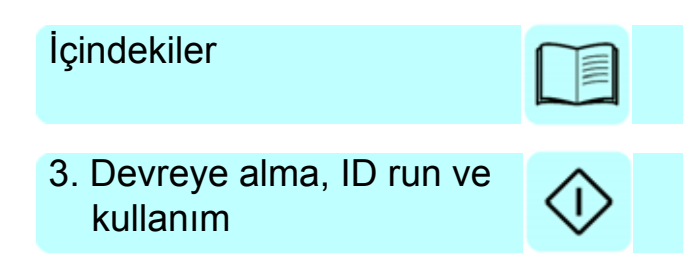

2017 ABB Oy. Tüm Hakları Saklıdır.

3AXD50000224357 Rev D TR Orijinal 3AXD50000029275 belgesinin çevirisi GEÇERLİLİK TARİHİ: 2017-10-10

# <span id="page-4-0"></span>**İçindekiler**

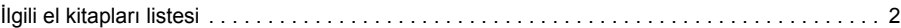

#### *[1. El kitabına giri](#page-10-0)ş*

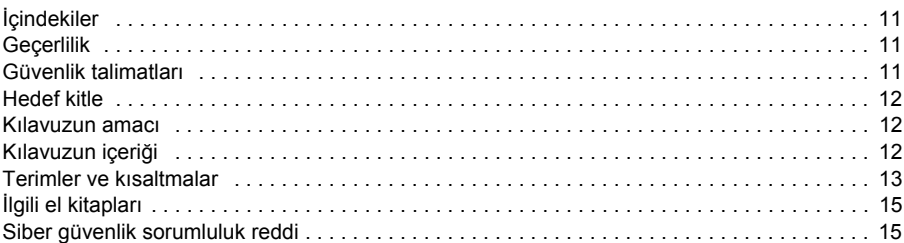

#### *[2. Kontrol paneli](#page-16-0)*

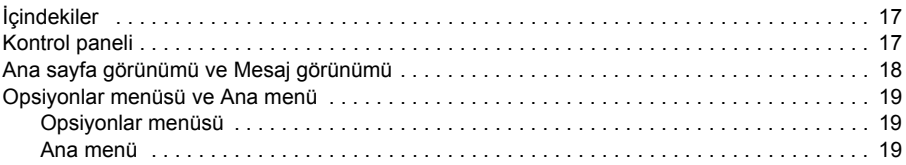

#### *[3. Devreye alma, ID run ve kullanım](#page-22-1)*

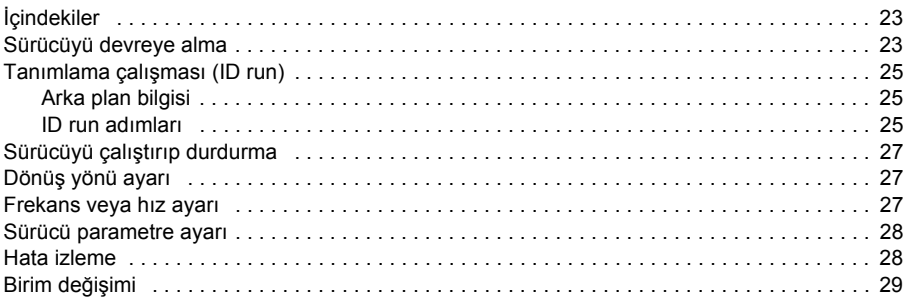

#### *[4. Kontrol makroları](#page-30-0)*

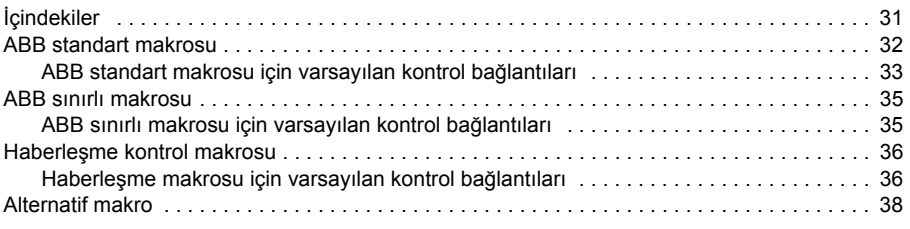

#### *6 İçindekiler*

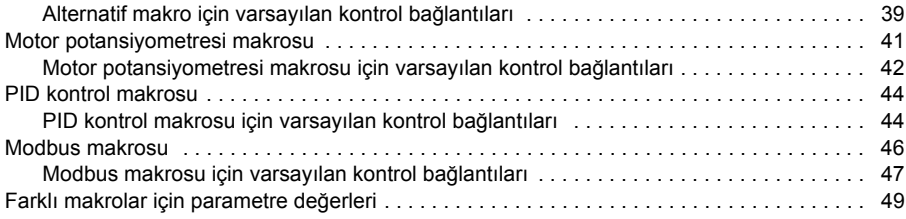

#### *[5. Program özellikleri](#page-50-0)*

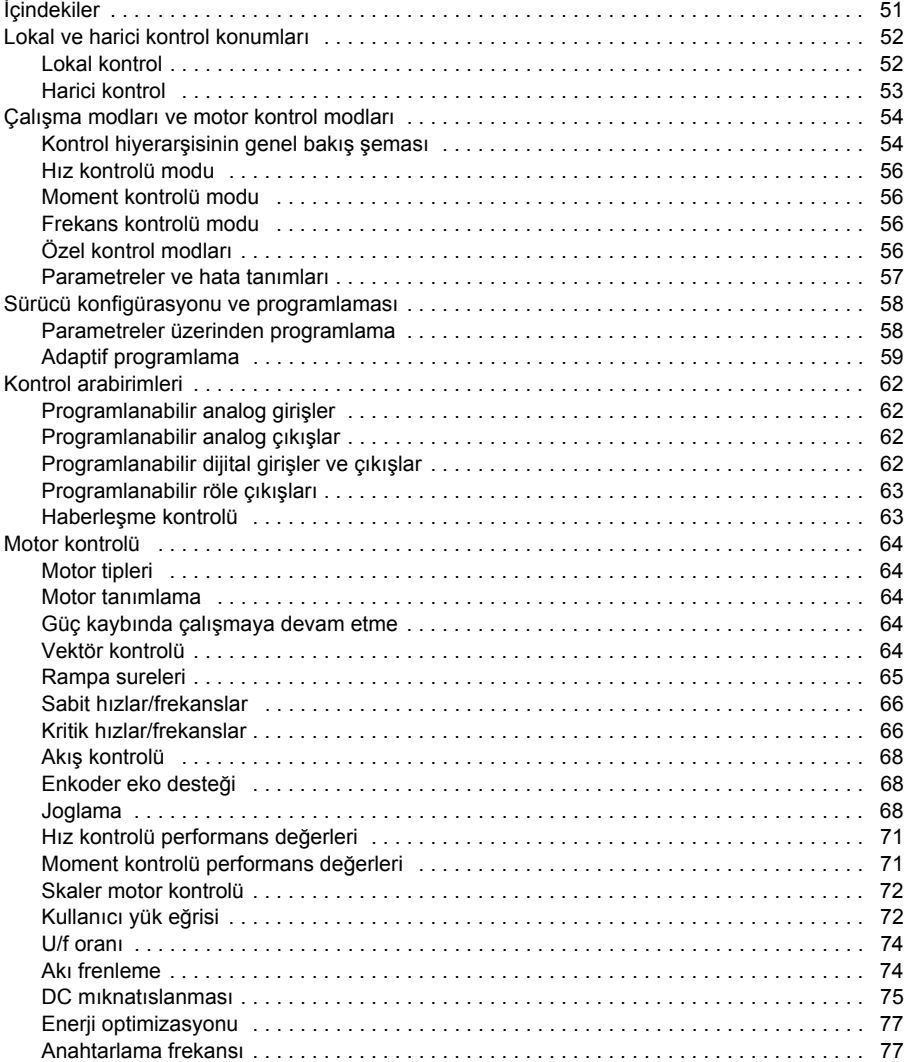

阊

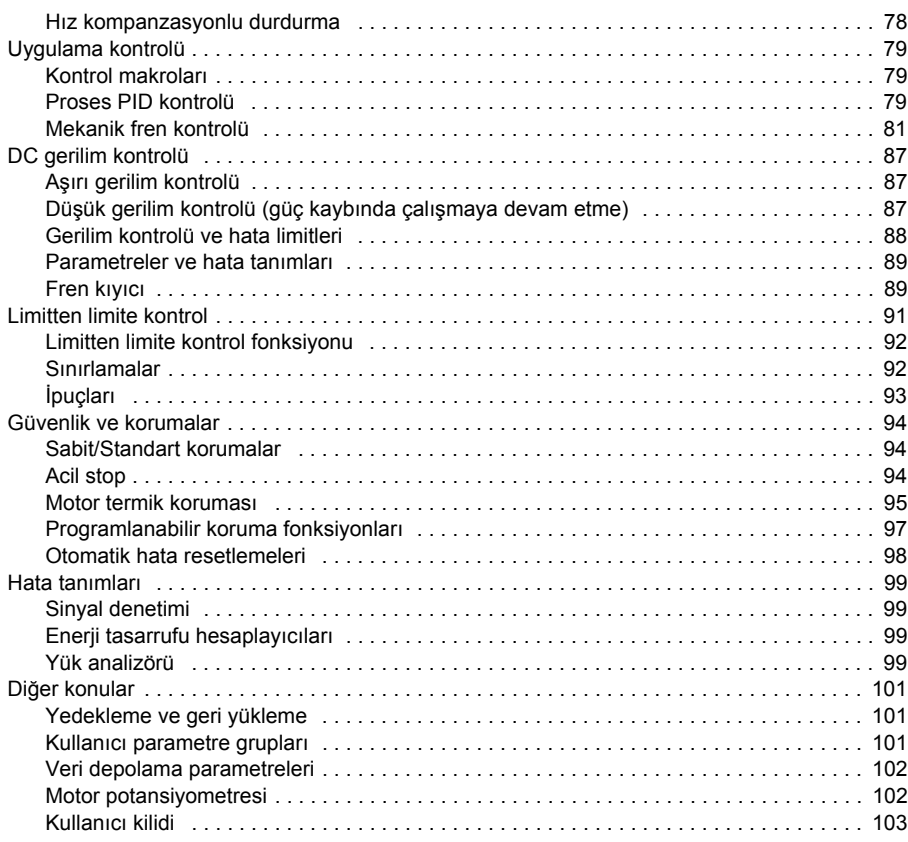

#### *[6. Parametreler](#page-104-0)*

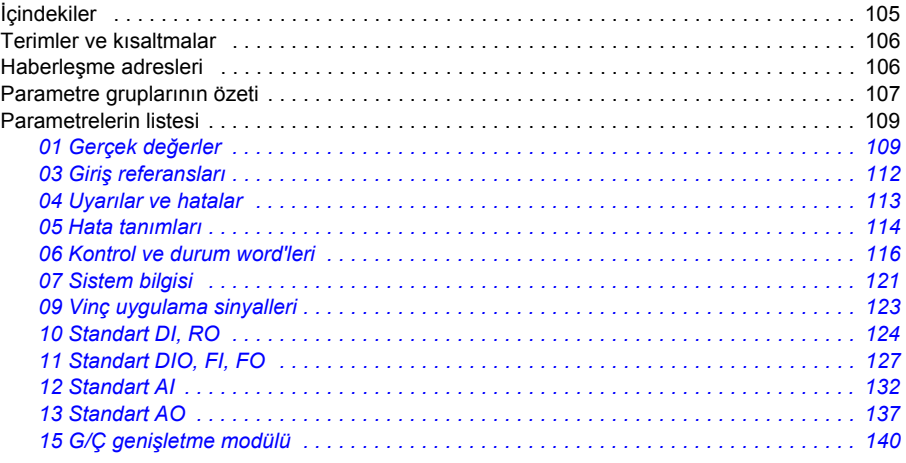

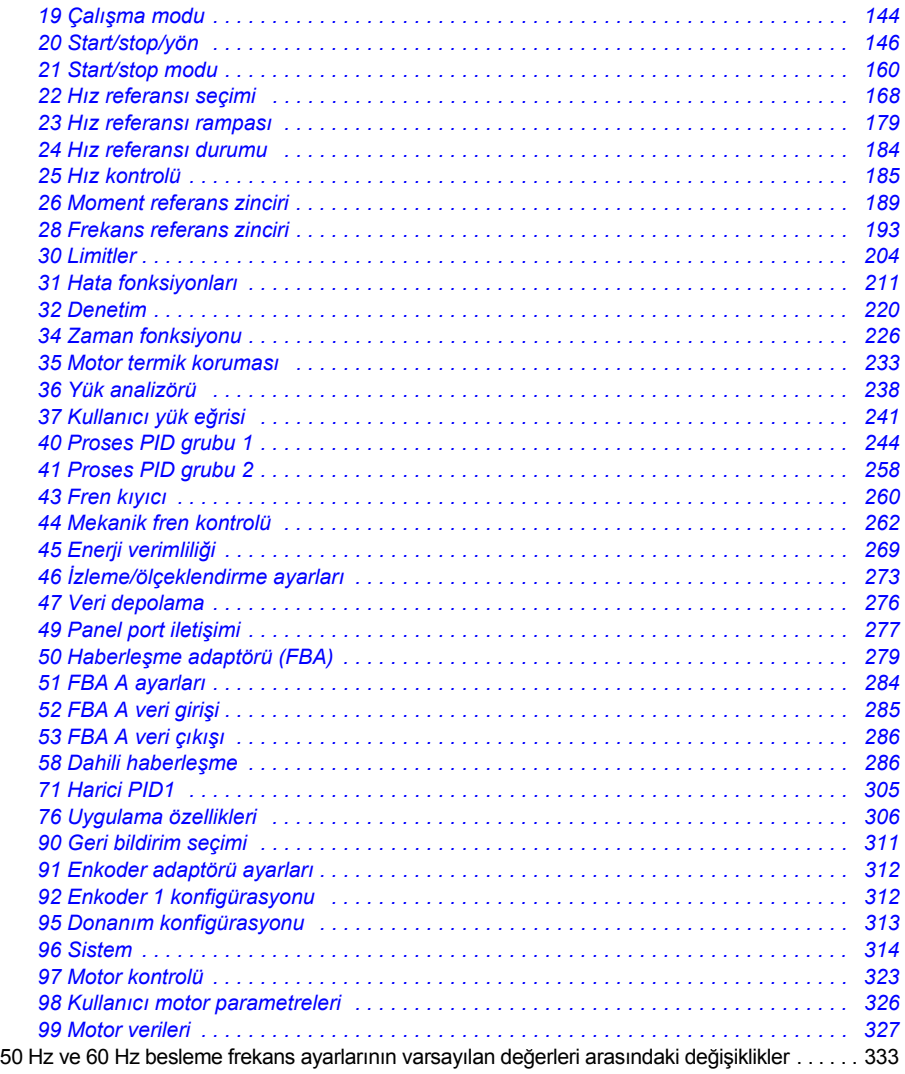

### *[7. Ek parametre verileri](#page-334-0)*

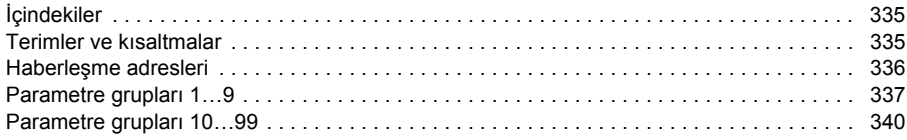

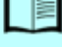

#### *[8. Hata izleme](#page-370-0)*

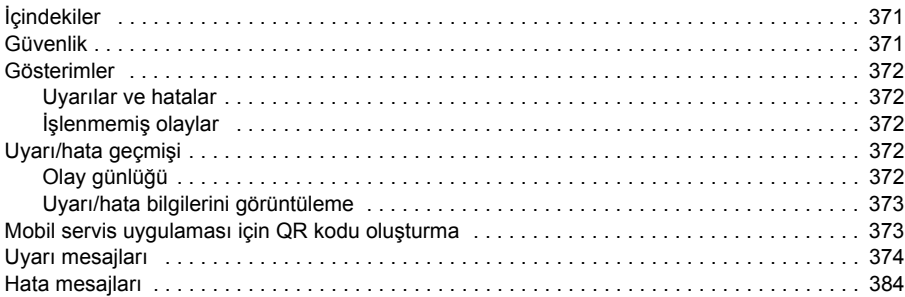

#### *9. Dahili haberleş[me arabirimi \(EFB\) aracılı](#page-396-0)ğıyla haberleşme kontrolü*

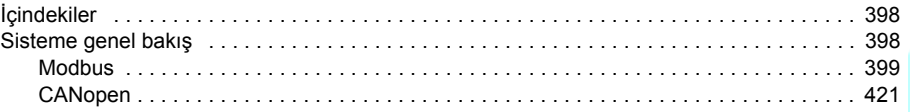

#### *10. Bir haberleş[me adaptörü ile haberle](#page-458-0)şme kontrolü*

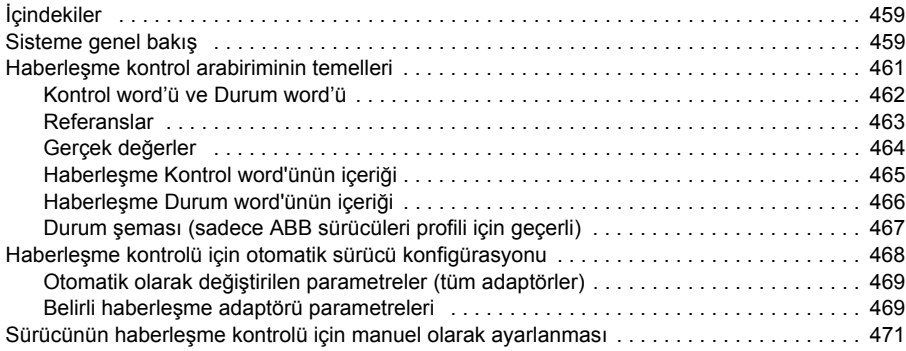

#### *[11. Kontrol zinciri](#page-472-0) şemaları*

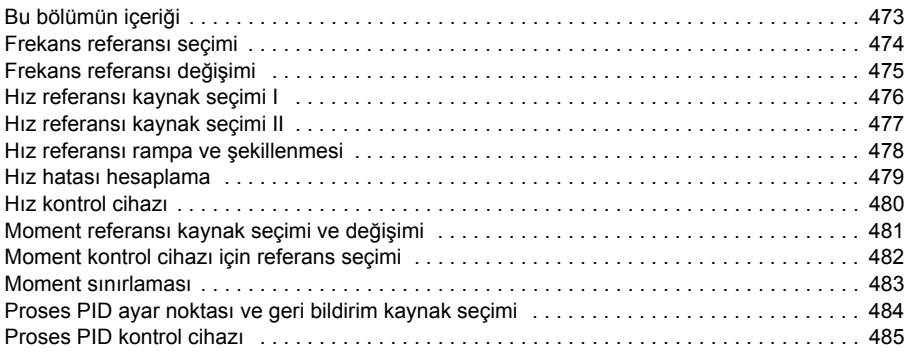

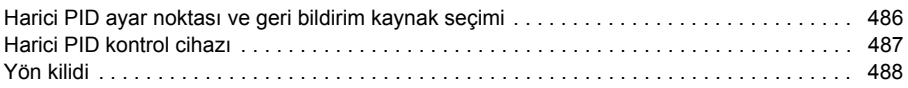

# *[12. Ek A - Vinç uygulamalarında ACS380](#page-488-0)*

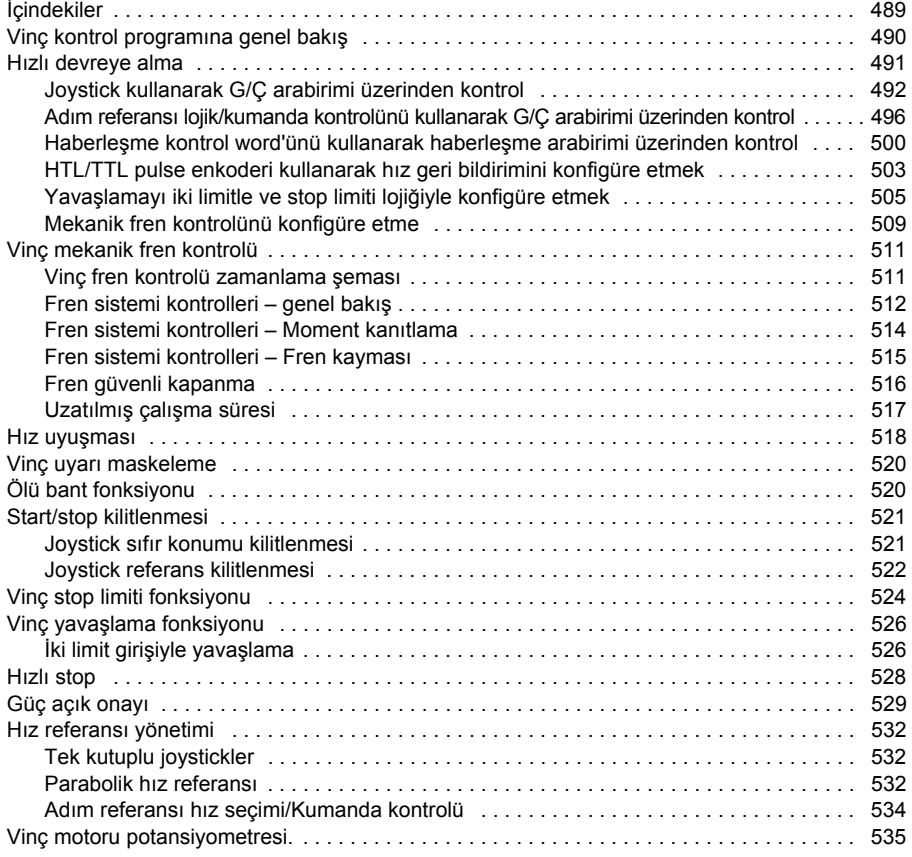

#### *[Daha fazla bilgi](#page-540-1)*

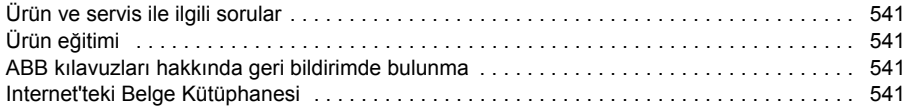

# 1

# <span id="page-10-0"></span>**El kitabına giriş**

# <span id="page-10-1"></span>**İçindekiler**

- *[Geçerlilik](#page-10-2)*
- *[Güvenlik talimatları](#page-10-3)*
- *[Hedef kitle](#page-11-0)*
- *[Kılavuzun amacı](#page-11-1)*
- *[Kılavuzun içeri](#page-11-2)ği*
- *[Terimler ve kısaltmalar](#page-12-0)*
- *İ[lgili el kitapları](#page-14-0)*

# <span id="page-10-2"></span>**Geçerlilik**

Bu el kitabı ACS380 makine kontrol programı (sürüm 2.04 veya üzeri) için geçerlidir.

Kontrol programının sürümünü kontrol etmek için, bkz. parametre *[07.05](#page-120-1) [Yazılım](#page-120-2)  [sürümü](#page-120-2)*.

# <span id="page-10-3"></span>**Güvenlik talimatları**

Tüm güvenlik talimatlarını izleyin.

- Sürücüyü kurmadan, devreye almadan ve kullanmadan önce sürücünün **Donanım kılavuzu**'ndaki *tam güvenlik talimatlarını* okuyun.
- Parametre değerlerini değiştirmeden önce, yazılım fonksiyonuna özgü uyarıları okuyun. *[Parametreler](#page-104-2)* bölümünde önemli parametreler ve ilgili uyarılar listelenmektedir.

# <span id="page-11-0"></span>**Hedef kitle**

Okuyucunun, elektrik, kablo bağlantısı, elektrikli bileşenleri ve elektrik şema simgelerinin temellerini bildiği kabul edilmektedir.

Bu kılavuz dünyanın dört bir yanındaki okuyucular için hazırlanmıştır. Hem SI hem de İngiliz ölçü birimleri kullanılmaktadır.

## <span id="page-11-1"></span>**Kılavuzun amacı**

Bu kılavuzda, sürücü sistemini tasarlamak, devreye almak veya çalıştırmak için gereken bilgiler sağlanmaktadır.

# <span id="page-11-2"></span>**Kılavuzun içeriği**

- El kitabına girişte (bu bölümde) el kitabının geçerliliği, amacı ve içeriği, şartlar ile koşullar açıklanmaktadır.
- *[Kontrol paneli](#page-16-3)* (sayfa *[17](#page-16-3)*), dahili kontrol panelini tanıtmaktadır.
- *[Devreye alma, ID run ve kullanım](#page-22-0)* (sayfa *[23](#page-22-0)*), sürücünün nasıl çalıştırılacağı ve nasıl ID run gerçekleştirileceği hakkında talimatlar ve başlıca kullanma durumları hakkında açıklamalar içerir.
- *[Kontrol makroları](#page-30-2)* (sayfa *[31](#page-30-2)*), bir bağlantı şemasıyla birlikte her makronun kısa bir açıklamasını içerir. Makrolar, önceden tanımlanmış uygulamalardır ve sürücü konfigüre edilirken kullanıcının zamandan tasarruf etmesini sağlarlar.
- *[Program özellikleri](#page-50-2)* (sayfa *[51](#page-50-2)*), program özelliklerini ve parametreleri açıklar.
- *[Parametreler](#page-104-2)* (sayfa *[105](#page-104-2)*), sürücüyü programlamak için kullanılan parametreleri açıklar.
- *[Ek parametre verileri](#page-334-3)* (sayfa *[335](#page-334-3)*), parametrelerle ilgili daha fazla bilgi içerir.
- *[Hata izleme](#page-370-3)* (sayfa *[371](#page-370-3)*), uyarı ve hata mesajlarını olası neden ve çözüm önerileri ile birlikte listeler.
- *Dahili haberleş[me arabirimi \(EFB\) aracılı](#page-396-1)ğıyla haberleşme kontrolü* (sayfa *[397](#page-396-1)*), sürücünün dahili haberleşme arabirimi kullanılarak bir haberleşme ağı ile iletişimi açıklar.
- *Bir haberleş[me adaptörü ile haberle](#page-458-3)şme kontrolü* (sayfa *[459](#page-458-3)*), opsiyonel haberleşme modülü kullanılarak bir haberleşme ağı ile iletişimi açıklar.
- *[Kontrol zinciri](#page-472-2) şemaları* (sayfa *[473](#page-472-2)*), sürücünün referans zincirini anlatır.
- *[Ek A Vinç uygulamalarında ACS380](#page-488-2)* (sayfa *[489](#page-488-2)*), vinç uygulamasına özel fonksiyonları anlatır. Gerekirse, bu fonksiyonlar diğer uygulamalar için kullanılabilir.

# <span id="page-12-0"></span>**Terimler ve kısaltmalar**

<span id="page-12-2"></span><span id="page-12-1"></span>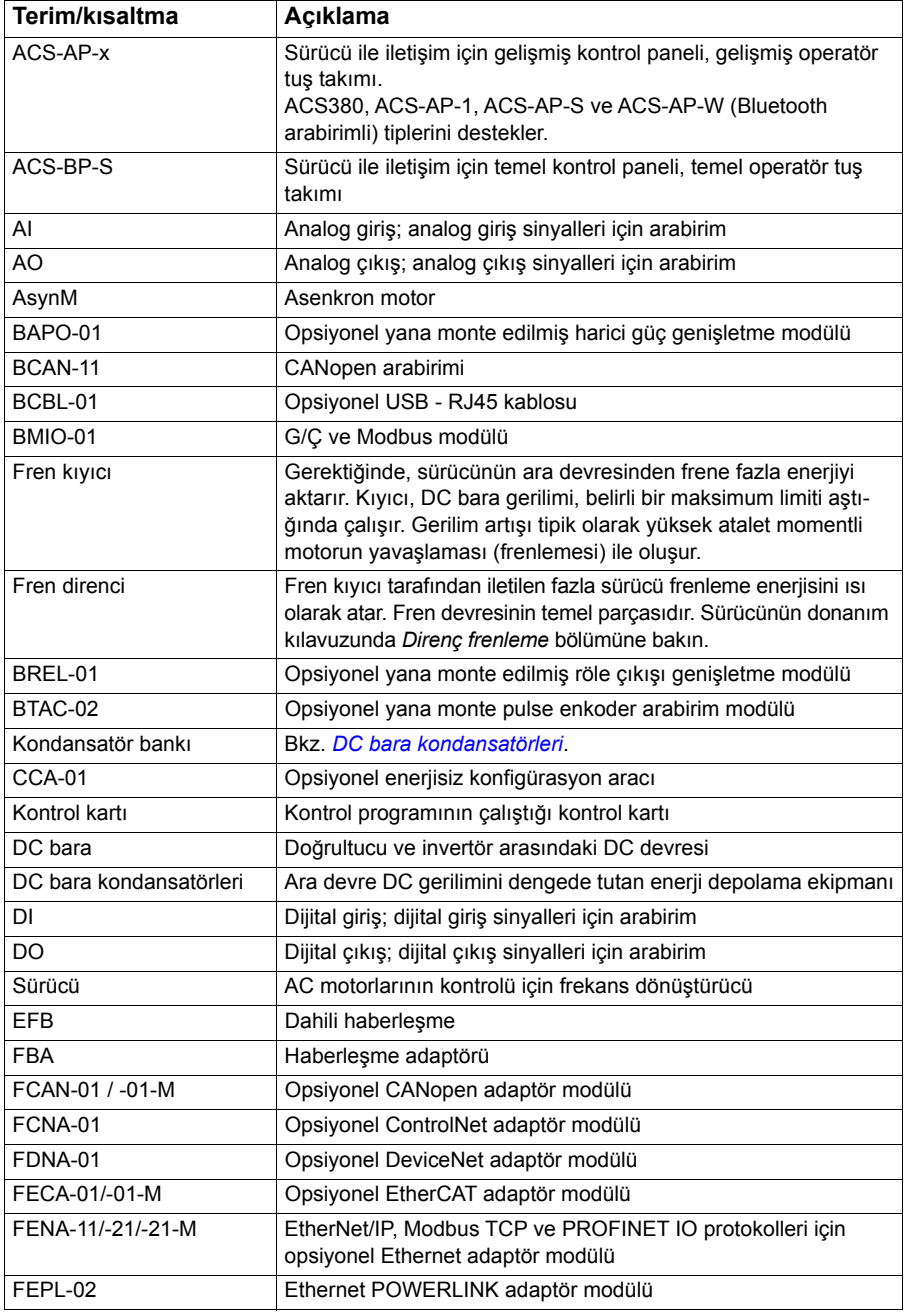

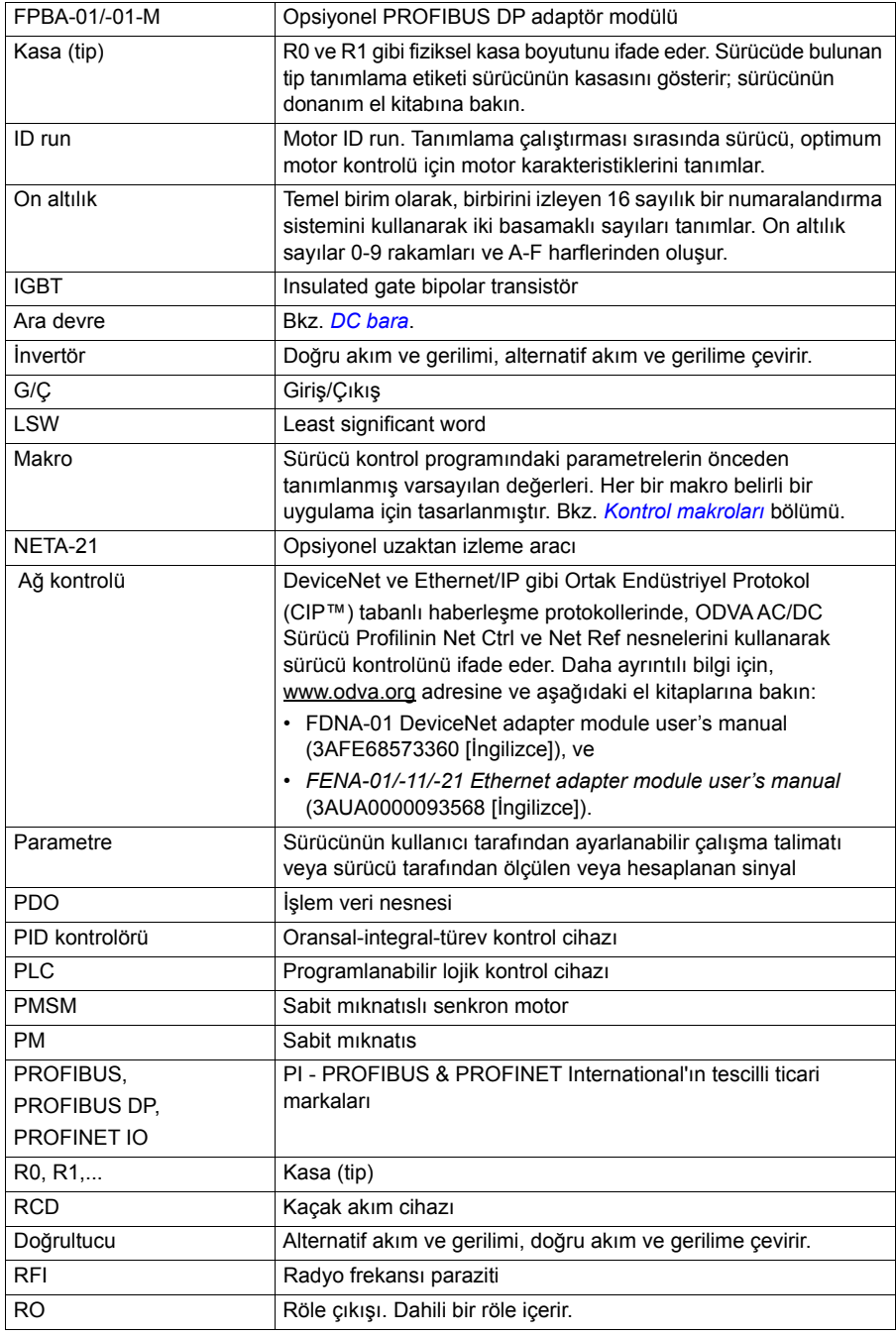

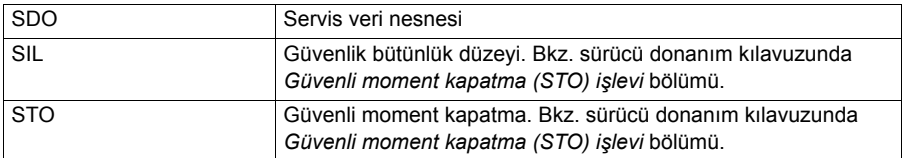

# <span id="page-14-0"></span>**İlgili el kitapları**

İlgili el kitapları, ön kapağın arkasında *İ[lgili el kitapları listesi](#page-1-1)* bölümü altında listelenmiştir.

### <span id="page-14-1"></span>**Siber güvenlik sorumluluk reddi**

Bu ürün bir ağ arabirimi aracılığıyla bağlanmak ve bilgilerle verileri iletmek için tasarlanmıştır. Ürün ile Müşterinin ağı veya başka bir ağ (olması durumunda) arasında güvenli bir bağlantı sağlamak ve bağlantıyı kurmak ve sürekli olarak korumak tamamen Müşterinin sorumluluğundadır. Müşteri ürünü, ağı, sistemi ve arabirimi her tür güvenlik ihlaline, yetkisiz erişime, müdahaleye, zorla girmeye, sızmaya ve/veya verilerin ya da bilgilerin çalınmasına karşı korumak için tüm uygun önlemleri (bunlarla sınırlı olmamak kaydıyla örneğin güvenlik duvarlarının kurulumu, kimlik doğrulama önlemlerinin uygulanması, verilerin şifrelenmesi, virüs-önleyici programların kurulumu, vb.) alacak ve sürdürecektir. ABB ve bağlı kuruluşlar bu güvenlik ihlalleri, yetkisiz erişim, müdahale, zorla girme, sızma ve/veya verilerin ya da bilgilerin çalınması ile ilgili hasarlardan ve/veya kayıplardan sorumlu değildir.

Ayrıca bkz. bölüm *[Kullanıcı kilidi](#page-102-1)*, (sayfa *[103](#page-102-1)*).

#### *16 El kitabına giriş*

# 2

# <span id="page-16-3"></span><span id="page-16-0"></span>**Kontrol paneli**

# <span id="page-16-1"></span>**İçindekiler**

- *[Kontrol paneli](#page-16-2)*
- *[Ana sayfa görünümü ve Mesaj görünümü](#page-17-0)*
- *[Opsiyonlar menüsü](#page-18-1)*
- *[Ana menü](#page-18-2)*
- *[Alt menüler](#page-19-0)*

# <span id="page-16-2"></span>**Kontrol paneli**

ACS 380'de varsayılan olarak entegre bir panel vardır. Gerekirse, gelişmiş kontrol paneli veya temel bir panel gibi harici kontrol panellerini kullanabilirsiniz. Daha fazla bilgi için, bkz. *ACX-AP-x assistant control panel's user's manual* [\(3AUA0000085685](http://search.abb.com/library/Download.aspx?DocumentID=3AUA0000085685&LanguageCode=en&DocumentPartId=1&Action=Launch)  [İ[ngilizce\]\) veya](http://search.abb.com/library/Download.aspx?DocumentID=3AUA0000085685&LanguageCode=en&DocumentPartId=1&Action=Launch) *ACS-BP-S basic control panel's user's manual* [\(3AXD50000032527](http://search.abb.com/library/Download.aspx?DocumentID=3AXD50000032527&LanguageCode=en&DocumentPartId=1&Action=Launch)  [Ingilizce])

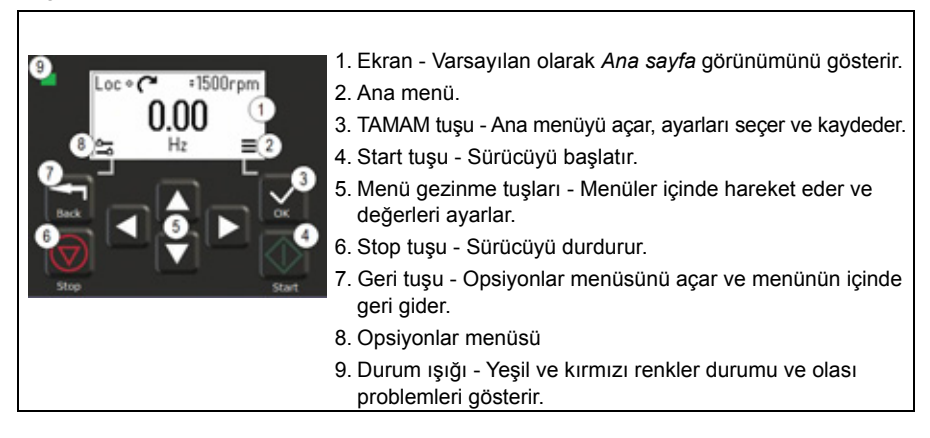

# <span id="page-17-0"></span>**Ana sayfa görünümü ve Mesaj görünümü**

*Ana sayfa* görünümü ana görünümdür. *Ana sayfa* görünümünden Ana Menüyü ve Opsiyonlar menüsünü açar.

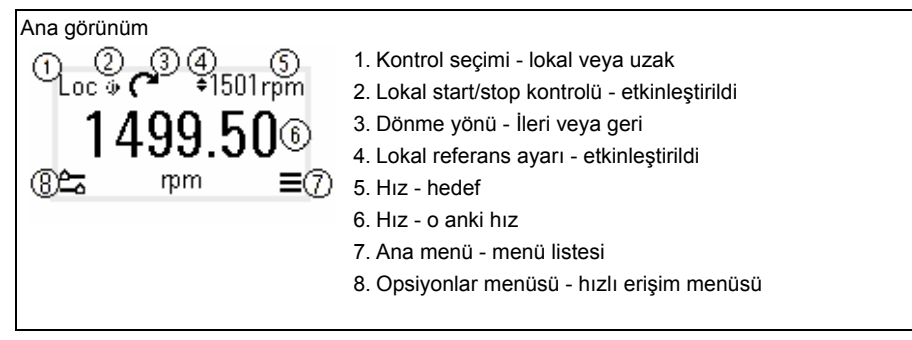

*Mesaj* görünümü hata ve uyarı mesajlarını gösterir. Etkin bir hata veya uyarı varsa, panel doğrudan *Mesaj* görünümünü gösterir.

*Mesaj* görünümünü Opsiyonlar menüsünden veya Hata Tanımları alt menüsünden açabilirsiniz.

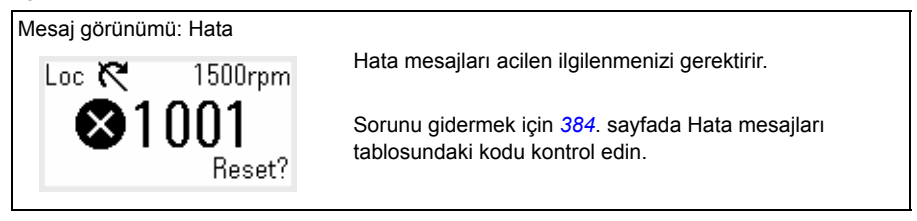

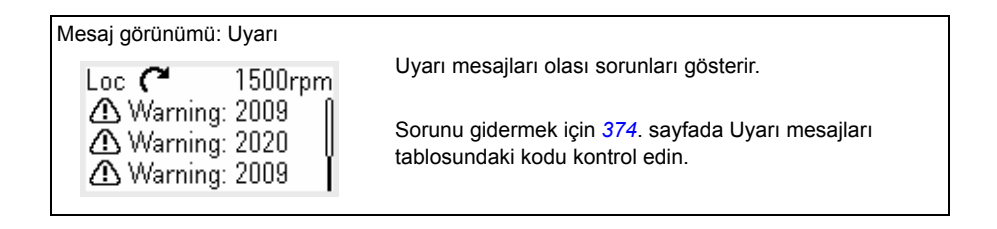

# <span id="page-18-0"></span>**Opsiyonlar menüsü ve Ana menü**

Opsiyonlar menüsü

1. Açmak için: *Ana sayfa* görünümünde Geri düğmesine basın.

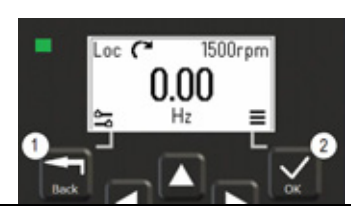

#### Ana menü

2. Açmak için: *Ana sayfa* görünümünde TAMAM düğmesine basın.

#### <span id="page-18-1"></span>**Opsiyonlar menüsü**

Opsiyonlar menüsü bir hızlı erişim menüsüdür.

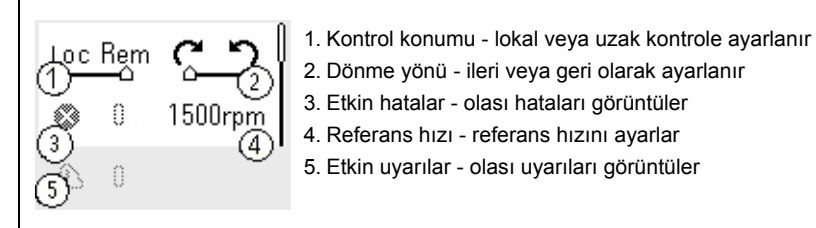

#### <span id="page-18-2"></span>**Ana menü**

Ana menü bir kaydırma menüsüdür. Menü simgeleri belirli grupları temsil eder. Grupların alt menüleri vardır.

**Not:** Hangi Ana menü öğelerinin görünür olduğunu tanımlayabilirsiniz (bkz. parametre *[49.30](#page-278-1)*).

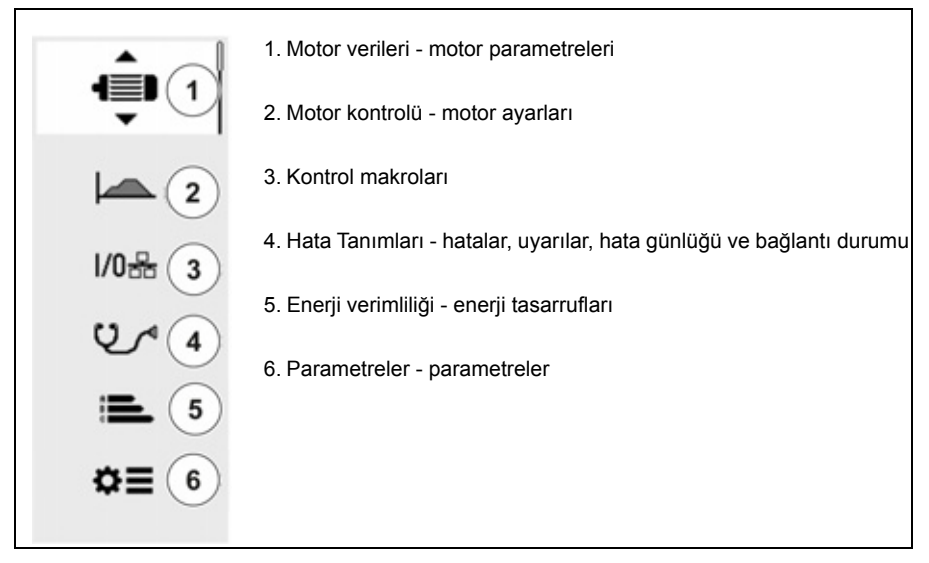

#### <span id="page-19-0"></span>**Alt menüler**

Ana menü öğelerinin alt menüleri vardır. Bazı alt menülerin ayrıca menüleri ve/veya opsiyon listeleri vardır. Alt menülerin içeriği sürücü tipine bağlıdır.

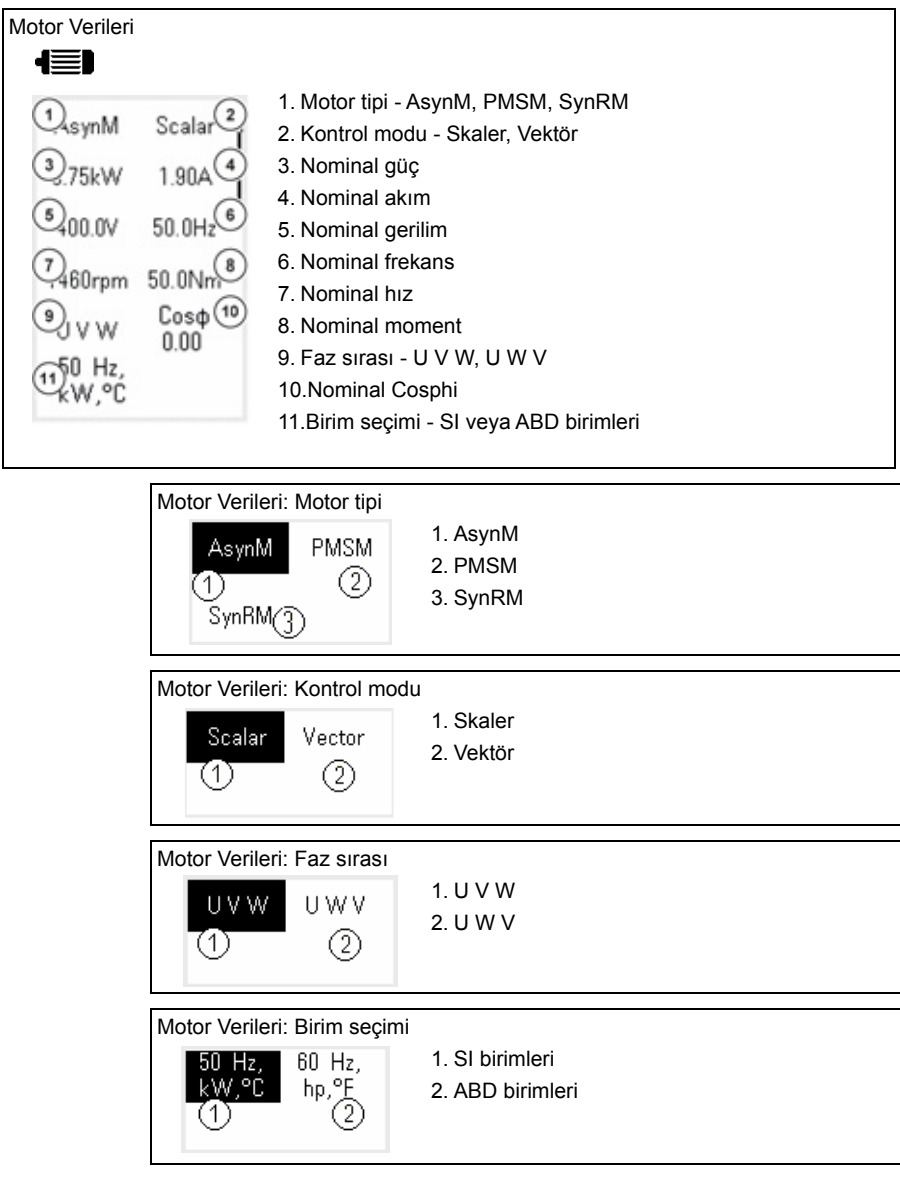

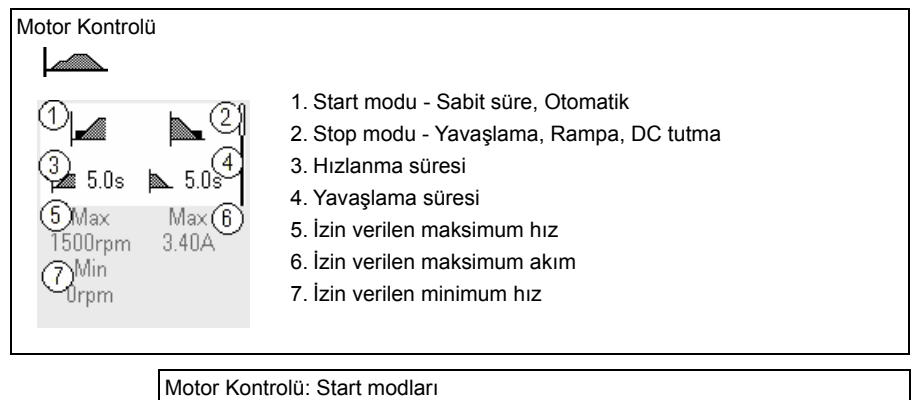

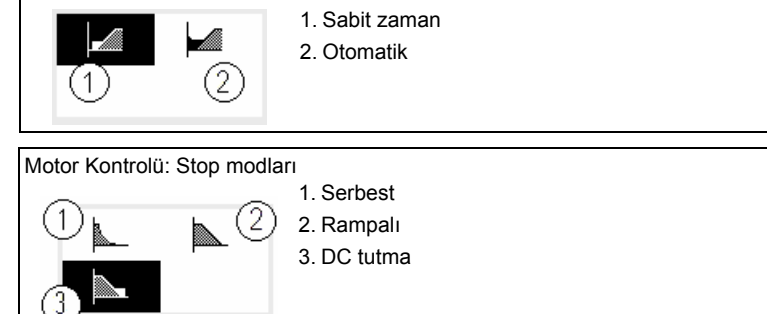

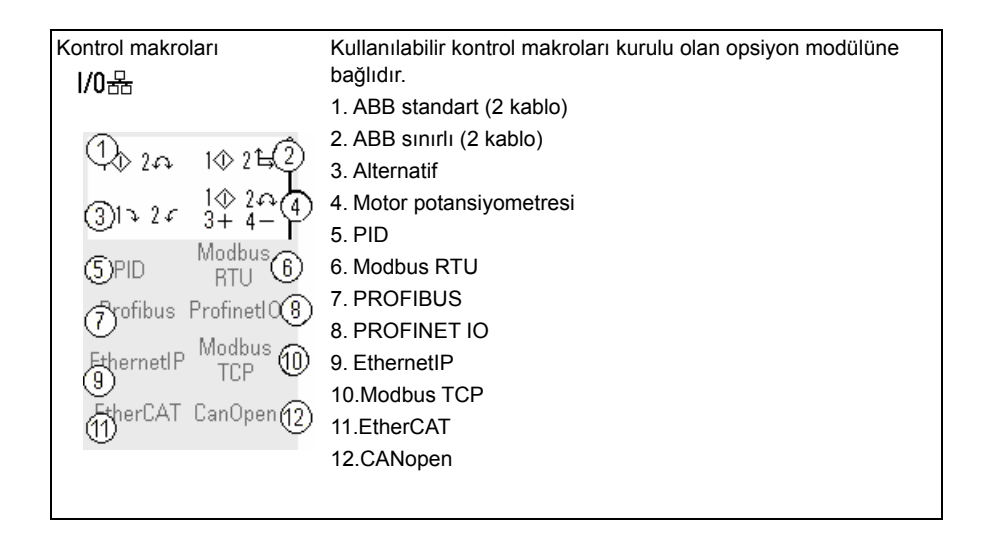

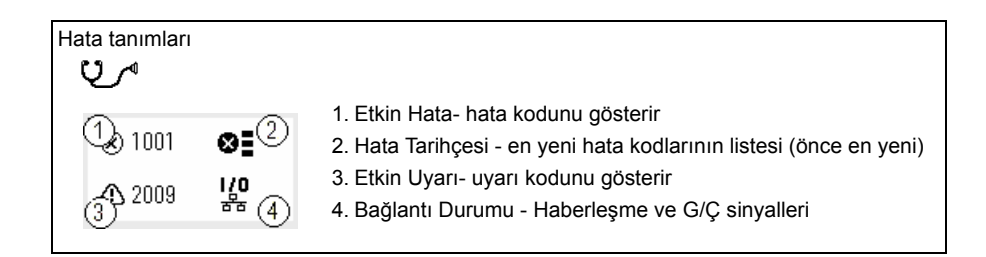

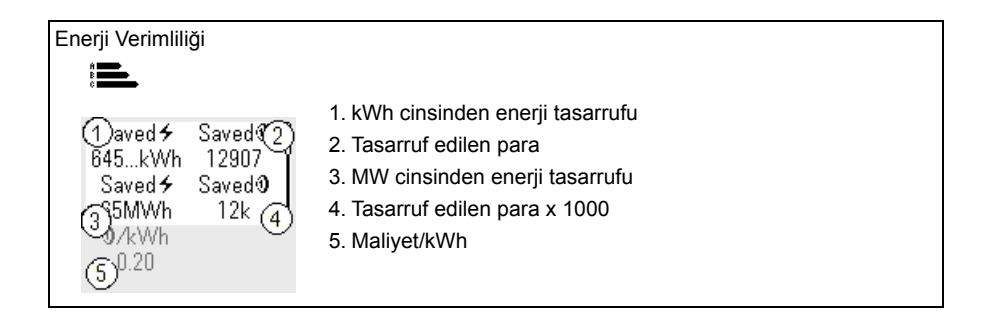

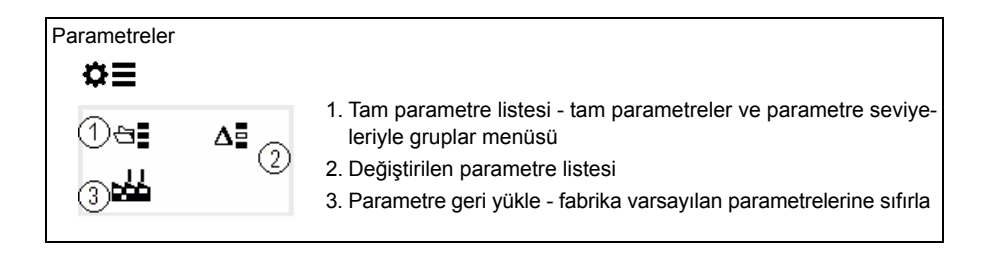

3

# <span id="page-22-1"></span><span id="page-22-0"></span>**Devreye alma, ID run ve kullanım**

# <span id="page-22-2"></span>**İçindekiler**

- *[Sürücüyü devreye alma](#page-22-3)*
- *[Tanımlama çalı](#page-24-0)şması (ID run)*
- *Sürücüyü çalış[tırıp durdurma](#page-26-0)*
- *Dönüş [yönü ayarı](#page-26-1)*
- *[Frekans veya hız ayarı](#page-26-2)*
- *[Sürücü parametre ayarı](#page-27-0)*
- *[Hata izleme](#page-27-1)*
- *[Birim de](#page-28-0)ğişimi*

**Not:** Bu bölümde, sürücü devreye alma, ID run ve diğer eylemler için entegre bir panel kullanır. Bu fonksiyonları ayrıca harici bir kontrol paneli veya drive composer yazılımı kullanarak da gerçekleştirebilirsiniz.

## <span id="page-22-3"></span>**Sürücüyü devreye alma**

- 1. Birimi seçin (uluslararası veya ABD) ve TAMAM tuşuna basın. Sürücü bağlanan adaptörü tanır ve doğru ayarları yapar. Bu, adaptöre bağlı olarak birkaç saniye sürebilir.
- 2. *Motor verileri* görünümünde, motor tipini seçin:

**AsynM:** Asenkron motor

**PMSM:** Sabit mıknatıslı motor (servo motor) veya

**SynRM:** Senkron relüktans motor

3. Motor kontrol modunu ayarlayın.

**Vektör:** Hız referansı. Bu mod, birçok uygulama için uygundur. Sürücü otomatik olarak sabit tanımlama çalışmasını gerçekleştirir.

#### **Skaler:** Frekans referansı

Bu modu aşağıdaki durumlarda kullanın:

- Motor sayısının değişme ihtimali varsa.
- Nominal motor akımı, nominal sürücü akımının %20'sinin altındaysa.

Skaler mod, sabit mıknatıslı senkron motorlar için tavsiye edilmez.

- 4. Nominal motor değerlerini ayarlayın.
	- Nominal güç
	- Nominal akım
	- Nominal gerilim
	- Nominal frekans
	- Nominal hız
	- Nominal moment (opsiyonel)
	- Nominal cosphi
- 5. Motorun dönüş yönünü kontrol edin. Gerekirse, **Faz sırası** ayarıyla veya motor kablosunun faz sırasıyla motorun yönünü ayarlayın.
- 6. *Motor kontrolü* görünümünde*,* başlatma ve durdurma modunu ayarlayın.
- 7. Hızlanma süresini ve yavaşlama süresini ayarlayın.

**Not:** Hızın hızlanma ve yavaşlama rampa süreleri *[46.01](#page-272-1) [Hız ölçekleme](#page-272-2)*/*[46.02](#page-273-0) [Fre](#page-273-1)[kans ölçekleme](#page-273-1)* parametresinin değerine bağlıdır.

- 8. Maksimum ve minimum hızı veya frekansı ayarlayın. Daha fazla bilgi için, bkz. parametreler *[30.11](#page-205-0) [Minimum hız](#page-205-1)*/*[30.13](#page-206-0) [Minimum frekans](#page-206-1)* ve *[30.12](#page-205-2) [Maksi](#page-205-3)[mum hız](#page-205-3)*/*[30.14](#page-206-2) [Maksimum frekans](#page-206-3)*, sayfa *[207](#page-206-2)*.
- 9. *Kontrol makroları* görünümünde, uygun makroyu seçin.

Haberleşme adaptörü bağlanmış ünitelerde: haberleşmeyi *Kontrol makroları* görünümünde görebilirsiniz. Değiştirmeniz gereken belli parametreler (ör. istasyon kimliği) vardır. Bkz. *Bir haberleş[me adaptörü ile haberle](#page-458-3)şme kontrolü* bölümü.

10. Sürücü parametrelerini uygulamaya göre ayarlayın. Sürücüyle birlikte gelişmiş kontrol panelini (ACS-AP-x) veya Drive Composer bilgisayar uygulamasını kullanabilirsiniz.

## <span id="page-24-0"></span>**Tanımlama çalışması (ID run)**

#### <span id="page-24-1"></span>**Arka plan bilgisi**

Sürücü vektör modundayken ilk kez çalıştırıldığında veya motor parametrelerinde (grup *[99 Motor verileri](#page-326-1)*) değişiklik yapıldığında, bir seferlik Sabit moddda Tanımlama Çalışması yaparak motor özelliklerini ölçer Bu durum

- *[99.13](#page-329-0) [ID run talep edildi](#page-329-1)* parametresi seçimi *[Sabit](#page-330-0)* ve
- *[99.04](#page-327-0) [Motor kontrol modu](#page-327-1)* parametresi seçimi *[Vektör](#page-327-2)* olduğunda geçerlidir.

Birçok uygulamada ayrı bir ID run gerçekleştirmeye gerek yoktur. Zorlayıcı kontrol bağlantıları için ID run seçin. Örneğin:

- sabit mıknatıs motoru (PMSM) kullanılır
- sürücü sıfıra yakın hız referanslarında çalışırsa veya
- motor nominal momentinin üzerinde, geniş hız aralığı içinde çalıştığında.

**Not:** Motor parametrelerini motor tanımlama çalışmasından sonra değiştirirseniz, motor tanımlama çalışmasını tekrarlamanız gerekir.

**Not:** Uygulamanızı skaler kontrol olarak parametrelendirdikten sonra çalışma modunu Vektör kontrol olarak değiştirdiğinizde motor tanımlama çalışması yapmanız gerekir:

- *Motor verileri* alt menüsünde, *Motor kontrolü Vektör* olarak ayarlayın veya *[99.04](#page-327-0) Motor kontrol modu* parametresi seçimini *Vektör* olarak ayarlayın.
- G/Ç kontrollü sürücü için *[22 Hız referansı seçimi](#page-167-1)*, *[23 Hız referansı rampası](#page-178-1)*, *[12 Standart AI](#page-131-1)*, *[30 Limitler](#page-203-1)* ve *46 İ[zleme/ölçeklendirme ayarları](#page-272-3)* gruplarındaki parametreleri kontrol edin.
- moment kontrollü sürücü için, ayrıca *[26 Moment referans zinciri](#page-188-1)* grubundaki parametreleri de kontrol edin.

#### <span id="page-24-2"></span>**ID run adımları**

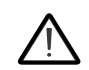

**Uyarı!** Prosedürü çalıştırmanın güvenli olduğundan emin olun.

- 1. *Ana* menüyü açın.
- 2. *Parametreler* alt menüsünü seçin.
- 3. *Tüm parametreler* öğesini seçin.
- 4. *[99 Motor verileri](#page-326-1)* parametresini seçin ve TAMAM tuşuna basın.
- 5. *[99.13](#page-329-0) [ID run talep edildi](#page-329-1)* parametresini seçin, istenen ID modunu seçin ve TAMAM tuşuna basın.

Siz Start tuşuna basmadan önce *[AFF6](#page-381-0) [Tanımlama çalı](#page-381-1)ştırması* uyarı mesajı gösterilir.

Panel LED'i etkin bir uyarıyı göstermek için yeşil yanıp sönmeye başlar.

#### *26 Devreye alma, ID run ve kullanım*

6. ID run'ı başlatmak için Start tuşuna basın.

ID run esnasında hiçbir kontrol panel tuşuna basmayın. ID run'ı durdurmak isterseniz, Stop tuşuna basın.

ID run tamamlandıktan sonra, durum ışığı yanıp sönmeyi keser.

ID run başarısız olursa, panel *[FF61](#page-393-0) [ID run](#page-393-1)* hatasını gösterir.

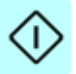

#### <span id="page-26-0"></span>**Sürücüyü çalıştırıp durdurma**

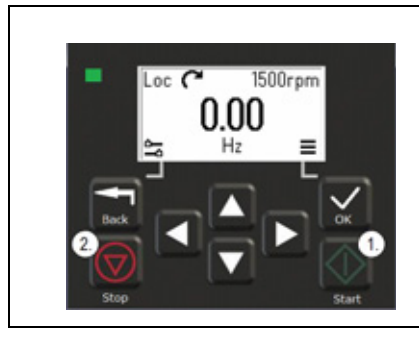

- 1. Sürücüyü başlatmak için Start tuşuna basın.
- 2. Sürücüyü durdurmak için Stop tuşuna basın.

### <span id="page-26-1"></span>**Dönüş yönü ayarı**

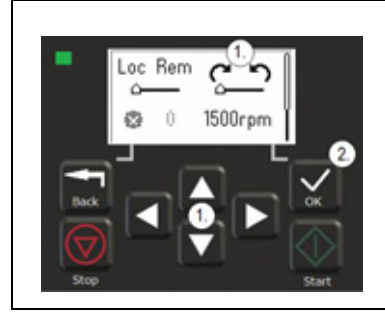

- 1. *Opsiyonlar* menüsünde, ok tuşlarıyla dönme yönünü hareket ettirin.
- 2. Dönme yönünü değiştirmek için TAMAM tuşuna basın.

### <span id="page-26-2"></span>**Frekans veya hız ayarı**

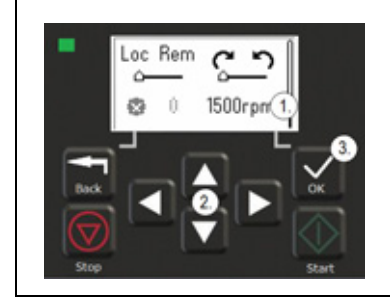

- 1. *Opsiyonlar* menüsünde, hız veya frekans referansı öğesine gidin ve TAMAM tuşuna basın.
- 2. Değeri düzenlemek için ok tuşlarını kullanın.
- 3. Yeni değeri doğrulamak için TAMAM tuşuna basın.

### <span id="page-27-0"></span>**Sürücü parametre ayarı**

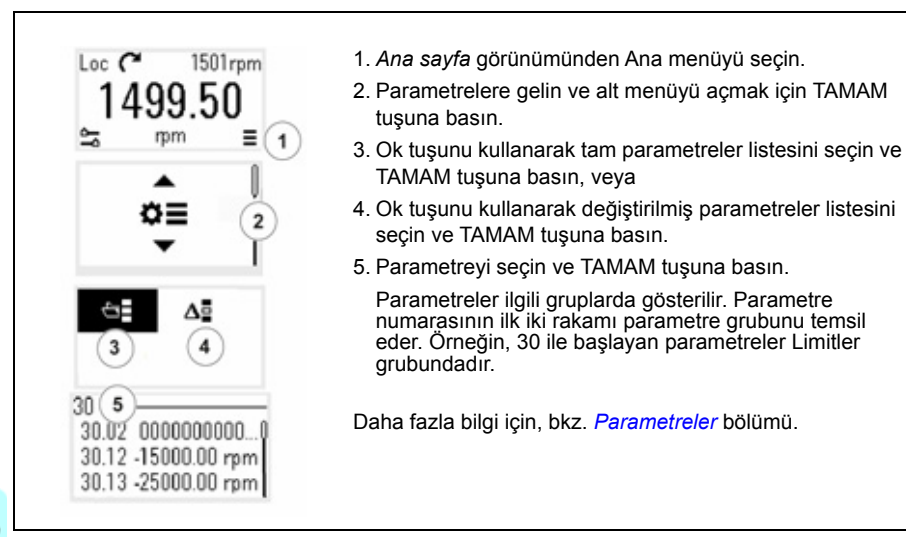

# <span id="page-27-1"></span>**Hata izleme**

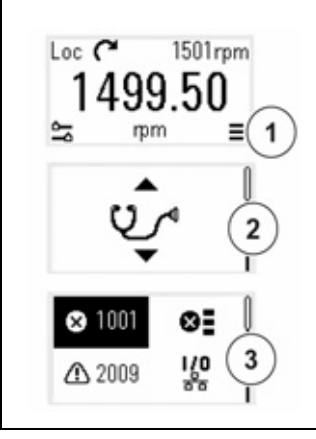

- 1. *Ana sayfa* görünümünden Ana menüyü seçin.
- 2. Hata Tanımlarına gelin ve alt menüyü açmak için TAMAM tuşuna basın.
- 3. Ok tuşunu kullanarak uyarıyı veya hatayı seçin ve TAMAM tuşuna basın.

<span id="page-27-2"></span>Daha fazla bilgi için, bkz. *[Hata izleme](#page-370-3)* bölümü.

## <span id="page-28-0"></span>**Birim değişimi**

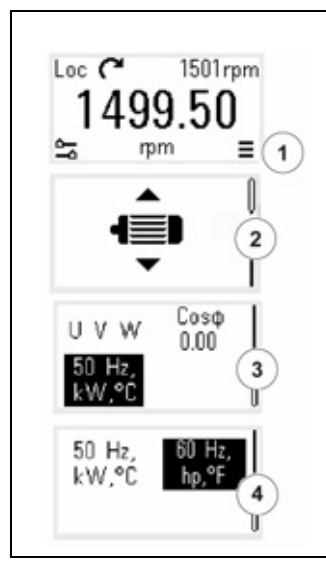

- 1. *Ana sayfa* görünümünden Ana menüyü seçin.
- 2. Motor verilerine gelin ve alt menüyü açmak için TAMAM tuşuna basın.
- 3. Birim seçim öğesine gidin ve TAMAM tuşuna basın.
- 4. Ok tuşunu kullanarak birimi seçin ve TAMAM tuşuna basın.

*Ana sayfa* görünümünde seçili birimi görebilirsiniz.

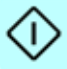

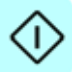

# <span id="page-30-2"></span>4

# <span id="page-30-0"></span>**Kontrol makroları**

# <span id="page-30-1"></span>**İçindekiler**

- *[ABB standart makrosu](#page-31-0)*
- *[ABB sınırlı makrosu](#page-34-0)*
- *Haberleş[me kontrol makrosu](#page-35-0)*
- *[Alternatif makro](#page-37-0)*
- *[Motor potansiyometresi makrosu](#page-40-0)*
- *[PID kontrol makrosu](#page-43-0)*
- *[Modbus makrosu](#page-45-0)*
- *[Farklı makrolar için parametre de](#page-48-0)ğerleri*

Kontrol makroları, belli bir kontrol konfigürasyonu için geçerli olan varsayılan parametre değerleri grubudur. Bir sürücüyü kullanım kurmayı daha hızlı ve daha kolay hale getirirler.

Varsayılan olarak, G/Ç kontrollü sürücü için makro ABB standart makrosu olarak ve Haberleşme kontrollü sürücü için makro Haberleşme kontrol makrosu olarak ayarlanır.

# <span id="page-31-0"></span>**ABB standart makrosu**

ABB standart makrosu GÇ kontrollü bir sürücü için uygundur. Dijital girişler startı/stopu (2 kablo), yönü ve sabit hız seçimini (3 hızlı), hızlanma ile yavaşlama rampası seçimini kontrol eder.

Makroyu, *Kontrol makroları* görünümünden veya *[96.04](#page-314-0) [Makro seçimi](#page-314-1)* parametresini *ABB standart* değerine ayarlayarak etkinleştirebilirsiniz.

Bu makro, standart sürücü modeli (ACS380-04xS) ve konfigüre edilmiş sürücü modelleri ACS380-4xC +L538 için fabrikasyon makrodur.

#### <span id="page-32-0"></span>**ABB standart makrosu için varsayılan kontrol bağlantıları**

Bu bağlantı şeması, standart sürücü modeli ACS380-04xS ve konfigüre edilmiş sürücü modeli ACS380-04xC +L538 (ABB standart makrosu seçilmiş olarak) için geçerlidir.

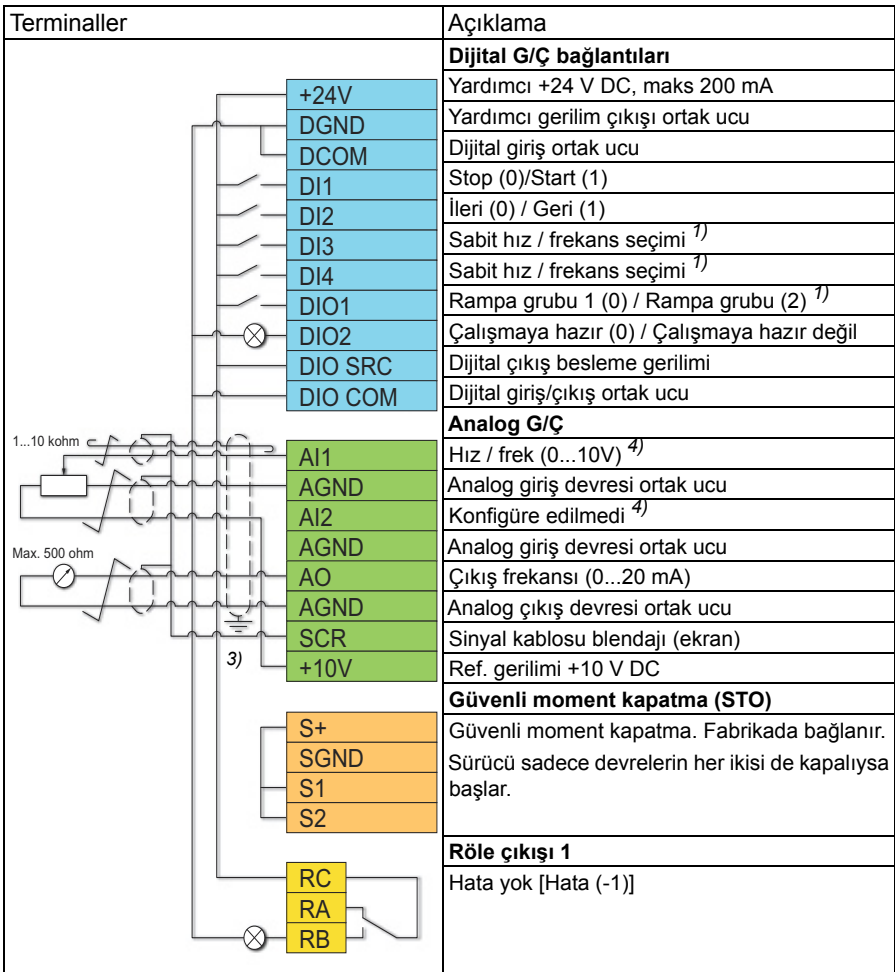

#### **Notlar:**

Terminal boyutları:  $0.14$  mm<sup>2</sup> ...  $1.5$  mm<sup>2</sup>

Sıkma momentleri: 0,5 N·m (0,4 lbf·ft)

DGND, AGND ve SGND terminalleri dahili olarak aynı referans potansiyeline bağlıdır.

#### *34 Kontrol makroları*

Dahili panelden referans.

1) Skaler kontrolde (varsayılan): Bkz. parametre grubu *[28 Frekans referans zinciri](#page-192-1)*. Vektör kontrolde: Bkz. parametre grubu *[22 Hız referansı seçimi](#page-167-1)*.

*Motor verileri* görünümünden veya *[99.04](#page-327-0) [Motor kontrol modu](#page-327-1)* parametresiyle doğru kontrol modunu seçin.

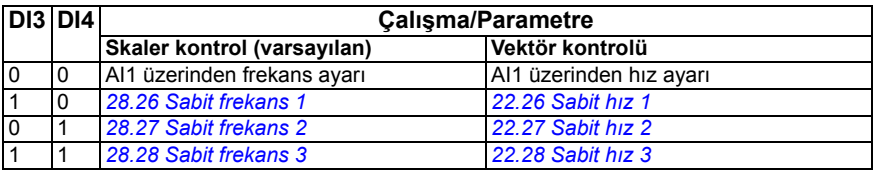

 $2)$ 

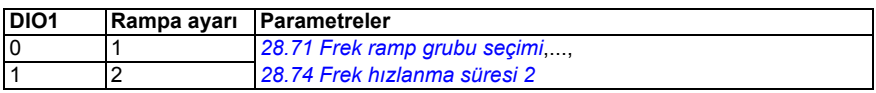

3) Kablonun dış blendajını kontrol kablolarının topraklama rafındaki topraklama kelepçesinin altında 360 derece topraklayın.

4) *[12.15](#page-132-0)* parametresindeki analog giriş AI1 ve *[12.25](#page-134-0)* parametresindeki AI2 için birimi seçin.

Giriş sinyalleri

- Start/Stop seçimi (DI1)
- $lieri (0) / Geri (1) (D12)$
- Hız seçimi (DI3)
- Hiz secimi (DI4)
- Rampa grubu 1 (0) / Rampa grubu 2 (1) seçimi (DIO1)
- Çıkış frekansı veya motor hızı referansı (AI1)

Çıkış sinyalleri

- Çıkış frekansı (AO)
- Çalışmaya hazır (0) / Hazır değil (1) (DIO2)
- Hata yok [Hata (-1)]

## <span id="page-34-0"></span>**ABB sınırlı makrosu**

ABB sınırlı makrosu, kullanılabilir minimum G/Ç özelliğine sahip olan GÇ kontrollü bir sürücü için uygundur.

ABB sınırlı makrosu, opsiyon modülü bağlanmayan temel sürücü modeli (ACS380- 04xN) için kullanılır.

Makroyu, *Kontrol makroları* görünümünden veya *[96.04](#page-314-0) [Makro seçimi](#page-314-1)* parametresini *ABB sınırlı 2 kablolu* değerine ayarlayarak etkinleştirebilirsiniz*.*

#### <span id="page-34-1"></span>**ABB sınırlı makrosu için varsayılan kontrol bağlantıları**

Bu, ABB sınırlı makro seçili olarak temel sürücü modeli (ACS380-04xN) için varsayılan kontrol bağlantı şemasıdır.

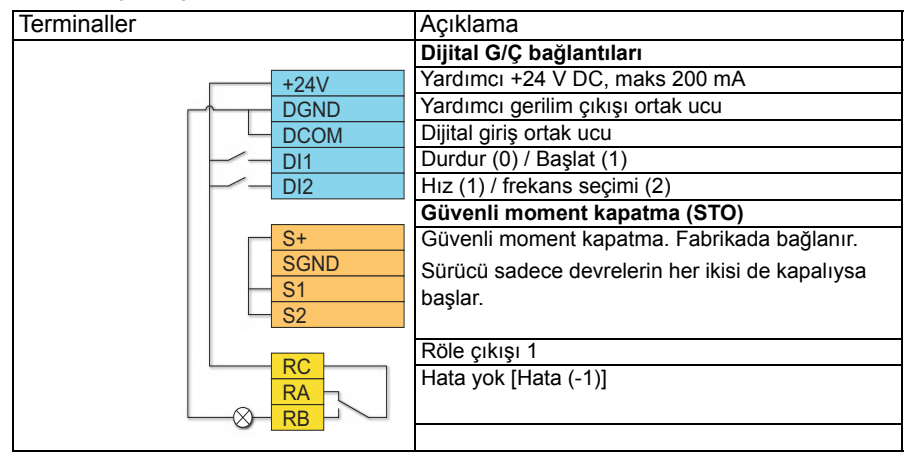

#### **Notlar:**

Terminal boyutları:  $0.14$  mm<sup>2</sup> ...  $1.5$  mm<sup>2</sup>

Sıkma momenti: 0,5 N·m (0,4 lbf·ft)

DGND ve SGND terminalleri dahili olarak aynı referans potansiyeline bağlıdır.

Giriş sinyalleri

- Start / Stop (DI1)
- Çıkış frekansı veya motor hızı referansı (DI2)

Çıkış sinyalleri

- Röle çıkışı 1: Hata (-1)
- Hata yok [Hata (-1)]

# <span id="page-35-0"></span>**Haberleşme kontrol makrosu**

Haberleşme kontrol makrosu haberleşme kontrollü bir sürücü için uygundur. G/Ç sinyali arabirimi varsayılan olarak kullanımda değildir.

Sürücünün ilk başlatılmasında, haberleşme kontrol makrosu bir Haberleşme adaptörü algılandığında otomatik olarak etkinleşir. Daha fazla bilgi için, bkz. bölüm *[Haber](#page-467-1)leş[me kontrolü için otomatik sürücü konfigürasyonu](#page-467-1)*, sayfa *[468](#page-467-1)*.

Makroyu, *Kontrol makroları* görünümünden manuel olarak veya *[96.04](#page-314-0) [Makro seçimi](#page-314-1)* parametresini seçili haberleşmeye bağlı olarak doğru değere ayarlayarak etkinleştirebilirsiniz.

Bu makro, üzerinde haberleşme adaptörü bulunan konfigüre edilmiş sürücü modelleri(ACS380-04xC) içindir.

#### <span id="page-35-1"></span>**Haberleşme makrosu için varsayılan kontrol bağlantıları**

Bu, Haberleşme makrosu seçili olarak konfigüre edilmiş değişken (ACS380-04xC) için varsayılan kontrol bağlantı şemasıdır.

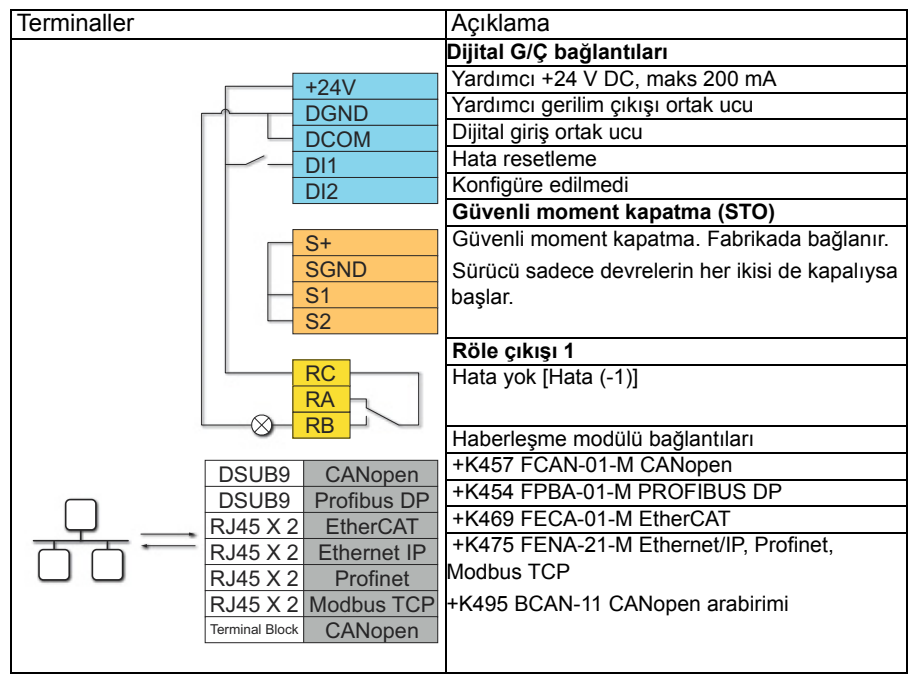

#### **Notlar:**

Terminal boyutları:  $0.14$  mm<sup>2</sup> ...  $1.5$  mm<sup>2</sup>

Sıkma momenti: 0,5 N·m (0,4 lbf·ft)
DGND ve SGND terminalleri dahili olarak aynı referans potansiyeline bağlıdır.

Haberleşme adaptör modülü bağlandığında, sürücü kontrol sinyallerinin genelde haberleşmeden gelmeleri beklenir.

ACS380-04xC +K495 sürücü modelini (BCAN-11 CANopen arabirim modülüyle birlikte) devreye alırken, ilk start esnasında kablonun bağlı olmaması önerilir. Bu, sürücü bağlı olan modülü tanımaya çalışırken CANopen haberleşmesini meşgul etmemek içindir.

Haberleşme modülü sürücüye bağlandığında, yazılım ilgili parametreleri otomatik olarak ayarlar. Daha fazla bilgi için, bkz. bölüm *Haberleş[me kontrolü için otomatik sürücü](#page-467-0)  [konfigürasyonu](#page-467-0)*, sayfa *[468](#page-467-0)*. CANopen parametreleri için bkz. *[Dahili haberle](#page-422-0)şme arabi[rimi için CANopen parametre ayarları](#page-422-0)*, sayfa *[423](#page-422-0)*.

Giriş sinyalleri

- Hata reset (DI1)
- Haberleşme modülü üzerinden kontrol word'leri ve referans word'leri

Çıkış sinyalleri

- Haberleşme modülü üzerinden durum word'leri ve durum sinyalleri
- Hata yok [Hata (-1)]

# **Alternatif makro**

Bu makro, bir sinyalin motoru ileri yönde ve bir başka sinyalin motoru geri yönde başlattığı bir G/Ç konfigürasyonu sağlar.

Makroyu, *Kontrol makroları* görünümünden veya *[96.04](#page-314-0) [Makro seçimi](#page-314-1)* parametresini *Alternatif* değerine ayarlayarak etkinleştirebilirsiniz*.*

Bu makro, standart sürücü modeli (ACS380-04xS) ve konfigüre edilmiş sürücümodeli ACS380-04xC +L538 için optimize edilmiştir. Makroyu ayrıca temel sürücümodeli (ACS380-04xN) ile de kullanabilirsiniz, fakat temel sürücü modeli ile makrodakikullanılabilir tüm G/Ç'leri kullanamazsınız.

#### **Alternatif makro için varsayılan kontrol bağlantıları**

Bu bağlantı şeması, standart sürücü modeli ACS380-04xS ve konfigüre edilmiş sürücü modeli ACS380-04xC +L538 (Alternatif makro seçilmiş olarak) için geçerlidir.

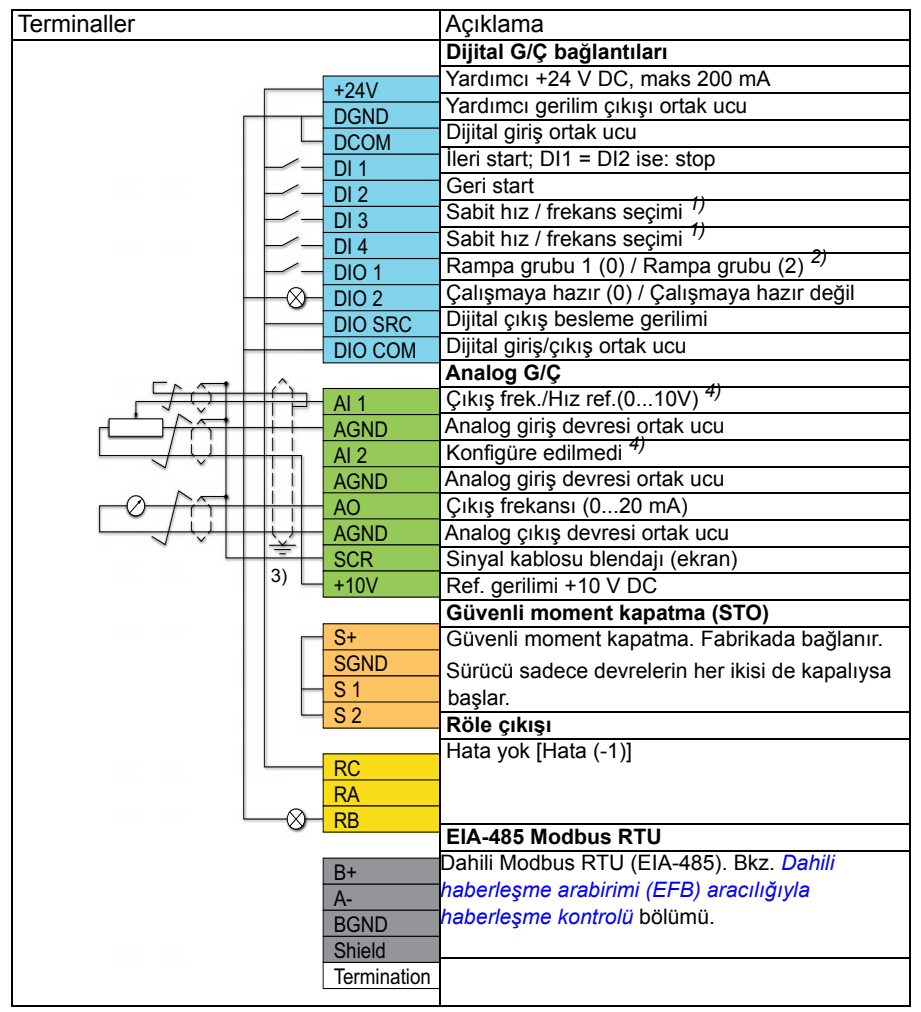

#### **Notlar:**

Terminal boyutları:  $0.14$  mm<sup>2</sup> ...  $1.5$  mm<sup>2</sup>

Sıkma momenti: 0,5 N·m (0,4 lbf·ft)

DGND, AGND ve SGND terminalleri dahili olarak aynı referans potansiyeline bağlıdır.

1) Skaler kontrolde (varsayılan): Bkz. parametre grubu *[28 Frekans referans zinciri](#page-192-0)*. Vektör kontrolde: Bkz. parametre grubu *[22 Hız referansı seçimi](#page-167-0)*.

*Motor verileri* görünümünden veya *[99.04](#page-327-0) [Motor kontrol modu](#page-327-1)* parametresiyle doğru kontrol modunu seçin.

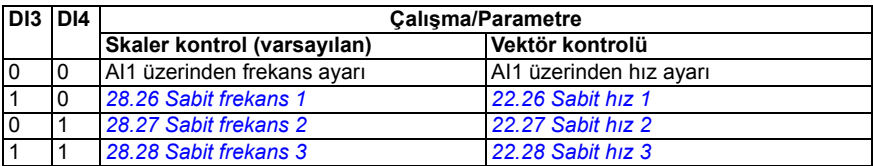

2) Skaler kontrolde (varsayılan): Bkz. parametre grubu *[28 Frekans referans zinciri](#page-192-0)*. Vektör kontrolde: Bkz. parametre grubu *[23 Hız referansı rampası](#page-178-0)*.

*Motor verileri* görünümünden veya *[99.04](#page-327-0) [Motor kontrol modu](#page-327-1)* parametresiyle doğru kontrol modunu seçin.

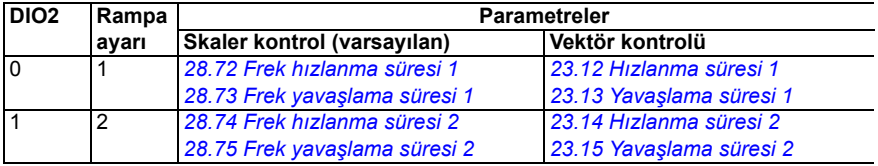

3) Kablonun dış blendajını kontrol kablolarının topraklama rafındaki topraklama kelepçesinin altında 360 derece topraklayın.

4) *[12.15](#page-132-0)* parametresindeki analog giriş AI1 ve *[12.25](#page-134-0)* parametresindeki AI2 için birimi seçin.

Giriş sinyalleri

- **ileri start (DI1)**
- Geri start (DI2)
- Sabit çıkış frekansı / motor hız seçimi (DI3)
- Sabit çıkış frekansı / motor hız seçimi (DI4)
- Rampa ayarı seçimi (DIO1)

Çıkış sinyalleri

- Çıkış frekansı veya motor hızı referansı (AI1)
- Çıkış frekansı (AO1)
- Hata yok [Hata (-1)]

### **Motor potansiyometresi makrosu**

Bu makro, iki buton yardımıyla hız ayarlamak için kullanılır.

Makroyu, *Kontrol makroları* görünümünden veya *[96.04](#page-314-0) [Makro seçimi](#page-314-1)* parametresini *Motor potansiyometresi* değerine ayarlayarak etkinleştirebilirsiniz*.* 

Motor potansiyometre sayacı hakkında daha fazla bilgi için, bkz. *[Motor potansiyomet](#page-101-0)[resi](#page-101-0)* bölümü, sayfa *[102](#page-101-0)*.

Makro, standart sürücü modeli (ACS380-04xS) ve konfigüre edilmiş sürücü modeli ACS380-04xC +L538 için optimize edilmiştir.

#### **Motor potansiyometresi makrosu için varsayılan kontrol bağlantıları**

Bu bağlantı şeması, standart sürücü modeli ACS380-04xS ve konfigüre edilmiş sürücü modeli ACS380-04xC +L538 (Motor potansiyometre makrosu seçilmiş olarak) için geçerlidir.

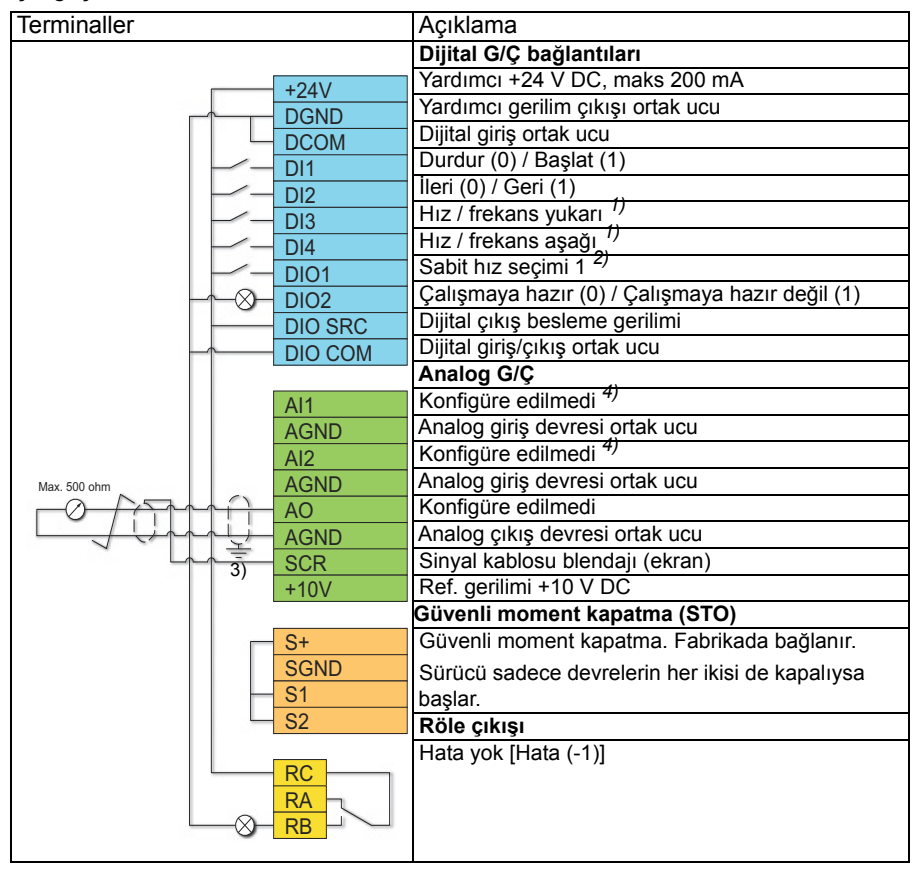

#### **Notlar:**

Terminal boyutları:  $0.14$  mm<sup>2</sup> ...  $1.5$  mm<sup>2</sup>

Sıkma momenti: 0,5 N·m (0,4 lbf·ft)

DGND, AGND ve SGND terminalleri dahili olarak aynı referans potansiyeline bağlıdır.

 $1)$  Giriş sinyali açıkken,parametrede tanımlanan değişim hızı ile birlikte hız/frekans artışı veya azalması. Bkz. parametre *[22.75](#page-176-0)*, *[22.76](#page-176-1)* ve *[22.77](#page-176-2)*. Hem DI3 hem de DI4 etkin veya devre dışıysa frekans/hız referansı değişmez. Mevcut frekans/hız referansı sürücü dururken ve besleme gerilimi kesildiğinde saklanır.

2) Skaler kontrolde (varsayılan): Bkz. parametre grubu *[28 Frekans referans zinciri](#page-192-0)*. Vektör kontrolde: Bkz. parametre grubu *[23 Hız referansı rampası](#page-178-0)*.

*Motor verileri* görünümünden veya *[99.04](#page-327-0) [Motor kontrol modu](#page-327-1)* parametresiyle doğru kontrol modunu seçin.

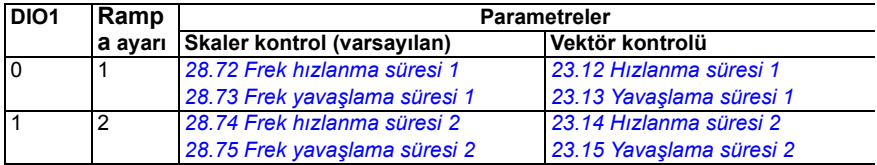

3) Kablonun dış blendajını kontrol kablolarının topraklama rafındaki topraklama kelepçesinin altında 360 derece topraklayın.

4) *[12.15](#page-132-0)* parametresindeki analog giriş AI1 ve *[12.25](#page-134-0)* parametresindeki AI2 için birimi seçin.

Giriş sinyalleri

- Stop  $(0)$  / Start  $(1)$  (DI1)
- $lieri (0) / Geri (1) (D12)$
- Hız / frekans yukarı (DI3)
- Hız / frekans aşağı (DI4)
- Sabit hız seçimi 1 (DIO1)

Çıkış sinyalleri

• Hata yok [Hata (-1)]

# **PID kontrol makrosu**

Bu makro, sürücünün her zaman PID tarafından kontrol edildiği ve referansın analog giriş AI1'den geldiği uygulamalar için uygundur.

Makroyu, *Kontrol makroları* görünümünden veya *[96.04](#page-314-0) [Makro seçimi](#page-314-1)* parametresini *PID* değerine ayarlayarak etkinleştirebilirsiniz*.*

Makro, standart sürücü modeli (ACS380-04xS) ve konfigüre edilmiş sürücü modeli ACS380-04xC +L538 için optimize edilmiştir.

#### **PID kontrol makrosu için varsayılan kontrol bağlantıları**

Bu bağlantı şeması, standart sürücü modeli ACS380-04xS ve konfigüre edilmiş sürücü modeli ACS380-04xC +L538 (PID kontrol makrosu seçilmiş olarak) için geçerlidir.

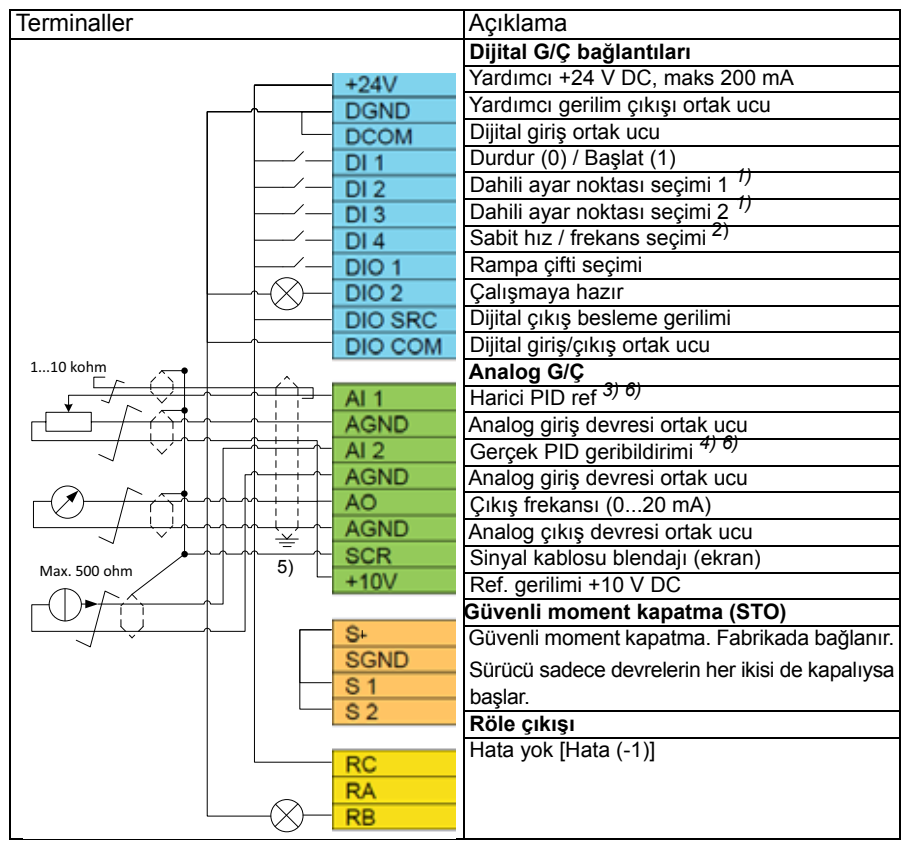

#### **Notlar:**

Terminal boyutları:  $0.14$  mm<sup>2</sup> ...  $1.5$  mm<sup>2</sup>

Sıkma momenti: 0,5 N·m (0,4 lbf·ft)

DGND, AGND ve SGND terminalleri dahili olarak aynı referans potansiyeline bağlıdır.

1) Bkz. parametreler *[40.19](#page-248-0) [Ayar 1 dahili ayar noktası seçimi 1](#page-248-2)* ve *[40.20](#page-248-1) [Ayar 1 dahili](#page-248-3)  [ayar noktası seçimi 2](#page-248-3)* kaynak tablosu.

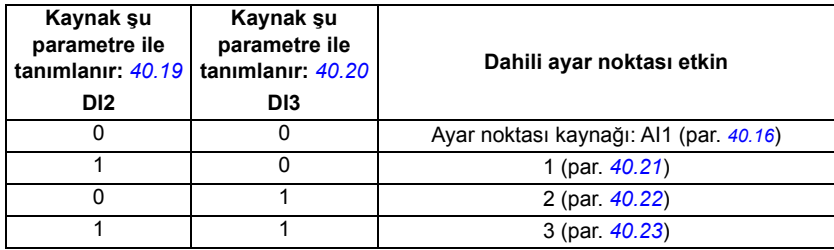

2) *Motor verileri* görünümünden veya *[99.04](#page-327-0) [Motor kontrol modu](#page-327-1)* parametresiyle doğru kontrol modunu seçin.

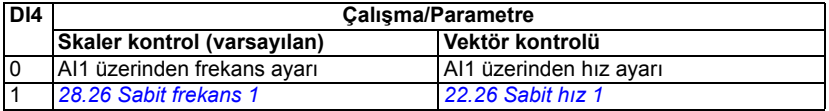

 $3)$  PID: 0...10 V -> 0...%100 PID ayar noktası.

4) Sinyal kaynağının güç kaynağı haricidir. İmalatçının talimatlarına bakın. Sürücü yardımcı gerilim çıkışı tarafından beslenen sensörleri kullanmak için, sürücünün donanım kılavuzunda iki kablolu ve üç kablolu sensör bağlantı örnekleri kısmına bakın.

5) Kablonun dış blendajını kontrol kablolarının topraklama rafındaki topraklama kelepçesinin altında 360 derece topraklayın.

6) *[12.15](#page-132-0)* parametresindeki analog giriş AI1 ve *[12.25](#page-134-0)* parametresindeki AI2 için birimi seçin.

Giriş sinyalleri

- Harici PID ref (AI1)
- PID'den gerçek geribildirim (AI2)
- Start/Stop seçimi (DI1)
- Sabit ayar noktası 1 (DI2)
- Sabit ayar noktası 2 (DI3)
- Hız/frek seçimi (DI4)
- Rampa çifti seçimi (DIO1)

Çıkış sinyalleri

- Çıkış frekansı (AO)
- Hata yok [Hata (-1)]

## **Modbus makrosu**

Modbus makrosu Modbus kontrollü bir sürücü için uygundur.

Makroyu, *Kontrol makroları* görünümünden veya *[96.04](#page-314-0) [Makro seçimi](#page-314-1)* parametresini *Modbus TCP* değerine ayarlayarak etkinleştirebilirsiniz.

Makro, standart sürücü modeli (ACS380-04xS) ve konfigüre edilmiş sürücü modeli ACS380-04xC +L538 için optimize edilmiştir.

#### **Modbus makrosu için varsayılan kontrol bağlantıları**

Bu bağlantı şeması, standart sürücü modeli ACS380-04xS ve konfigüre edilmiş sürücü modeli ACS380-04xC +L538 (Modbus makrosu seçilmiş olarak) için geçerlidir.

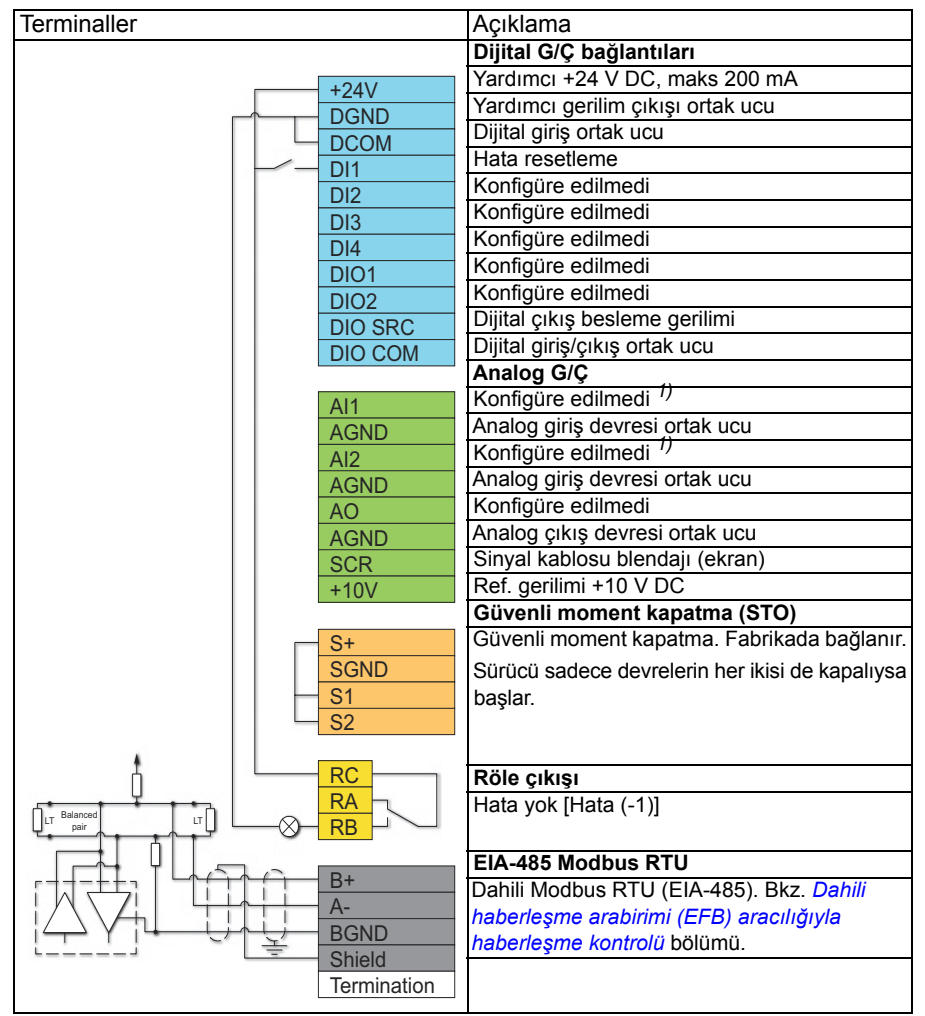

#### **Notlar:**

Terminal boyutları:  $0.14$  mm<sup>2</sup> ...  $1.5$  mm<sup>2</sup>

Sıkma momenti: 0,5 N·m (0,4 lbf·ft)

DGND, AGND ve SGND terminalleri dahili olarak aynı referans potansiyeline bağlıdır.

Dahili parametreler de değişir, bkz. dahili makrolar *[20.03](#page-147-0) [Ext1 in1 kayna](#page-147-1)ğı* (*Seçilmedi*).

1) *[12.15](#page-132-0)* parametresindeki analog giriş AI1 ve *[12.25](#page-134-0)* parametresindeki AI2 için birimi seçin.

Giriş sinyalleri

- Hata reset (DI1)
- Çıkış frekansı / hız referansı (AI1)

Çıkış sinyalleri

- Çıkış frekansı (AO)
- Hata yok [Hata (-1)]

# **Farklı makrolar için parametre değerleri**

*[Parametreler](#page-104-0)* bölümünde ABB standart makrosu (fabrika makrosu) için tüm parametrelerin varsayılan değerleri gösterilmektedir. Bazı parametrelerin diğer makrolar için farklı varsayılan değerleri vardır. Aşağıdaki tablolar her bir makro için bu parametrelerin varsayılan değerlerini listeler.

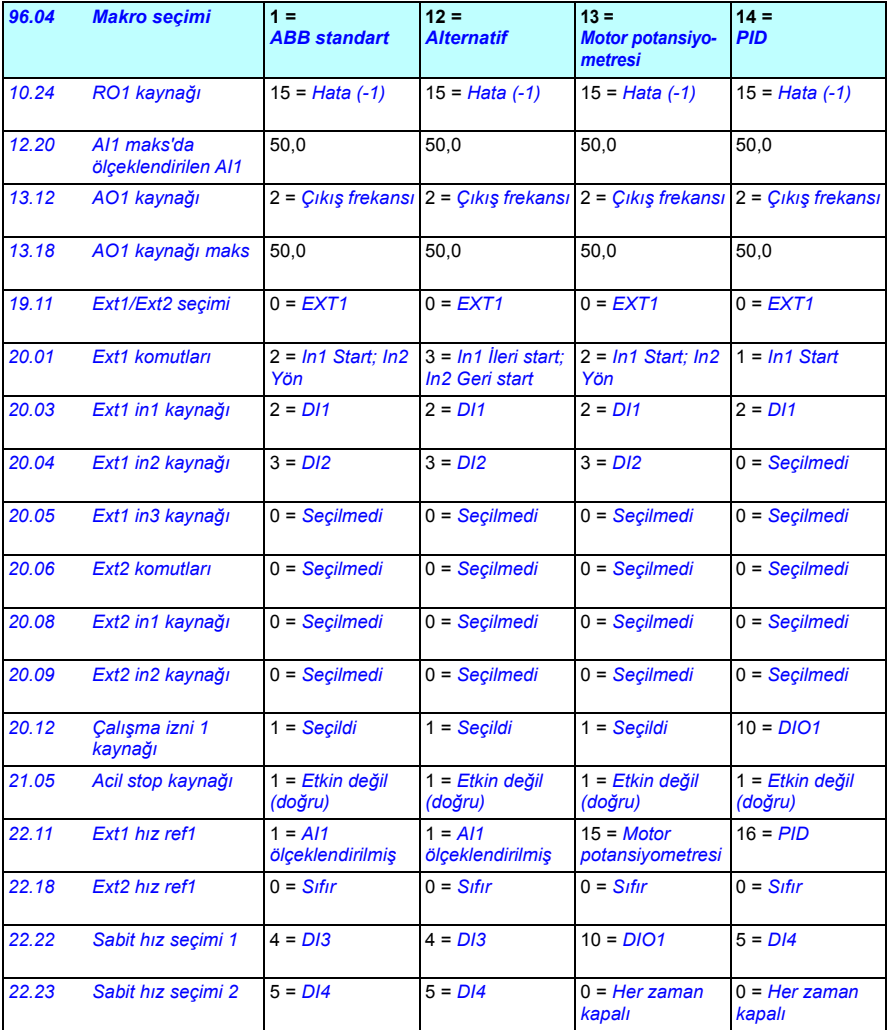

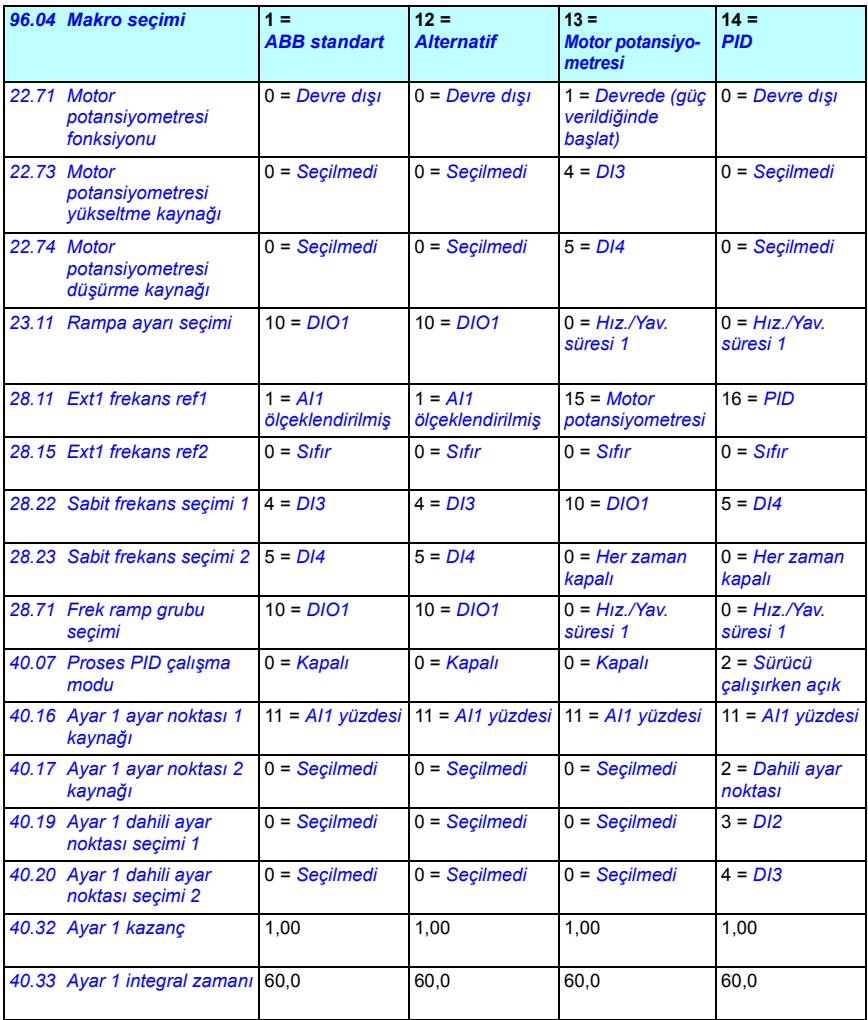

# $\blacktriangleleft$

# **Program özellikleri**

# **İçindekiler**

- *[Lokal ve harici kontrol konumları](#page-51-0)*
- *Çalış[ma modları ve motor kontrol modları](#page-53-0)*
- *[Sürücü konfigürasyonu ve programlaması](#page-57-0)*
- *[Kontrol arabirimleri](#page-61-0)*
- *[Motor kontrolü](#page-63-0)*
- *[Uygulama kontrolü](#page-78-0)*
- *[DC gerilim kontrolü](#page-86-0)*
- *[Limitten limite kontrol](#page-90-0)*
- *[Güvenlik ve korumalar](#page-93-0)*
- *[Hata tanımları](#page-98-0)*
- *Diğ[er konular](#page-100-0)*

# <span id="page-51-0"></span>**Lokal ve harici kontrol konumları**

İki ana kontrol konumu vardır: lokal ve harici. Panellerdeki Loc/Rem tuşuna basarak veya Drive composer bilgisayar uygulaması üzerinden kontrolü seçin.

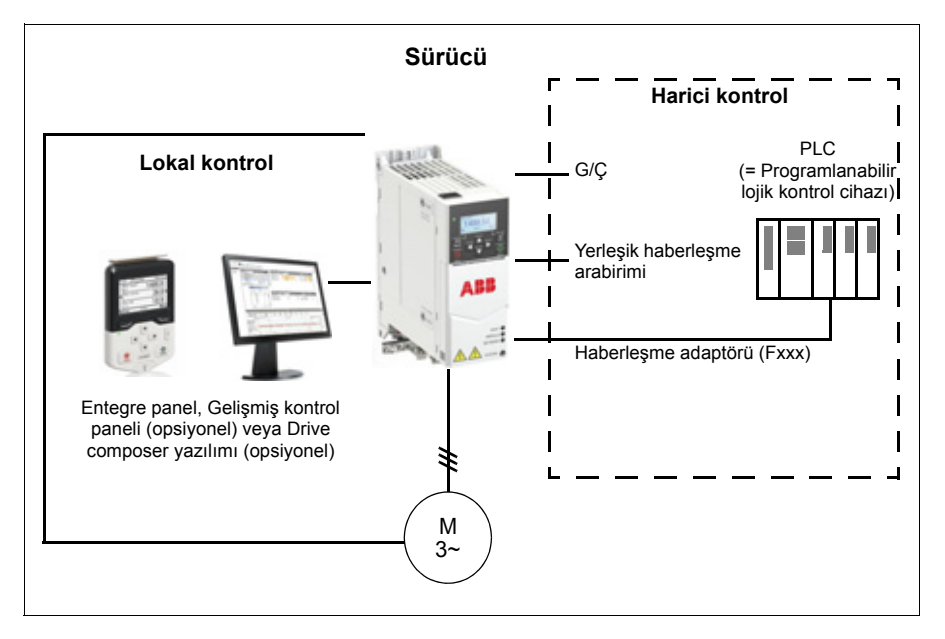

#### **Lokal kontrol**

Kontrol komutları, sürücü lokal kontroldeyken entegre kontrol panelinden veya Sürücü düzenleyici bulunan bir PC'den verilir. Lokal kontrol genellikle devreye alma ve bakım sırasında kullanılır. Kontrol paneli, lokal kontrolde kullanıldığında, her zaman için harici kontrol sinyal kaynaklarından öncelikli konumdadır.

Kontrol konumunun lokal olarak değiştirilmesi *[19.17](#page-145-4) [Lokal kontrol devre dı](#page-145-5)şı bırakma* parametresi ile engellenebilir.

**Not:** Aynı anda hem gelişmiş kontrol panelini hem de drive composer uygulamasını kullanabilirsiniz, ancak bir kerede sadece biri lokal kontrolde olabilir.

#### **Parametreler ve hata tanımları**

Parametreler: *[19.17](#page-145-4) [Lokal kontrol devre dı](#page-145-5)şı bırakma*, *[49.05](#page-277-0) İletiş[im kaybı i](#page-277-1)şlemi* Hata tanımları: *[7081](#page-388-0) [Kontrol paneli kaybı](#page-388-1)*

#### **Harici kontrol**

Sürücü harici kontrol durumundayken, kontrol komutları:

- G/Ç terminalleri (dijital ve analog girişler)
- haberleşme arabirimi (dahili haberleşme arabirimi veya opsiyonel bir haberleşme adaptör modülü aracılığıyla) üzerinden verilir.
- harici panel (gelişmiş panel).

İki harici kontrol konumu bulunmaktadır; EXT1 ve EXT2. Start ve stop komutlarının kaynağını *[20.01](#page-145-0)*«*[20.10](#page-150-4)* parametreleriyle her bir konum için bağımsız olarak seçebilirsiniz. Çalışma modunun her bir konum için bağımsız olarak seçilebilmesiyle, örneğin hız ve moment kontrolü gibi farklı çalışma modları arasında hızlı anahtarlama sağlanır. EXT1 ve EXT2 seçimi, *[19.11](#page-143-0) [Ext1/Ext2 seçimi](#page-143-1)* parametresini kullanarak bir dijital giriş veya haberleşme kontrol word'ü gibi herhangi bir ikili kaynak aracılığıyla gerçekleştirilir. Ayrıca, her bir çalışma modu için referans kaynağını ayrı ayrı seçebilirsiniz.

#### **Parametreler ve hata tanımları**

Parametreler: *[20.01](#page-145-0)*...*[20.10](#page-150-4)*, *[19.11](#page-143-0) [Ext1/Ext2 seçimi](#page-143-1)*

#### **Blok şeması: EXT1 için Çalışma izni kaynağı**

Aşağıdaki şekilde, *[EXT1](#page-143-2)* harici kontrol konumu için çalışma izni arabirimini seçen parametreler gösterilmektedir.

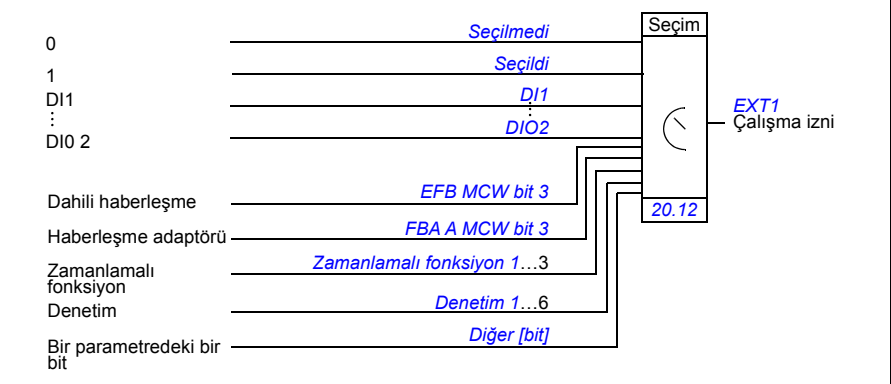

#### **Parametreler ve hata tanımları**

Parametreler: *[19.11](#page-143-0) [Ext1/Ext2 seçimi](#page-143-1)*; *[20.01](#page-145-0)*«*[20.10](#page-150-4)*.

# <span id="page-53-0"></span>**Çalışma modları ve motor kontrol modları**

Sürücü, farklı referans türleri ile çeşitli çalışma modlarında çalışabilir. Motor kontrol modu *Vektör* (*[99.04](#page-327-0)*) olduğunda, çalışma modu her bir kontrol konumu (*Local*, *EXT1* ve *EXT2*) için seçilebilirdir. Motor kontrol modu *Skaler* ise, sürücü çalışma modu frekans kontrol moduna sabitlenir.

Kontrol hiyerarşisine, farklı referans türlerine ve kontrol zincirlerine genel bakış aşağıda gösterilmiştir.

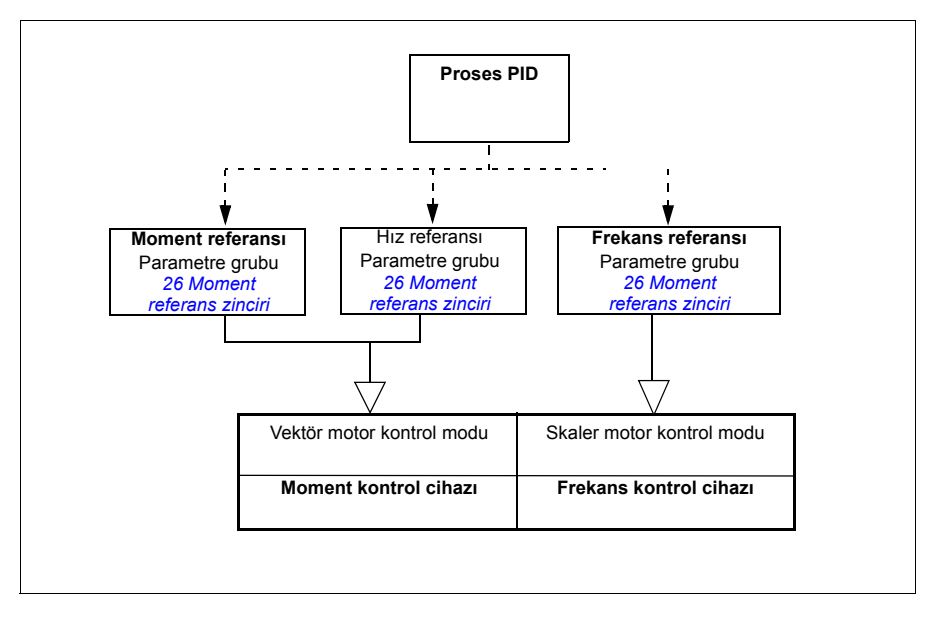

#### **Parametreler ve hata tanımları**

Parametreler: grup *19 Çalış[ma modu](#page-143-4)*

#### **Kontrol hiyerarşisinin genel bakış şeması**

Aşağıda, sürücü kontrol hiyerarşisi referans türlerinin ve kontrol zincirlerinin daha ayrıntılı bir gösterimi sunulmaktadır.

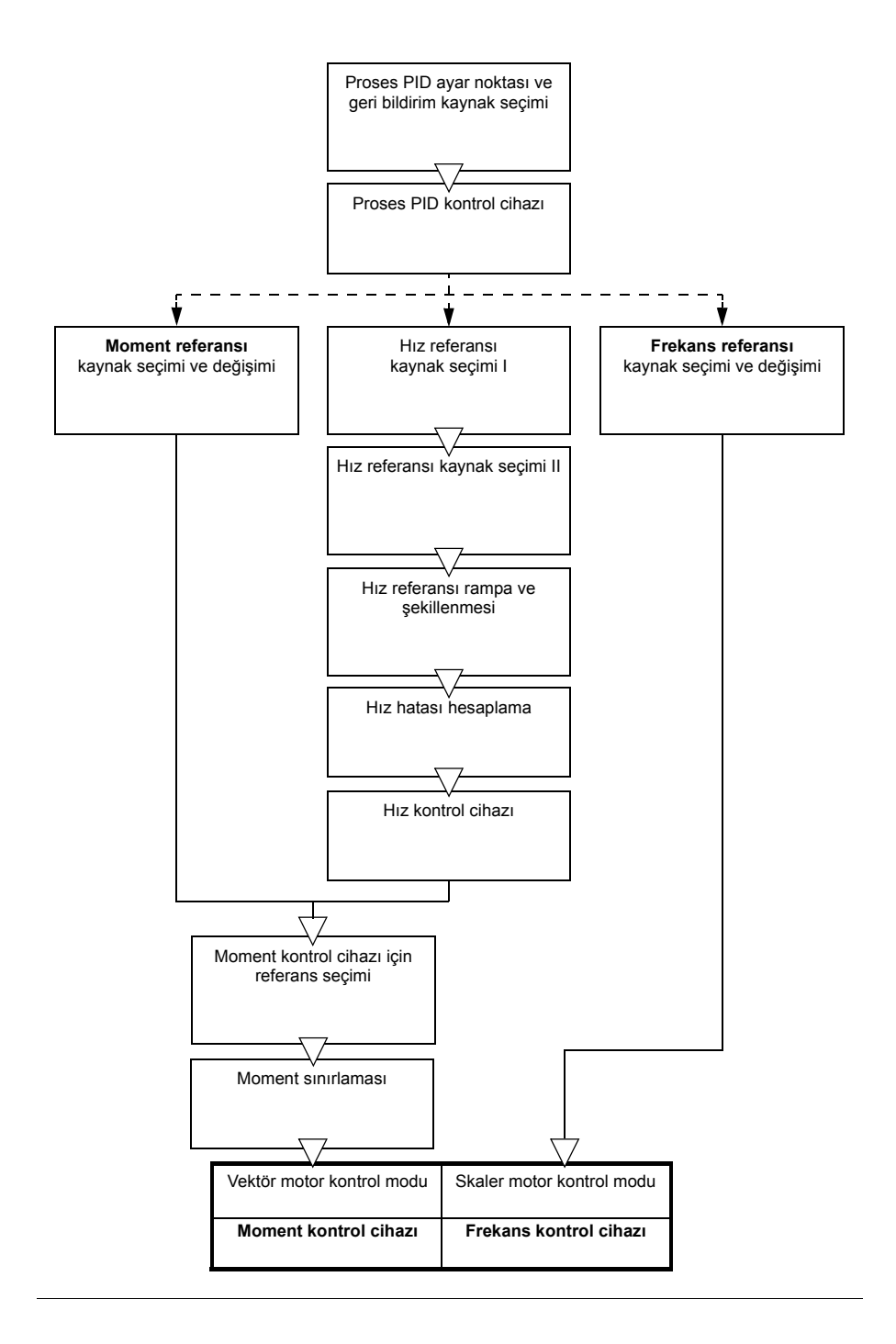

#### **Hız kontrolü modu**

Hız kontrol modunda, motor sürücüye verilen bir hız referansını izler. Bu mod, geri bildirim olarak tahmini hız ile ya da ölçülen hız ile kullanılabilir.

Hız kontrolü modu lokal ve harici kontrol konumlarında bulunmaktadır. Yalnızca vektör motor kontrolünde desteklenir.

Hız kontrolü hız referans zincirini kullanır. *[22 Hız referansı seçimi](#page-167-0)* grubundaki parametrelerle (sayfa *[168](#page-167-0)*) hız referansını seçin.

#### **Moment kontrolü modu**

Moment kontrol modunda, motor momenti sürücüye verilen bir moment referansını izler. Moment kontrolü modu lokal ve harici kontrol konumlarında bulunmaktadır. Yalnızca vektör motor kontrolünde desteklenir.

Moment kontrolü moment referans zincirini kullanır. *[26 Moment referans zinciri](#page-188-0)* grubundaki parametrelerle (sayfa *[189](#page-188-0)*) moment referansını seçin.

#### **Frekans kontrolü modu**

Frekans kontrol modunda, motor sürücü çıkışı frekans referansını izler. Frekans kontrolü, lokal ve harici kontrolde bulunmaktadır. Yalnızca skaler motor kontrolünde desteklenir.

Frekans kontrolü frekans referans zincirini kullanır. *[28 Frekans referans zinciri](#page-192-0)* grubundaki parametrelerle (sayfa *[193](#page-192-0)*) frekans referansını seçin.

#### **Özel kontrol modları**

Yukarıda bahsedilen çalışma modlarına ek olarak aşağıdaki özel çalışma modları da bulunmaktadır:

- Proses PID kontrolü. Daha fazla bilgi için, bkz. bölüm *[Proses PID kontrolü](#page-78-1)* sayfa *[79](#page-78-1)*.
- Acil stop modları OFF1 ve OFF3: Sürücü tanımlanan yavaşlama rampasında durur ve sürücü modülasyonu durur.
- Joglama modu: Sürücü joglama sinyali etkinleştirildiğinde çalışır ve tanımlanan değere kadar hızlanır. Daha fazla bilgi için, bkz. bölüm *[Joglama](#page-67-0)* sayfa *[68](#page-67-0)*.
- Ön mıknatıslanma: Motor start edilmeden motorun DC mıknatıslanması. Daha fazla bilgi için, bkz. bölüm *[Ön mıknatıslanma](#page-74-0)* sayfa *[75](#page-74-0)*.
- DC tutma: Normal çalışmanın ortasında rotoru (yaklaşık) sıfır hızda kilitleme. Daha fazla bilgi için, bkz. bölüm *[DC tutma](#page-74-1)* sayfa *[75](#page-74-1)*.
- Ön ısıtma (motor ısıtması): Sürücü durduğunda motoru sıcak tutar. Daha fazla bilgi için, bkz. bölüm *[Ön ısıtma \(Motor ısıtması\):](#page-75-0)* sayfa *[76](#page-75-0)*.

#### **Parametreler ve hata tanımları**

Parametreler: grup *19 Çalış[ma modu](#page-143-4)*, *[99.04](#page-327-0) [Motor kontrol modu](#page-327-1)*

# <span id="page-57-0"></span>**Sürücü konfigürasyonu ve programlaması**

Sürücü kontrol programı iki bölüme ayrılır:

- yazılım programı
- uygulama programı

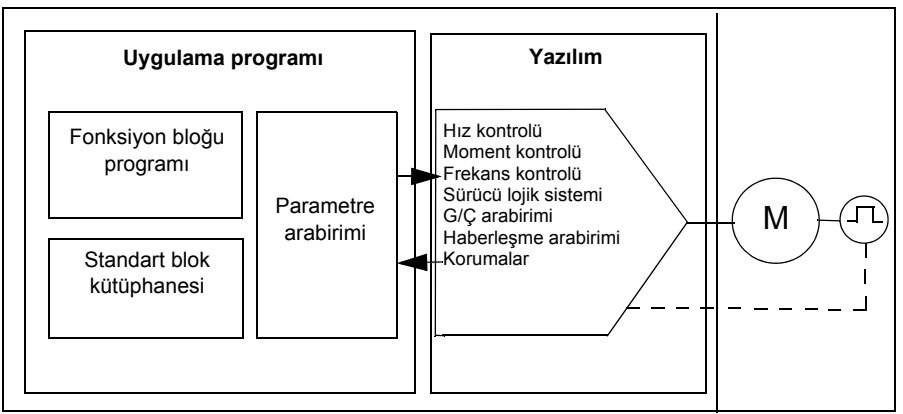

**Sürücü kontrol programı**

Yazılım programı; hız, moment ve frekans kontrolü, sürücü lojik sistemi (start/stop), G/C, geri bildirim, iletişim ve koruma işlevleri gibi ana kontrol işlevlerini gerçekleştirir. Yazılım fonksiyonları parametreler ile konfigüre edilebilir, programlanabilir ve uygulama programlama aracılığıyla genişletilebilir.

#### **Parametreler üzerinden programlama**

Parametreler tüm standart sürücü işlemlerini konfigüre edilebilir ve

- entegre panel ile, *[Kontrol paneli](#page-16-0)* bölümünde açıklandığı gibi
- harici paneli ile,
- *Drive composer PC tool user's manual* (3AUA0000094606 [İngilizce]) kılavuzunda açıklandığı gibi Sürücü düzenleyici yazılım ile veya
- *Dahili haberleş[me arabirimi \(EFB\) aracılı](#page-396-0)ğıyla haberleşme kontrolü* ve *[Bir haber](#page-458-0)leş[me adaptörü ile haberle](#page-458-0)şme kontrolü* bölümlerinde açıklandığı gibi haberleşme arabirimi ile ayarlanabilir.

Tüm parametre ayarları otomatik olarak sürücünün kalıcı belleğine depolanır. Yine de, sürücü kontrol ünitesi için harici +24 V DC güç kaynağı kullanılıyorsa, herhangi bir parametre değişikliği gerçekleştirildikten sonra, kontrol ünitesinin gücünü kapatmadan önce *[96.07](#page-317-0) [Parametre manuel kaydı](#page-317-1)* parametresi kullanılarak kayıt işleminin zorlanması önemle tavsiye edilir.

Gerekirse, varsayılan parametre değerleri *[96.06](#page-315-3) [Parametre geri yükleme](#page-315-4)* parametresi ile geri yüklenebilir.

#### **Adaptif programlama**

Genel olarak sürücünün kontrolünü parametreler aracılığıyla kontrol edebilirsiniz. Ancak parametrelerin sabit ayar aralıkları vardır. Sürücünün çalışmasını daha fazla özelleştirmek için fonksiyon blokları kullanılarak Adaptif program oluşturulabilir.

Drive composer pro yazılımının (sürüm 1.11 veya üzeri, ayrı olarak mevcut) özel program oluşturmak için grafiksel kullanıcı arabirimine sahip olan Adaptif programlama özelliği vardır. Fonksiyon blokları standart aritmetik ve mantıksal fonksiyonların yanı sıra seçim, kıyaslama ve zamanlama gibi fonksiyon bloklarını da içerir.

Fiziksel girişler, sürücü durumu bilgileri, gerçek değerler, sabitler ve parametreler program için giriş olarak kullanılabilir. Program çıkışı, start sinyali, harici olay veya referans olarak kullanılabilir ya da sürücü çıkışlarına bağlanabilir. Kullanılabilir giriş ve çıkışların listesi için aşağıdaki tabloya bakın.

Adaptif programın çıkışını bir işaret parametresi olan seçim parametresine bağlarsanız, seçim parametresi yazmaya karşı korumalı olacaktır.

*Örnek*:

*31.01 Harici olay 1 kaynağı* parametresi bir adaptif programlama blok çıkışına bağlanırsa, parametre değeri bir kontrol panelinde veya yazılımda *Adaptif program* olarak gösterilir. Parametre yazmaya karşı korumalıdır (= seçim değiştirilemez).

Adaptif programın durumu *[07.30](#page-121-0) [Adaptif program durumu](#page-121-1)* parametresi ile gösterilir.

Daha fazla bilgi için bkz. *Adaptive programming application guide* (3AXD50000028574 [İngilizce]).

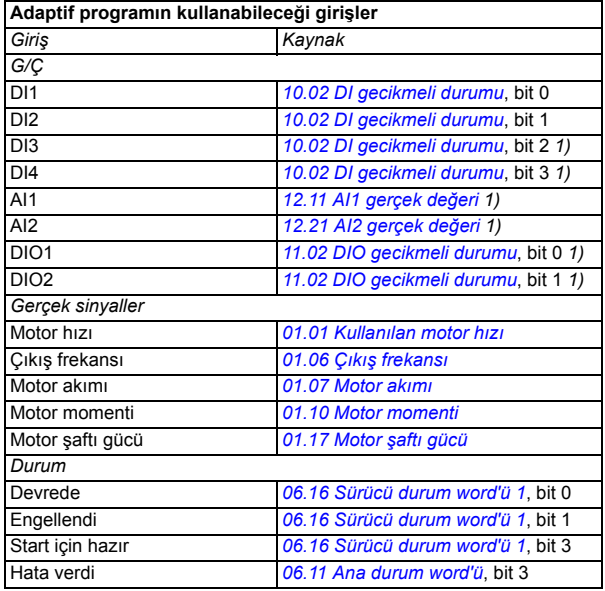

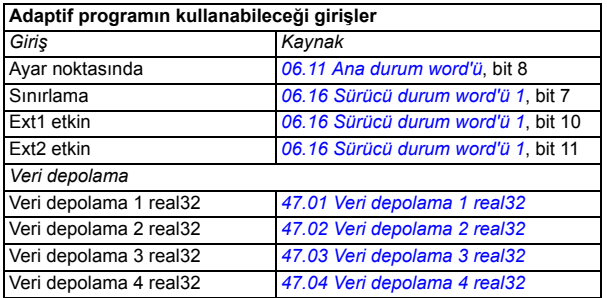

1) Sadece G/Ç ve Modbus modülü bağlı olup kullanımdaysa kullanılabilir.

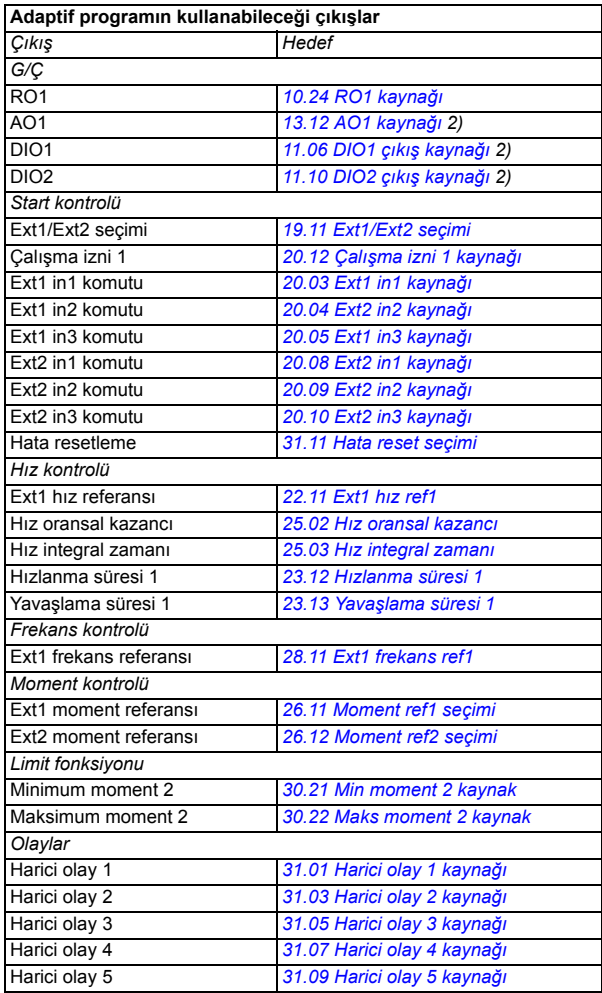

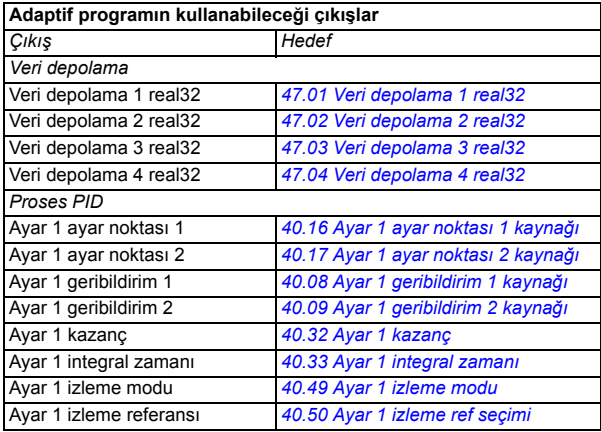

2) Sadece G/Ç ve Modbus modülü bağlı olup kullanımdaysa kullanılabilir.

#### **Adaptif program hatası ve yardımcı kod formatları**

Yardımcı kodun formatı:

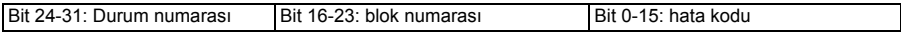

Durum sayısı sıfırsa ve blok numarasının değeri varsa, hata temel programdaki bir fonksiyon bloğuyla ilişkilidir. Hem durum numarası hem de blok numarası sıfırsa, hata belli bir blokla ilgili olmayan genel bir hatadır.

#### **Sıralı program**

Bir adaptif program temel programı ve sıralı program parçalarını içerebilir. Adaptif program çalışma modundayken temel program sürekli çalışır. Temel programın işlevselliği fonksiyon bloklarını ve sistem girişleri ile çıkışlarını kullanarak programlanır.

Sıralı program adım adım çalışır. Yani, sıralı programın her adımı kendi içinde çalışmakta ve diğer adımı etkilememektedir. Adımları oluşturduktan sonra, adaptif programlamadaki fonksiyonların aynıları kullanılarak adımlar programlanır ve sıralı program oluşturulur. Belirli koşullar sağlandığında adımlar arası geçiş sağlanabilir. Durum geçiş kuralları fonksiyon blokları kullanılarak programlanır.

Sıralı programın etkin durum numarası *[07.31](#page-121-2) [AP sıra durumu](#page-121-3)* parametresinden izlenebilir.

# <span id="page-61-0"></span>**Kontrol arabirimleri**

Girişlerin ve çıkışların sayısı ürün değişkenine ve sürücüde opsiyonel G/Ç genişletme modüllerinin olup olmamasına bağlıdır.

S modeli:

- 4 x Dijital Giriş
- 2 x Dijital Giriş/Çıkış
- 2 x Analog Giriş
- 1 x Analog Çıkış
- 1 x Röle Çıkışı

C modeli:

- 2 x Dijital Giriş
- 1 x Röle Çıkışı

#### **Programlanabilir analog girişler**

En fazla iki adet programlanabilir analog girişi vardır. Her giriş bağımsız şekilde, kontrol ünitesi üzerindeki bir anahtar ile gerilim  $(0/2...10 \text{ V})$  ya da akım  $(0/4...20 \text{ mA})$  girişi olarak ayarlanabilir. Her giriş filtrelenebilir, ters çevrilebilir ve ölçeklendirilebilir.

#### **Parametreler**

Grup *[12 Standart AI](#page-131-0)*.

#### **Programlanabilir analog çıkışlar**

Maksimum bir akım (0...20mA) analog çıkışı vardır. Çıkış filtrelenebilir, ters çevrilebilir ve ölçeklendirilebilir.

#### **Parametreler**

Grup *[13 Standart AO](#page-136-3)*.

#### **Programlanabilir dijital girişler ve çıkışlar**

Dört dijital giriş ve iki dijital giriş/çıkış (giriş ya da çıkış olarak ayarlanabilen G/Ç) bulunmaktadır.

Dijital girişler DI3 ile DI4 frekans girişi olarak kullanılabilir ve dijital çıkışlar DIO1 ile DIO2 frekans çıkışı olarak kullanılabilir.

#### **Parametreler**

Gruplar *[10 Standart DI, RO](#page-123-2)*, *[11 Standart DIO, FI, FO](#page-126-2)*.

#### **Programlanabilir röle çıkışları**

Standart olarak bir röle çıkışı vardır. BREL-01 (röle çıkışı genişletme modülü) opsiyonuyla, dört tane daha röle çıkışı elde etmek mümkündür. Çıkış tarafından gösterilecek olan sinyal, parametreler ile seçilebilir.

#### **Parametreler**

Gruplar *15 G/Ç geniş[letme modülü](#page-139-0)*, *[10 Standart DI, RO](#page-123-2)*.

#### **Haberleşme kontrolü**

Sürücü, haberleşme arabirimleri aracılığıyla birçok farklı otomasyon sistemine bağlanabilir. Bkz. bölümler *Dahili haberleş[me arabirimi \(EFB\) aracılı](#page-396-0)ğıyla haberleşme kont[rolü](#page-396-0)* ve *Bir haberleş[me adaptörü ile haberle](#page-458-0)şme kontrolü*.

#### **Parametreler**

Gruplar *50 Haberleş[me adaptörü \(FBA\)](#page-278-0)*, *[51 FBA A ayarları](#page-283-0)*, *[52 FBA A veri giri](#page-284-0)şi*, *[53 FBA A veri çıkı](#page-285-0)şı* ve *[58 Dahili haberle](#page-285-1)şme*.

# <span id="page-63-0"></span>**Motor kontrolü**

#### **Motor tipleri**

Sürücü aşağıdaki motor tiplerini destekler:

- Asenkron AC motorlar
- Sabit mıknatıslı (PM) motor
- Senkron relüktans motorlar (SynRM).

#### **Parametreler ve hata tanımları**

Parametreler: *[99.03](#page-326-0) [Motor tipi](#page-326-1)*

#### **Motor tanımlama**

Vektör kontrolünün performansı, motor devreye alma sırasında belirlenen doğru motor modeline bağlıdır.

İlk start komutu verildiğinde otomatik olarak bir Tanımlama mıknatıslanması yapılır. İlk devreye alma sırasında motor sıfır hızda birkaç saniye süresince mıknatıslanır ve böylece motor modeli yaratılır. Bu tanımlama yöntemi bir çok uygulama için uygundur.

Daha zor uygulamalarda ayrı bir Tanımlama çalıştırması (ID run) gerçekleştirilebilir.

#### **Parametreler**

Parametreler: *[99.13](#page-329-0) [ID run talep edildi](#page-329-1)*

#### **Güç kaybında çalışmaya devam etme**

Bkz. bölüm *Düş[ük gerilim kontrolü \(güç kaybında çalı](#page-86-1)şmaya devam etme)*, sayfa *[87](#page-86-1)*.

#### **Vektör kontrolü**

Vektör kontrolü, yüksek kontrol doğruluğunun gerekli olduğu uygulamalarda kullanılan kontrol modudur. Devreye almada bir tanımlama çalıştırması gerektirir. Vektör kontrolü tüm uygulamalarda kullanılamaz.

Gerekli stator akısını ve motor momentini elde etmek için, çıkış yarı iletkenleri arasındaki geçiş kontrol edilir. Anahtarlama frekansı sadece gerçek moment ve stator akısı değerlerinin kendi referans değerlerinden izin verilen gecikmeden daha uzun süre boyunca farklı olması durumunda değiştirilir. Moment kontrolü için referans değer, hız kontrol cihazından ya da doğrudan bir harici moment referans kaynağından gelir.

Motor kontrolü için DC geriliminin ve iki motor faz akımının ölçülmesi gerekir. Stator akısı, motor geriliminin vektör aralığında toplanmasıyla hesaplanır. Motor momenti, stator akısı ve rotor akımının vektörel çarpımı ile hesaplanır. Tanımlanan motor modelinden faydalanılarak, stator akısı tahmini geliştirilir. Motor kontrolü için gerçek motor şaftı hızına gerek yoktur.

Geleneksel kontrol ile vektör kontrolü arasındaki temel fark, moment kontrolünün güç anahtarı kontrolü ile aynı zaman seviyesinde çalışmasıdır. Ayrı bir gerilim ve frekans kontrollü PWM modülatörü yoktur; çıkış aşaması geçişi tamamen motorun elektromanyetik durumuna bağlıdır.

En uygun motor kontrolü hassasiyeti ayrı bir motor tanımlama çalıştırmasının (ID run) etkinleştirilmesiyle elde edilir.

Ayrıca bkz. bölüm *[Hız kontrolü performans de](#page-70-0)ğerleri*, sayfa *[71](#page-70-0)*.

#### **Parametreler**

Parametreler: *[99.04](#page-327-0) [Motor kontrol modu](#page-327-1)* ve *[99.13](#page-329-0) [ID run talep edildi](#page-329-1)*.

#### **Rampa sureleri**

Hızlanma ve yavaşlama rampa süreleri hız, moment ve frekans referansı için bağımsız olarak ayarlanabilir.

Bir hız veya frekans referansı ile, rampalar sürücünün sıfır hız veya frekans ile *[46.01](#page-272-0) [Hız ölçekleme](#page-272-1)* veya *[46.02](#page-273-0) [Frekans ölçekleme](#page-273-1)* parametresi ile tanımlanan değer arasında hızlanması ya da yavaşlaması için geçen süre olarak tanımlanır. Kullanıcı dijital giriş kullanarak, 2 farklı hızlanma ve yavaşlama süresi arasında seçim yapabilir. Hız referansı için, rampanın şekli de kontrol edilebilir.

Moment kontrol modunda rampalar, referansın sıfır ve nominal motor momenti (*[01.30](#page-109-4) [Nominal moment ölçe](#page-109-5)ği)* arasında değişim süresi olarak tanımlanır.

#### **Değişken eğim**

Değişken eğim, bir hız referansı değişimi sırasında hız rampasının eğimini kontrol eder. Bu özellik ile sürekli değişken bir rampa kullanılabilir.

Değişken eğim sadece uzaktan kontrolde desteklenir.

#### **Parametreler**

Parametreler: *[23.28](#page-181-0) Değişken eğ[imi etkinle](#page-181-1)ştirme* ve *[23.29](#page-181-2) Değişken eğ[im oranı](#page-181-3)*.

#### **Özel hızlanma/yavaşlama rampaları**

Joglama fonksiyonu için hızlanma/yavaşlama süreleri bağımsız olarak tanımlanabilir; bkz. bölüm *[Joglama](#page-67-0)* (sayfa *[68](#page-67-0)*).

Motor potansiyometresi fonksiyonunun değişim hızı (sayfa *[102](#page-101-1)*) ayarlanabilir. Aynı hız her iki yönde de geçerlidir.

Acil stop («Off3» modu) için bir yavaşlama rampası tanımlanabilir.

#### **Parametreler**

Parametreler:

- Hız referansı rampa *[23.11](#page-179-4)*«*[23.15](#page-180-2)*, *[23.32](#page-182-0)*, *[23.33](#page-182-1)* ve *[46.01](#page-272-0)*.
- Moment referansı rampa *[01.30](#page-109-4)*, *[26.18](#page-191-0)* ve *[26.19](#page-191-1)*.
- Frekans referansı rampa *[28.71](#page-200-0)*, *[28.75](#page-201-6)* ve *[46.02](#page-273-0)*.
- Joglama *[23.20](#page-180-4)* ve *[23.21](#page-180-5)*.
- Motor potansiyometresi *[22.75](#page-176-0)*.
- Acil stop («Off3» modu) *[23.23](#page-180-6) [Acil stop süresi](#page-180-7)*.

#### **Sabit hızlar/frekanslar**

Sabit hızlar ve frekanslar, örneğin dijital girişler aracılığıyla hızlı bir şekilde etkinleştirilebilen önceden tanımlanan referanslardır. Hız kontrolü için 7 hıza, frekans kontrolü için 7 sabit frekansa kadar tanımlama yapmak mümkündür.

**UYARI:** Hızlar ve frekanslar, referansın nereden geldiğine bakılmaksızın normal referansı geçersiz kılar.

#### **Parametreler ve hata tanımları**

Gruplar *[22 Hız referansı seçimi](#page-167-0)* ve *[28 Frekans referans zinciri](#page-192-0)*.

#### **Kritik hızlar/frekanslar**

Kritik hızlar (bazen «atlama hızları» olarak adlandırılır), örneğin mekanik rezonans sorunları sebebiyle belli motor hızlarından veya hız aralıklarından kaçınmanın gerektiği uygulamalar için önceden tanımlanabilir.

Kritik hızlar fonksiyonu, referansın uzun süre boyunca kritik bir bant dahilinde bulunmasını önler. Değişen bir referans kritik aralığa girdiğinde, referans aralıktan çıkana dek fonksiyonun çıkışı donar. Çıkıştaki herhangi bir anlık değişim referans zincirinin ilerisindeki bir rampa fonksiyonu tarafından düzeltilir.

Sürücü izin verilen çıkış hızlarını/frekanslarını sınırlandırdığında, hız referansı üst kritik hız/frekans limitinin üzerinde olmadığı sürece durma noktasından hızlanırken mutlak en düşük kritik hıza (kritik hız düşük veya kritik frekans düşük) sınırlandırır.

#### **Örnek**

Bir fan, 540 - 690 rpm ve 1380 - 1560 rpm aralıklarında titreşim yapıyor. Sürücünün bu hız aralıklarından kaçınmasını sağlamak için:

- *[22.51](#page-174-7)* parametresinin 0. bitini açarak kritik hızlar fonksiyonunu etkinleştirin ve
- kritik hız aralıklarını aşağıdaki şekilde gösterildiği gibi ayarlayın.

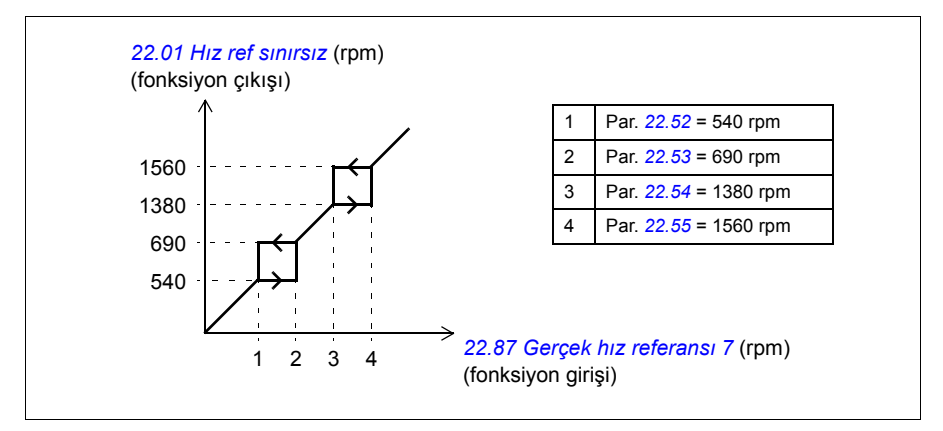

#### **Parametreler**

Parametreler:

- Kritik hızlar *[22.51](#page-174-7)*«*[22.57](#page-174-8)*.
- Kritik frekanslar *[28.51](#page-200-3)*«*[28.57](#page-200-4)*.
- Fonksiyon girişi (hız): *[22.01](#page-167-3)*
- Fonksiyon çıkışı (hız): *[22.87](#page-176-3)*
- Fonksiyon girişi (hız) *[28.96](#page-203-0) [Gerçek frekans ref 7](#page-203-1)*
- Fonksiyon çıkışı (hız) *[28.97](#page-203-2) [Frekans ref sınırsız](#page-203-3)*.

#### **Akış kontrolü**

Akış kontrolü, çalışma modu moment iken otomatik olarak açıktır. Moment kontrolünde, yükün aniden kaybolması durumunda motor potansiyel olarak hızlanabilir. Kontrol programında, motor hızı ayarlanmış minimum hızı veya maksimum hızı aştığında moment referansını düşüren bir akış kontrol fonksiyonu bulunur.

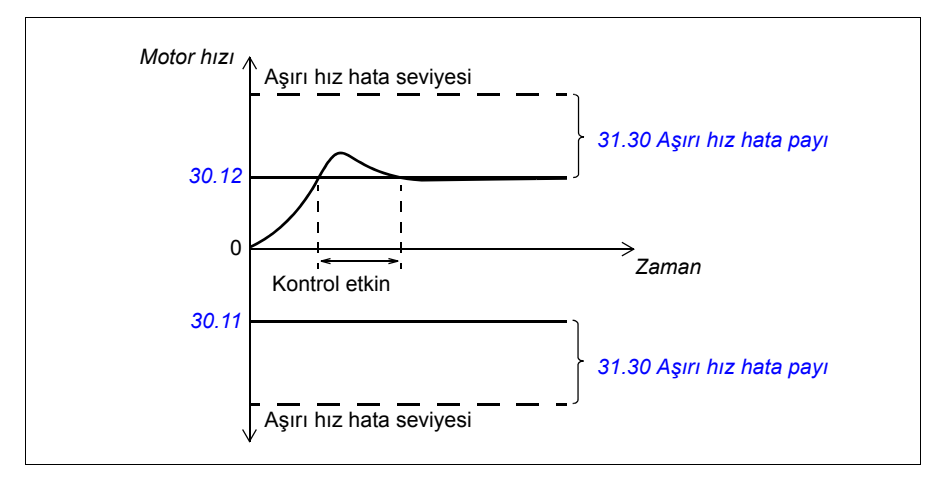

Fonksiyon bir PI kontrol cihazına dayanır. Program oransal kazancı 10,0 ve integral zamanını 2,0 s olarak ayarlar.

#### **Parametreler**

Parametreler: *[30.11](#page-205-1) [Minimum hız](#page-205-2)*, *[30.12](#page-205-0) [Maksimum hız](#page-205-3)*, *[31.30](#page-216-0) Aş[ırı hız hata payı](#page-216-1)*.

#### **Enkoder eko desteği**

Bir enkoder BTAC-02 enkoder modülüyle birden fazla sürücüye daisy chain bağlantı ile yapılabilir. Bu, enkoder modüllerinin A, B, Z ve GND kanallarının seri şekilde, atlayarak birbirlerine bağlanması şeklinde olur.

#### **Parametreler**

Gruplar *[90 Geri bildirim seçimi](#page-310-0)*, *[91 Enkoder adaptörü ayarları](#page-311-0)*, *[92 Enkoder 1 konfigü](#page-311-1)[rasyonu](#page-311-1)*

#### <span id="page-67-0"></span>**Joglama**

Joglama fonksiyonu motoru push buton ile döndürmek için kullanılır. Joglama işlevi genelde bir makineyi lokal olarak kontrol etmek amacıyla servis işlemleri veya devreye alma için kullanılır.

Her biri kendi etkinleştirme kaynaklarına ve referanslarına sahip iki joglama fonksiyonu (1 ve 2) bulunur. Sinyal kaynakları *[20.26](#page-155-0)* ve *[20.27](#page-156-0)* parametreleri ile seçilir. Joglama etkinleştirildiğinde, sürücü başlatılır ve tanımlanan joglama hızlanma rampası

boyunca tanımlanan joglama hızına kadar hızlanır. Etkinleştirme sinyali kesildikten sonra, sürücü tanımlanan joglama yavaşlama rampası boyunca stop edene kadar yavaşlar.

Aşağıdaki şekilde ve tabloda sürücünün joglama sırasında çalışmasına ilişkin bir örnek gösterilmektedir. Bu örnekte, rampa stop modu kullanılmaktadır (*[21.03](#page-160-0) [Stop](#page-160-1)  [modu](#page-160-1)*).

Jog komutu = *[20.26](#page-155-0)* veya *[20.27](#page-156-0)* ile ayarlanan kaynak durumu Jog devrede = *[20.25](#page-154-3)* ile ayarlanan kaynak durumu Start komutu = Sürücü start komutu durumu.

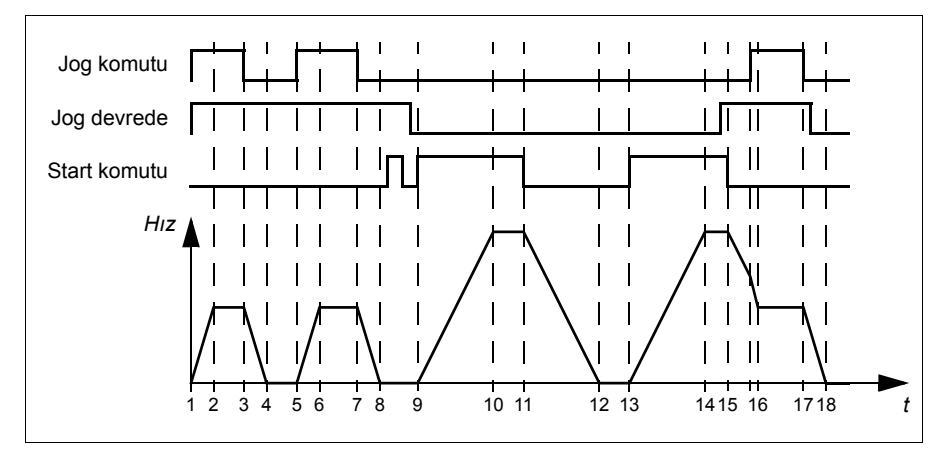

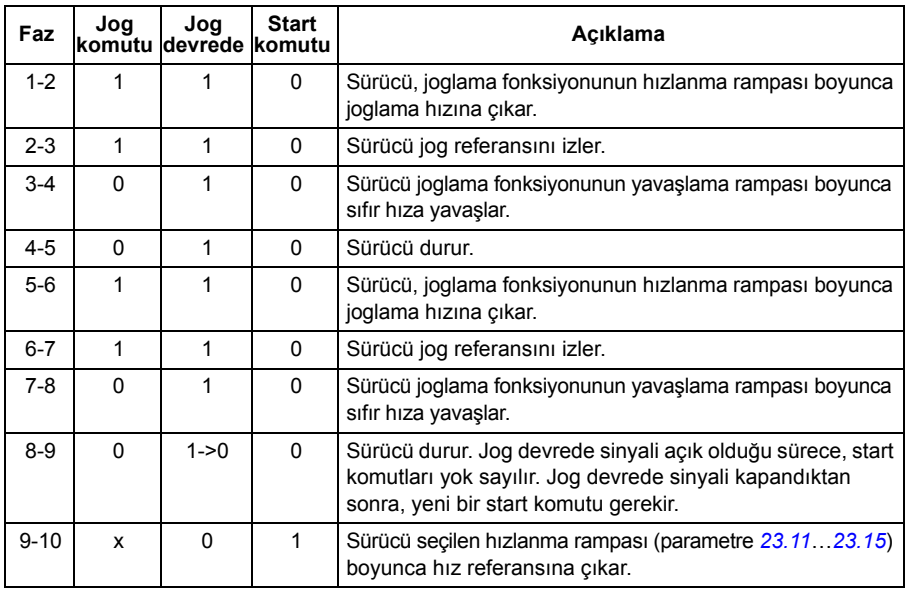

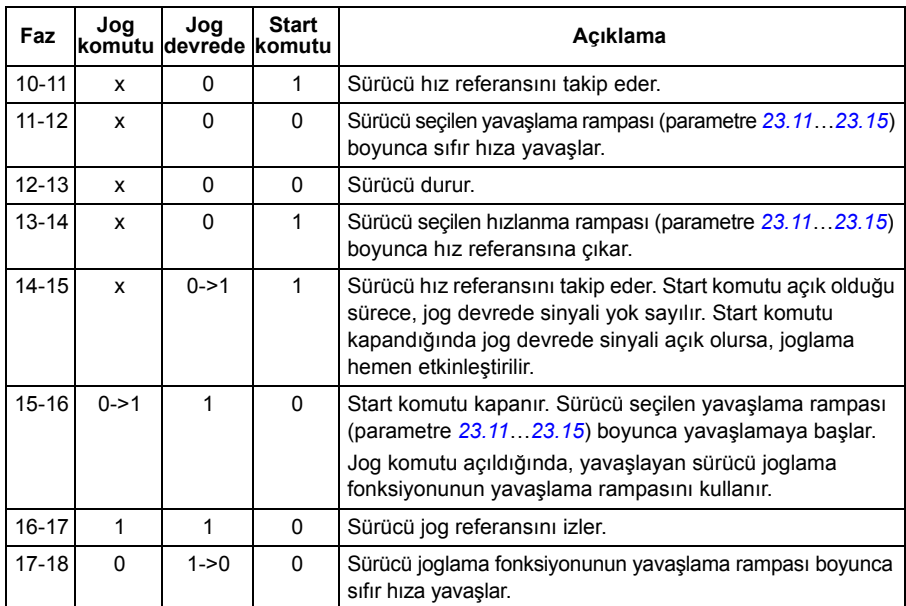

#### **Notlar:**

- Sürücü lokal kontroldeyken, joglama kullanılamaz.
- Sürücü start komutu açık durumdayken joglama etkinleştirilemez veya joglama etkinleştirildiğinde sürücü başlatılamaz. Joglama devrede durumu kapandıktan sonra sürücünün başlatılması için yeni bir start komutu gerekir.

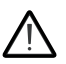

**UYARI!** Start komutu açık durumdayken joglama etkinleştirilirse, joglama start komutu kapandığı anda devreye girecektir.

- Her iki joglama fonksiyonu etkinleştirilirse, ilk etkinleştirilen fonksiyon önceliğe sahiptir.
- Joglama vektör kontrolü kullanır.
- Haberleşme ([06.01](#page-115-0), bit 8...9) darbeli yol verme fonksiyonları joglama için tanımlanan referansları ve rampa sürelerini kullanır, jog devrede sinyaline gerek duyulmaz.

#### **Parametreler**

Parametreler: *[20.25](#page-154-3) [Jog devrede](#page-154-4)*, *[20.26](#page-155-0) [Jog 1 start](#page-155-1)*, *[20.27](#page-156-0) [Jog 2 start](#page-156-1)*, *[22.42](#page-173-6) [Joglama](#page-173-7)  [1 ref](#page-173-7)*, *[22.43](#page-173-8) [Joglama 2 ref](#page-173-9)*, *[23.20](#page-180-4) [Joglama hız zamanı](#page-180-8)* ve *[23.21](#page-180-5) [Joglama yav](#page-180-9)şl [zamanı](#page-180-9)*.

#### <span id="page-70-0"></span>**Hız kontrolü performans değerleri**

Aşağıdaki tabloda hız kontrolü için standart performans değerleri verilmiştir.

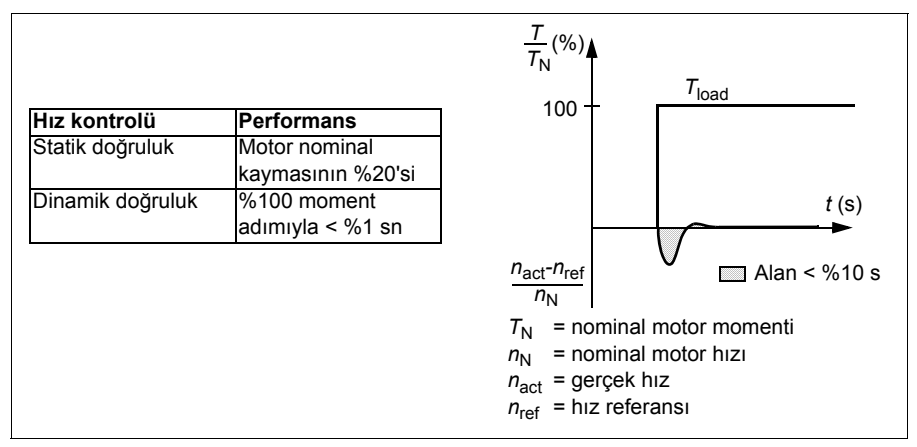

#### **Moment kontrolü performans değerleri**

Sürücü, motor milinden herhangi bir hız geri bildirimi olmadan hassas moment kontrolü gerçekleştirebilir. Aşağıdaki tabloda moment kontrolü için standart performans değerleri verilmiştir.

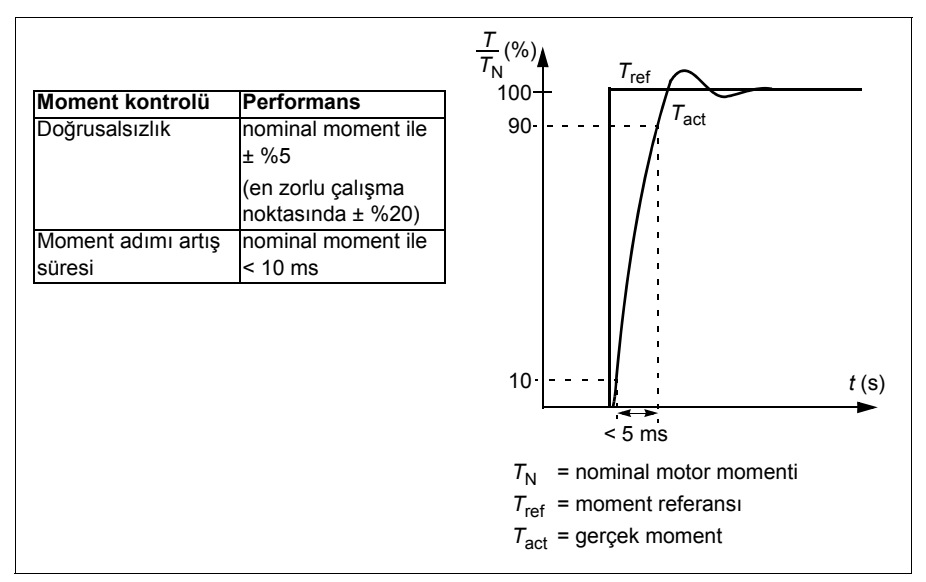

#### **Skaler motor kontrolü**

Skaler motor kontrolü, varsayılan motor kontrol yöntemidir. Vektör kontrolünde kullanılabilir kontrol doğruluğu gerektirmeyen uygulamalar için uygundur. Skaler kontrolde, sürücü çıkışı frekans referansını kontrol edersiniz ve ilk start için herhangi bir motor kimlik çalışması yapmanız gerekmez.

Aşağıdaki özel durumlarda skaler motor kontrol modunun etkinleştirilmesi önerilir:

- Çok motorlu sürücülerde: 1) eğer yük motorlar arasında eşit olarak dağıtılmamışsa, 2) motorların boyutları farklıysa veya 3) motorlar motor tanımlaması (ID run) yapıldıktan sonra değiştirilecekse
- Motorun nominal akım değeri sürücünün nominal çıkış akımının 1/6'sından da küçükse
- Eğer sürücü bir motora bağlanmadan kullanılıyorsa (örneğin, test amaçlı olarak)
- Sürücü, step-up transformatörü aracılığıyla orta gerilim motorunu çalıştırıyorsa.

Skaler kontrolde bazı özellikler kullanılamaz.

Ayrıca bkz. bölüm *Çalış[ma modları ve motor kontrol modları](#page-53-0)*, sayfa *[54](#page-53-0)*.

#### **Skaler motor kontrolü için IR kompanzasyonu**

IR kompanzasyonu (gerilim yükseltme olarak da bilinir), sadece motor kontrol modu skaler olduğunda kullanılabilir. IR kompanzasyonu etkinleştirildiğinde sürücü düşük hızlarda motora ekstra gerilim yüklemesi yapar. IR kompanzasyonu, yüksek moment gerektiren uygulamalarda faydalıdır.

Vektör kontrolde, IR kompanzasyonu mümkün değildir veya otomatik olarak uygulandığından gerekli değildir.

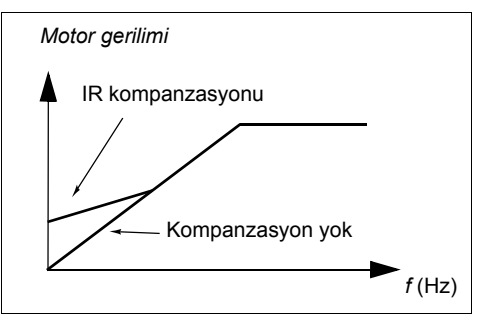

#### **Parametreler**

Parametreler: grup *[28 Frekans referans zinciri](#page-192-0)*, *[97.13](#page-324-0) [IR kompanzasyonu](#page-324-1)* ve *[99.04](#page-327-0) [Motor kontrol modu](#page-327-1)*.

#### **Kullanıcı yük eğrisi**

Kullanıcı yük eğrisi, giriş sinyalini frekans veya hız ile yükün bir fonksiyonu olarak izleyen bir denetleme fonksiyonu sağlar. İzlenen sinyalin durumunu gösterir ve kullanıcı tanımlı profilin ihlaline bağlı olarak bir uyarı veya hata verebilir.

Kullanıcı yük eğrisi, bir aşırı yük ile bir düşük yük eğrisinden veya eğrilerin yalnızca birinden oluşmaktadır. Her eğri, frekansın veya hızın bir fonksiyonu olarak izlenen sinyali temsil eden beş nokta tarafından oluşturulur.
Aşağıdaki örnekte, kullanıcı yük eğrisi %10 pay eklenen ve çıkarılan motor nominal momentinden oluşturulur. Pay eğrileri, zarfın dışına sapmaların denetlenmesi, zamanlanması ve tespit edilebilmesi için motorda çalışır bir zarf tanımlar.

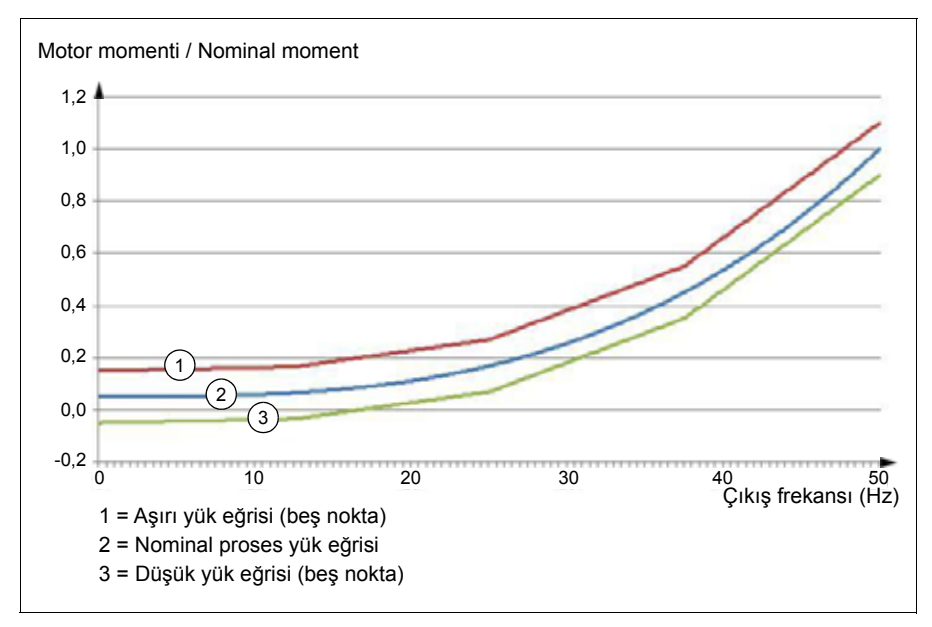

İzlenen sinyal, tanımlanan bir süre boyunca sürekli olarak aşırı yük eğrisinin üzerinde olursa bir aşırı yük uyarısı ve/veya hatası ayarlanabilir. İzlenen sinyal, tanımlanan bir süre boyunca sürekli olarak düşük yükün altında olursa bir düşük yük uyarısı ve/veya hatası ayarlanabilir.

Aşırı yük, örneğin bir döner testerenin bir düğüme çarpmasını veya fan yükü profillerinin çok yüksek olmasını izlemek için kullanılabilir.

Düşük yük, örneğin yükün düşüp taşıma kayışlarını veya fan kayışlarını kırmasını izlemek için kullanılır.

#### **Parametreler**

Grup *[37 Kullanıcı yük e](#page-240-0)ğrisi*.

#### *U/f* **oranı**

*U*/f fonksiyonu yalnızca frekans kontrolü kullanan skaler motor kontrol modunda kullanılabilir.

Fonksiyonun iki modu vardır: doğrusal ve karesel.

Doğrusal modda, gerilim/frekans oranı alan zayıflama noktasının altında sabittir. Bu, frekans aralığı boyunca motor nominal momenti değerinde veya bu değere yakın moment üretmenin gerekli olduğu sabit moment uygulamalarında kullanılır.

Karesel modda (varsayılan), gerilim/frekans oranı alan zayıflama noktasının altındaki frekansın karesi olarak artar. Bu genellikle santrifüjlü pompa veya fan uygulamalarında kullanılır. Bu uygulamalar için, gerekli moment frekans ile kare ilişkisine uyar. Bu yüzden, gerilim kare ilişkisini kullanarak değiştirilirse, motor bu uygulamalarda artan verimlilik ve düşük gürültü seviyelerinde çalışır.

*U*/f fonksiyonu enerji optimizasyonuyla birlikte kullanılamaz; *[45.11](#page-270-0) [Enerji optimize](#page-270-1)  [edici](#page-270-1)* parametresi *[Devrede](#page-270-2)* olarak ayarlanırsa, *[97.20](#page-324-0) [U/F oranı](#page-324-1)* parametresi yok sayılır.

#### **Parametreler**

Parametreler: *[97.20](#page-324-0) [U/F oranı](#page-324-1)*.

#### **Akı frenleme**

Sürücü, motordaki mıknatıslanma seviyesini artırarak daha fazla yavaşlama sağlar. Motor akısını artırarak motorda frenleme sırasında üretilen enerji motor termik enerjisine dönüştürülebilir.

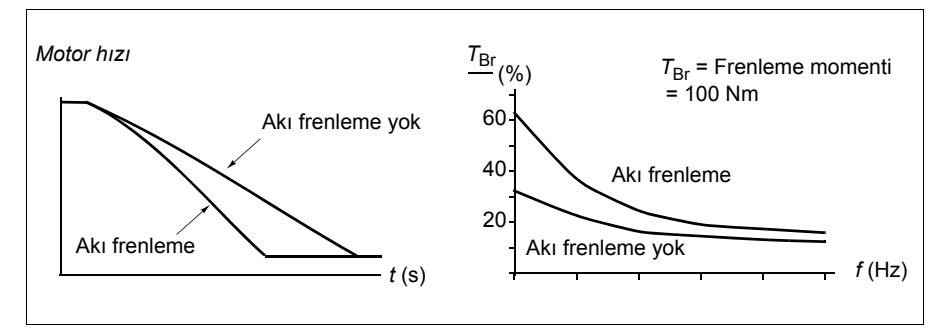

Sürücü sürekli olarak, aynı zamanda akı frenleme sırasında da, motor durumunu izler. Bu sebeple akı frenleme hem motoru stop ettirme hem de hız değiştirmede kullanılabilir. Akı frenlemenin diğer faydaları şunlardır:

- Frenleme bir stop komutu verildikten hemen sonra başlar. Fonksiyon frenlemeyi başlatmadan önce akının azalmasını beklemek zorunda değildir.
- Asenkron motorun soğutması verimlidir. Akı frenleme sırasında motorun rotor akımı değil, stator akımı artar. Stator rotordan çok daha verimli bir şekilde soğur.
- Akı frenleme asenkron motorlarıyla ve sabit mıknatıslı motorlarla kullanılabilir.

İki frenleme gücü seviyesi bulunmaktadır:

- Orta frenleme akı frenlemenin devre dışı olduğu durumlara kıyasla daha hızlı yavaşlama sağlar. Motorun aşırı derecede ısınmasını önlemek için motorun akı seviyesi sınırlandırılmıştır.
- Tam frenleme, mekanik frenleme enerjisini motor termik enerjisine dönüştürmek için neredeyse mevcut tüm akımı kullanır. Frenleme süresi orta frenlemeye göre daha kısadır. Döngüsel kullanımda motor fazla ısınabilir.

**UYARI:** Motorun akı frenlemesi ile üretilen termik enerjiyi absorbe edecek şekilde ayarlanması gerekir.

#### **Parametreler**

Parametreler: *[97.05](#page-323-0) [Akı frenleme](#page-323-1)*.

#### **DC mıknatıslanması**

Sürücü, motorun farklı start/dönme/stop fazları için farklı mıknatıslama fonksiyonlarına sahiptir: ön mıknatıslama, DC tutma, son mıknatıslama ve ön ısıtma (motor ısıtması).

#### **Ön mıknatıslanma**

Ön mıknatıslanma motor start edilmeden motorun DC mıknatıslanmasını ifade eder. Seçilen start moduna (vektör veya skaler) bağlı olarak, motor nominal momentinin %200'üne kadar ulaşan olası en yüksek koparma momentini garanti etmek için ön mıknatıslanma uygulanabilir. Ön mıknatıslanma süresi ayarlanarak, örneğin motor start işlemi ve bir mekanik frenin serbest bırakılması senkronize edilebilir.

#### **Parametreler**

Parametreler: *[21.01](#page-159-0) [Vektör start modu](#page-159-1)*, *[21.19](#page-164-0) [Skaler start modu](#page-164-1)*, *[21.02](#page-160-0) [Mıknatıslama](#page-160-1)  [süresi](#page-160-1)*

#### **DC tutma**

Bu fonksiyon normal çalışmanın ortasında rotorun (yaklaşık) sıfır hızda kilitlenmesini mümkün kılar. DC tutma *[21.08](#page-163-0)* parametresi ile etkinleştirilir. Hem referans hem de motor hızı belirli bir seviyenin altına düştüğünde, sürücü sinüsoidal akım üretmeyi durdurur ve motora DC göndermeye başlar. Akım *[21.10](#page-163-1)* parametresi ile ayarlanır. Referans, *[21.09](#page-163-2)* parametresini aştığında, normal sürücü çalışması devam eder.

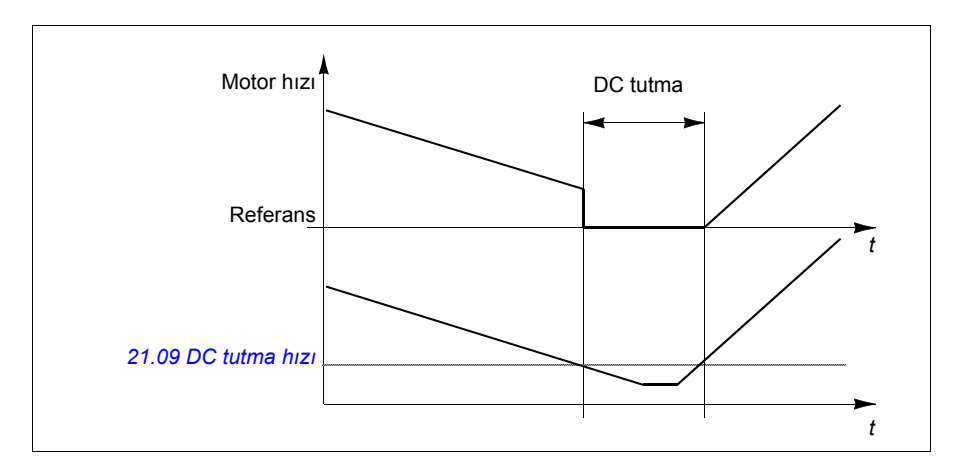

#### **Parametreler**

Parametreler: *[21.08](#page-163-0) [DC akım kontrolü](#page-163-4)*, *[21.09](#page-163-2) [DC tutma hızı](#page-163-3)* ve *[21.10](#page-163-1) [DC akım refe](#page-163-5)[ransı](#page-163-5)*

#### **Son mıknatıslanma**

Bu fonksiyon durdurma sonrasında motoru belirli bir süre mıknatıslanmış durumda tutar. Bu, bir mekanik frenin uygulanmasından önce olduğu gibi, makinelerin yük altında hareket etmesini önler. Art mıknatıslanma *[21.08](#page-163-0)* parametresi ile etkinleştirilir. Mıknatıslanma akımı *[21.10](#page-163-1)* parametresi ile ayarlanır.

**Not:** Son mıknatıslanma sadece seçilen stop modu rampa olduğunda kullanılabilir.

#### **Parametreler**

Parametreler: *[21.01](#page-159-0) [Vektör start modu](#page-159-1)*, *[21.02](#page-160-0) [Mıknatıslama süresi](#page-160-1)*, *[21.03](#page-160-2) [Stop modu](#page-160-3)*, *[21.08](#page-163-0) [DC akım kontrolü](#page-163-4)*, *[21.09](#page-163-2) [DC tutma hızı](#page-163-3)* ve *[21.11](#page-163-6) [Son mıknatıslama süresi](#page-163-7)*.

#### **Ön ısıtma (Motor ısıtması):**

Ön ısıtma fonksiyonu motoru sıcak tutar ve sürücü durduğunda motoru DC akımla besleyerek motor içinde yoğuşmayı önler. Isıtma yalnızca sürücü durdurulmuş durumdayken etkinleştirilebilir ve sürücüyü start etmek ısıtmayı durdurur.

Isıtma sıfır hıza erişildikten veya serbest durma kullanıldıysa aşırı akımı önlemek için modülasyon durdurulduktan 60 saniye sonra başlatılır.

Fonksiyon, sürücü durdurulduğunda daima etkin olmak üzere tanımlanabilir ya da dijital bir giriş, haberleşme, zamanlamalı fonksiyon veya denetim fonksiyonu tarafından etkinleştirilebilir. Örneğin, ısıtma sinyal denetim fonksiyonunun yardımıyla motordan gelen bir sıcaklık ölçüm sinyali tarafından etkinleştirilebilir.

Motora beslenen ön ısıtma akımı nominal motor akımının %0...%30'u olarak tanımlanabilir.

#### **Notlar:**

- Modülasyon durduktan sonra motorun uzun bir süre boyunca dönmeyi durdurduğu uygulamalarda, ön ısıtma etkinleştirildiğinde rotordaki ani bir çekmeyi önlemek için ön ısıtmayla birlikte rampa stop kullanılması önerilir.
- Isıtma fonksiyonu STO'nun tetiklenmemiş olmasını gerektirir.
- Isıtma fonksiyonu sürücünün hata vermemiş olmamasını gerektirir.
- Ön ısıtma, akım üretmek için DC tutmayı kullanır.

#### **Parametreler**

Parametreler: *[21.14](#page-163-8) [Ön ısıtma kaynak seçimi](#page-163-9)* ve *[21.16](#page-164-2) [Ön ısıtma akımı.](#page-164-3)*

#### **Enerji optimizasyonu**

Enerji optimizasyon fonksiyonu, sürücü nominal yükün altında çalışırken toplam enerji tüketimini ve motor sesi düzeyini azaltacak şekilde motor akısını optimize eder. Toplam verim (motor ve sürücü), yük momentine ve hıza bağlı olarak %1...20 arasında arttırılabilir.

**Not:** Sabit mıknatıslı bir motorda ve senkron relüktans motorda enerji optimizasyonu her zaman etkindir.

#### **Parametreler**

Parametreler: *[45.11](#page-270-0) [Enerji optimize edici](#page-270-1)*

#### **Anahtarlama frekansı**

Sürücünün iki anahtarlama frekansı vardır: referans anahtarlama frekansı ve minimum anahtarlama frekansı. Sürücü termik olarak mümkünse izin verilen en yüksek anahtarlama frekansını (= referans anahtarlama frekansı) korumaya çalışır ve sonra sürücünün sıcaklığına bağlı olarak referans ile minimum anahtarlama frekansları arasında dinamik olarak ayarlama yapar. Sürücü minimum anahtarlama frekansına eriştiğinde (= izin verilen en düşük anahtarlama frekansı), ısınma devam ettikçe çıkış akımını sınırlamaya başlar.

Değer kaybı için, sürücünün donanım el kitabına başvurun.

**Örnek 1:** Anahtarlama frekansını bazı harici filtrelerde olduğu gibi (ör. EMC C1 filtreleri, bkz. donanım kılavuzu) belli bir değere sabitlemeniz gerekirse, referans ve minimum anahtarlama frekansının ikisini de bu değere ayarlarsanız sürücü bu anahtarlama frekansını korur.

**Örnek 2:** Referans anahtarlama frekansı 12 kHz olarak ayarlandıysa ve minimum anahtarlama frekansı 1,5 kHz (veya 1 kHz) olarak ayarlandıysa, sürücü motor gürültüsünü azaltmak için mümkün olan en yüksek anahtarlama frekansını korur ve yalnızca sürücü ısındığında anahtarlama frekansını azaltır. Bu, örneğin düşük gürültünün gerekli olduğu ancak tam çıkış akımı gerektiğinde daha yüksek gürültünün tolere edilebildiği uygulamalarda faydalıdır.

#### **Parametreler**

Parametre: *[97.01](#page-322-0) [Anahtarlama frekansı referansı](#page-322-1)* ve *[97.02](#page-322-2) [Minimum anahtarlama fre](#page-322-3)[kansı](#page-322-3)*.

#### **Hız kompanzasyonlu durdurma**

Konveyörün stop komutunu aldıktan sonra belirli bir mesafe hareket etmesi gereken uygulamalar gibi durumlarda hız kompanzasyonlu durdurma kullanılabilir. Motor maksimum hızda, seyahat edilmiş mesafeyi ayarlamak için kullanıcı tanımlı gecikmenin uygulanmasından sonra tanımlanan yavaşlama rampası boyunca normal olarak durur. Maksimum hızın altında durma, motor durma noktasına rampalanana kadar sürücü mevcut hızda çalıştırılarak biraz daha geciktirilir. Şekilde gösterildiği gibi, durma komutundan sonra kat edilen mesafe her iki durumda aynıdır, yani A alanı + B alanı C alanına eşittir.

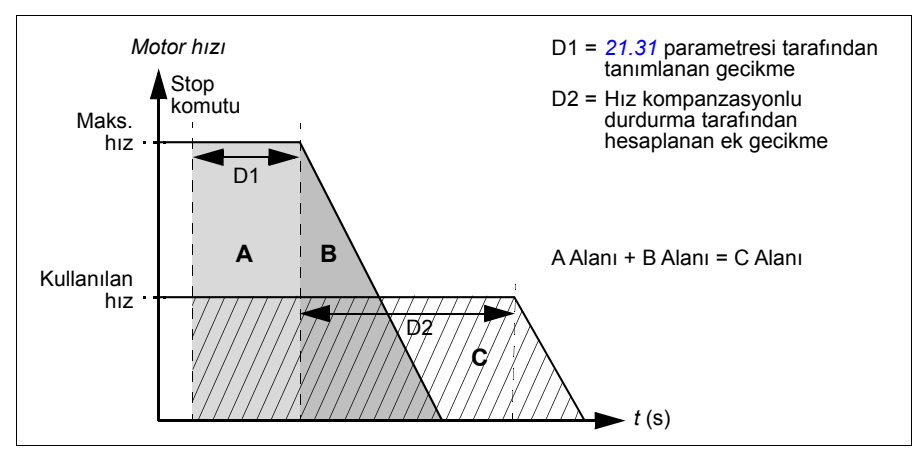

Hız kompanzasyonu, şekil zamanlarını (parametreler *[23.32](#page-182-0) Ş[ekil süresi 1](#page-182-1)* ve *[23.33](#page-182-2) Ş[ekil süresi 2](#page-182-3)*) dikkate almaz. Pozitif şekil zamanları seyahat edilen mesafeyi uzatır.

Hız kompanzasyonu ileri veya geri dönüş yönü ile sınırlanabilir.

Hız kompanzasyonu hem vektör hem de skaler motor kontrolünde desteklenir.

#### **Parametreler**

Parametreler: *[21.30](#page-166-1) [Hız kompanzasyonlu durdurma modu](#page-166-2)*, *[21.31](#page-166-0) [Hız kompanzas](#page-166-3)[yonlu durdurma gecikmesi](#page-166-3)* ve *[21.32](#page-166-4) [Hız komp stop e](#page-166-5)şiği*.

# **Uygulama kontrolü**

#### **Kontrol makroları**

Kontrol makroları önceden tanımlanan parametre düzenlemeleri ve G/Ç konfigürasyonlarıdır. Bkz. *[Kontrol makroları](#page-30-0)* bölümü.

#### **Proses PID kontrolü**

Sürücüde dahili bir proses PID kontrol cihazı bulunur. Bu kontrol cihazı borudaki basınç veya debi ya da tank sıvı düzeyi gibi prosesleri kontrol etmekte kullanılabilir.

Proses PID kontrolünde, sürücüye hız referansı yerine bir proses referansı (set değeri) bağlanır. Aynı zamanda bir gerçek değer bilgisi (proses geri bildirimi) de sürücüye geri gönderilir. Proses PID kontrolü, ölçülen proses miktarını (gerçek değer) istenen seviyede (set değeri) tutabilmek için sürücü hızını ayarlar. Bu, kullanıcının sürücüye bir frekans/hız/moment referansı ayarlamasına gerek olmadığı ancak sürücünün çalışmasını proses PID'ye göre ayarladığı anlamına gelir.

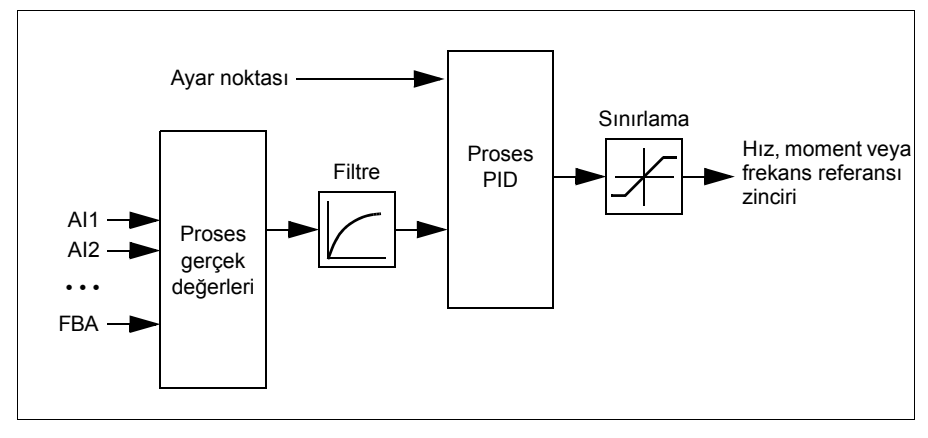

Aşağıdaki sadeleştirilmiş blok şeması, proses PID kontrolünü göstermektedir.

Sürücüde, gerektiğinde değiştirilebilen iki tam proses PID kontrol cihazı ayar grubu bulunur; bkz. parametre *[40.57](#page-255-0) [PID set1/set2 seçimi](#page-255-1)*.

**Not:** Proses PID kontrolü sadece harici kontrolde kullanılabilir; bkz. bölüm *[Lokal ve](#page-51-0)  [harici kontrol konumları](#page-51-0)* (sayfa *[52](#page-51-0)*).

#### **Proses PID kontrolü için uyku ve ek süre fonksiyonları**

Uyku fonksiyonu, temiz su pompalama sistemleri gibi tüketimin değişiklik gösterdiği PID kontrol uygulamaları için uygundur. Kullanıldığında, düşük talep esnasında pompayı etkin çalışma aralığının altında yavaşça çalıştırmak yerine tamamen durdurur. Aşağıdaki örnek, fonksiyonun çalışmasını görselleştirmektedir.

#### *80 Program özellikleri*

**Örnek:** Sürücü, bir basınç yükseltme pompasını kontrol eder. Su tüketimi gece boyunca düşer. Bunun sonucunda proses PID kontrol cihazı motor hızını düşürür. Ancak, borulardaki doğal kayıplar ve düşük hızlarda santrifüjlü pompanın düşük verimliliği dolayısıyla motor dönüşü kesinlikle durmaz. Uyku fonksiyonu yavaş dönüşü tespit eder ve uyku gecikmesi geçtikten sonra oluşan gereksiz pompalamayı keser. Sürücü uyku moduna geçer ancak basıncı izlemeye devam eder. Basınç izin verilen minimum limitin altına düşünce ve uyanma gecikmesi geçtikten sonra pompalama devam eder.

Kullanıcı, yükseltme işleviyle PID uyku süresini uzatabilir. Yükseltme işlevi, sürücü uyku moduna girmeden önce, önceden tanımlanan bir süre boyunca proses ayar noktasını artırır.

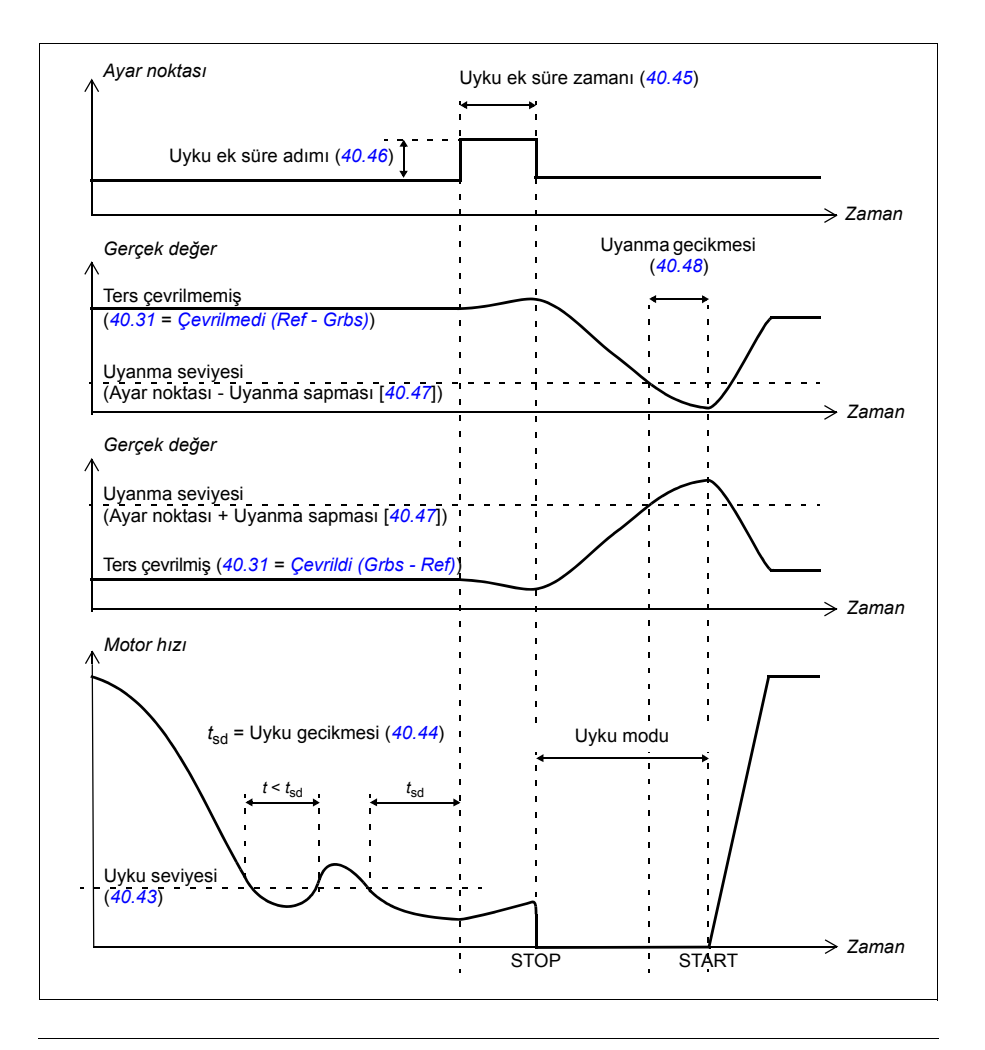

#### **İzleme**

İzleme modunda, PID blok çıkışı doğrudan *[40.50](#page-254-2) [Ayar 1 izleme ref seçimi](#page-254-3)* (veya *[41.50](#page-259-0) [Ayar 2 izleme ref seçimi](#page-259-1)*) parametresinin değerine ayarlanır. PID kontrol cihazının dahili I terimi, çıkış üzerine geçmek için hiçbir geçişe izin verilmeyecek şekilde ayarlanır. Böylece izleme modundan çıkıldığında normal proses kontrolü çalışması belirgin bir çıkış yapmadan devam edebilir.

#### **Parametreler**

Parametreler: *[96.04](#page-314-0) [Makro seçimi](#page-314-1)*, gruplar *[40 Proses PID grubu 1](#page-243-0)* ve *[41 Proses PID](#page-257-0)  [grubu 2](#page-257-0)*.

#### **Mekanik fren kontrolü**

Sürücü stop ettiğinde veya güç olmadığında, motor ve çalıştırılan makineyi sıfır hızda tutmak için bir mekanik fren kullanılabilir. Fren kontrol mantığı *[44 Mekanik fren kont](#page-261-0)[rolü](#page-261-0)* parametre grubunun ayarlarını ve birkaç harici sinyali izler ve *[82](#page-81-0)*. sayfadaki şemada gösterilen durumlar arasında geçiş yapar. Durum şemasının altındaki tablolarda, durumların ve geçişlerin ayrıntıları gösterilmektedir. *[84](#page-83-0)*. sayfadaki zamanlama şemasında bir kapatma-açma-kapatma sekansı örneği gösterilmektedir.

Uygulama örneği için, bkz. bölüm *[Vinç mekanik fren kontrolü](#page-510-0)*, sayfa *[511](#page-510-0)*.

#### **Fren kontrol lojiği girişleri**

Sürücünün start komutu (*[06.16](#page-117-0) [Sürücü durum word'ü 1](#page-117-1)* parametresinin 5. biti) fren kontrol lojiğinin temel kontrol kaynağıdır. Opsiyonel bir harici açma/kapatma sinyali *[44.12](#page-264-0) [Fren kapatma talebi](#page-264-1)* parametresi ile seçilebilir. İki sinyal birbirini aşağıdaki sekilde etkiler:

- Start komutu = 1 **VE** *[44.12](#page-264-0) [Fren kapatma talebi](#page-264-1)* ile seçilen sinyal = 0 → Fren **açma** talebi
- Start komutu = 0 **VEYA** *[44.12](#page-264-0) [Fren kapatma talebi](#page-264-1)* ile seçilen sinyal = 1 → Fren **kapatma** talebi

Frenin açılmasını önlemek için örneğin daha yüksek seviyeli bir kontrol sisteminden gelen başka bir harici sinyal *[44.11](#page-263-0) [Freni kapalı tutma](#page-263-1)* parametresi aracılığıyla bağlanabilir.

Kontrol lojiğinin durumunu etkileyen diğer sinyaller:

- fren durumu onayı (opsiyonel, *[44.07](#page-262-0) [Fren onayı seçimi](#page-262-1)* parametresi ile tanımlanır),
- *[06.11](#page-116-0) [Ana durum word'ü](#page-116-1)* 2. biti (sürücünün belirtilen referansı izlemeye hazır olup olmadığını gösterir),
- *[06.16](#page-117-0) [Sürücü durum word'ü 1](#page-117-1)* 6. biti (sürücünün modülasyon yapıp yapmadığını gösterir),

#### **Fren kontrol lojiği çıkışları**

Mekanik fren *[44.01](#page-261-1) [Fren kontrol durumu](#page-261-2)* parametresinin 0. biti ile kontrol edilir. Bu bit bir röle çıkışının (veya çıkış modunda bir dijital giriş/çıkış) kaynağı olarak seçilmelidir. Daha sonra bir röle üzerinden fren aktüatörüne bağlanır. *[85](#page-84-0)*. sayfadaki kablo bağlantısı örneğine bakın.

Fren kontrol lojiği çeşitli durumlarda sürücü kontrol lojiğinin motoru tutmasını, momenti arttırmasını veya hızı düşürmesini talep eder. Bu talepler *[44.01](#page-261-1) [Fren kontrol](#page-261-2)  [durumu](#page-261-2)* parametresinde görülebilir.

#### <span id="page-81-2"></span><span id="page-81-0"></span>**Fren durum şeması**

<span id="page-81-7"></span><span id="page-81-1"></span>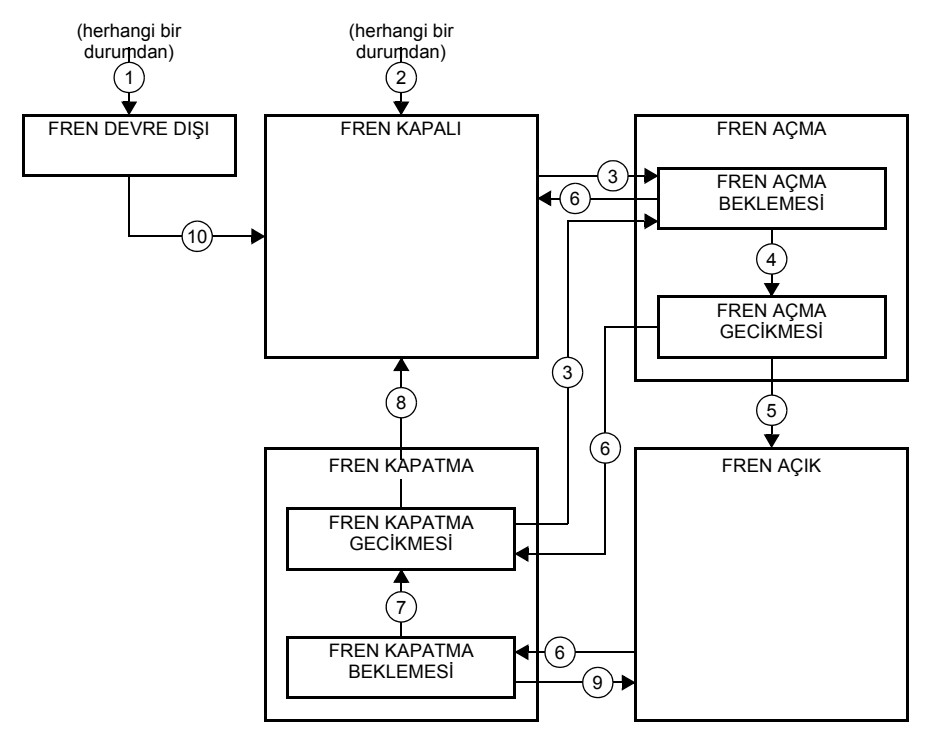

#### <span id="page-81-6"></span><span id="page-81-5"></span><span id="page-81-4"></span><span id="page-81-3"></span>Durum açıklamaları

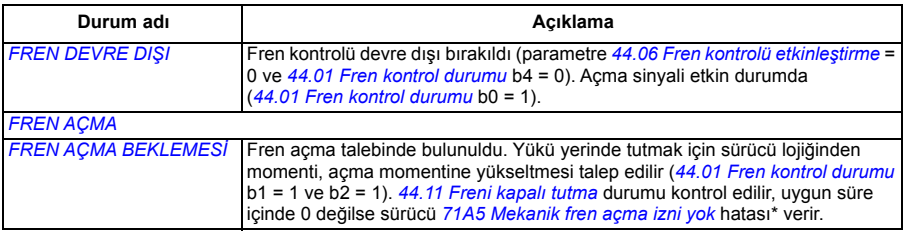

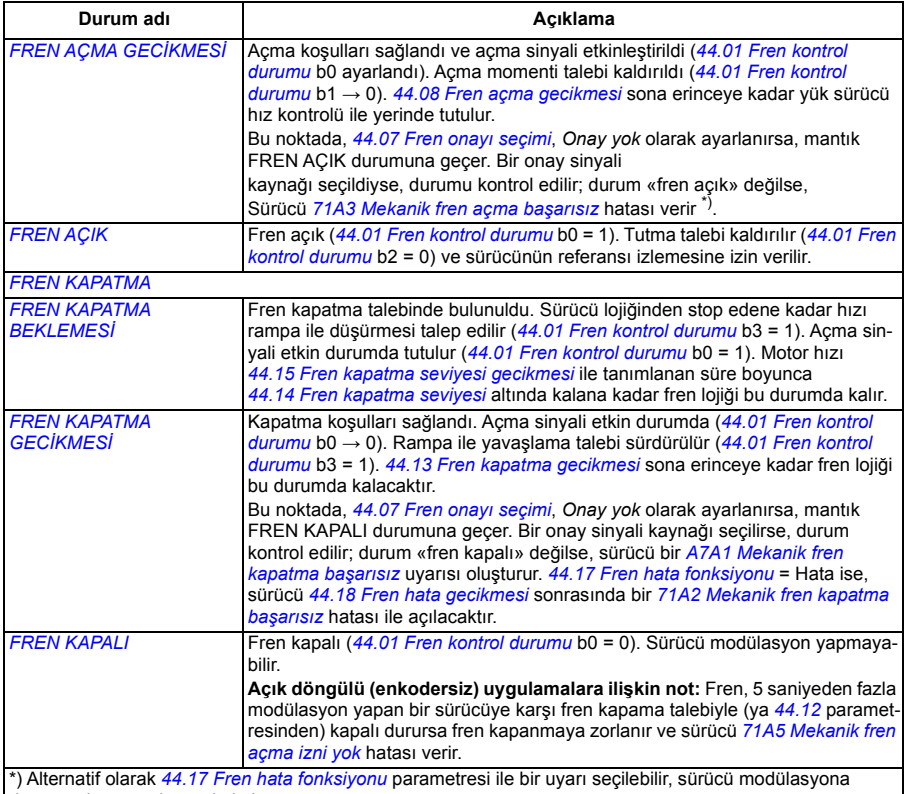

devam eder ve o durumda kalır.

#### Durum değişim koşulları ( ( n ) )

- 1 Fren kontrolü devre dışı (parametre *[44.06](#page-262-2) [Fren kontrolü etkinle](#page-262-3)ştirme*→ 0).
- 2 *[06.11](#page-116-0) [Ana durum word'ü](#page-116-1)*, bit 2 = 0.
- 3 Fren açma talebinde bulunuldu ve *[44.16](#page-265-10) [Fren yeniden açma gecikmesi](#page-265-11)* sona erdi.
- 4 Fren açma koşulları (*[44.10](#page-263-4) [Fren açma momenti](#page-263-5)* gibi) sağlandı ve *[44.11](#page-263-0) [Freni kapalı tutma](#page-263-1)* = 0.
- 5 *[44.08](#page-263-2) [Fren açma gecikmesi](#page-263-3)* sona erdi ve fren açma onayı (*[44.07](#page-262-0) [Fren onayı seçimi](#page-262-1)* ile seçilmesi durumunda) alındı.
- 6 Fren kapatma talebinde bulunuldu.
- 7 Motor hızı *[44.15](#page-265-0) [Fren kapatma seviyesi gecikmesi](#page-265-1)* boyunca *[44.14](#page-265-2) [Fren kapatma seviyesi](#page-265-3)* kapatma hızının altında kaldı.
- 8 *[44.13](#page-265-4) [Fren kapatma gecikmesi](#page-265-5)* sona erdi ve fren kapatma onayı (*[44.07](#page-262-0) [Fren onayı seçimi](#page-262-1)* ile seçilmesi durumunda) alındı.
- 9 Fren açma talebinde bulunuldu.
- 10 Fren kontrolü etkinleştirildi (parametre *[44.06](#page-262-2) [Fren kontrolü etkinle](#page-262-3)ştirme*→ 1).

#### <span id="page-83-0"></span>**Zamanlama şeması**

Aşağıdaki sadeleştirilmiş zamanlama şeması, fren kontrol fonksiyonunun çalışmasını gösterir. *[82](#page-81-0)*. sayfadaki Fren durumu şemasına bakın.

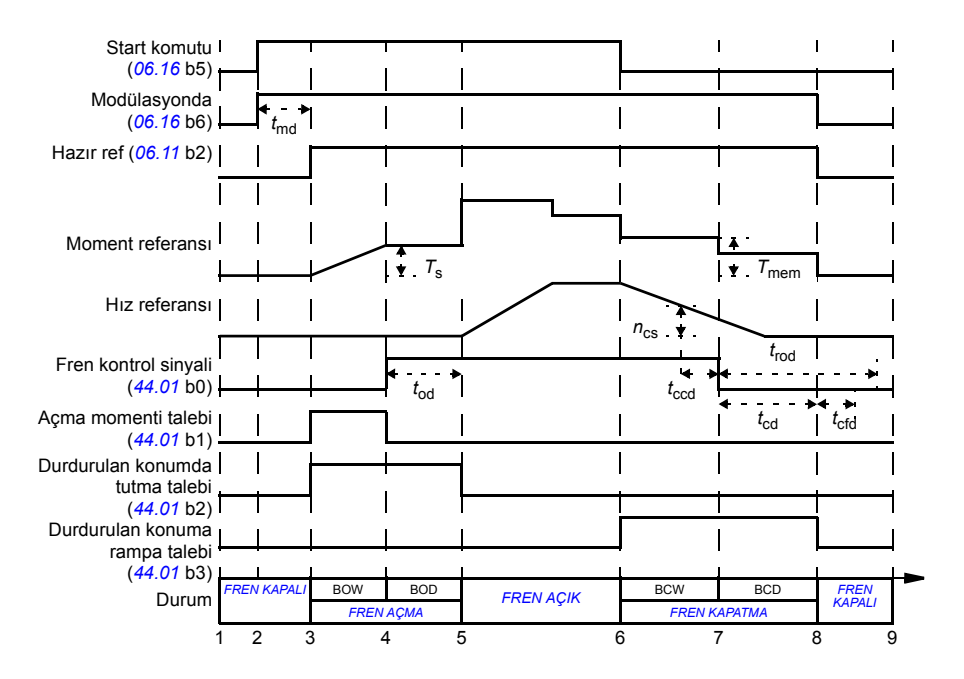

- *T*<sup>s</sup> Fren açmada start momenti (parametre *[44.03](#page-262-4) [Fren açma momenti referansı](#page-262-5)*)
- *T*mem Fren kapanmasında saklanan moment değeri (sinyal *[44.02](#page-262-6) [Fren momenti belle](#page-262-7)ği*)
- *t*md Motor mıknatıslanma gecikmesi
- *t*od Fren açma gecikmesi (parametre *[44.08](#page-263-2) [Fren açma gecikmesi](#page-263-3)*)
- *n*cs Fren kapama hızı (parametre *[44.14](#page-265-2) [Fren kapatma seviyesi](#page-265-3)*)
- *t*ccd Fren kapama komutu gecikmesi (parametre *[44.15](#page-265-0) [Fren kapatma seviyesi gecikmesi](#page-265-1)*)
- *t*cd Fren kapama gecikmesi (parametre *[44.13](#page-265-4) [Fren kapatma gecikmesi](#page-265-5)*)
- *t*cfd Fren kapama hatası gecikmesi (parametre *[44.18](#page-265-8) [Fren hata gecikmesi](#page-265-9)*)
- *t*rod Fren yeniden açma gecikmesi (parametre *[44.16](#page-265-10) [Fren yeniden açma gecikmesi](#page-265-11)*)
- BOW *FREN AÇMA BEKLEMESİ*
- BOD *FREN AÇMA GECİKMESİ*
- BCW *[FREN KAPATMA BEKLEMES](#page-81-5)İ*
- BCD *[FREN KAPATMA GEC](#page-81-6)İKMESİ*

#### <span id="page-84-0"></span>**Kablo bağlantısı örneği**

Aşağıdaki şekilde bir fren kontrolü kablo bağlantısı örneği gösterilmektedir. Fren kontrol donanımı ve kablo bağlantıları müşteri tarafından sağlanmalı ve kurulmalıdır.

**UYARI!** İçine fren kontrol fonksiyonlu bir sürücü entegre edilmiş olan makinenin personel güvenlik düzenlemelerine uyduğundan emin olun. Sürücünün (IEC 61800-2'de tanımlanan Tam bir Sürücü Modülü veya Temel Sürücü Modülü) frekans invertörünün, Avrupa Makine Yönergesi ve ilgili standartlarda bahsedilen bir güvenlik cihazı olarak kabul edilmeyeceğini unutmayın. Bu durumda tüm makinenin personel güvenliği, belli bir sürücü özelliğine bağlı olmamalıdır (fren kontrol fonksiyonu gibi) ancak uygulamaya özel düzenlemelerde tanımlandığı gibi gerçekleştirilmelidir.

Fren *[44.01](#page-261-1) [Fren kontrol durumu](#page-261-2)* parametresinin 0. biti ile kontrol edilir. Fren onayı kaynağı (durum denetimi) *[44.07](#page-262-0) [Fren onayı seçimi](#page-262-1)* parametresi ile seçilir. Bu örnekte,

- *[10.24](#page-124-0) [RO1 kayna](#page-124-1)ğı* parametresi *Açık fren komutu* olarak (yani *[44.01](#page-261-1) [Fren kontrol](#page-261-2)  [durumu](#page-261-2)* 0. biti) ve
- *[44.07](#page-262-0) [Fren onayı seçimi](#page-262-1)* parametresi *DIO1* olarak ayarlanmıştır.

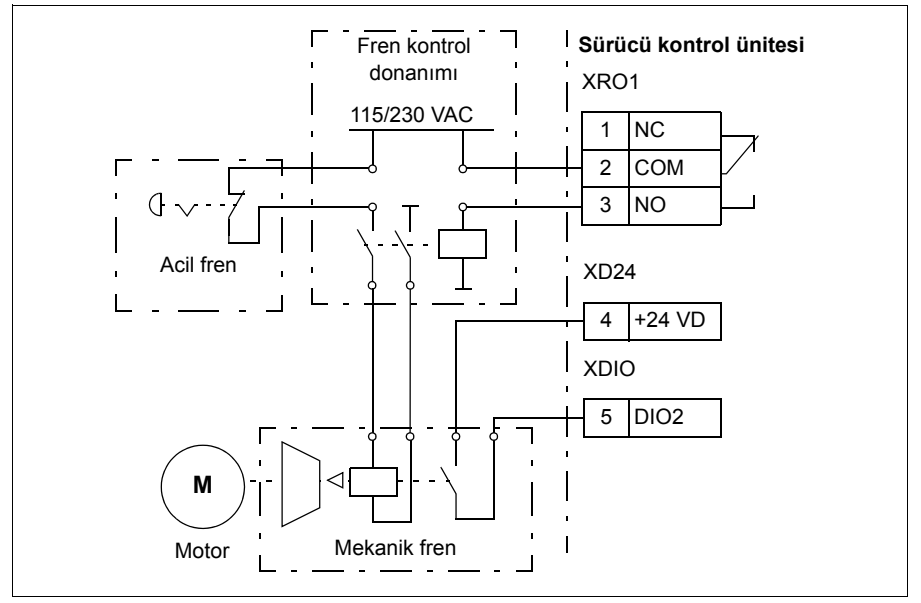

#### **Parametreler ve hata tanımları**

Parametreler: *[06.11](#page-116-0) [Ana durum word'ü](#page-116-1)*, *[06.16](#page-117-0) [Sürücü durum word'ü 1](#page-117-1)*, grup *[44 Meka](#page-261-0)[nik fren kontrolü](#page-261-0)*

Hata tanımları: *[A7A1](#page-377-1) [Mekanik fren kapatma ba](#page-377-2)şarısız*, *[71A2](#page-389-3) [Mekanik fren kapatma](#page-389-4)  baş[arısız](#page-389-4)*, *[71A3](#page-389-1) [Mekanik fren açma ba](#page-389-2)şarısız*, *[71A5](#page-389-0) [Mekanik fren açma izni yok](#page-389-5)*

# **DC gerilim kontrolü**

#### <span id="page-86-0"></span>**Aşırı gerilim kontrolü**

DC baranın aşırı gerilim kontrolüne genellikle motor jeneratör modundayken gerek duyulur. Motor yavaşlarken veya yük motor şaftını sürükleyip, şaftın uygulanan hızdan veya frekanstan daha hızlı dönmesine neden olduğunda motor enerji üretir. DC geriliminin aşırı gerilim kontrol sınırını aşmasının engellenmesi için aşırı gerilim kontrol cihazı, sınıra ulaşıldığında otomatik olarak oluşturulan momenti azaltır. Limite ulaşılırsa aşırı gerilim kontrol cihazı da programlanan tüm yavaşlama zamanlarını artırır; daha kısa yavaşlama zamanları elde etmek için, bir fren kıyıcı ve direnç gerekebilir.

#### <span id="page-86-1"></span>**Düşük gerilim kontrolü (güç kaybında çalışmaya devam etme)**

Eğer gelen besleme gerilimi kesilirse, sürücü dönen motorun kinetik enerjisinden faydalanarak çalışmaya devam edecektir. Motor döndüğü ve sürücüye enerji ürettiği sürece, sürücü çalışmaya devam eder. Eğer ana kontaktör (mevcut ise) kapalı kalmışsa, sürücü kesintiden sonra çalışmaya devam edebilir.

**Not:** Ana kontaktör bulunan ünitelerde, kısa süreli besleme kesintilerinde kontaktör kontrol devresini kapalı tutan bir tutma devresi (ör. UPS) bulunmalıdır.

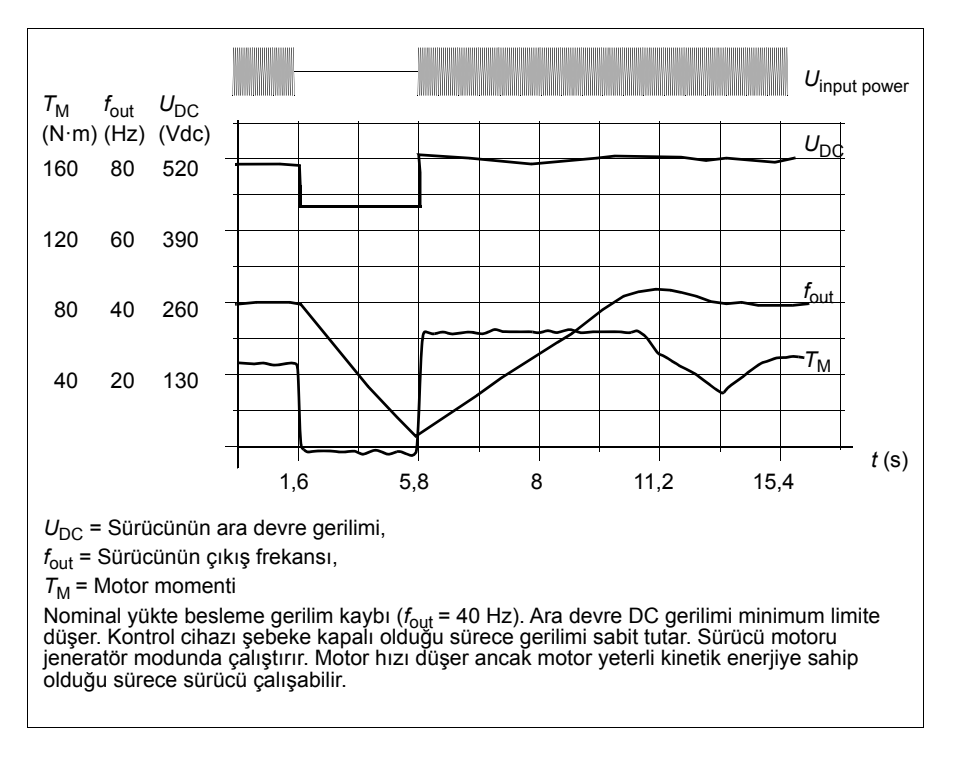

#### **Düşük gerilim kontrolünü uygulama (güç kaybında çalışmaya devam etme)**

Düşük gerilim kontrolü fonksiyonunu şu şekilde uygulayın:

- Sürücünün düşük gerilim kontrolü fonksiyonunun *[30.31](#page-210-0) Düş[ük gerilim kontrolü](#page-210-1)* parametresiyle etkinleştirildiğini kontrol edin.
- dönen yükü yakalama modunu (dönen motorla başlatmak) mümkün kılmak için *[21.01](#page-159-0) [Vektör start modu](#page-159-1)* parametresi *[Otomatik](#page-159-2)* (vektör modunda) veya *[21.19](#page-164-0) [Ska](#page-164-1)[ler start modu](#page-164-1)* parametresi *[Otomatik](#page-165-0)* (skaler modda) olarak ayarlanmalıdır.

Kurulumda ana kontaktör kullanılmışsa, enerji kesintisinde arızaya geçmesi engellenmelidir. Örneğin, kontaktör kontrol devresinde zaman gecikmeli röle kullanın.

**UYARI!** Motoru tekrar hızlı çalıştırmanın bir tehlikeye yol açmayacağından emin olun. Şüphe duyarsanız, düşük gerilim kontrolü işlevini uygulamayın.

#### **Otomatik yeniden başlatma**

Otomatik yeniden başlatma fonksiyonu kullanılarak kısa (maks. 5 saniye) güç besleme hatası sonrasında sürücü otomatik olarak yeniden başlatılarak, sürücünün soğutma fanları çalıştırılmadan 5 saniye süreyle çalışmasına izin verilir.

Fonksiyon etkinleştirildiğinde, başarılı bir yeniden start işlemi gerçekleştirmek için bir besleme hatasına kadar aşağıdaki işlemleri gerçekleştirir:

- Düşük gerilim hatası bastırılır (ancak bir uyarı oluşturulur)
- Kalan enerjinin tümünü muhafaza etmek için modülasyon ve soğutma durdurulur
- DC devresi ön şarjı etkinleştirilir.

*[21.18](#page-164-4) [Otomatik yeniden start süresi](#page-164-5)* parametresi ile tanımlanan süre dolmadan önce DC gerilimi normal seviyeye çıkarsa ve start sinyali hala açık durumdaysa, normal çalışma devam edecektir. Ancak, DC gerilimi bu sırada çok düşük ise, sürücü *[3220](#page-385-0) [DC bara dü](#page-385-1)şük gerilimi* hatası verir.

**UYARI!** Fonksiyonu etkinleştirmeden önce, tehlikeli durumların oluşmayacağından emin olun. Fonksiyon sürücüyü otomatik olarak yeniden başlatır ve bir besleme kesintisinden sonra çalışmaya devam eder.

#### **Gerilim kontrolü ve hata limitleri**

Ara DC gerilimi regülatörünün kontrol ve arıza limitleri besleme gerilimine ve sürücü/invertör tipine bağlıdır. DC gerilimi (U<sub>DC</sub>) hatlar arası besleme geriliminin yaklaşık 1,35 katıdır ve *[01.11](#page-109-0) [DC gerilimi](#page-109-1)* parametresi ile görüntülenir.

Aşağıdaki tabloda seçilen DC gerilimi seviyelerinin değerleri volt olarak gösterilmektedir. Mutlak gerilimlerin sürücü/invertör tipine ve AC besleme gerilimi aralığına göre değiştiğini unutmayın.

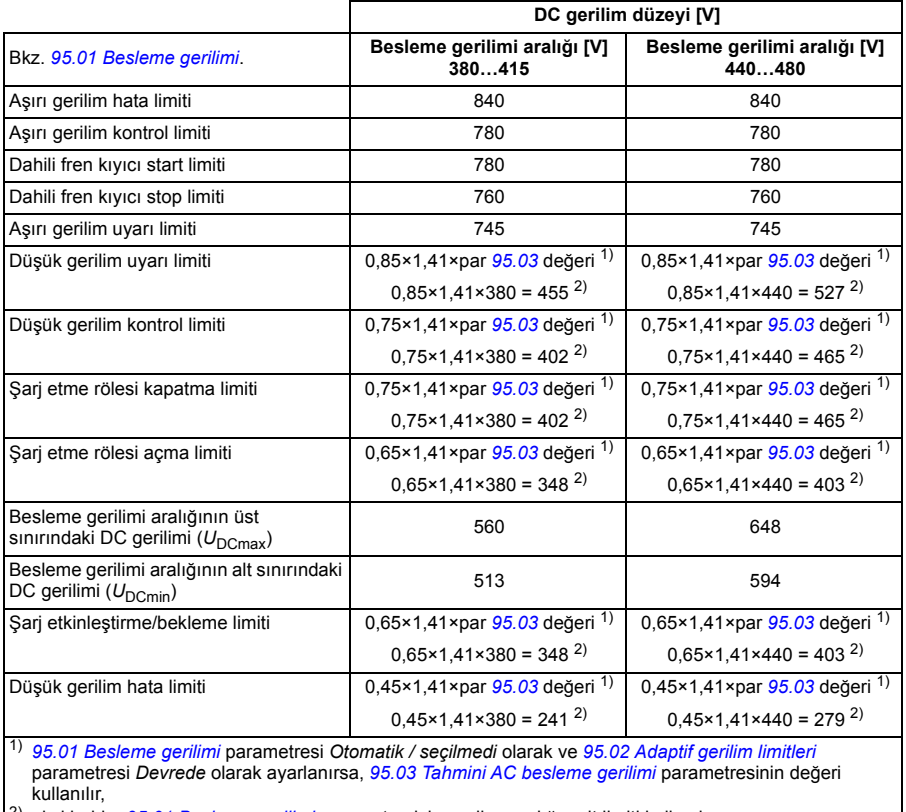

2) aksi halde, *[95.01](#page-312-0) [Besleme gerilimi](#page-312-1)* parametresiyle seçilen aralığın alt limiti kullanılır.

#### **Parametreler ve hata tanımları**

Parametreler: *[01.11](#page-109-0) [DC gerilimi](#page-109-1)*, *[30.30](#page-209-0) Aş[ırı gerilim kontrolü](#page-209-1)*, *[30.31](#page-210-0) Düş[ük gerilim](#page-210-1)  [kontrolü](#page-210-1)*, *[95.01](#page-312-0) [Besleme gerilimi](#page-312-1)* ve *[95.02](#page-312-3) [Adaptif gerilim limitleri](#page-312-4)*.

#### **Fren kıyıcı**

Yavaşlayan bir motor tarafından oluşturulan enerjinin harcanması için fren kıyıcı kullanılabilir. Yüksek ataletli yükün frenlemesi sırasında DC gerilim yeterince yükseldiğinde, kıyıcı DC devresini harici fren direncine bağlar. Bu şekilde enerji dirençte ısı enerjisine çevrilerek, DC devresinin fazladan enerjisini tüketir ve DC gerilimi normal seviyeye düşürür. Kıyıcı pulse genişlik modülasyonu prensibi ile çalışır.

#### *90 Program özellikleri*

Sürücüdeki (R0...R3 kasalarında) dahili fren kıyıcılar, DC bara gerilimi *U*<sub>DCmax</sub> değerinin yaklaşık 1,15 katına ulaştığında iletime geçer. %100 maksimum pulse genişliğine U<sub>DCmax</sub> değerinin yaklaşık 1,2 katında ulaşılır. (U<sub>DCmax</sub>, maksimum AC besleme gerilimi aralığına karşılık gelen DC gerilimidir.) Harici fren kıyıcılar ile ilgili bilgi için, fren kıyıcıların belgelerine bakın.

**Not:** Kıyıcının çalışması için aşırı gerilim kontrolünün devre dışı bırakılması gerekir.

#### **Parametreler**

Parametreler: *[01.11](#page-109-0) [DC gerilimi](#page-109-1)*, *[30.30](#page-209-0) Aş[ırı gerilim kontrolü](#page-209-1)*, grup *[43 Fren kıyıcı](#page-259-2)*.

# **Limitten limite kontrol**

Limitten limite kontrol fonksiyonu, bir yükün iki uç nokta arasında ileri ve geri hareketini sınırlar. Fonksiyon, hareket aralığının her iki ucundaki iki sensörün (biri yavaşlama noktası için, diğeri de durma noktası için) izlenmesini destekler. Sistem kurucusu sensörleri (ör. limit anahtarları) kurmalı ve onları sürücüye bağlamalıdır.

İleri yönde, fonksiyon hareket ileri sınırlama noktalarına ulaşana dek sürücünün normal çalışmasına izin verir:

- Sürücü ileri yavaşlama sinyalini alınca, hızı yavaşlama hızına yavaşlatır. Yavaşlama hızı, daha sonraki bir aşamada durma için düzgün geçişe izin verir. Vektör modu Hız referans rampasını (*[23.11](#page-179-0)*...*[23.15](#page-180-0)*) ve Skaler mod Frekans referansı rampasını kullanır (*[28.71](#page-200-0)*...*[28.75](#page-201-0)*).
- Sürücü ileri stop sinyalini alınca motoru durdurur. Sürücü stop modu seçimini (*[21.03](#page-160-2)*) kullanır. Fonksiyon sadece geri yönde starta izin verir.

Geri yönde, fonksiyon geri yavaşlama ve geri durma sinyallerini izler. Çalışma, ileri yöndekine benzerdir.

Fonksiyonu bir parametreyle etkinleştirebilir ve ileri yavaşlama, ileri durma, geri yavaşlama ve geri durma için sinyal kaynaklarını tanımlayabilirsiniz. Yavaşlama hızını ayrıca bir parametreyle de tanımlayabilirsiniz.

Limitten limite fonksiyonu, sinyal durumu değişikliklerini sadece fonksiyon etkinken algılar ve yük sürücü ile motor tarafından hareket ettirilir. Fonksiyon, gerçek durum değişikliklerine rağmen durum makinesinde sinyal durumlarını güncellemez:

- 1. kullanıcı fonksiyonu kapattığında veya deve dışı bıraktığında
- 2. fonksiyon motoru durdurduğunda, ancak yük sürücü ile motor dışında bir güç (ör. yerçekimi) tarafından hareket ettirildiğinde.

Uygulama örneği için, bkz. bölümler *[Vinç stop limiti fonksiyonu](#page-523-0)* (sayfa *[524](#page-523-0)*), *[Vinç](#page-525-0)  yavaş[lama fonksiyonu](#page-525-0)* (sayfa *[526](#page-525-0)*) ve *[Hızlı stop](#page-527-0)* (sayfa *[528](#page-527-0)*).

#### **Limitten limite kontrol fonksiyonu**

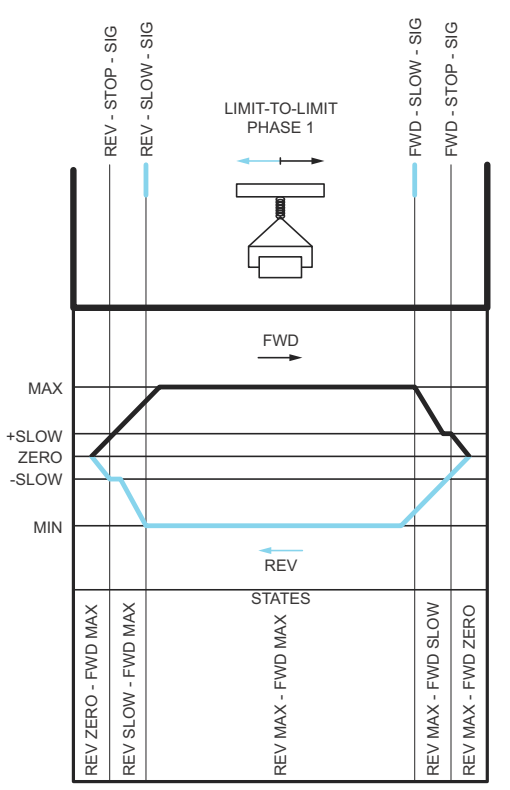

#### **Sınırlamalar**

- Limitten limite kontrol fonksiyonu ilk defa etkinleştirildiğinde, harici stop veya yavaşlama sinyalleri (her iki yönde) açık olmamalıdır. Bu mümkün değilse, durumu Limitten limite durum parametresindeki (*[76.01](#page-305-0)*) gerçek değere eşleşecek şekilde manuel olarak değiştirin.
- Sürücü durdurulduğunda, yük harici kuvvetle hareket ettirilmemelidir (sürücü yönü izleyemez). Bu gerçekleşirse, Limitten limite durumu Limitten limite durum parametresindeki (*[76.01](#page-305-0)*) doğru değere manuel olarak değiştirilebilir.
- Mekanik fren olmadan serbest duruş, Limitten limite kontrol olamadan yük hareketine neden olabilir (sürücü yük hareketini kontrol etmiyor). Bu gerçekleşirse, Limitten limite durumu Limitten limite durum parametresindeki (*[76.01](#page-305-0)*) doğru değere manuel olarak değiştirilebilir.
- Limitten limite kontrol Pulse modundayken, durum güç çevriminde kaydedilir. Sürücünün gücü kapalıyken yük hareket ettirilmemelidir. Bu gerçekleşirse, Limitten limite durumu Limitten limite durum parametresindeki (*[76.01](#page-305-0)*) doğru değere manuel olarak değiştirilebilir.

### **İpuçları**

- Stop limiti ve Yavaşlama parametrelerini aynı dijital girişe ayarlayarak (*[76.01](#page-305-0)* İleri stop limiti = DI2 ve *[76.05](#page-308-0)* İleri yavaşlama limiti = DI2) Yavaşlama ve Stop sinyallerini aynı sinyal kaynağına bağlayabilirsiniz.
- Bakım durumunda, Limitten limite durum makine durumunu Limitten limite durum parametresi (*[76.01](#page-305-0)*) ile değiştirebilirsiniz.

#### **Ayarlar**

Parametreler: *[21 Start/stop modu](#page-159-3)*, *[23 Hız referansı rampası](#page-178-0)*, *[28 Frekans referans zin](#page-192-0)[ciri](#page-192-0)*, *[76.01](#page-305-0) [Limitten limite kontrol durumu](#page-305-1)*, *[76.02](#page-306-0) [Limitten limite kontrolü etkinle](#page-306-1)ştir*, *[76.03](#page-306-2) [Limitten limite tetik tipi](#page-306-3)*, *[76.04](#page-307-0) İ[leri stop limiti](#page-307-1)*, *[76.05](#page-308-0) İleri yavaş[lama limiti](#page-308-1)*, *[76.06](#page-308-2) [Geri stop limiti](#page-308-3)*, *[76.07](#page-309-0) Geri yavaş[lama limiti](#page-309-1)*, *[76.08](#page-309-2) Yavaş[lama hızı](#page-309-3)*, *[76.09](#page-309-4) Yavaş[lama frekansı](#page-309-5)*.

# **Güvenlik ve korumalar**

#### **Sabit/Standart korumalar**

#### **Aşırı akım**

Çıkış akımı, dahili aşırı akım limitini aşarsa, IGBT'ler sürücüyü korumak için kapanır.

#### **DC aşırı gerilim**

Bkz. bölüm *Aş[ırı gerilim kontrolü](#page-86-0)*, sayfa *[87](#page-86-0)*.

#### **DC düşük gerilim**

Bkz. bölüm *Düş[ük gerilim kontrolü \(güç kaybında çalı](#page-86-1)şmaya devam etme)*, sayfa *[87](#page-86-1)*.

#### **Sürücü sıcaklığı**

Sıcaklık yeteri kadar yükselirse, sürücü kendini korumak için önce anahtarlama frekansını, sonra da akımı sınırlamaya başlar. Yine de ısınmayı sürdürürse, (örneğin bir fan arızası nedeniyle) aşırı sıcaklık arızası oluşturulur.

#### **Kısa devre**

Bir kısa devre durumunda, IGBT'ler sürücüyü korumak için hemen kapanır.

#### **Acil stop**

Acil stop sinyali *[21.05](#page-161-0) [Acil stop kayna](#page-161-1)ğı* parametresi ile seçilen sinyale bağlanır. Haberleşme aracılığıyla da bir acil stop oluşturulabilir (parametre *[06.01](#page-115-0) [Ana kontrol](#page-115-1)  [word'ü](#page-115-1)*, bit 0...2).

Acil stop modu *[21.04](#page-160-4) [Acil stop modu](#page-160-5)* parametresi ile seçilir. Aşağıdaki modüller bulunmaktadır:

- Off1: Kullanımda olan belirli bir referans tipi için tanımlanan standart yavaşlama rampası boyunca durma
- Off2: Serbest duruş
- Off3: *[23.23](#page-180-1) [Acil stop süresi](#page-180-2)* parametresi ile tanımlanan acil stop rampası ile durma.
- Stop momenti

Off1 veya Off3 acil stop modları ile, motor hızındaki düşme *[31.32](#page-217-0) [Acil rampa denetimi](#page-217-1)* ve *[31.33](#page-218-0) [Acil rampa denetimi gecikmesi](#page-218-1)* parametreleri ile denetlenebilir.

#### **Notlar:**

- Gerekli acil stop kategorilerinin karşılanması amacıyla acil stop cihazlarının ve ihtiyaç duyulan diğer tüm ek cihazların kurulumu ekipmanı kuran kişinin sorumluluğundadır.
- Bir acil stop sinyali algılandığında, sinyal iptal edilse dahi acil stop fonksiyonu iptal edilemez.
- Eğer minimum (veya maksimum) moment limiti %0 olarak ayarlanmışsa, acil stop fonksiyonu sürücüyü durduramayabilir.

#### **Parametreler**

Parametreler: *[21.04](#page-160-4) [Acil stop modu](#page-160-5)*, *[21.05](#page-161-0) [Acil stop kayna](#page-161-1)ğı*, *[23.23](#page-180-1) [Acil stop süresi](#page-180-2)*, *[31.32](#page-217-0) [Acil rampa denetimi](#page-217-1)* ve *[31.33](#page-218-0) [Acil rampa denetimi gecikmesi](#page-218-1)*.

#### **Motor termik koruması**

Kontrol programında iki ayrı motor sıcaklığı izleme fonksiyonu bulunur. Sıcaklık veri kaynakları ve uyarı/hata limitleri her bir fonksiyon için bağımsız olarak ayarlanabilir.

Motor sıcaklığı

- motor termik koruma modeli (sürücünün içinde dahili olarak türetilen tahmini sıcaklık) veya
- sarımlarda bulunan sensörler kullanılarak izlenebilir. Bu, daha doğru bir motor modeli sağlayacaktır.

#### **Motor termik koruma modeli**

Sürücü motor sıcaklığını aşağıdaki varsayımlara dayanarak hesaplar:

- 1. Sürücüye ilk kez güç uygulandığında, motorun ortam sıcaklığında olduğu kabul edilir (*[35.50](#page-234-0) [Motor ortam sıcaklı](#page-234-1)ğı* parametresi ile tanımlanır). Bunun ardından, sürücüye güç uygulandığında, motorun tahmini sıcaklıkta olduğu varsayılır.
- 2. Motor sıcaklığı, kullanıcı tarafından ayarlanabilen motor termik süresi ve motor yük eğrisi kullanılarak hesaplanır. Yük eğrisi, ortam sıcaklığının 30°C'yi aştığı durumda ayarlanmalıdır.

**Not:** Motor termik modeli invertöre yalnızca bir motor bağlı iken kullanılabilir.

#### **Standart I/O üzerinden motor sıcaklık ölçümü**

Bu bölümde, sürücü I/O terminalleri bağlantı arabirimi olarak kullanıldığında bir motorun sıcaklık ölçümü açıklanır.

Motor sıcaklığı, analog giriş ve çıkışa bağlanmış Pt100 veya PTC sensörleri kullanılarak ölçülebilir.

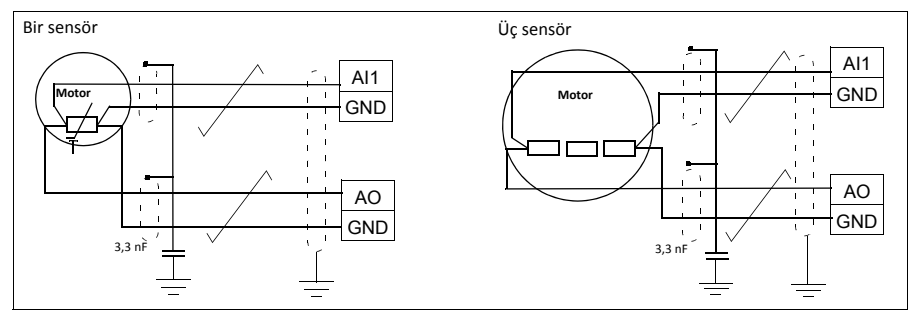

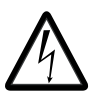

**Uyarı!** IEC 60664'e göre motor sıcaklık sensörü için motorun canlı kısımları ve sensör arasında çift veya güçlendirilmiş yalıtım gerekmektedir. Güçlendirilmiş yalıtımda 8 mm (0,3 inç) kadar bir temizleme ve kaydırma aralığı bırakılmalıdır (400/500 V AC cihaz).

Tertibat gereksinimleri karşılamıyorsa I/O kart terminalleri kontağa karşı korunmalıdır ve başka ekipmanlara bağlanmamalıdır veya sıcaklık sensörü I/O terminallerinden yalıtılmalıdır.

#### **Pt100 sensörlerini kullanarak sıcaklık izleme**

1...3 Pt100 sensörleri bir analog girise ve bir analog çıkışa seri olarak bağlanabilir.

Analog çıkış sensör üzerinden 9,1 mA değerinde sabit bir etkinleştirme akımı gönderir. Motor sıcaklığı arttıkça, sensör üzerindeki gerilim gibi sensör direnci de artar. Sıcaklık ölçüm fonksiyonu, gerilimi analog giriş üzerinden okur ve bunu Santigrat dereceye dönüştürür.

Motor sıcaklığı denetimi sınırları ayarlanabilir ve aşırı sıcaklık algılandığında sürücünün nasıl tepki vereceği seçilebilir.

Sensörün kablo bağlantısı için, sürücünün Donanım el kitabı'nda, *Elektrik kurulumu* bölümü, *Pt100, Pt1000, Ni1000, KTY83 ve KTY84 sensör girişleri (X1) olarak AI1 ve AI2* kısmına bakın.

#### **Parametreler**

Parametreler: *[35 Motor termik koruması](#page-232-0)*.

#### **Programlanabilir koruma fonksiyonları**

#### **Harici olaylar (parametre** *[31.01](#page-210-2)***«***[31.10](#page-211-0)***)**

Tahrik edilen ekipman için hata veya uyarı oluşturmak üzere seçilebilir girişlere prosesten gelen beş farklı olay sinyali bağlanabilir. Sinyal kaybolduğunda, bir harici olay (hata, uyarı veya yalnızca bir günlük girişi) oluşturulur.

#### **Motor faz kaybı algılama (parametre** *[31.19](#page-212-0)***)**

Parametre, motor faz kaybı algılandığında sürücünün nasıl tepki vereceğini seçer.

#### **Topraklama hatası algılama (parametre** *[31.20](#page-213-0)***)**

Aşağıdakilere dikkat edin

- besleme kablosundaki bir topraklama hatası korumayı etkinleştirmez
- topraklanmış bir beslemede, koruma 2 milisaniyede etkinleşir
- topraklanmamış bir beslemede, besleme kapasitansı 1 mikrofarad veya daha yüksek olmalıdır
- 300 metreye kadar blendajlı motor kablolarının neden olduğu kapasitif akımlar korumayı etkinleştirmez
- sürücü durdurulduğunda koruma devre dışı bırakılır.

#### **Besleme faz kaybı algılama (parametre** *[31.21](#page-213-1)***)**

Parametre, besleme faz kaybı algılandığında sürücünün nasıl tepki vereceğini seçer.

#### **Güvenli moment kapatma algılama (***[31.22](#page-213-2)* **parametresi)**

Sürücü, Güvenli moment kapatma (STO) girişinin durumunu izler ve bu parametre ile sinyaller kaybolduğunda verilecek gösterimler seçilir. (Bu parametrenin Güvenli moment kapatma fonksiyonunun çalışması üzerinde etkisi yoktur). Güvenli moment kapatma fonksiyonu ile ilgili daha fazla bilgi için, bkz. sürücünün donanım el kitabı.

#### **Besleme ve motor kablolarının yanlış bağlanması (parametre** *[31.23](#page-214-0)***)**

Sürücü, besleme geriliminin motor uçlarına bağlandığını algılayabilir. Bu parametre ile sürücünün bir hata oluşturup oluşturmayacağı seçilir.

#### **Sıkışma koruması (***[31.24](#page-215-0)***«***[31.28](#page-215-1)* **parametreleri)**

Sıkışma durumunda sürücü motoru korur. Denetim limitlerini (akım, frekans ve süre) ayarlamak ve sürücünün bir motor sıkışma durumuna nasıl tepki vereceğini seçmek mümkündür.

#### **Aşırı hız koruması (parametre** *[31.30](#page-216-0)***)**

Kullanıcı, kullanılmakta olan maksimum ve minimum hız (veya frekans) limitlerine eklenen bir marjin belirleyerek aşırı hız (ve aşırı frekans) limitlerini ayarlayabilir.

#### **Lokal kontrol kaybı algılama (parametre** *[49.05](#page-277-0)***)**

Parametre, sürücünün kontrol paneli veya yazılım iletişim kesintisine nasıl tepki vereceğini seçer.

#### **AI denetimi (parametreler** *[12.03](#page-132-0)***«***[12.04](#page-132-1)***)**

Parametreler, bir analog giriş sinyali giriş için belirtilen minimum ve/veya maksimum limitlerin dışına çıktığında sürücünün nasıl tepki vereceğini seçer.

#### **Otomatik hata resetlemeleri**

Sürücü, aşırı akım, aşırı gerilim, düşük gerilim, harici hatalar sonrasında kendini otomatik olarak resetler. Kullanıcı da otomatik olarak resetlenecek bir hata belirleyebilir.

Varsayılan olarak, otomatik resetler kapalıdır ve kullanıcı tarafından özel olarak etkinleştirilmelidir.

#### **Parametreler ve hata tanımları**

Parametreler: *[31.12](#page-212-1)*«*[31.16](#page-212-2)*.

# **Hata tanımları**

#### **Sinyal denetimi**

Bu fonksiyon tarafından denetlenecek altı sinyal seçilebilir. Denetlenen bir sinyal önceden tanımlanan limitleri aşarsa veya bu limitlerin altına düşerse, *[32.01](#page-219-0) [Denetim](#page-219-1)  [durumu](#page-219-1)* parametresinde bir bit etkinleştirilir ve bir uyarı veya hata oluşturulur.

Denetlenen sinyal düşük geçişli olarak filtrelenir.

#### **Parametreler ve hata tanımları**

Parametreler: grup *[32 Denetim](#page-219-2)*.

#### **Enerji tasarrufu hesaplayıcıları**

Bu özellik aşağıdaki fonksiyonlardan oluşur:

- Motor akısını, toplam sistem verimini maksimum düzeye çıkaracak şekilde ayarlavan bir enerii ivilestirici
- Motor tarafından kullanılan ve tasarruf edilen enerjiyi izleyen ve bunları kWh, para birimi veya  $CO<sub>2</sub>$  emisyon hacmi olarak görüntüleyen bir sayaç ve
- Sürücünün yük profilini gösteren bir yük analizörü (bkz. bölüm *[Yük analizörü](#page-98-0)*, sayfa *[99](#page-98-0)*).

Ayrıca, geçerli saat ile önceki saatin yanı sıra geçerli gündeki ve önceki gündeki enerji tüketimini kWh cinsinden gösteren sayaçlar bulunur.

**Not:** Enerji tasarrufu hesaplamasının doğruluğu, *[45.19](#page-271-0) [Güç kar](#page-271-1)şılaştırma* parametresinde verilen referans motor gücünün doğruluğuna direk bağlıdır.

#### **Parametreler ve hata tanımları**

Parametreler: grup *[45 Enerji verimlili](#page-268-0)ği*, *[01.50](#page-110-0) [Geçerli saat kWh](#page-110-1)*, *[01.51](#page-110-2) [Önceki saat](#page-110-3)  [kWh](#page-110-3)*, *[01.52](#page-110-4) [Geçerli gün kWh](#page-110-5)* ve *[01.53](#page-110-6) [Önceki gün kWh](#page-110-7)*.

#### <span id="page-98-0"></span>**Yük analizörü**

#### **Tepe değer günlüğü**

Kullanıcı, tepe değeri günlüğü ile izlenecek bir sinyal seçebilir. Günlük, tepenin meydana geldiği zaman ile birlikte sinyalin tepe değerini ve ayrıca tepe sırasındaki motor akımını, DC gerilimini ve motor hızını kaydeder. Tepe değeri, 2 ms aralıklarla örneklenir.

#### **Genlik günlükleri**

Kontrol programında iki genlik günlüğü bulunmaktadır.

Genlik günlüğü 2 için kullanıcı, 200 ms aralıklarla örneklenmesi için bir sinyal seçebilir ve %100'e karşılık gelen bir değer belirleyebilir. Toplanan örnekler, genliklerine bağlı olarak 10 salt okunur parametre olarak sıralanır.

- Parametre 1, kaydın etkin olduğu süre içinde referans değerinin %0...%10 aralığına düşen örneklerin payını gösterir.
- Parametre 2, kaydın etkin olduğu süre içinde referans değerinin %10...%20 aralığına düşen örneklerin payını gösterir.
- vb.

Bunu gelişmiş panelle veya Sürücü düzenleyici bilgisayar uygulamasıyla grafiksel olarak görüntüleyebilirsiniz.

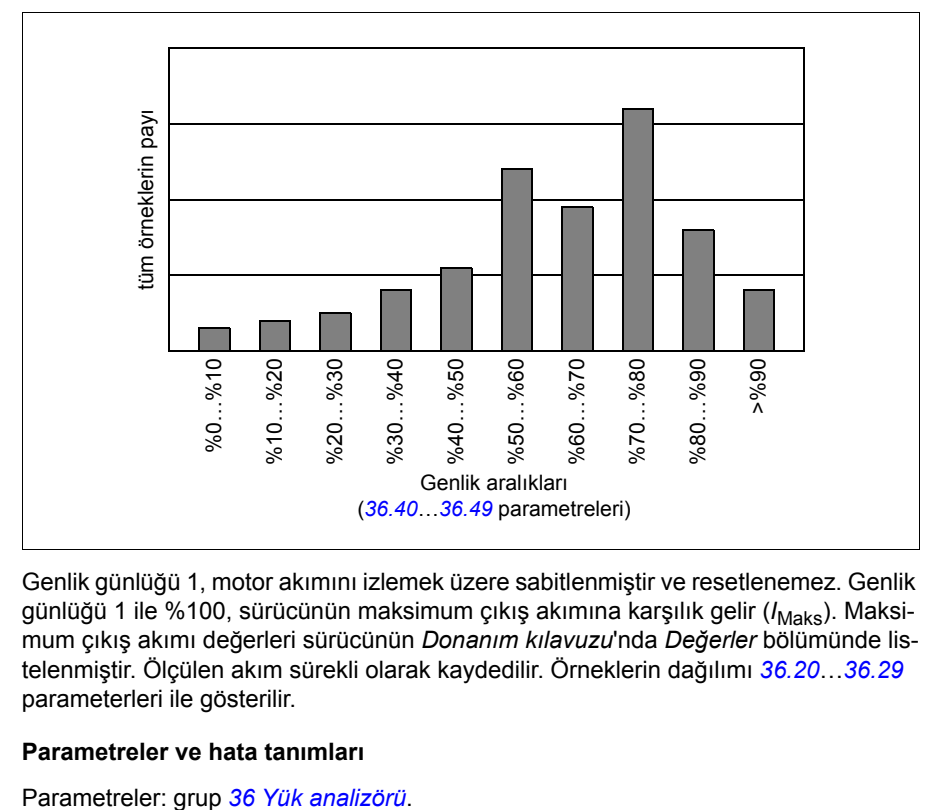

Genlik günlüğü 1, motor akımını izlemek üzere sabitlenmiştir ve resetlenemez. Genlik günlüğü 1 ile %100, sürücünün maksimum çıkış akımına karşılık gelir (*I<sub>Maks</sub>*). Maksimum çıkış akımı değerleri sürücünün *Donanım kılavuzu*'nda *Değerler* bölümünde listelenmiştir. Ölçülen akım sürekli olarak kaydedilir. Örneklerin dağılımı *[36.20](#page-238-0)*«*[36.29](#page-239-2)* parameterleri ile gösterilir.

#### **Parametreler ve hata tanımları**

# **Diğer konular**

#### **Yedekleme ve geri yükleme**

Gelişmiş panelde ayarların yedeklerini manuel olarak alabilirsiniz. Panel otomatik bir yedekleme de tutar. Yedeklemeyi başka bir sürücüye veya arızalı bir sürücünün yerini alan yeni sürücüye geri yükleyebilirsiniz. Panelden veya Sürücü düzenleyici bilgisayar uygulamasından yedek alıp geri yükleyebilirsiniz.

Yedekleme ve ayarlar hakkında daha fazla bilgi için, ilgili gelişmiş kontrol paneline bakın.

#### **Yedekleme**

#### Manuel yedekleme

Gerekirse bir yedek alın (örneğin, sürücüyü başlattıktan sonra veya ayarları başka bir sürücüye kopyalamak istediğinizde).

Haberleşme arabirimlerinden gelen parametre değişiklikleri, parametre kaydetmeyi zorlamadığınız sürece yok sayılır.

#### Otomatik yedekleme

Gelişmiş panelde otomatik yedekleme için ayrılmış bir alan vardır. Son parametre değişikliğinden iki saat sonra otomatik bir yedekleme oluşturulur. Yedek alındıktan sonra, panel ilave parametre değişiklikleri olup olmadığını kontrol etmeden önce 24 saat bekler. Değişiklikler varsa, en son değişiklikten iki saat geçtikten sonra önceki yedeklemenin üzerine yazarak yeni bir yedekleme oluşturur.

Gecikme süresi ayarlanamaz veya otomatik geri yükleme fonksiyonu devre dışı bırakılamaz.

Haberleşme arabirimlerinden gelen parametre değişiklikleri, parametre kaydetmeyi zorlamadığınız sürece yok sayılır.

#### **Geri yükleme**

Yedeklemeler panelde görüntülenir. Otomatik ve manuel yedeklemeler ayrı olarak işaretlenir.

**Not:** Bir yedeklemeyi geri yüklemek için, sürücü Lokal kontrolde olmalıdır.

#### **Parametreler ve hata tanımları**

*[96.07](#page-317-0) [Parametre manuel kaydı](#page-317-1)* parametresi.

#### **Kullanıcı parametre grupları**

Sürücü, kalıcı belleğe kaydedilebilen ve sürücü parametreleri kullanılarak geri çağrılabilen dört kullanıcı parametre grubunu destekler. Kullanıcı parametre grupları arasında geçiş yapmak için dijital girişler kullanılması da mümkündür. Bir parametre grubunu değiştirmek için, sürücü durdurulmalıdır.

Bir kullanıcı parametre grubunda, aşağıdakiler hariç, 10...99 parametre gruplarındaki düzenlenebilen değerlerin tümü bulunur:

- G/Ç genişletme modülü ayarları (*15 G/Ç geniş[letme modülü](#page-139-0)*)
- Veri depolama parametreleri (*[47 Veri depolama](#page-275-0)*)
- Haberleşme iletişim ayarları (*50 Haberleş[me adaptörü \(FBA\)](#page-278-0)*«*[53 FBA A veri](#page-285-0)  [çıkı](#page-285-0)şı* ve *[58 Dahili haberle](#page-285-1)şme*).

Motor ayarları kullanıcı parametre gruplarına dahil olduğundan, bir kullanıcı parametre grubunu geri çağırmadan önce ayarların uygulamada kullanılan motora karşılık geldiğinden emin olun. Sürücüyle farklı motorların kullanıldığı bir uygulamada, motor ID run uygulamasının her bir motor için gerçekleştirilmesi ve sonuçların farklı kullanıcı parametre gruplarına kaydedilmesi gerekir. Daha sonra, motor değiştirildiğinde uygun grup geri çağrılabilir.

#### **Parametreler ve hata tanımları**

Parametreler: *[96.10](#page-317-2)*«*[96.13](#page-319-0)*.

#### **Veri depolama parametreleri**

Veri depolama için parametreler (sekiz adet 32 bit, dört adet 16 bit) ayrılmıştır. Bu parametreler varsayılan olarak bağımsızdır ve bağlantı oluşturma, test etme ve devreye alma amaçlarıyla kullanılabilirler. Diğer parametrelerin kaynak ve hedef seçimleri yazılabilir ve okunabilir.

#### **Parametreler ve hata tanımları**

Parametreler: grup *[47 Veri depolama](#page-275-0)*.

#### **Motor potansiyometresi**

Motor potansiyometresi aslında, değeri parametrelerle seçilen iki dijital sinyal kullanılarak yükseltilebilen veya düşürülebilen bir sayaçtır.

Etkinleştirildiğinde, motor potansiyometresi ayarlanmış bir değer alır. Seçilen moda bağlı olarak, motor potansiyometresi değeri enerji gidip geldiğinde korunur ya da resetlenir.

Değişim oranı, değerin minimumdan maksimuma ya da tam tersi değişiklik göstermesi için geçen süre olarak tanımlanır. Yükseltme ve düşürme sinyalleri aynı anda açılırsa, motor potansiyometresi değeri değişmez.

Fonksiyonun çıkışı gösterilir ve ana seçici parametrelerinde doğrudan referans kaynağı olarak ayarlanabilir ya da diğer kaynak seçici parametreleri tarafından giriş olarak kullanılabilir.

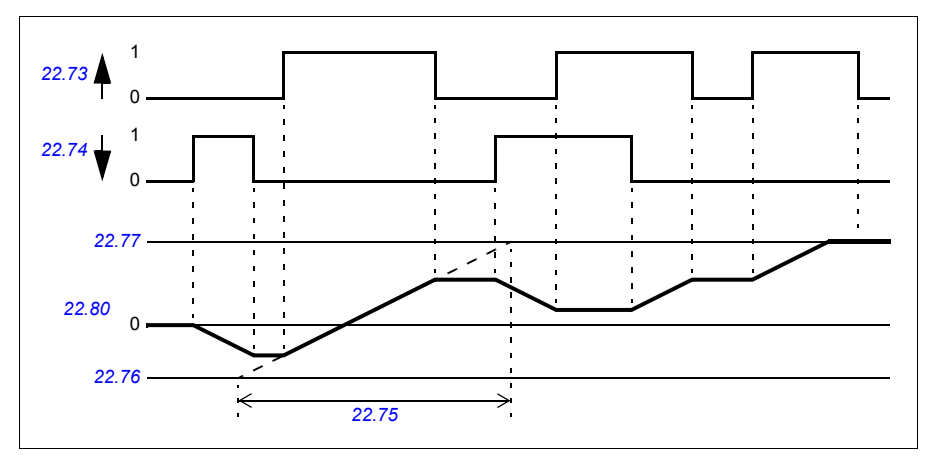

Aşağıdaki örnekte motor potansiyometresi değerinin davranışı gösterilmektedir.

Uygulama örneği için, bkz. bölüm *[Vinç motoru potansiyometresi.](#page-534-0)*, sayfa *[535](#page-534-0)*.

#### **Parametreler**

Parametreler: *[22.71](#page-174-0)*«*[22.80](#page-176-0)*.

#### **Kullanıcı kilidi**

Daha iyi siber güvenlik için, örneğin parametre değerlerinin değiştirilmesini ve/veya yazılımlar ile diğer dosyaların yüklenmesini önlemek amacıyla bir master parola ayarlayabilirsiniz.

**UYARI!** ABB, yeni bir parola kullanarak kullanıcı kilidini etkinleştirmenin başarısız olmasının neden olduğu hasarlardan veya kayıplardan sorumlu değildir. Bkz. *[Vinç motoru potansiyometresi.](#page-534-0)* (sayfa *[535](#page-534-0)*).

Kullanıcı kilidini ilk defa etkinleştirmek için varsayılan parolayı (10000000) *[96.02](#page-314-2) Ş[ifre](#page-314-3)  [kodu](#page-314-3)* parametresine girin. Bu, *[96.100](#page-320-0)*«*[96.102](#page-321-0)* parametrelerini görünür yapar. Sonra, *[96.100](#page-320-0) [Kullanıcı parolasını de](#page-320-1)ğiştir* parametresine yeni bir parola girin ve kodu *[96.101](#page-320-2) [Kullanıcı parolasını onayla](#page-320-3)* parametresinde onaylayın. *[96.102](#page-321-0) [Kullanıcı kilidi](#page-321-1)  iş[levselli](#page-321-1)ği* parametresinde önlemek istediğiniz eylemleri tanımlayın.

Kullanıcı kilidini kapatmak için *[96.02](#page-314-2) Ş[ifre kodu](#page-314-3)* parametresine geçersiz bir parola girin, *[96.08](#page-317-3) [Kontrol kartı yükleme](#page-317-4)* parametresini etkinleştirin veya ekipmanı kapatıp açın. Kilit kapalıyken, *[96.100](#page-320-0)*«*[96.102](#page-321-0)* parametreleri gizlenir.

Kilidi yeniden açmak için *[96.02](#page-314-2) Ş[ifre kodu](#page-314-3)* parametresine parolanızı girin. Bu, *[96.100](#page-320-0)*«*[96.102](#page-321-0)* parametrelerini yeniden görünür yapar.

#### **Ayarlar**

Parametreler: *[96.02](#page-314-2)* ve *[96.100](#page-320-0)*«*[96.102](#page-321-0)*.

#### *104 Program özellikleri*

# 6

# **Parametreler**

# **İçindekiler**

- *[Terimler ve kısaltmalar](#page-105-0)*
- *Haberleş[me adresleri](#page-105-1)*
- *[Parametre gruplarının özeti](#page-106-0)*
- *[Parametrelerin listesi](#page-108-0)*
- *[50 Hz ve 60 Hz besleme frekans ayarlarının varsayılan de](#page-332-0)ğerleri arasındaki değiş[iklikler](#page-332-0)*

# <span id="page-105-0"></span>**Terimler ve kısaltmalar**

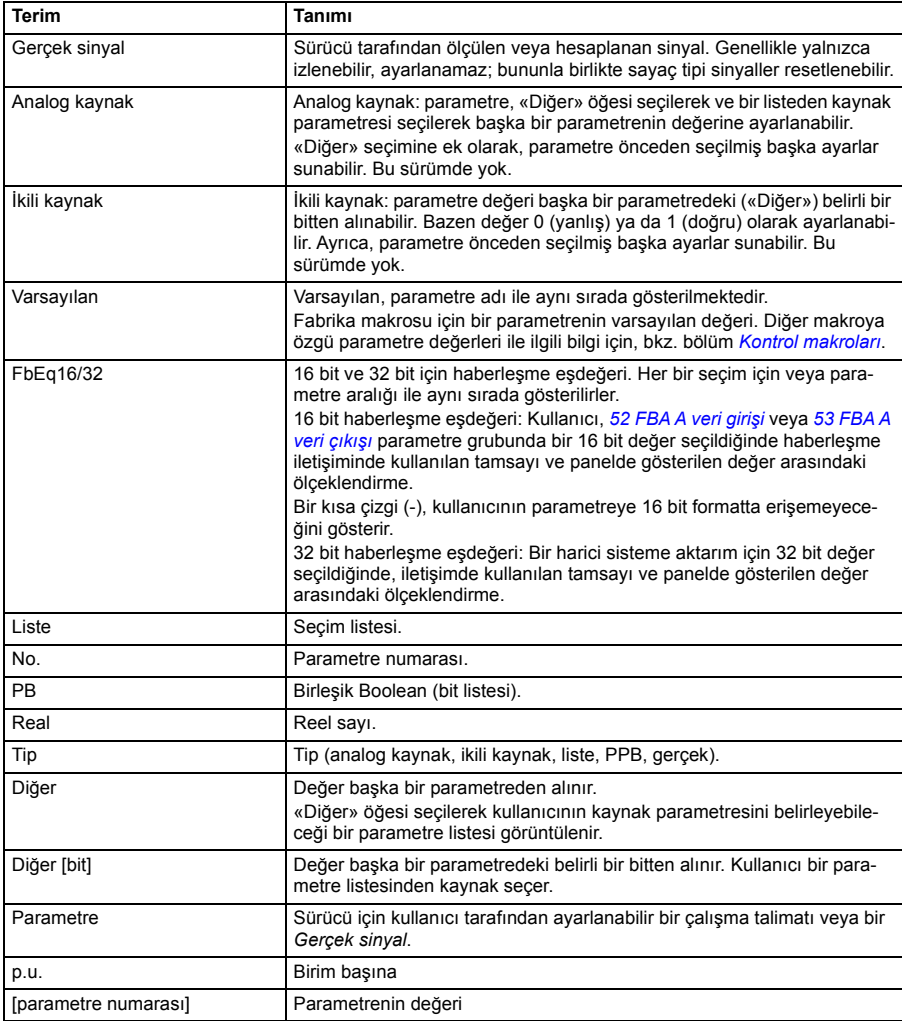

# <span id="page-105-1"></span>**Haberleşme adresleri**

Haberleşme adaptörünün kullanıcı el kitabına bakın.

# <span id="page-106-0"></span>**Parametre gruplarının özeti**

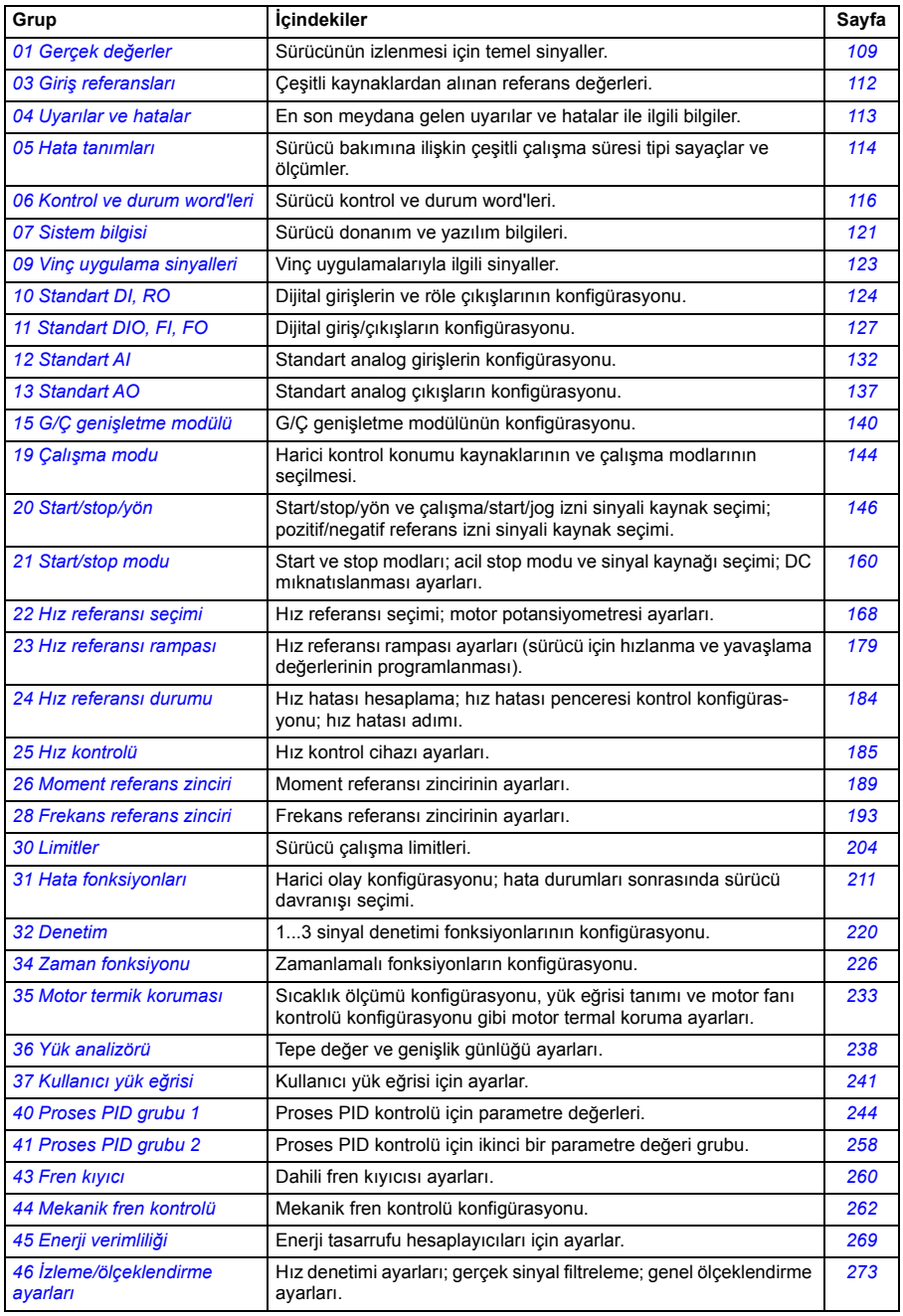

<span id="page-107-1"></span><span id="page-107-0"></span>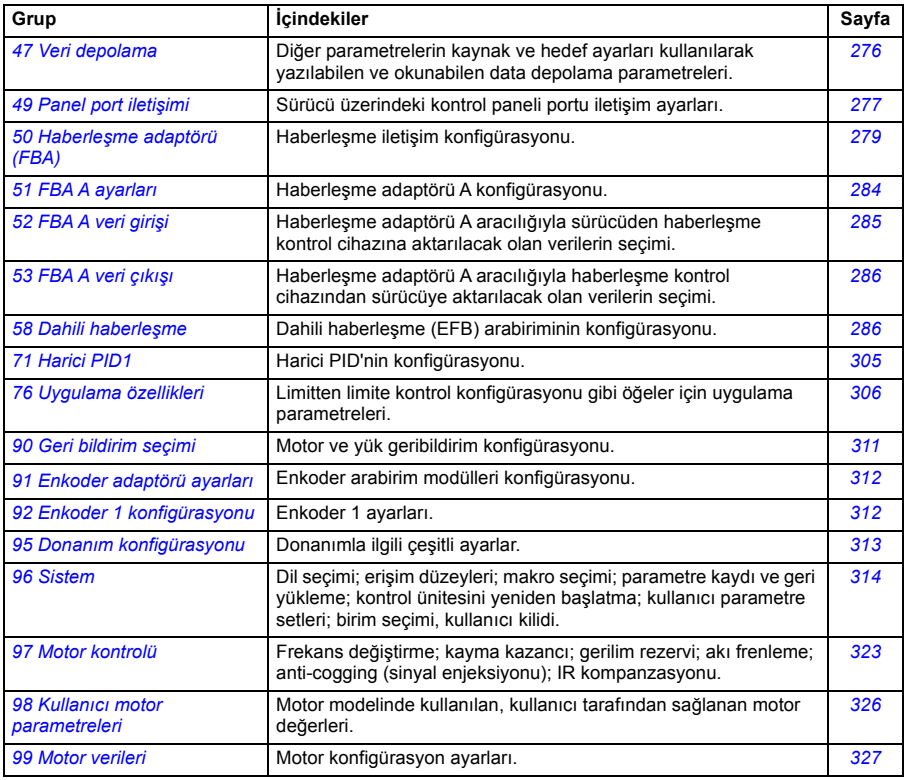
## **Parametrelerin listesi**

<span id="page-108-4"></span><span id="page-108-3"></span><span id="page-108-2"></span><span id="page-108-1"></span><span id="page-108-0"></span>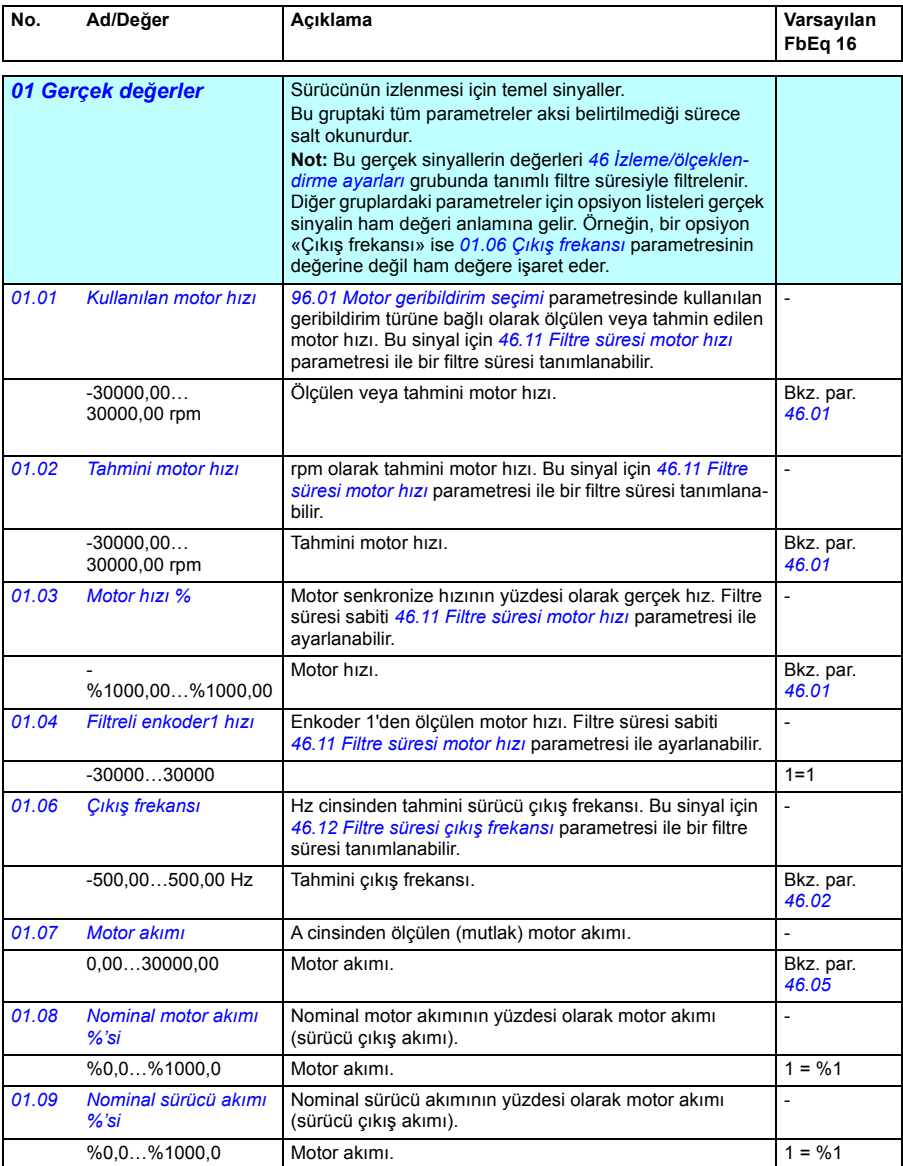

<span id="page-109-7"></span><span id="page-109-6"></span><span id="page-109-5"></span><span id="page-109-4"></span><span id="page-109-3"></span><span id="page-109-2"></span><span id="page-109-1"></span><span id="page-109-0"></span>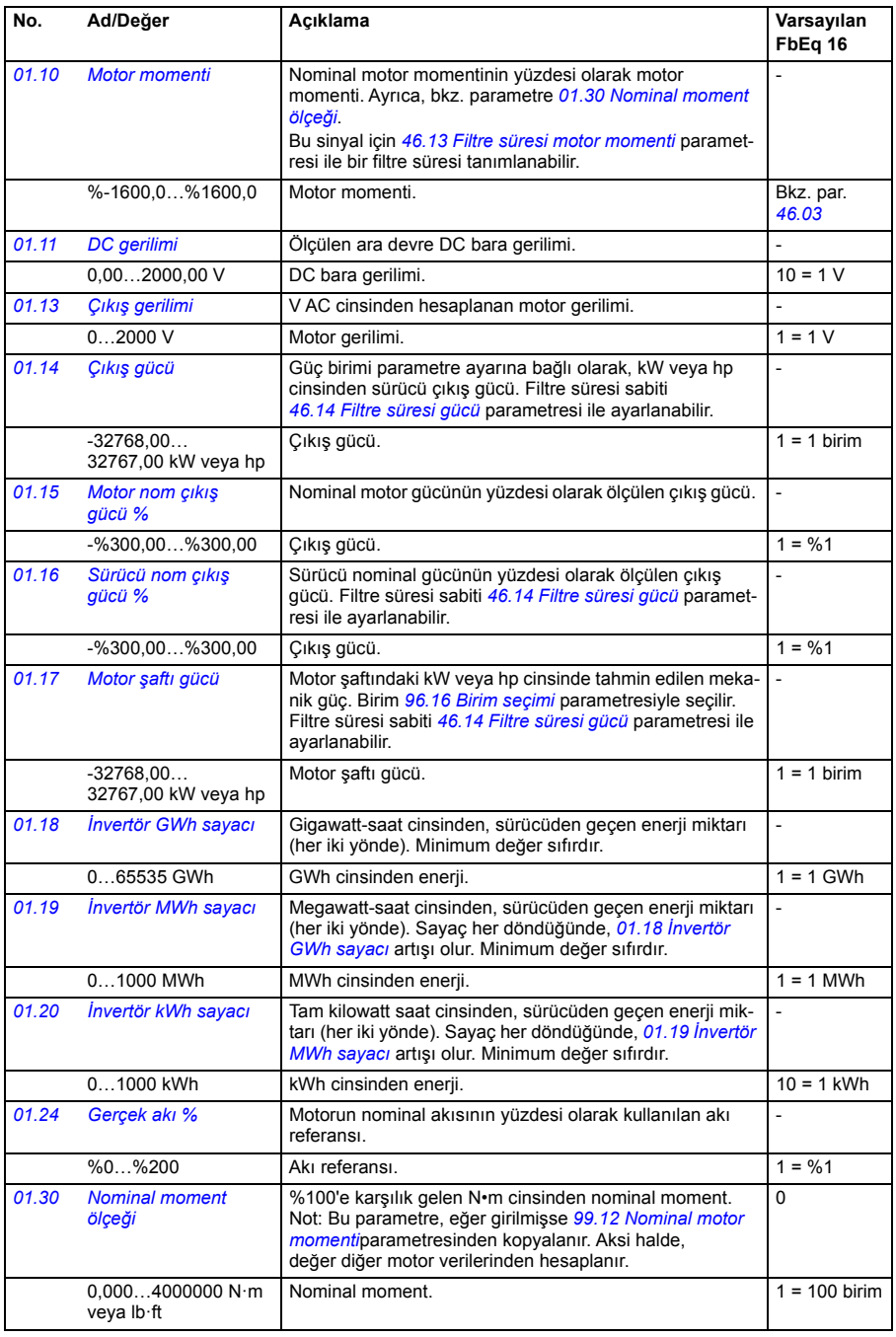

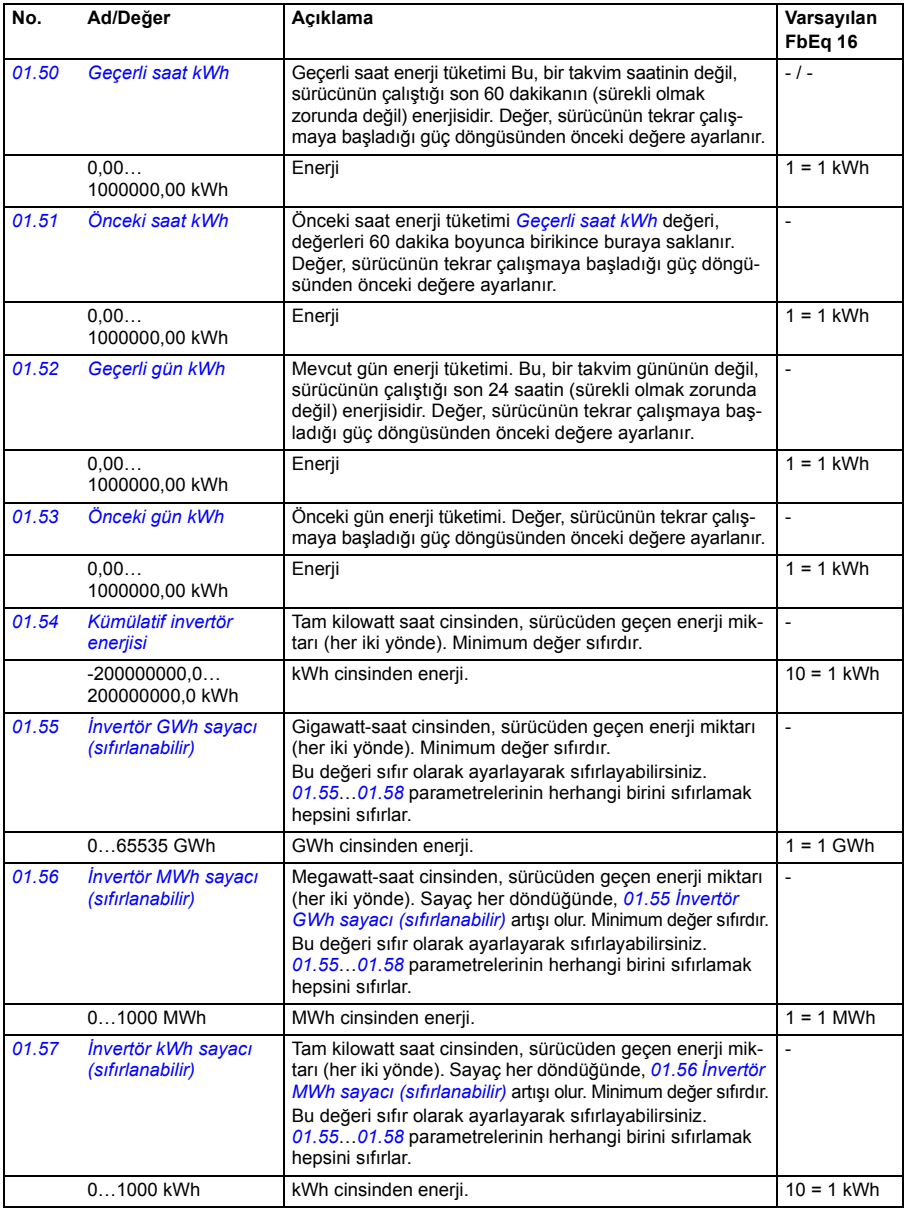

<span id="page-111-4"></span><span id="page-111-3"></span><span id="page-111-2"></span><span id="page-111-1"></span><span id="page-111-0"></span>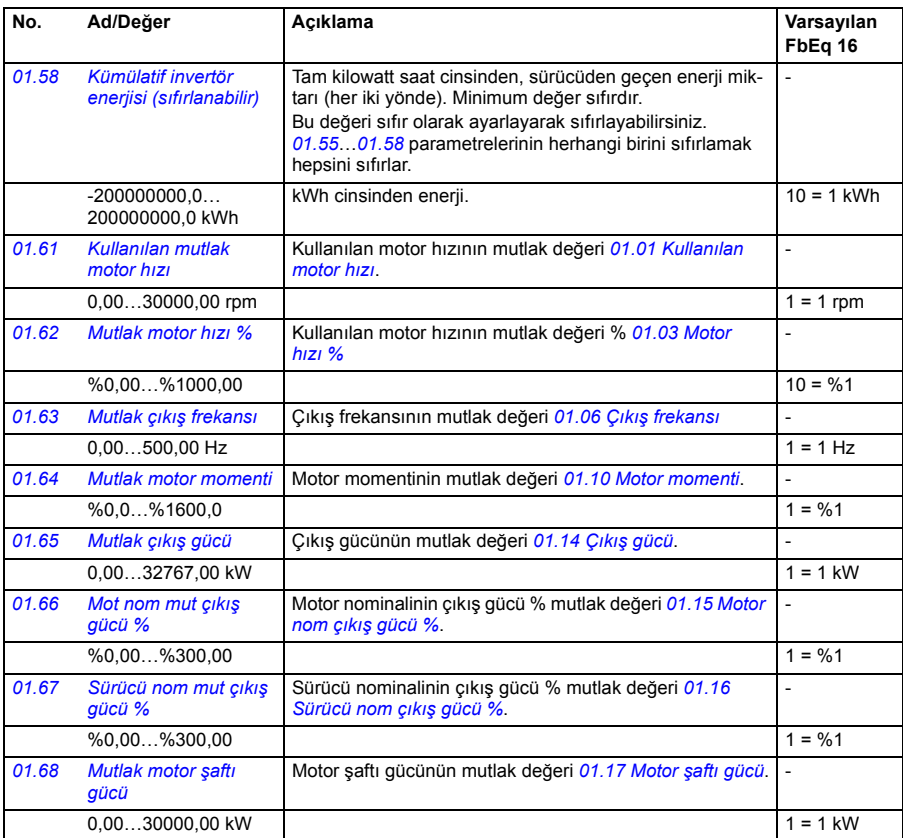

<span id="page-111-6"></span><span id="page-111-5"></span>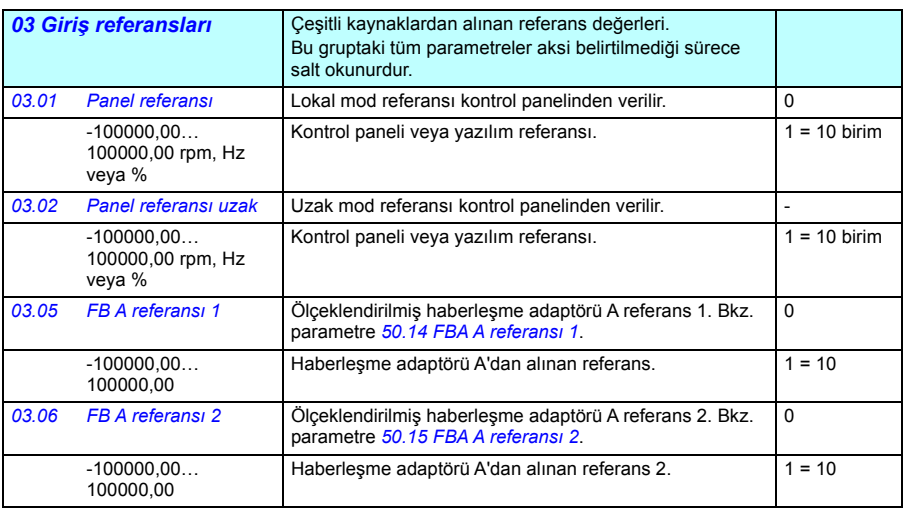

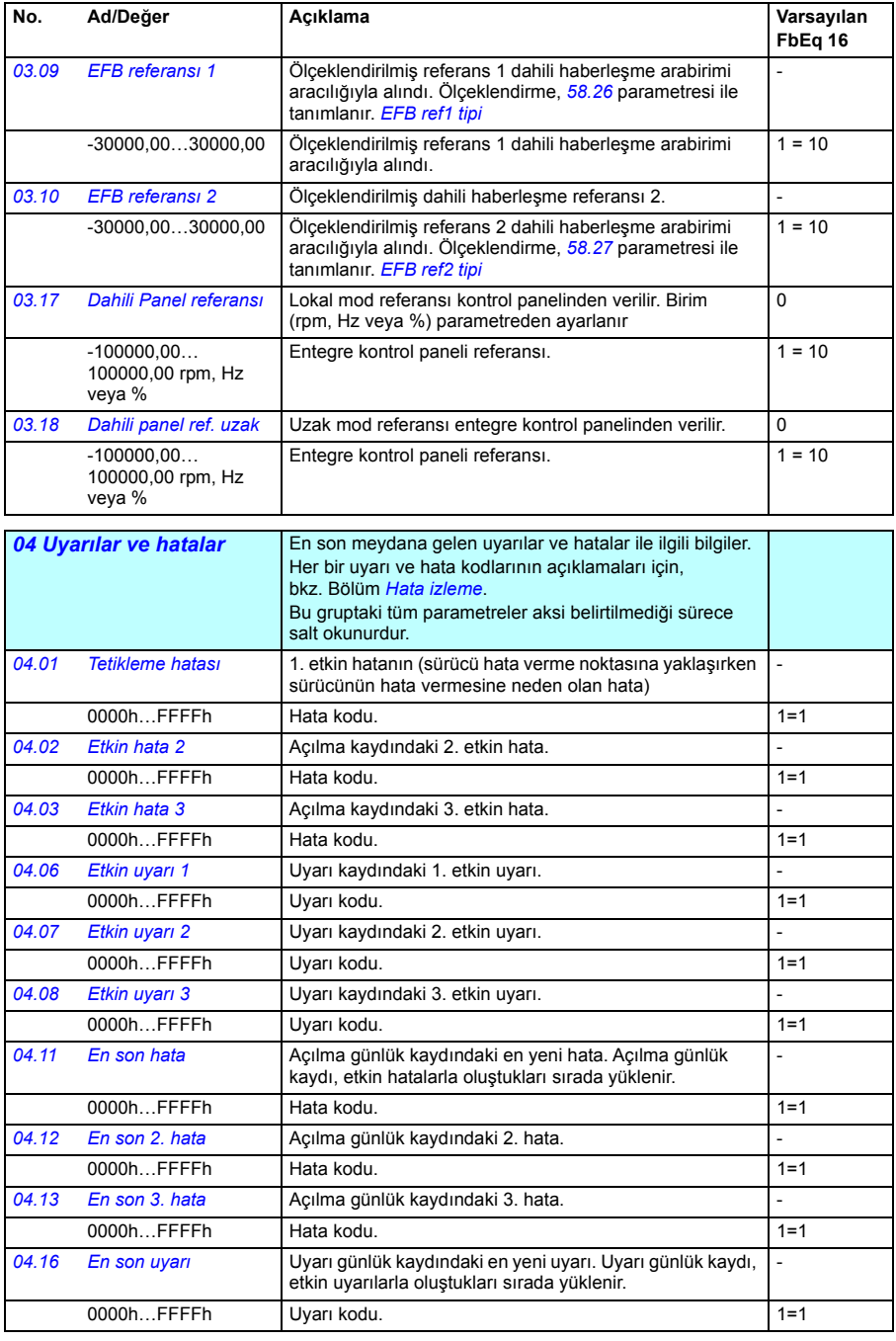

## *114 Parametreler*

<span id="page-113-1"></span><span id="page-113-0"></span>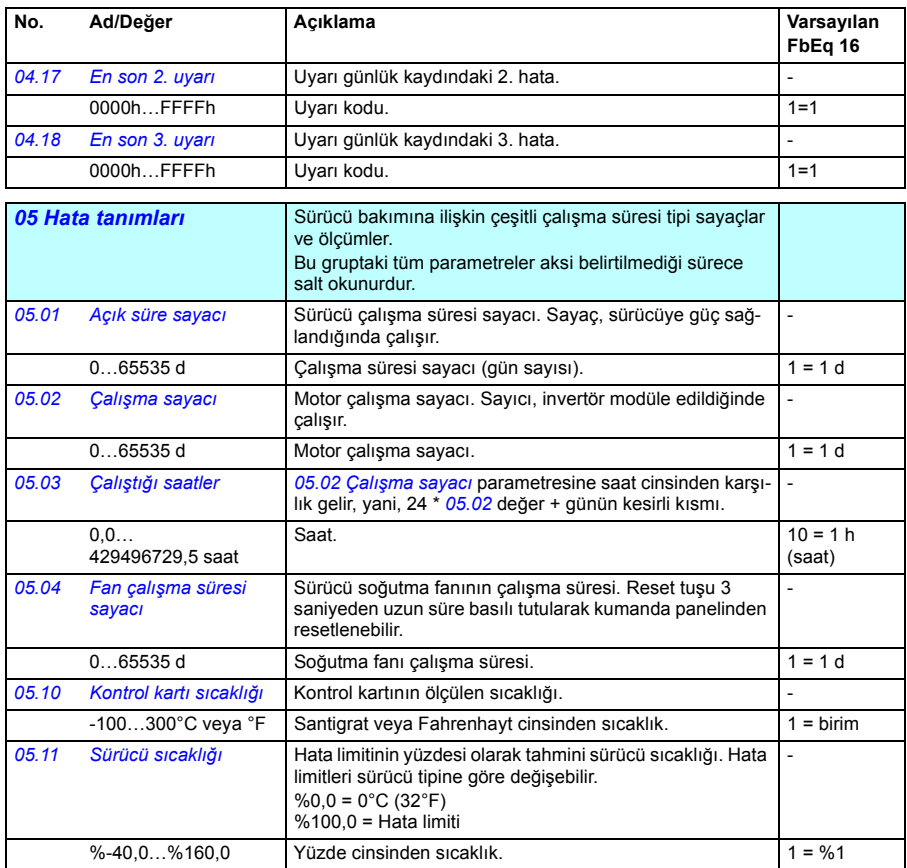

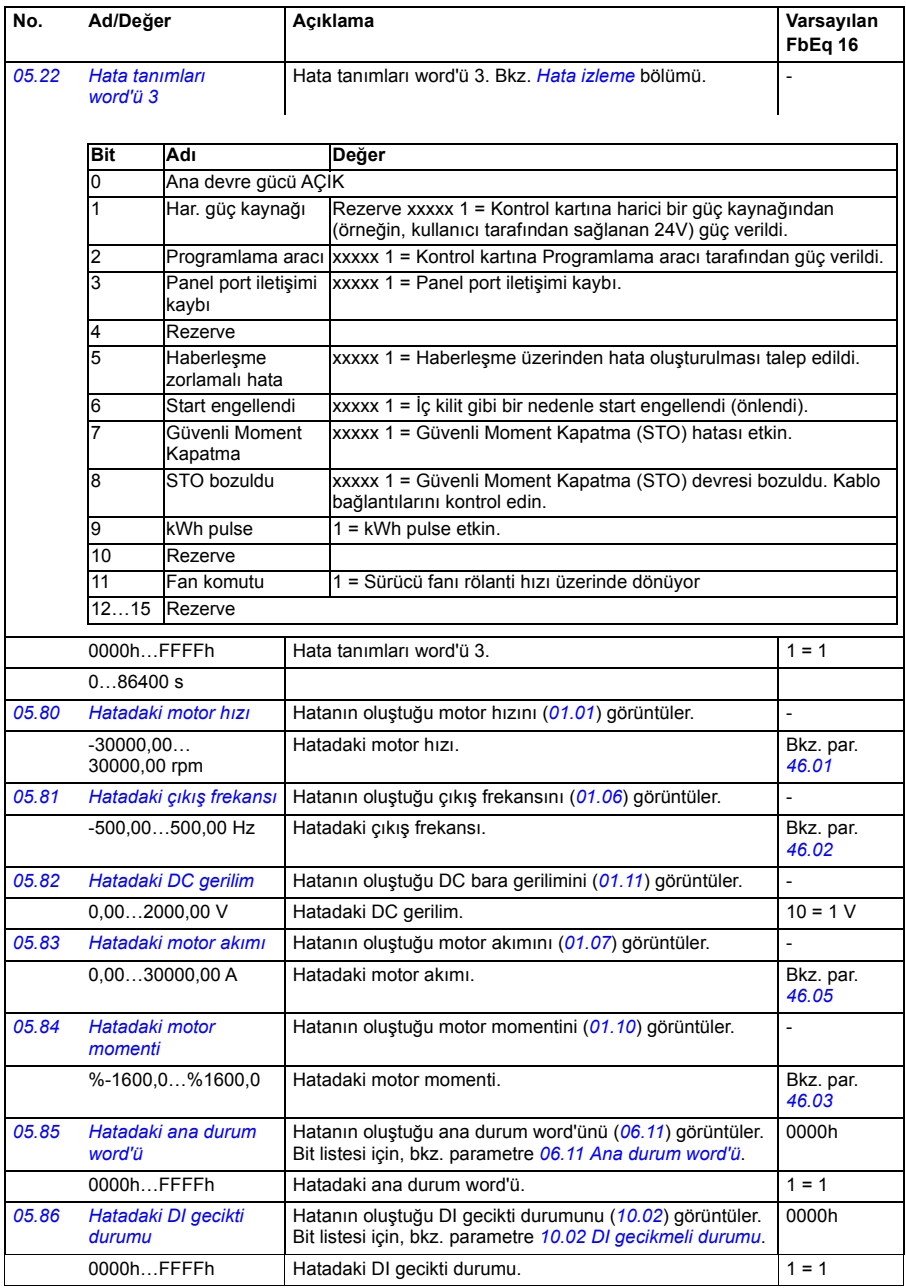

<span id="page-115-0"></span>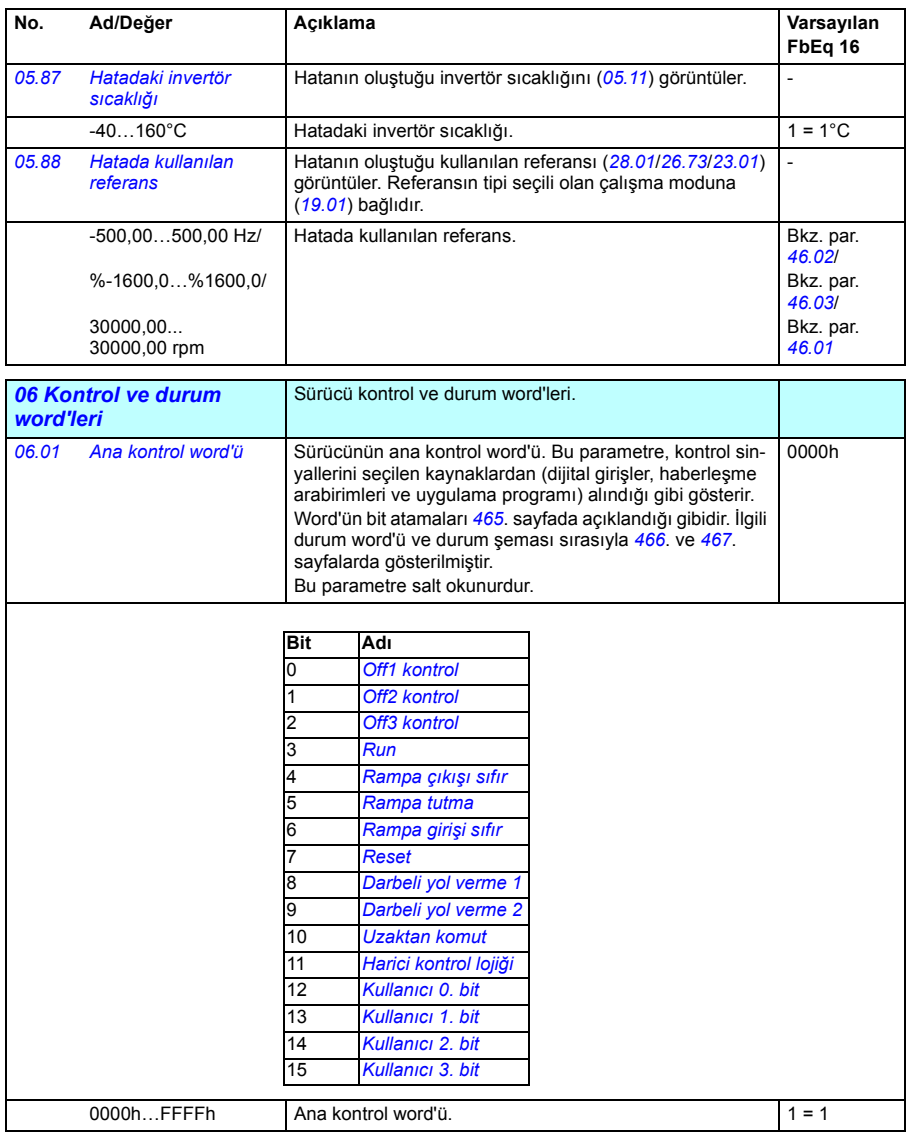

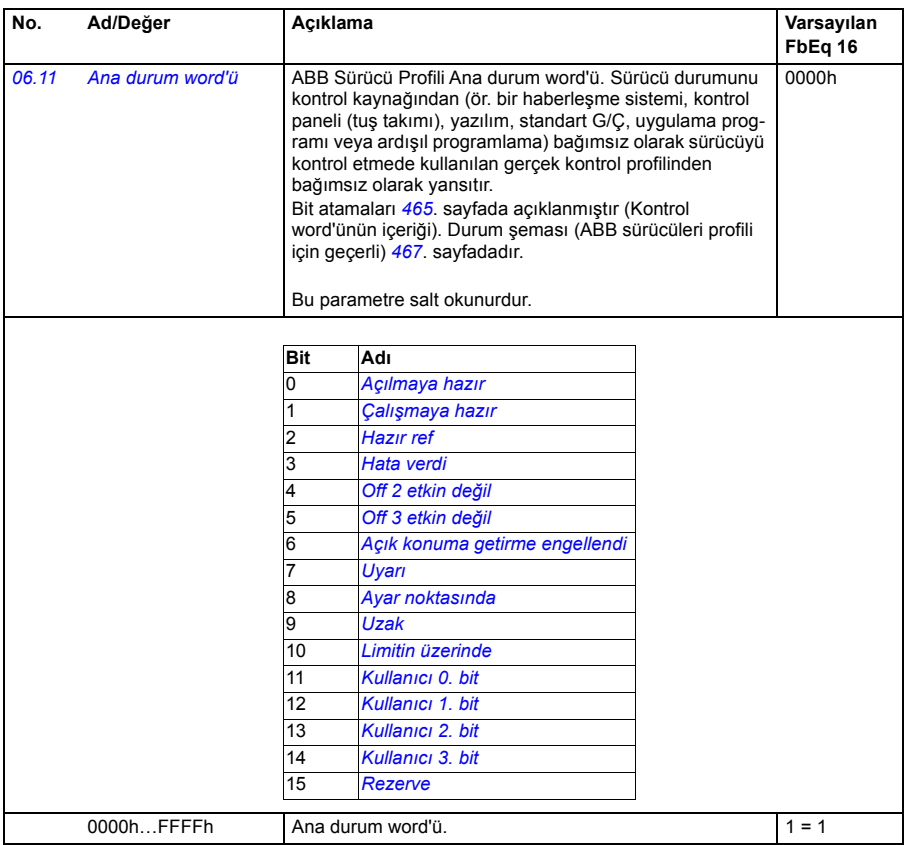

<span id="page-117-2"></span><span id="page-117-1"></span><span id="page-117-0"></span>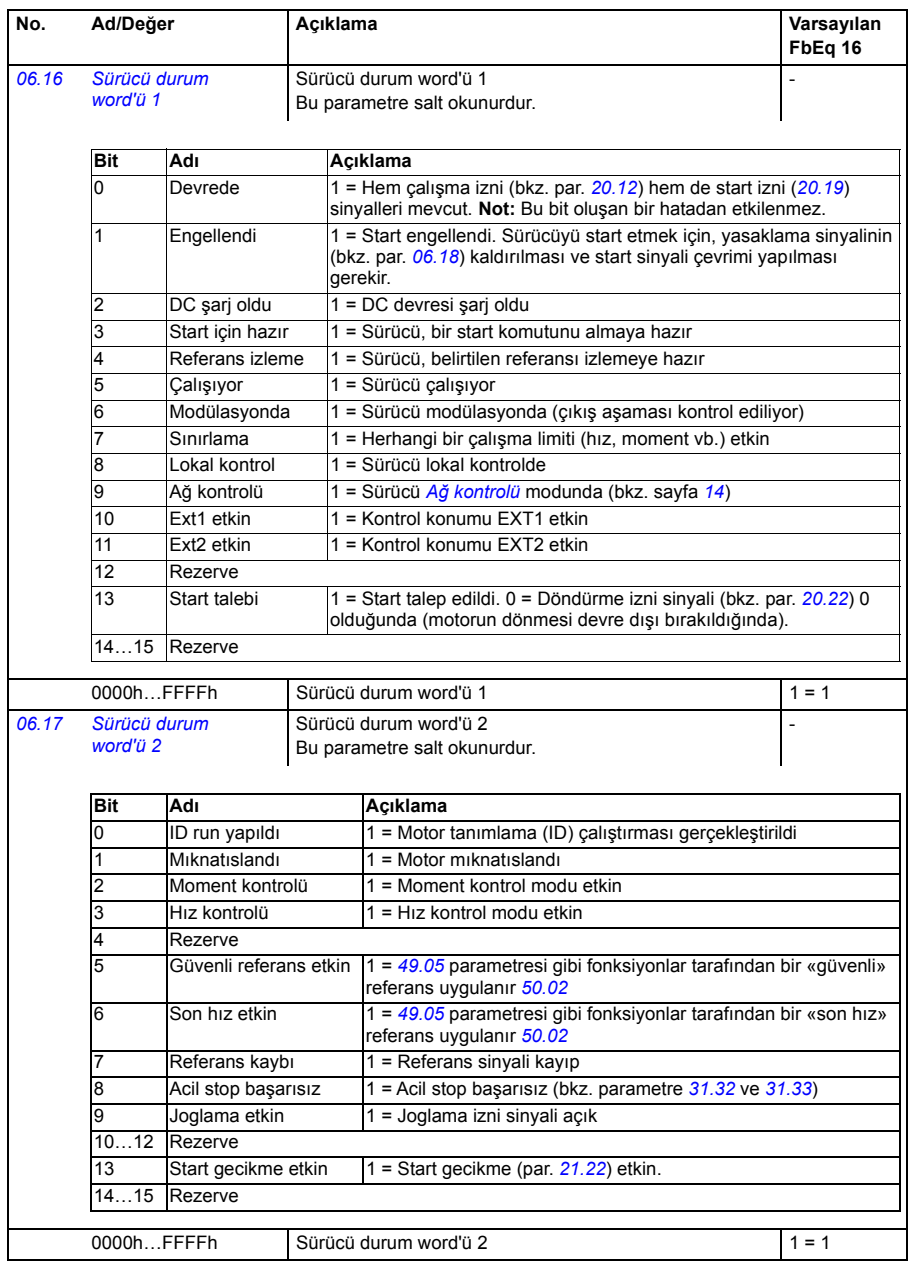

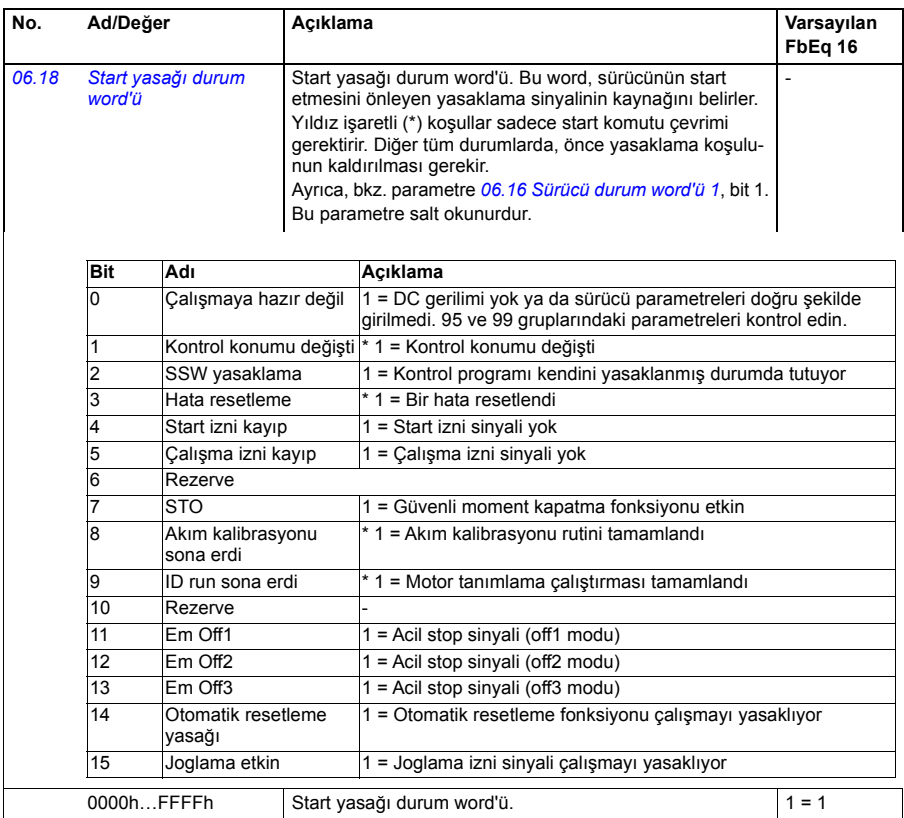

<span id="page-119-1"></span><span id="page-119-0"></span>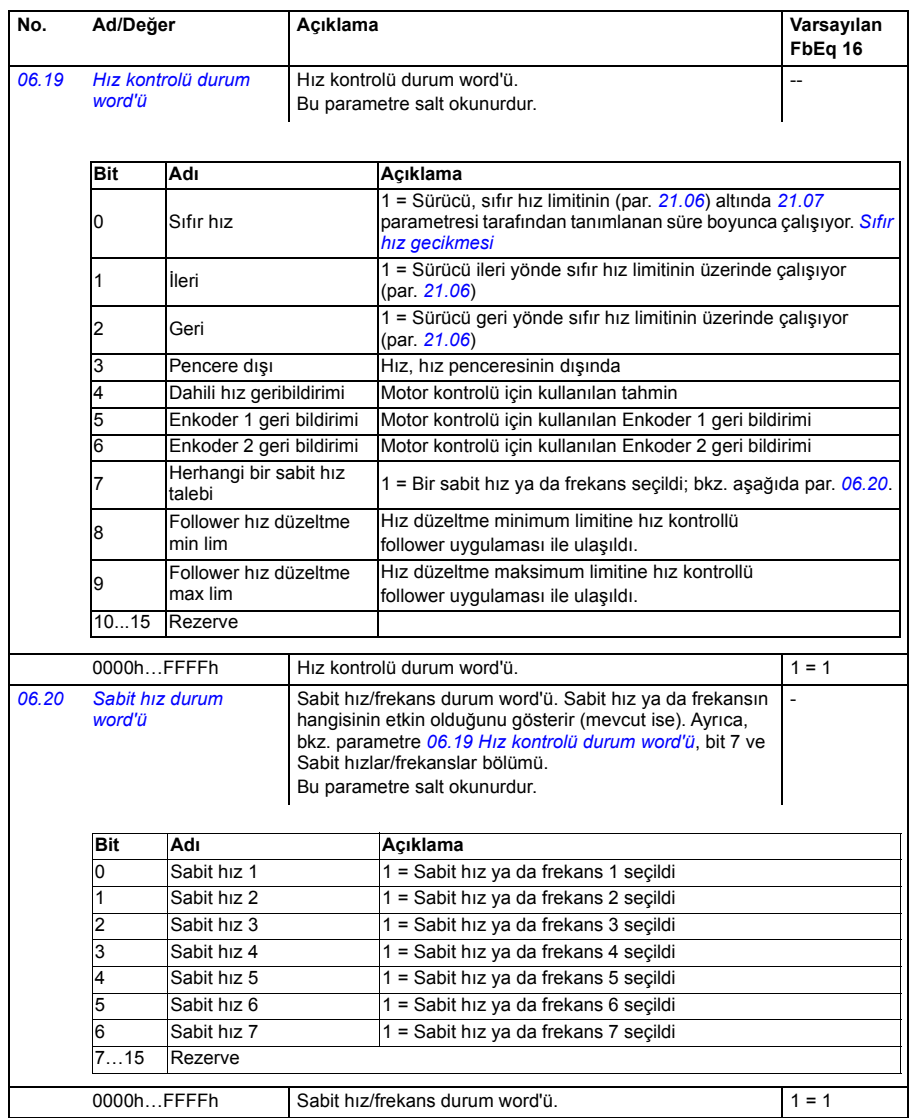

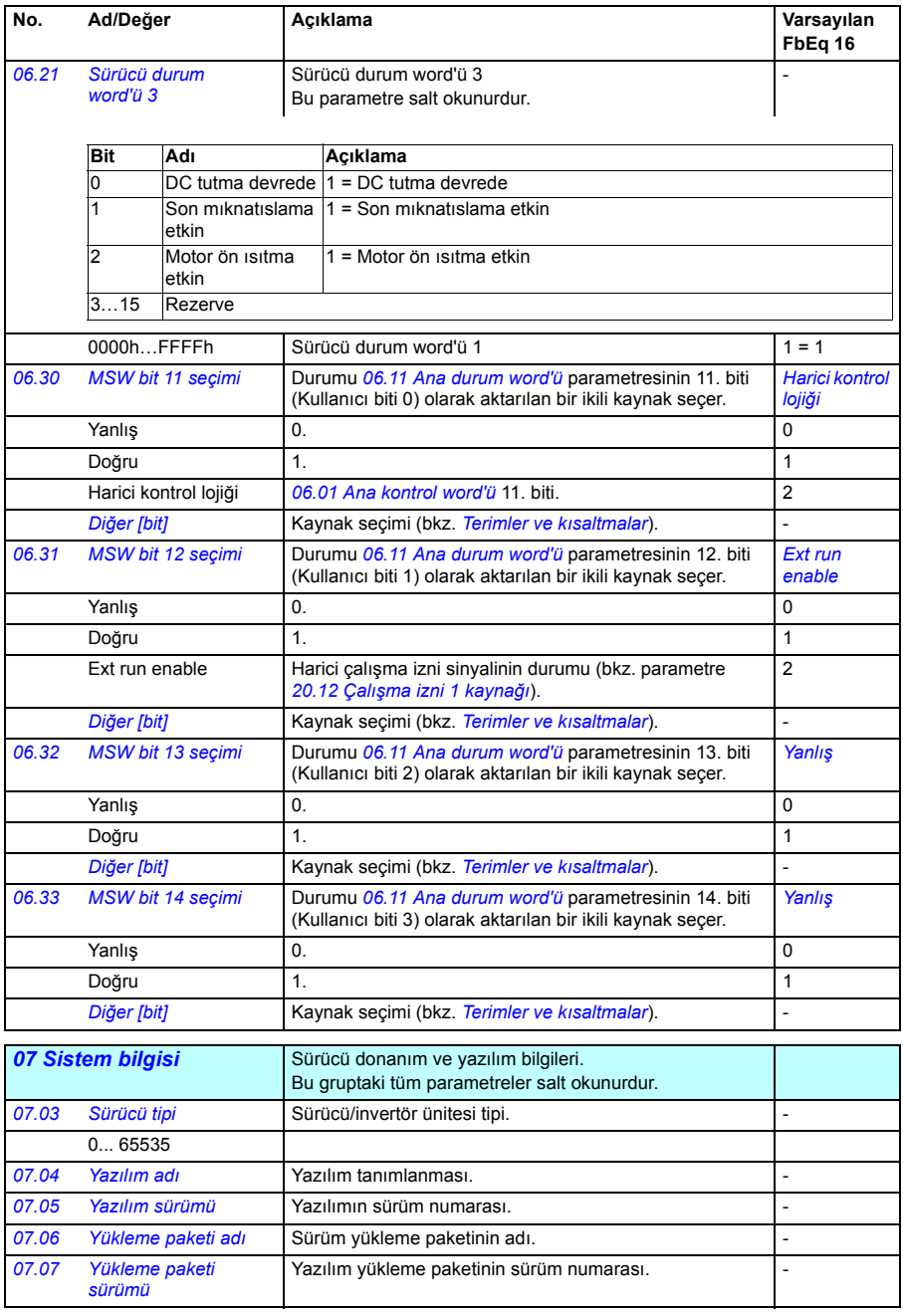

<span id="page-121-1"></span><span id="page-121-0"></span>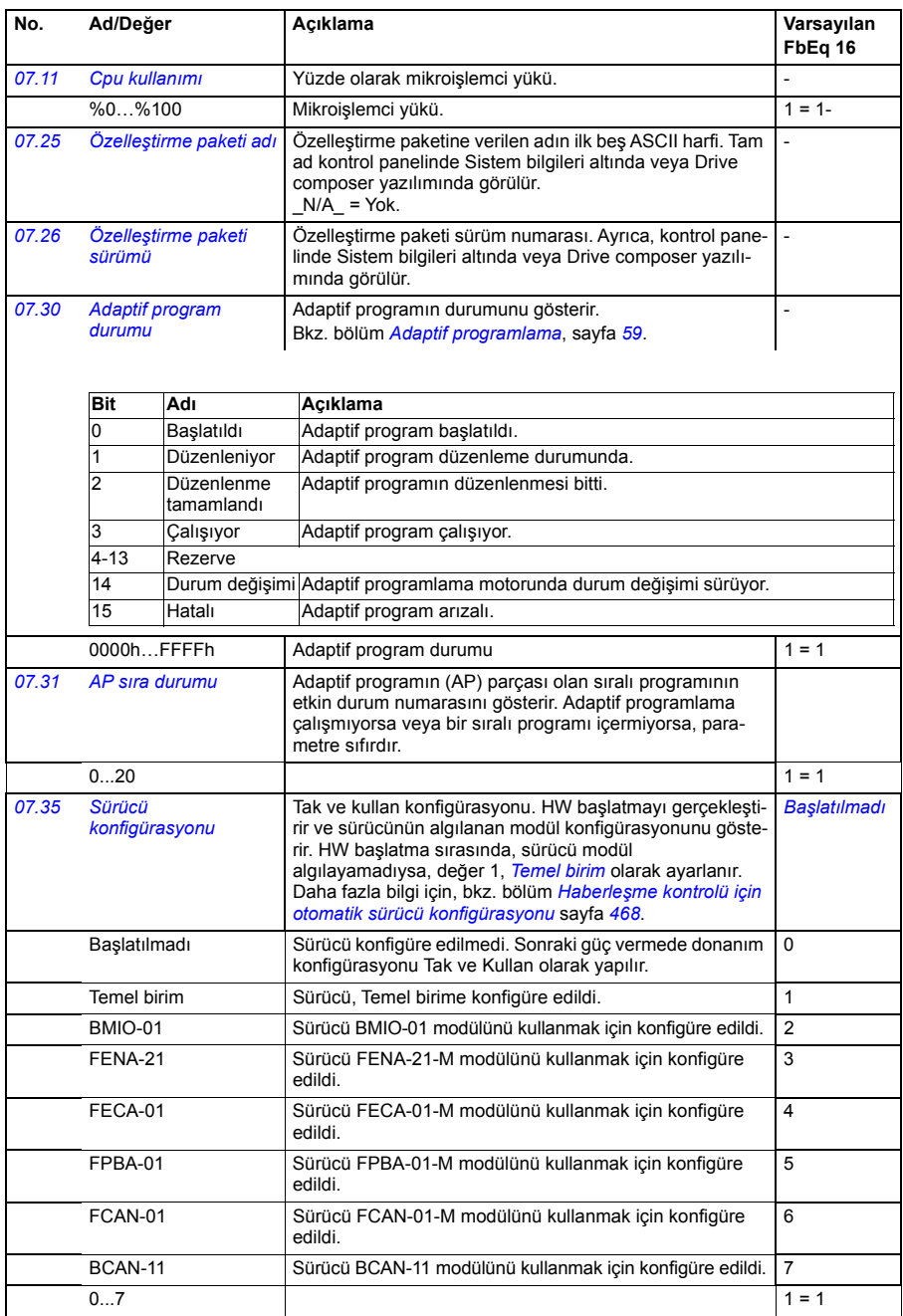

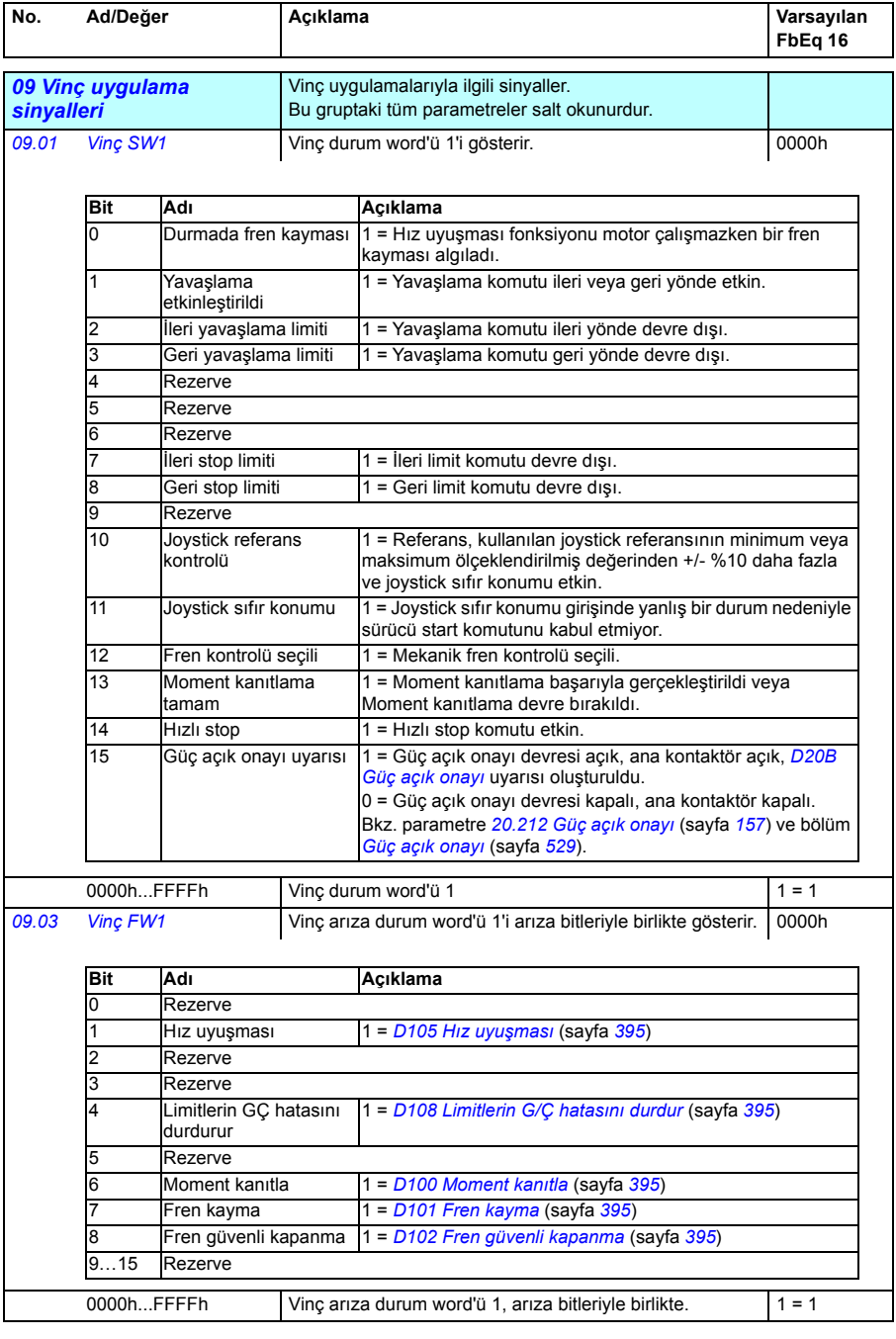

<span id="page-123-5"></span><span id="page-123-4"></span><span id="page-123-3"></span><span id="page-123-2"></span><span id="page-123-1"></span><span id="page-123-0"></span>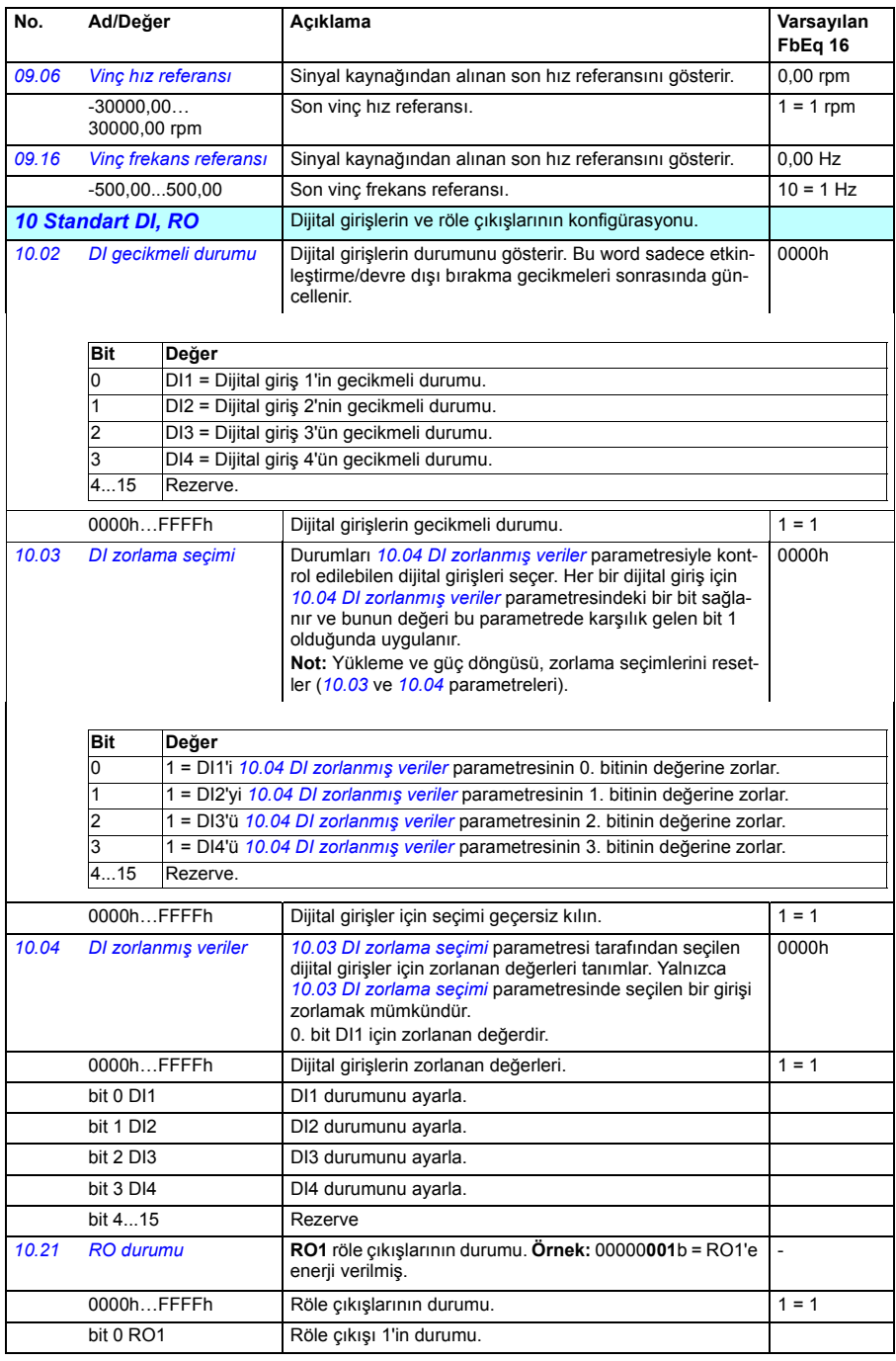

<span id="page-124-3"></span><span id="page-124-2"></span><span id="page-124-1"></span><span id="page-124-0"></span>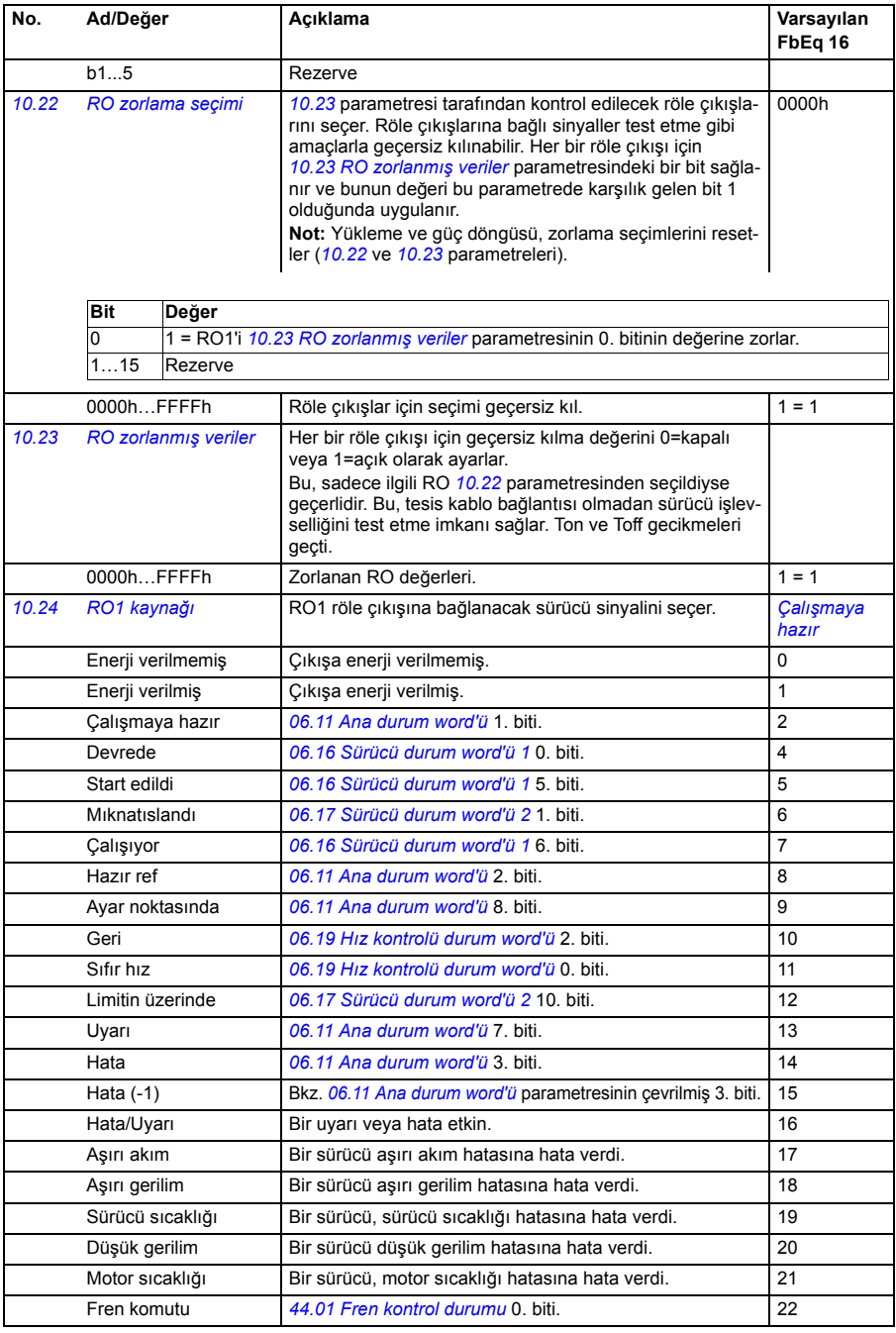

<span id="page-125-3"></span><span id="page-125-2"></span><span id="page-125-1"></span><span id="page-125-0"></span>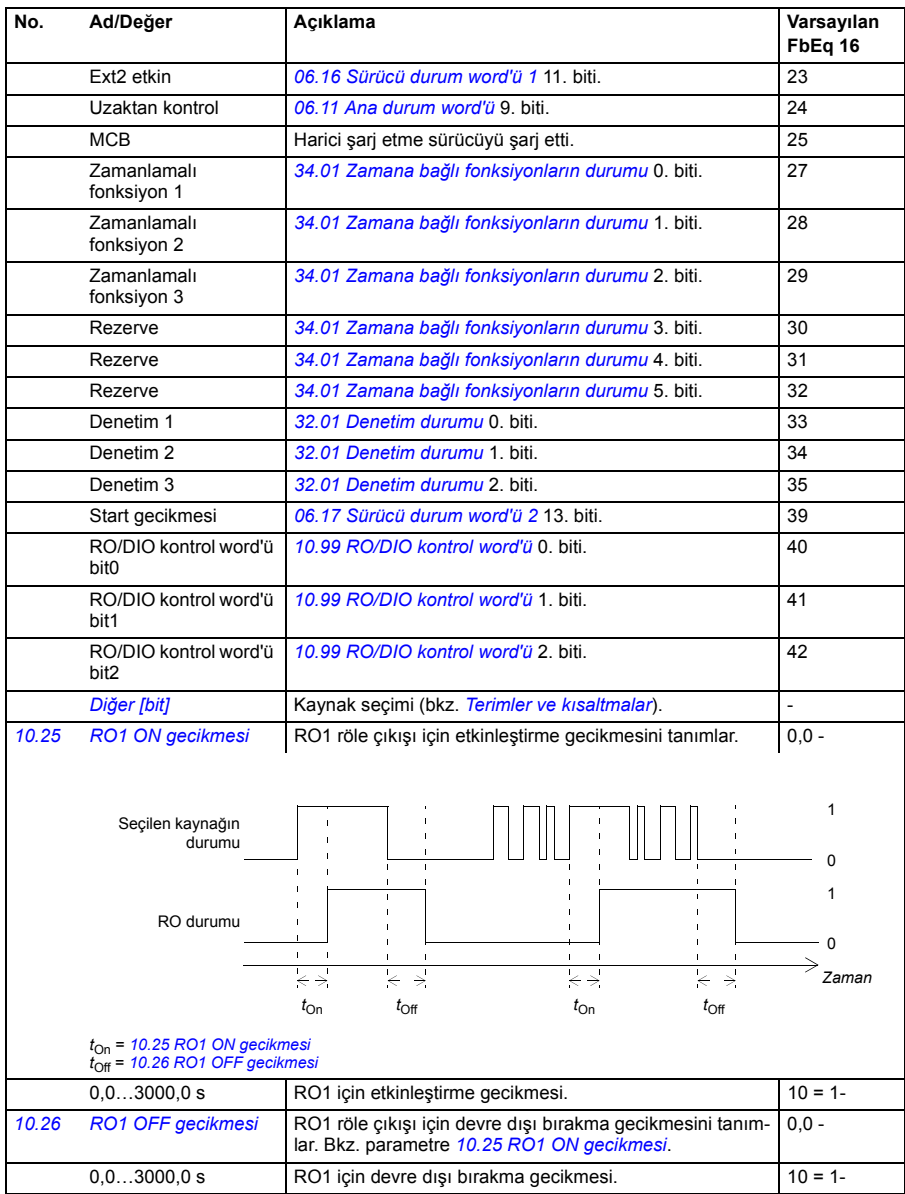

<span id="page-126-6"></span><span id="page-126-5"></span><span id="page-126-4"></span><span id="page-126-3"></span><span id="page-126-2"></span><span id="page-126-1"></span><span id="page-126-0"></span>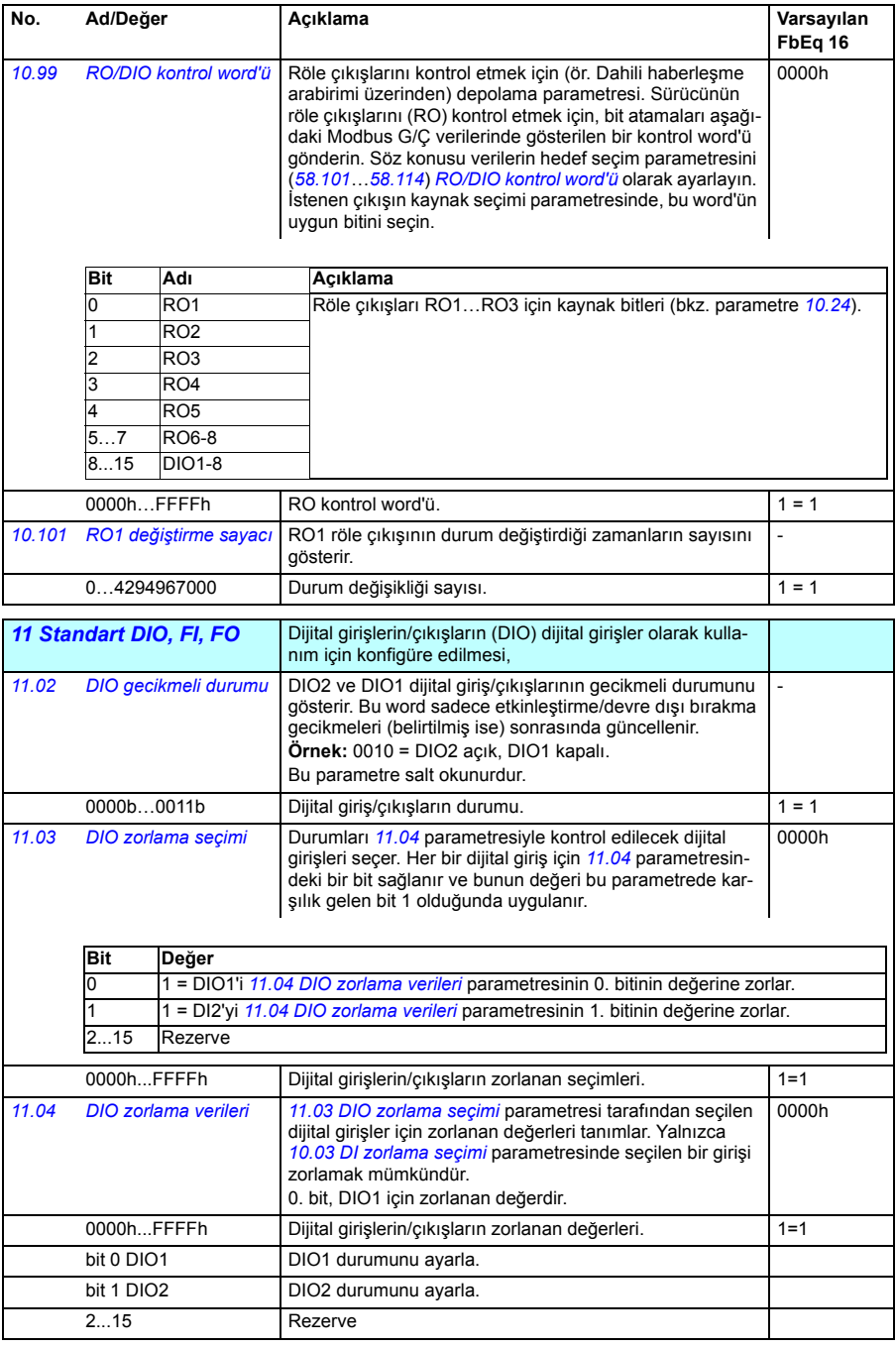

<span id="page-127-1"></span><span id="page-127-0"></span>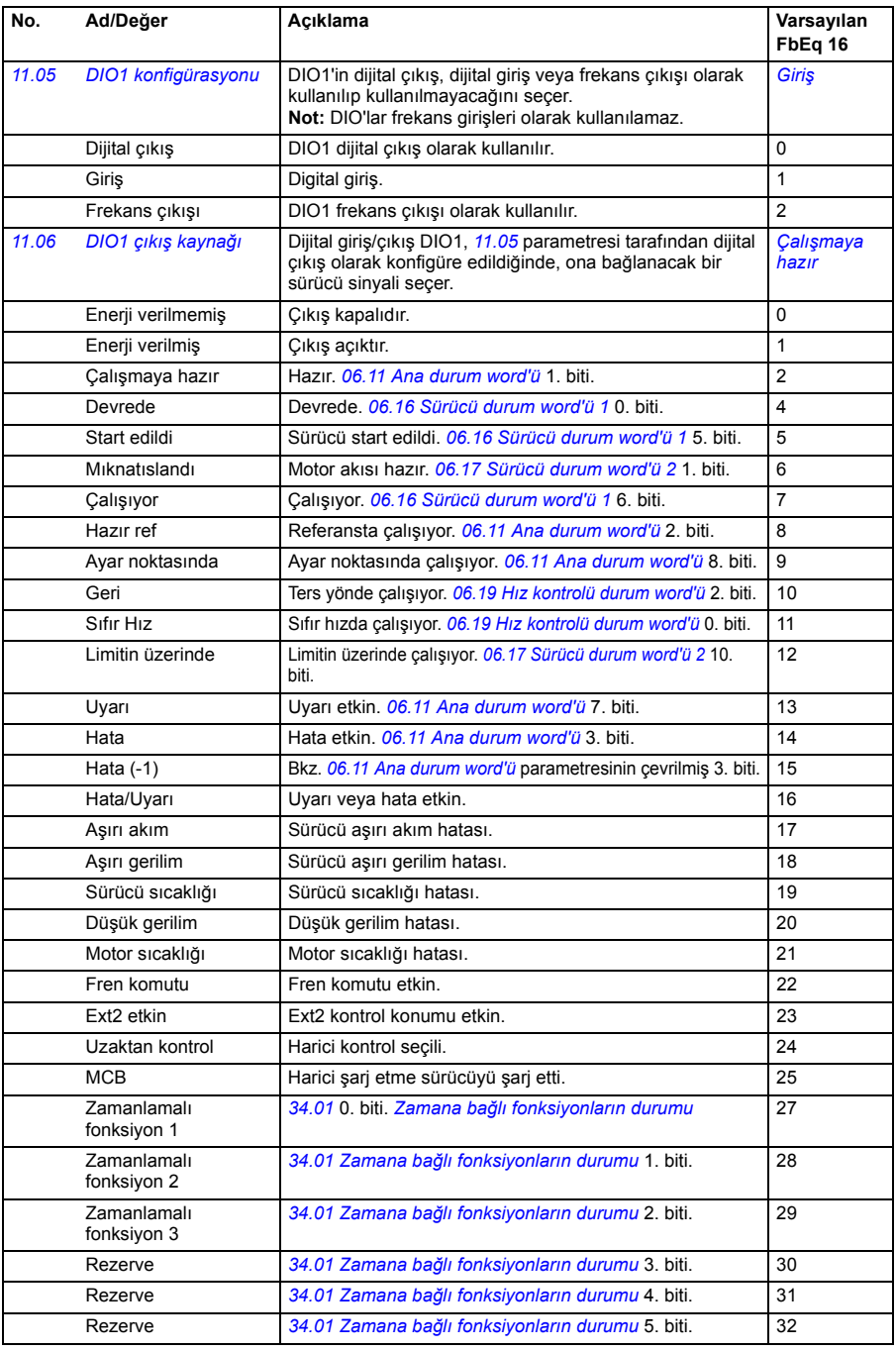

<span id="page-128-1"></span><span id="page-128-0"></span>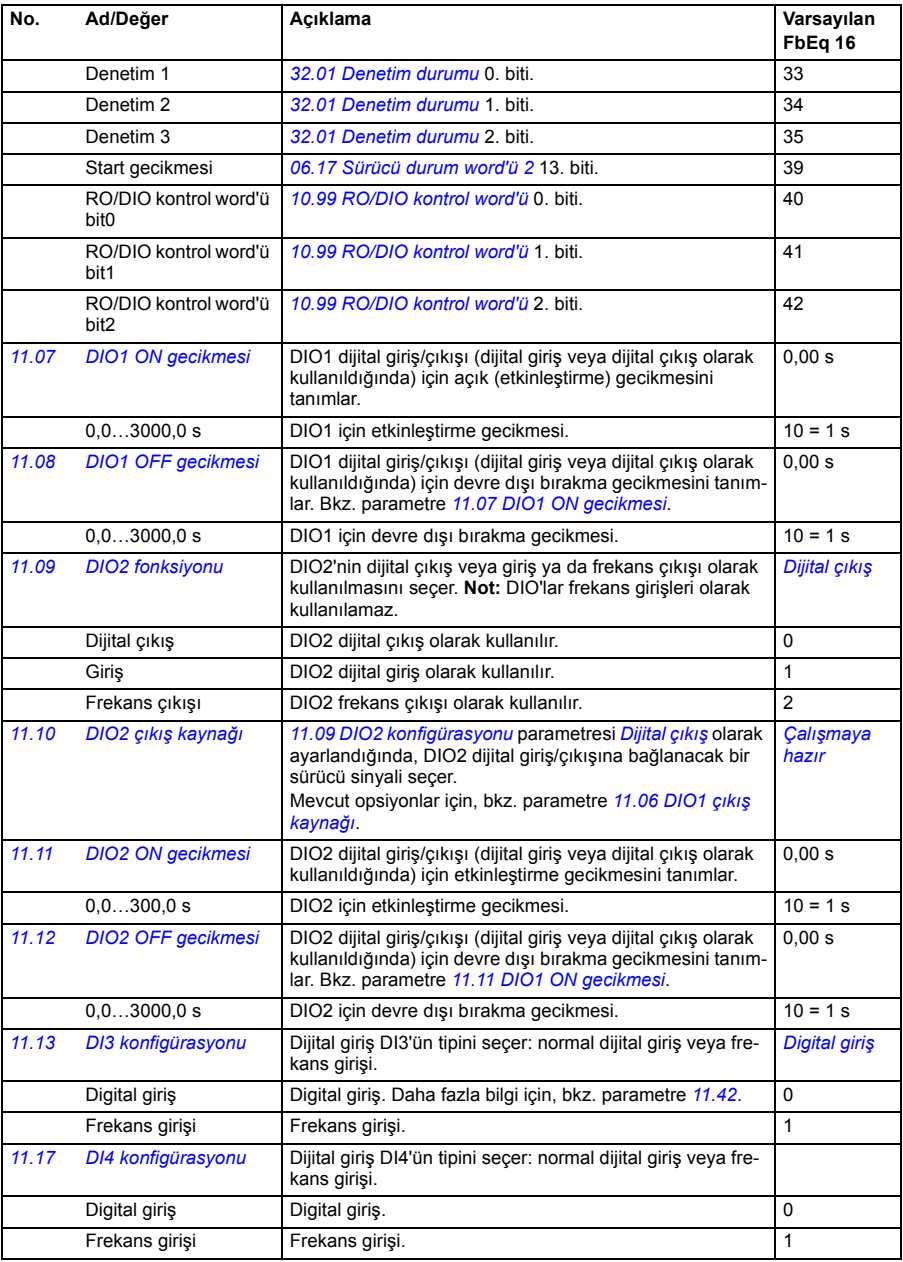

<span id="page-129-3"></span><span id="page-129-2"></span><span id="page-129-1"></span><span id="page-129-0"></span>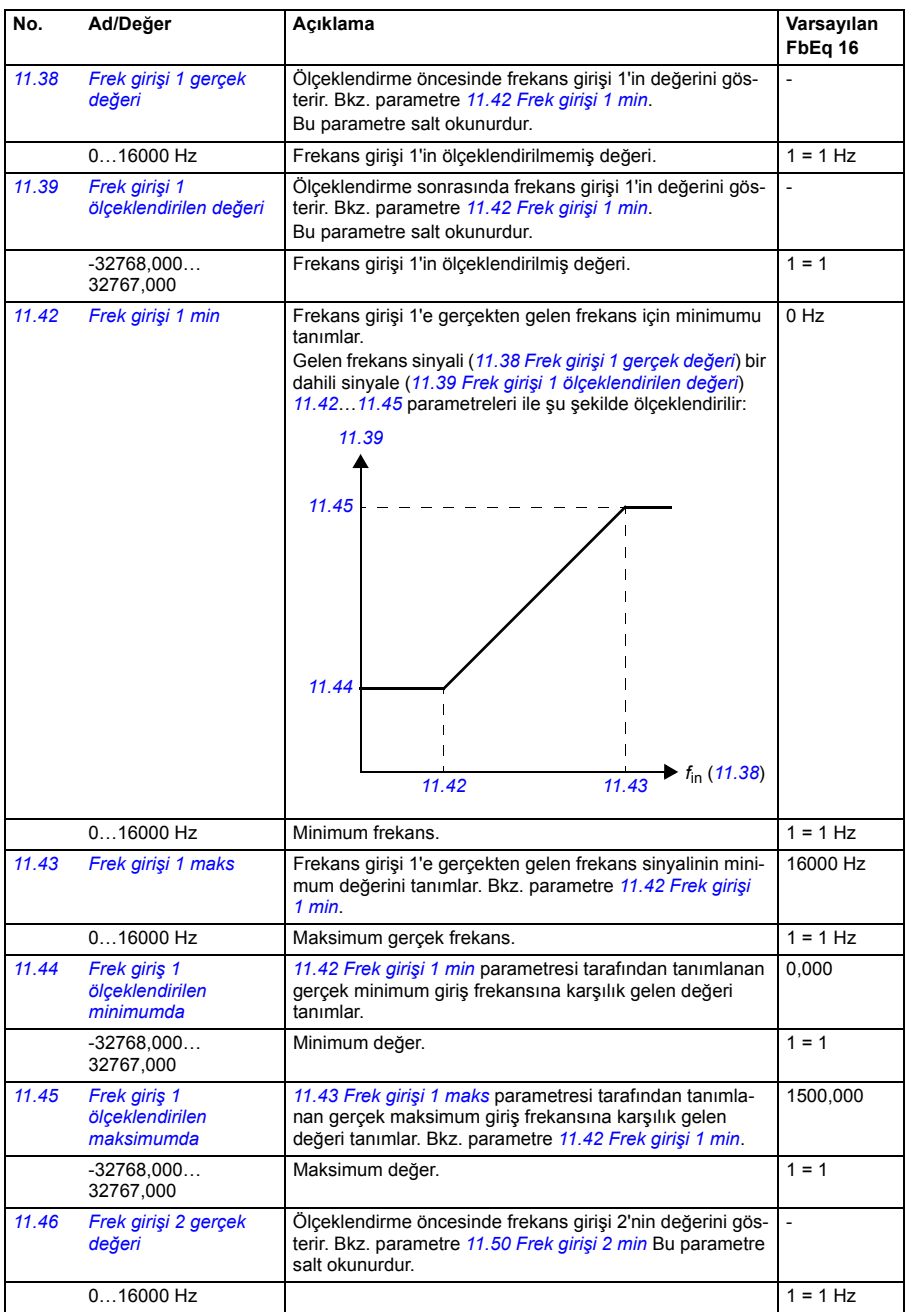

<span id="page-130-2"></span><span id="page-130-1"></span><span id="page-130-0"></span>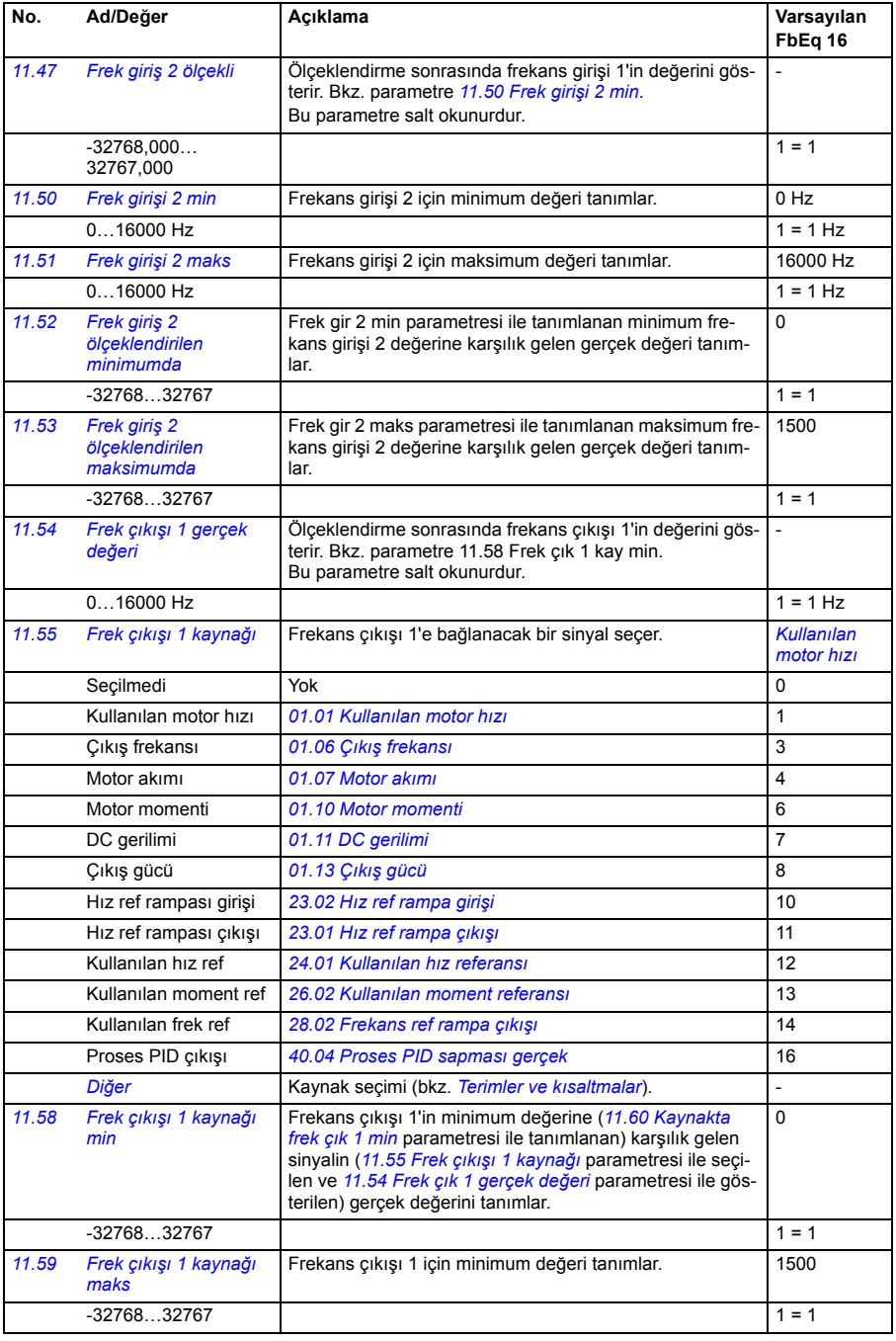

<span id="page-131-0"></span>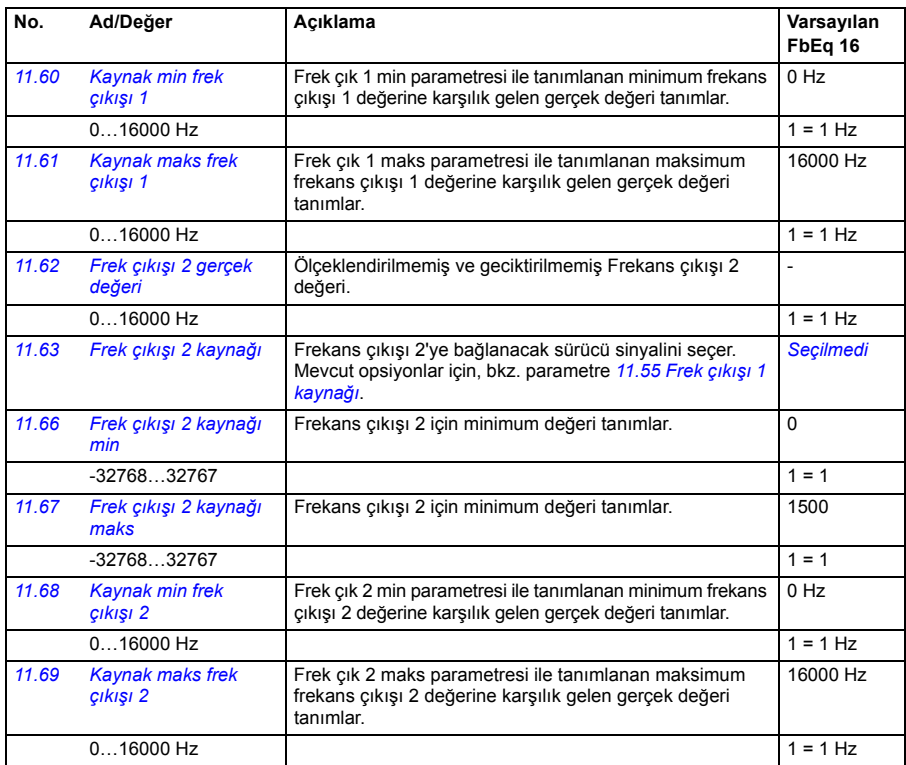

<span id="page-131-2"></span><span id="page-131-1"></span>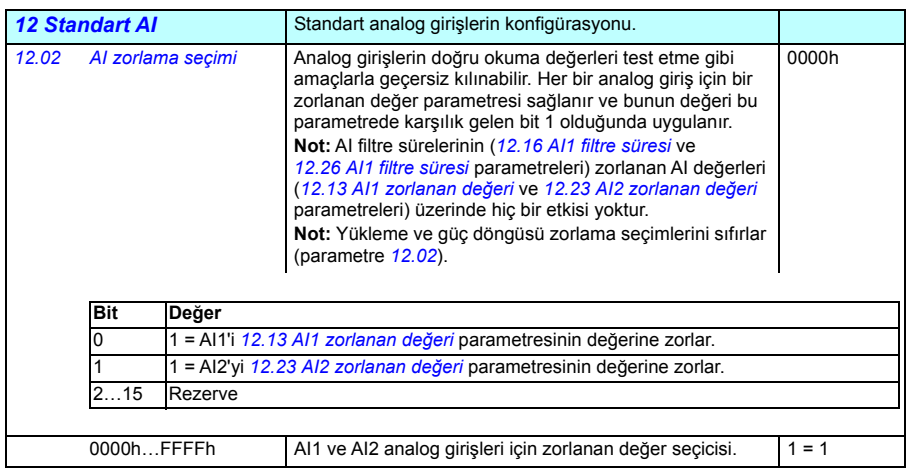

<span id="page-132-7"></span><span id="page-132-6"></span><span id="page-132-5"></span><span id="page-132-4"></span><span id="page-132-3"></span><span id="page-132-2"></span><span id="page-132-1"></span><span id="page-132-0"></span>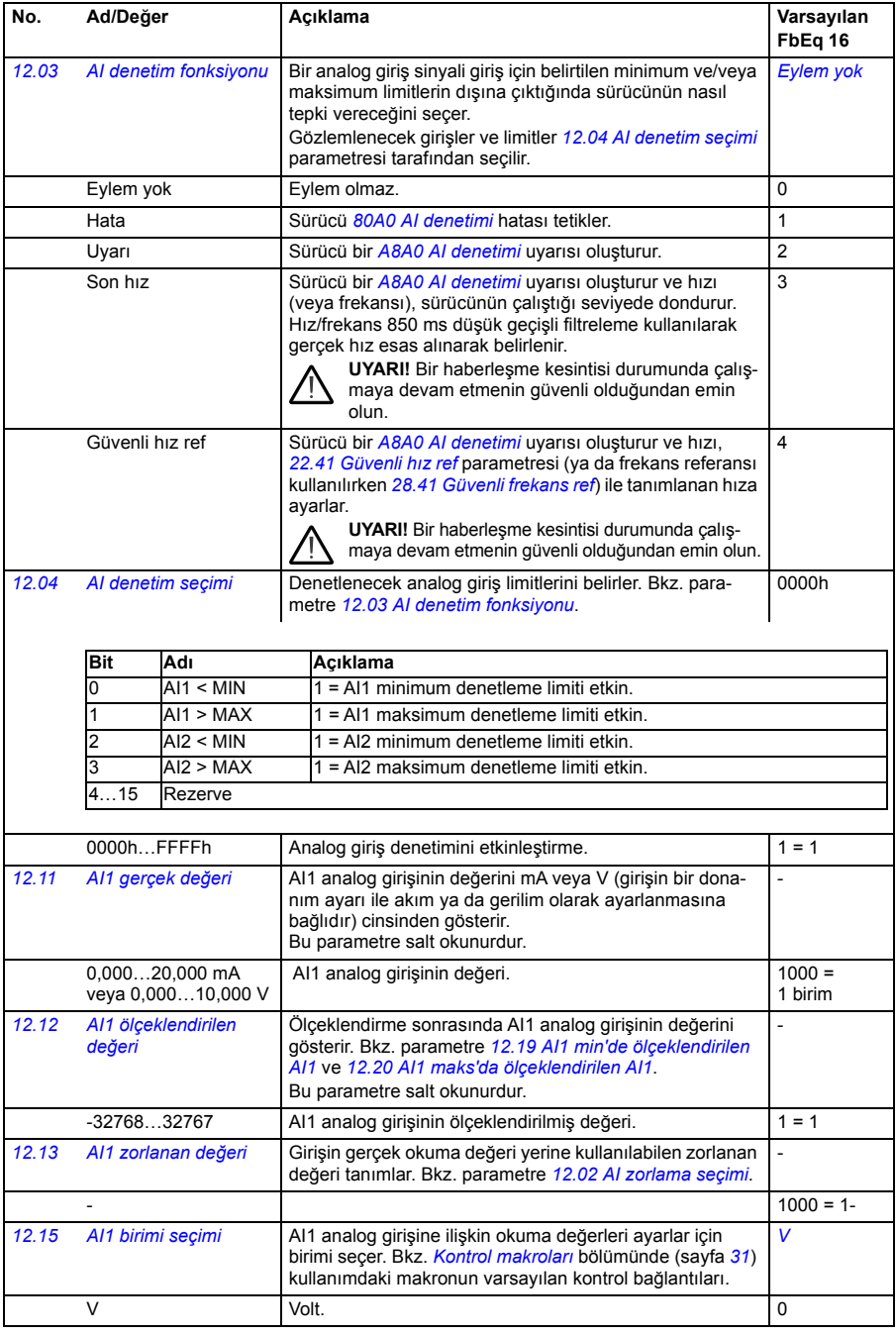

<span id="page-133-5"></span><span id="page-133-4"></span><span id="page-133-3"></span><span id="page-133-2"></span><span id="page-133-1"></span><span id="page-133-0"></span>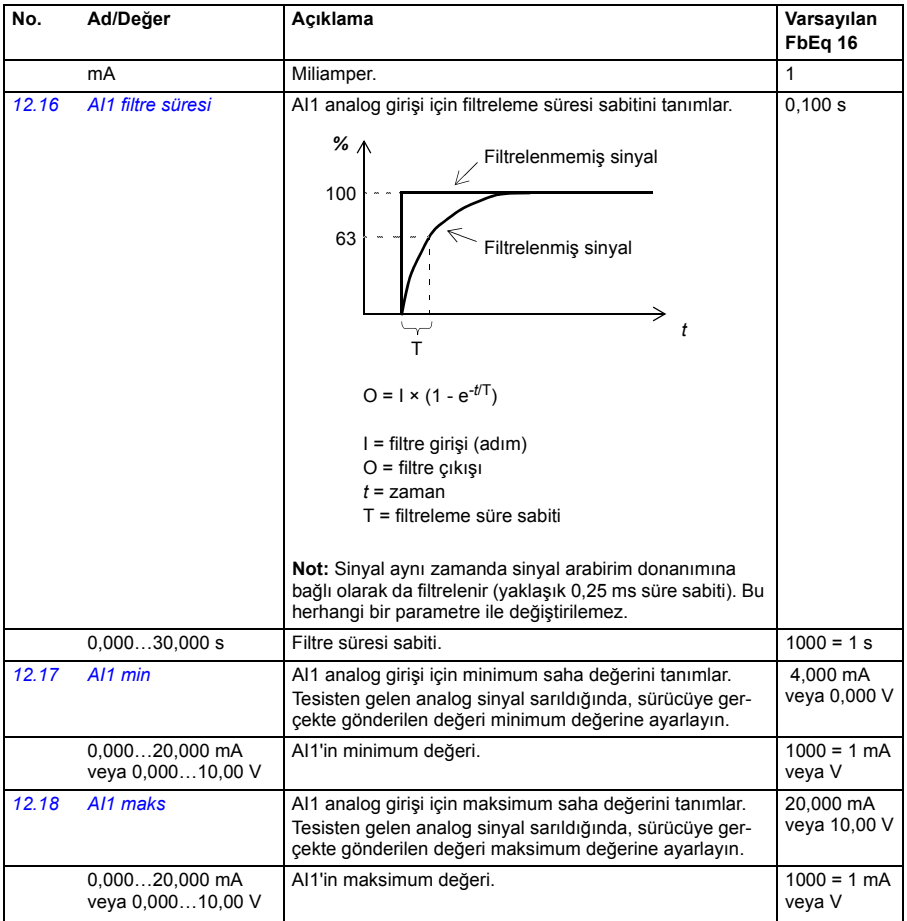

<span id="page-134-5"></span><span id="page-134-4"></span><span id="page-134-3"></span><span id="page-134-2"></span><span id="page-134-1"></span><span id="page-134-0"></span>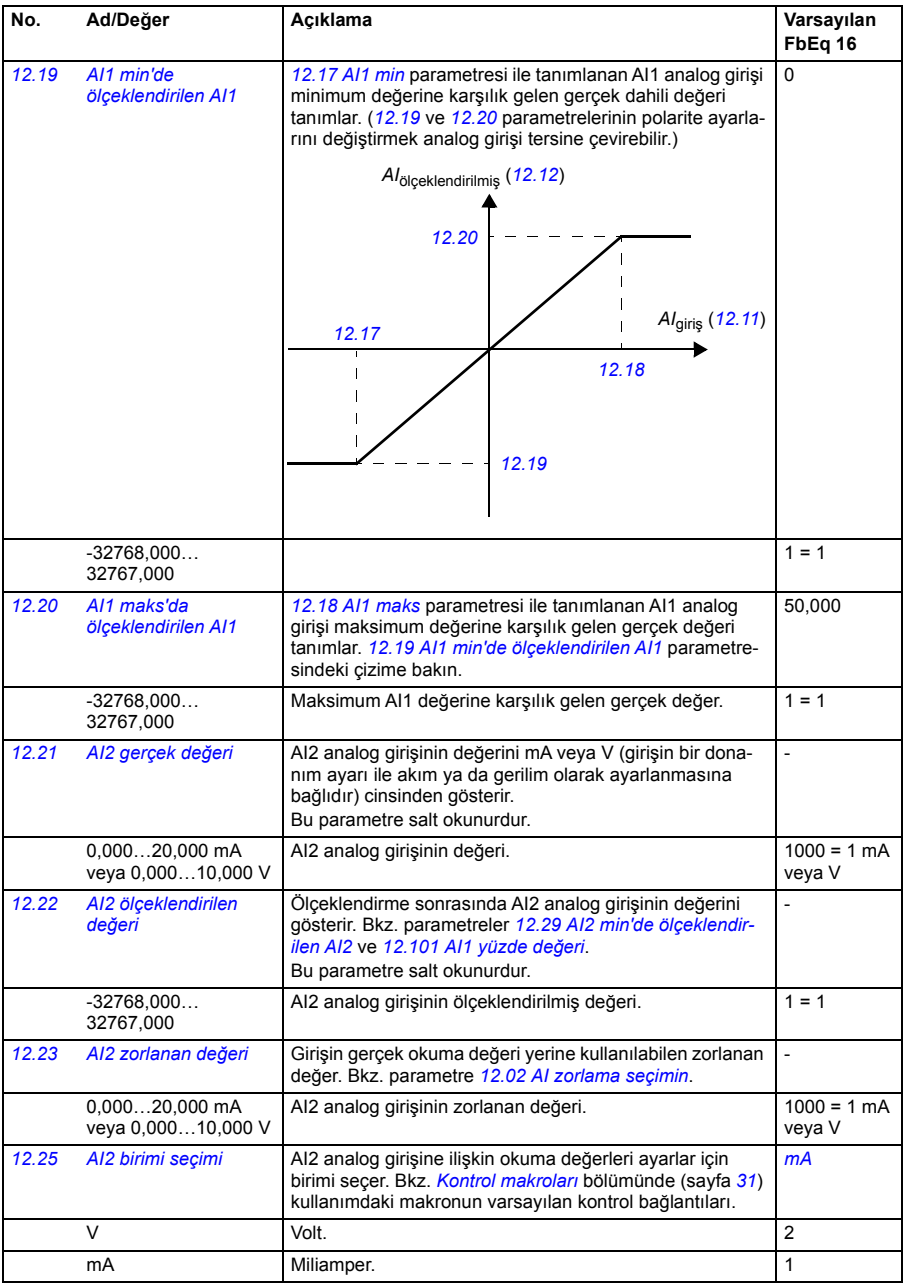

<span id="page-135-7"></span><span id="page-135-6"></span><span id="page-135-5"></span><span id="page-135-4"></span><span id="page-135-3"></span><span id="page-135-2"></span><span id="page-135-1"></span><span id="page-135-0"></span>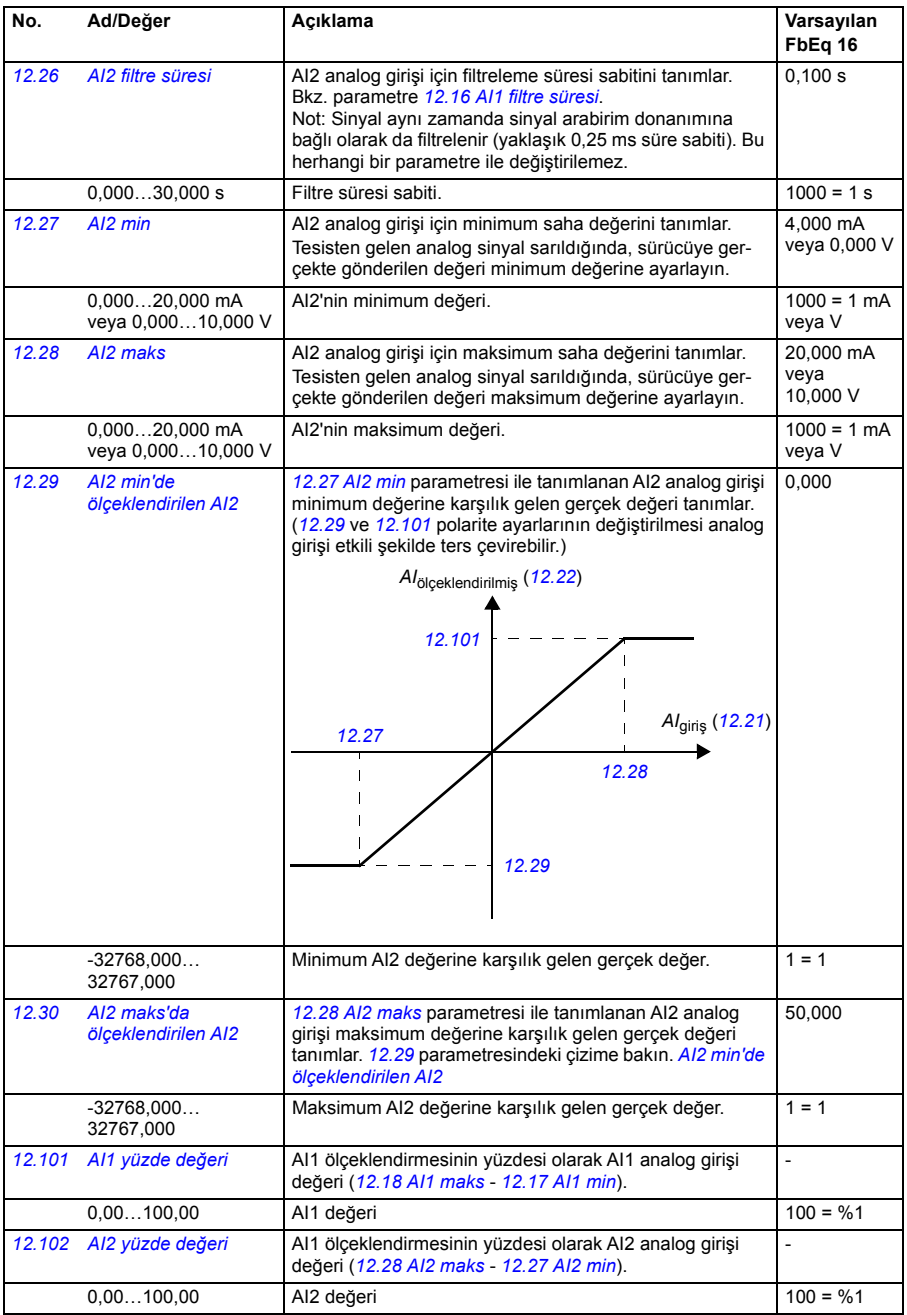

<span id="page-136-4"></span><span id="page-136-3"></span><span id="page-136-2"></span><span id="page-136-1"></span><span id="page-136-0"></span>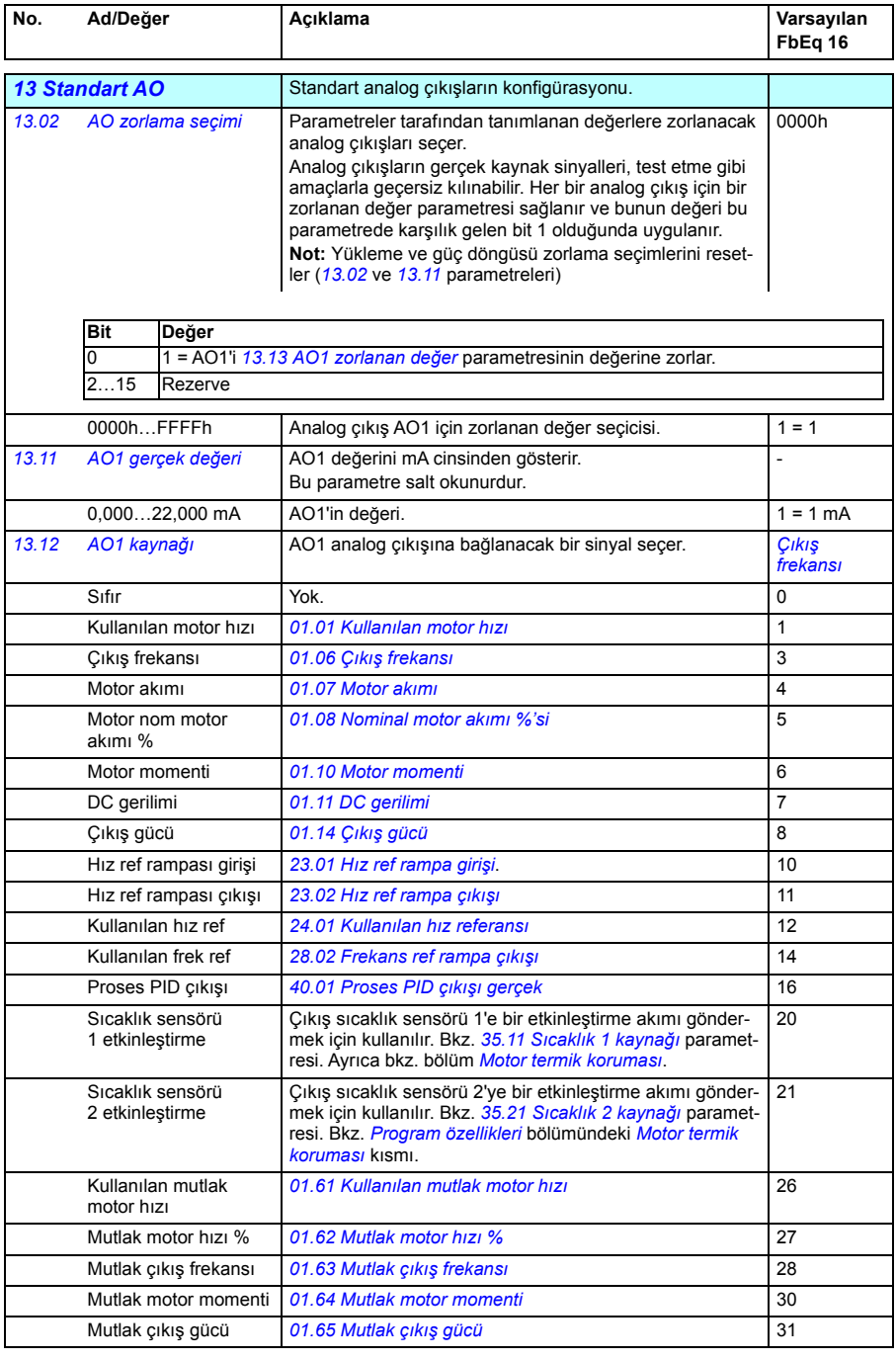

<span id="page-137-0"></span>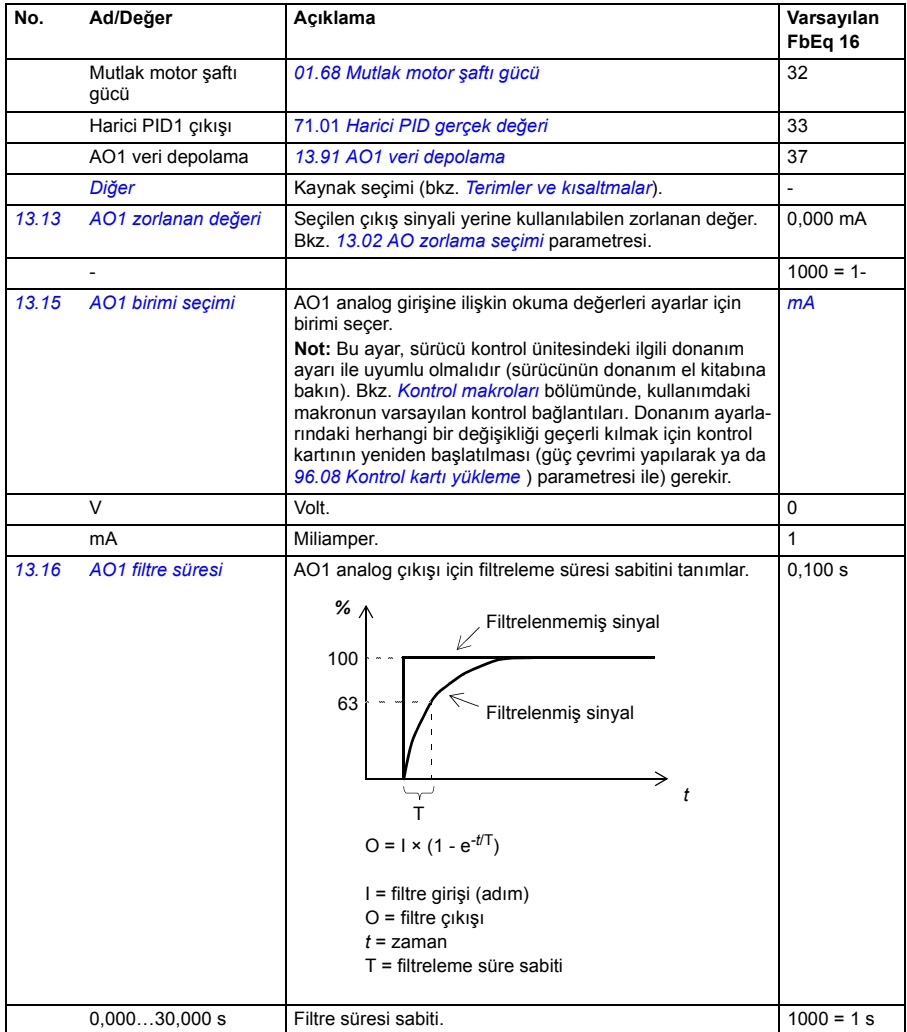

<span id="page-138-3"></span><span id="page-138-2"></span><span id="page-138-1"></span><span id="page-138-0"></span>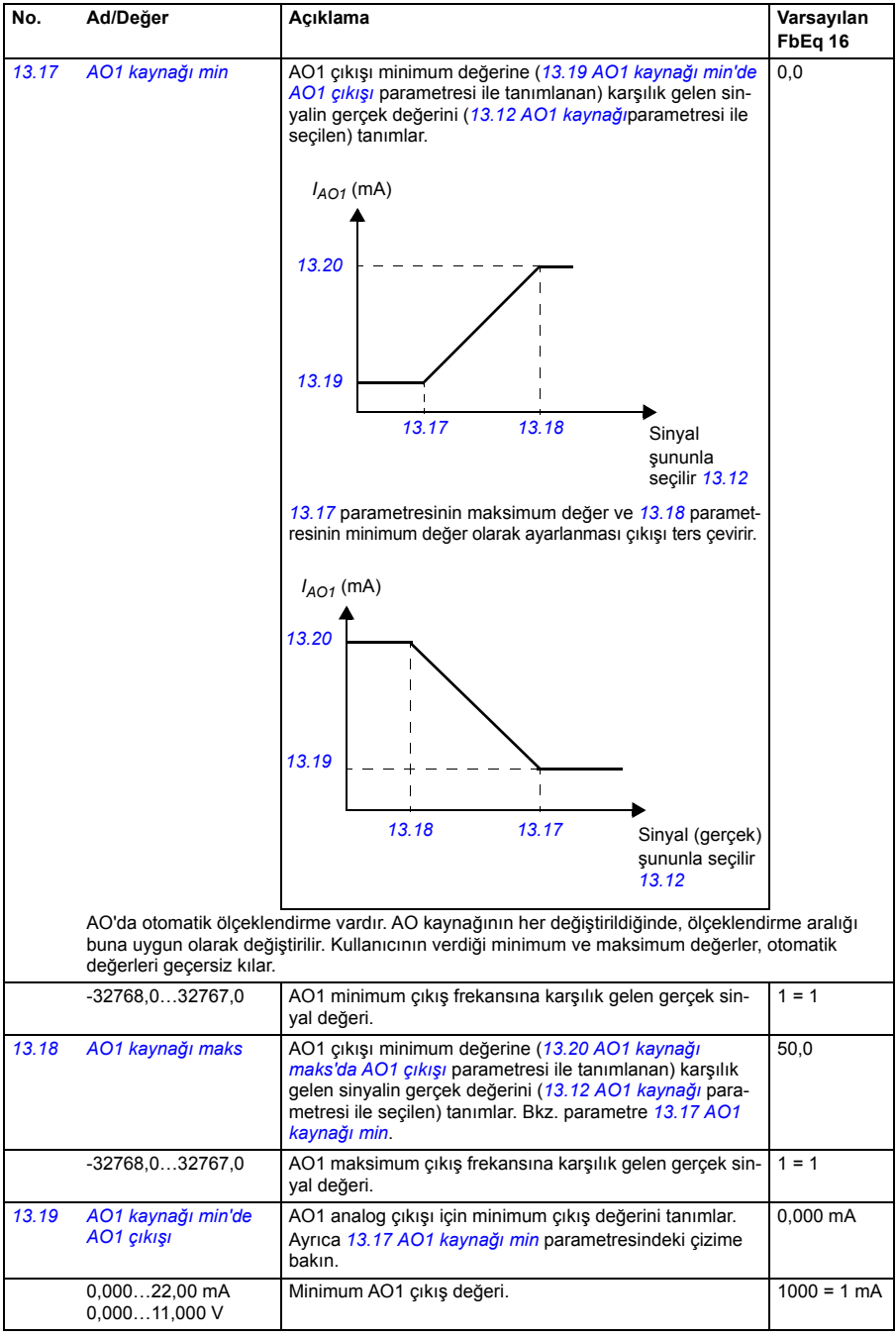

<span id="page-139-5"></span><span id="page-139-4"></span><span id="page-139-3"></span><span id="page-139-2"></span><span id="page-139-1"></span><span id="page-139-0"></span>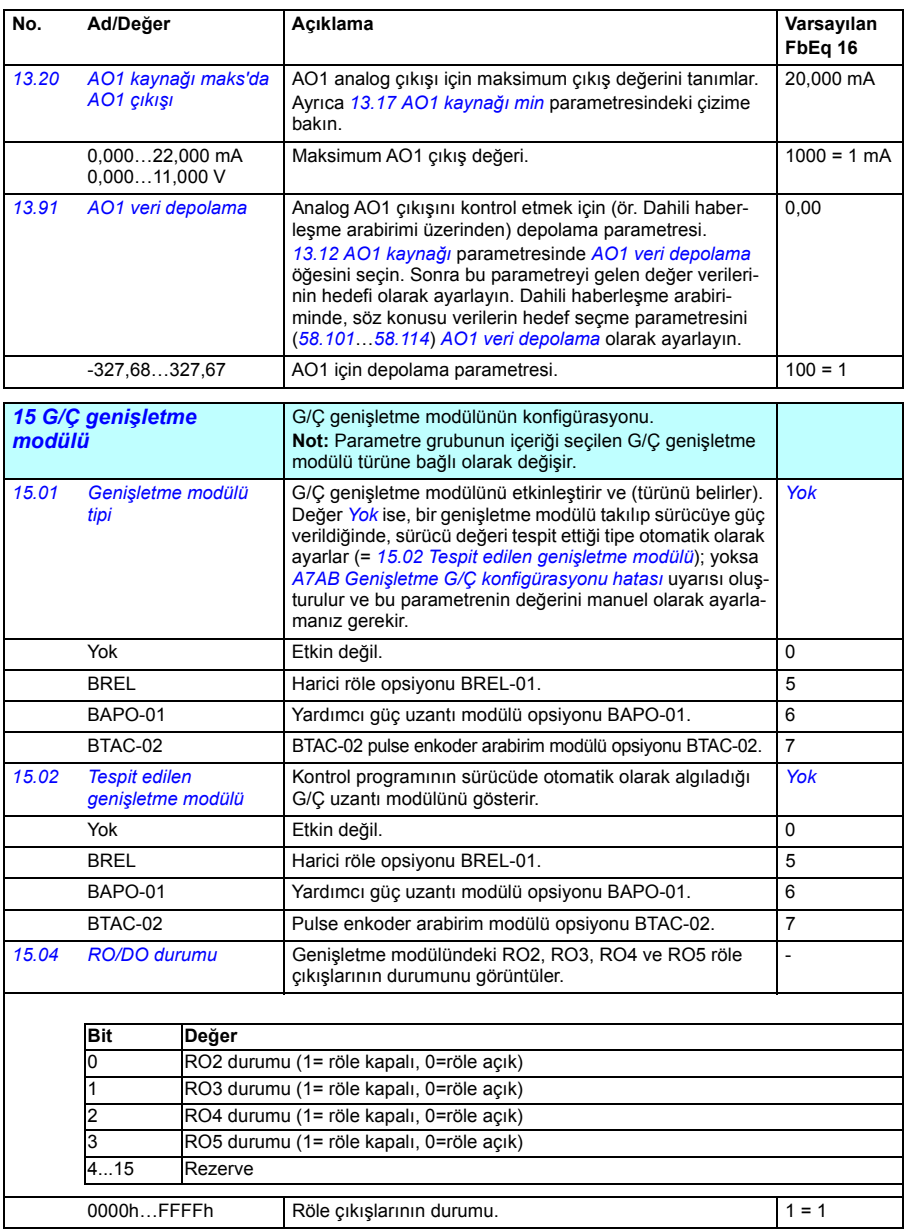

<span id="page-140-4"></span><span id="page-140-3"></span><span id="page-140-2"></span><span id="page-140-1"></span><span id="page-140-0"></span>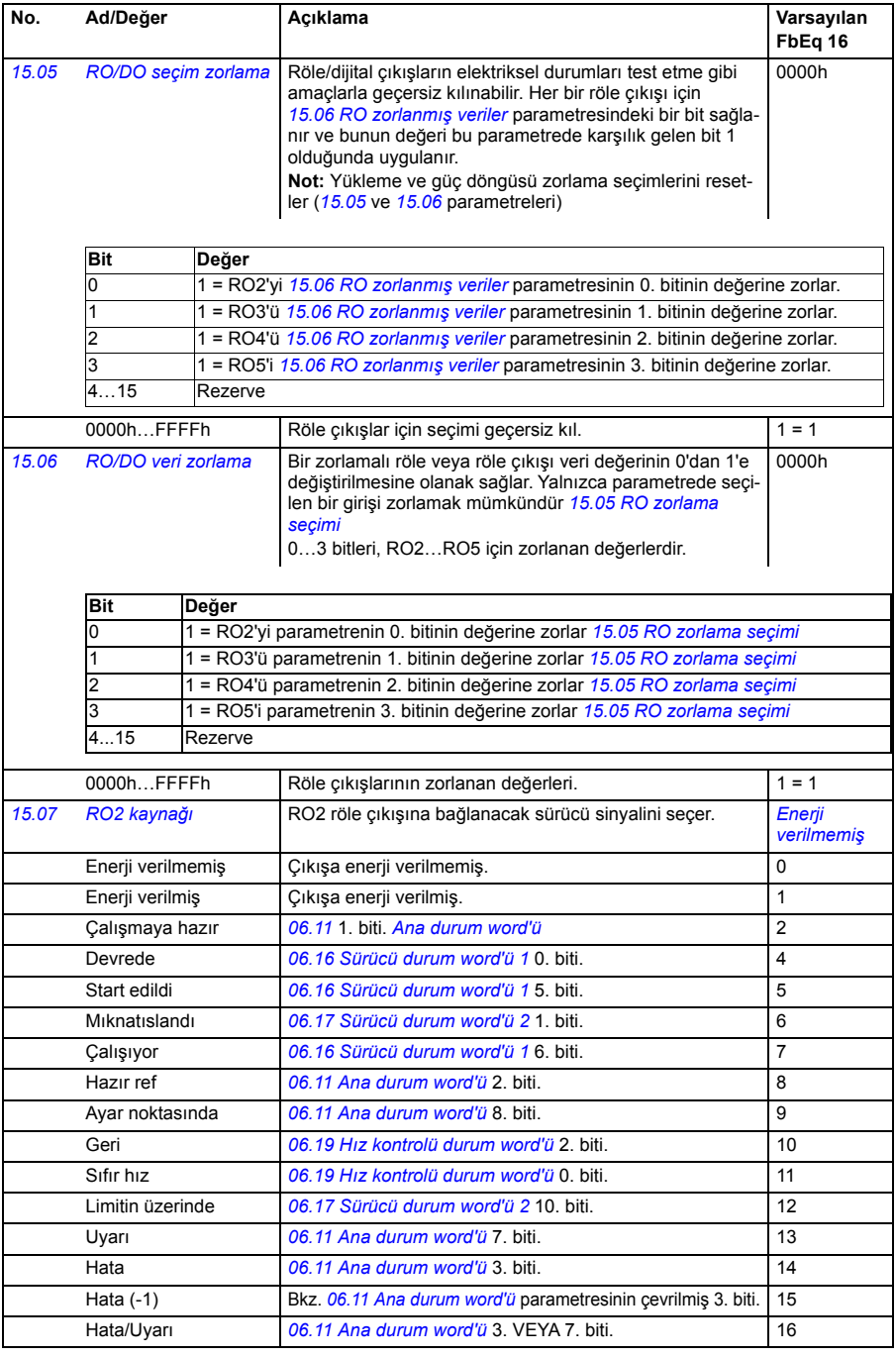

<span id="page-141-0"></span>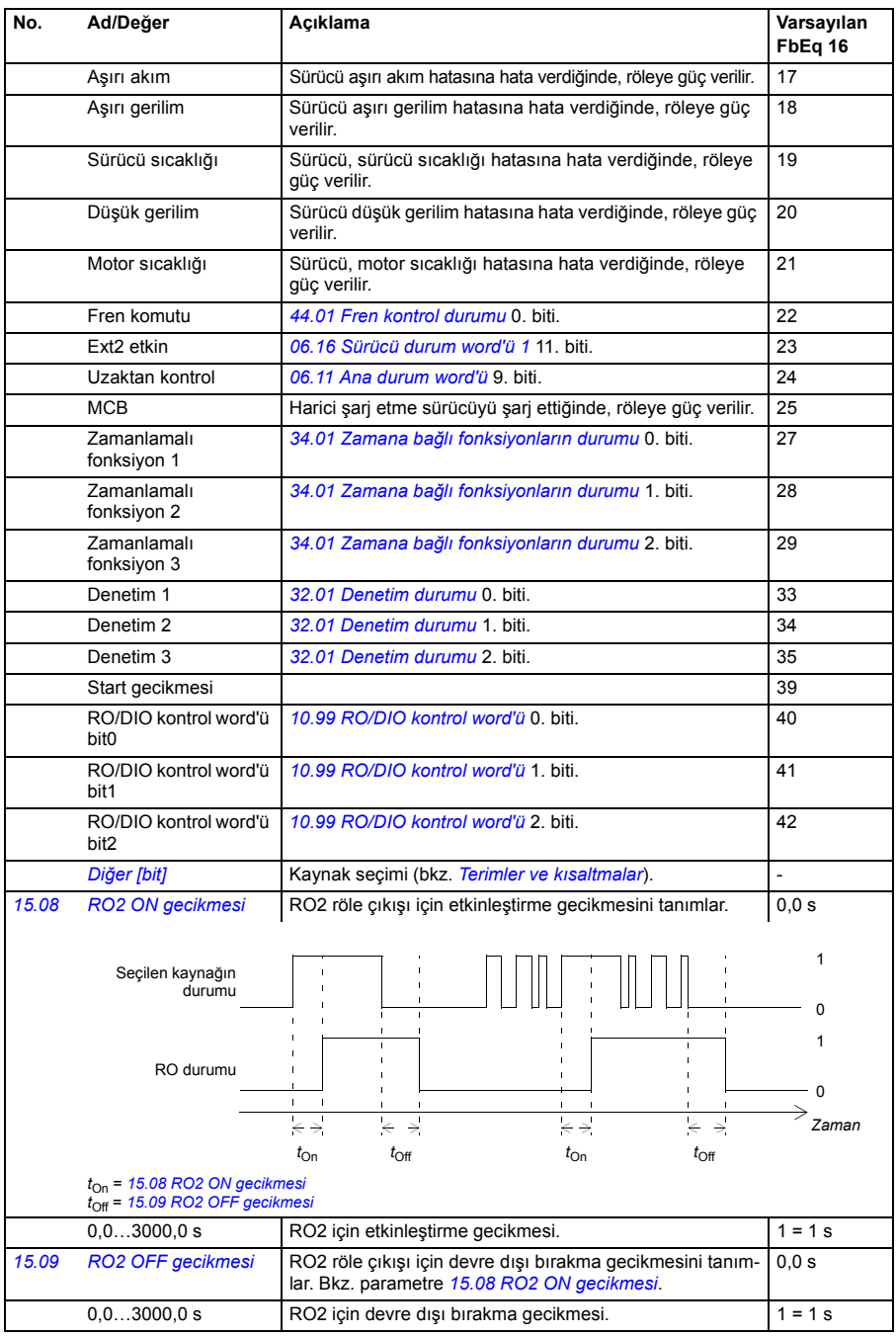

<span id="page-142-5"></span><span id="page-142-4"></span><span id="page-142-3"></span><span id="page-142-2"></span><span id="page-142-1"></span><span id="page-142-0"></span>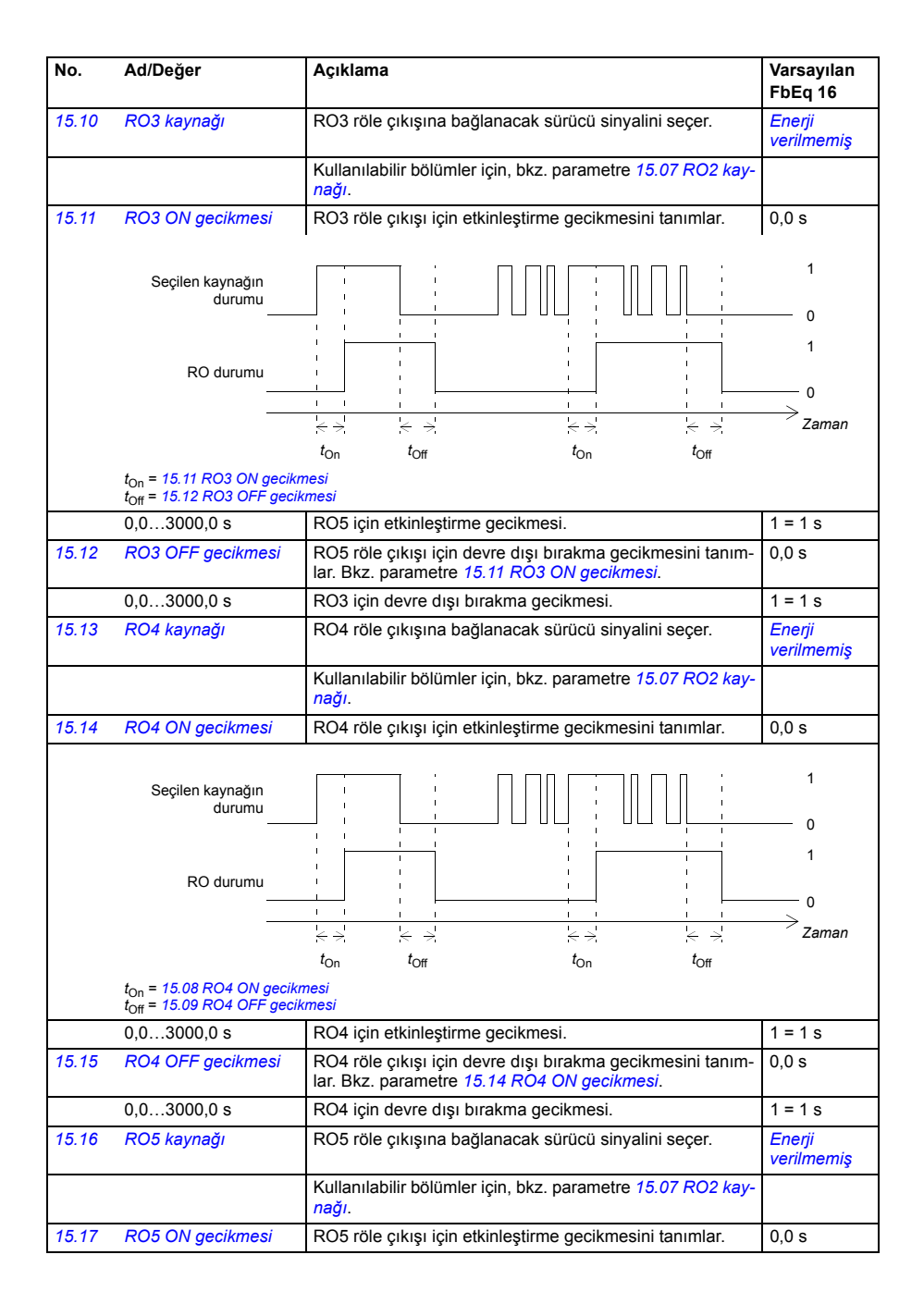

<span id="page-143-2"></span><span id="page-143-1"></span><span id="page-143-0"></span>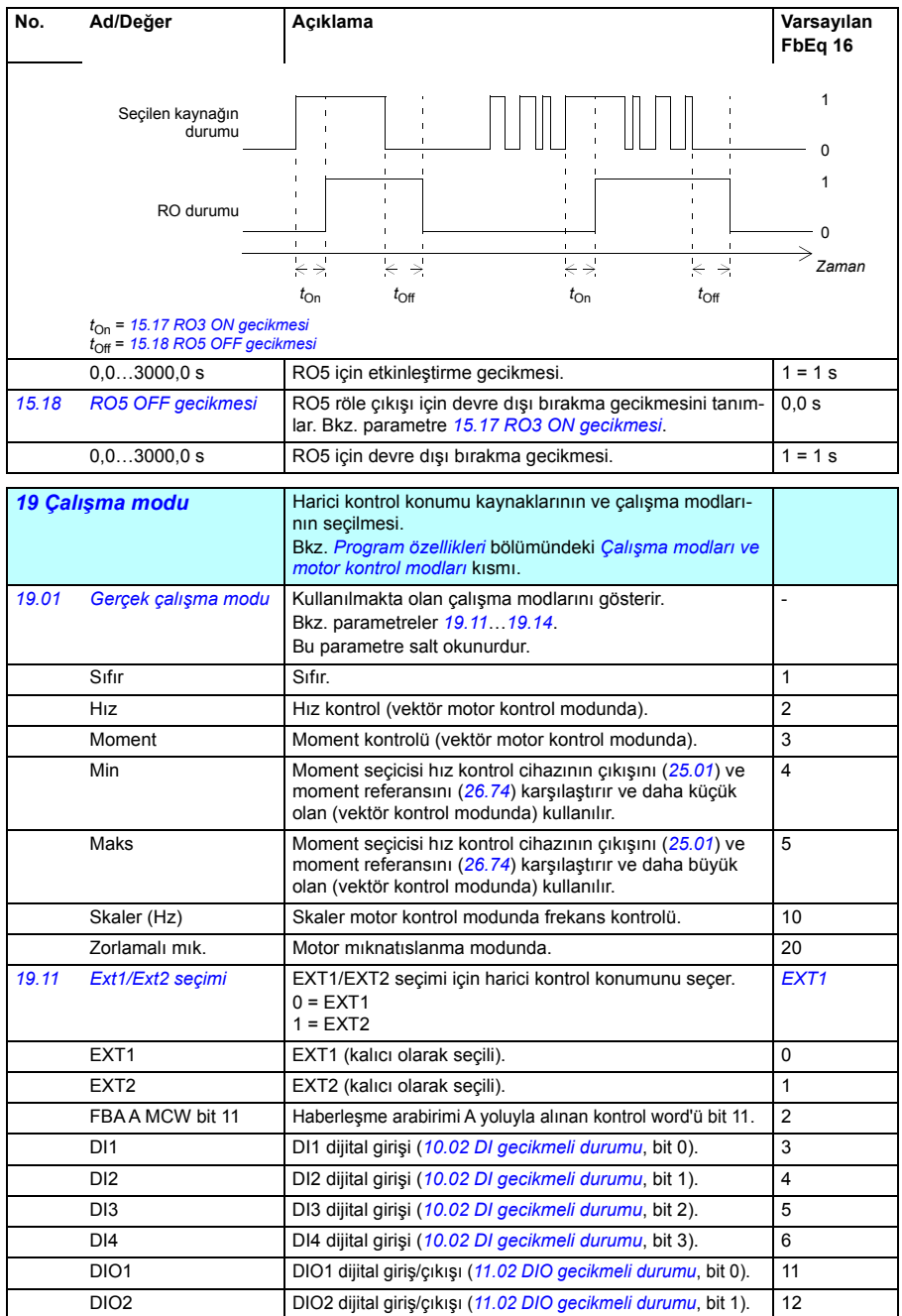
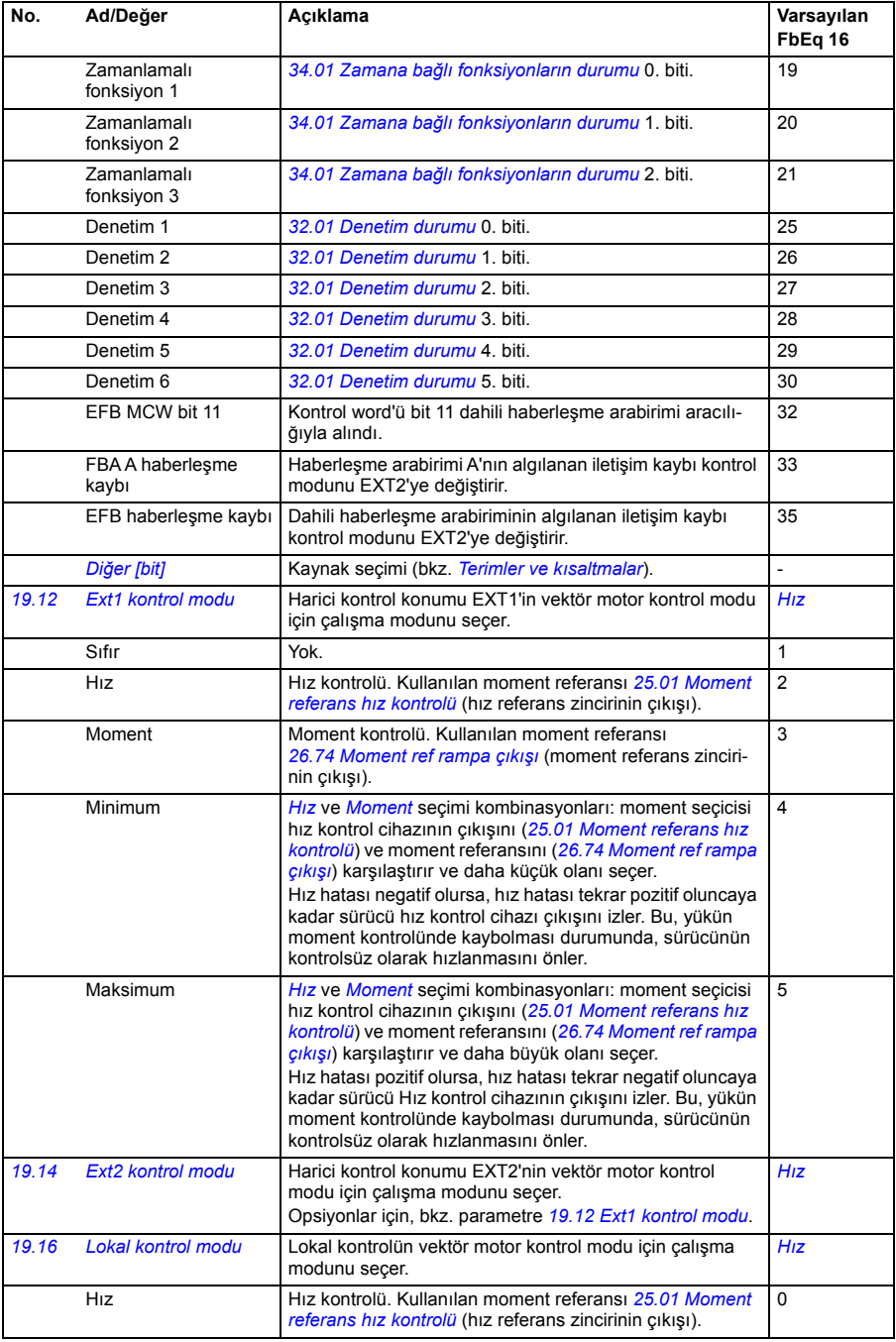

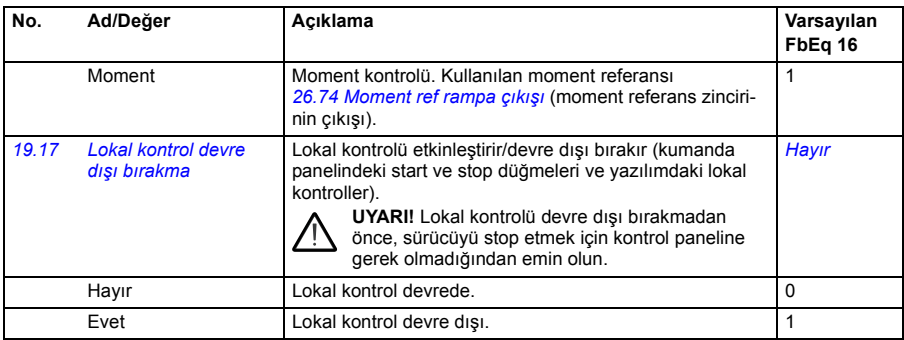

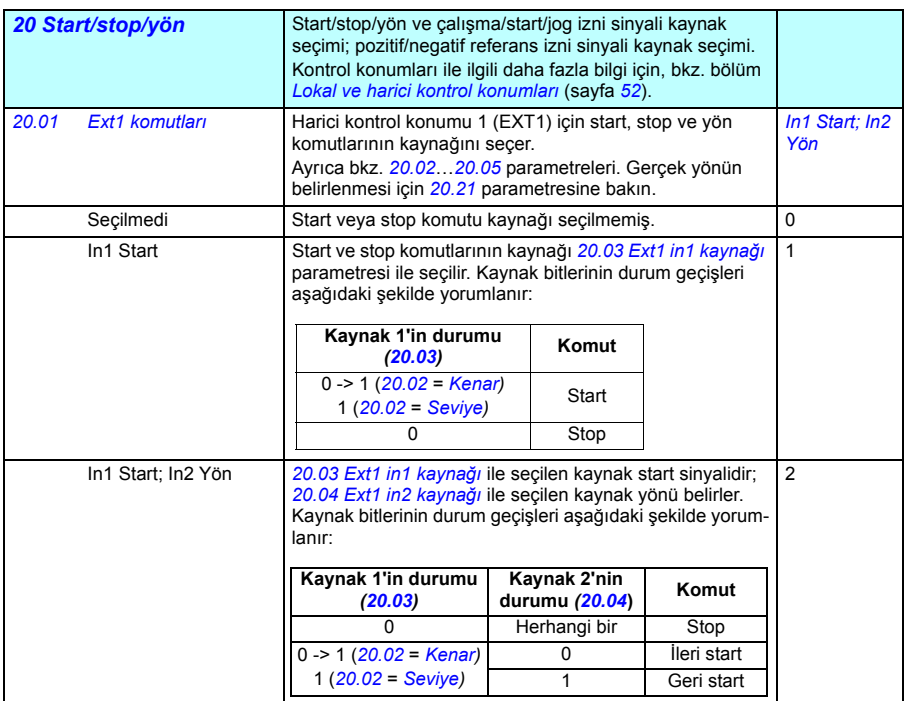

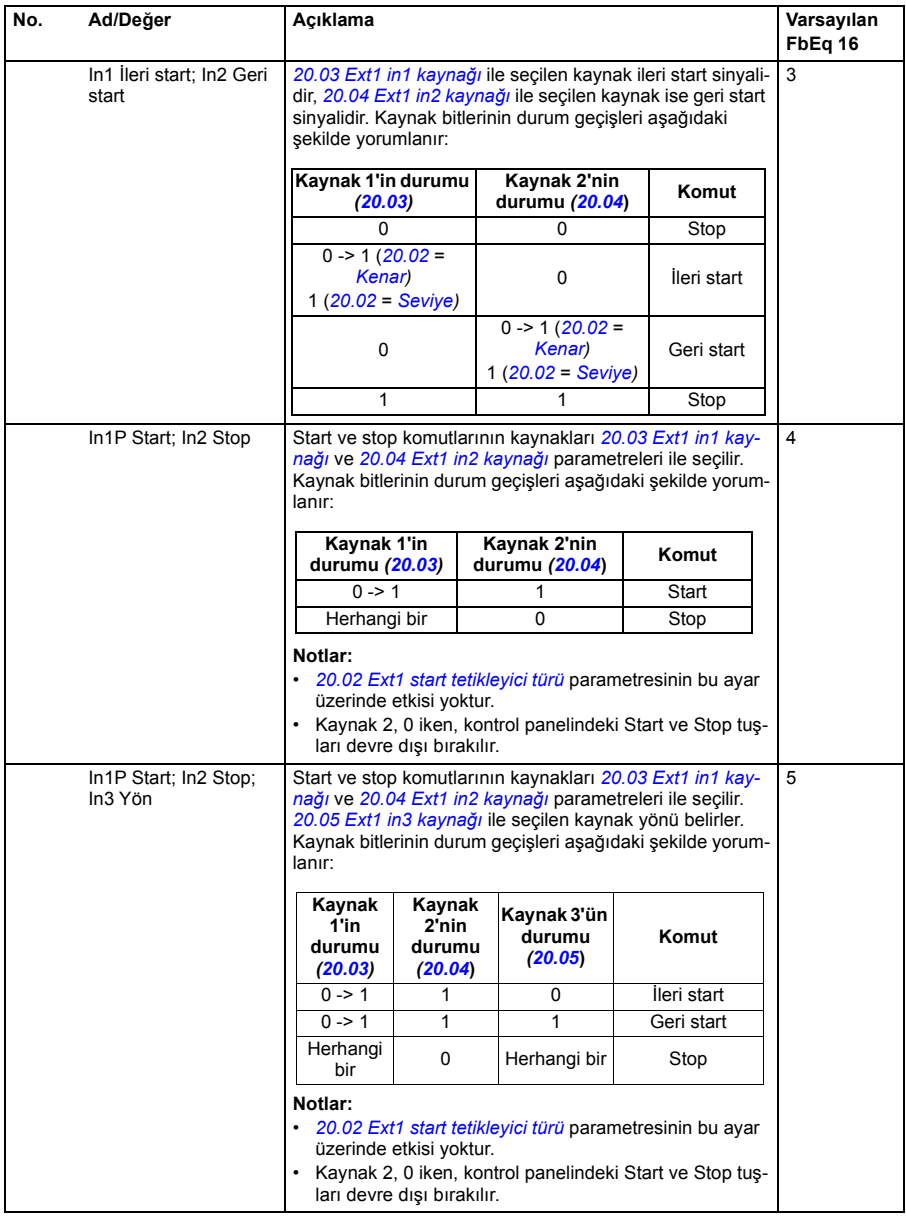

<span id="page-147-2"></span><span id="page-147-1"></span><span id="page-147-0"></span>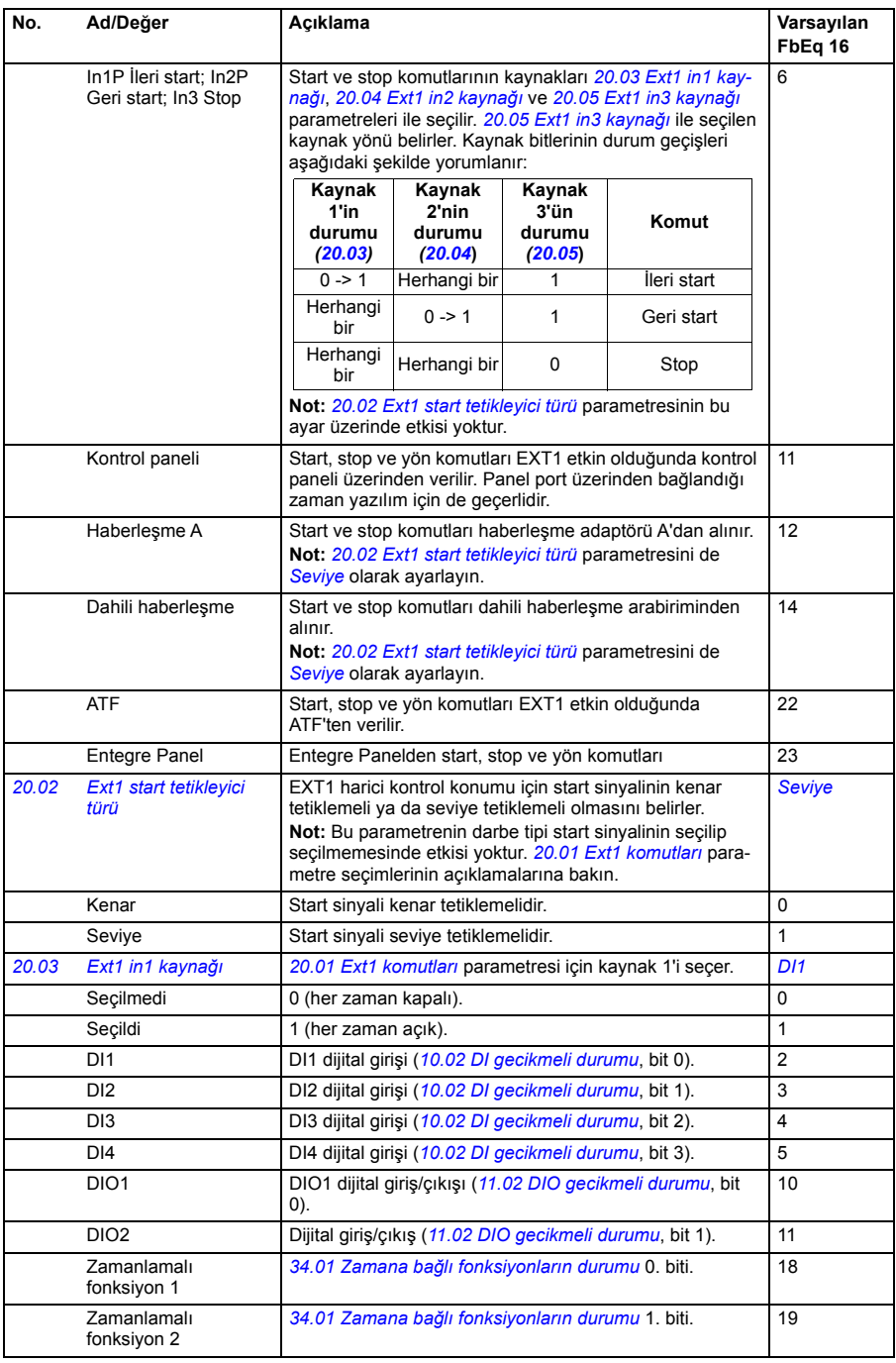

<span id="page-148-2"></span><span id="page-148-1"></span><span id="page-148-0"></span>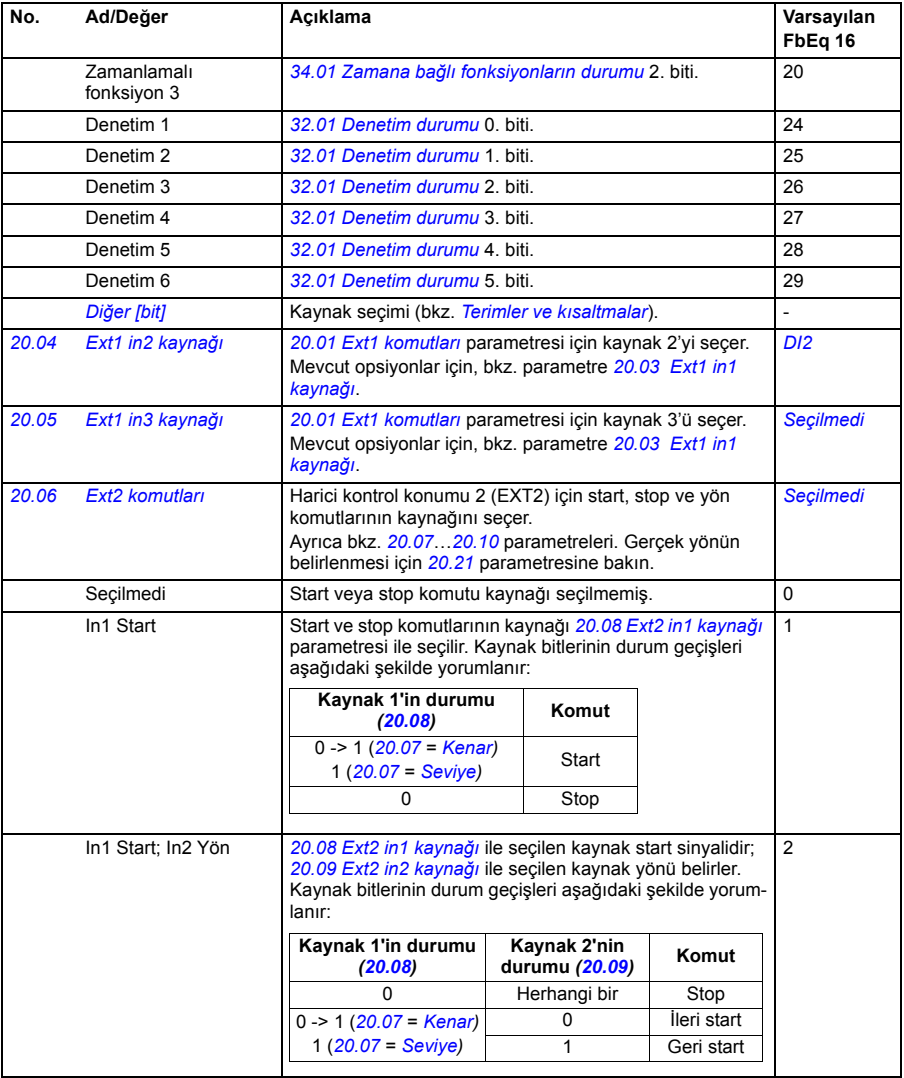

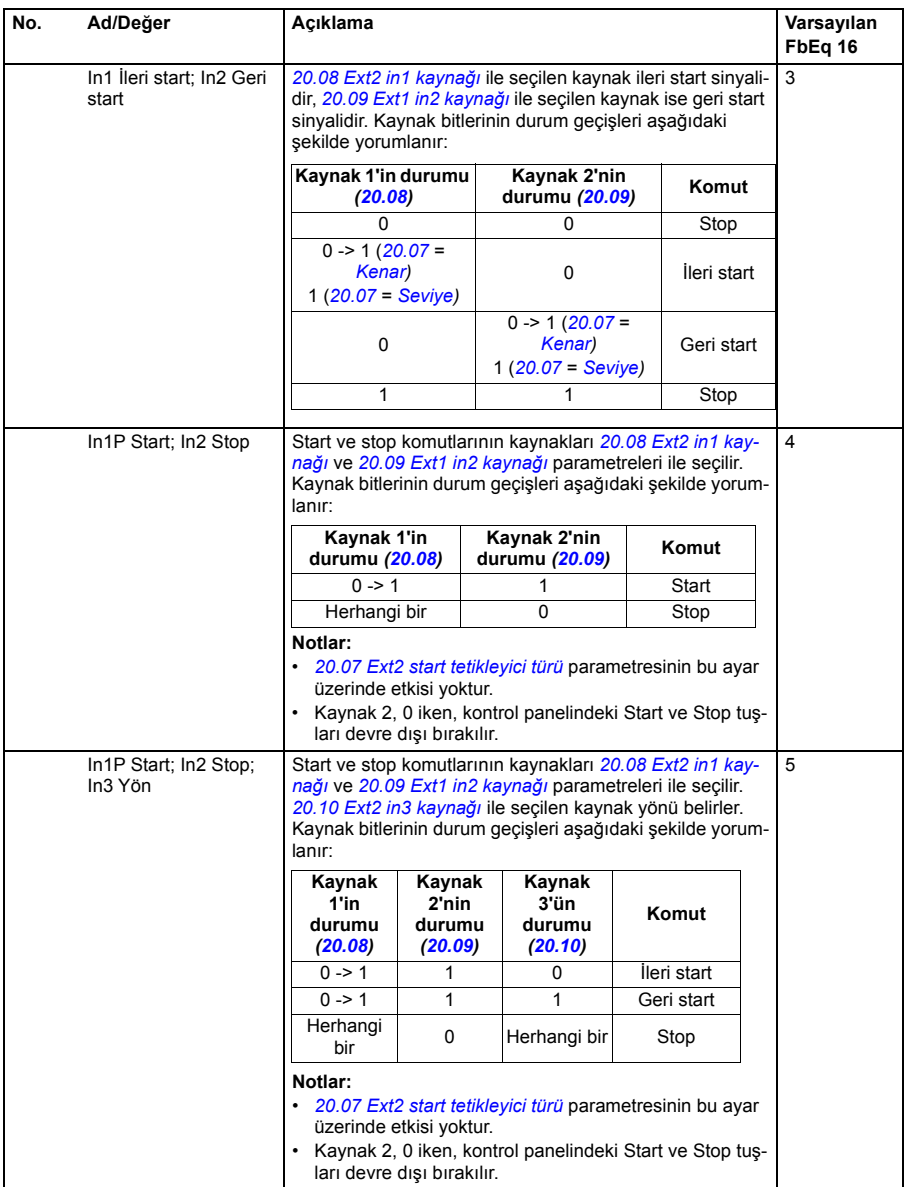

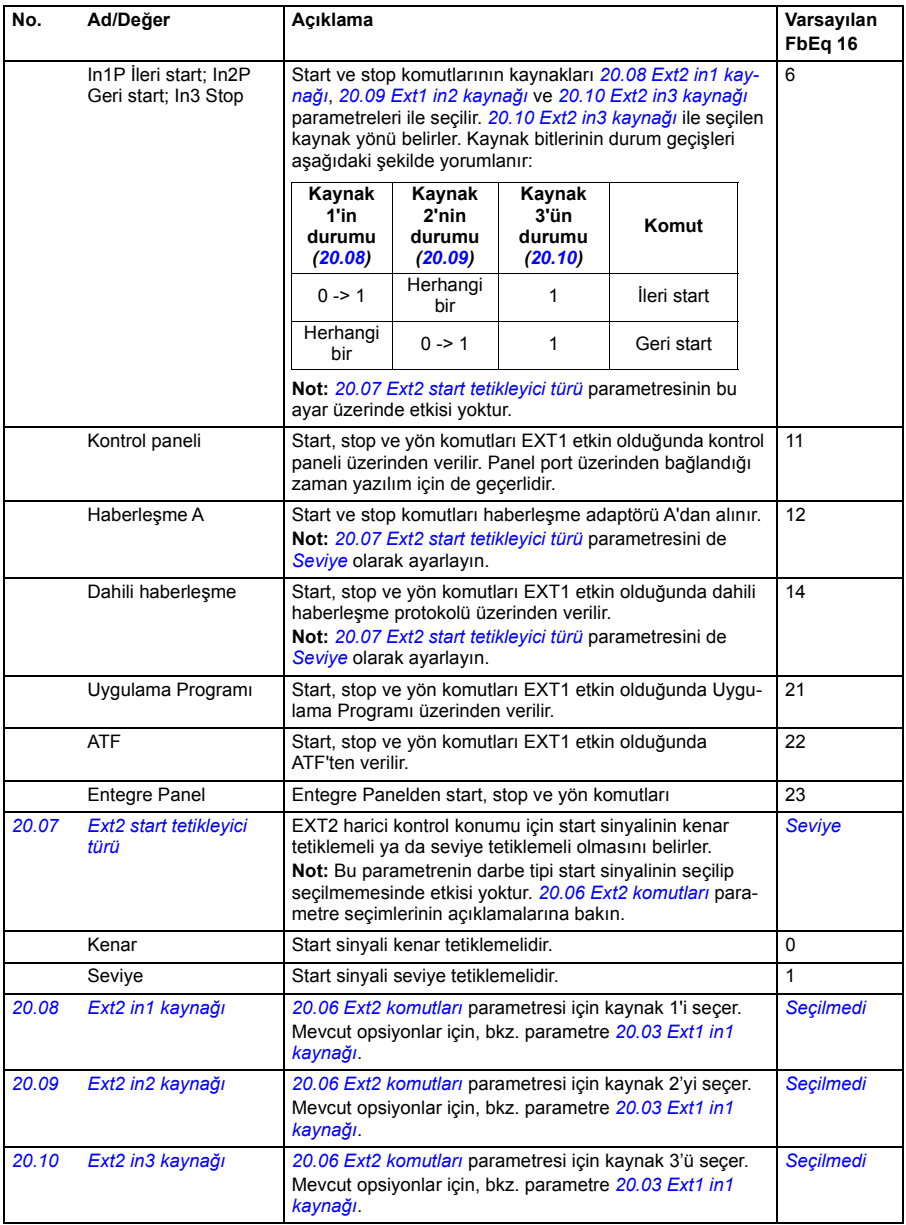

<span id="page-151-0"></span>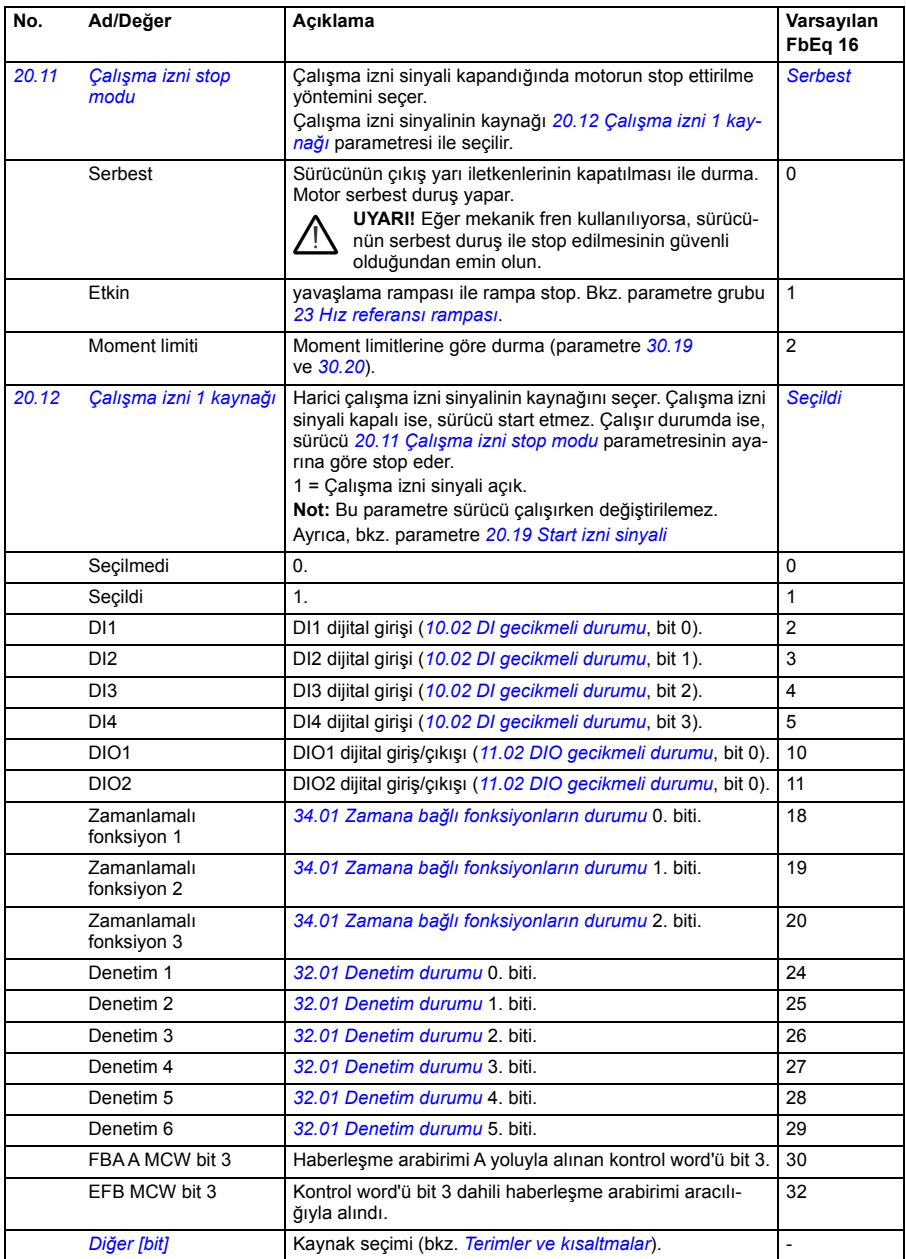

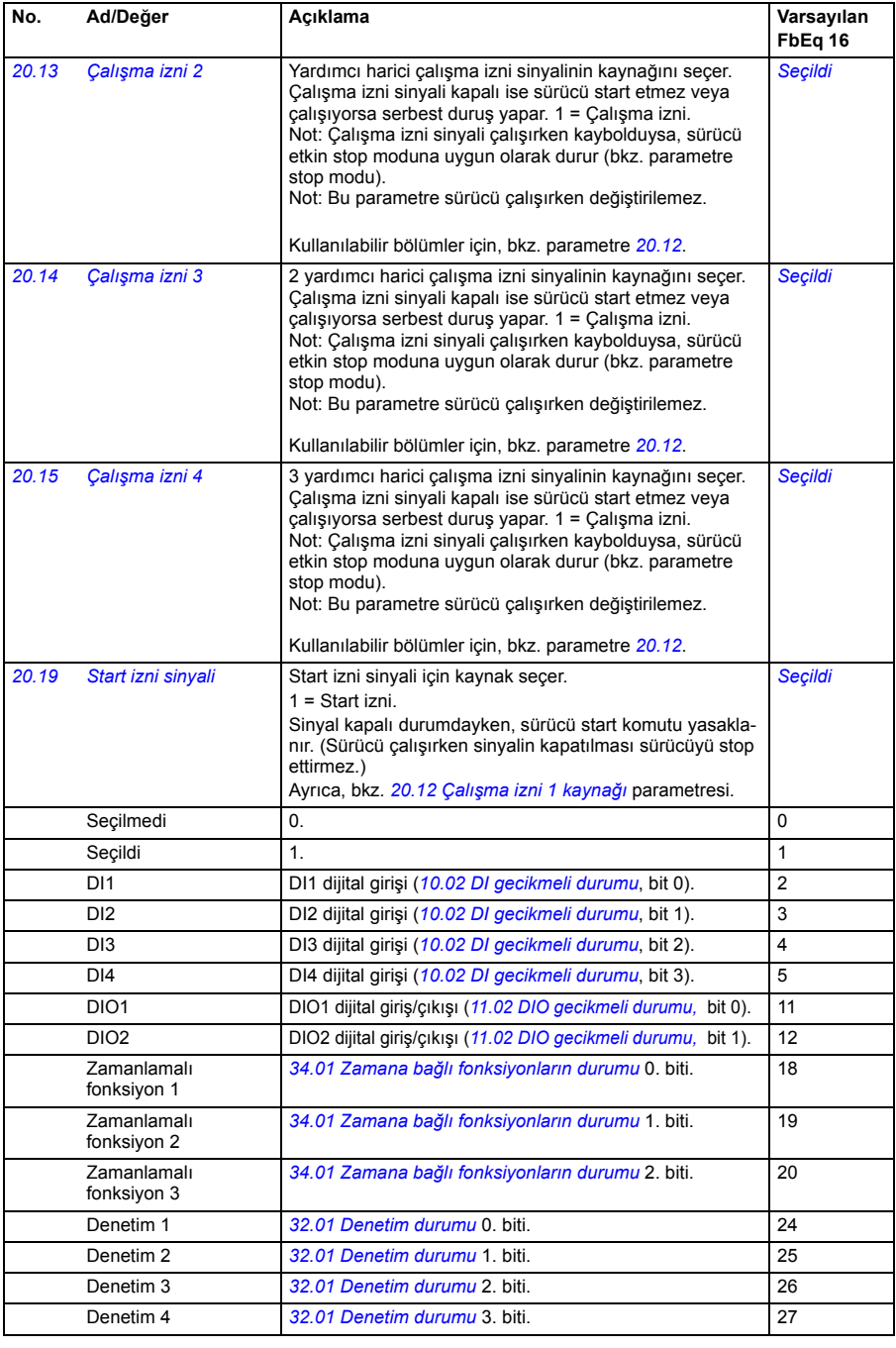

<span id="page-153-0"></span>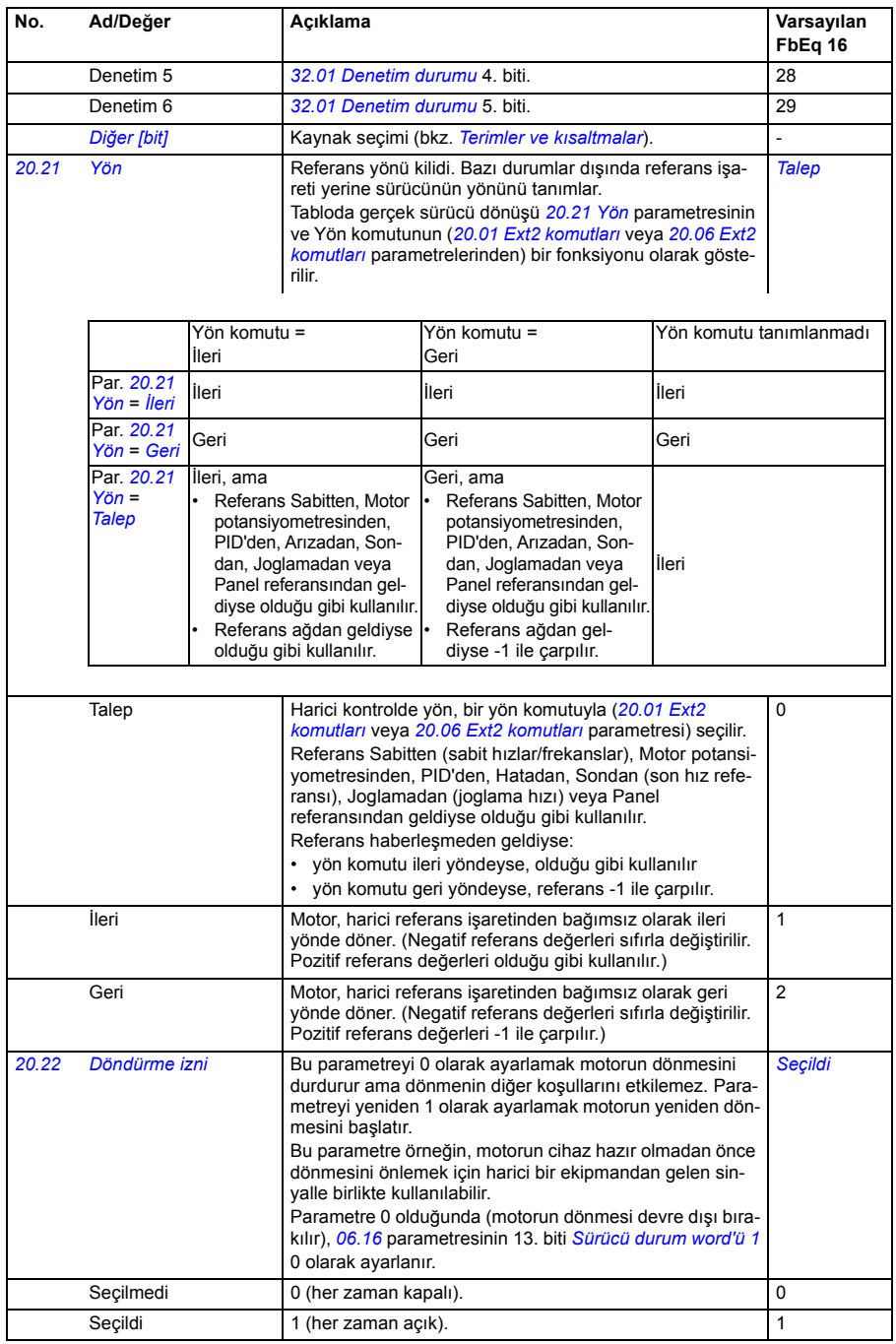

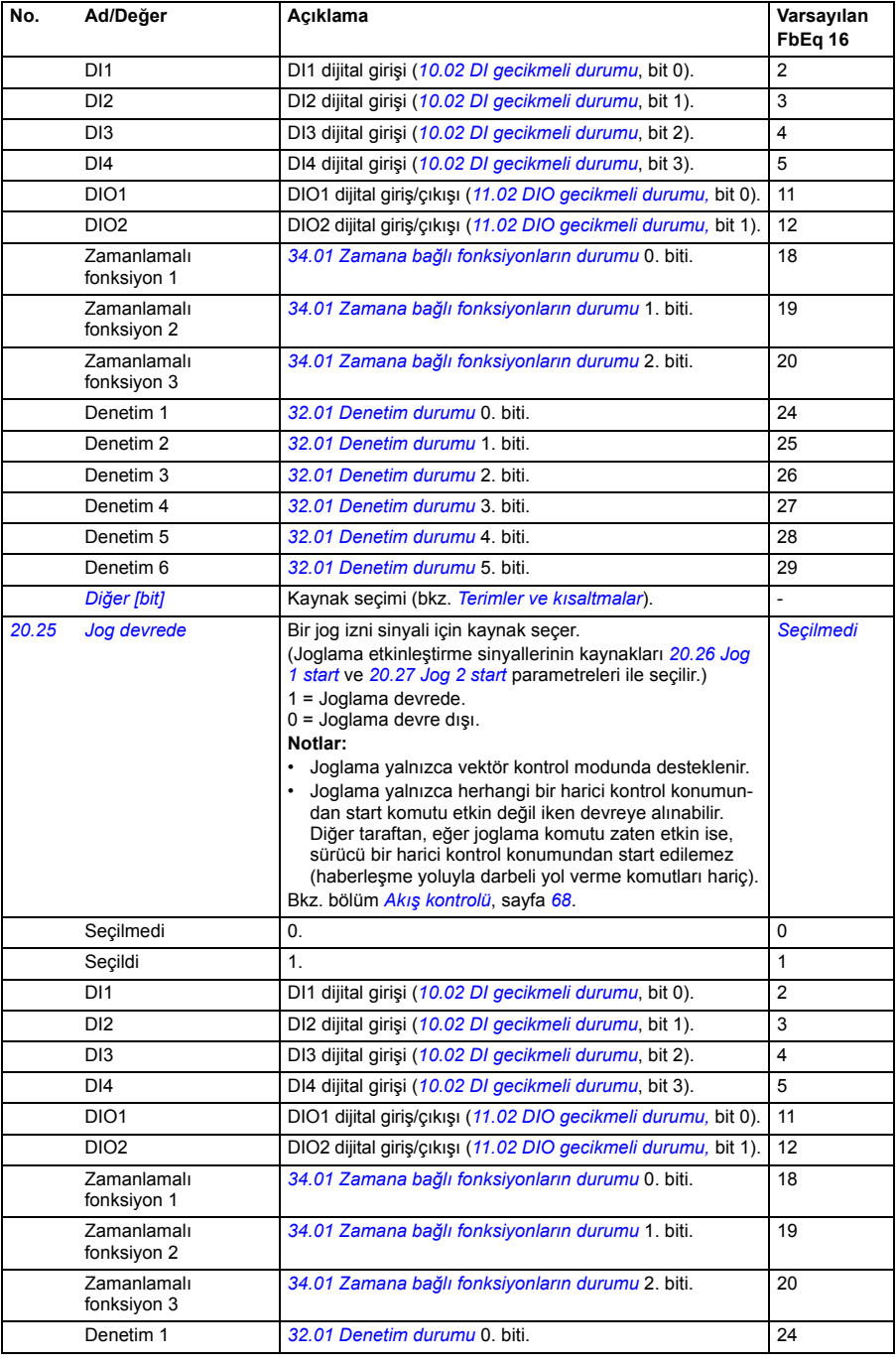

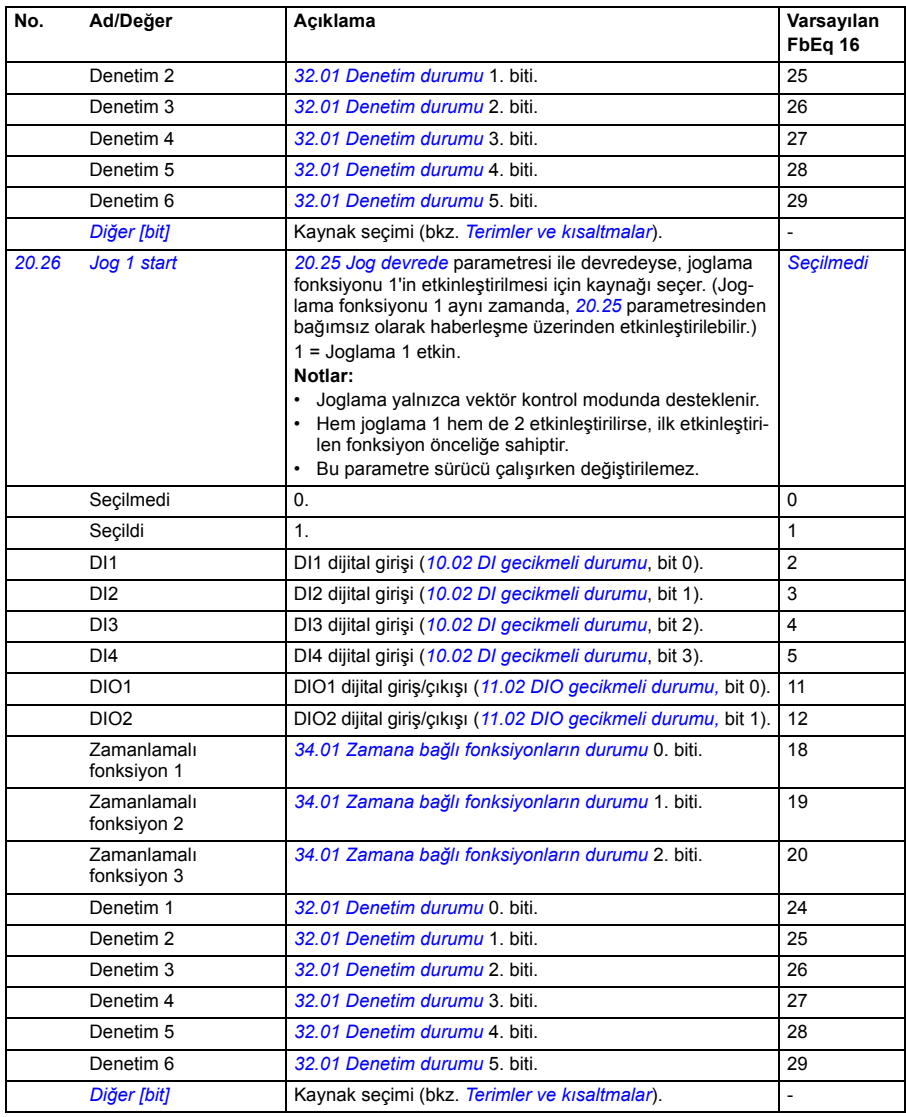

<span id="page-156-0"></span>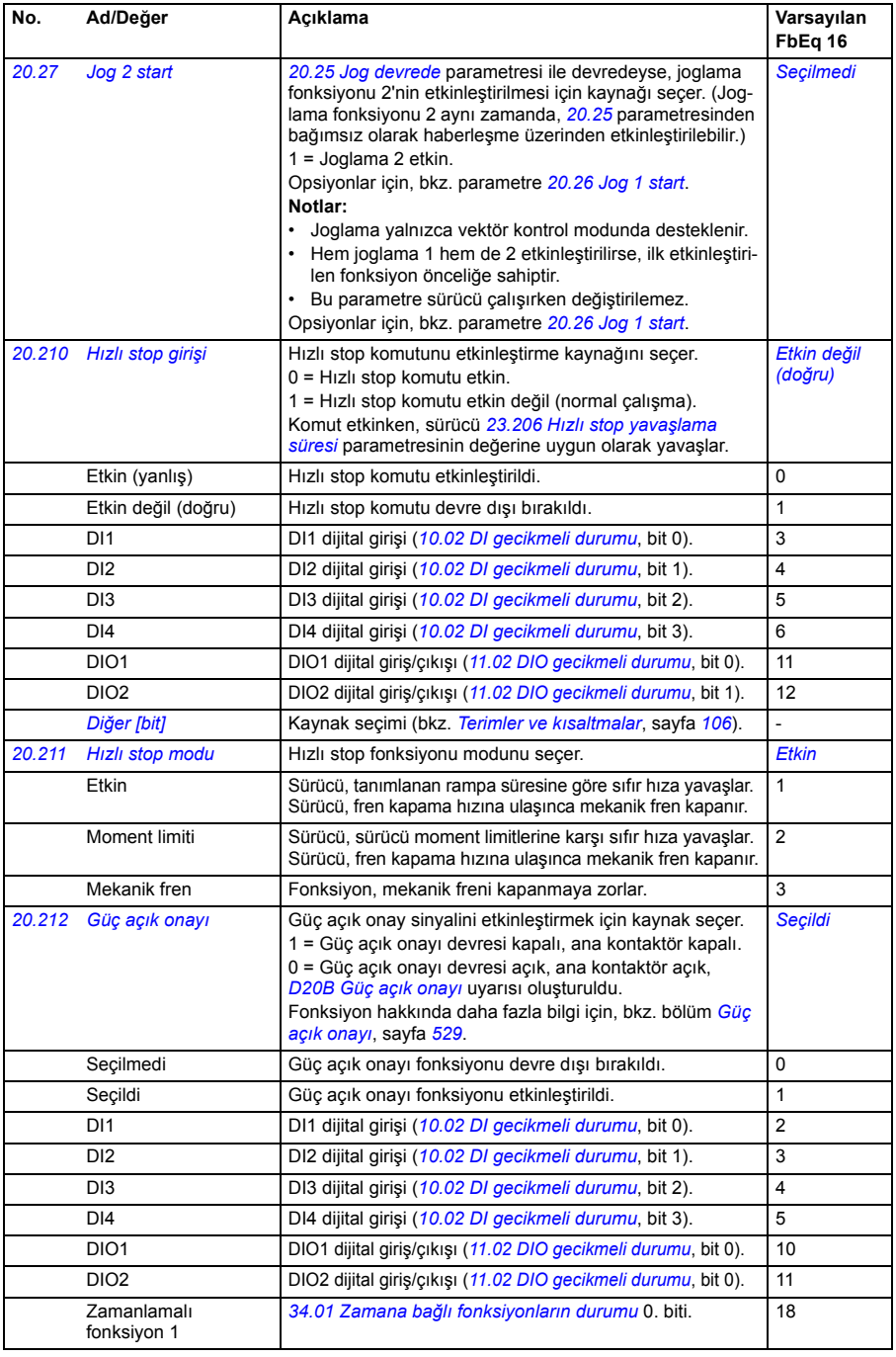

<span id="page-157-1"></span><span id="page-157-0"></span>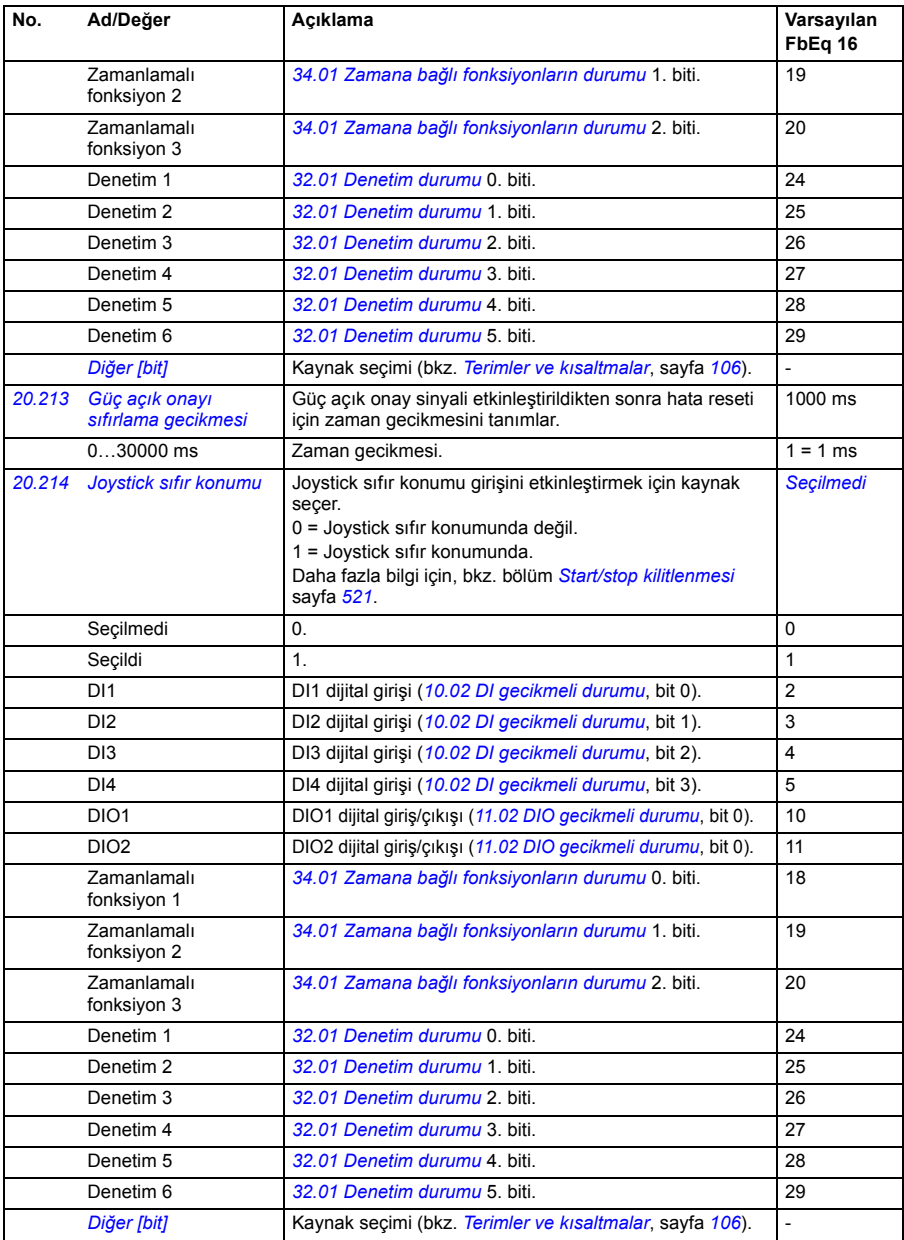

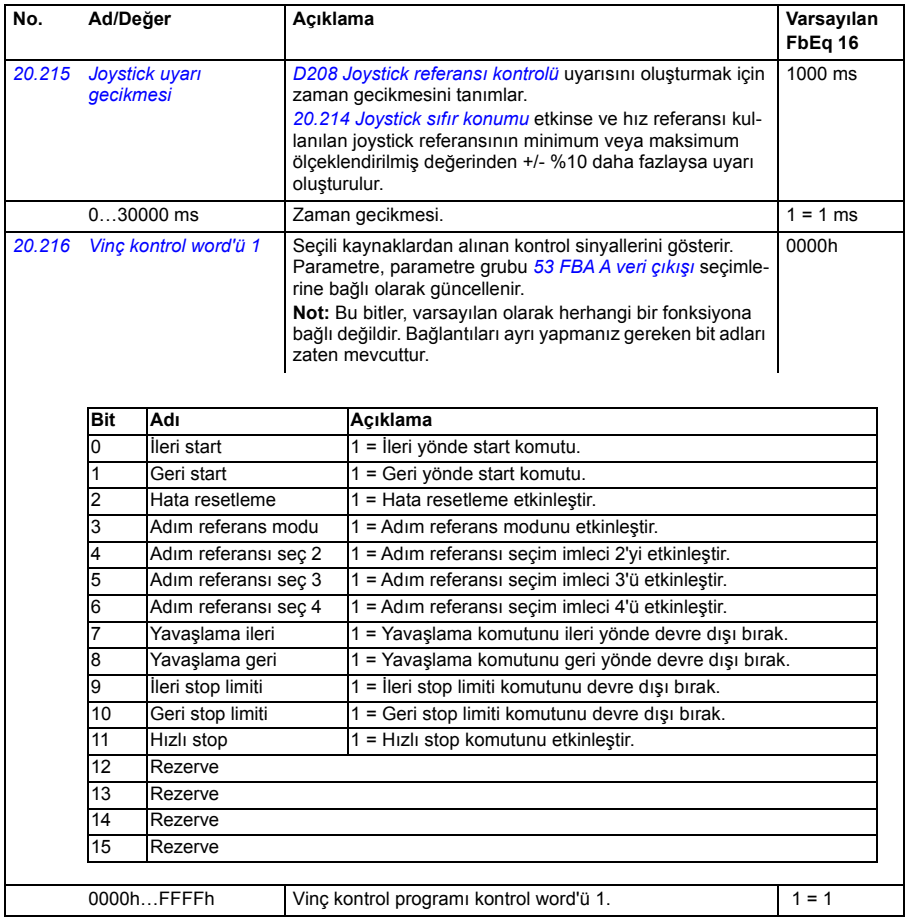

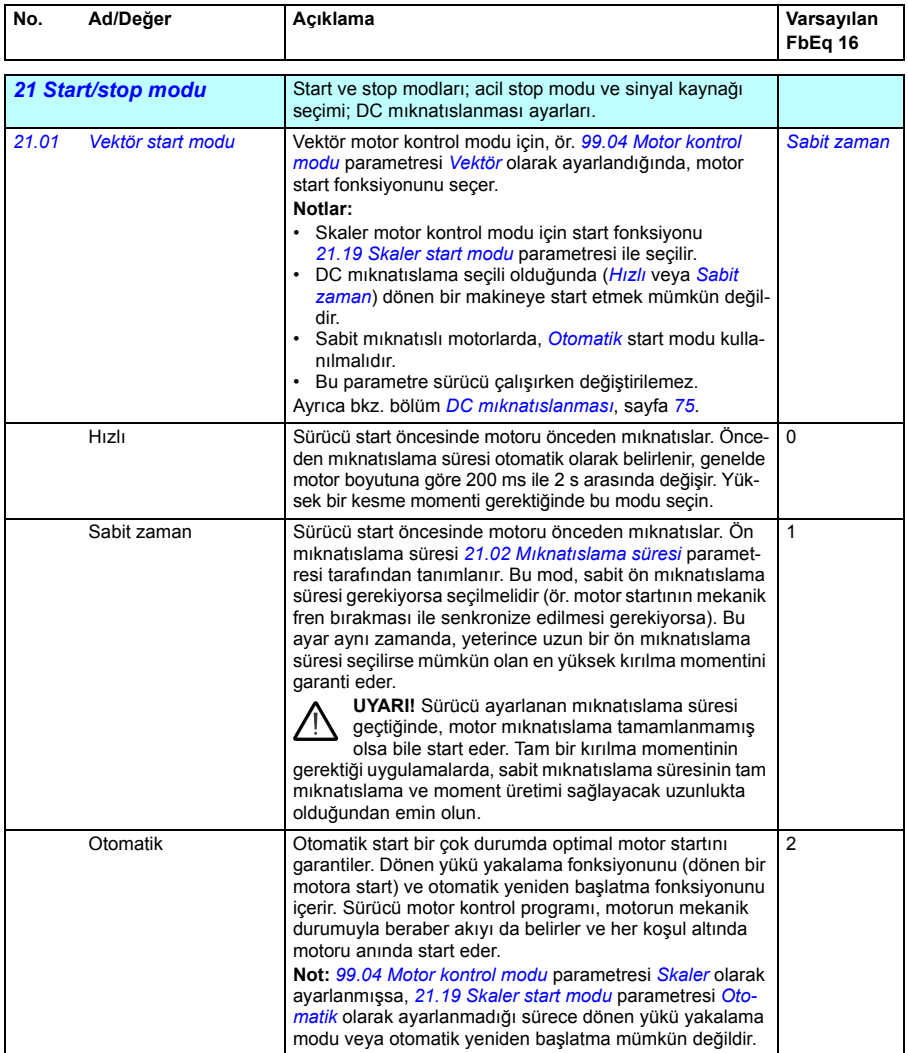

<span id="page-160-2"></span><span id="page-160-1"></span><span id="page-160-0"></span>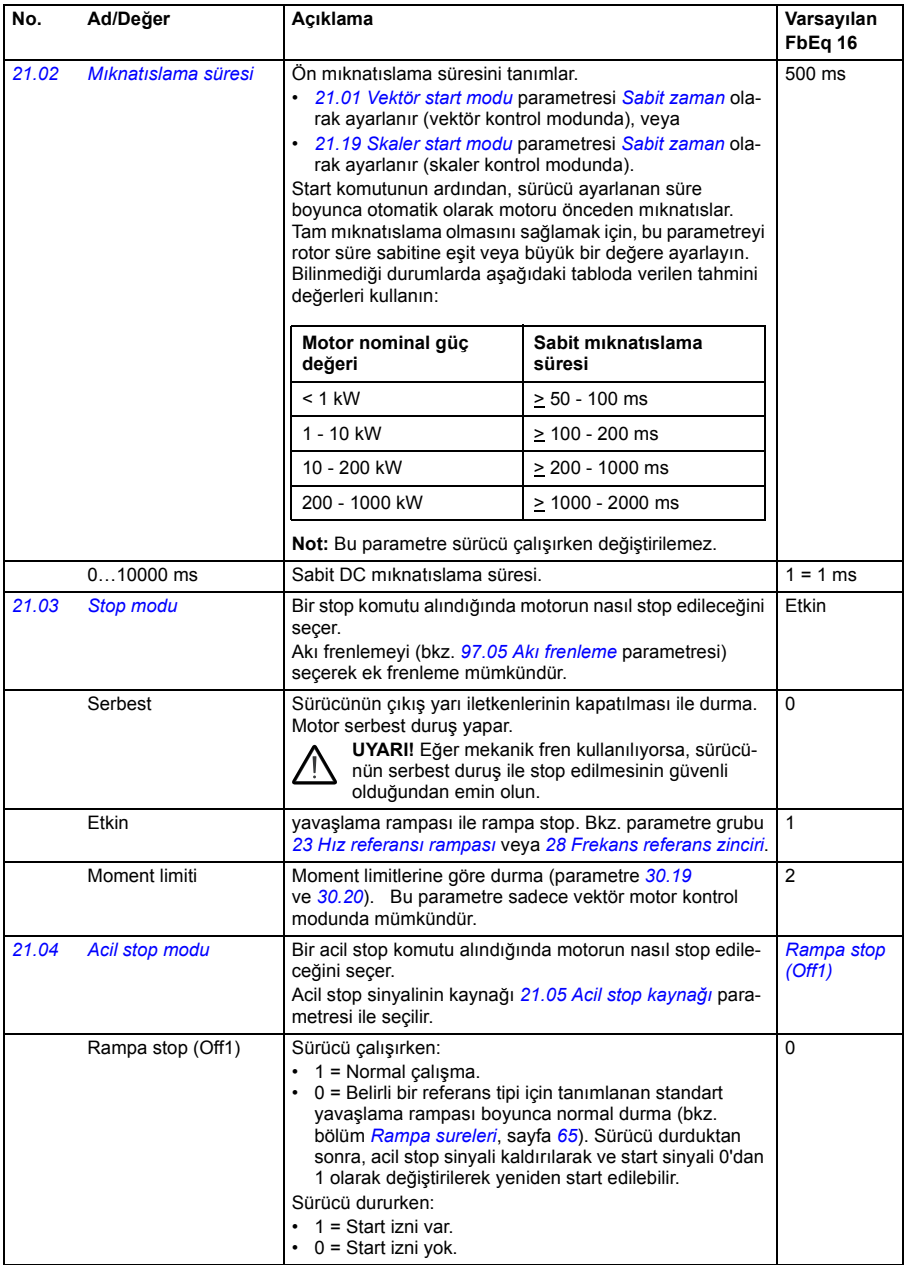

<span id="page-161-0"></span>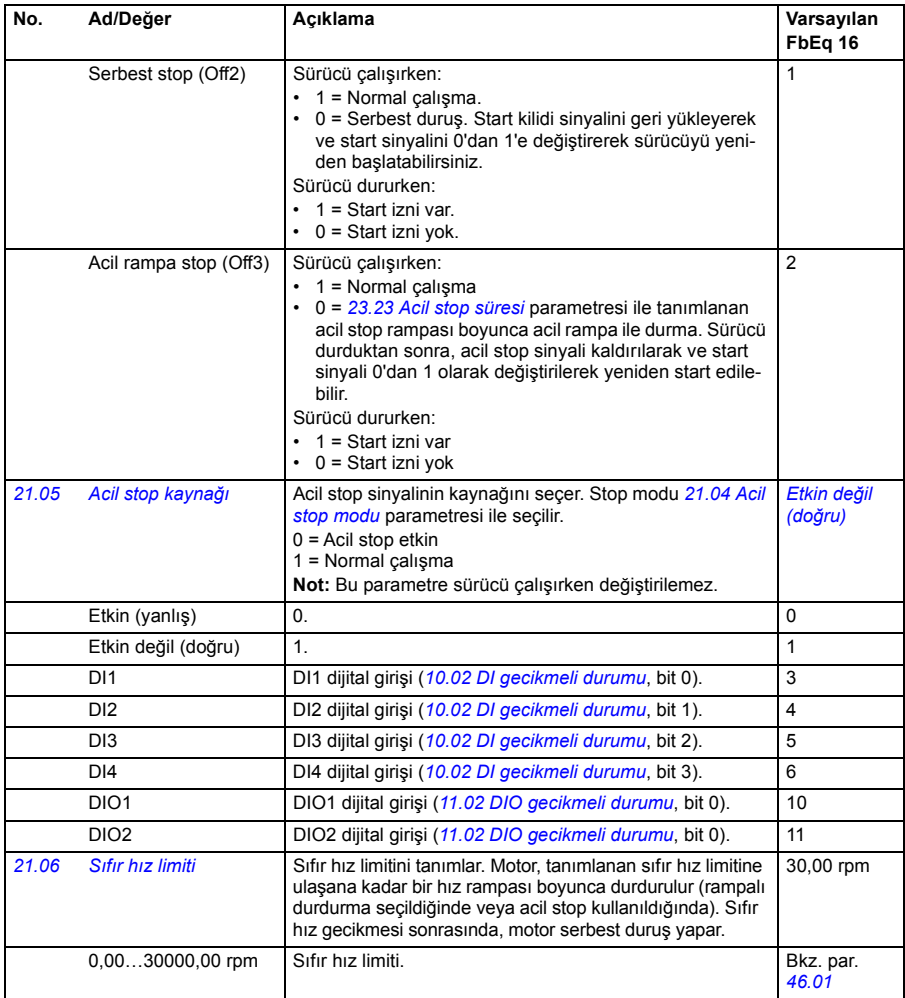

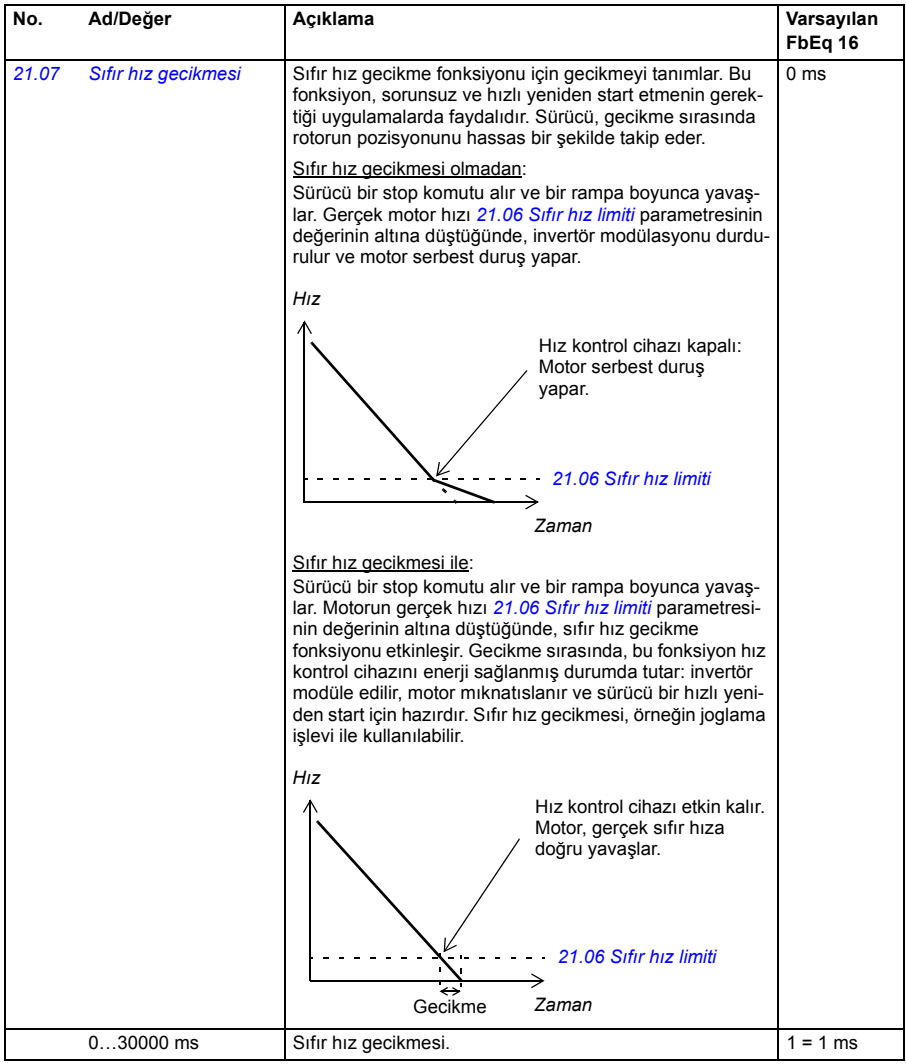

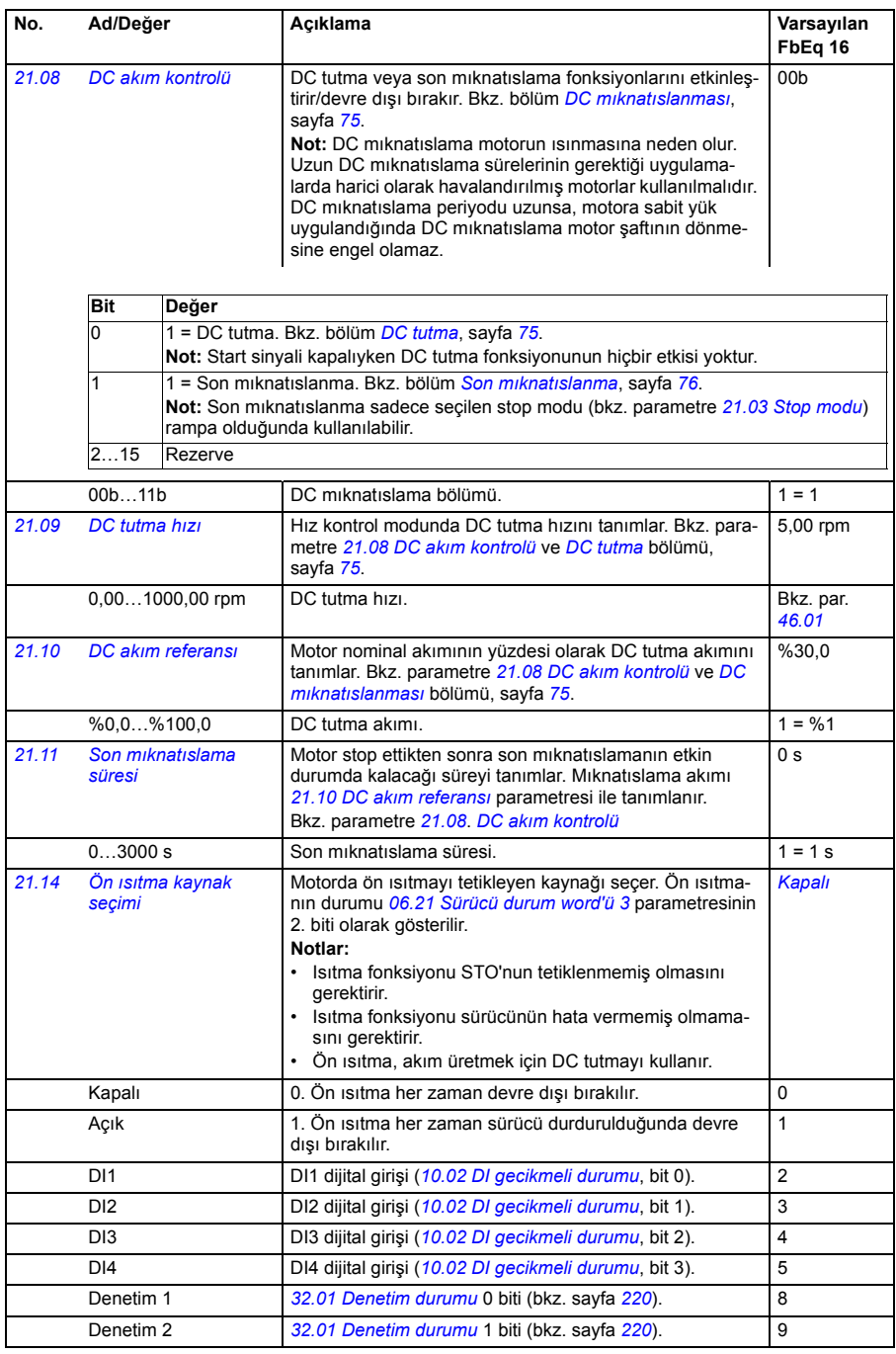

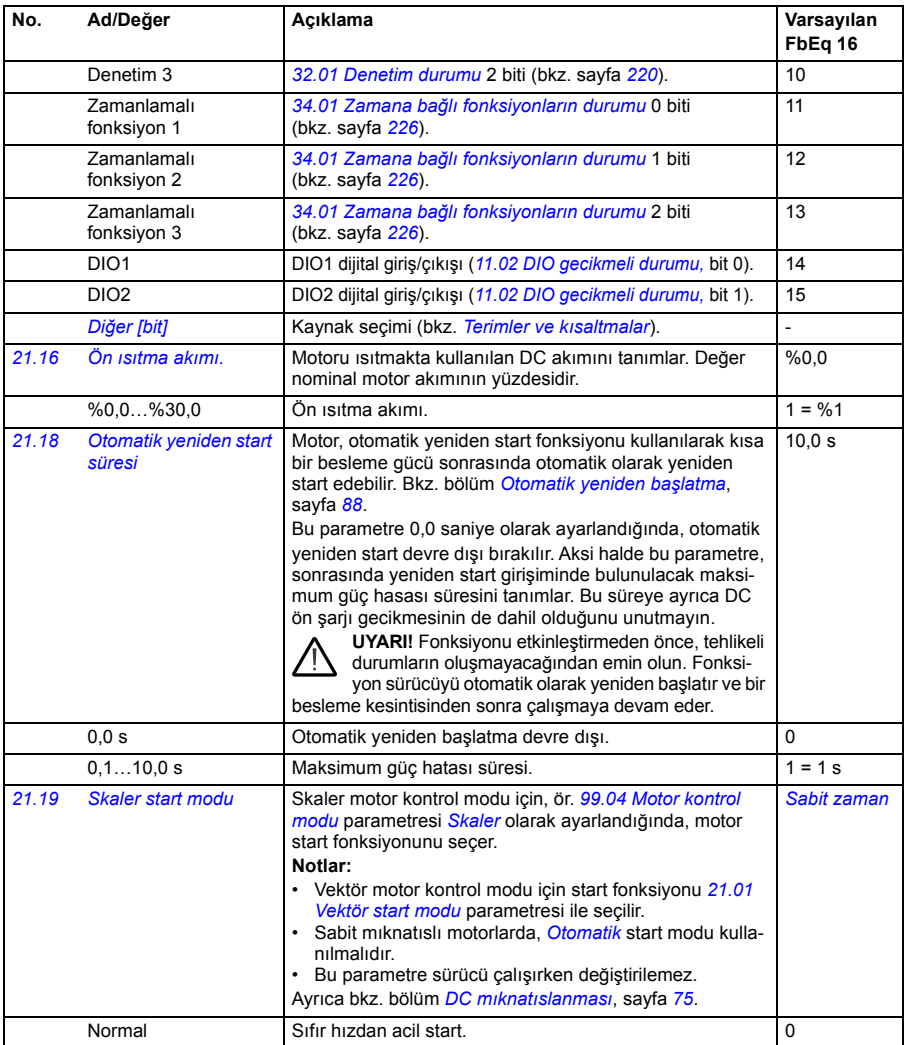

<span id="page-165-3"></span><span id="page-165-2"></span><span id="page-165-1"></span><span id="page-165-0"></span>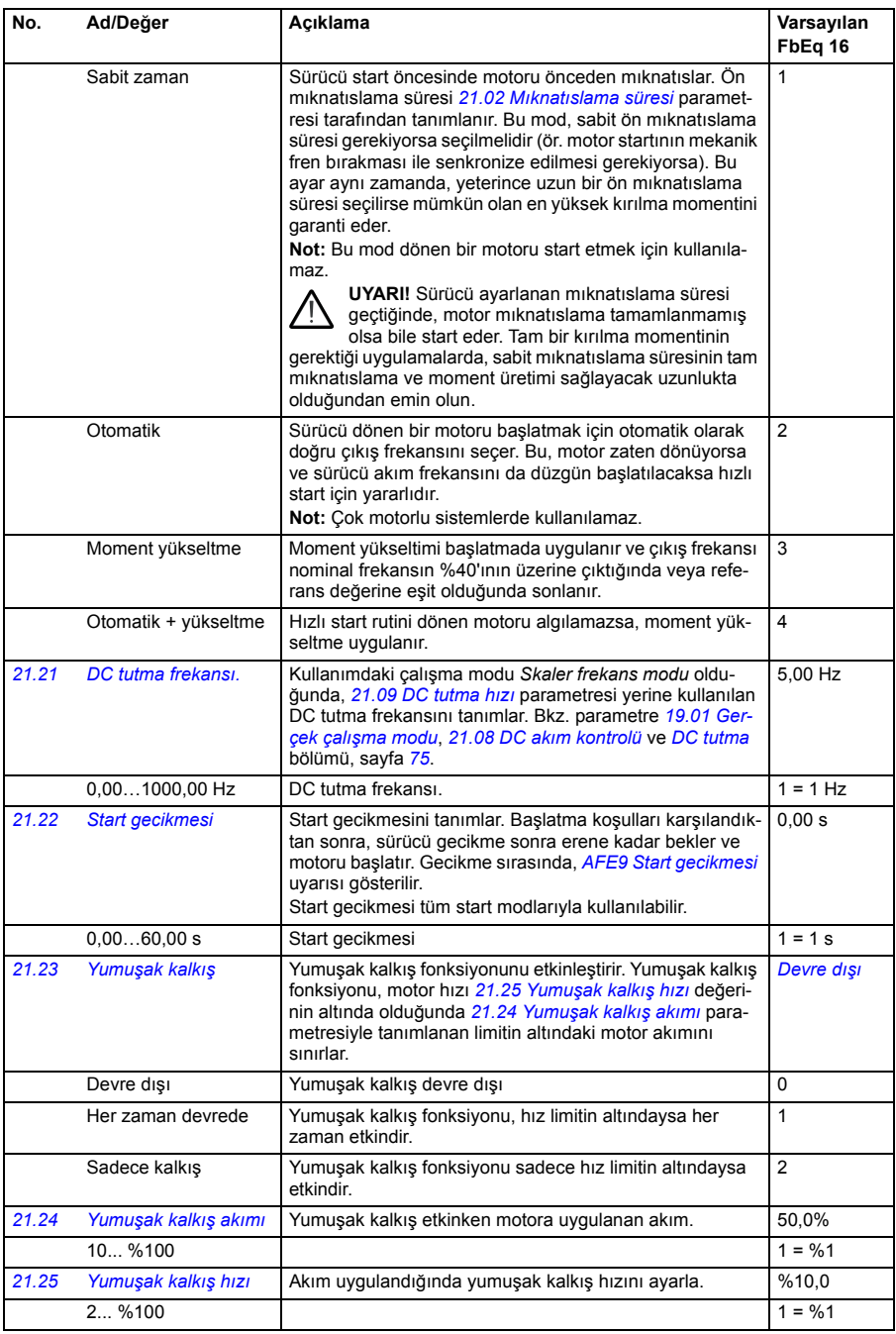

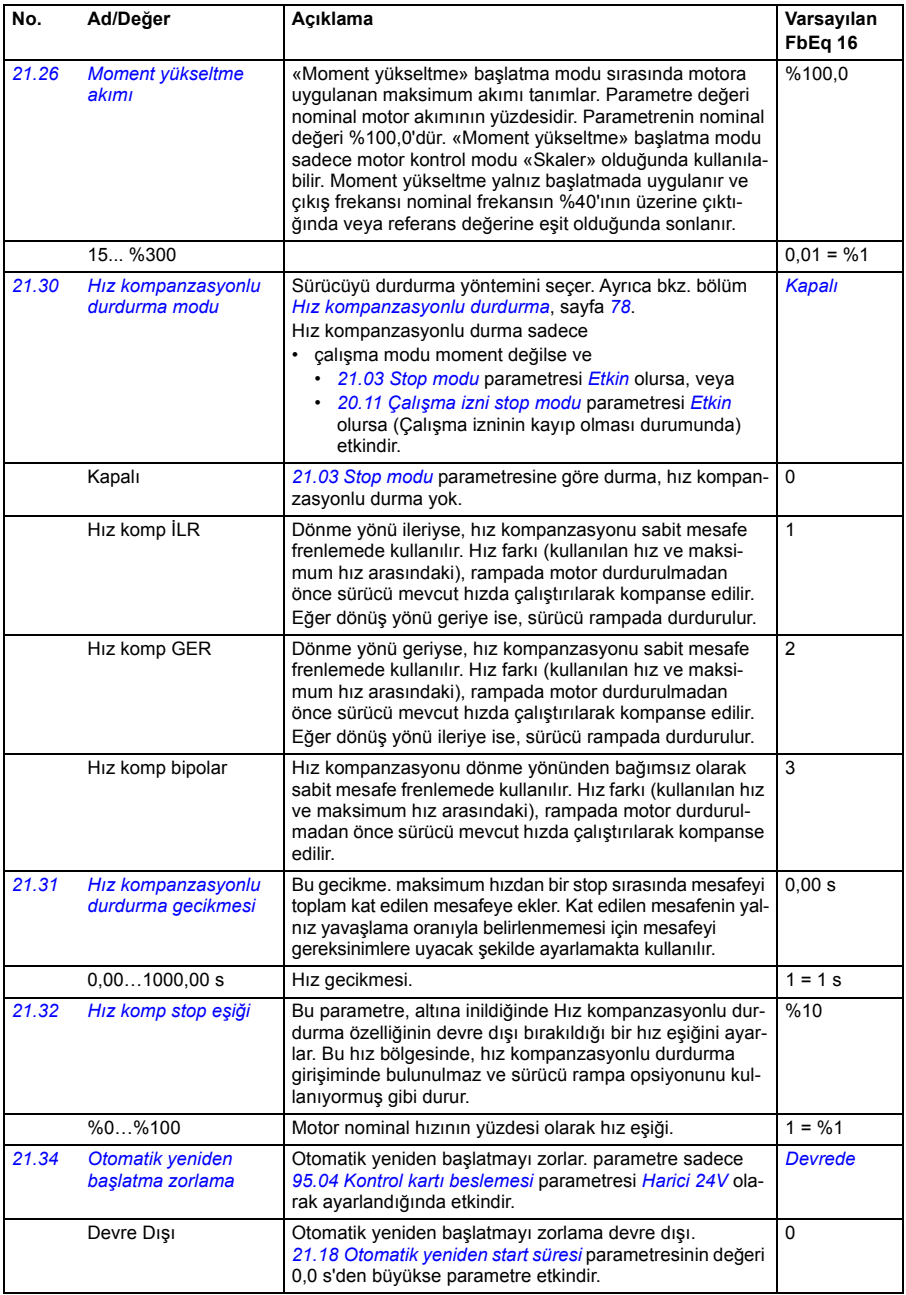

## *168 Parametreler*

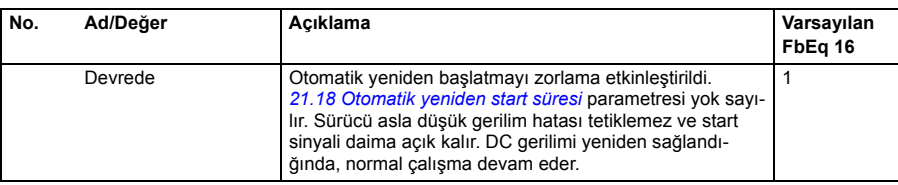

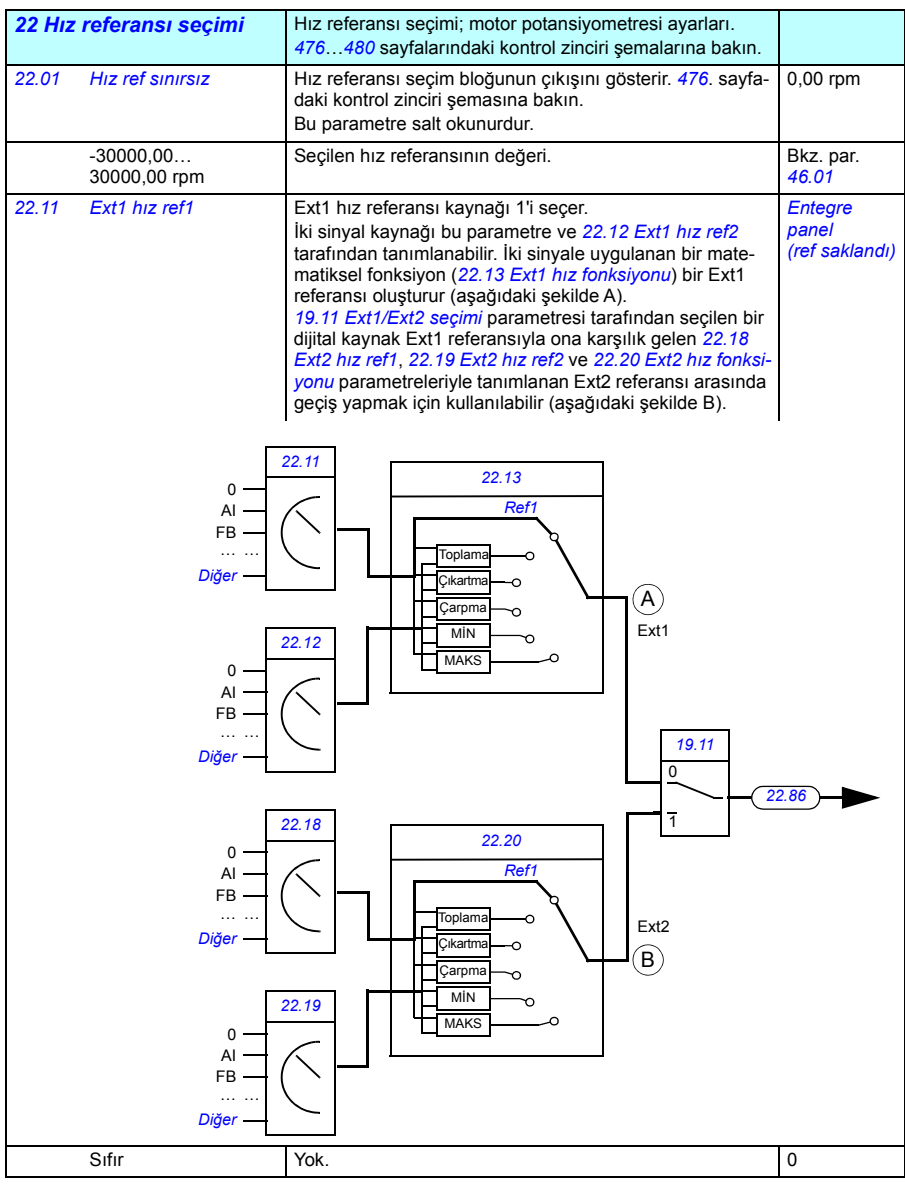

<span id="page-168-1"></span><span id="page-168-0"></span>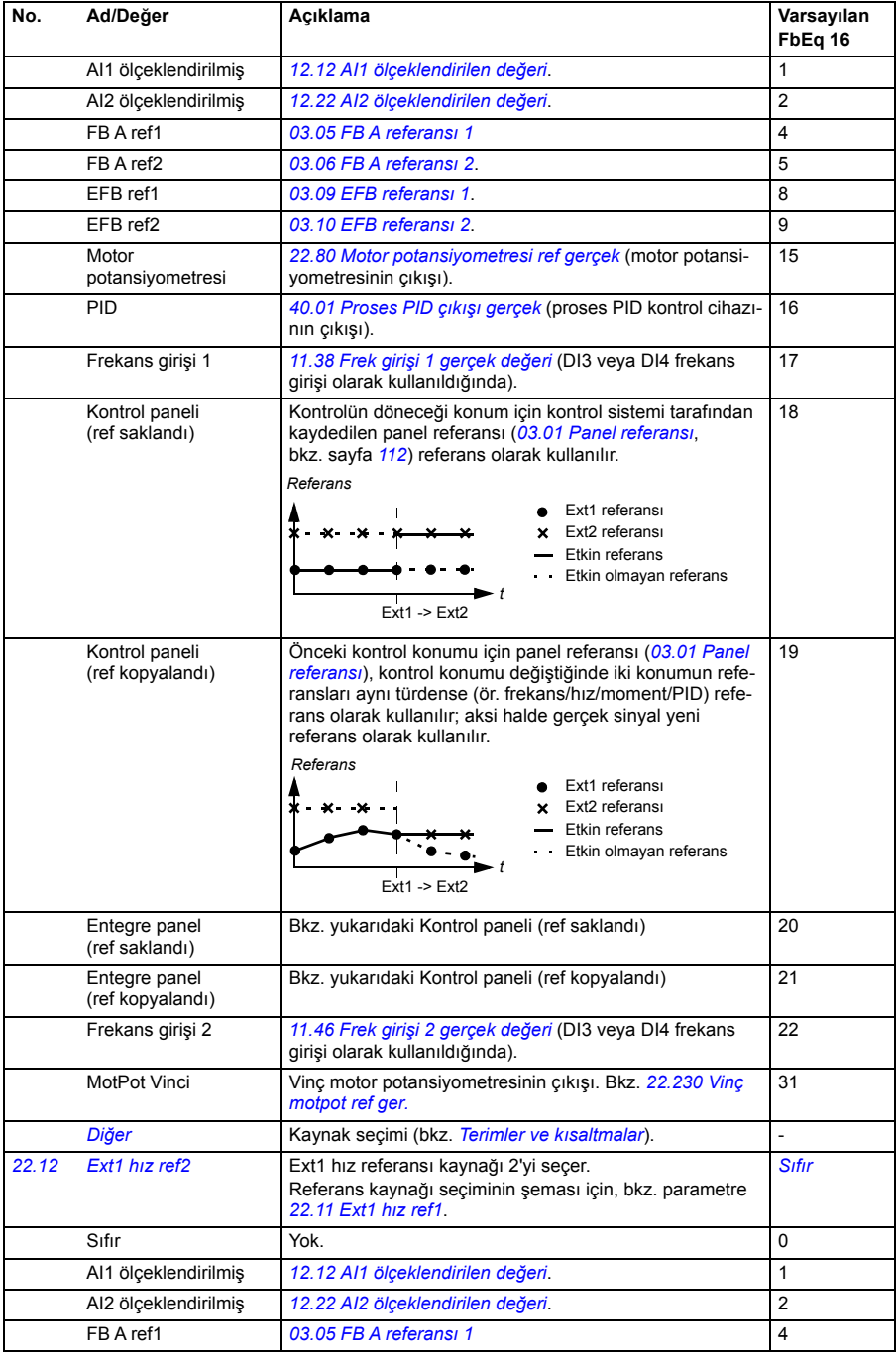

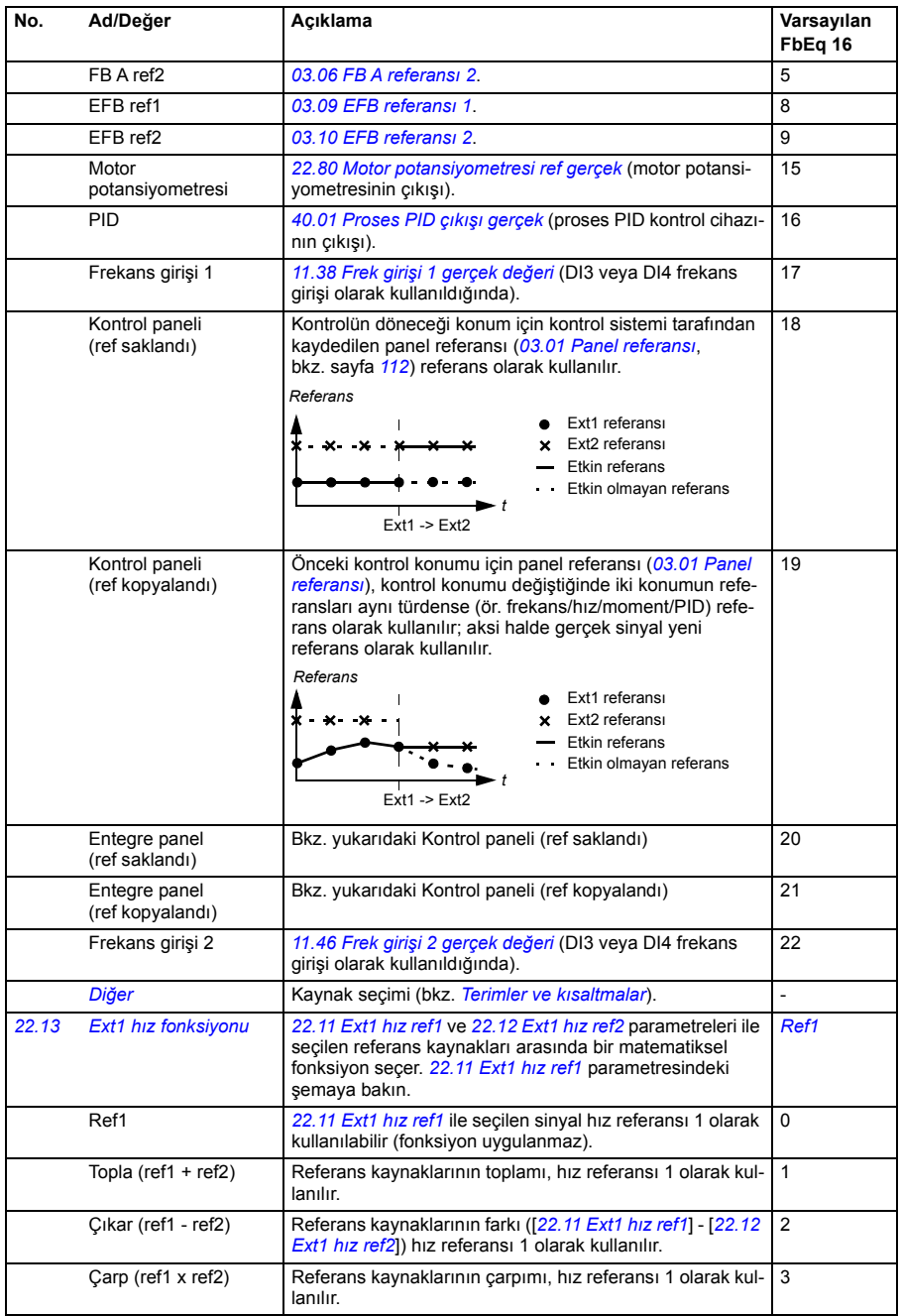

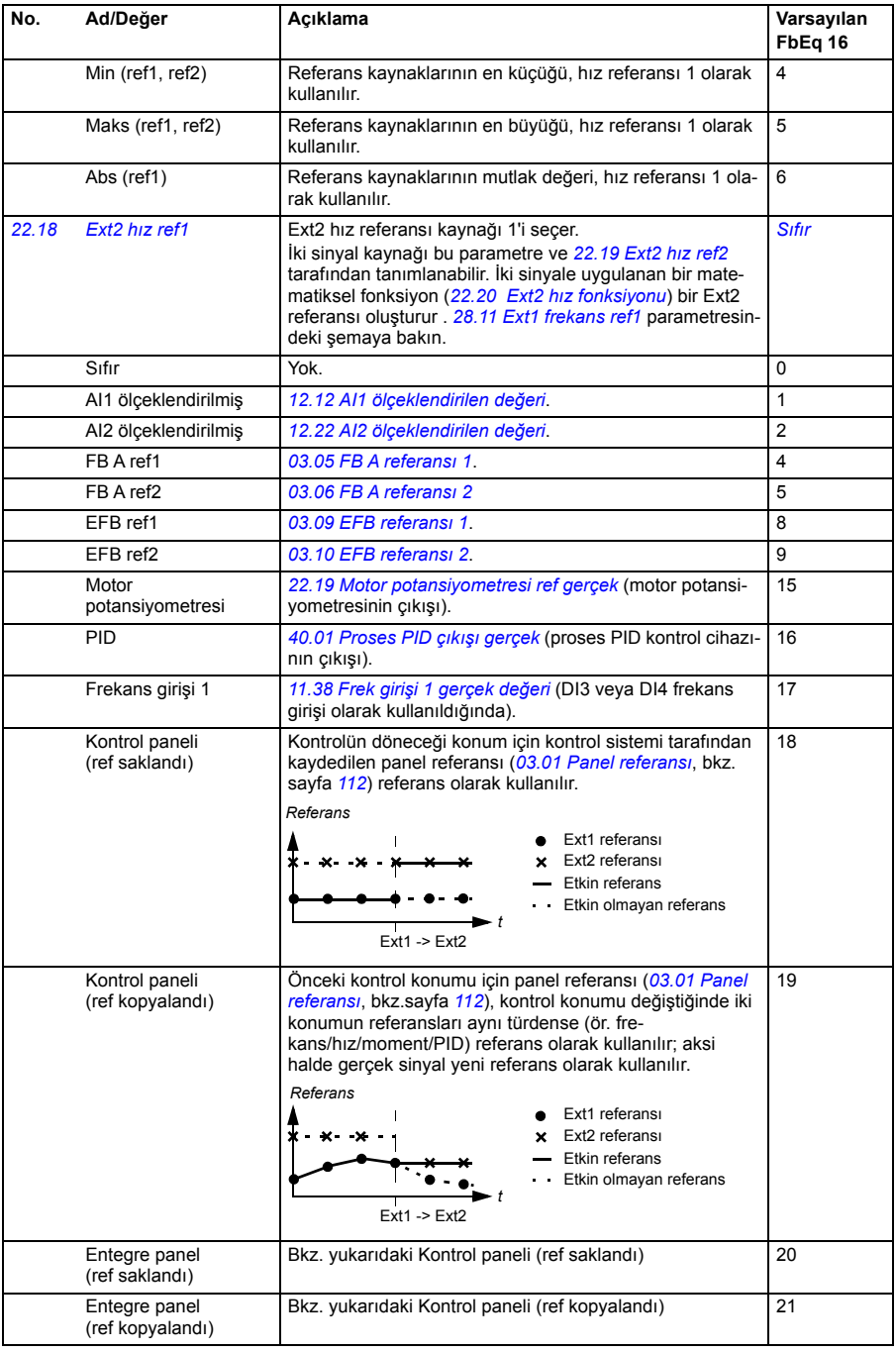

## *172 Parametreler*

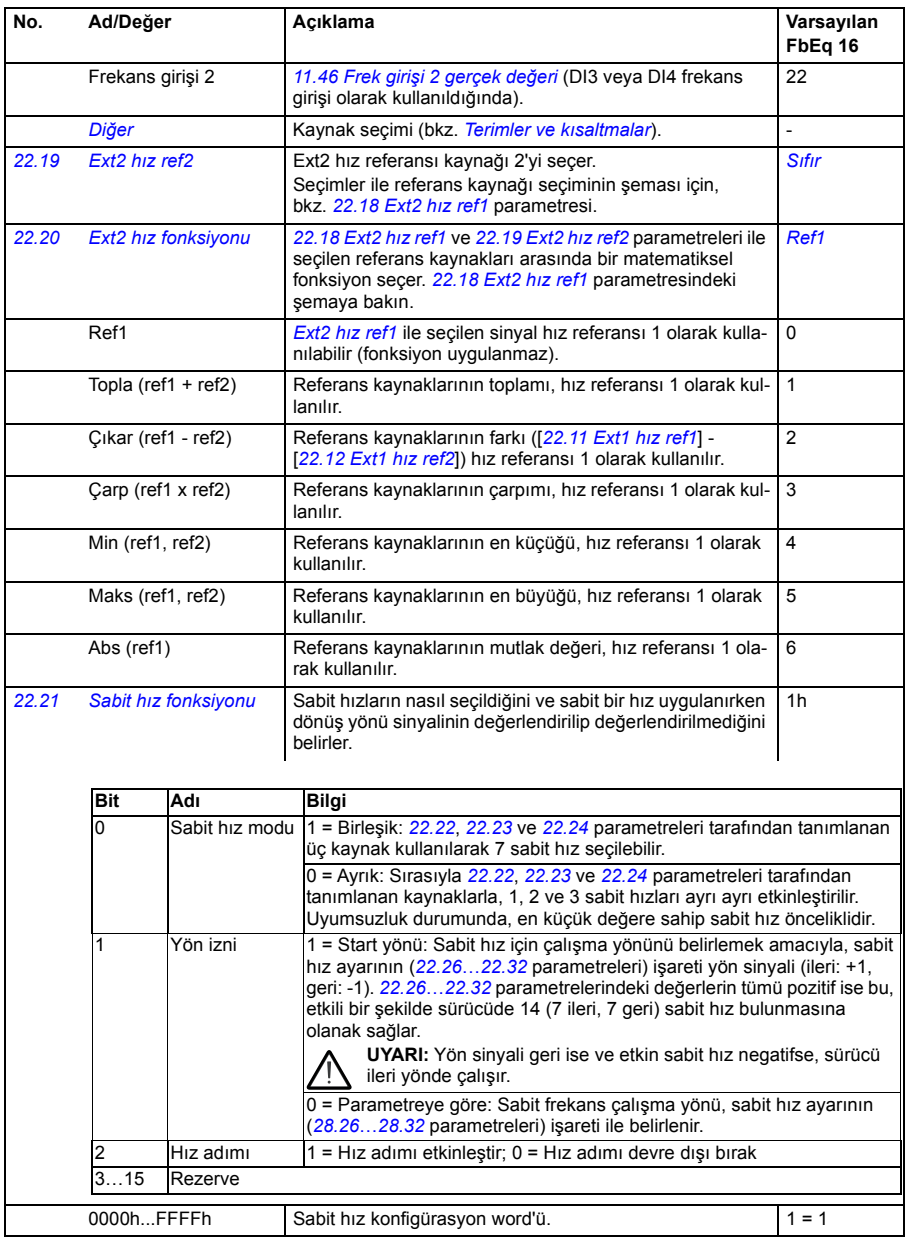

<span id="page-172-2"></span><span id="page-172-1"></span><span id="page-172-0"></span>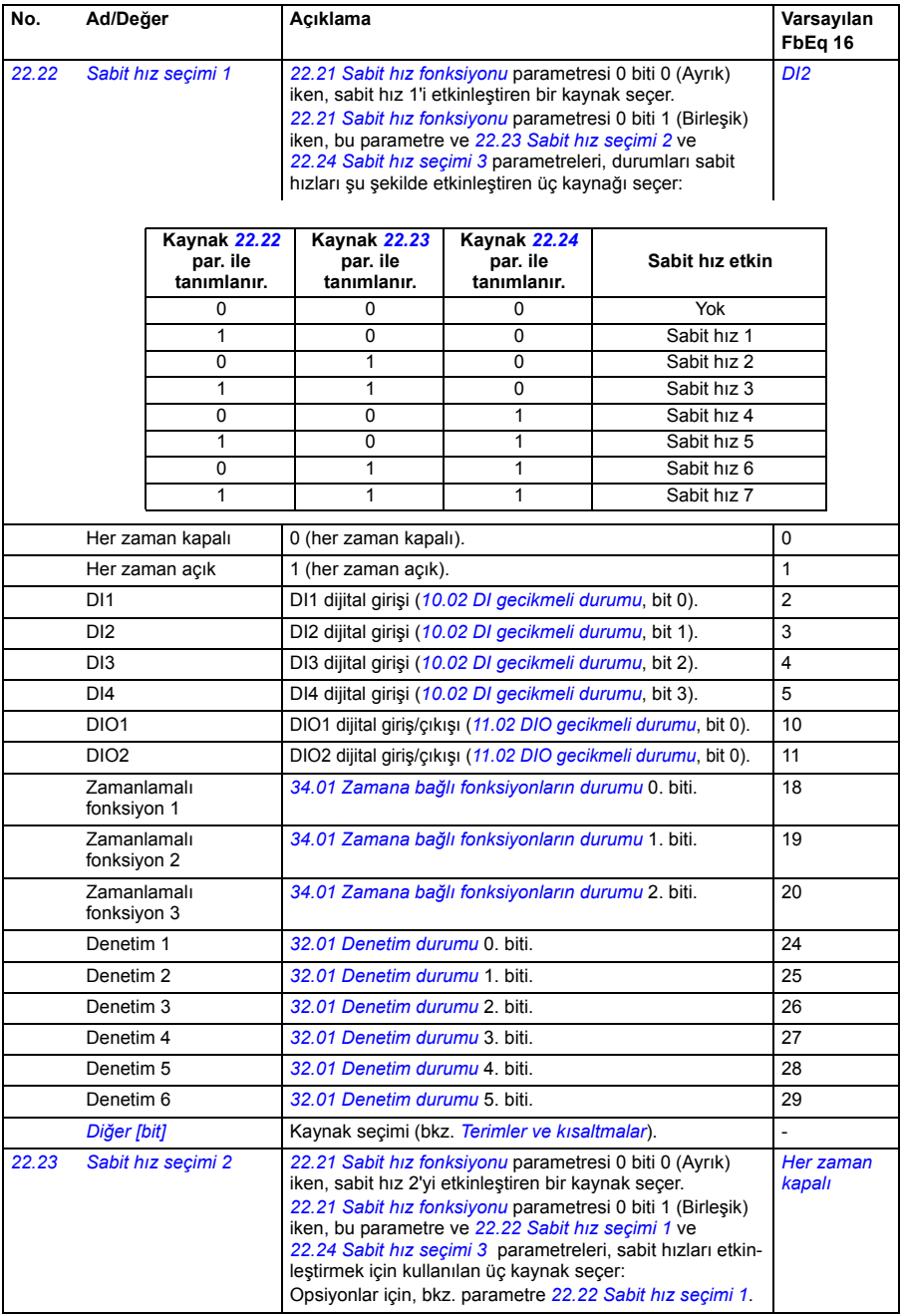

## *174 Parametreler*

<span id="page-173-2"></span><span id="page-173-1"></span><span id="page-173-0"></span>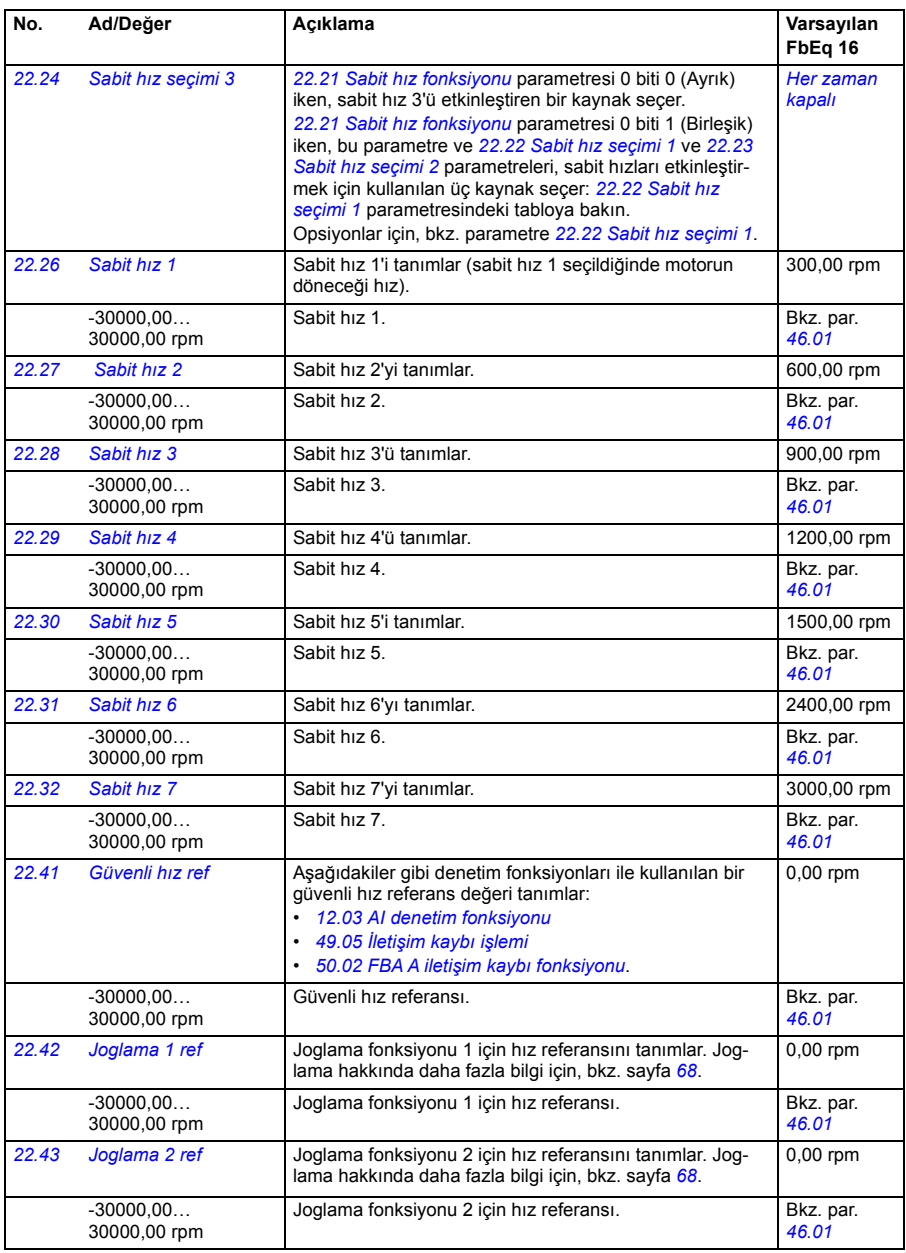

<span id="page-174-7"></span><span id="page-174-6"></span><span id="page-174-5"></span><span id="page-174-4"></span><span id="page-174-3"></span><span id="page-174-2"></span><span id="page-174-1"></span><span id="page-174-0"></span>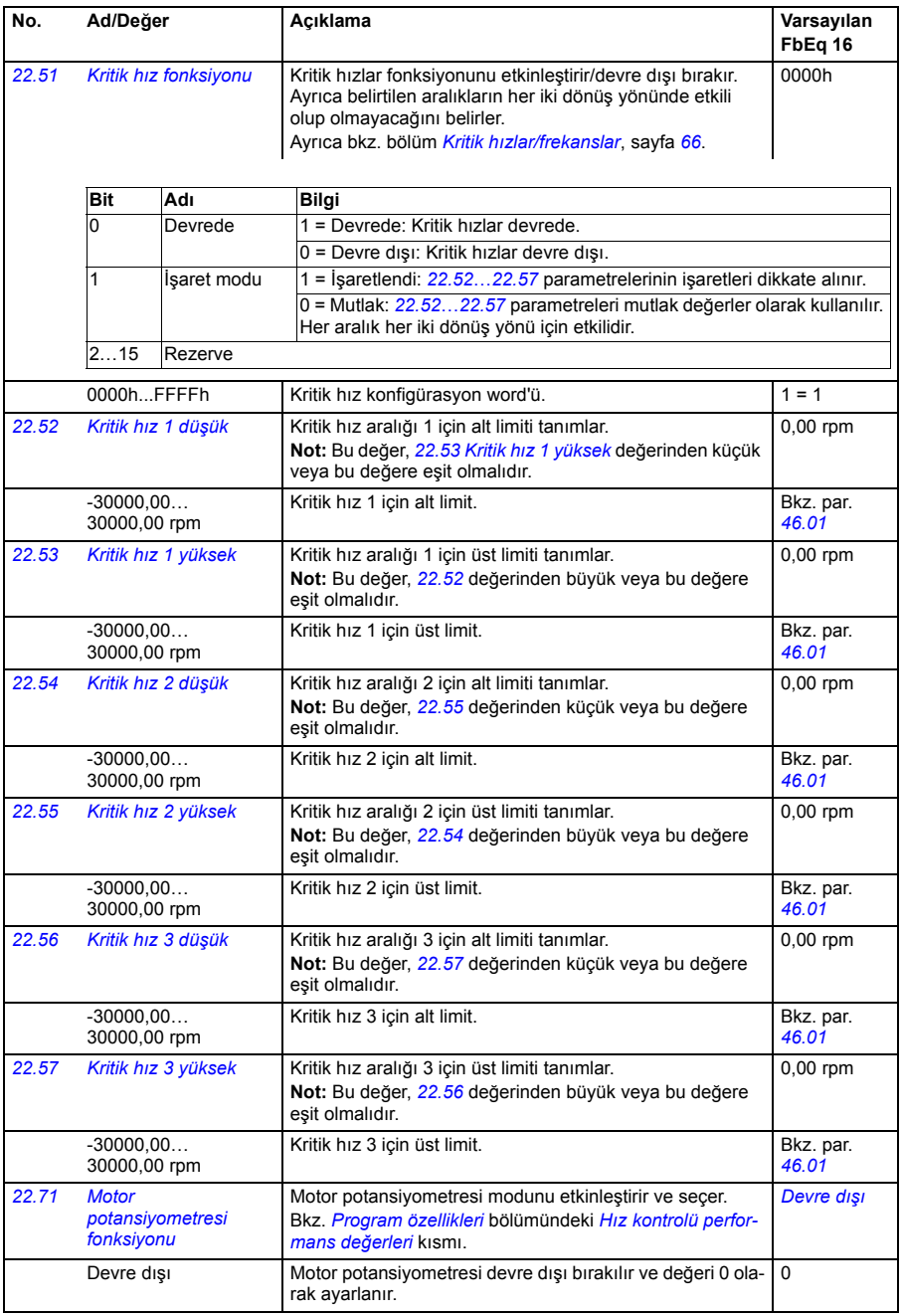

<span id="page-175-2"></span><span id="page-175-1"></span><span id="page-175-0"></span>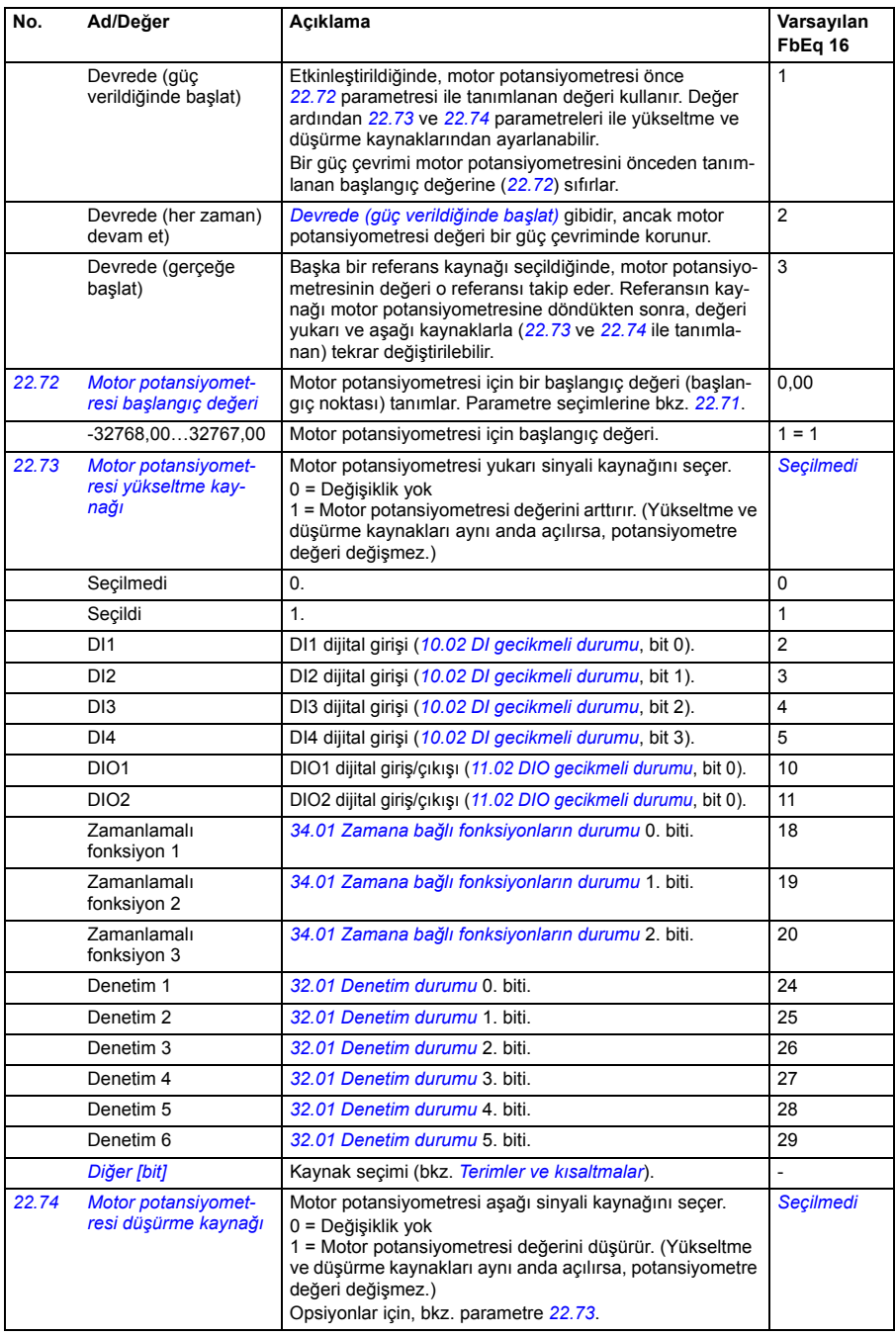

<span id="page-176-6"></span><span id="page-176-5"></span><span id="page-176-4"></span><span id="page-176-3"></span><span id="page-176-2"></span><span id="page-176-1"></span><span id="page-176-0"></span>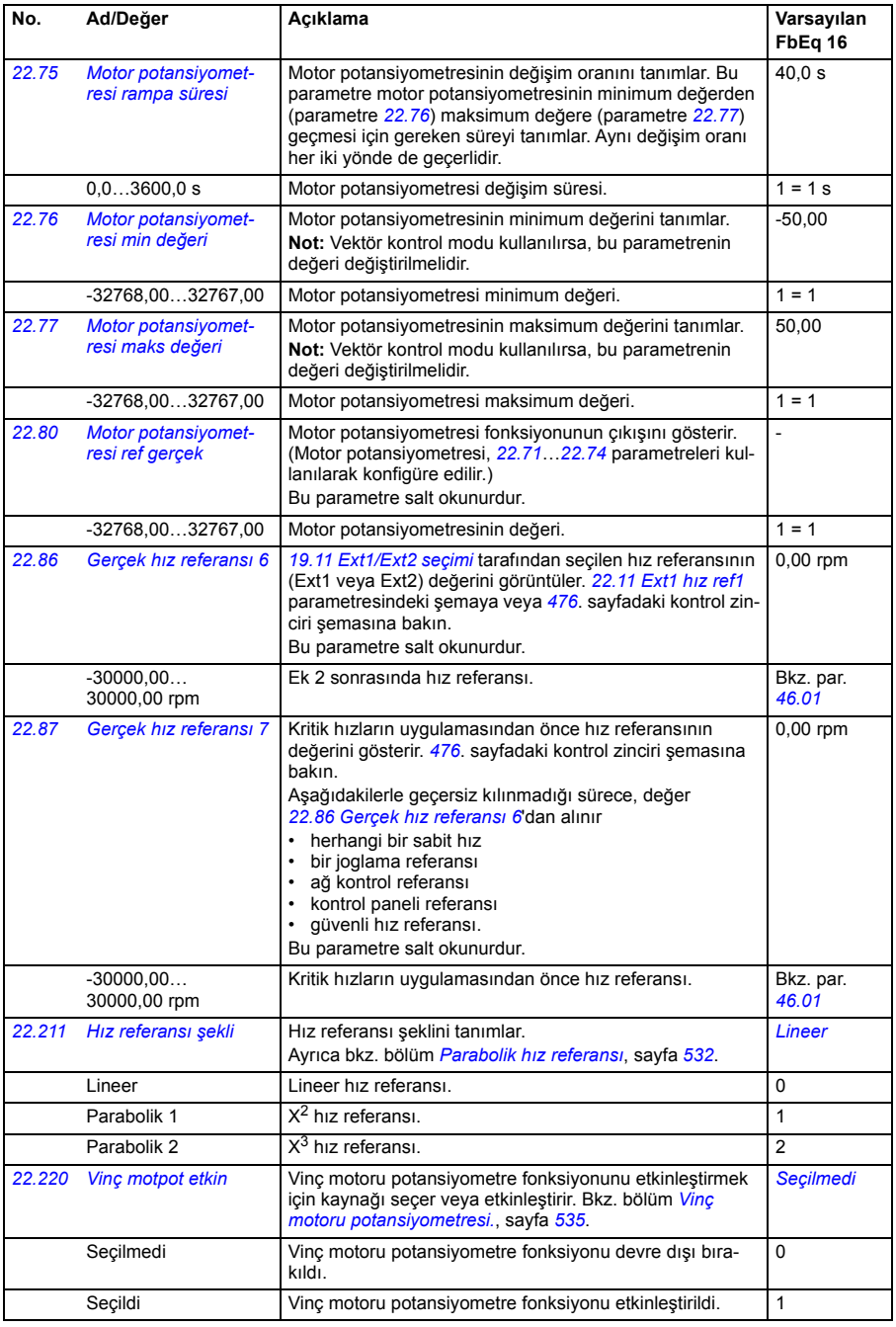

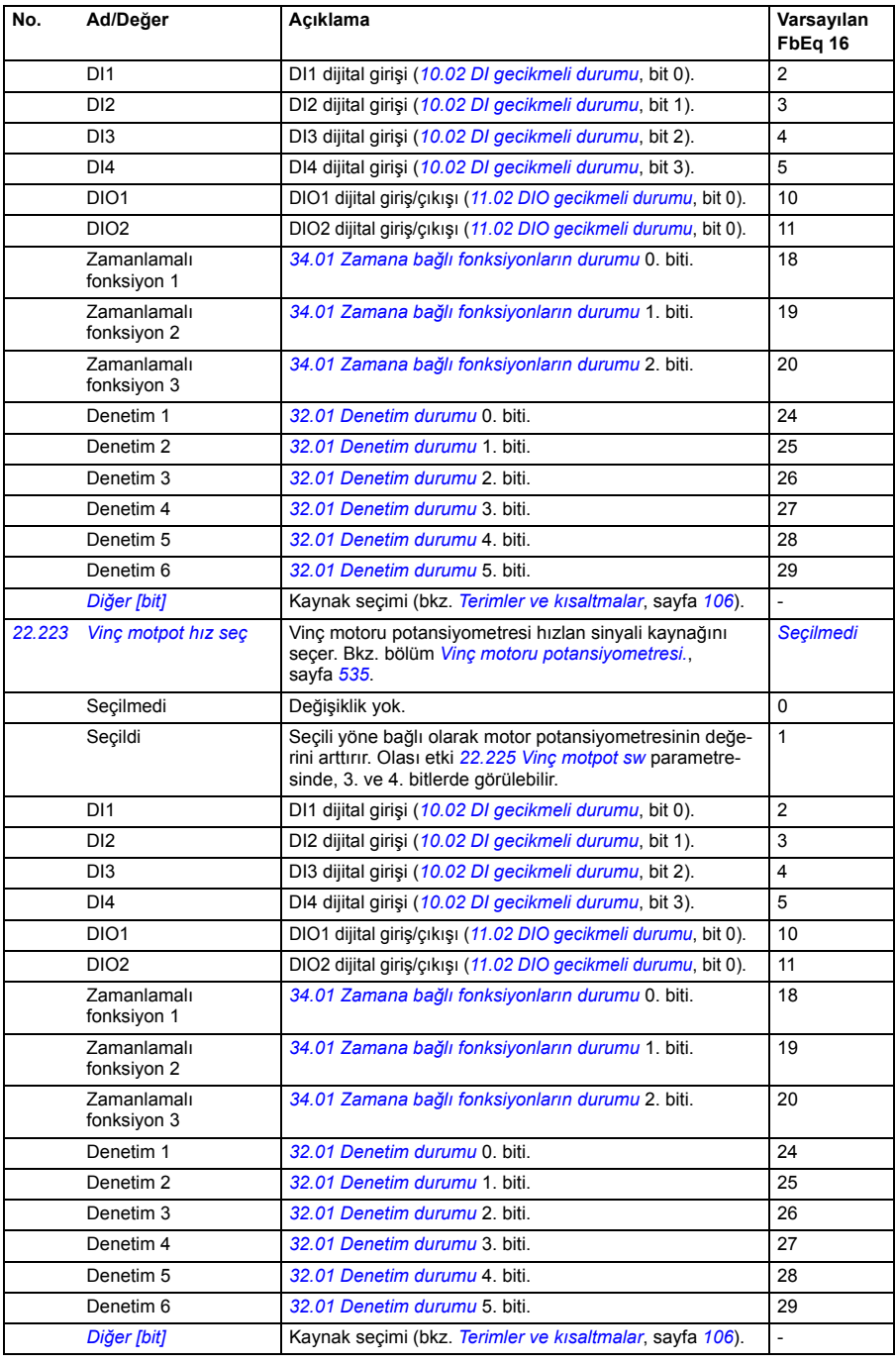

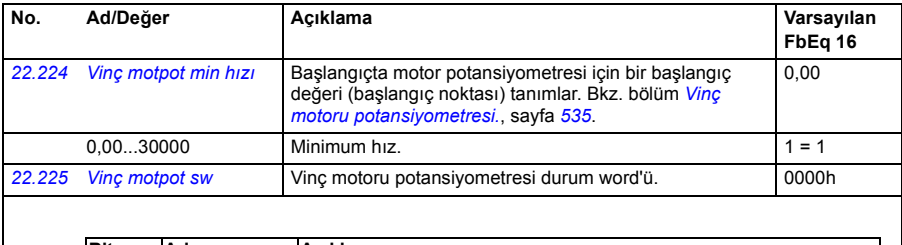

<span id="page-178-4"></span><span id="page-178-3"></span>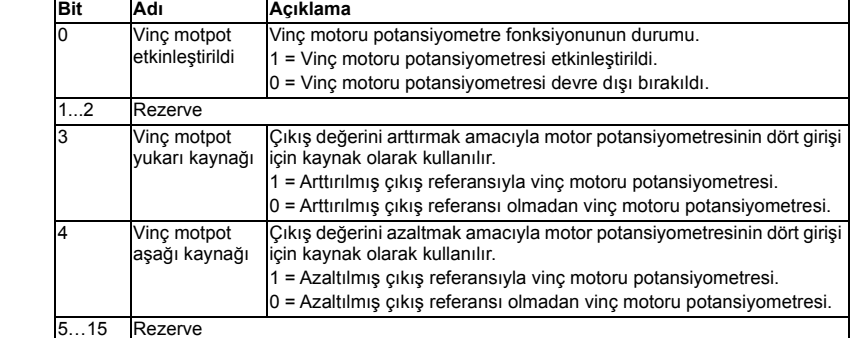

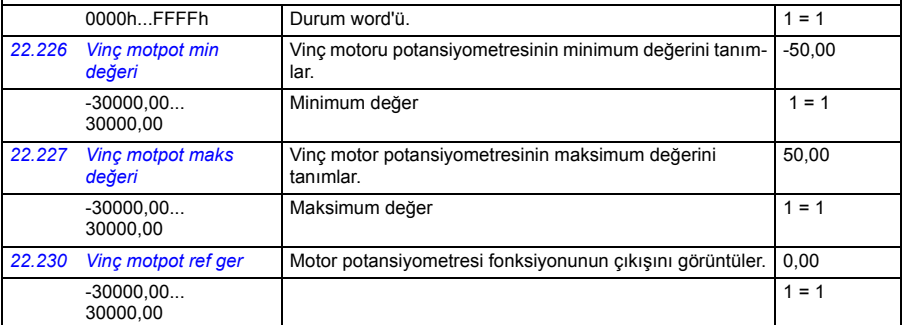

<span id="page-178-2"></span><span id="page-178-1"></span><span id="page-178-0"></span>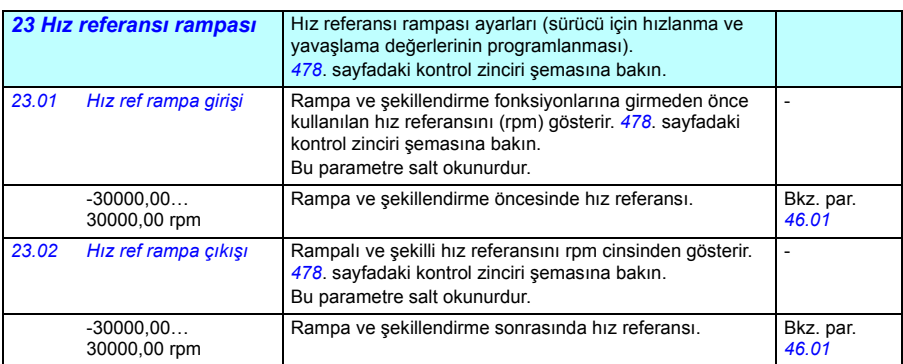

<span id="page-179-0"></span>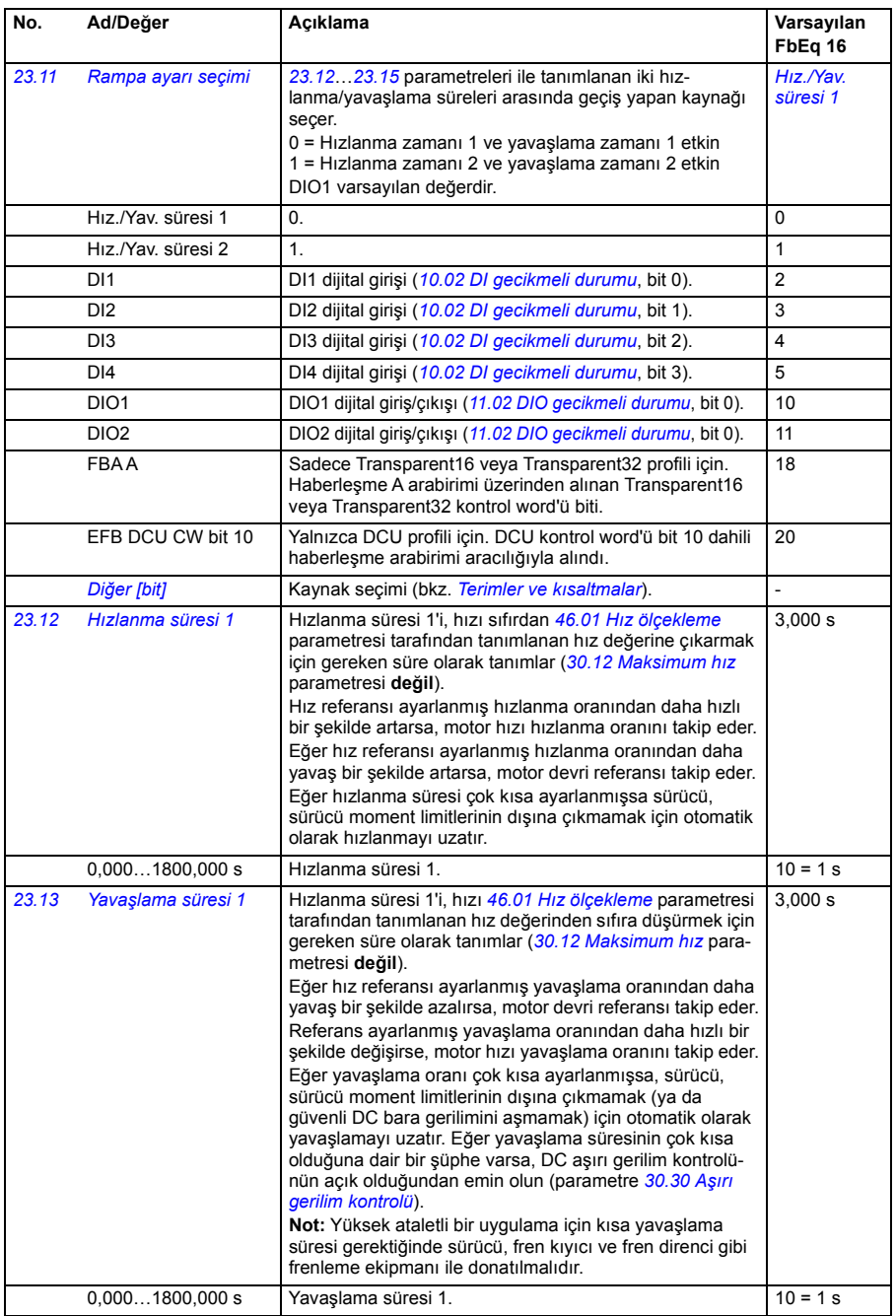
<span id="page-180-0"></span>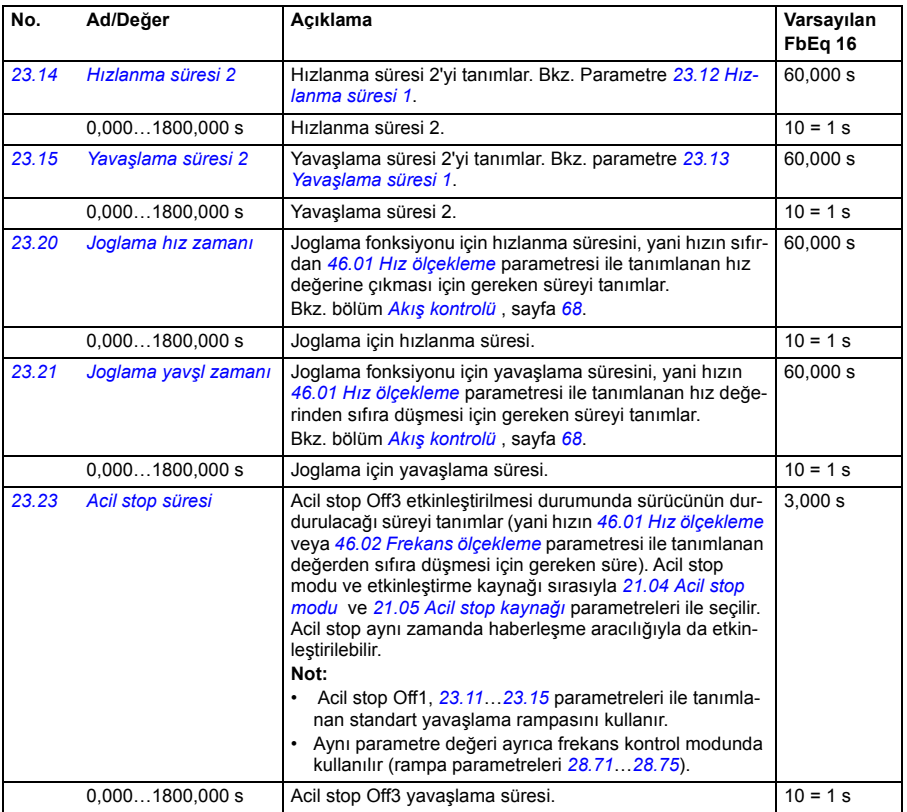

<span id="page-181-2"></span><span id="page-181-1"></span><span id="page-181-0"></span>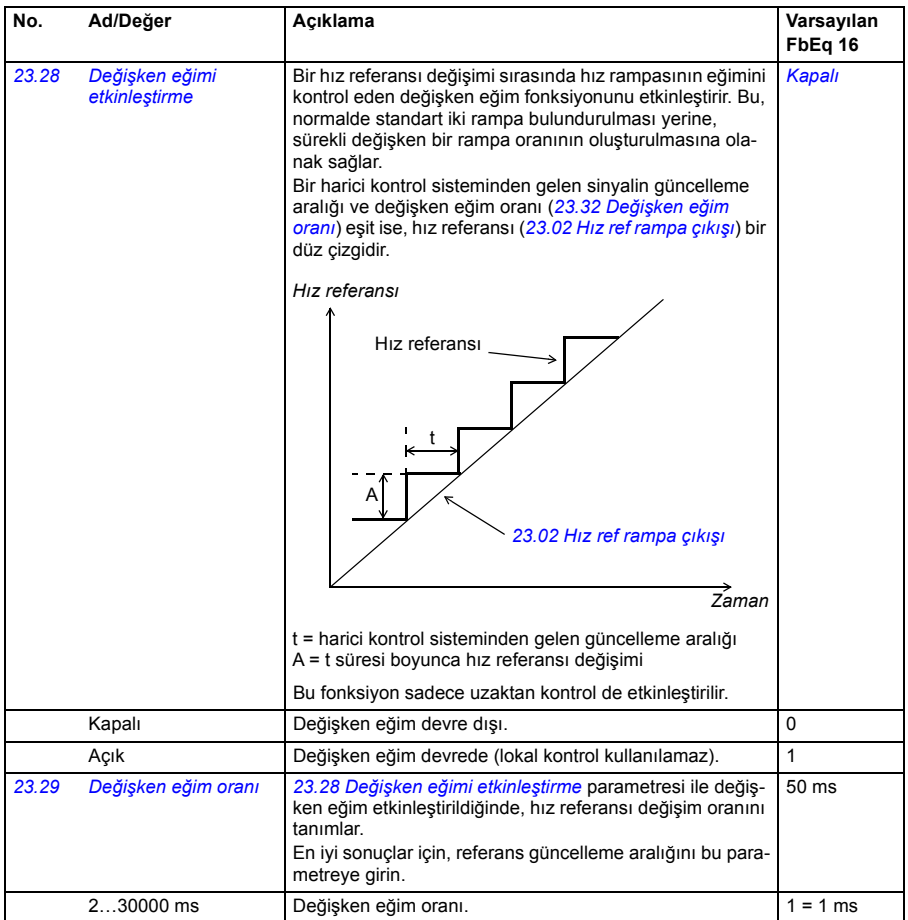

<span id="page-182-1"></span><span id="page-182-0"></span>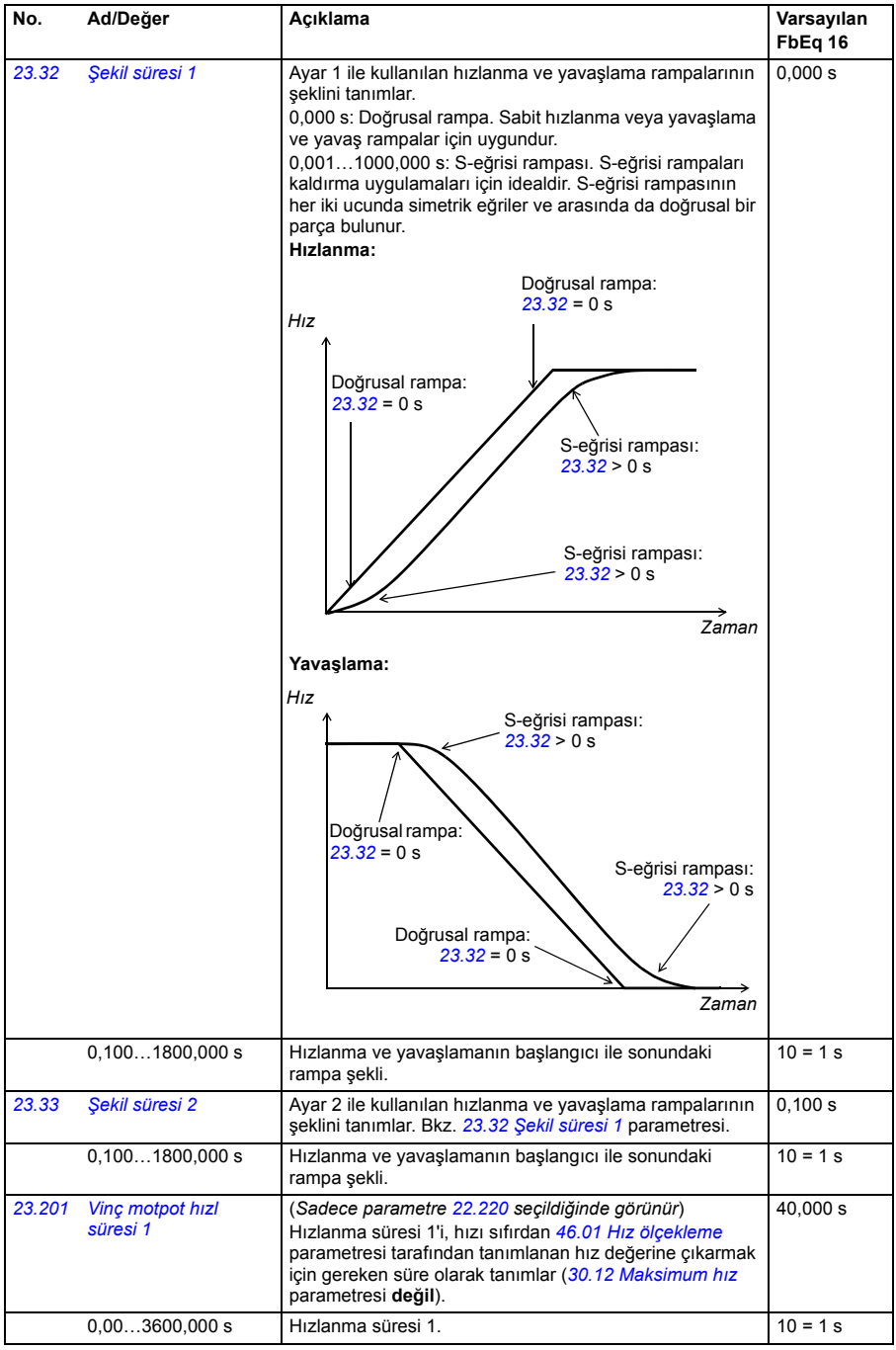

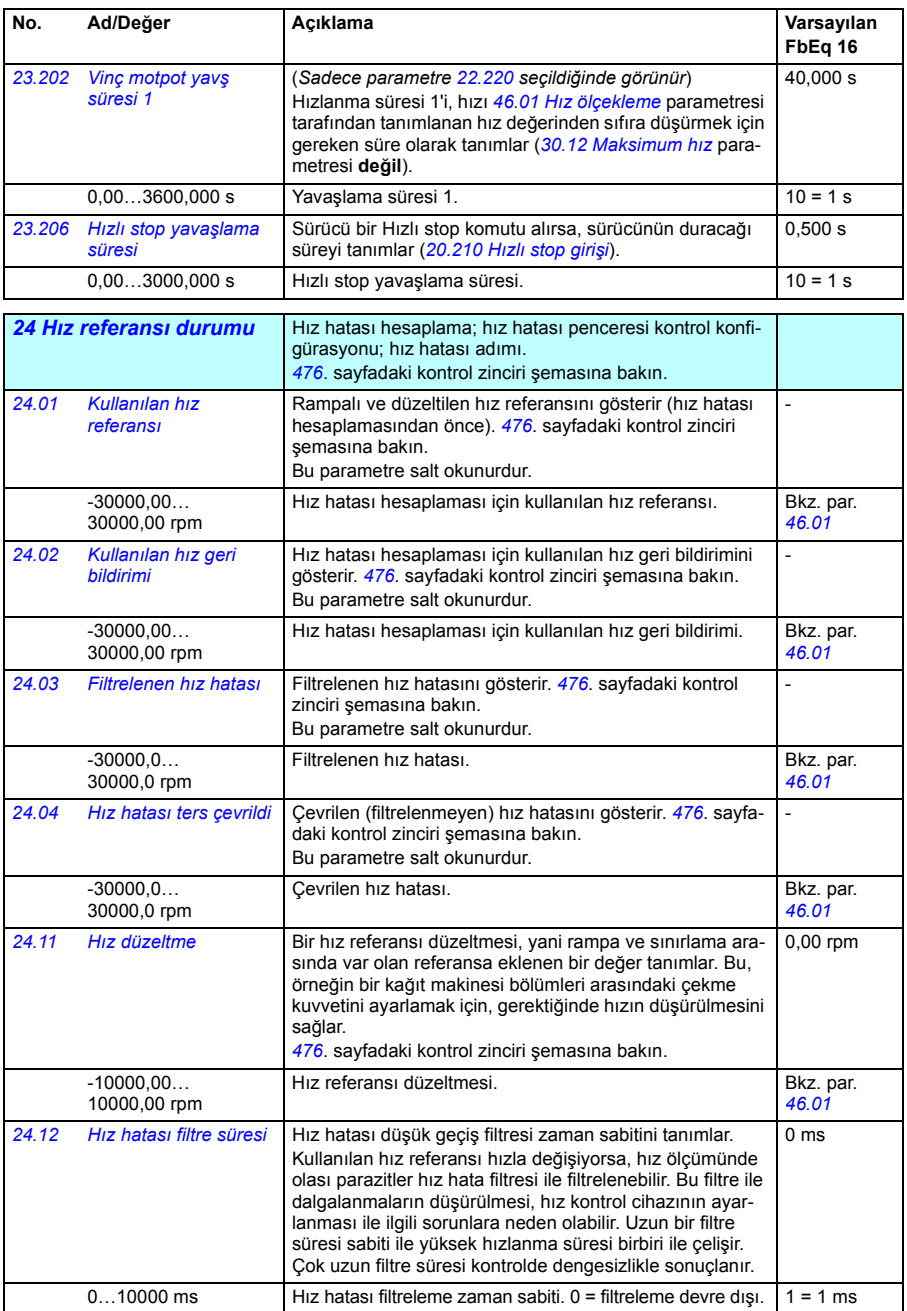

<span id="page-184-3"></span><span id="page-184-2"></span><span id="page-184-1"></span><span id="page-184-0"></span>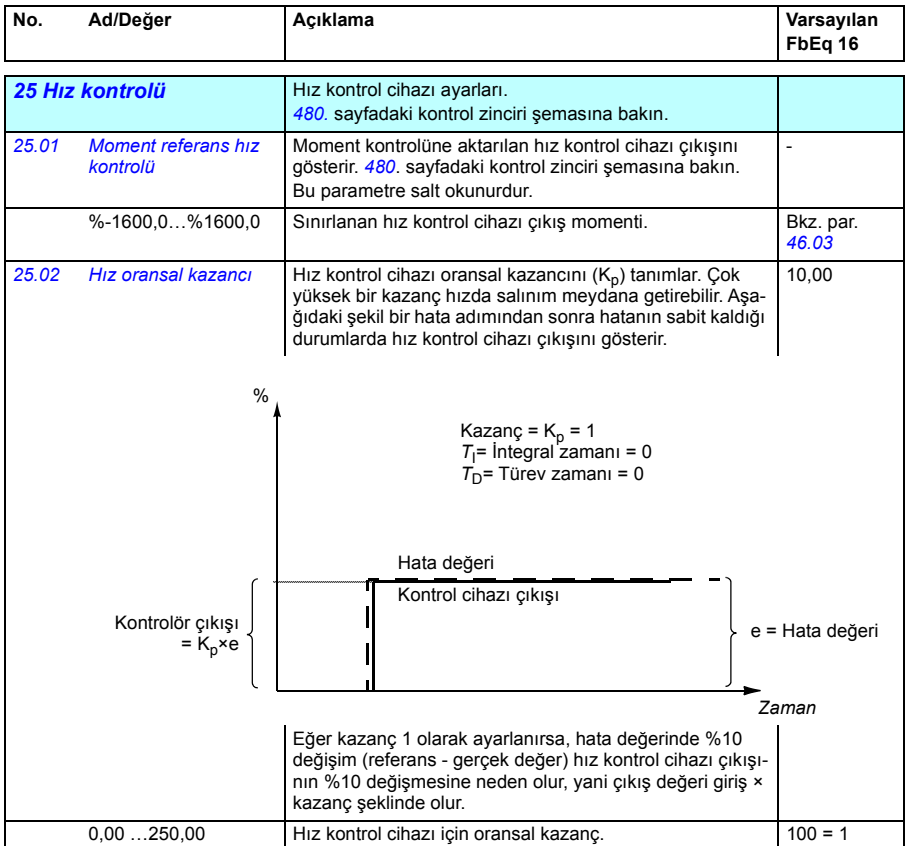

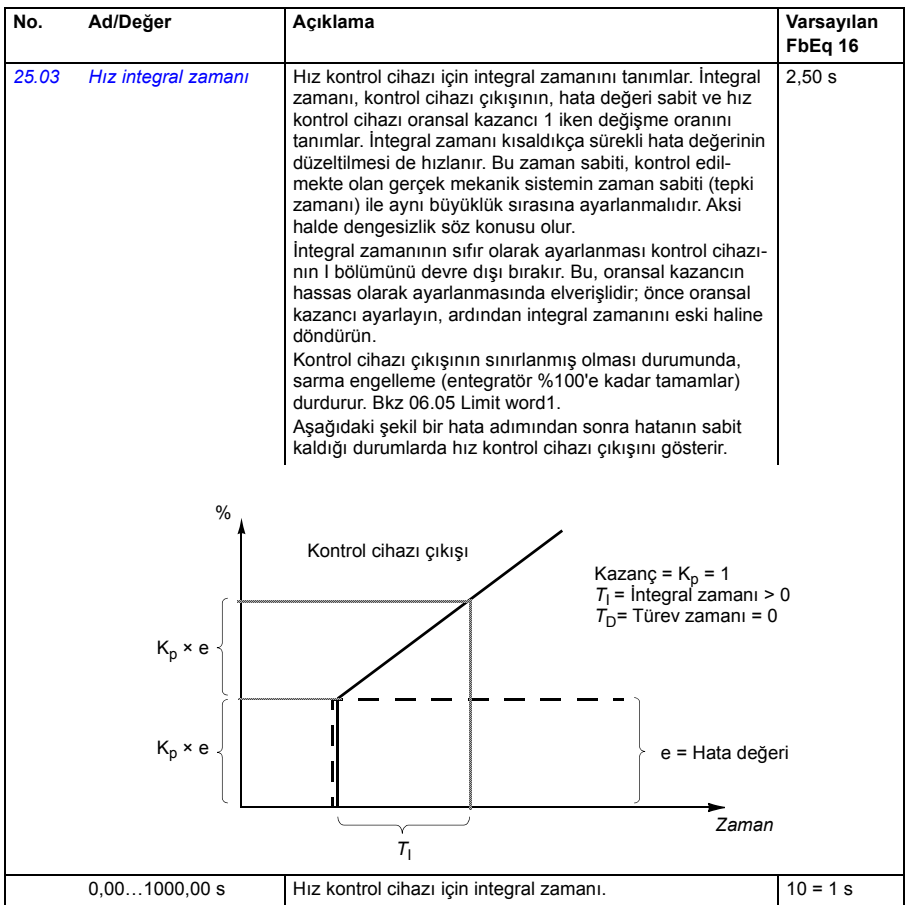

<span id="page-186-1"></span><span id="page-186-0"></span>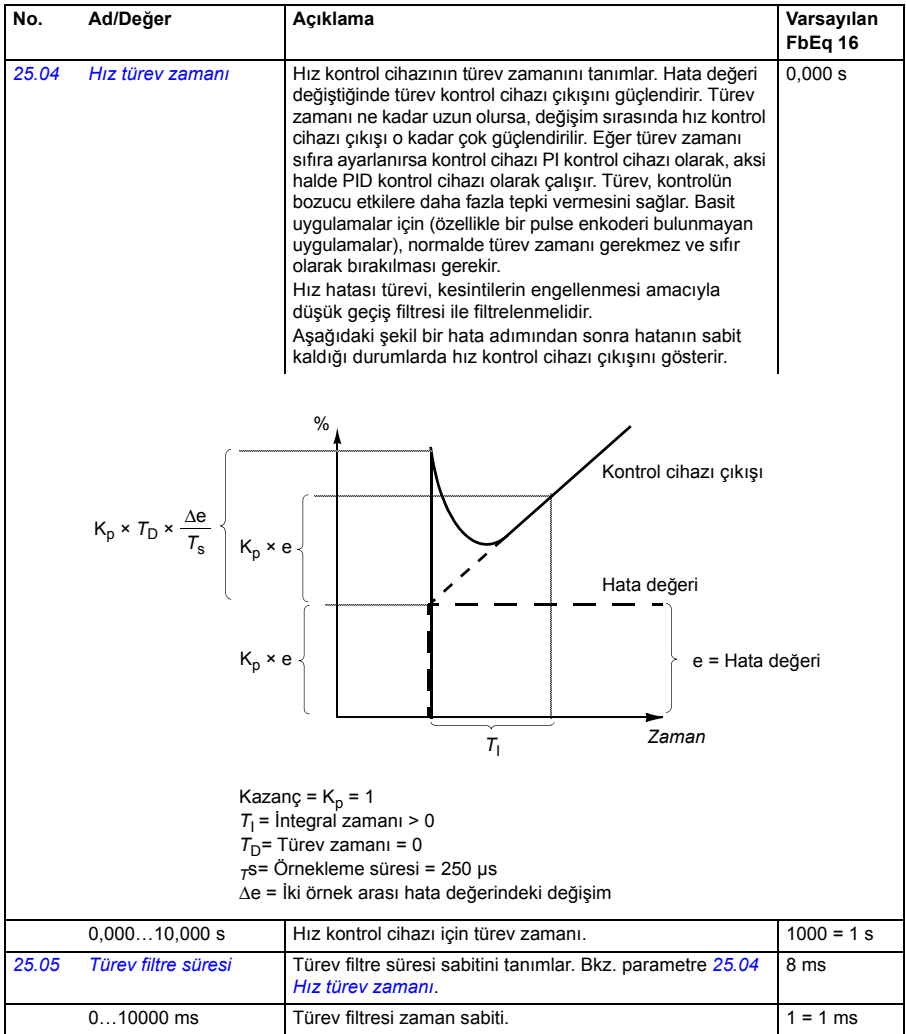

<span id="page-187-1"></span><span id="page-187-0"></span>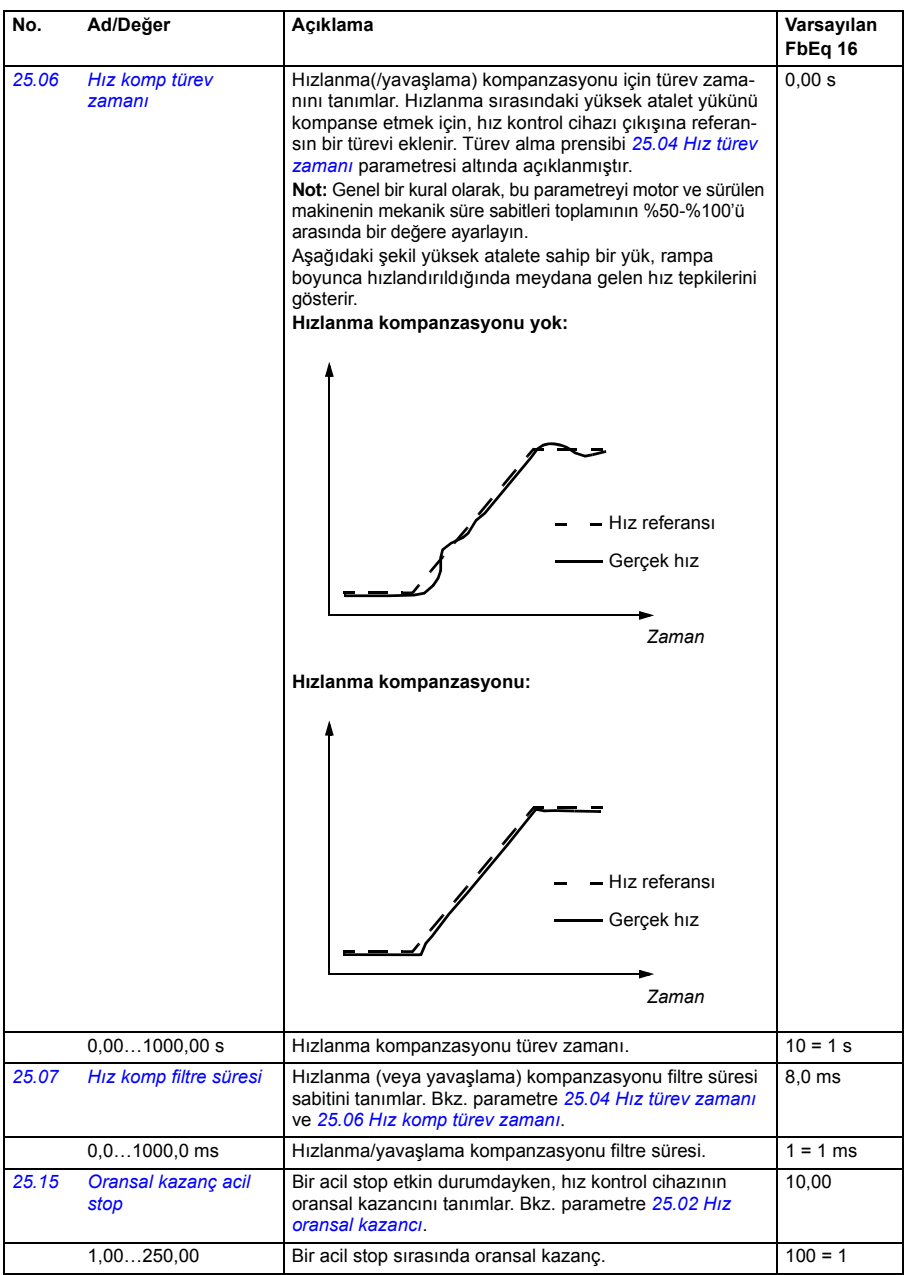

<span id="page-188-3"></span><span id="page-188-2"></span><span id="page-188-1"></span><span id="page-188-0"></span>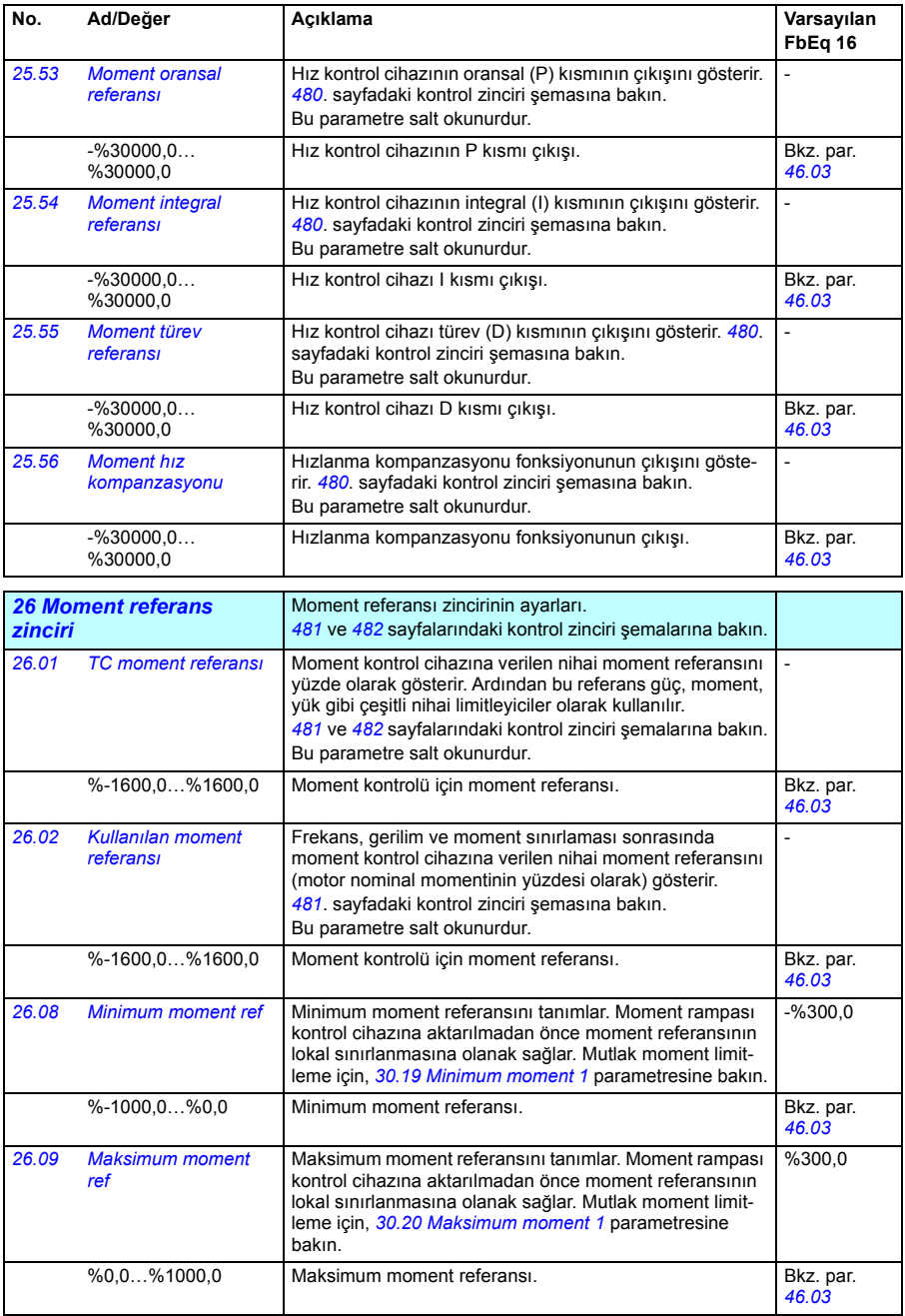

<span id="page-189-1"></span><span id="page-189-0"></span>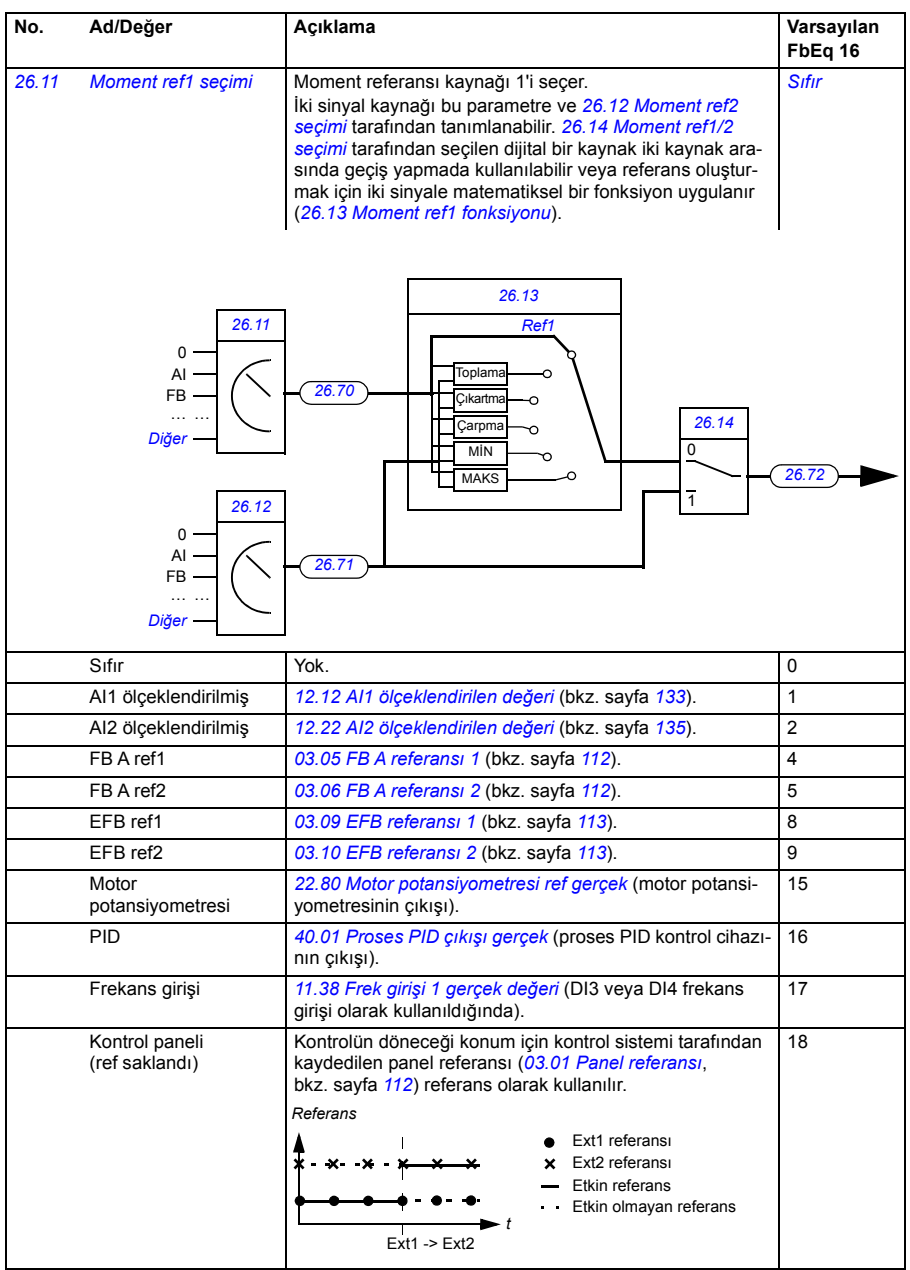

<span id="page-190-5"></span><span id="page-190-4"></span><span id="page-190-3"></span><span id="page-190-2"></span><span id="page-190-1"></span><span id="page-190-0"></span>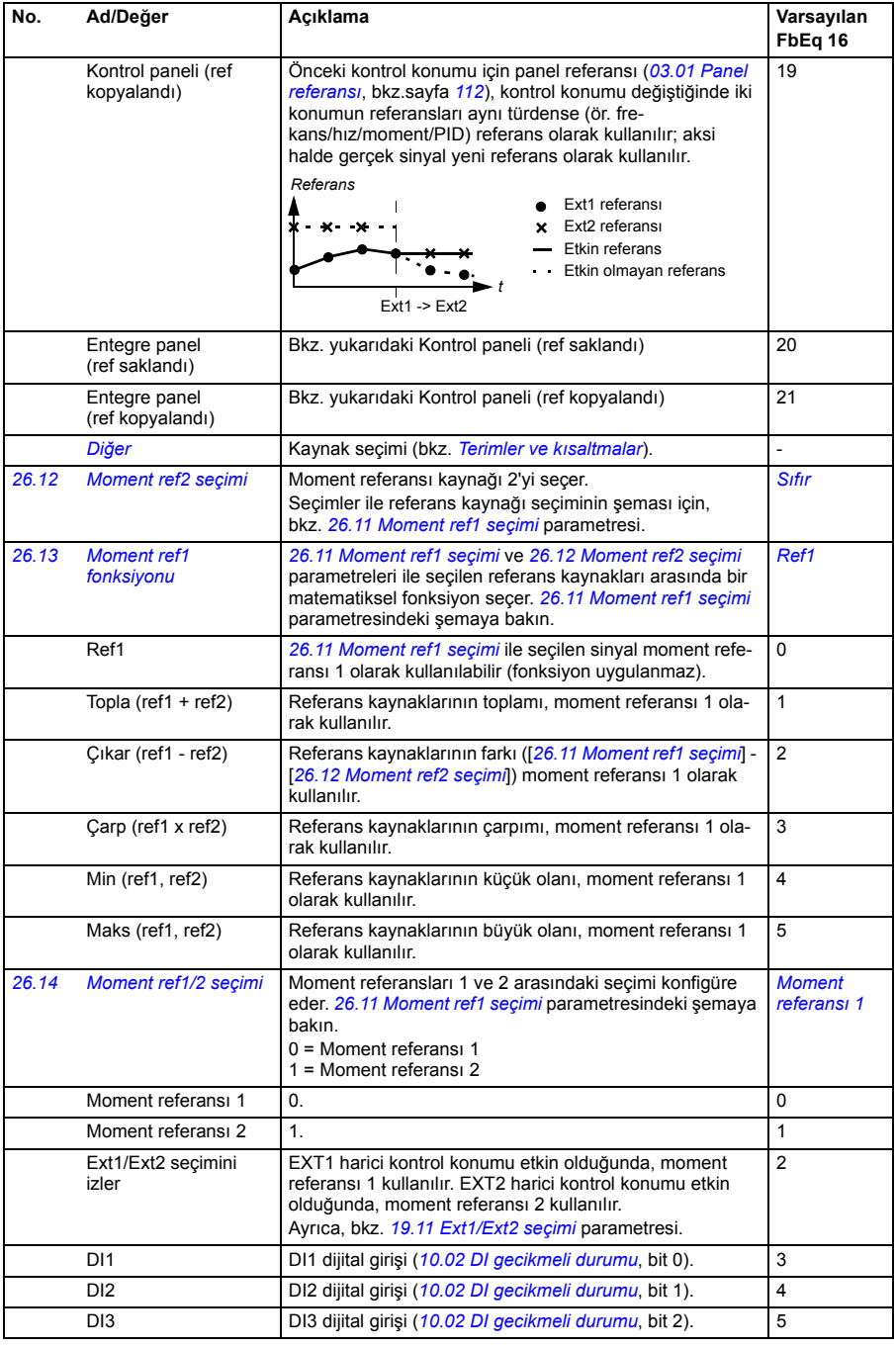

<span id="page-191-2"></span><span id="page-191-1"></span><span id="page-191-0"></span>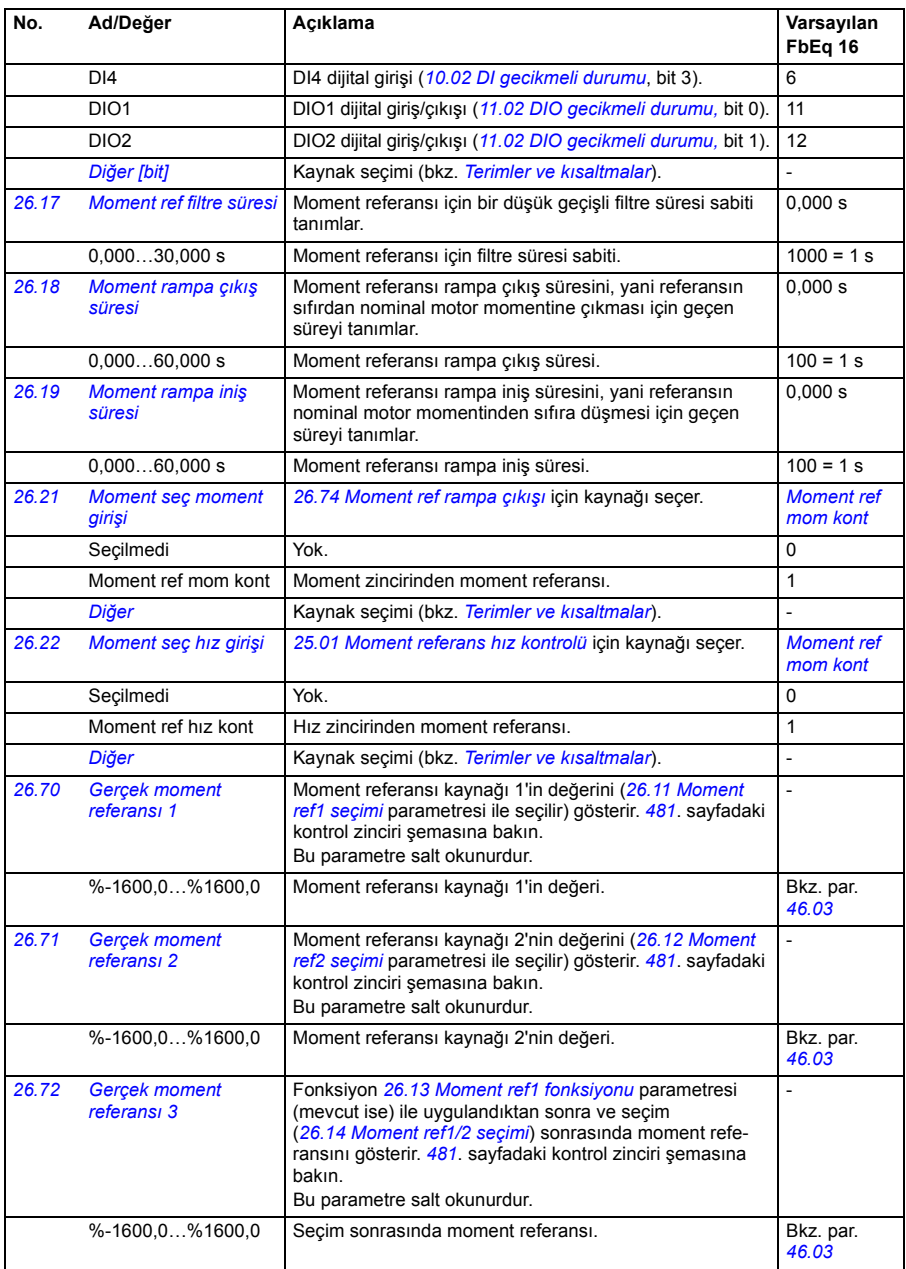

<span id="page-192-1"></span><span id="page-192-0"></span>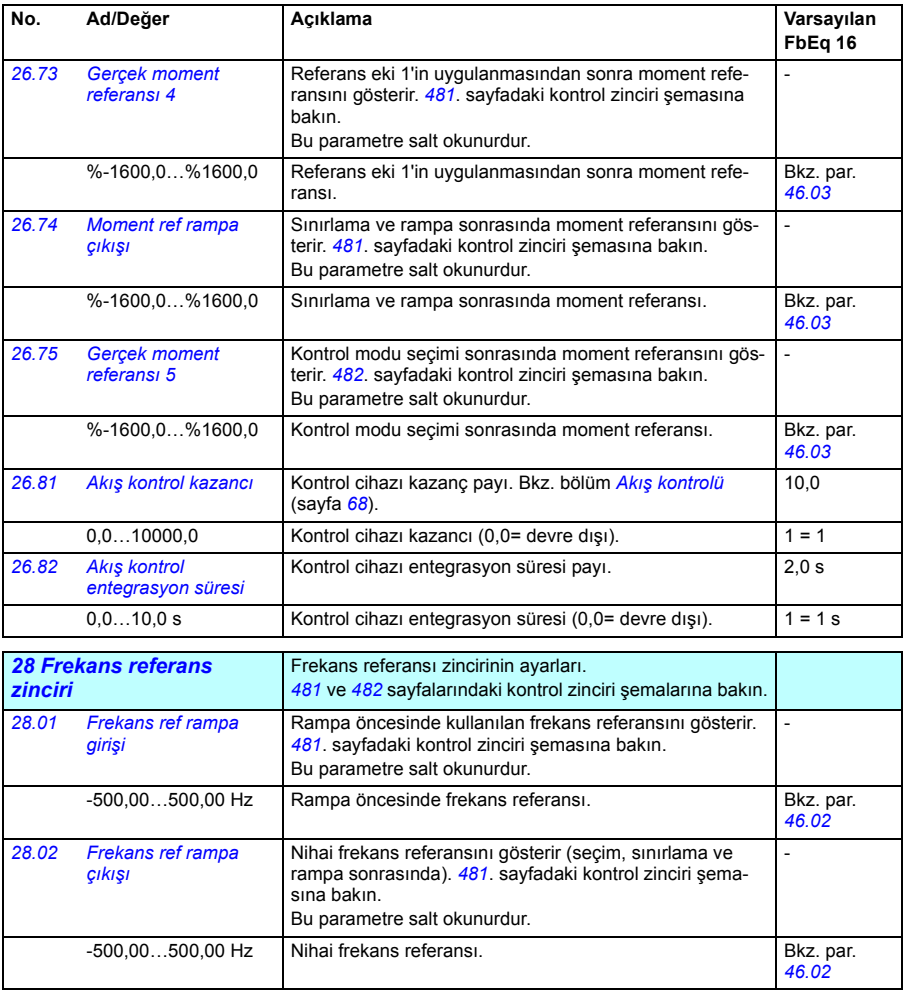

<span id="page-193-1"></span><span id="page-193-0"></span>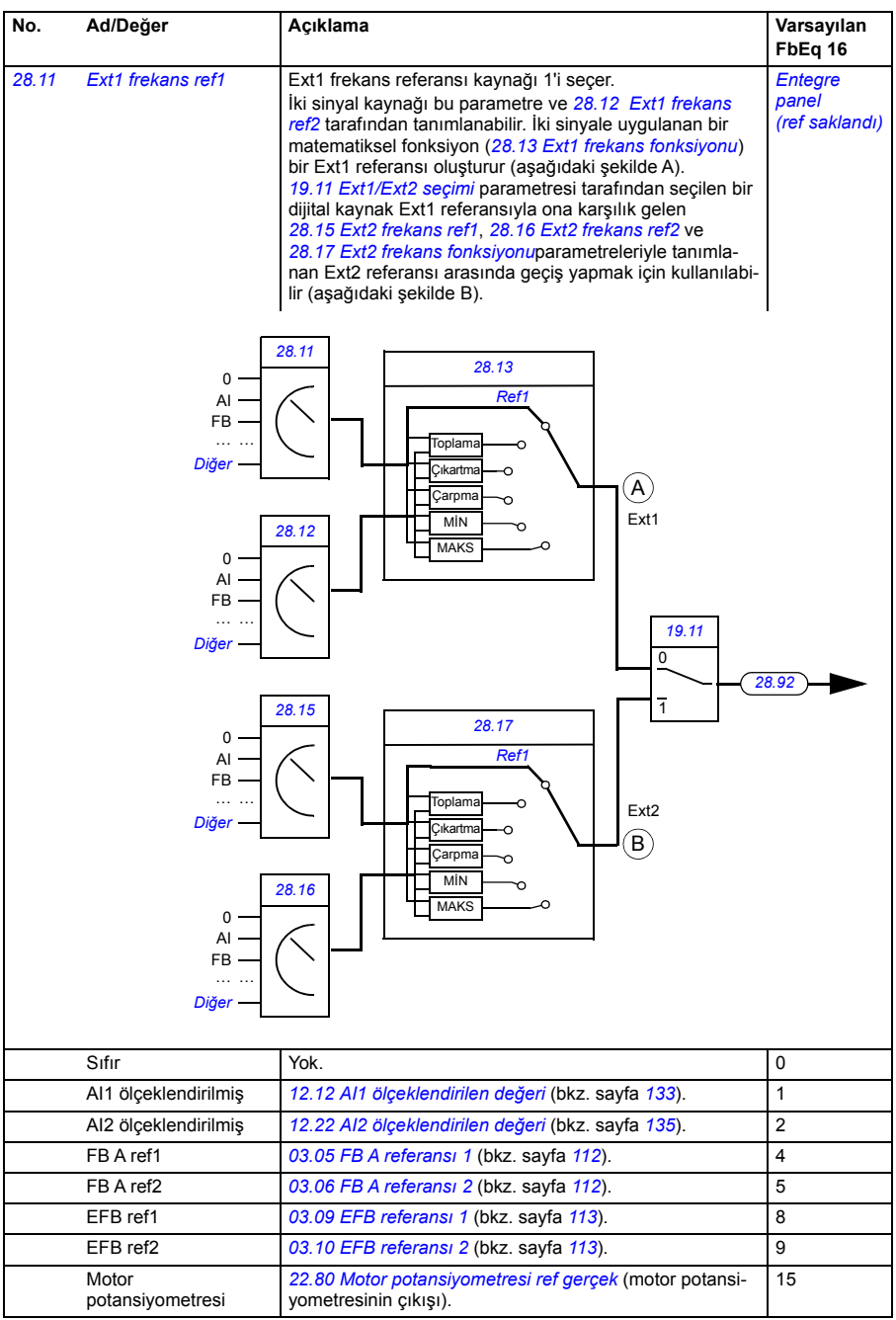

<span id="page-194-2"></span><span id="page-194-1"></span><span id="page-194-0"></span>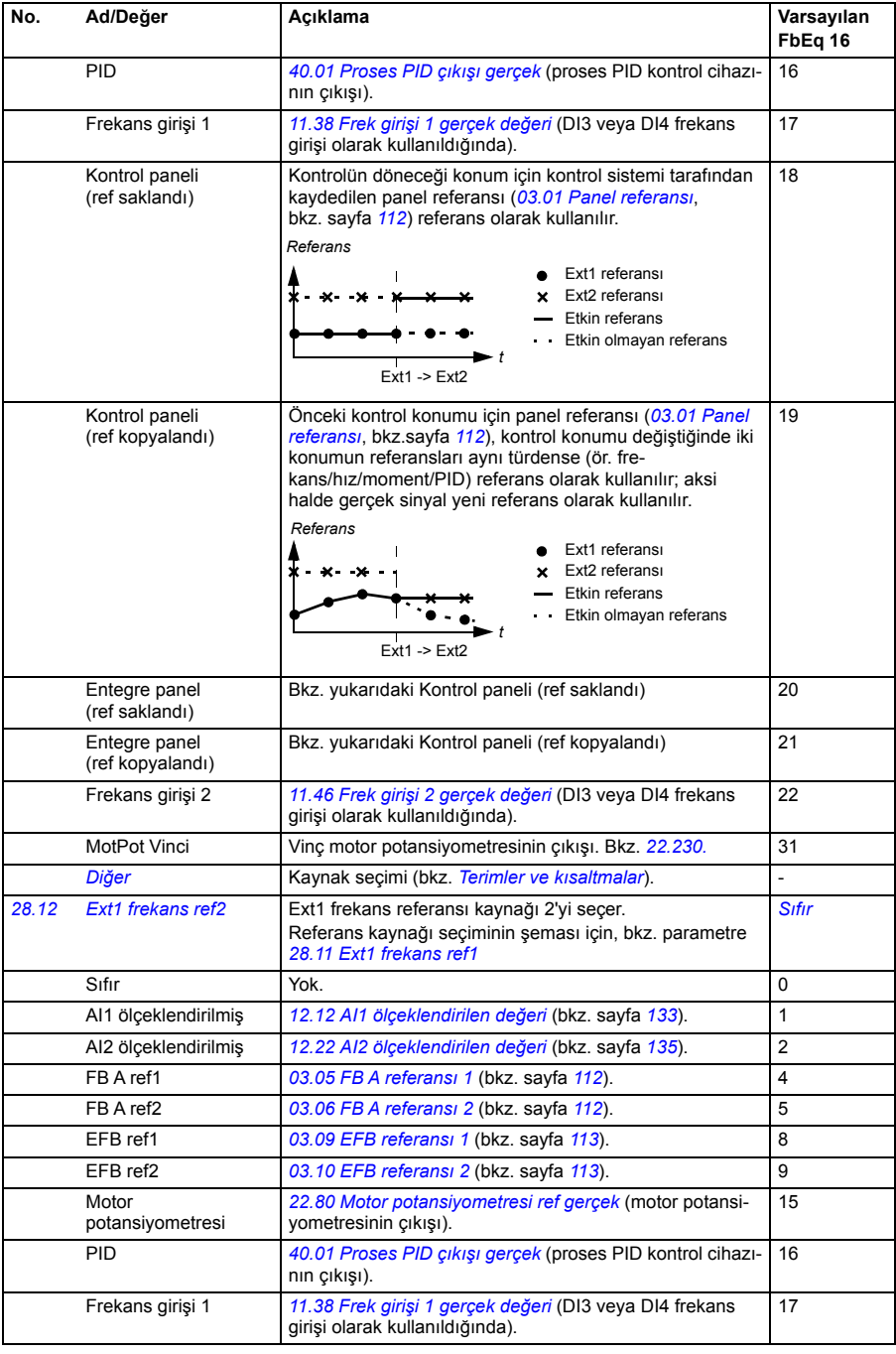

<span id="page-195-1"></span><span id="page-195-0"></span>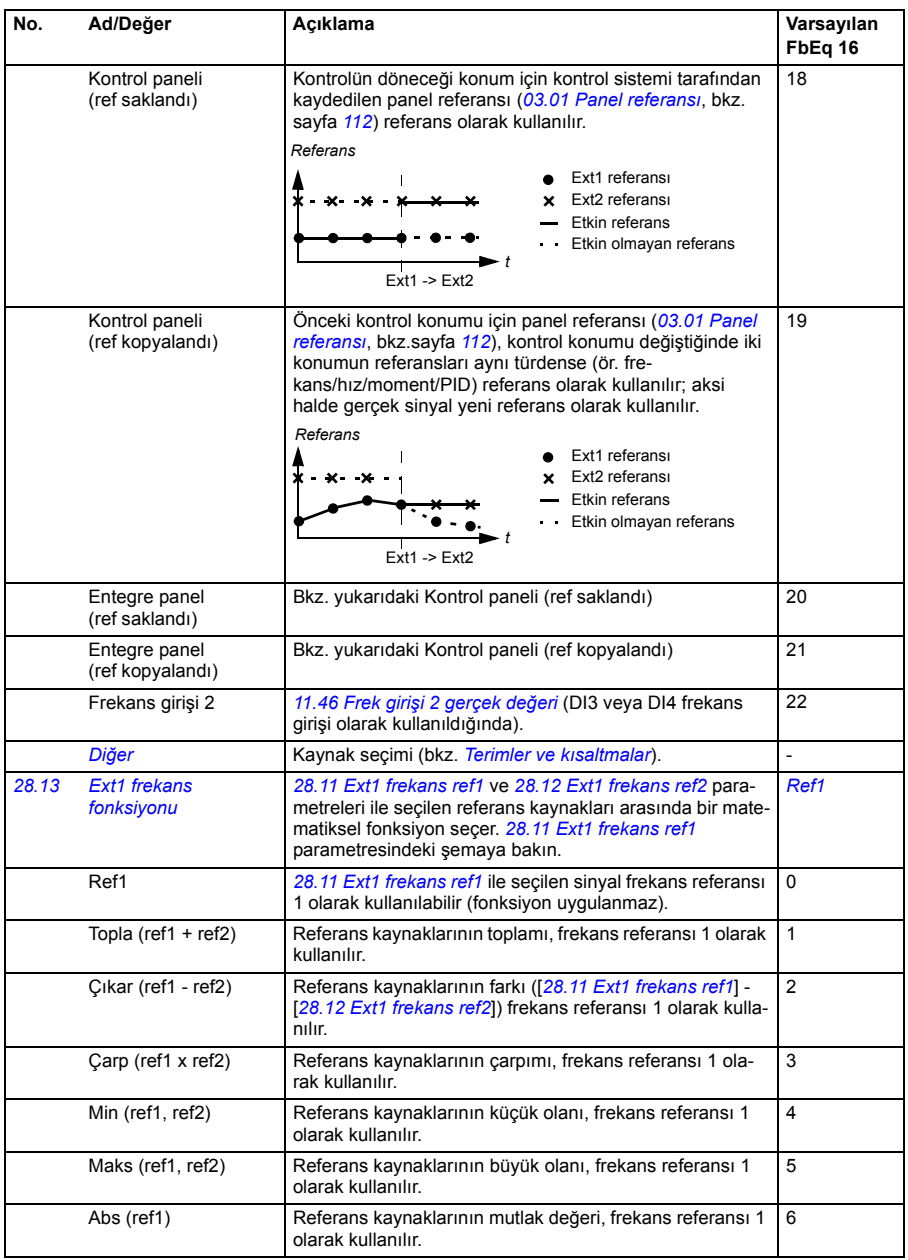

<span id="page-196-3"></span><span id="page-196-2"></span><span id="page-196-1"></span><span id="page-196-0"></span>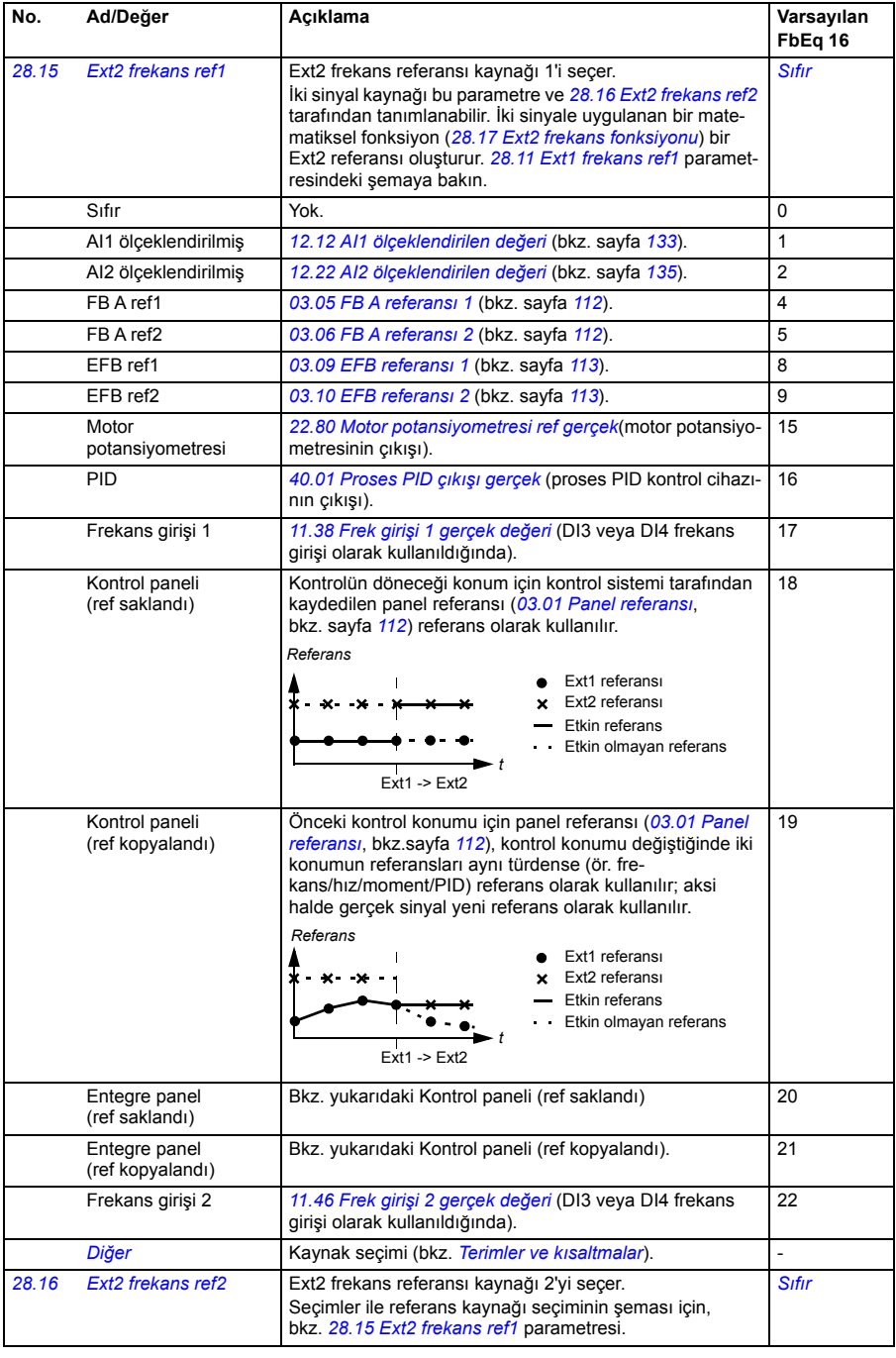

<span id="page-197-3"></span><span id="page-197-2"></span><span id="page-197-1"></span><span id="page-197-0"></span>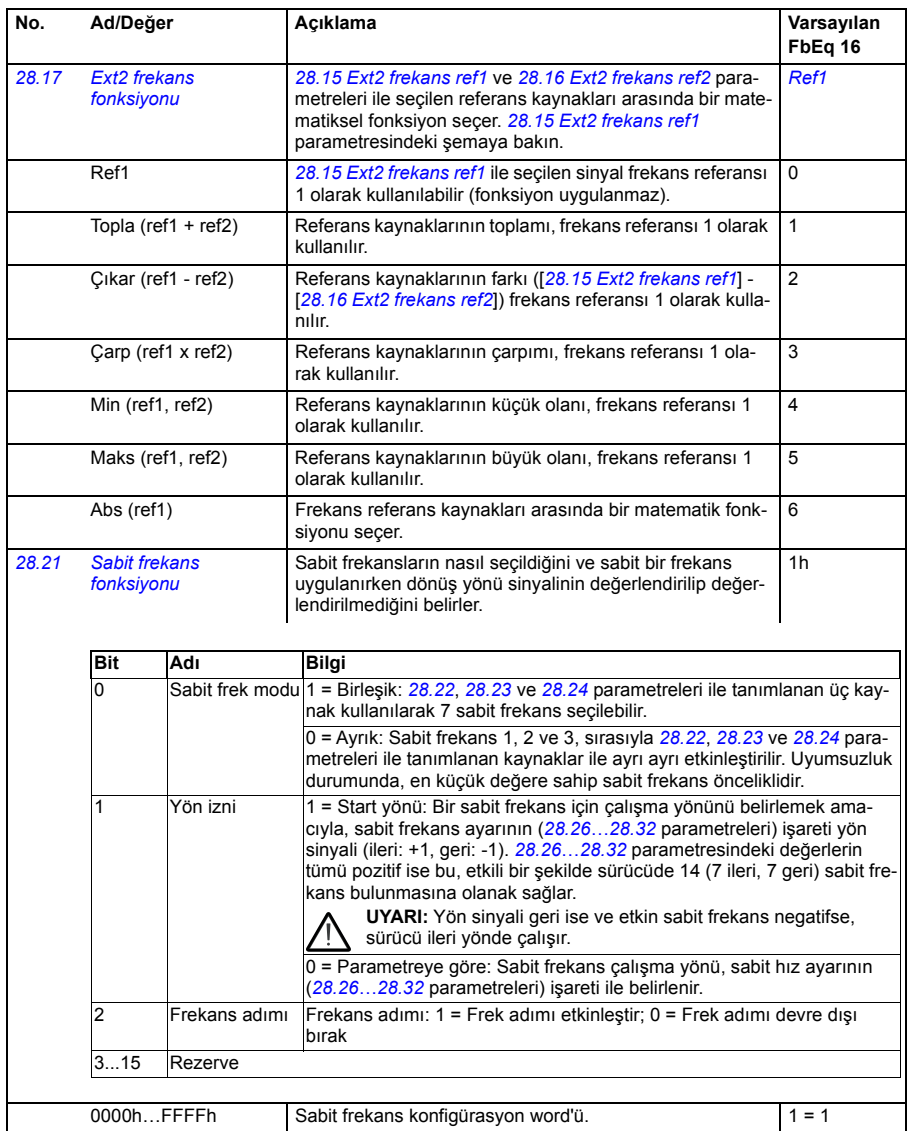

<span id="page-198-5"></span><span id="page-198-4"></span><span id="page-198-3"></span><span id="page-198-2"></span><span id="page-198-1"></span><span id="page-198-0"></span>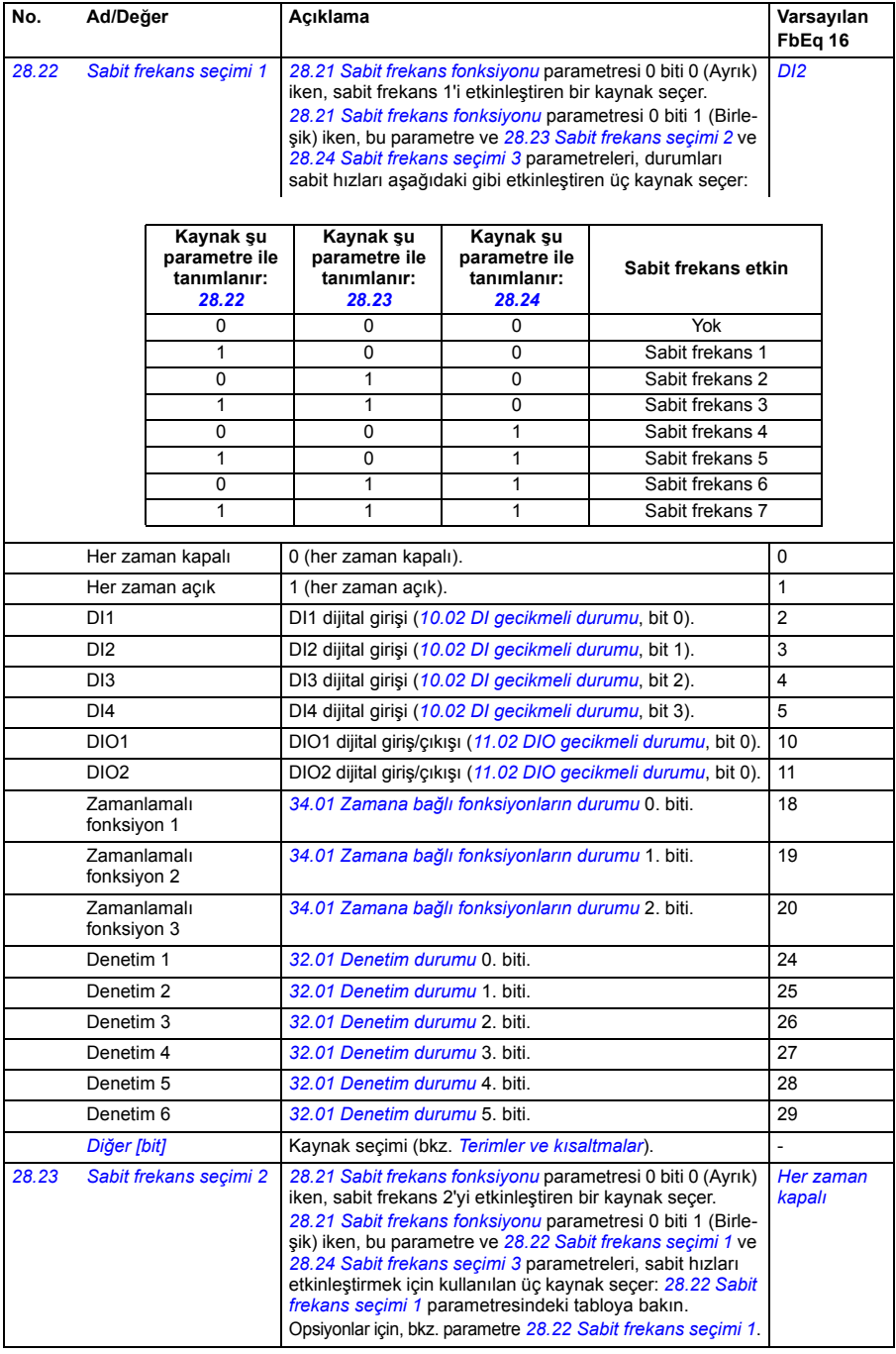

<span id="page-199-3"></span><span id="page-199-2"></span><span id="page-199-1"></span><span id="page-199-0"></span>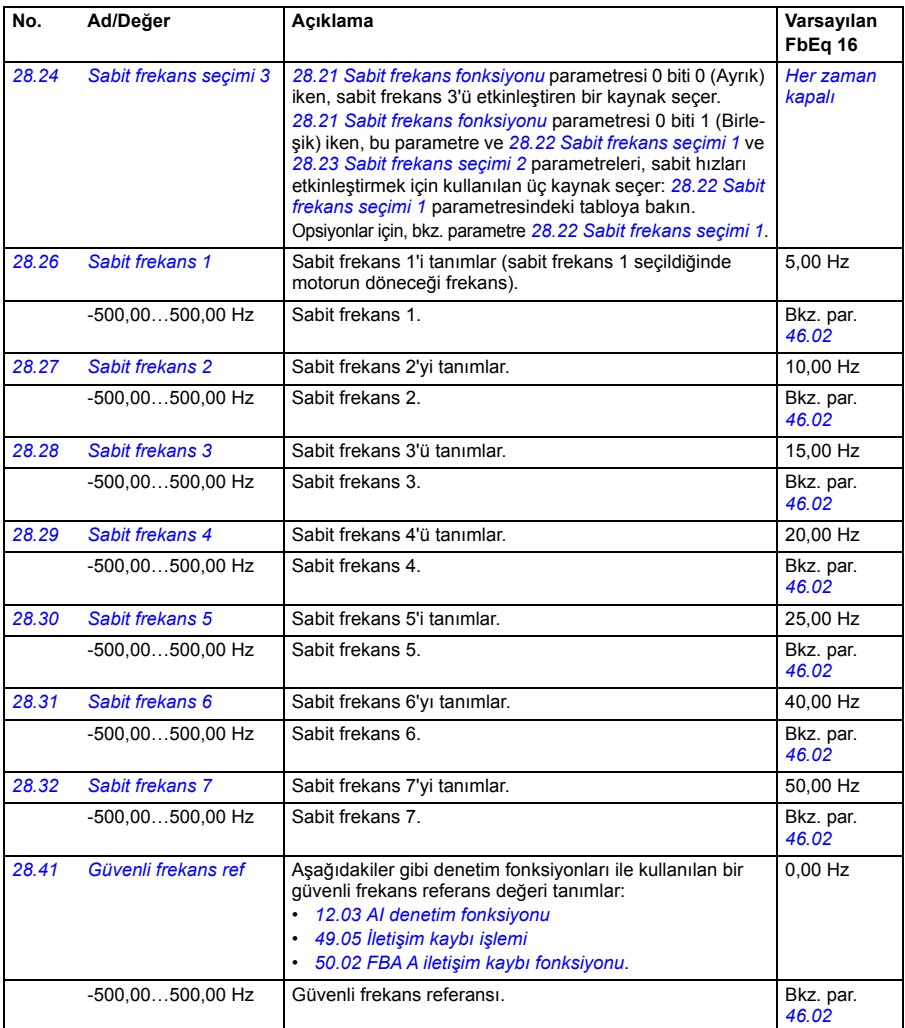

<span id="page-200-10"></span><span id="page-200-9"></span><span id="page-200-8"></span><span id="page-200-7"></span><span id="page-200-6"></span><span id="page-200-5"></span><span id="page-200-4"></span><span id="page-200-3"></span><span id="page-200-2"></span><span id="page-200-1"></span><span id="page-200-0"></span>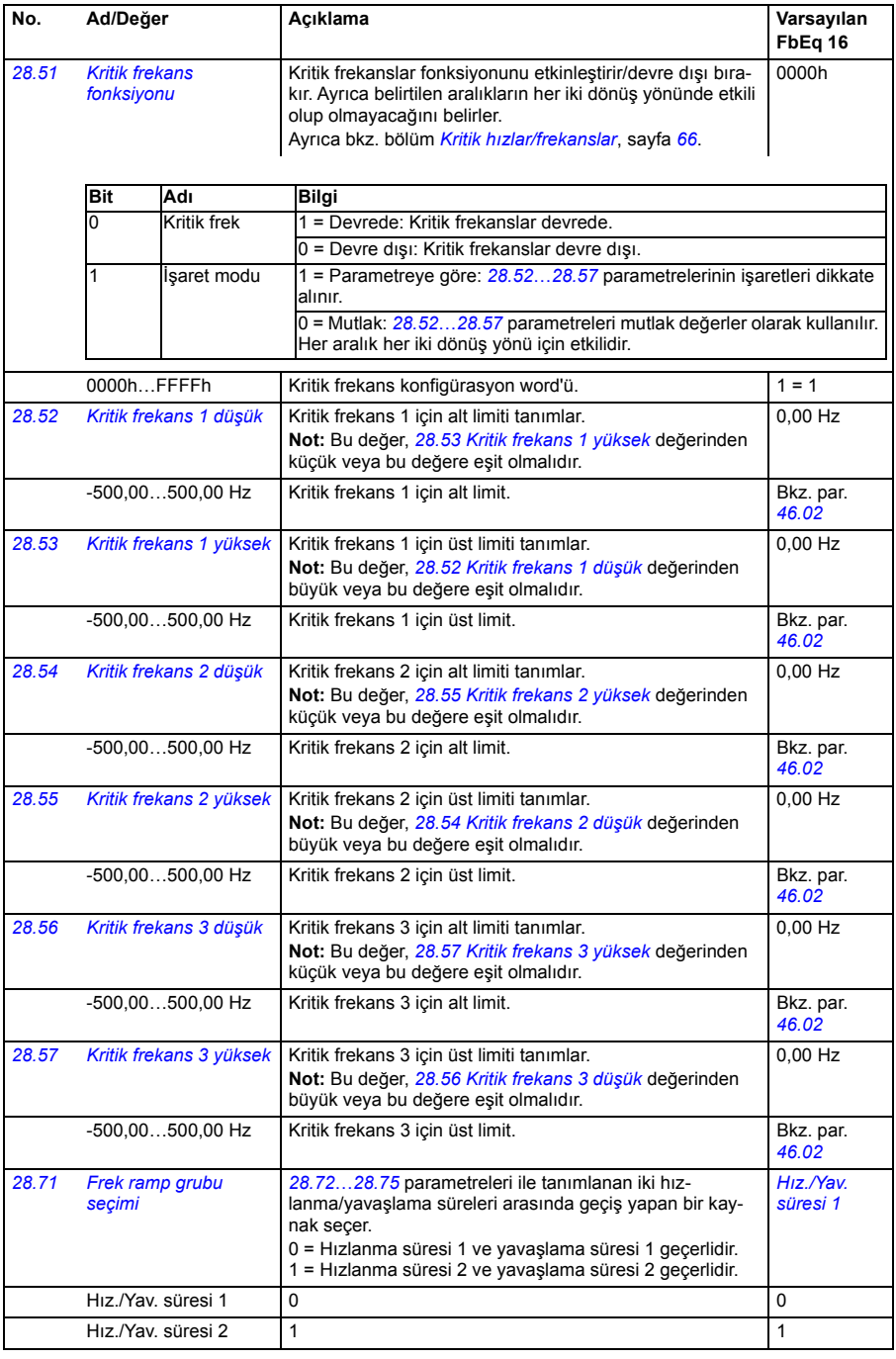

<span id="page-201-3"></span><span id="page-201-2"></span><span id="page-201-1"></span><span id="page-201-0"></span>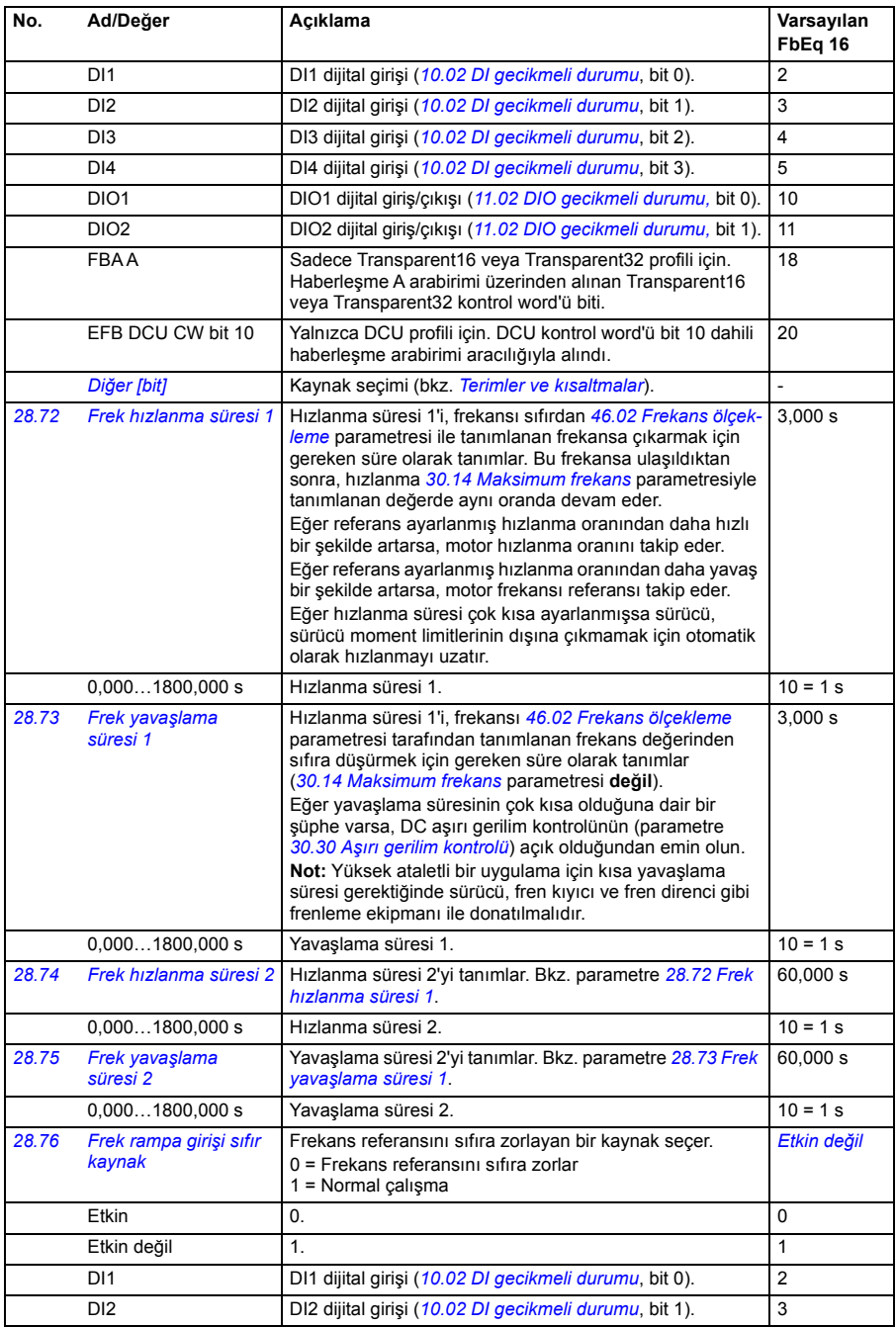

<span id="page-202-0"></span>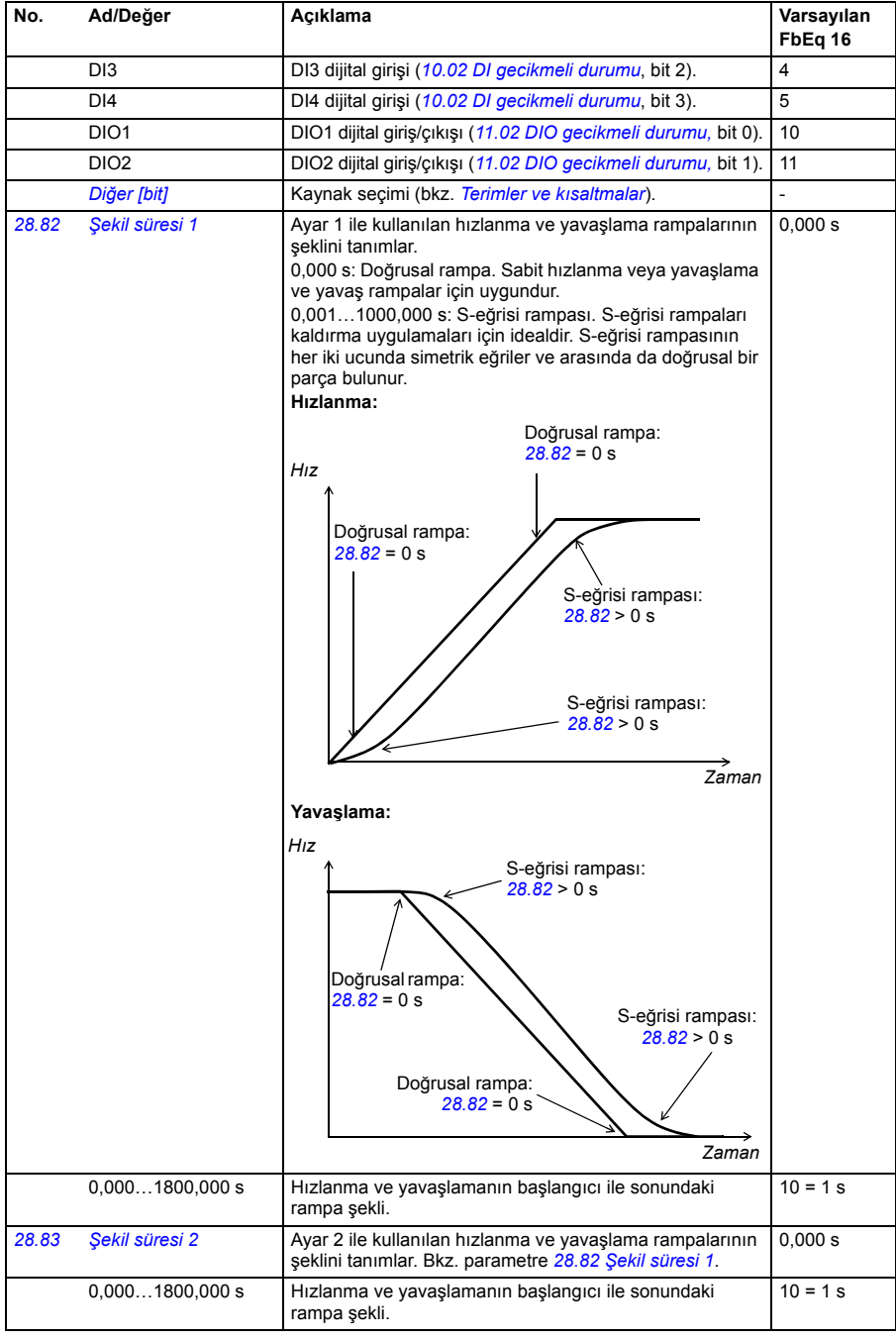

<span id="page-203-1"></span><span id="page-203-0"></span>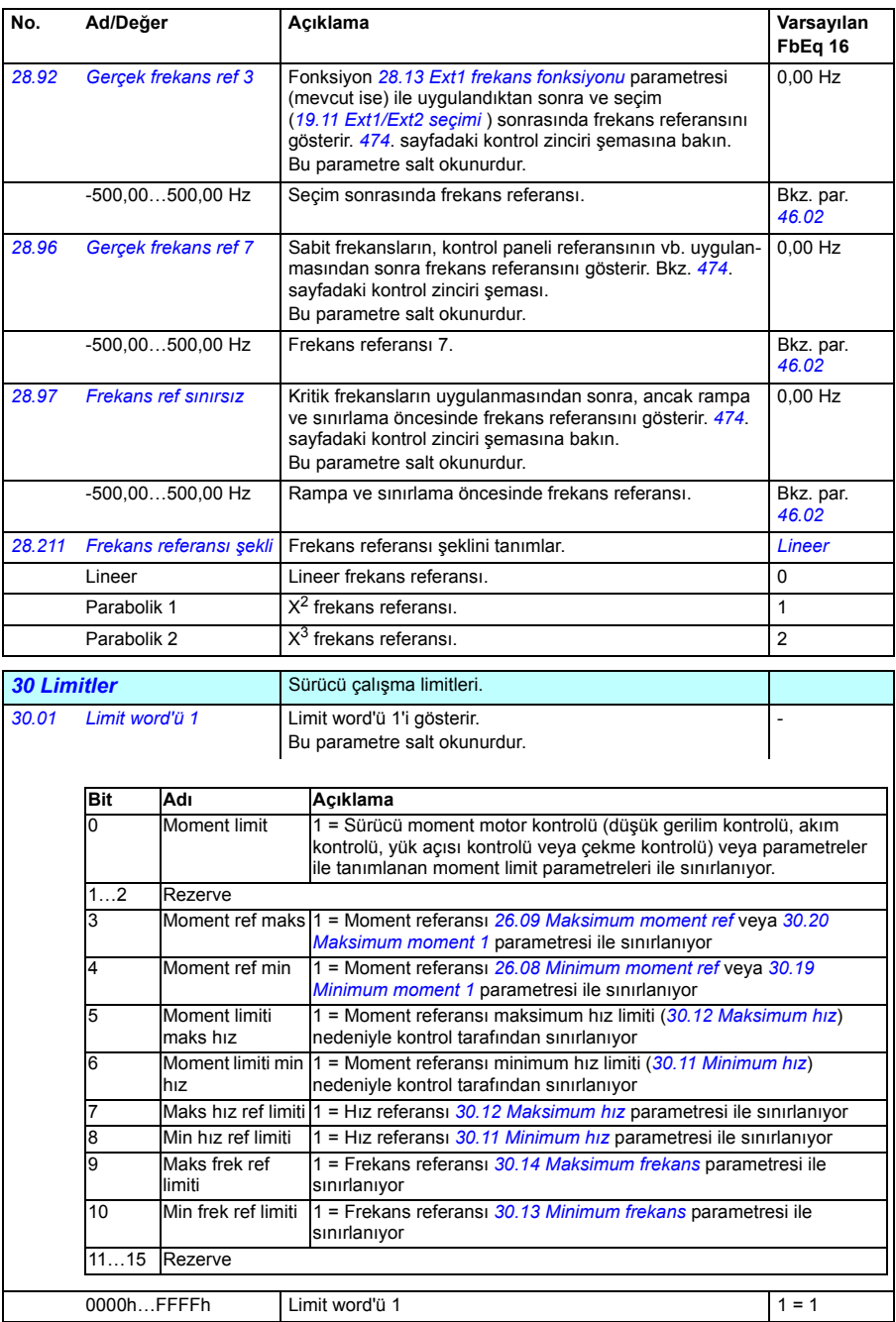

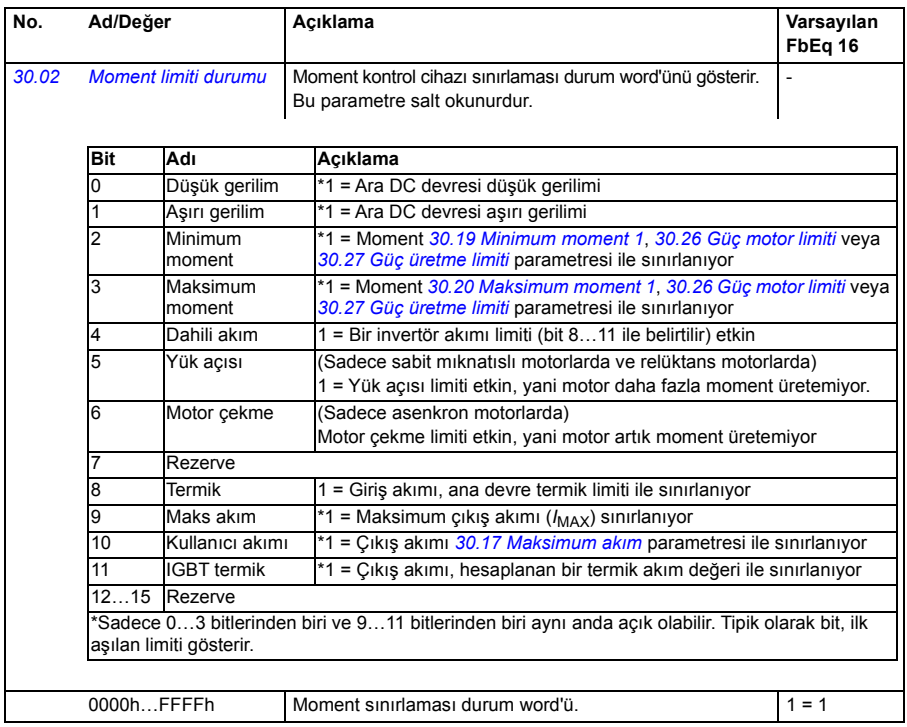

<span id="page-205-3"></span><span id="page-205-2"></span><span id="page-205-1"></span><span id="page-205-0"></span>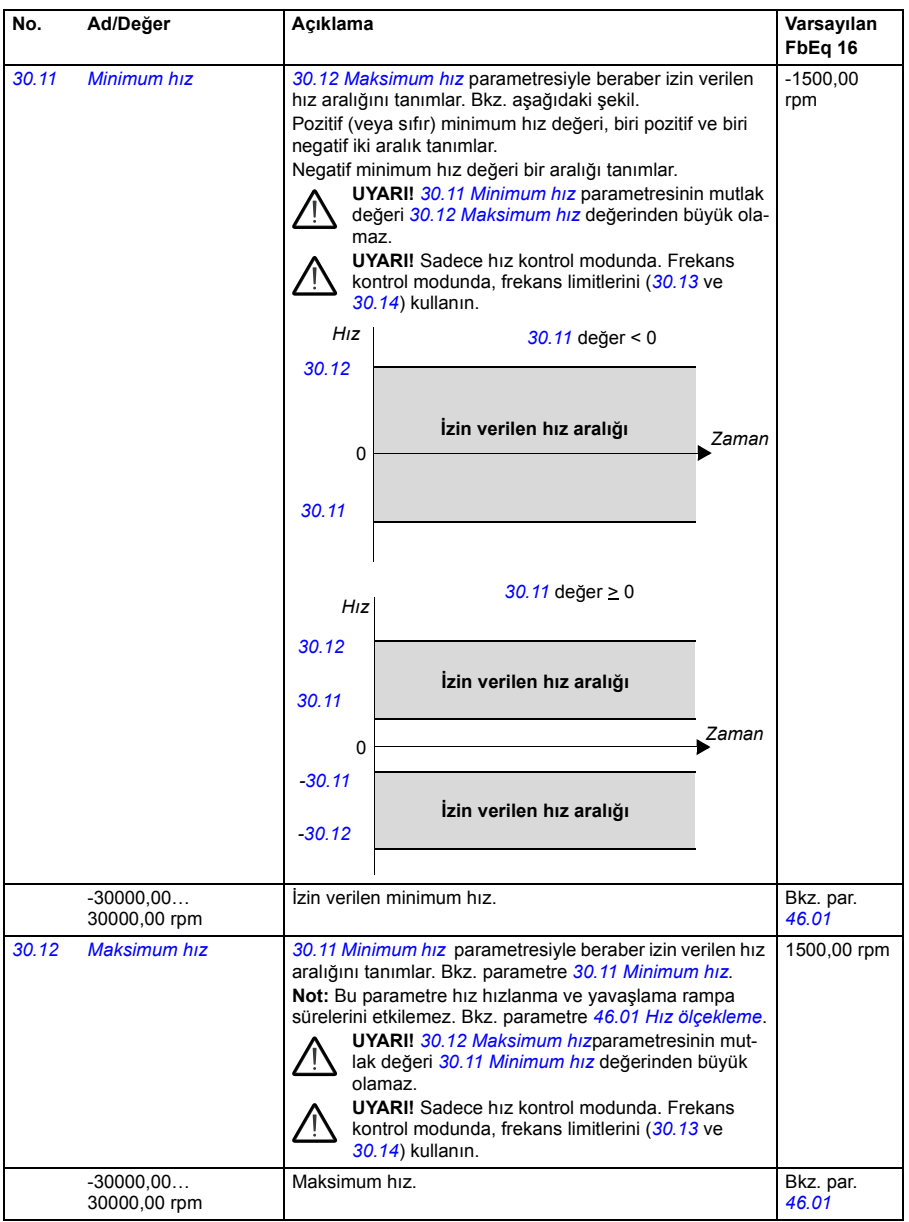

<span id="page-206-5"></span><span id="page-206-4"></span><span id="page-206-3"></span><span id="page-206-2"></span><span id="page-206-1"></span><span id="page-206-0"></span>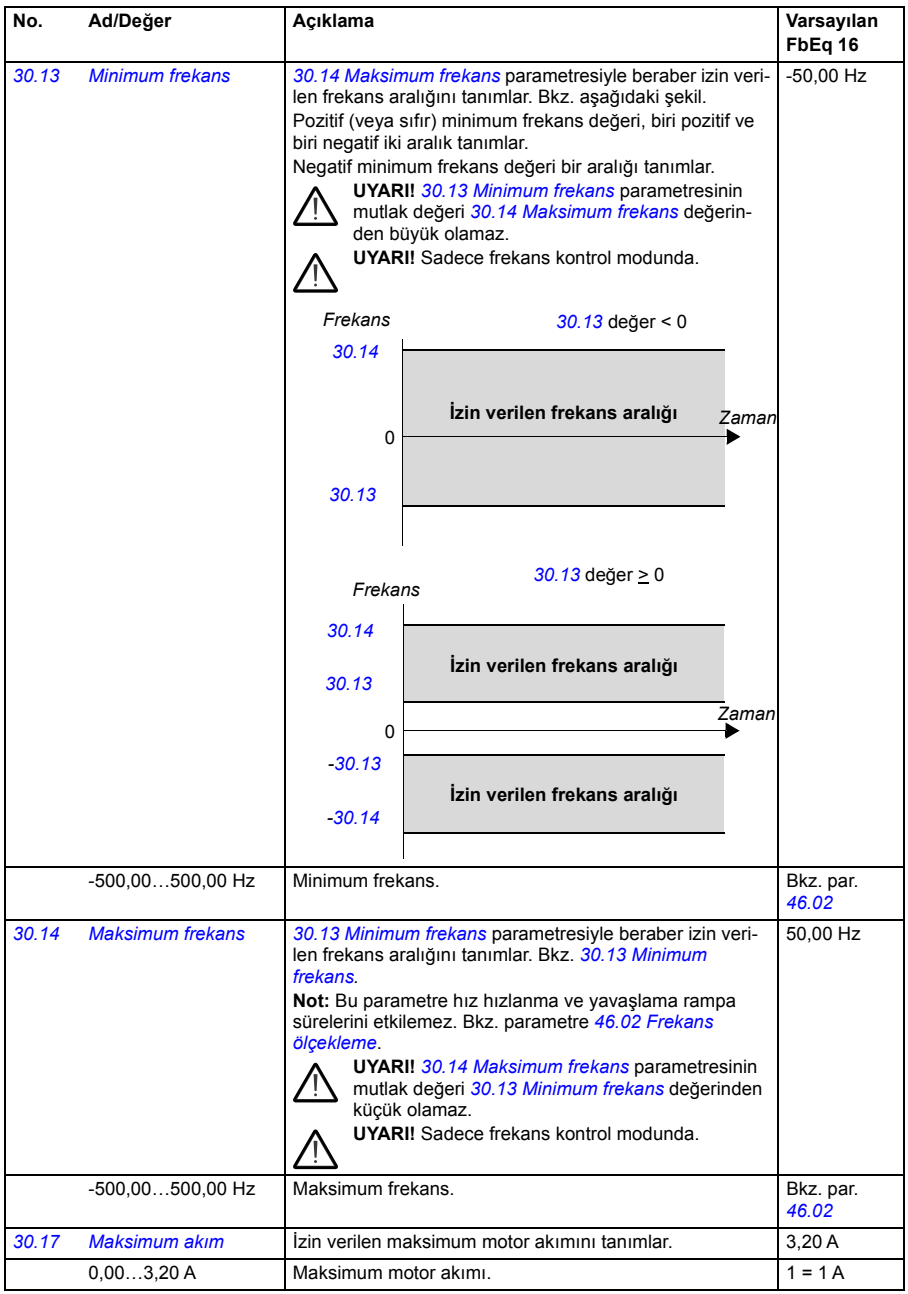

<span id="page-207-1"></span><span id="page-207-0"></span>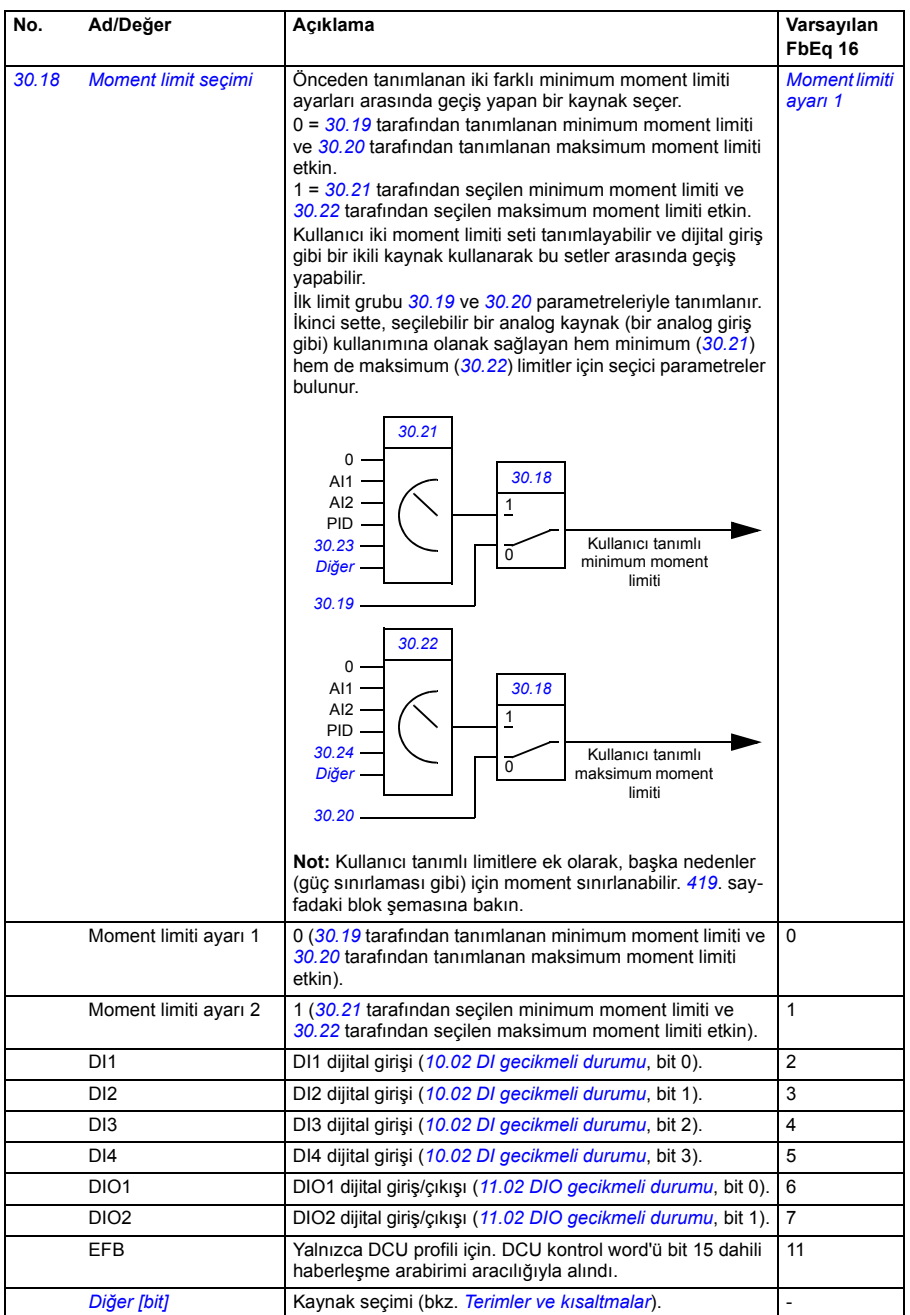

<span id="page-208-6"></span><span id="page-208-5"></span><span id="page-208-4"></span><span id="page-208-3"></span><span id="page-208-2"></span><span id="page-208-1"></span><span id="page-208-0"></span>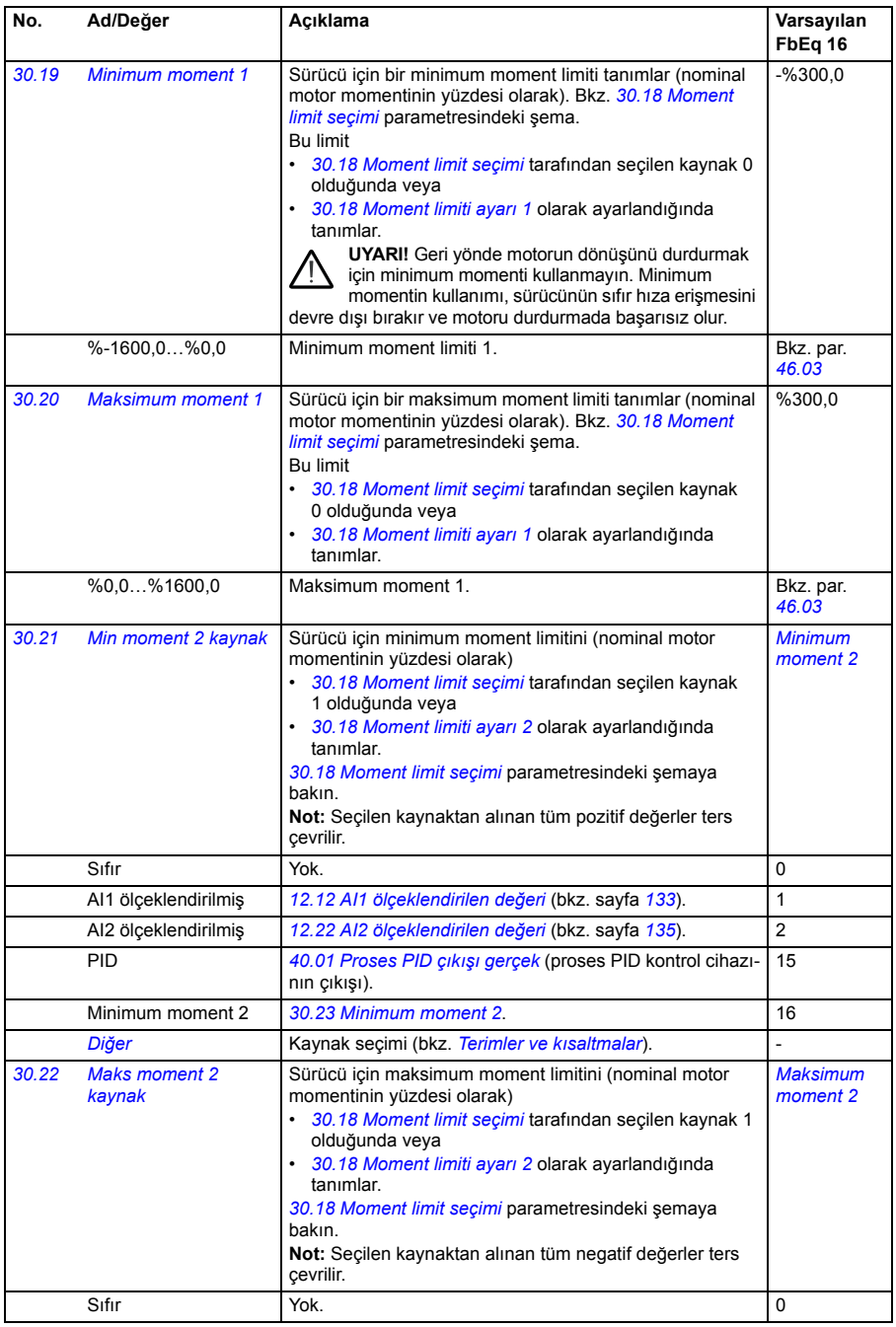

<span id="page-209-9"></span><span id="page-209-8"></span><span id="page-209-7"></span><span id="page-209-6"></span><span id="page-209-5"></span><span id="page-209-4"></span><span id="page-209-3"></span><span id="page-209-2"></span><span id="page-209-1"></span><span id="page-209-0"></span>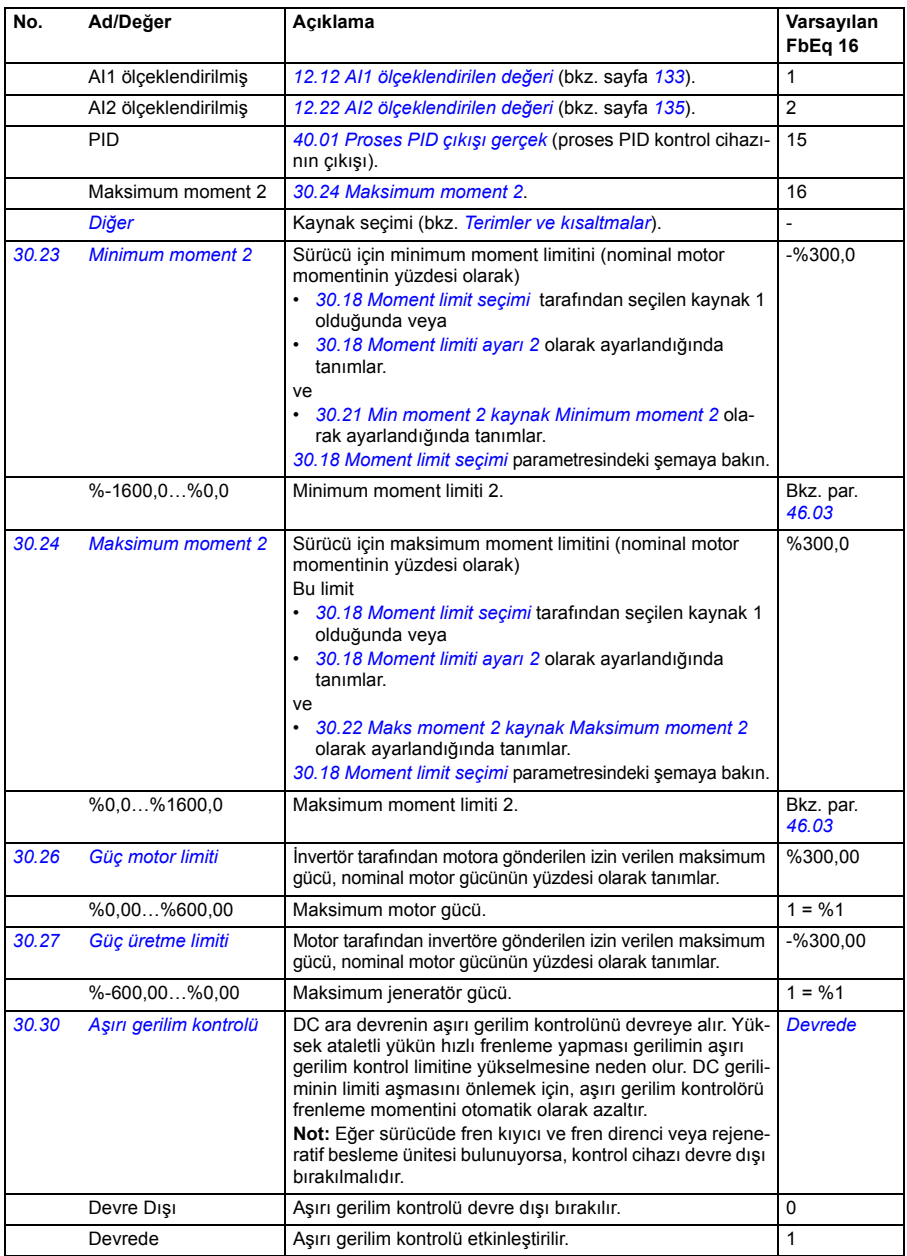

<span id="page-210-11"></span><span id="page-210-10"></span><span id="page-210-9"></span><span id="page-210-8"></span><span id="page-210-7"></span><span id="page-210-6"></span><span id="page-210-5"></span><span id="page-210-4"></span><span id="page-210-3"></span><span id="page-210-2"></span><span id="page-210-1"></span><span id="page-210-0"></span>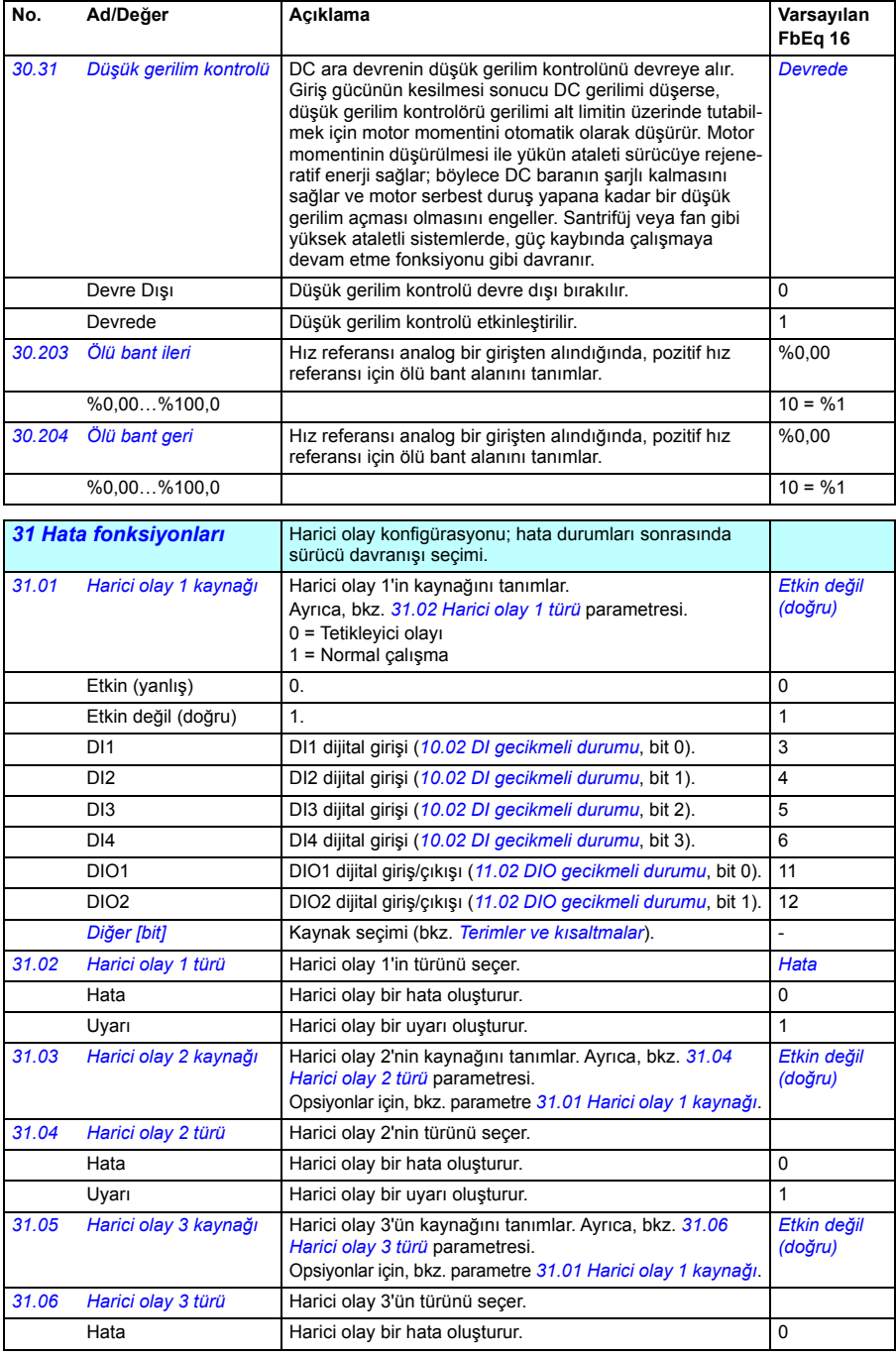

<span id="page-211-7"></span><span id="page-211-6"></span><span id="page-211-5"></span><span id="page-211-4"></span><span id="page-211-3"></span><span id="page-211-2"></span><span id="page-211-1"></span><span id="page-211-0"></span>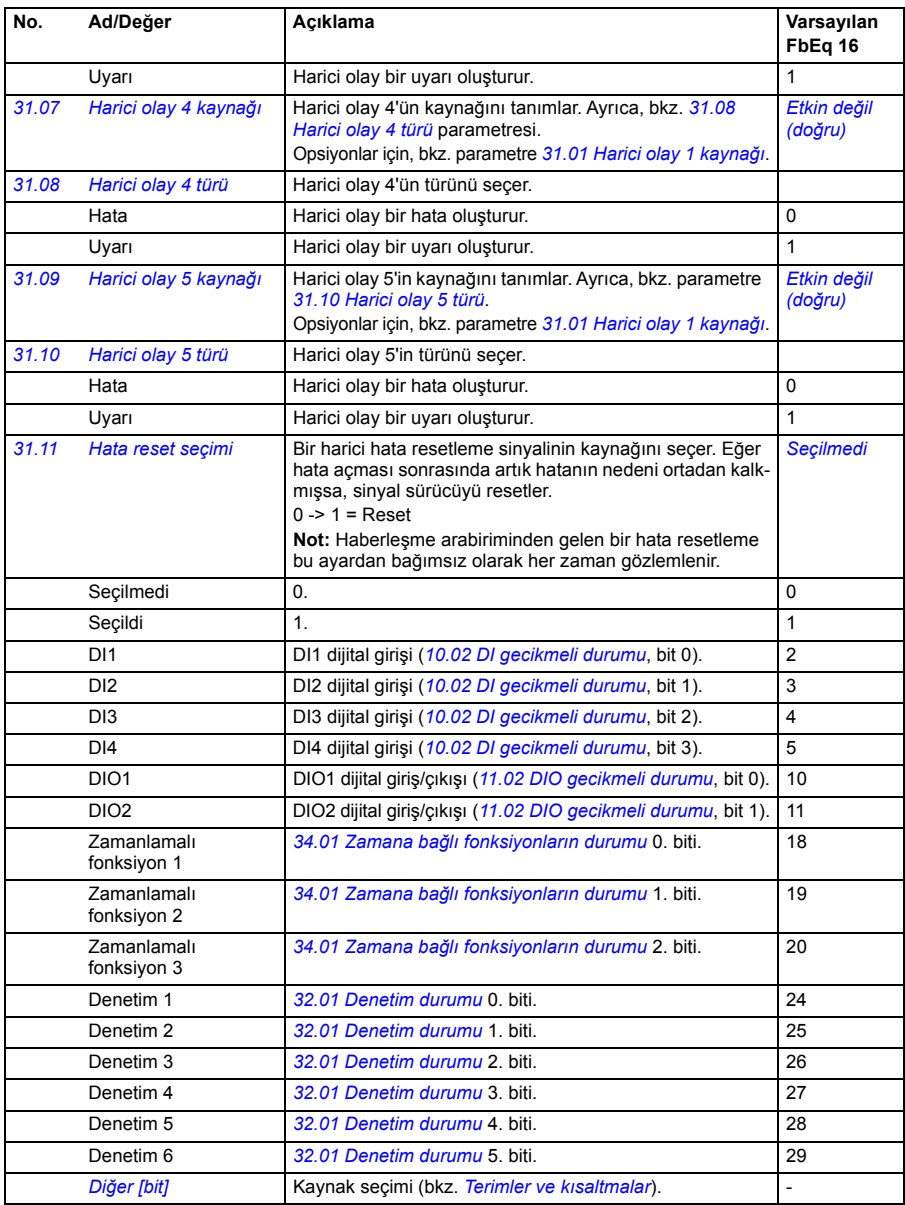

<span id="page-212-7"></span><span id="page-212-6"></span><span id="page-212-5"></span><span id="page-212-4"></span><span id="page-212-3"></span><span id="page-212-2"></span><span id="page-212-1"></span><span id="page-212-0"></span>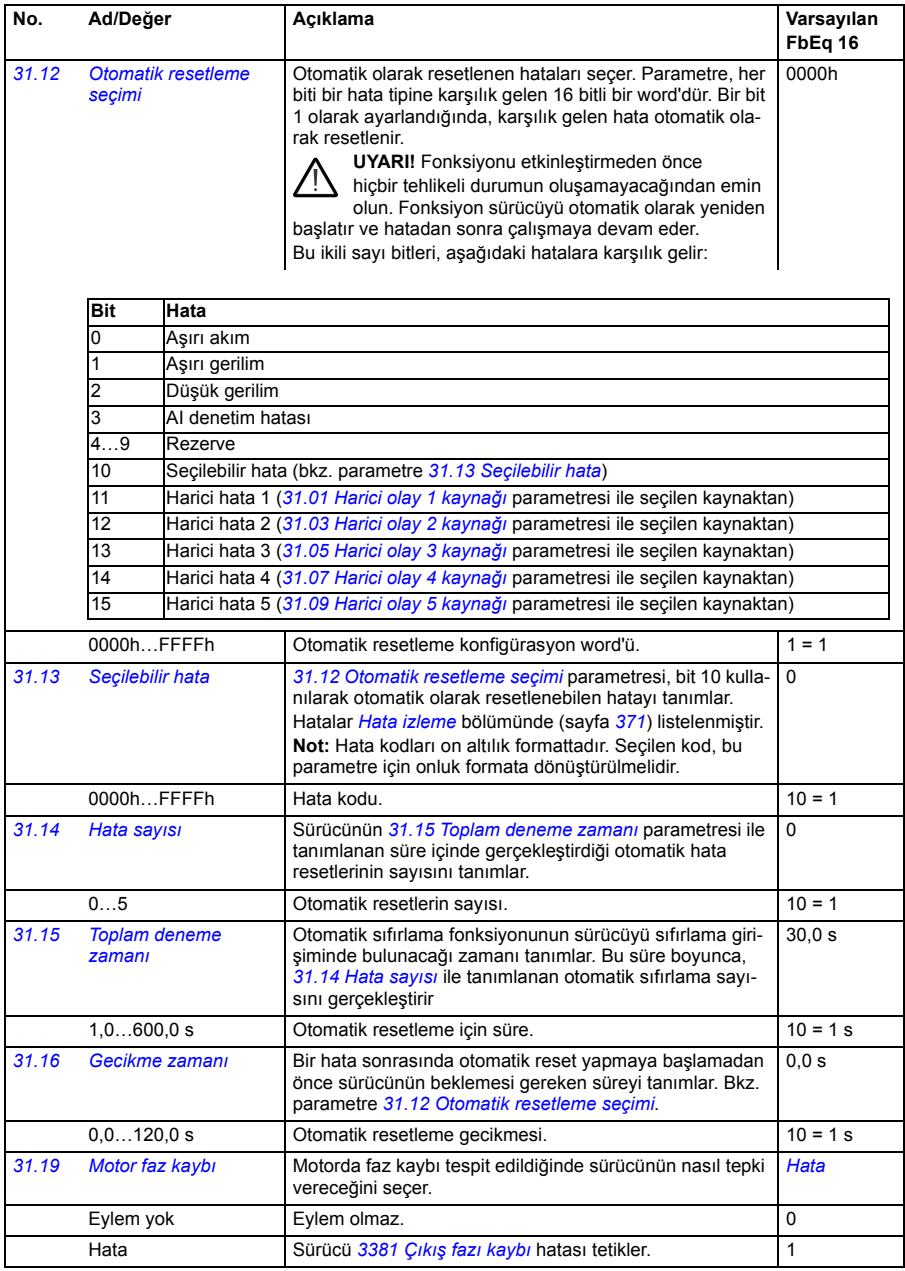

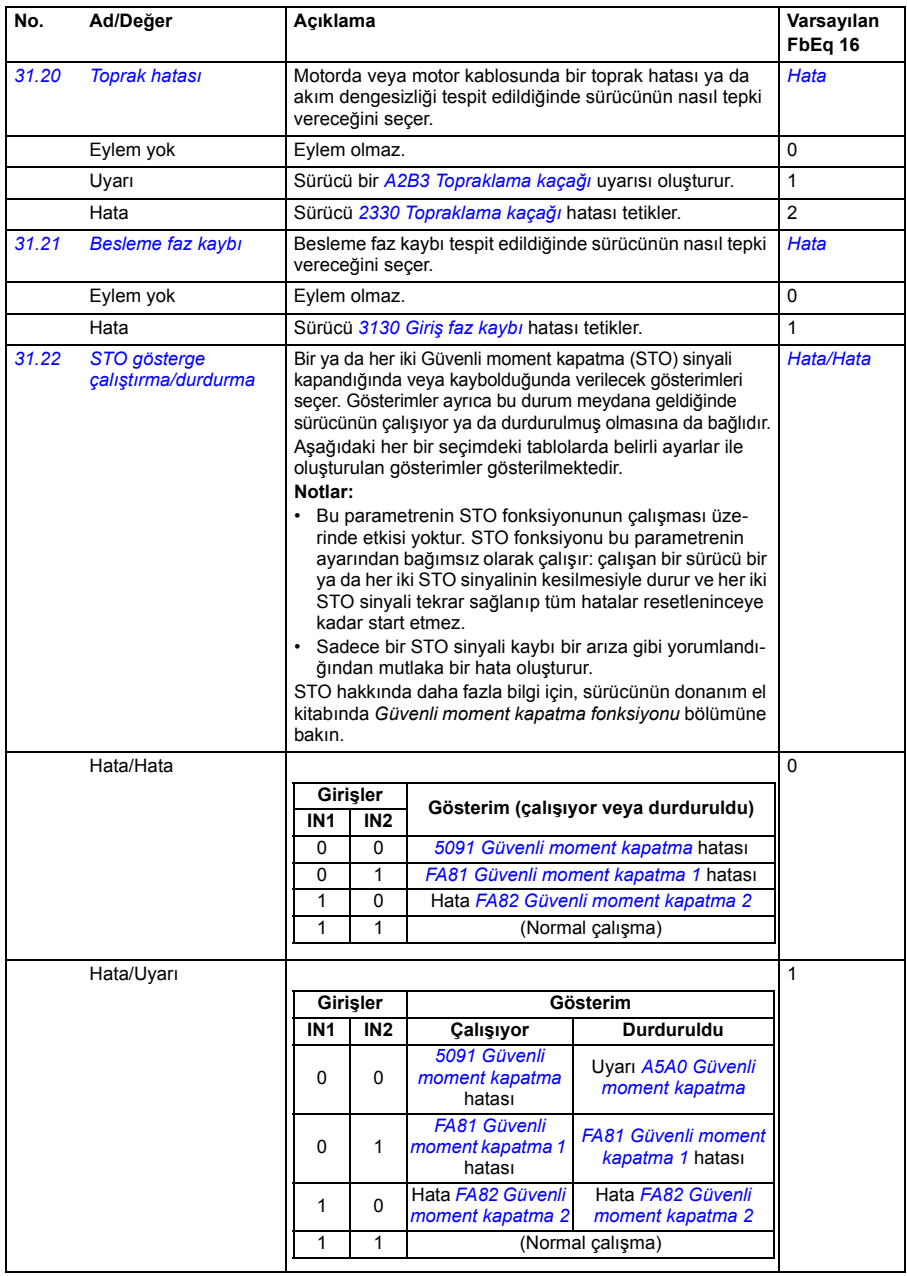

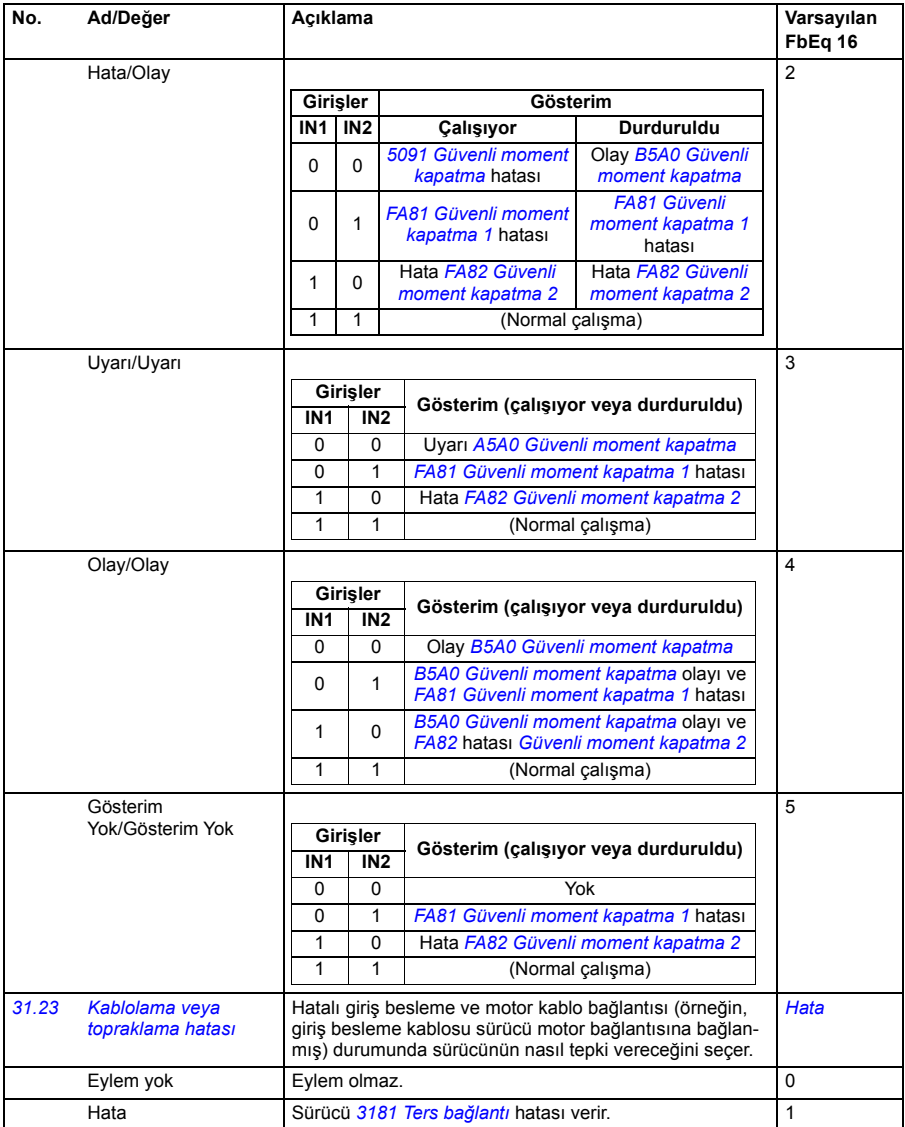

<span id="page-215-9"></span><span id="page-215-8"></span><span id="page-215-7"></span><span id="page-215-6"></span><span id="page-215-5"></span><span id="page-215-4"></span><span id="page-215-3"></span><span id="page-215-2"></span><span id="page-215-1"></span><span id="page-215-0"></span>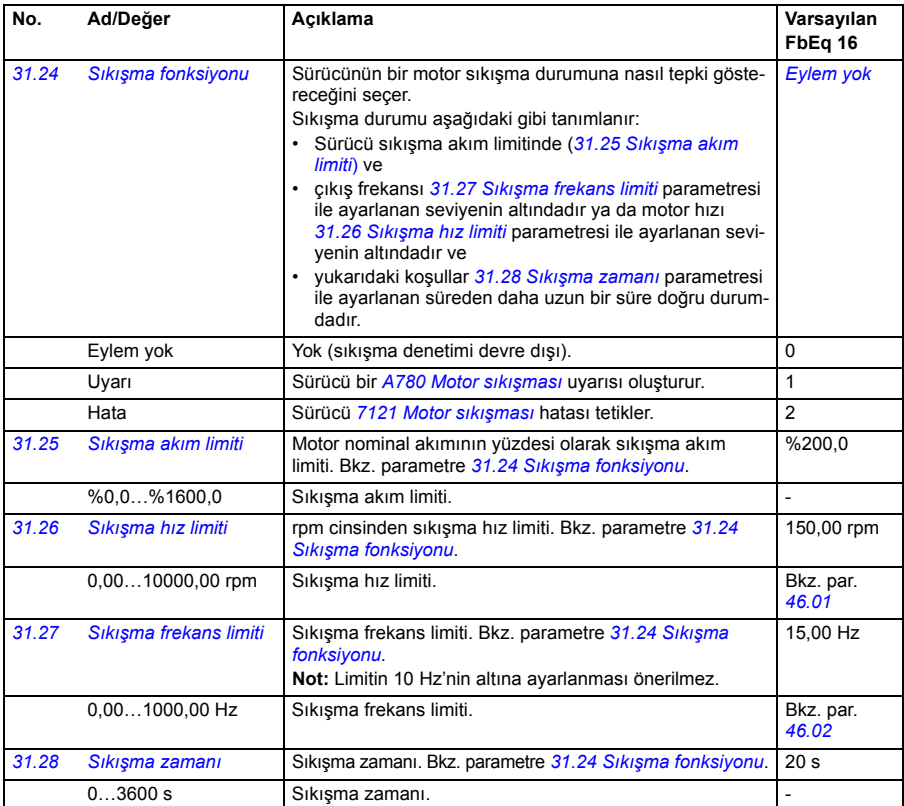
<span id="page-216-0"></span>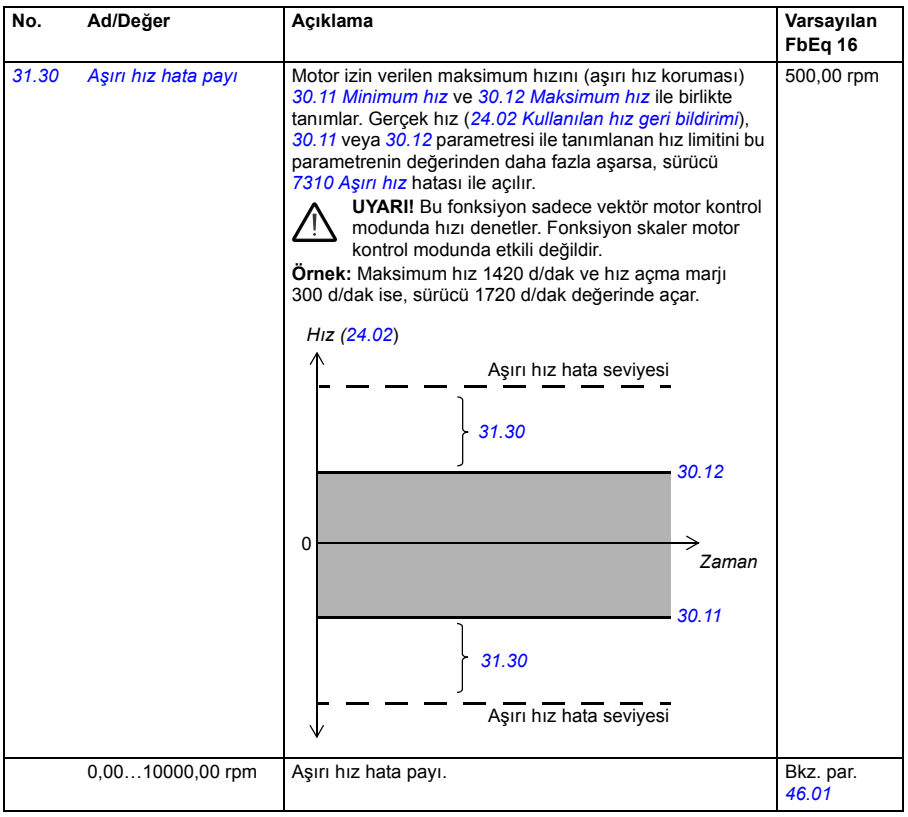

<span id="page-217-2"></span><span id="page-217-1"></span><span id="page-217-0"></span>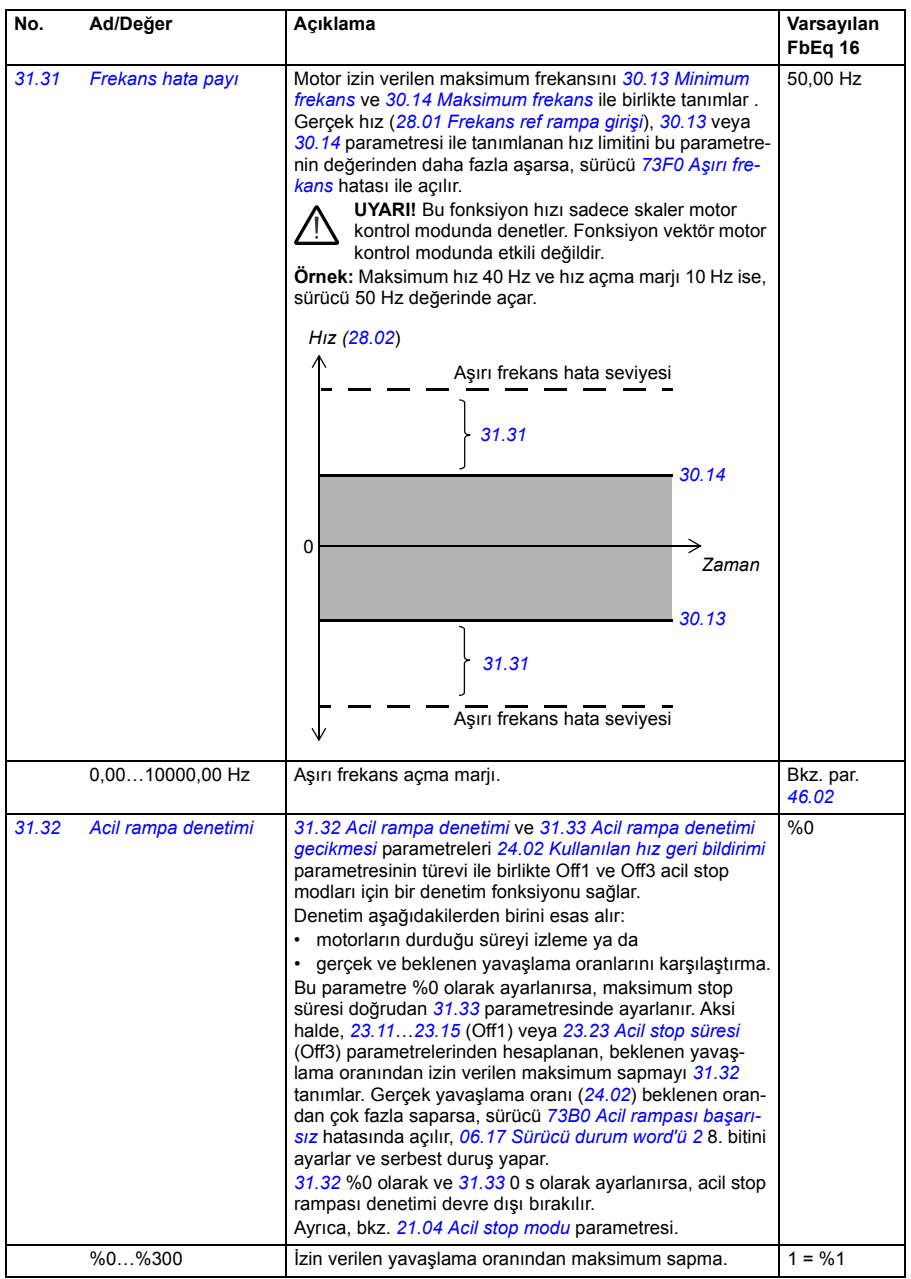

<span id="page-218-1"></span><span id="page-218-0"></span>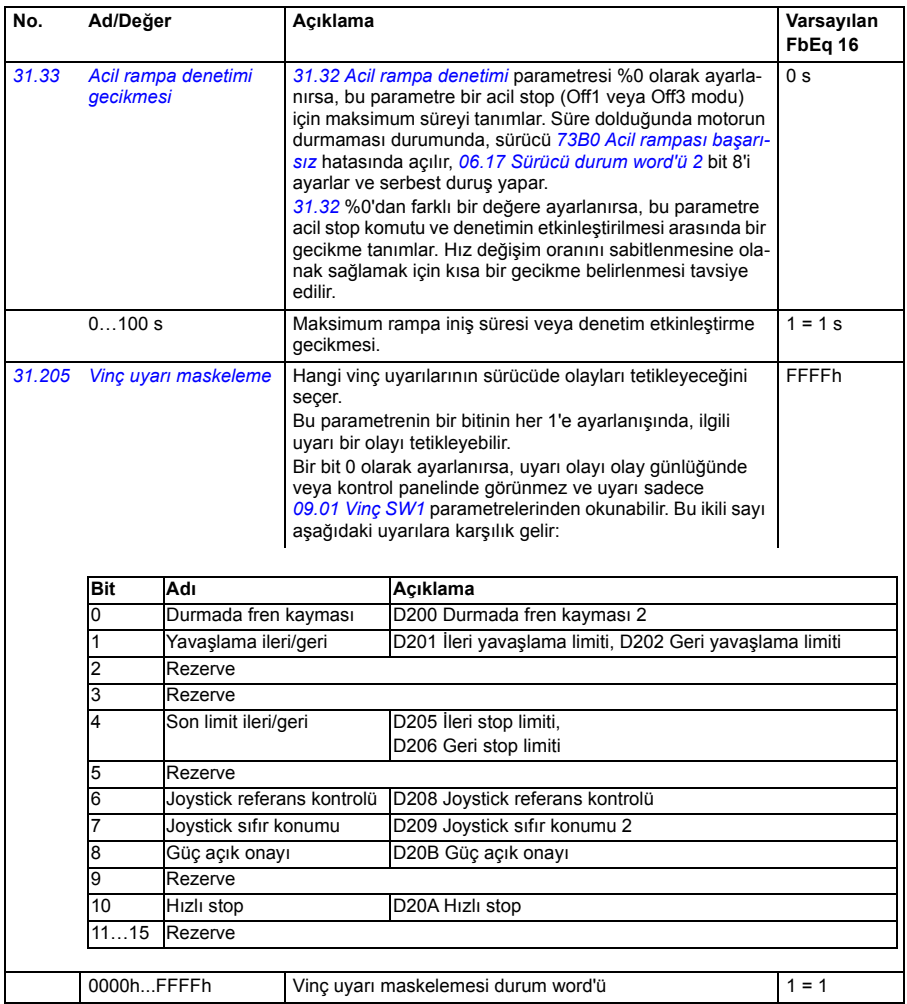

<span id="page-219-2"></span><span id="page-219-1"></span><span id="page-219-0"></span>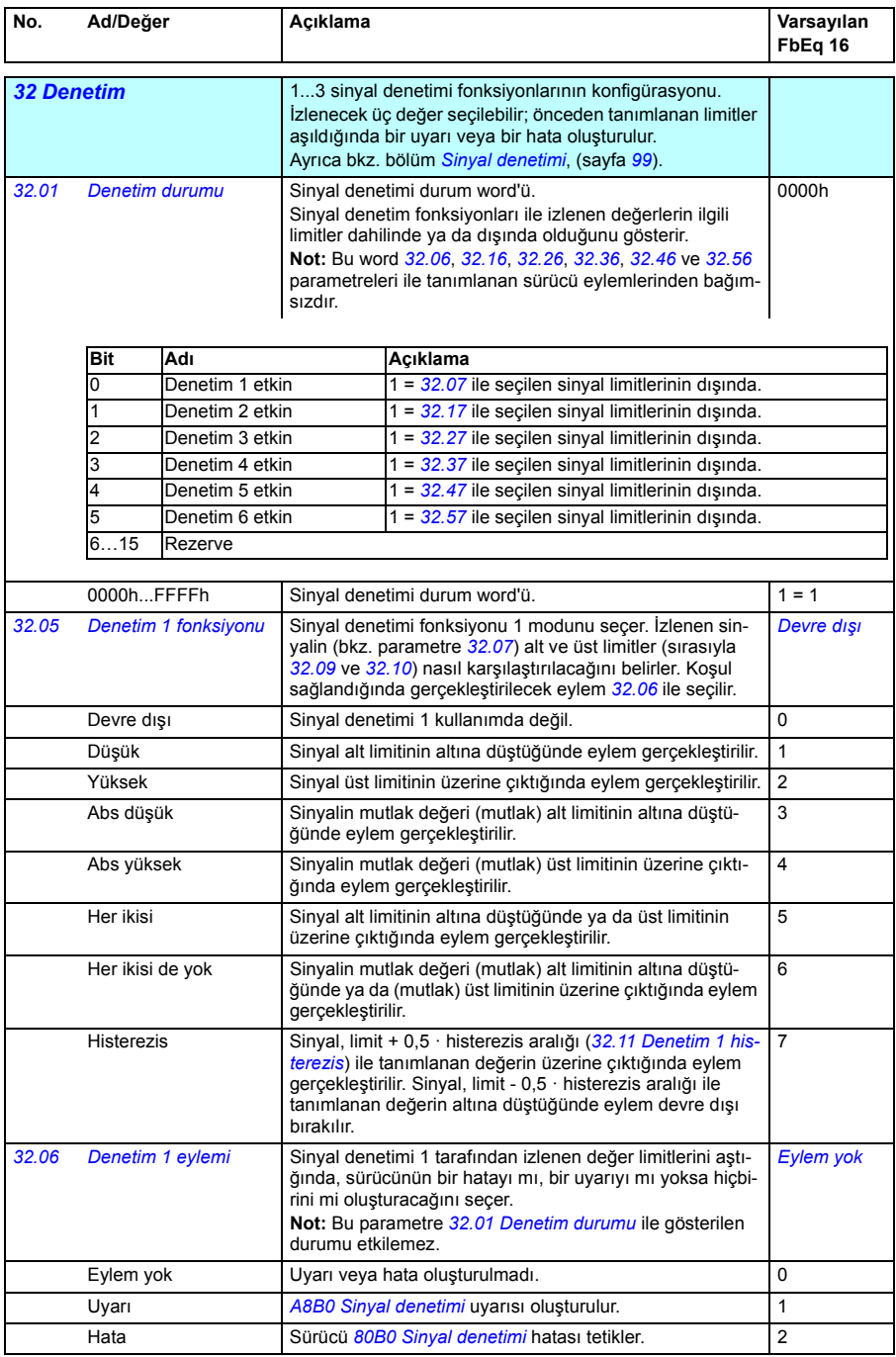

<span id="page-220-5"></span><span id="page-220-4"></span><span id="page-220-3"></span><span id="page-220-2"></span><span id="page-220-1"></span><span id="page-220-0"></span>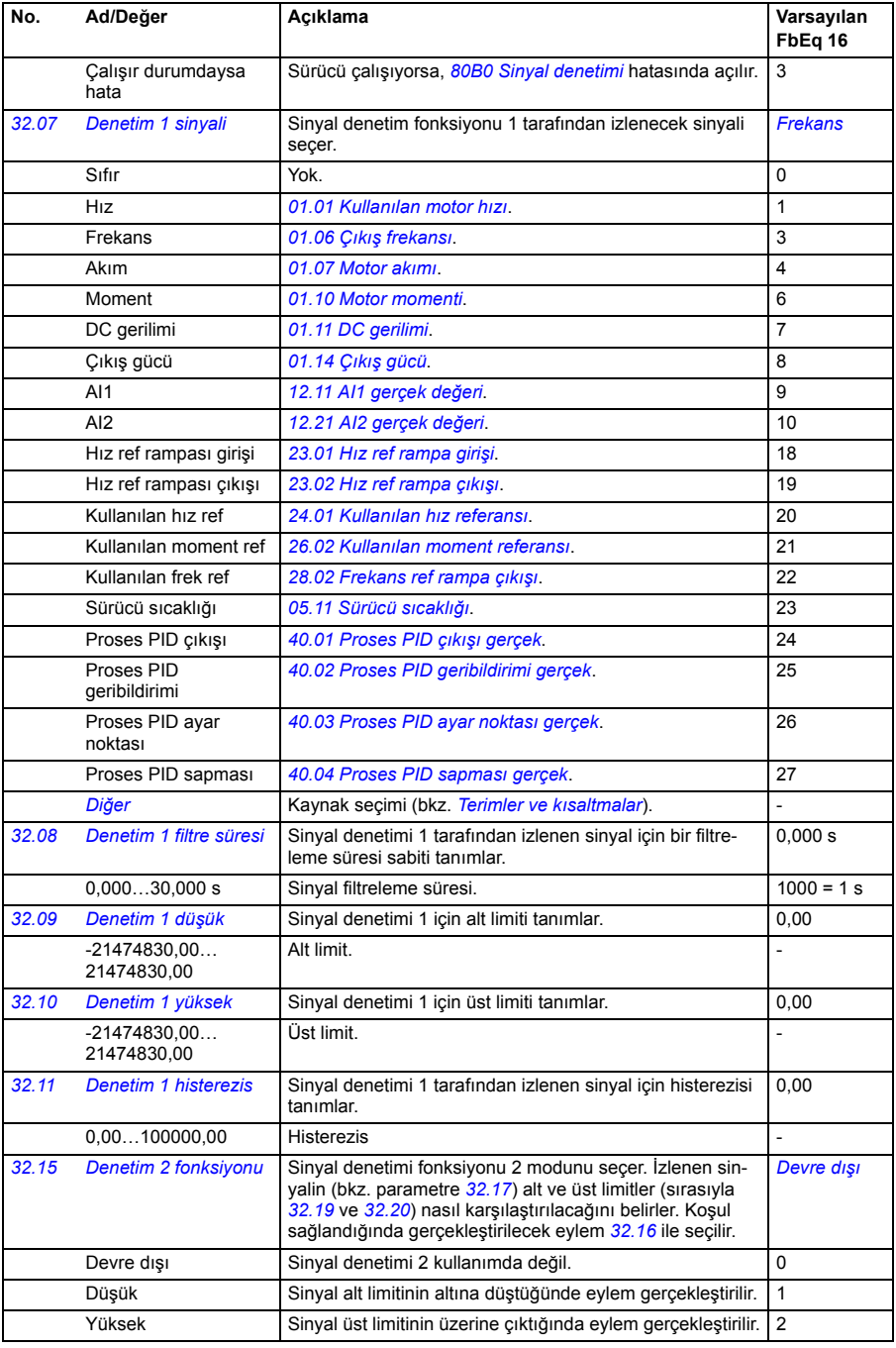

<span id="page-221-4"></span><span id="page-221-3"></span><span id="page-221-2"></span><span id="page-221-1"></span><span id="page-221-0"></span>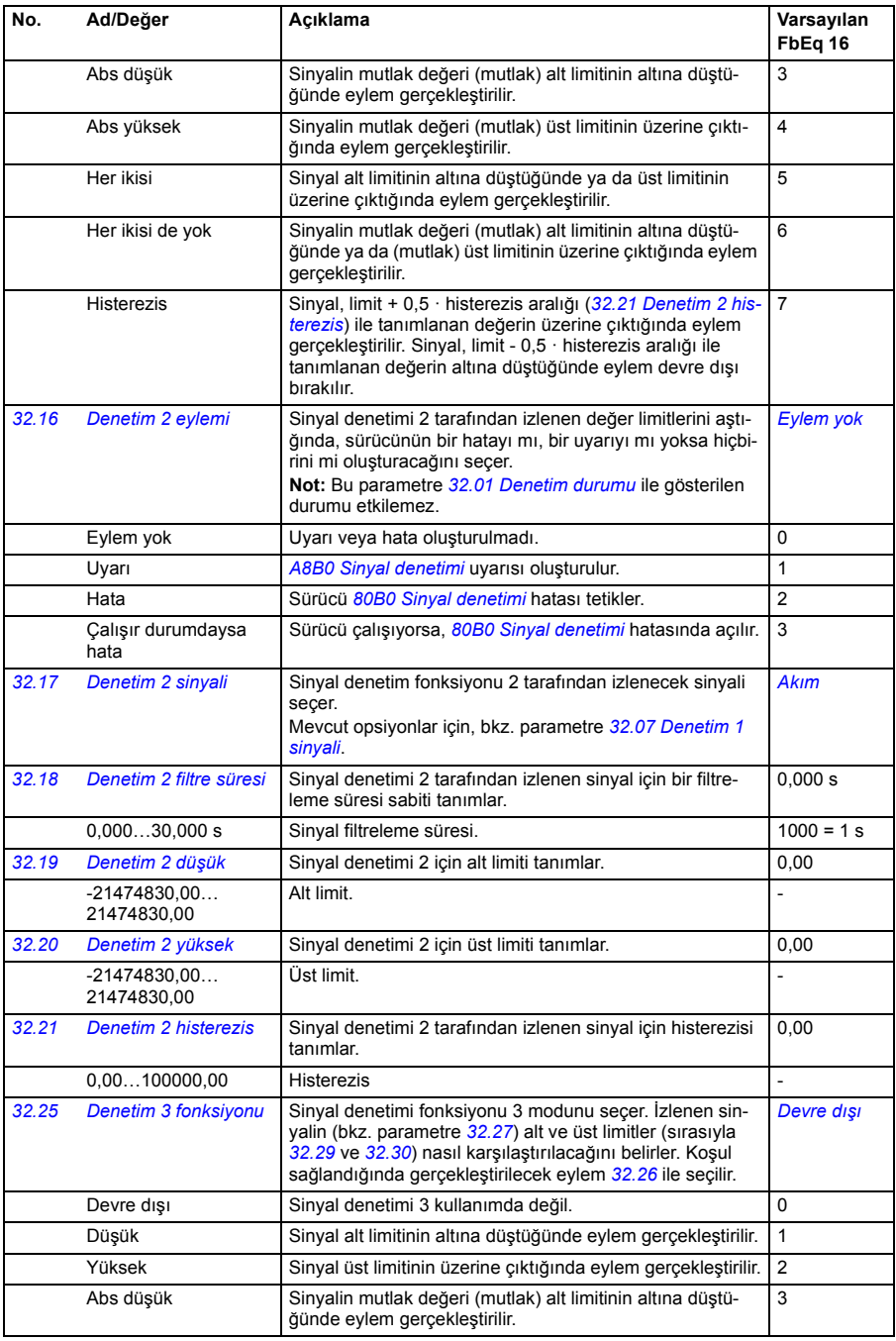

<span id="page-222-5"></span><span id="page-222-4"></span><span id="page-222-3"></span><span id="page-222-2"></span><span id="page-222-1"></span><span id="page-222-0"></span>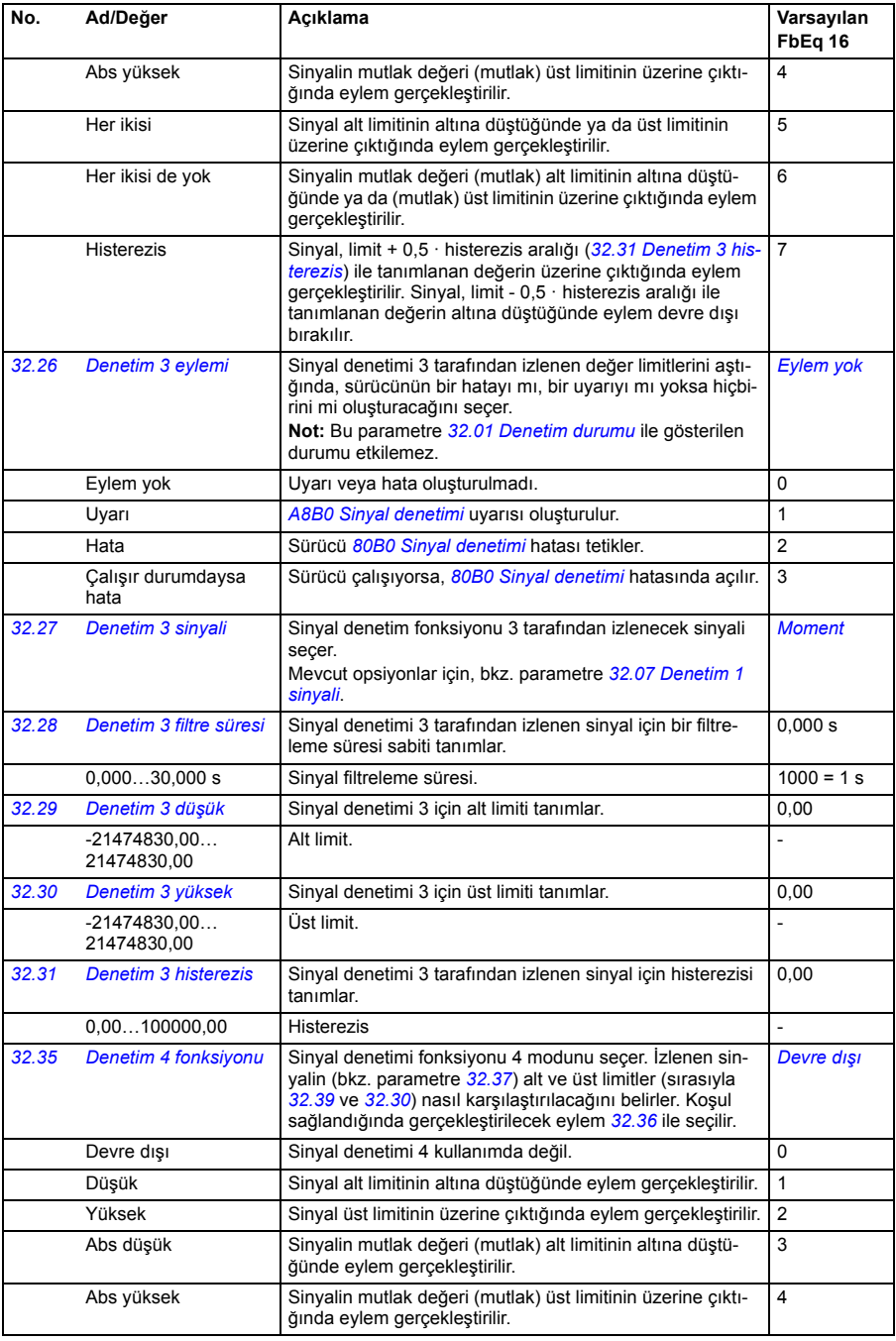

<span id="page-223-5"></span><span id="page-223-4"></span><span id="page-223-3"></span><span id="page-223-2"></span><span id="page-223-1"></span><span id="page-223-0"></span>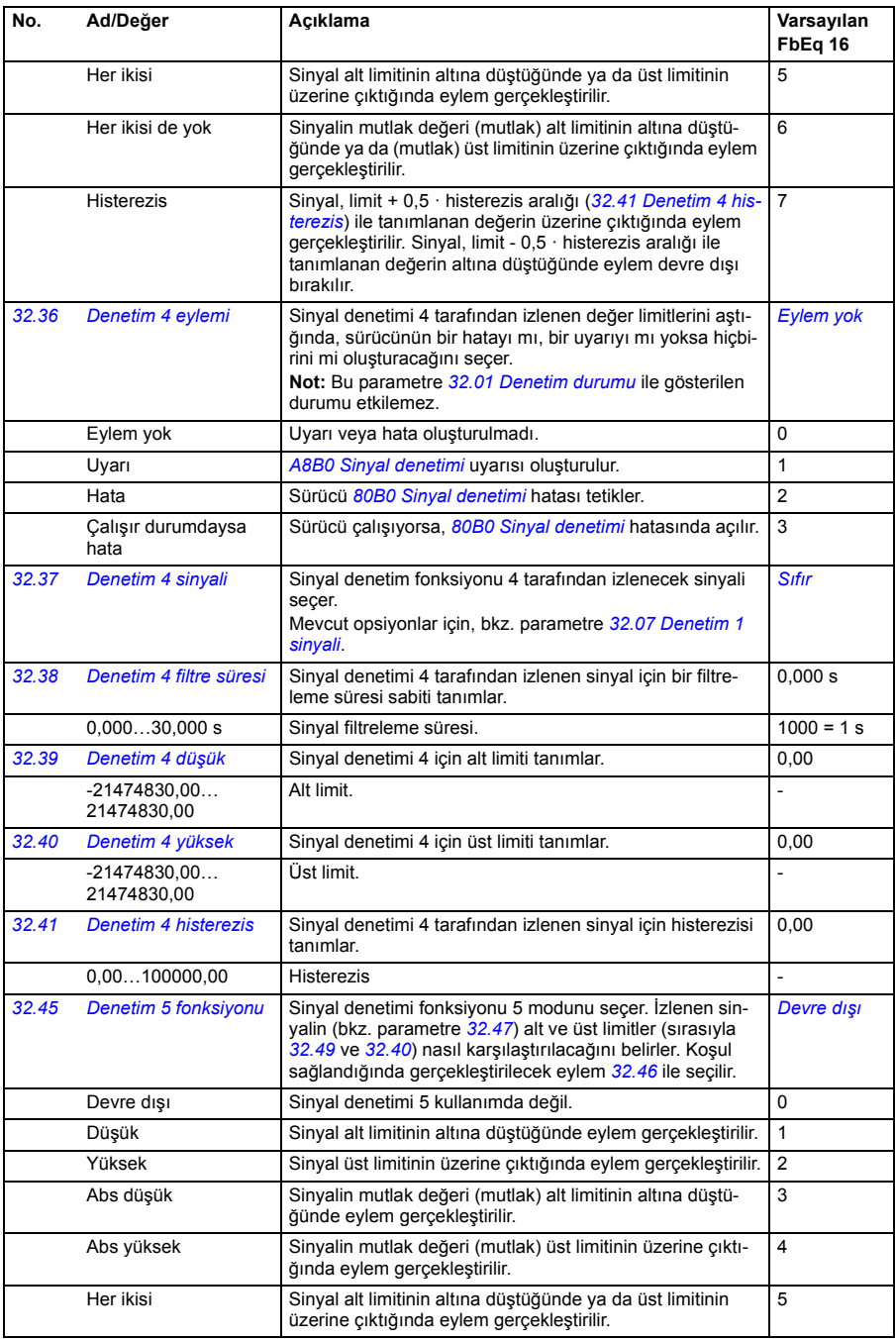

<span id="page-224-5"></span><span id="page-224-4"></span><span id="page-224-3"></span><span id="page-224-2"></span><span id="page-224-1"></span><span id="page-224-0"></span>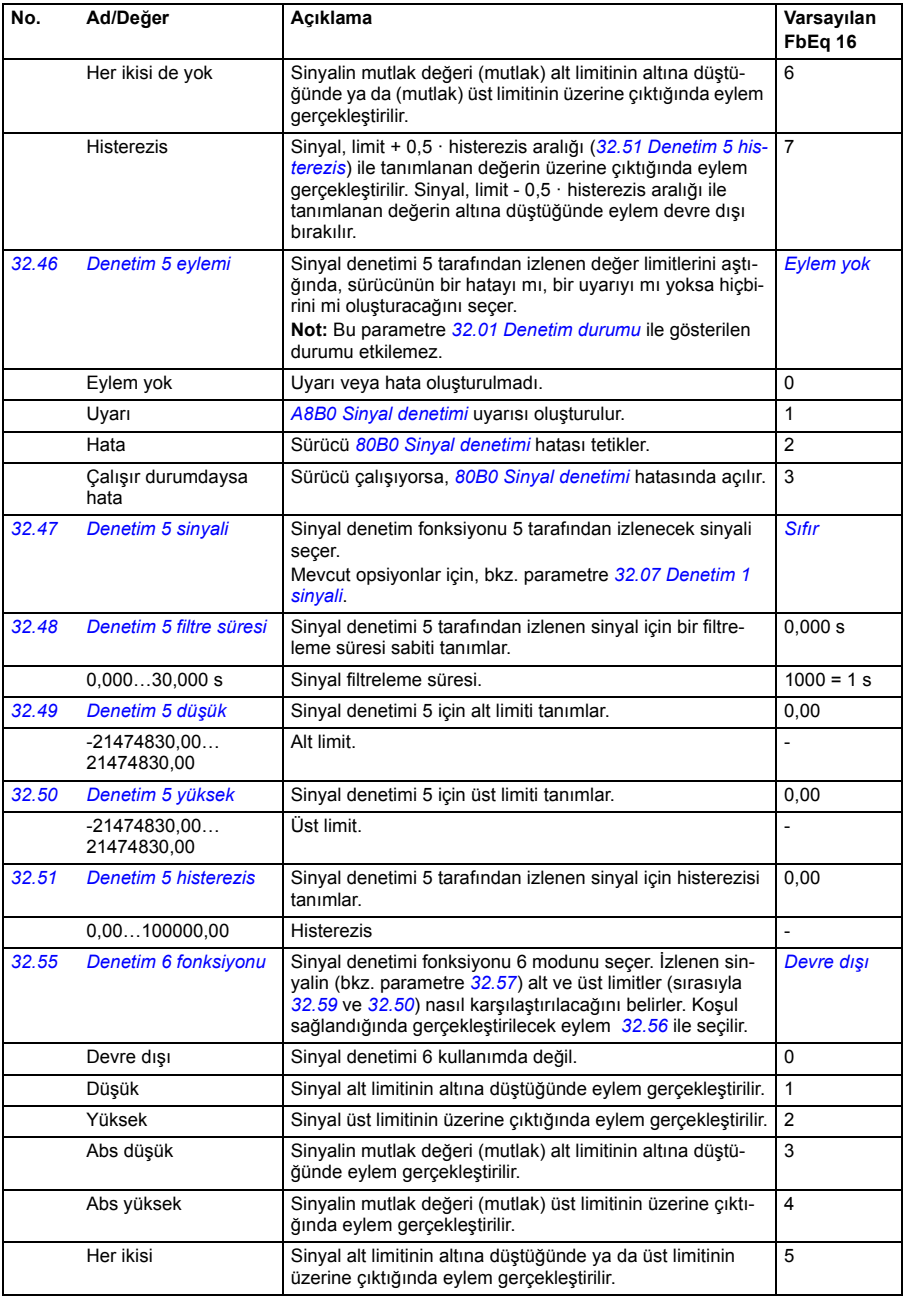

<span id="page-225-4"></span><span id="page-225-3"></span><span id="page-225-2"></span><span id="page-225-1"></span><span id="page-225-0"></span>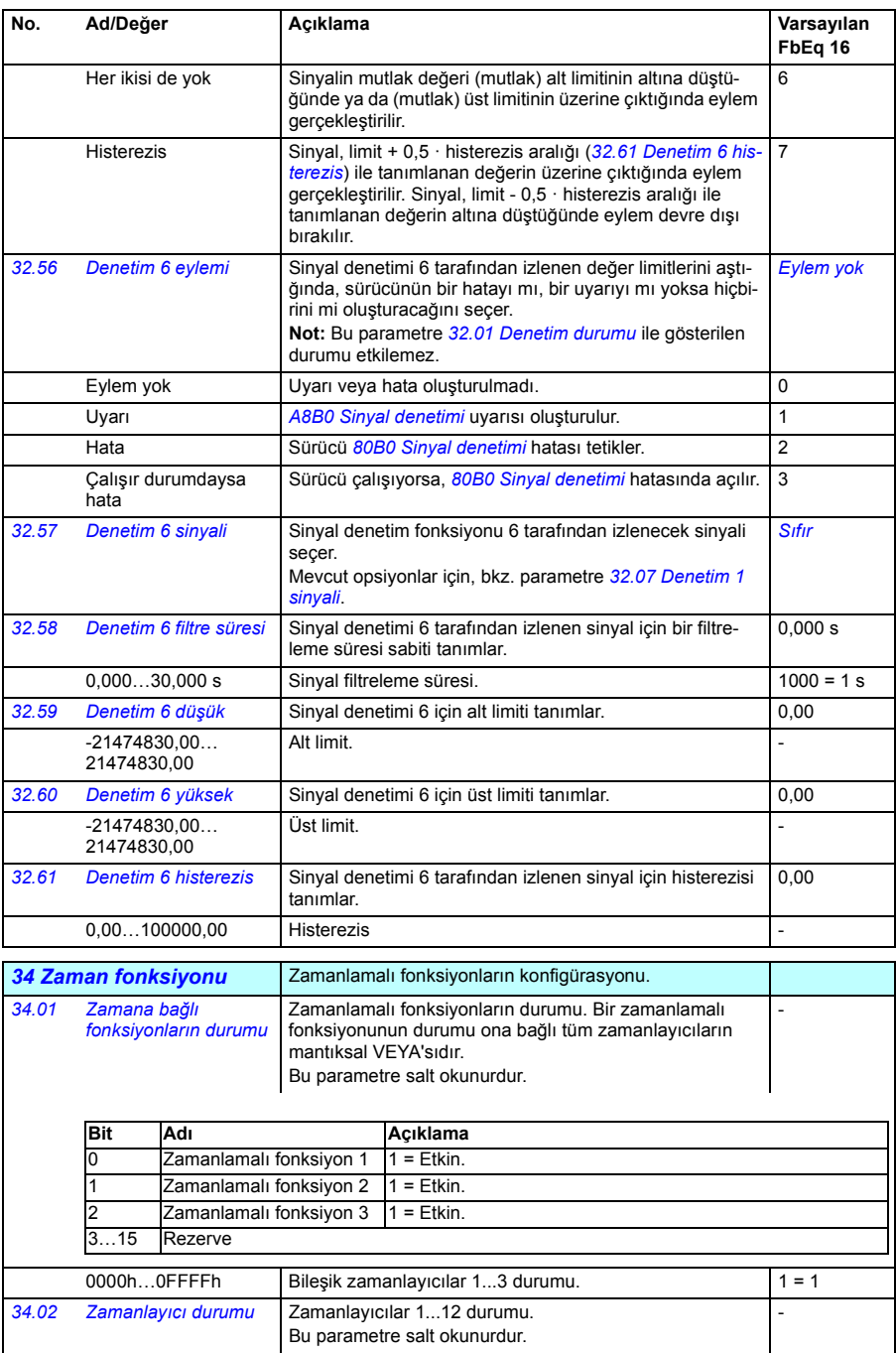

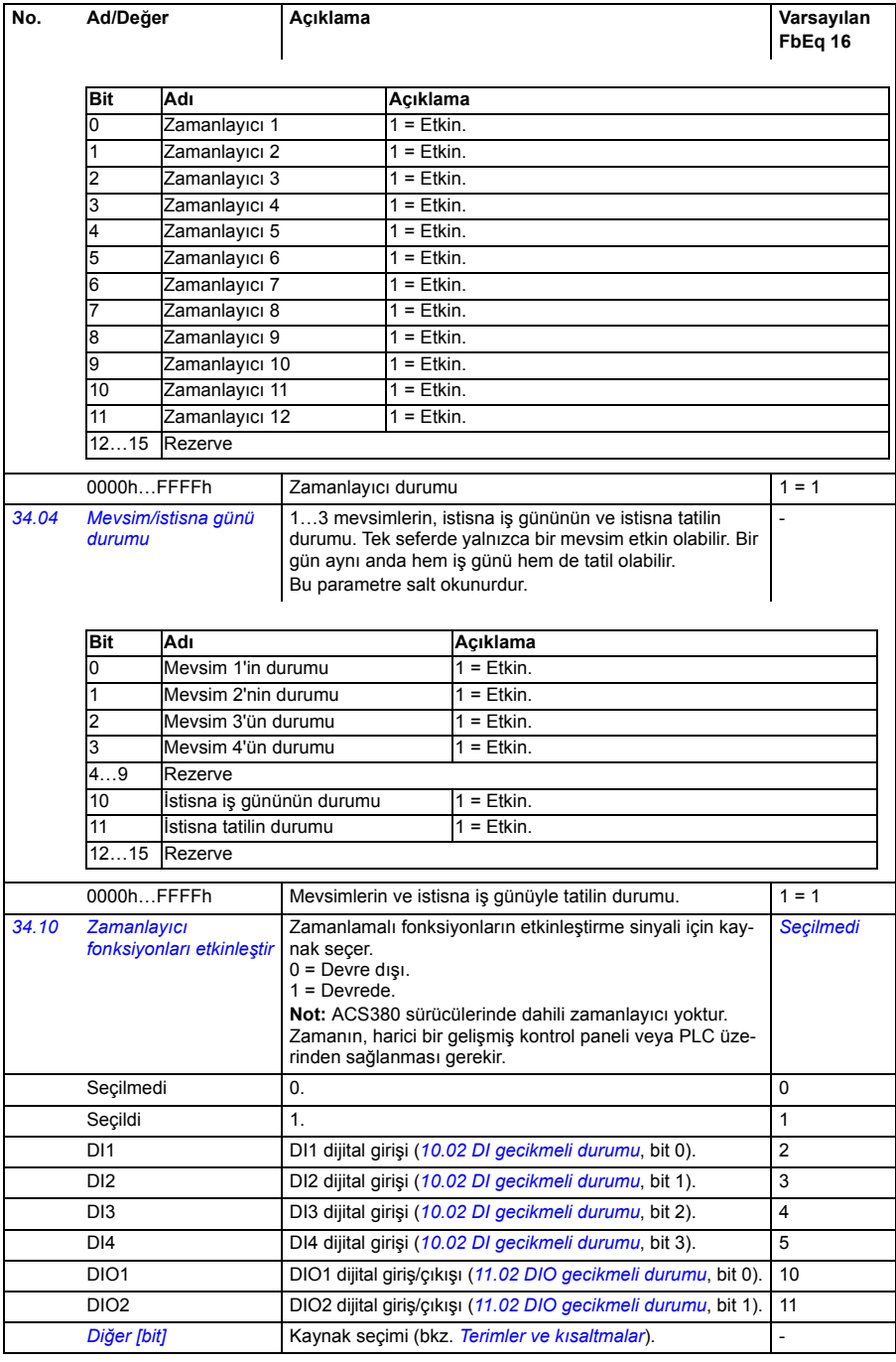

<span id="page-227-5"></span><span id="page-227-4"></span><span id="page-227-3"></span><span id="page-227-2"></span><span id="page-227-1"></span><span id="page-227-0"></span>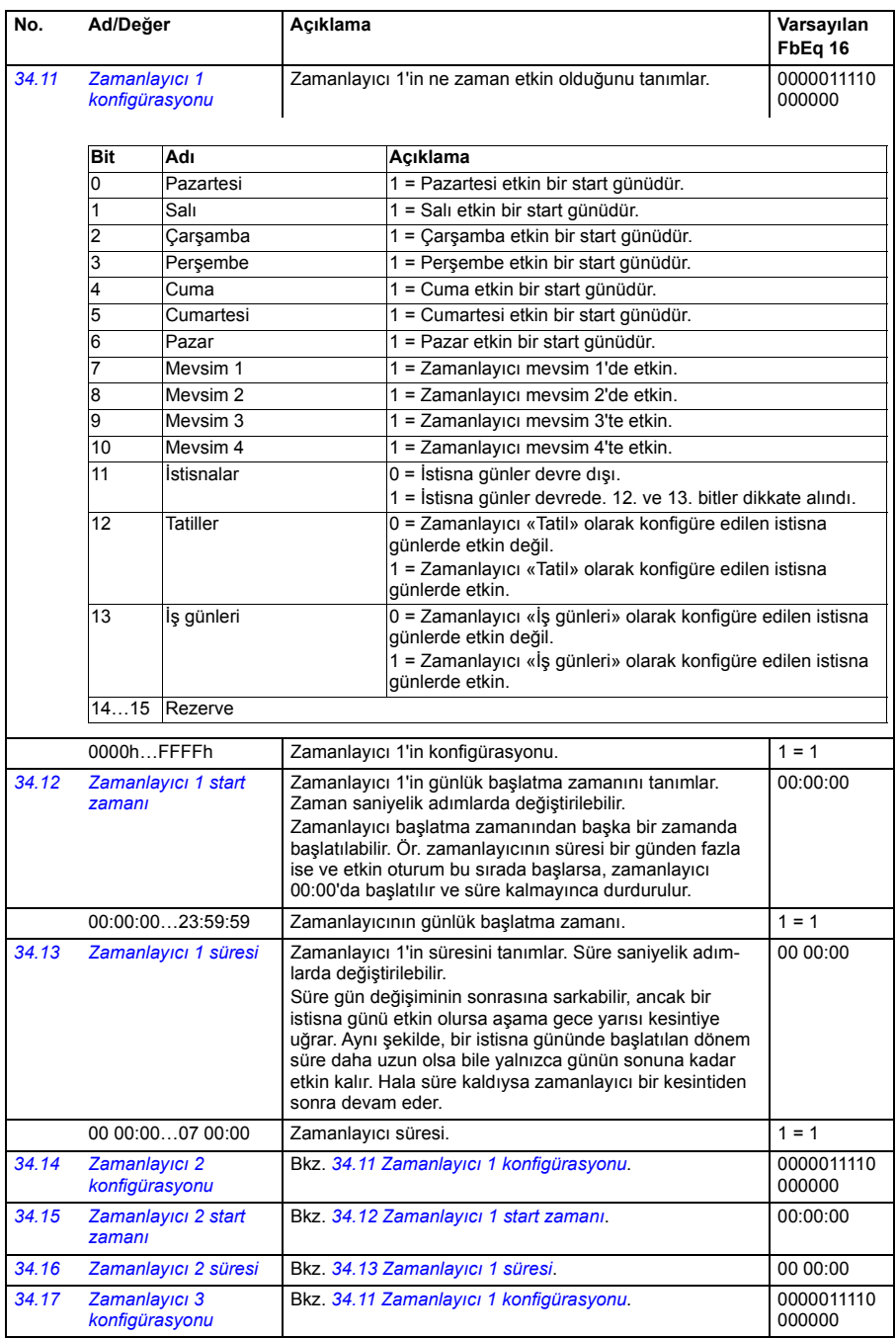

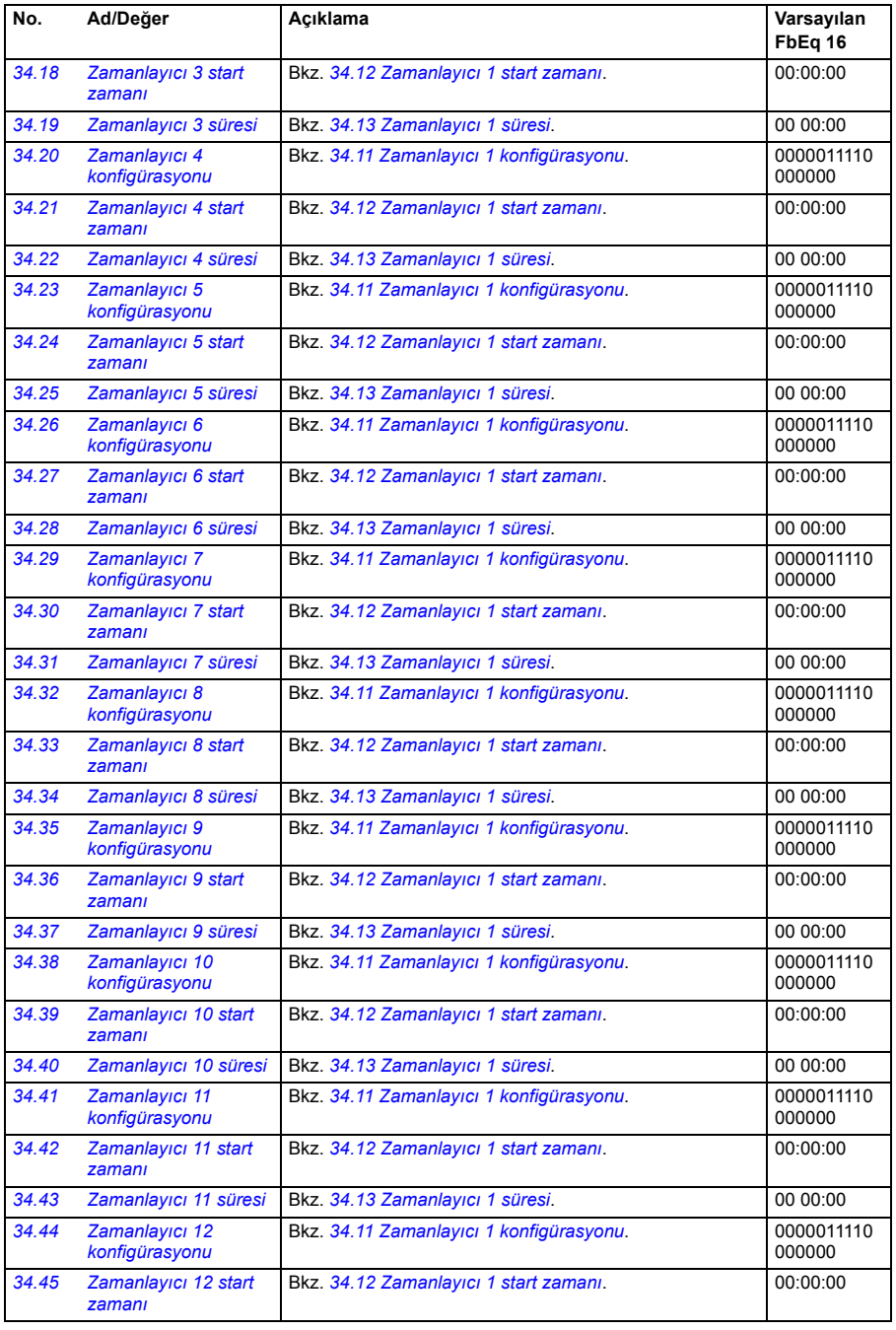

<span id="page-229-1"></span><span id="page-229-0"></span>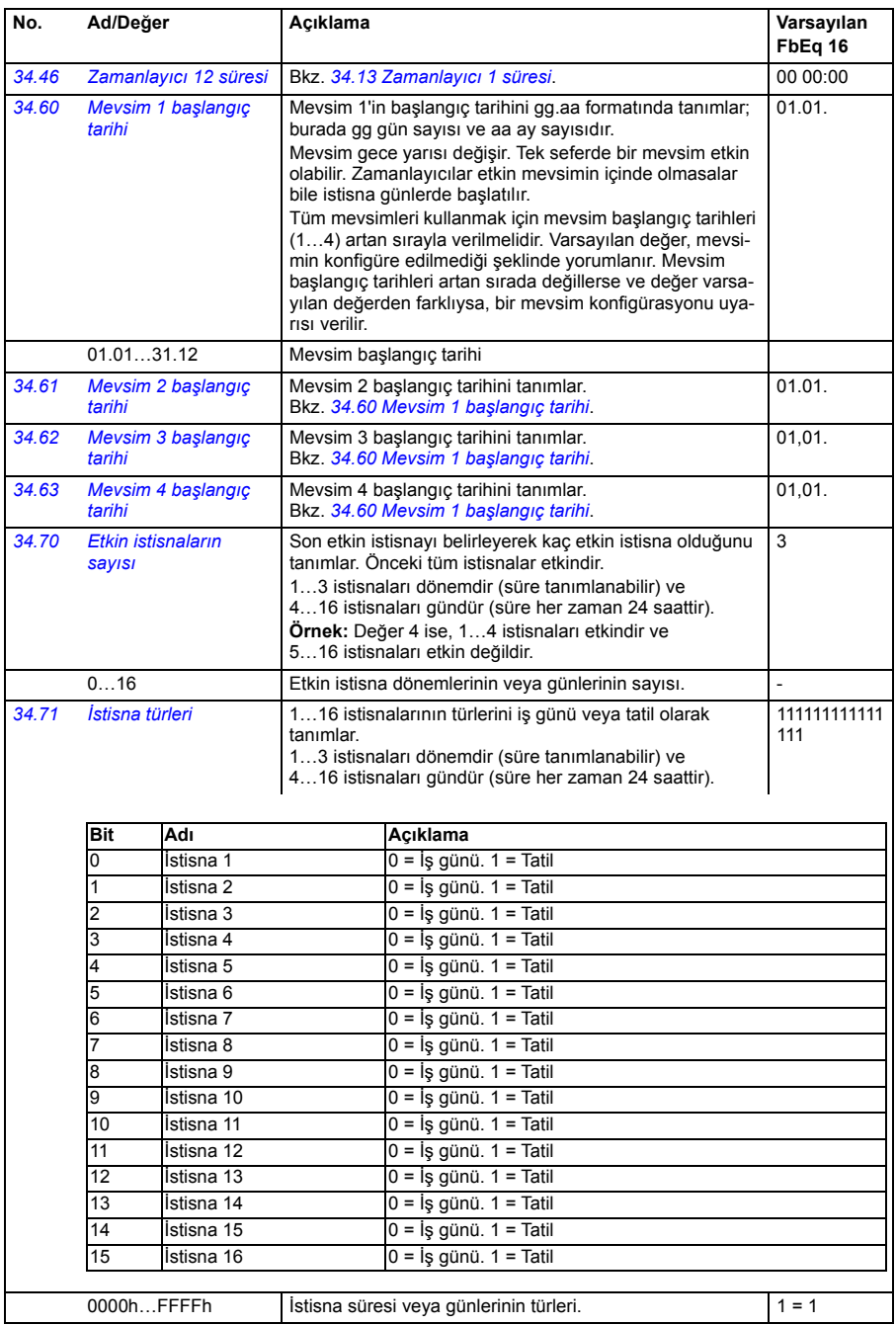

<span id="page-230-5"></span><span id="page-230-4"></span><span id="page-230-3"></span><span id="page-230-2"></span><span id="page-230-1"></span><span id="page-230-0"></span>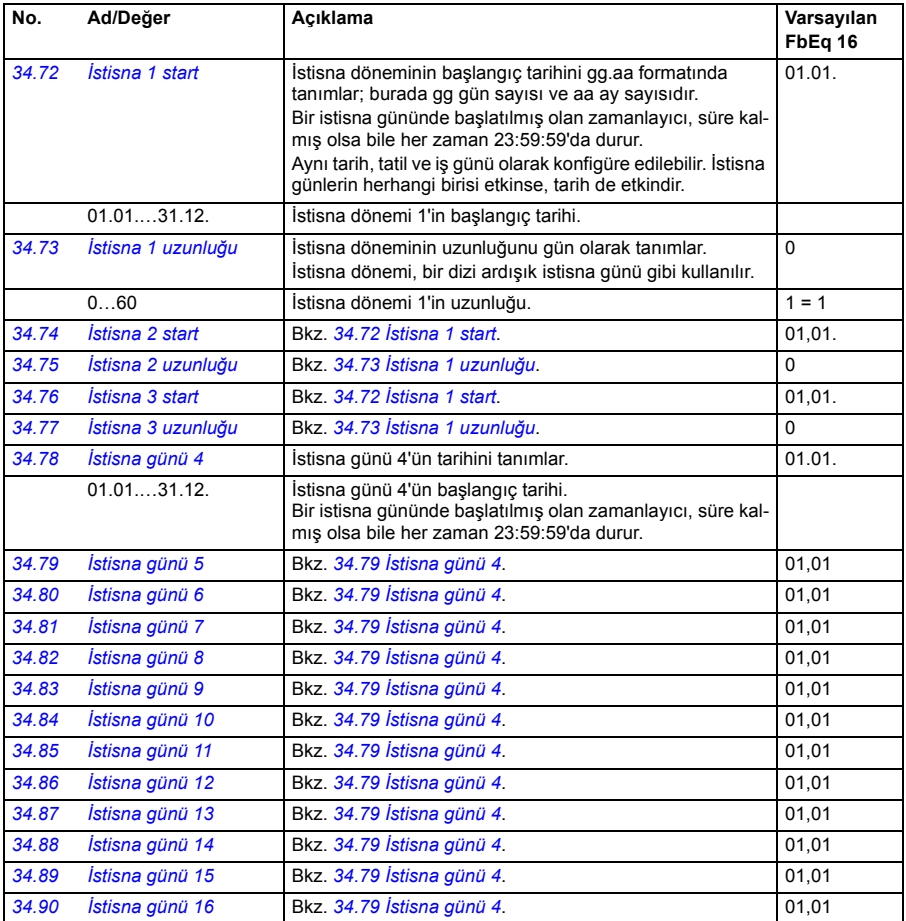

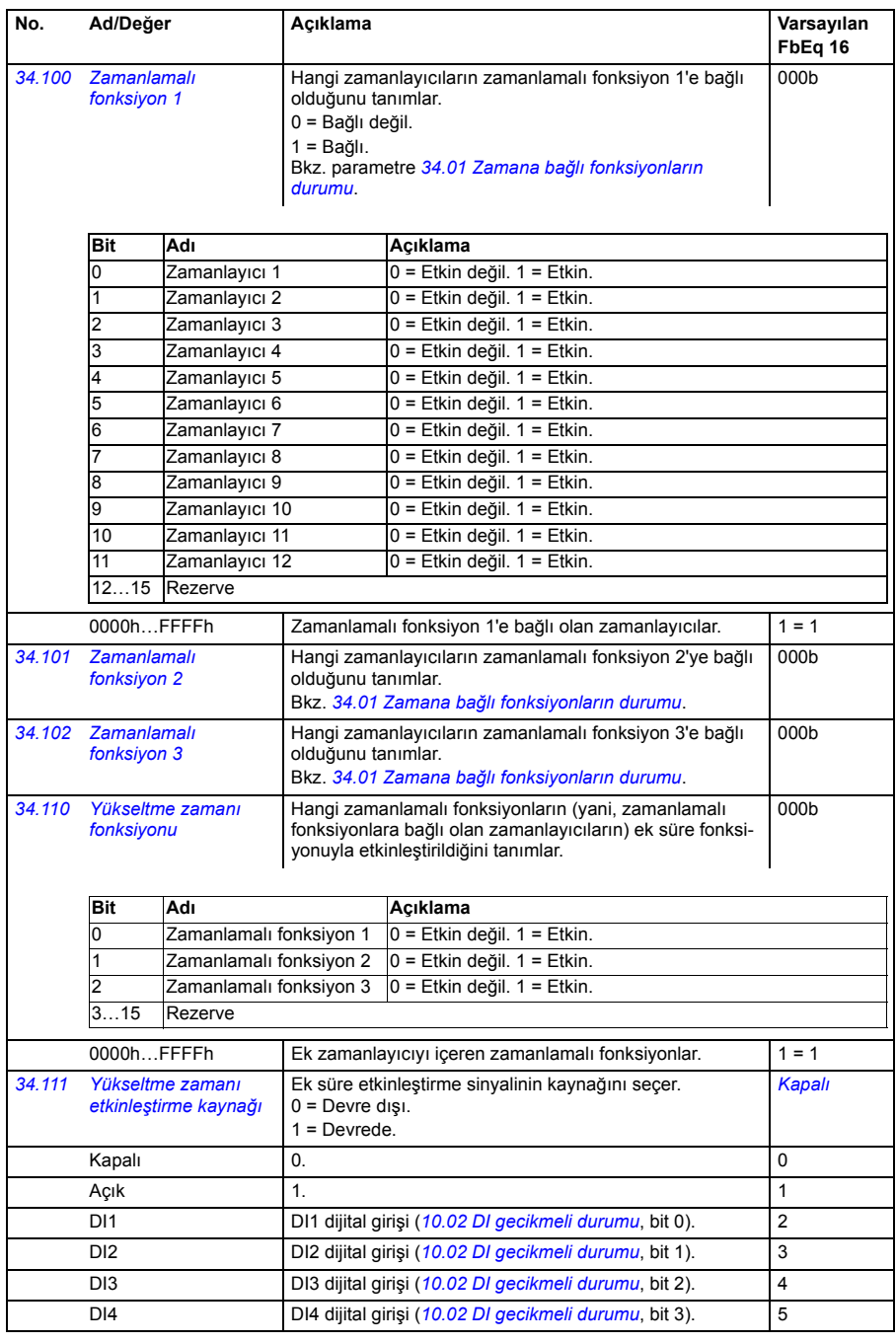

<span id="page-232-4"></span><span id="page-232-3"></span><span id="page-232-2"></span><span id="page-232-1"></span><span id="page-232-0"></span>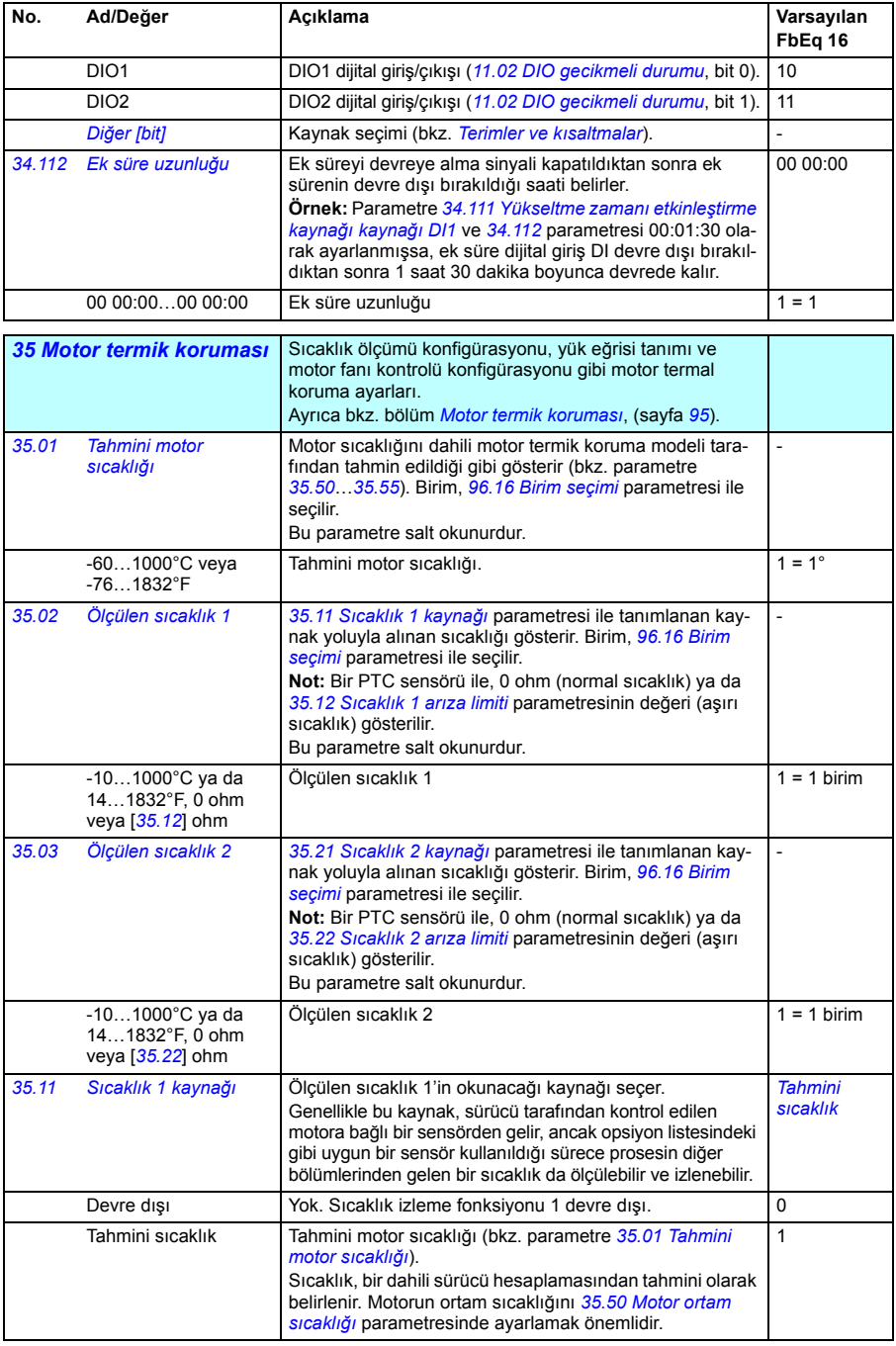

<span id="page-233-7"></span><span id="page-233-6"></span><span id="page-233-5"></span><span id="page-233-4"></span><span id="page-233-3"></span><span id="page-233-2"></span><span id="page-233-1"></span><span id="page-233-0"></span>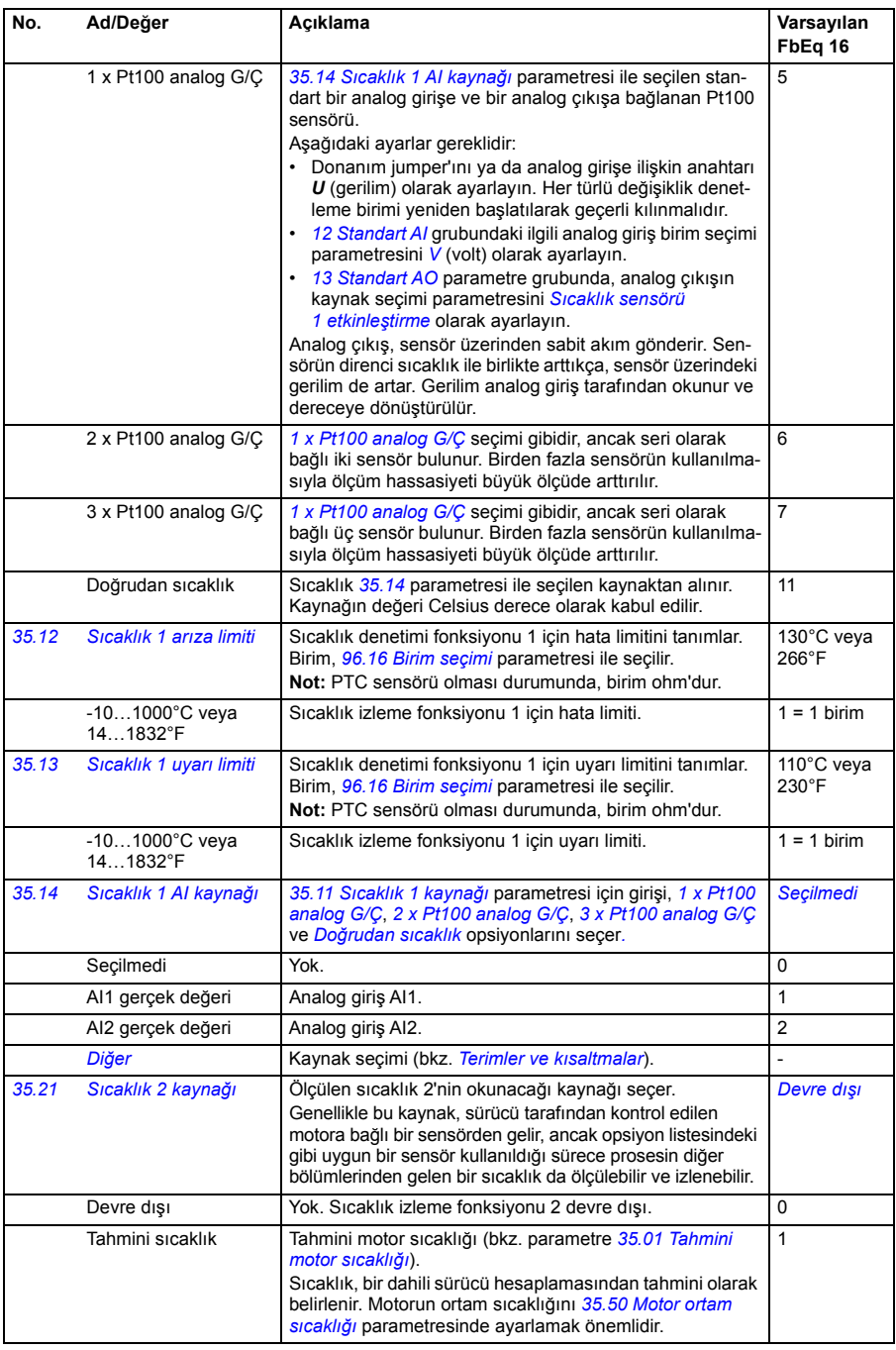

<span id="page-234-3"></span><span id="page-234-2"></span><span id="page-234-1"></span><span id="page-234-0"></span>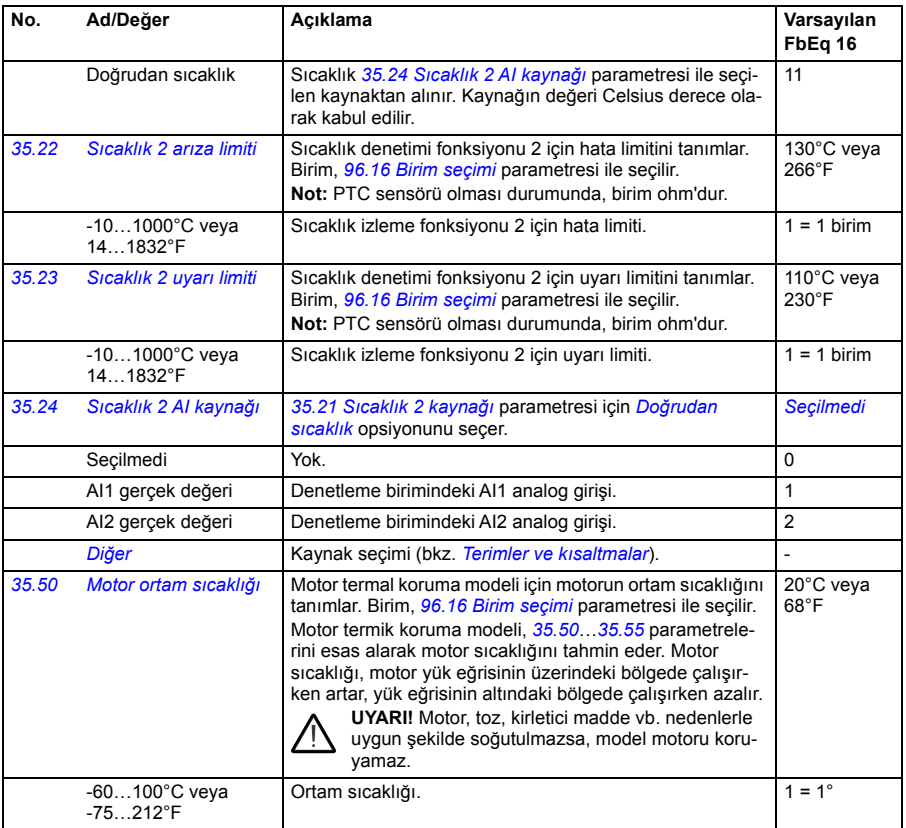

<span id="page-235-5"></span><span id="page-235-4"></span><span id="page-235-3"></span><span id="page-235-2"></span><span id="page-235-1"></span><span id="page-235-0"></span>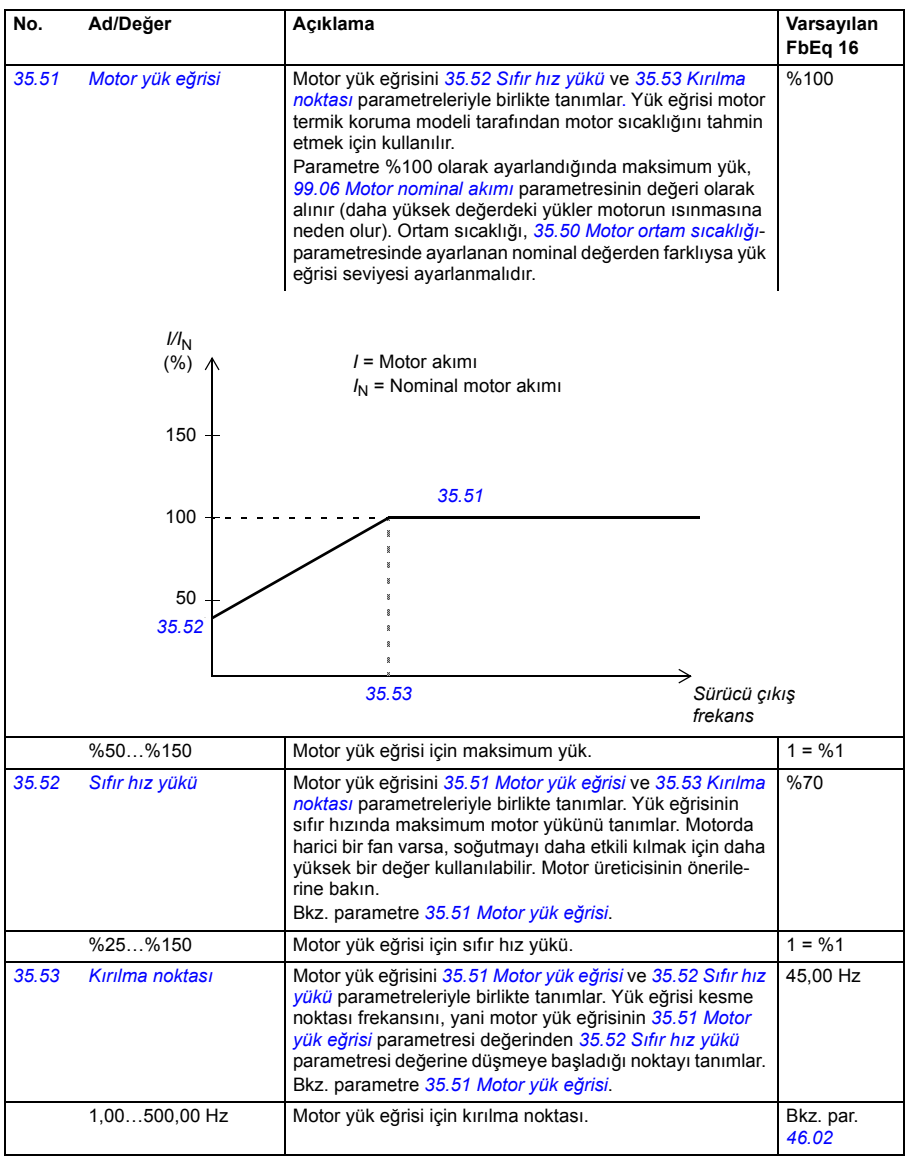

<span id="page-236-0"></span>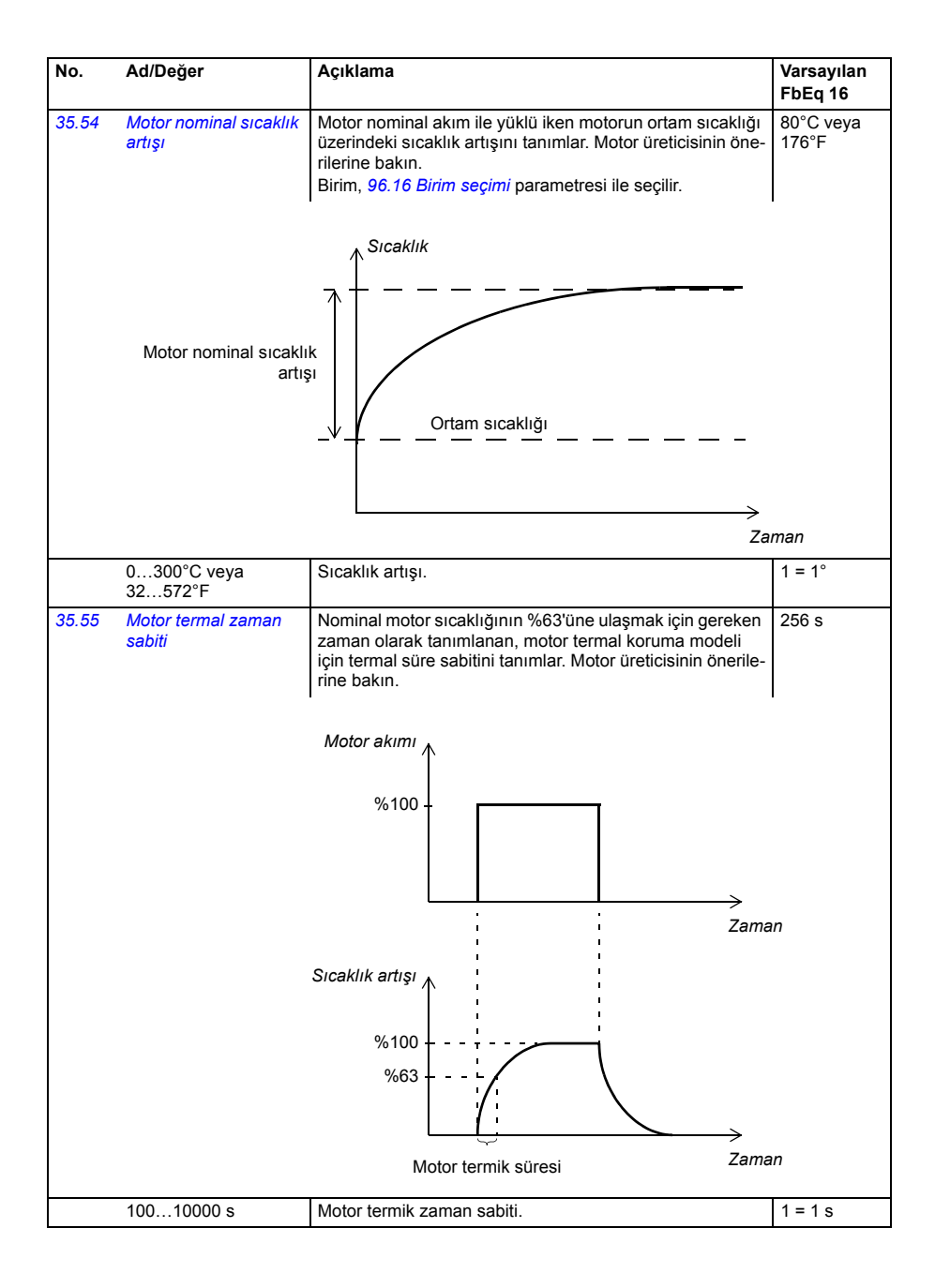

<span id="page-237-5"></span><span id="page-237-4"></span><span id="page-237-3"></span><span id="page-237-2"></span><span id="page-237-1"></span><span id="page-237-0"></span>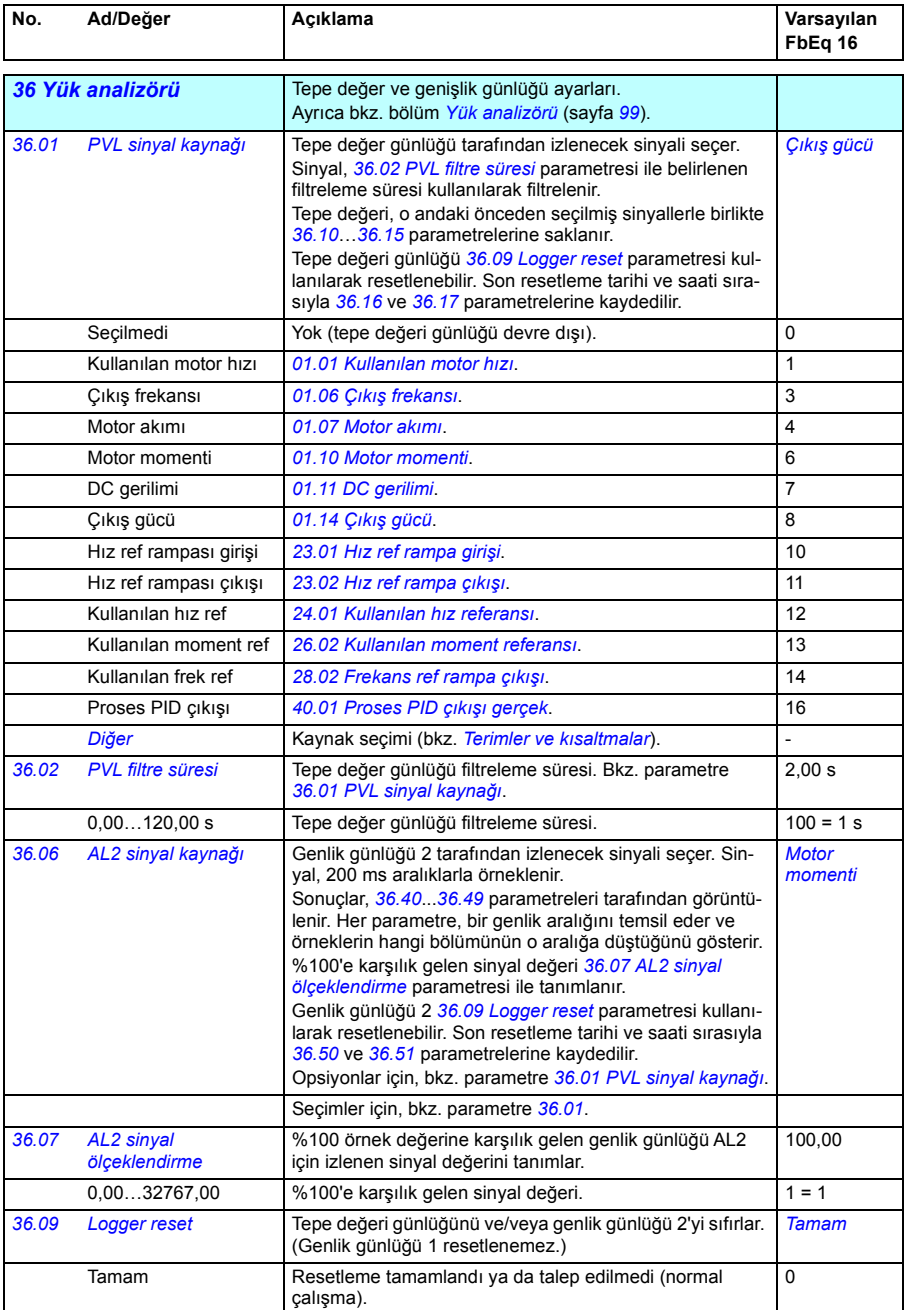

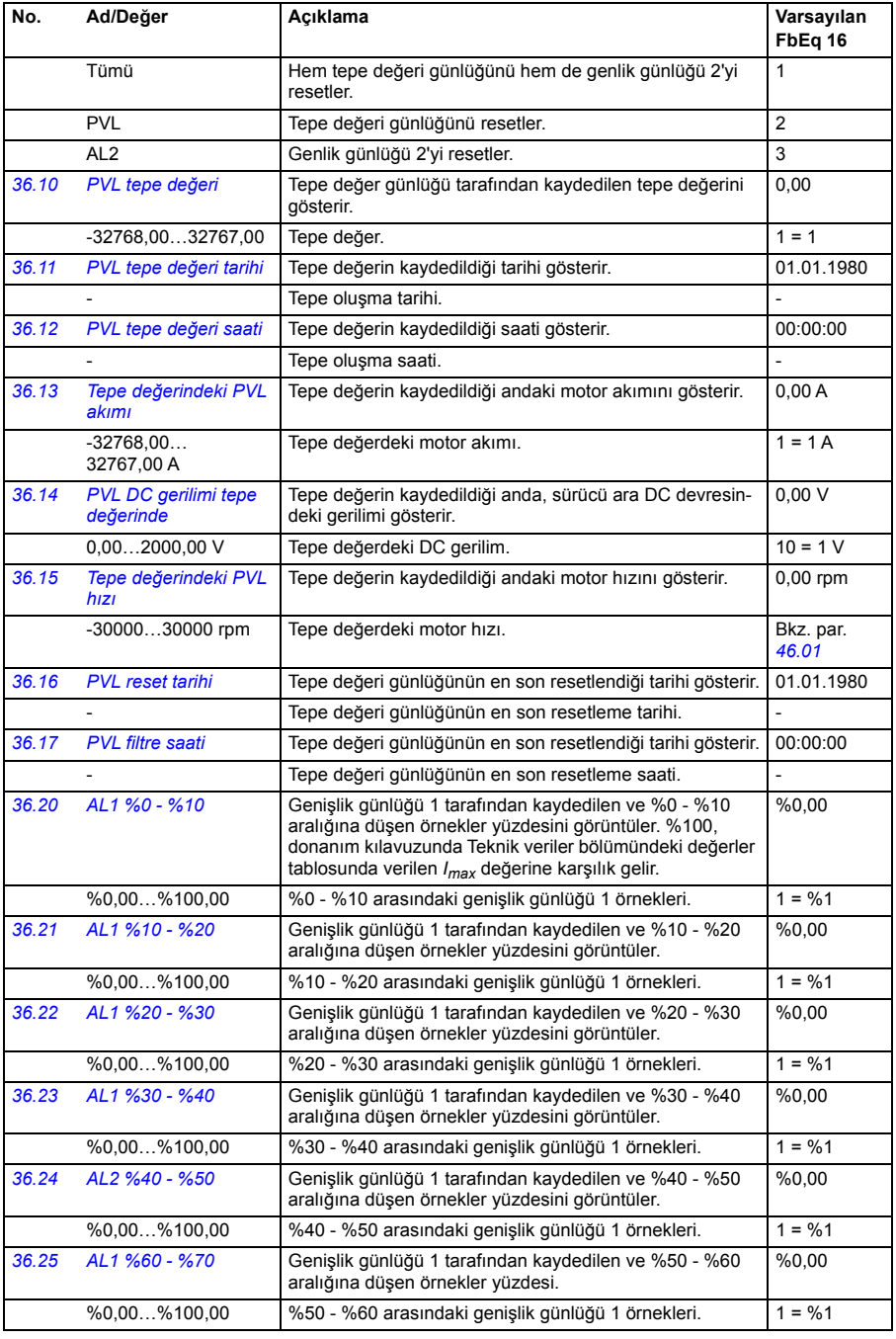

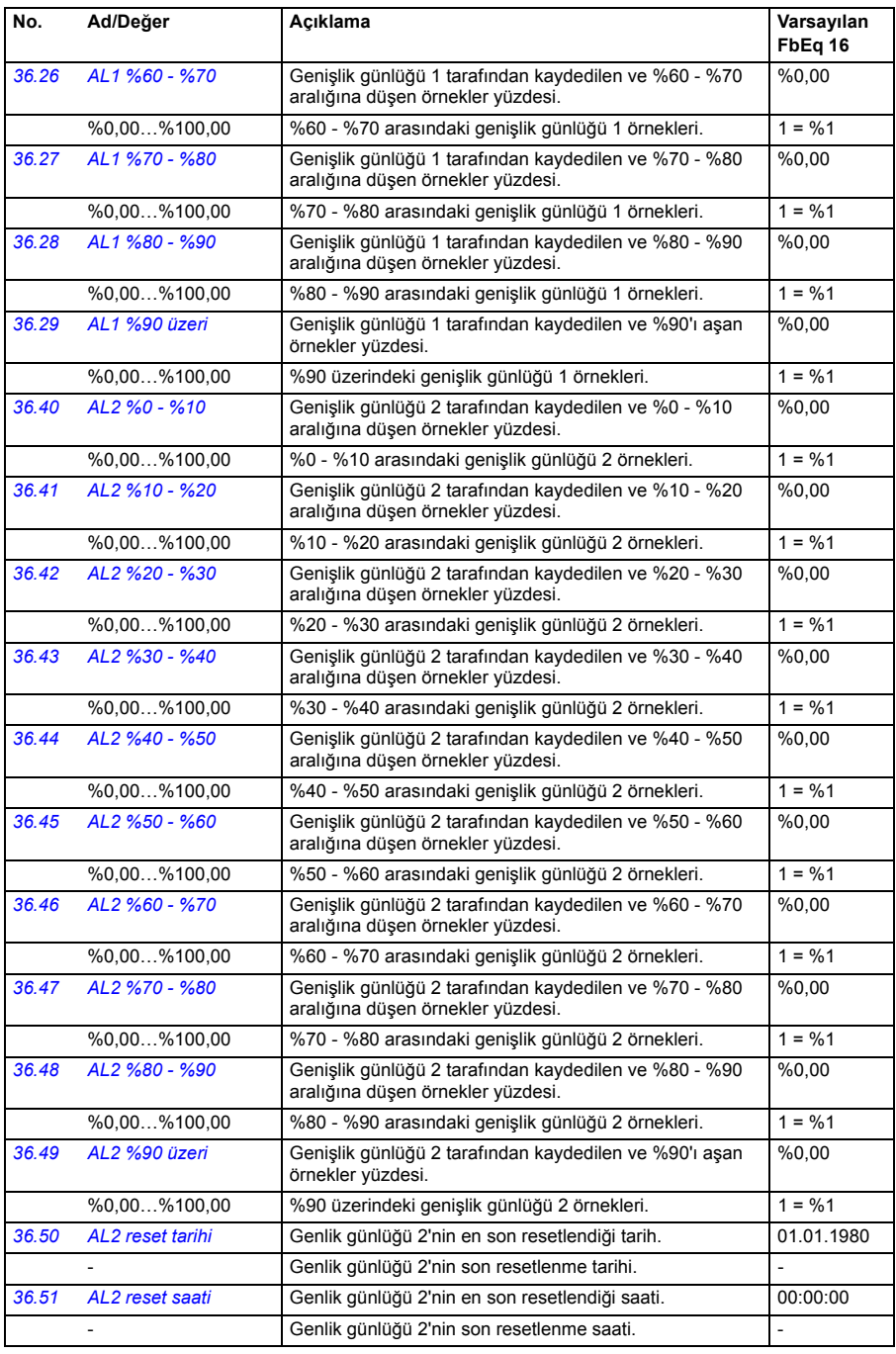

<span id="page-240-0"></span>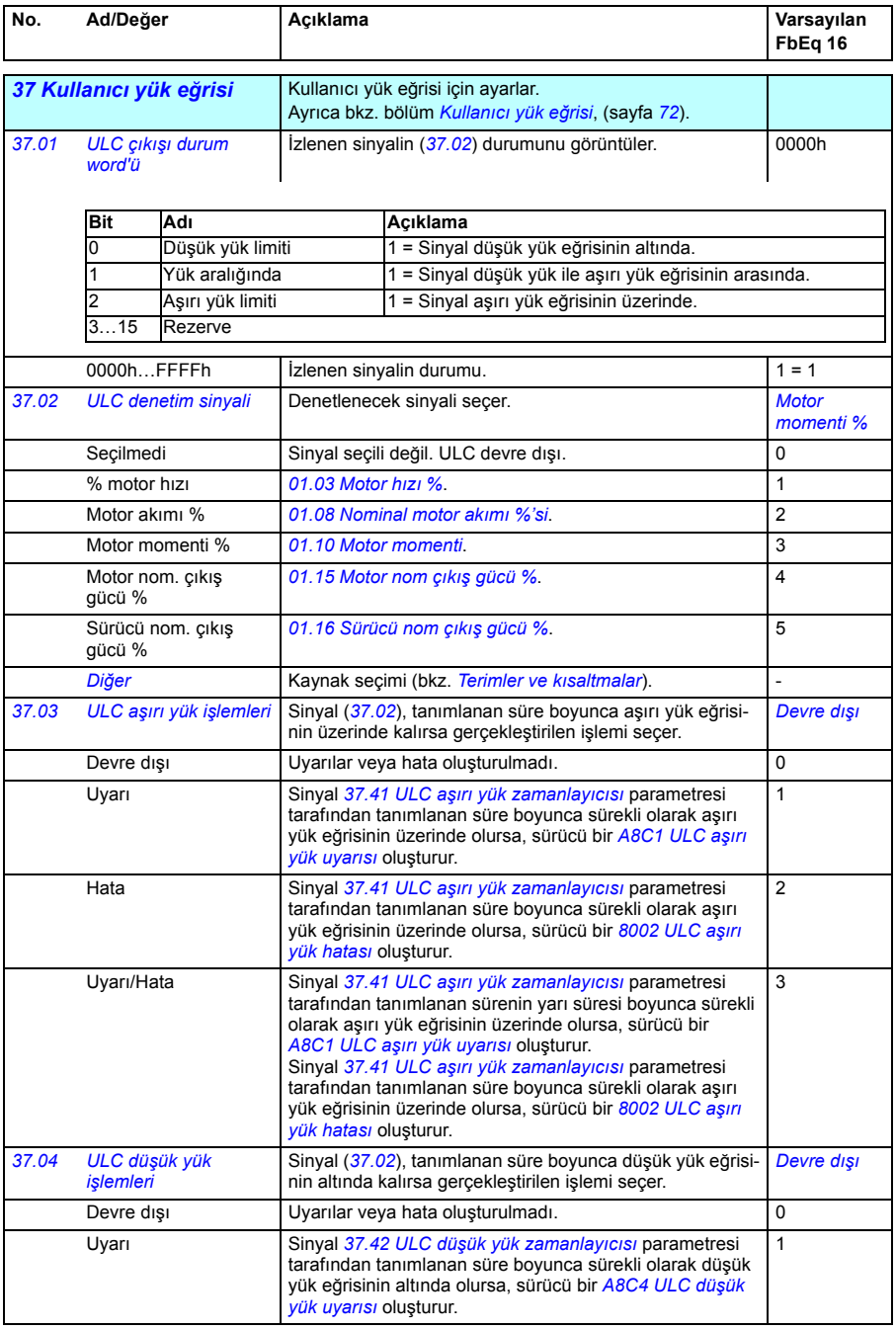

<span id="page-241-11"></span><span id="page-241-10"></span><span id="page-241-9"></span><span id="page-241-8"></span><span id="page-241-7"></span><span id="page-241-6"></span><span id="page-241-5"></span><span id="page-241-4"></span><span id="page-241-3"></span><span id="page-241-2"></span><span id="page-241-1"></span><span id="page-241-0"></span>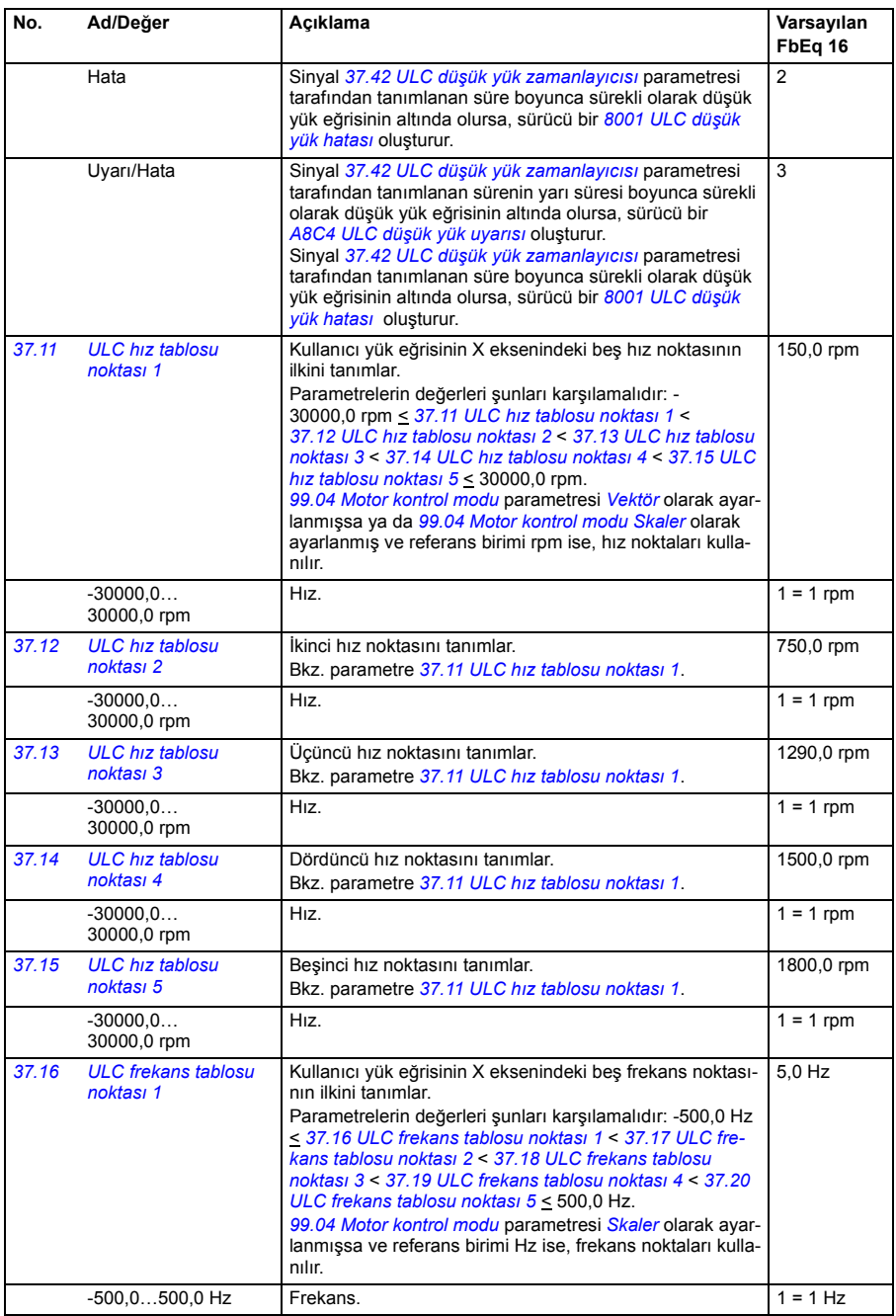

<span id="page-242-17"></span><span id="page-242-16"></span><span id="page-242-15"></span><span id="page-242-14"></span><span id="page-242-13"></span><span id="page-242-12"></span><span id="page-242-11"></span><span id="page-242-10"></span><span id="page-242-9"></span><span id="page-242-8"></span><span id="page-242-7"></span><span id="page-242-6"></span><span id="page-242-5"></span><span id="page-242-4"></span><span id="page-242-3"></span><span id="page-242-2"></span><span id="page-242-1"></span><span id="page-242-0"></span>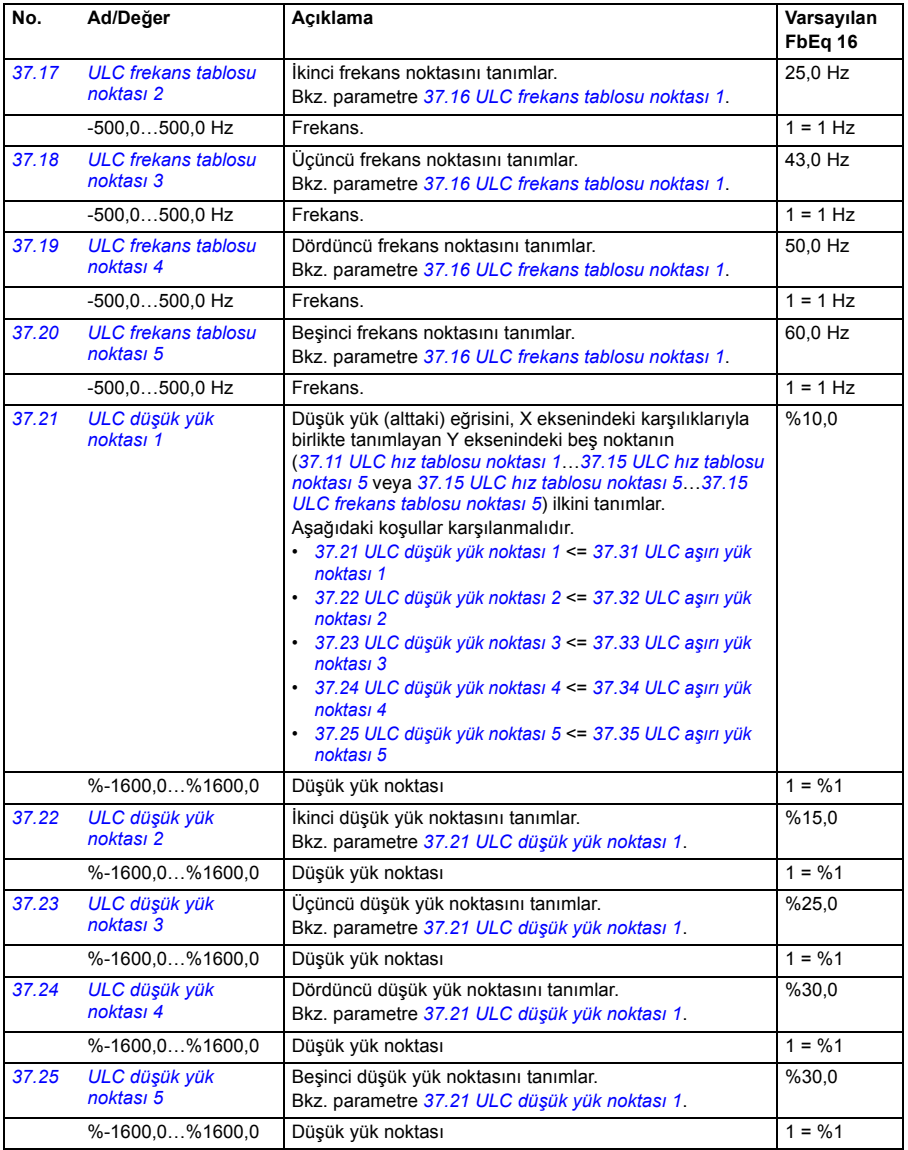

<span id="page-243-11"></span><span id="page-243-10"></span><span id="page-243-9"></span><span id="page-243-8"></span><span id="page-243-7"></span><span id="page-243-6"></span>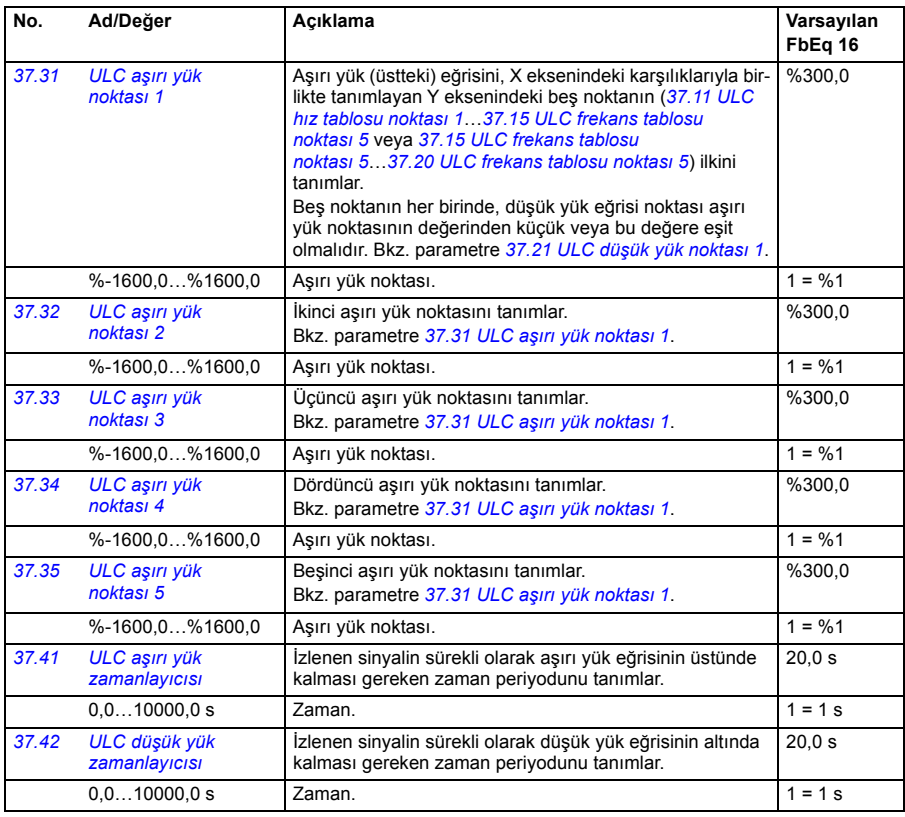

<span id="page-243-15"></span><span id="page-243-14"></span><span id="page-243-13"></span><span id="page-243-12"></span><span id="page-243-5"></span><span id="page-243-4"></span><span id="page-243-3"></span><span id="page-243-2"></span><span id="page-243-1"></span><span id="page-243-0"></span>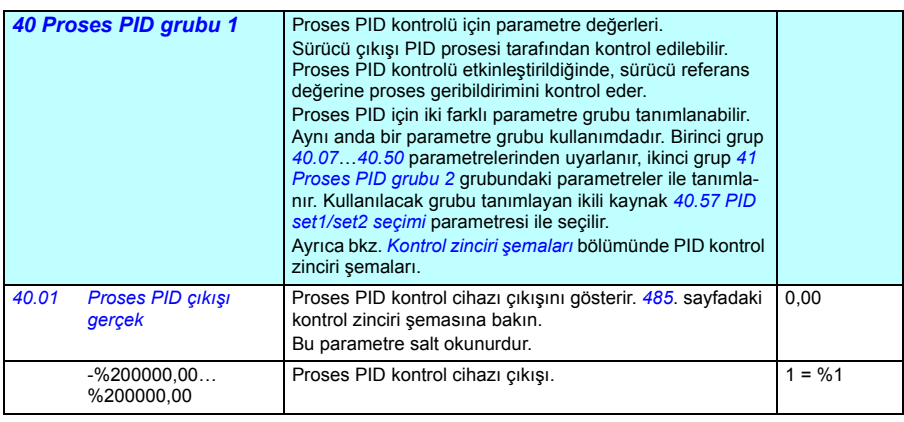

<span id="page-244-6"></span><span id="page-244-5"></span><span id="page-244-4"></span><span id="page-244-3"></span><span id="page-244-2"></span><span id="page-244-1"></span><span id="page-244-0"></span>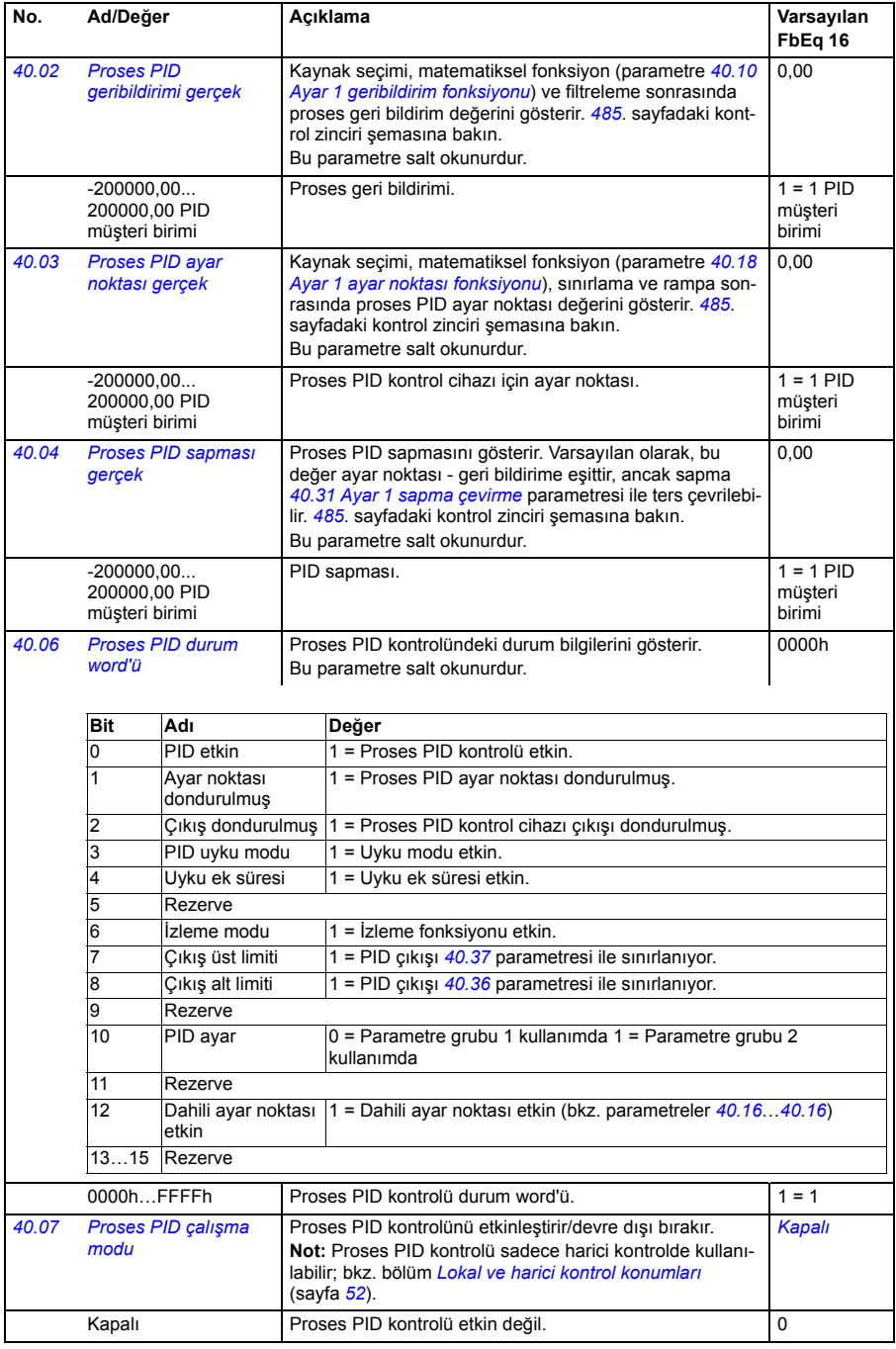

<span id="page-245-5"></span><span id="page-245-4"></span><span id="page-245-3"></span><span id="page-245-2"></span><span id="page-245-1"></span><span id="page-245-0"></span>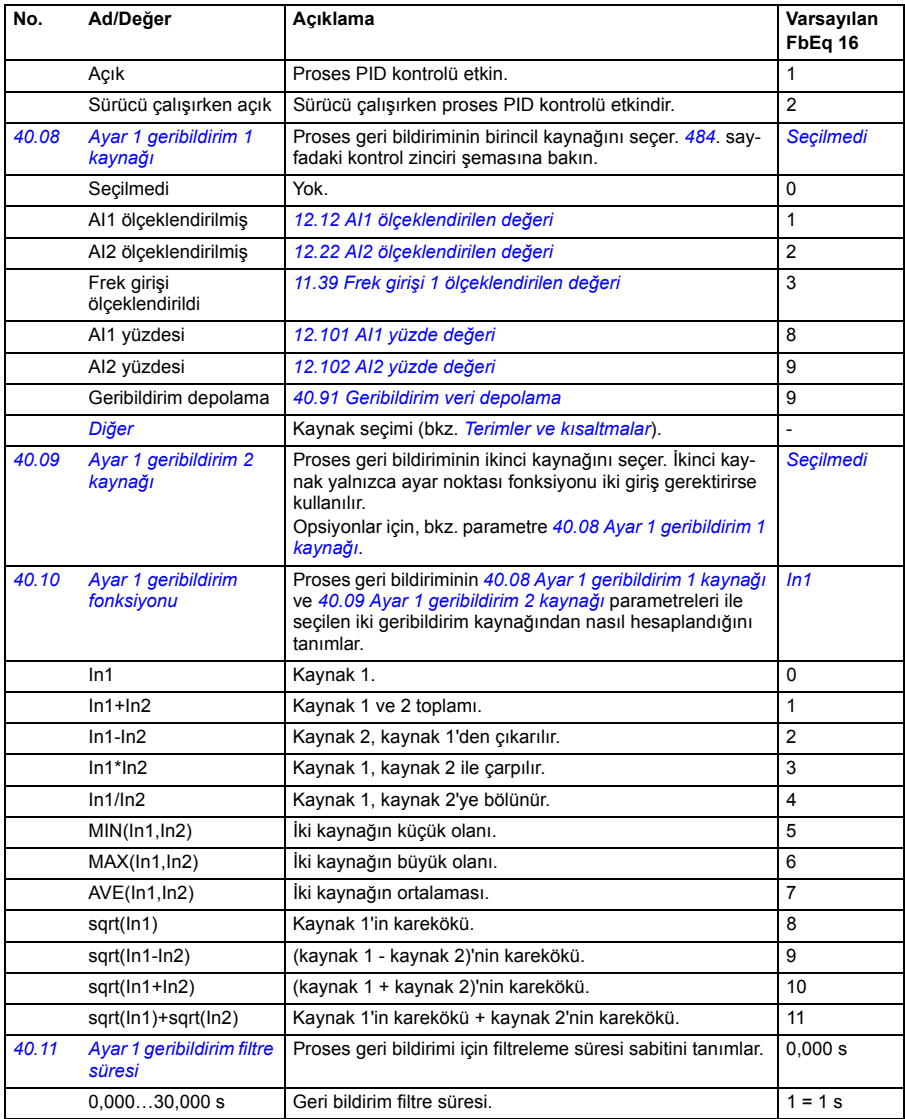

<span id="page-246-2"></span><span id="page-246-1"></span><span id="page-246-0"></span>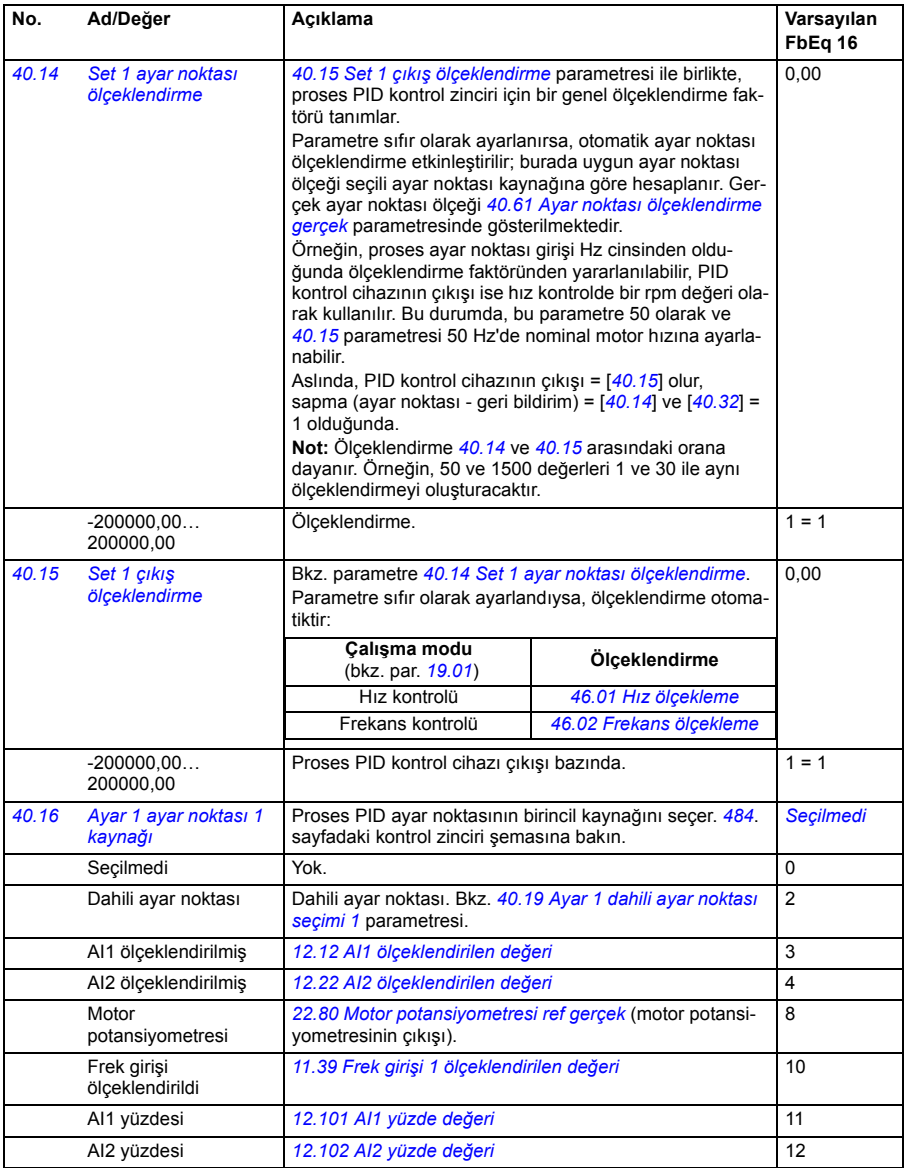

<span id="page-247-3"></span><span id="page-247-2"></span><span id="page-247-1"></span><span id="page-247-0"></span>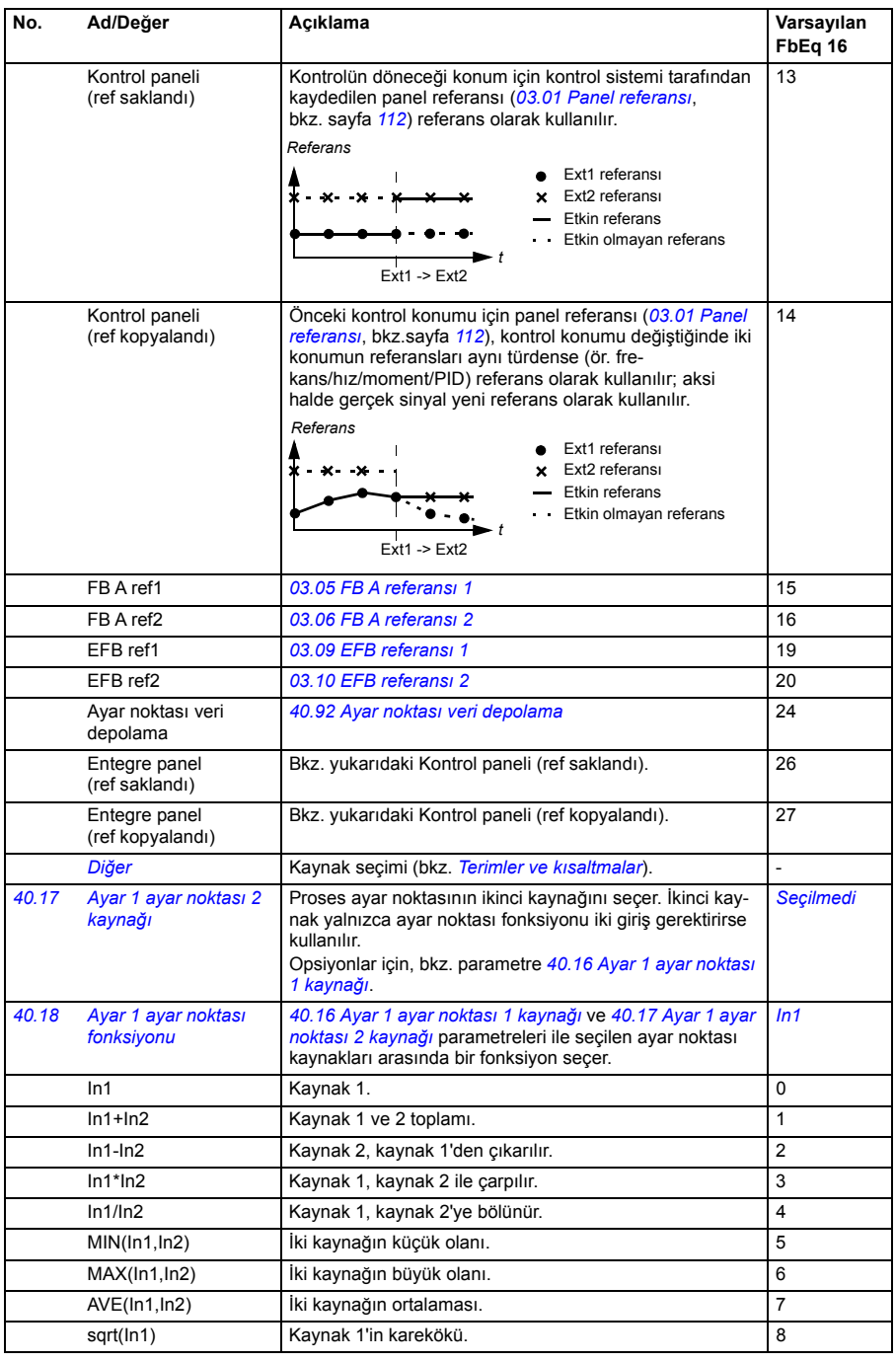

<span id="page-248-3"></span><span id="page-248-2"></span><span id="page-248-1"></span><span id="page-248-0"></span>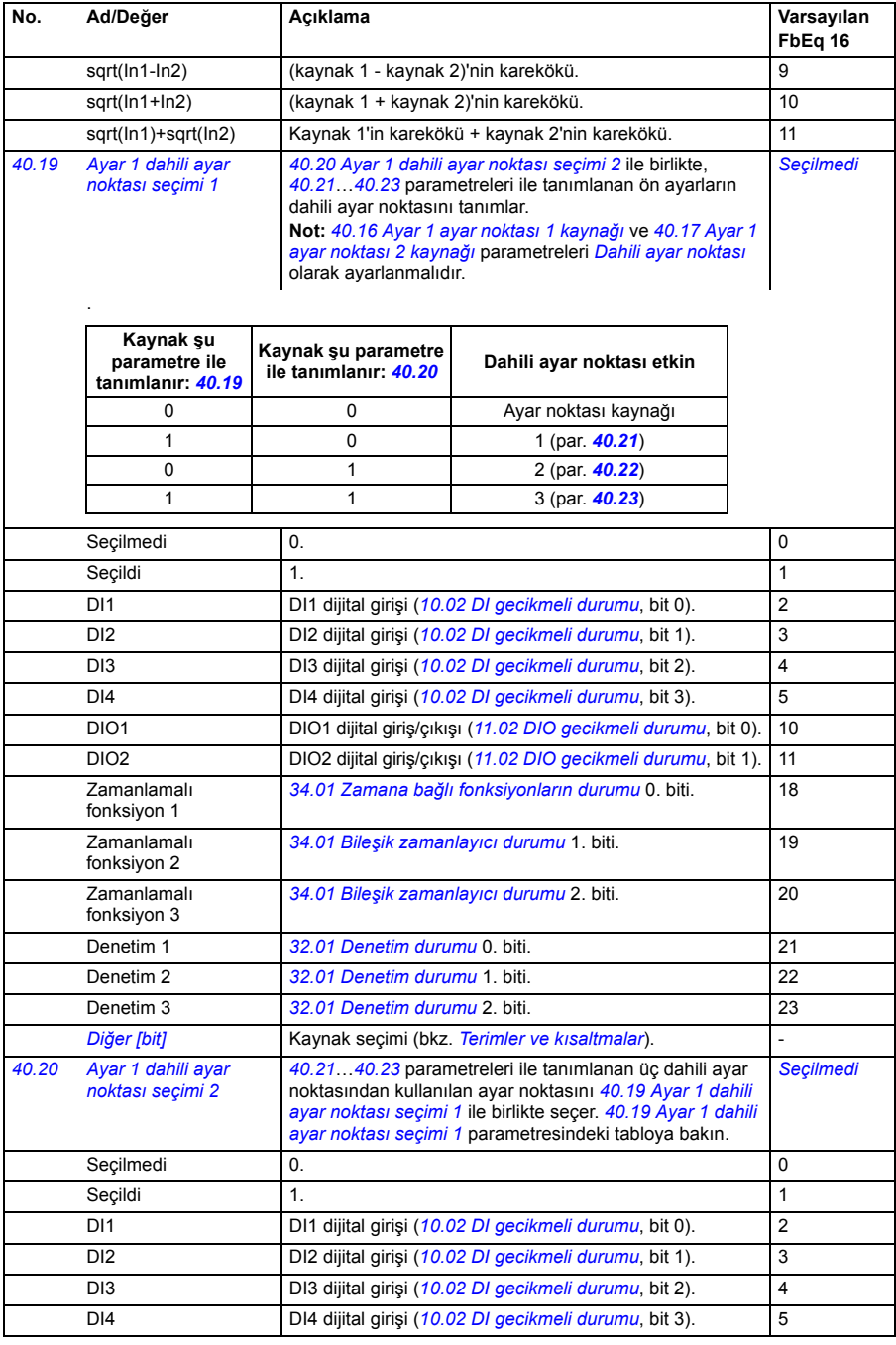

<span id="page-249-2"></span><span id="page-249-1"></span><span id="page-249-0"></span>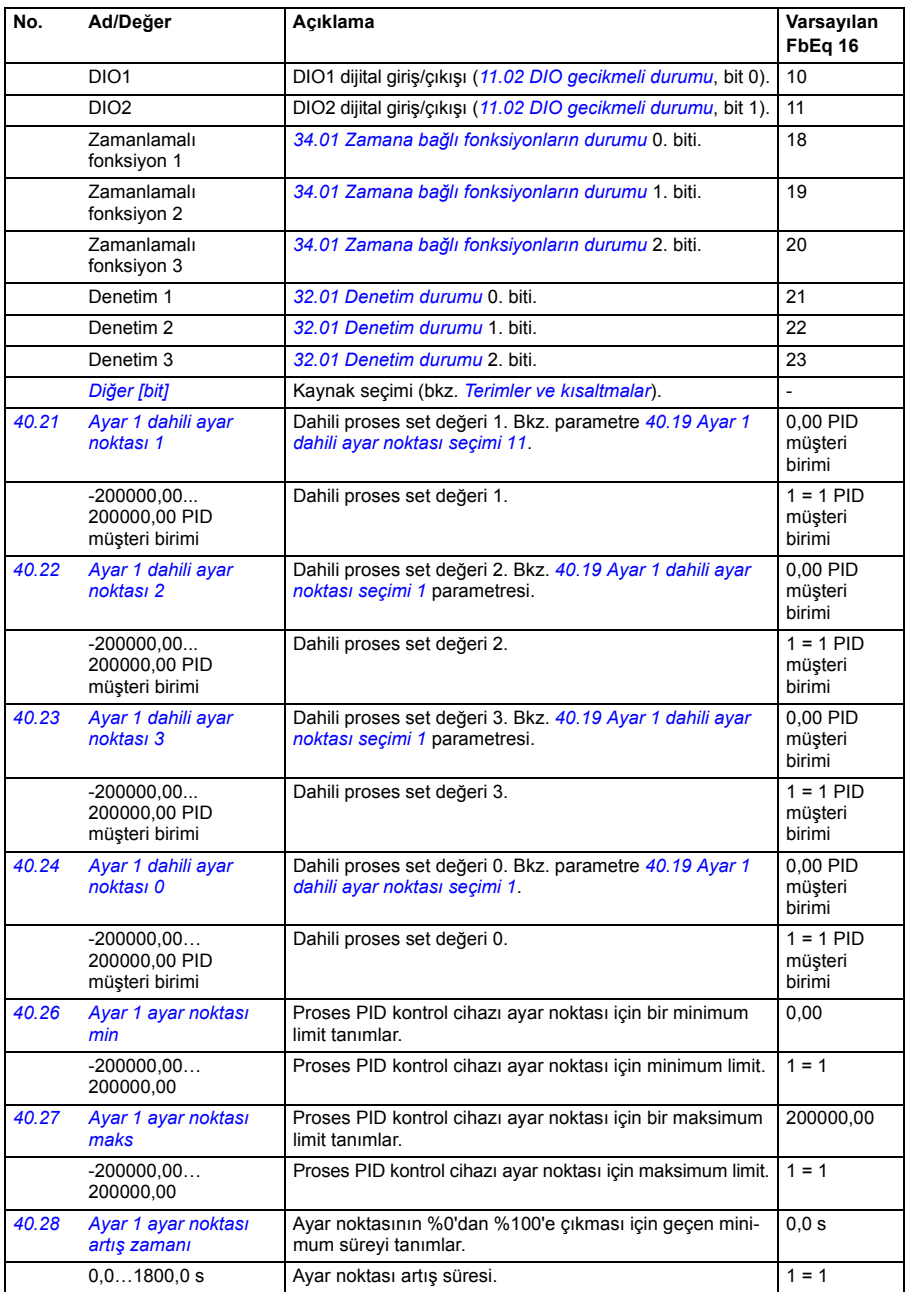

<span id="page-250-2"></span><span id="page-250-1"></span><span id="page-250-0"></span>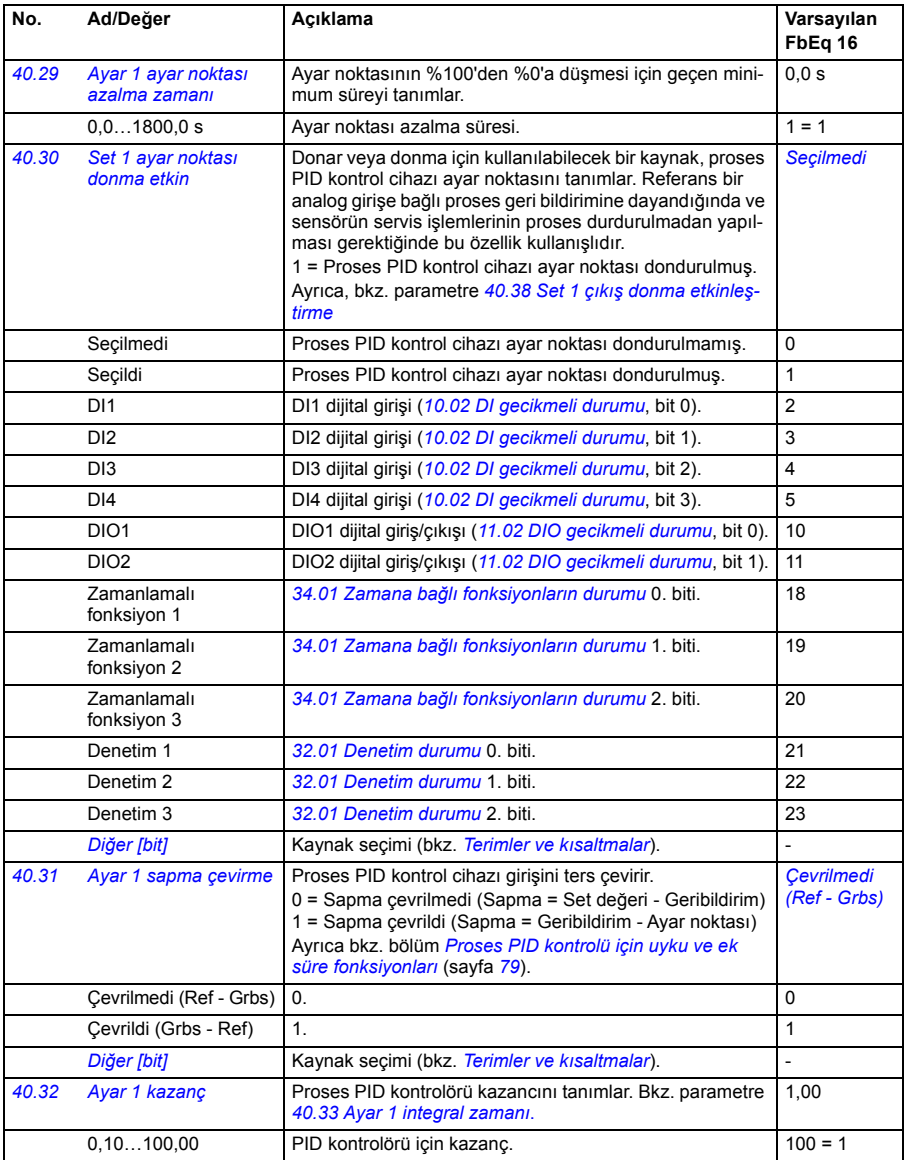

<span id="page-251-1"></span><span id="page-251-0"></span>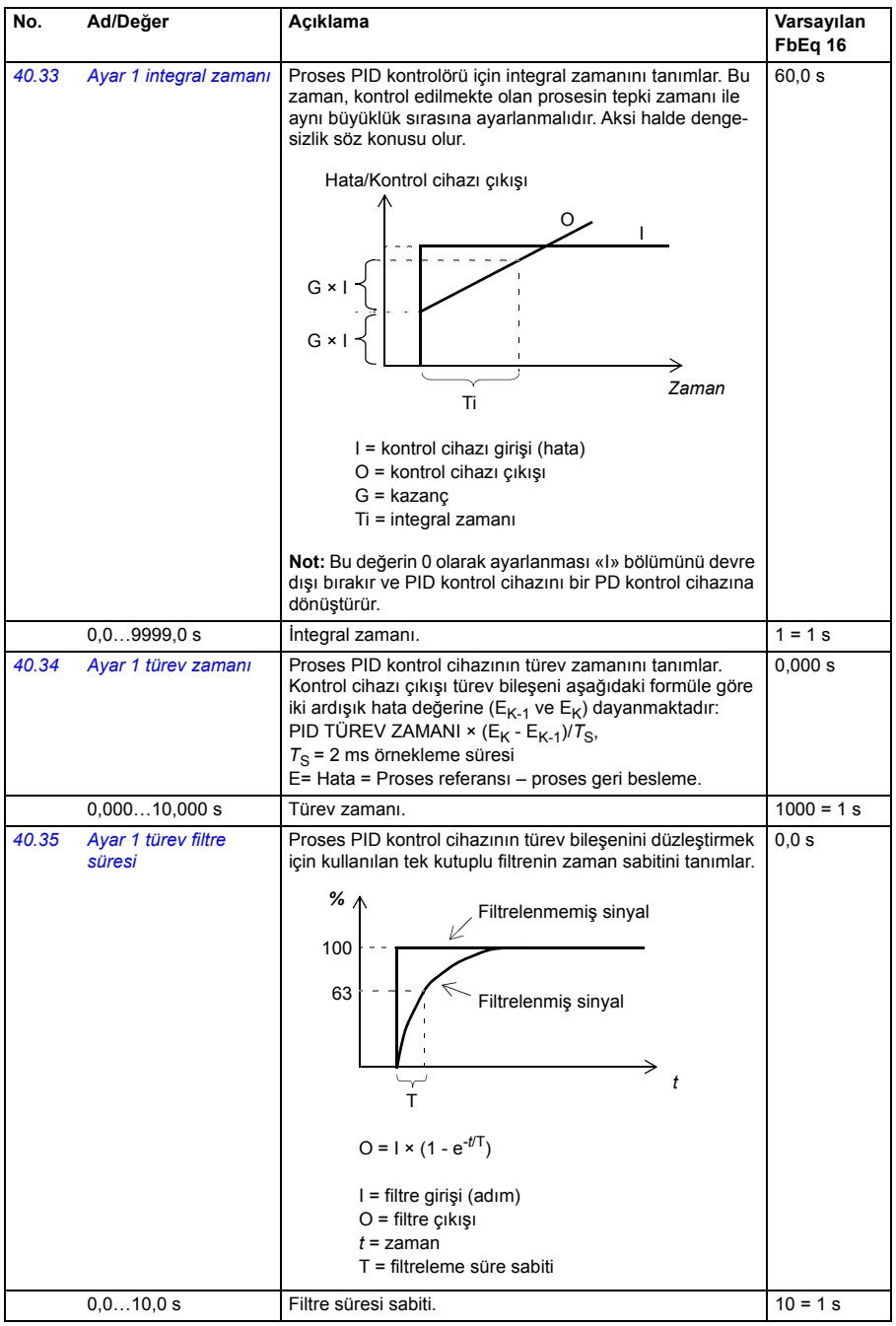
<span id="page-252-5"></span><span id="page-252-4"></span><span id="page-252-3"></span><span id="page-252-2"></span><span id="page-252-1"></span><span id="page-252-0"></span>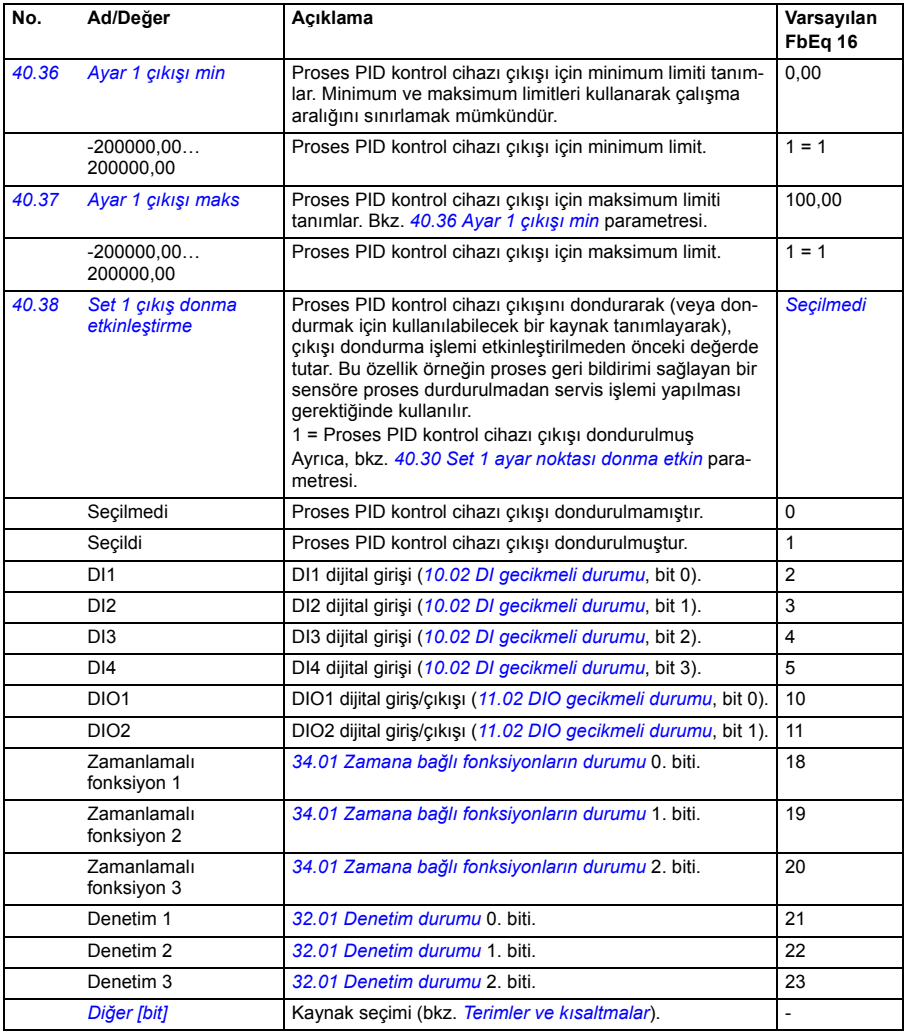

<span id="page-253-7"></span><span id="page-253-6"></span><span id="page-253-5"></span><span id="page-253-4"></span><span id="page-253-3"></span><span id="page-253-2"></span><span id="page-253-1"></span><span id="page-253-0"></span>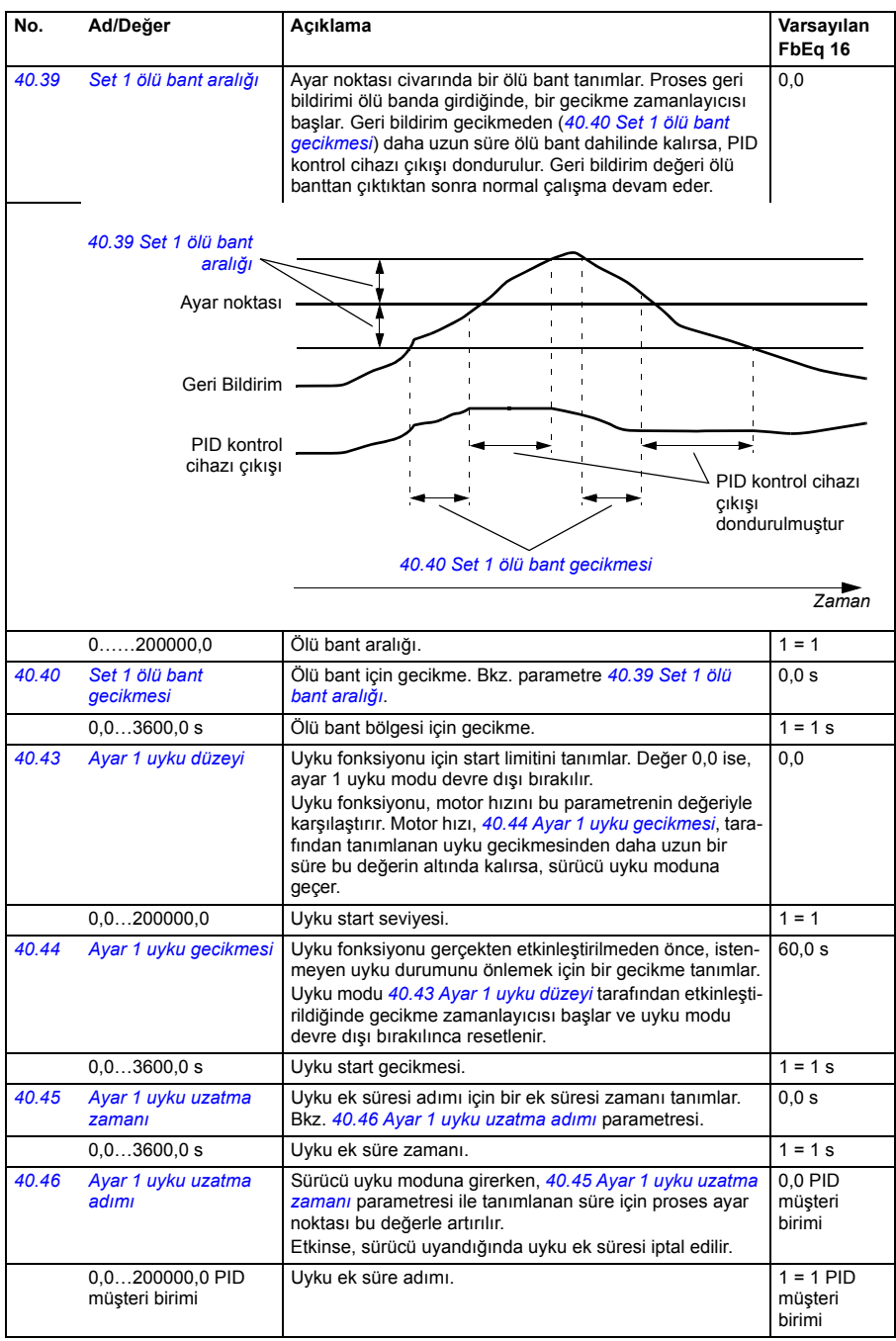

<span id="page-254-7"></span><span id="page-254-6"></span><span id="page-254-5"></span><span id="page-254-4"></span><span id="page-254-3"></span><span id="page-254-2"></span><span id="page-254-1"></span><span id="page-254-0"></span>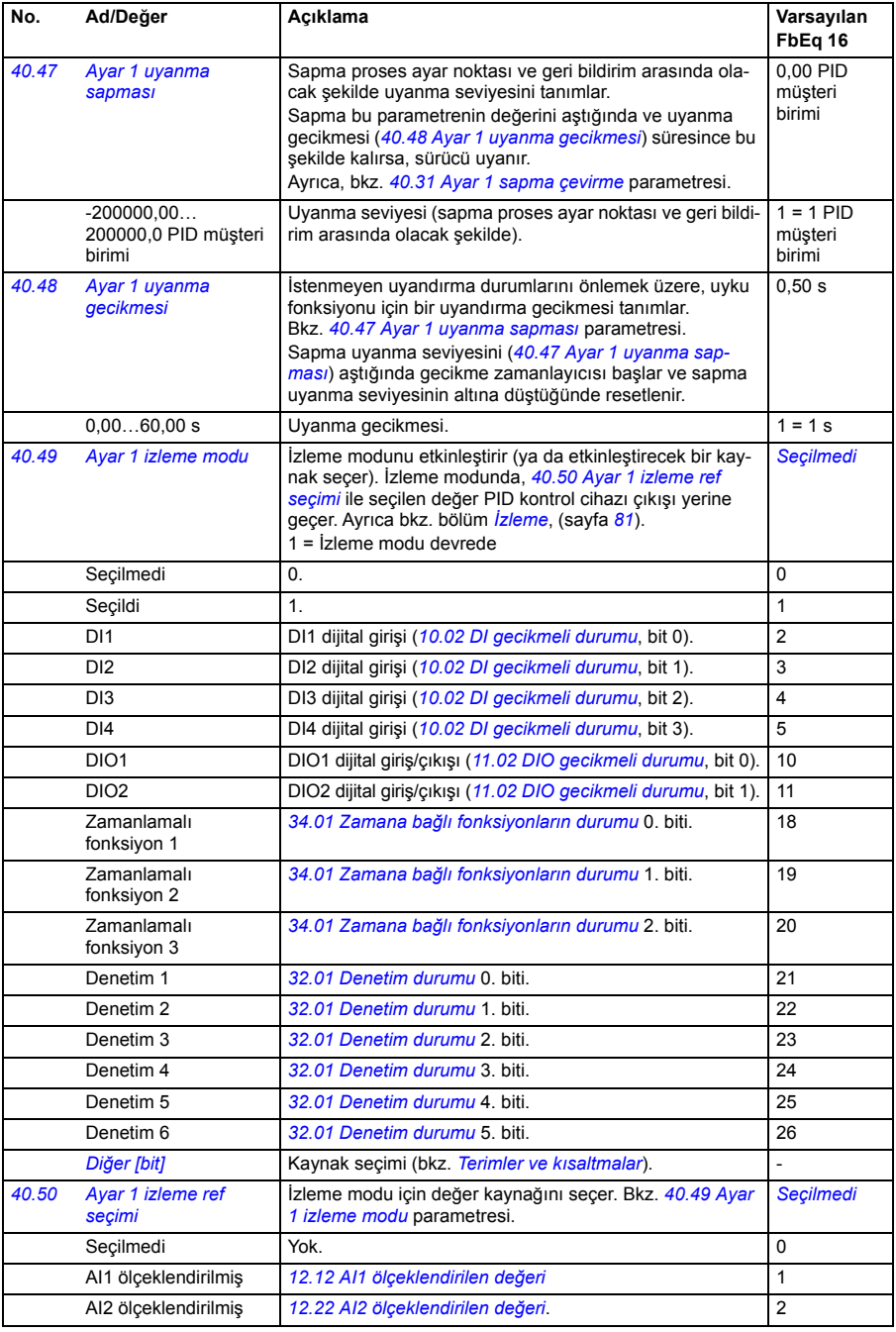

<span id="page-255-6"></span><span id="page-255-5"></span><span id="page-255-4"></span><span id="page-255-3"></span><span id="page-255-2"></span><span id="page-255-1"></span><span id="page-255-0"></span>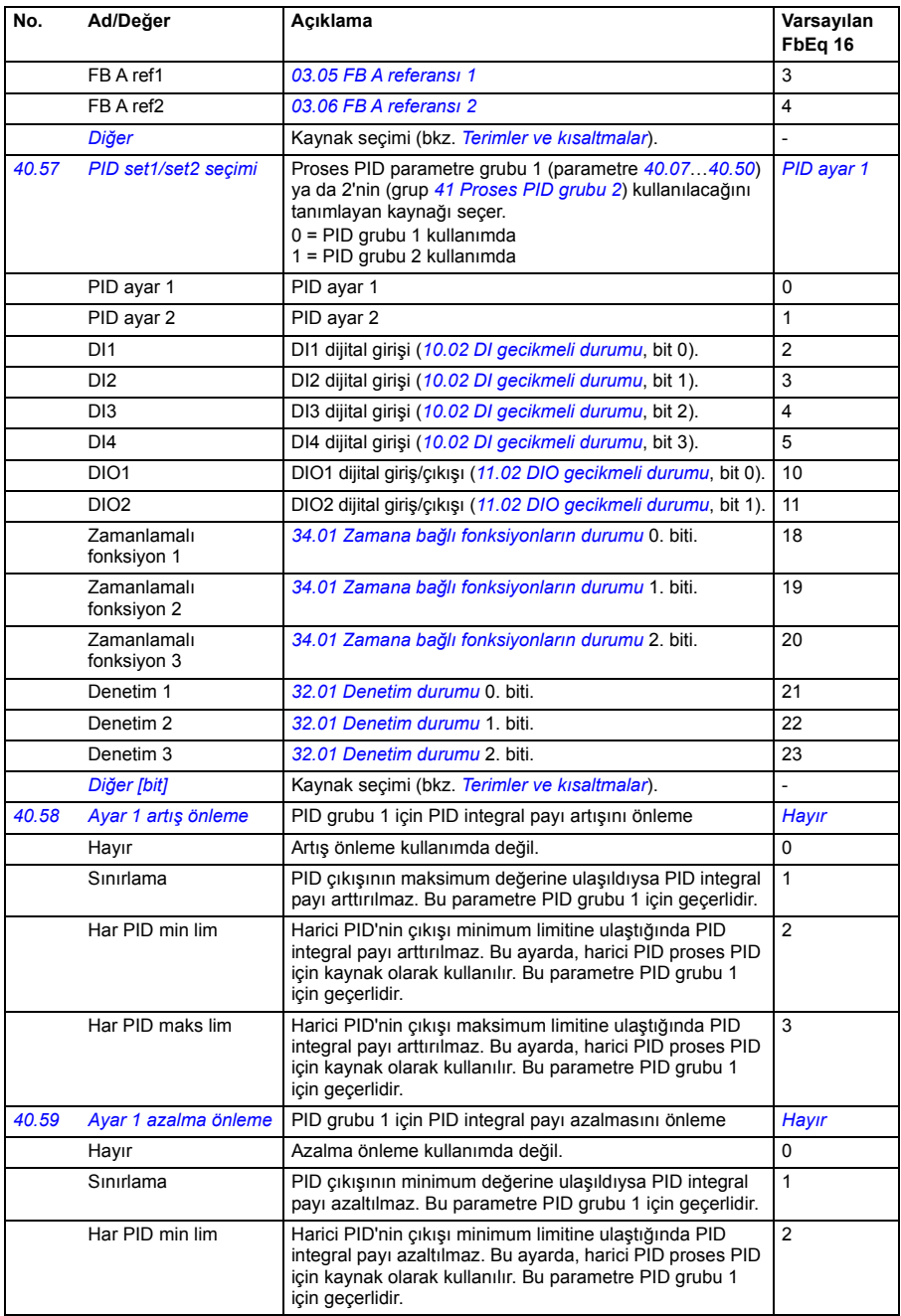

<span id="page-256-1"></span><span id="page-256-0"></span>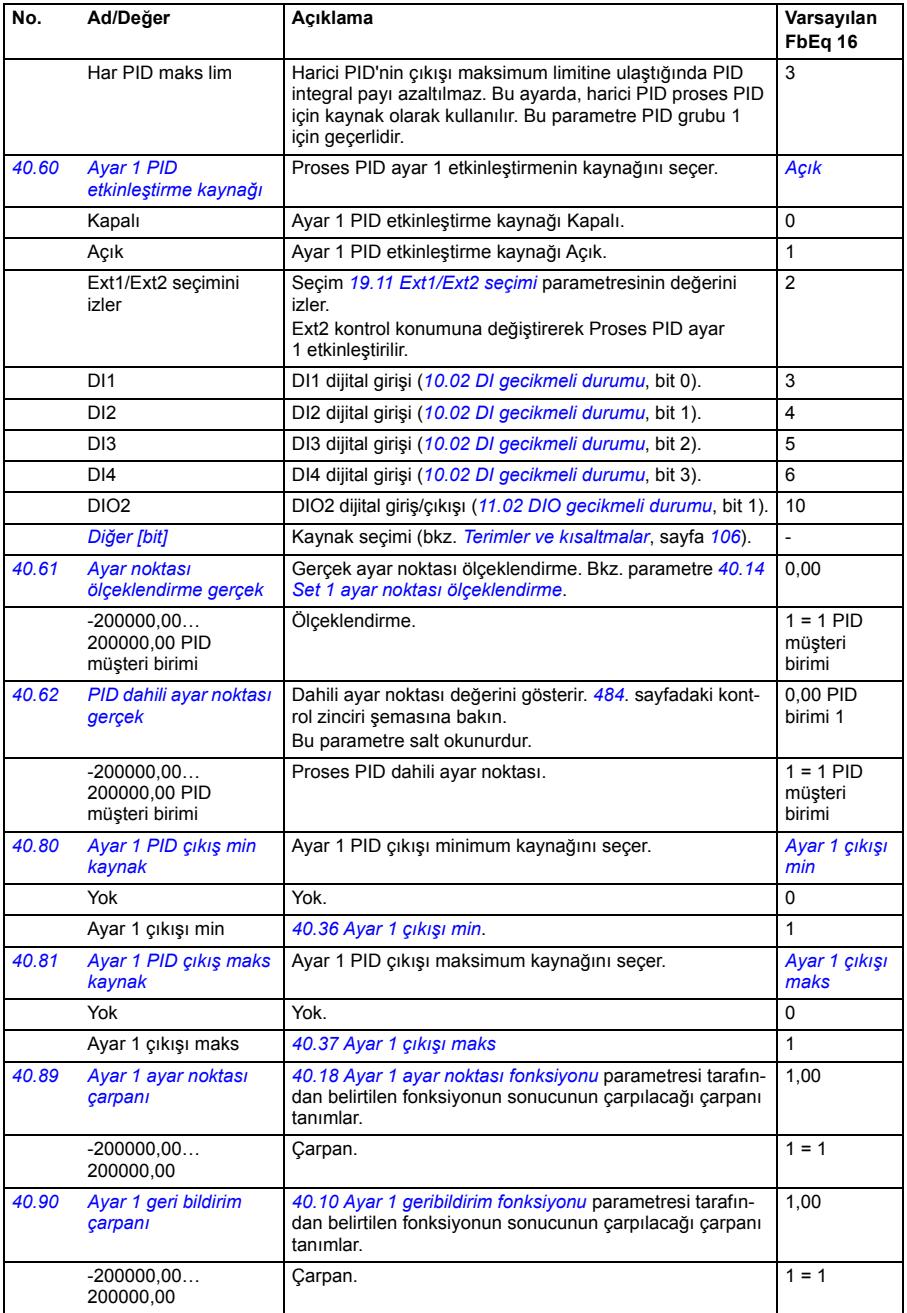

<span id="page-257-2"></span><span id="page-257-1"></span><span id="page-257-0"></span>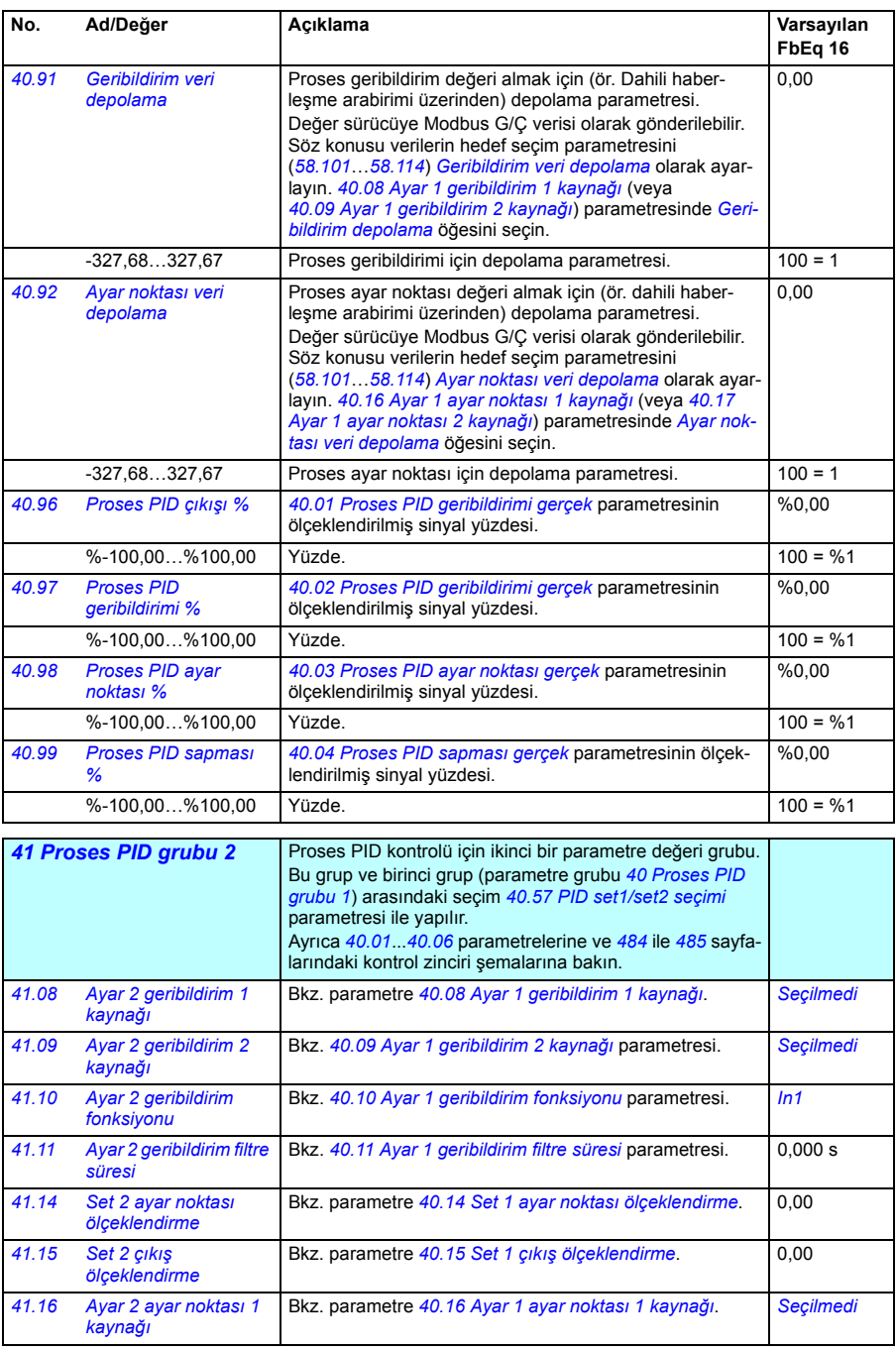

<span id="page-258-2"></span><span id="page-258-1"></span><span id="page-258-0"></span>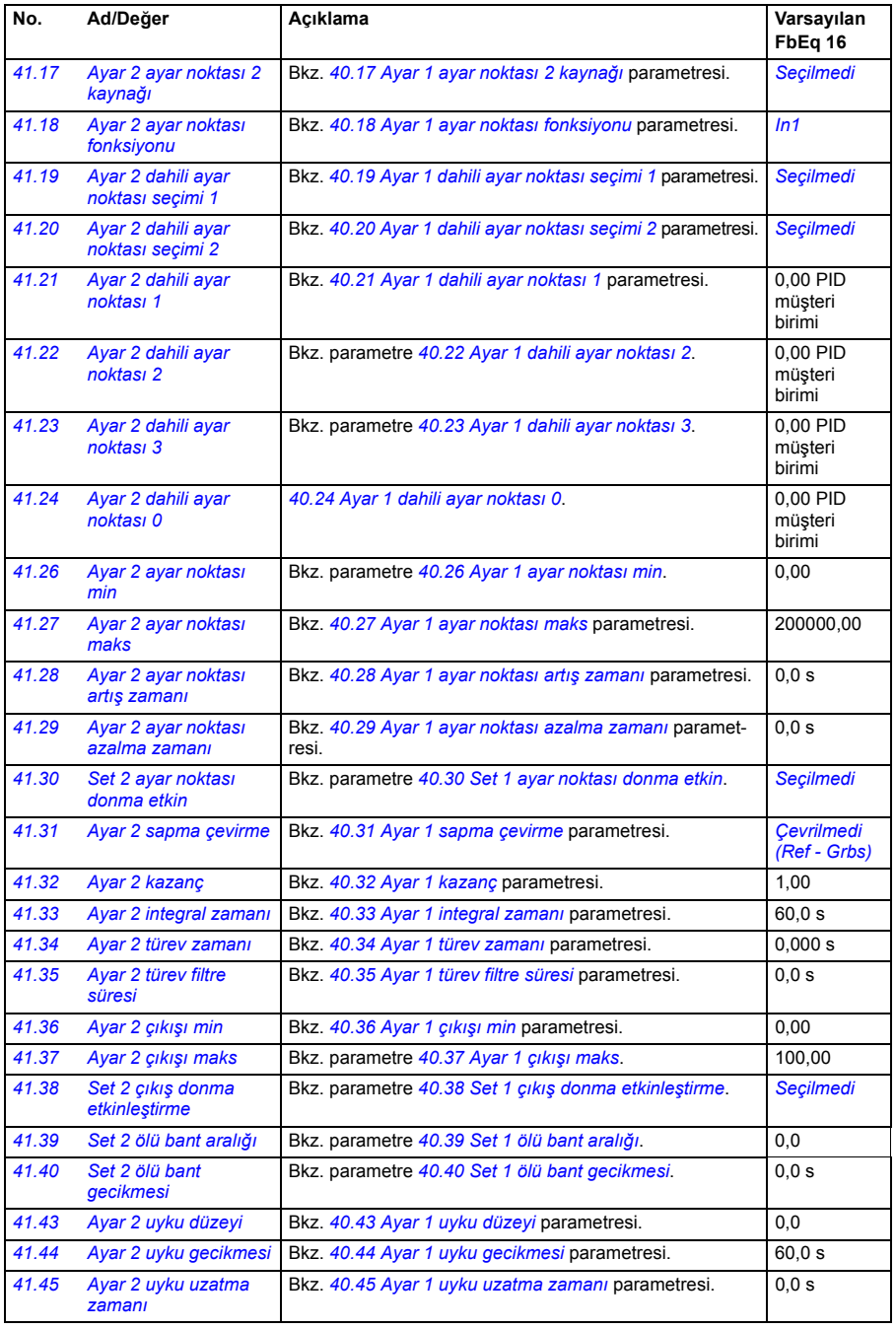

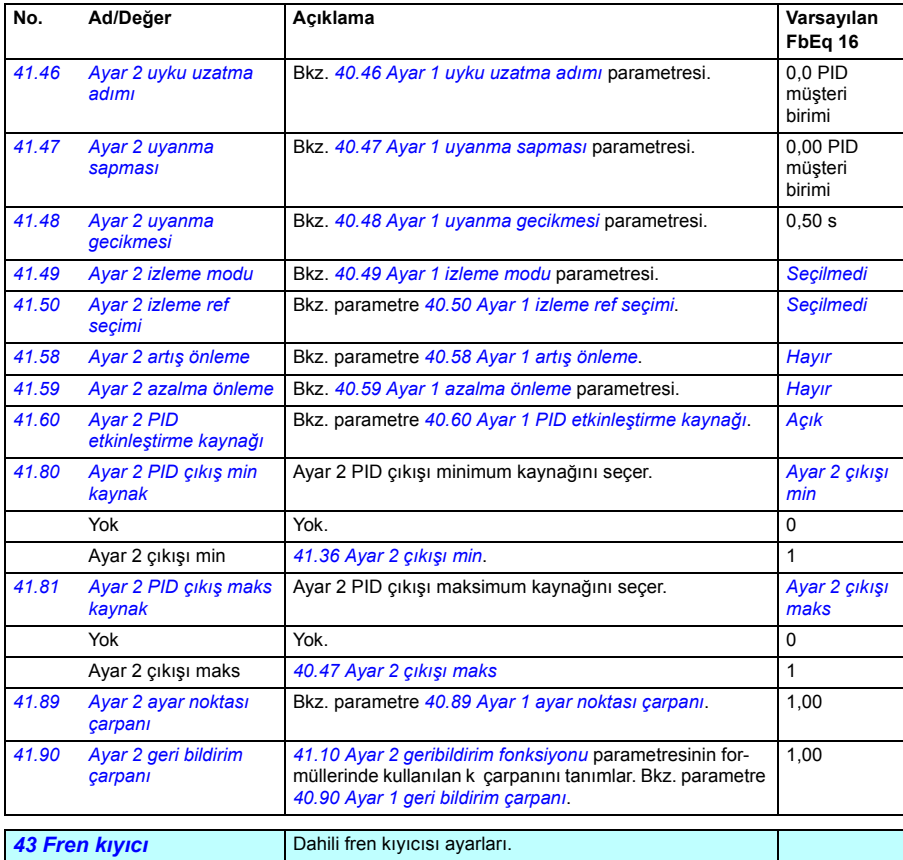

<span id="page-259-1"></span><span id="page-259-0"></span>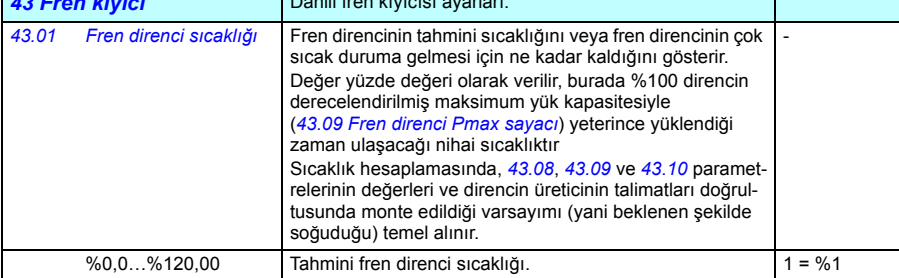

<span id="page-260-2"></span><span id="page-260-1"></span><span id="page-260-0"></span>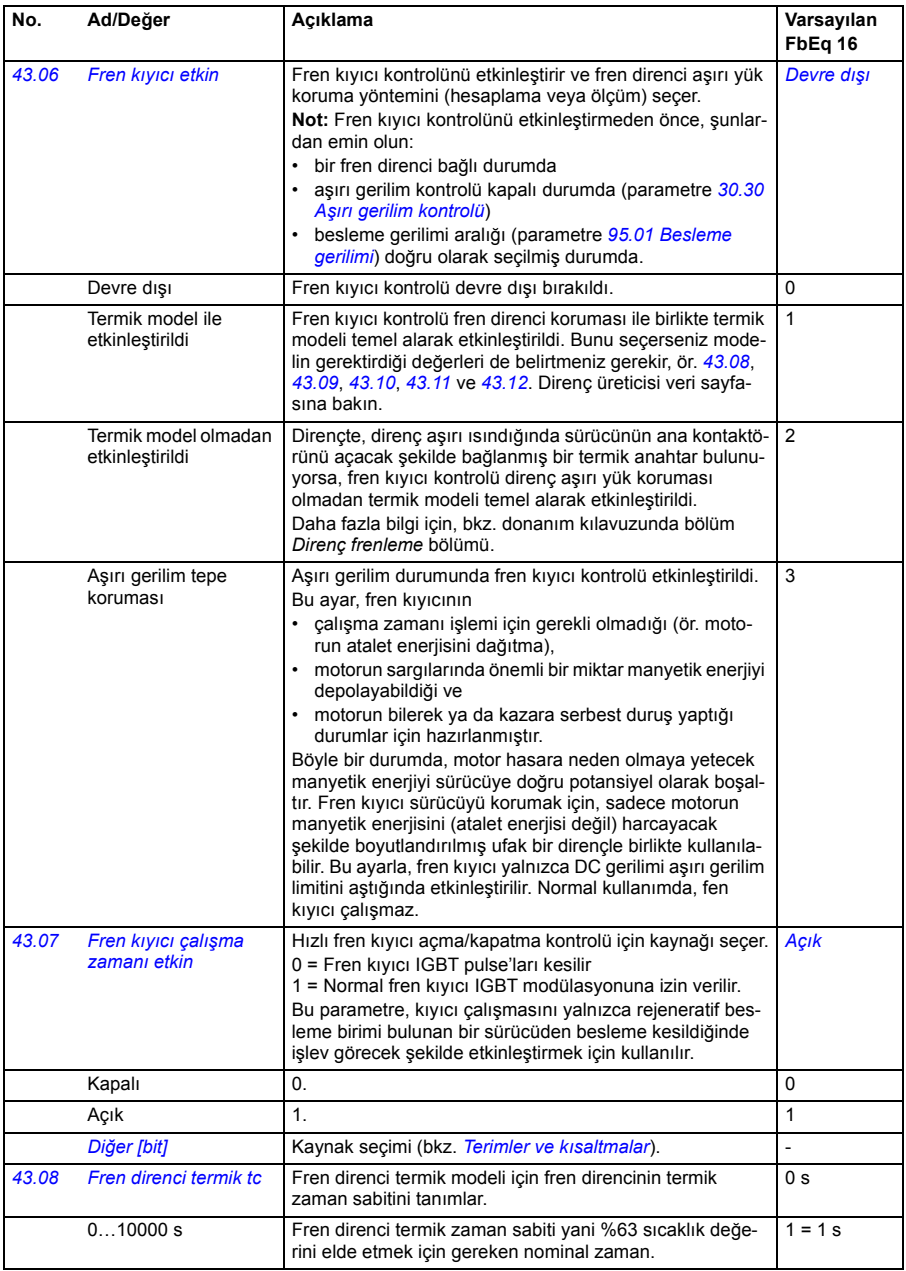

<span id="page-261-4"></span><span id="page-261-3"></span><span id="page-261-2"></span><span id="page-261-1"></span><span id="page-261-0"></span>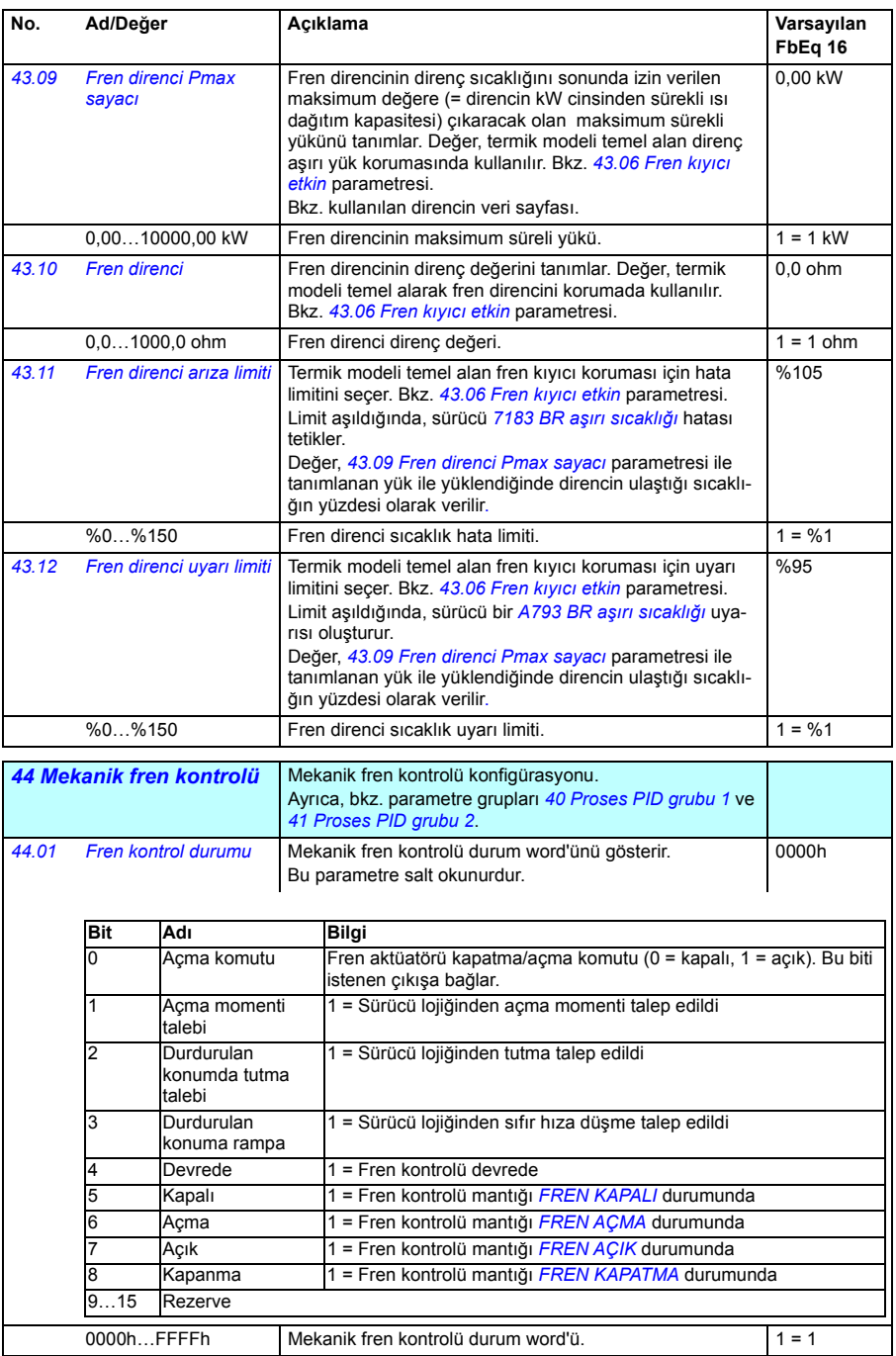

<span id="page-262-1"></span><span id="page-262-0"></span>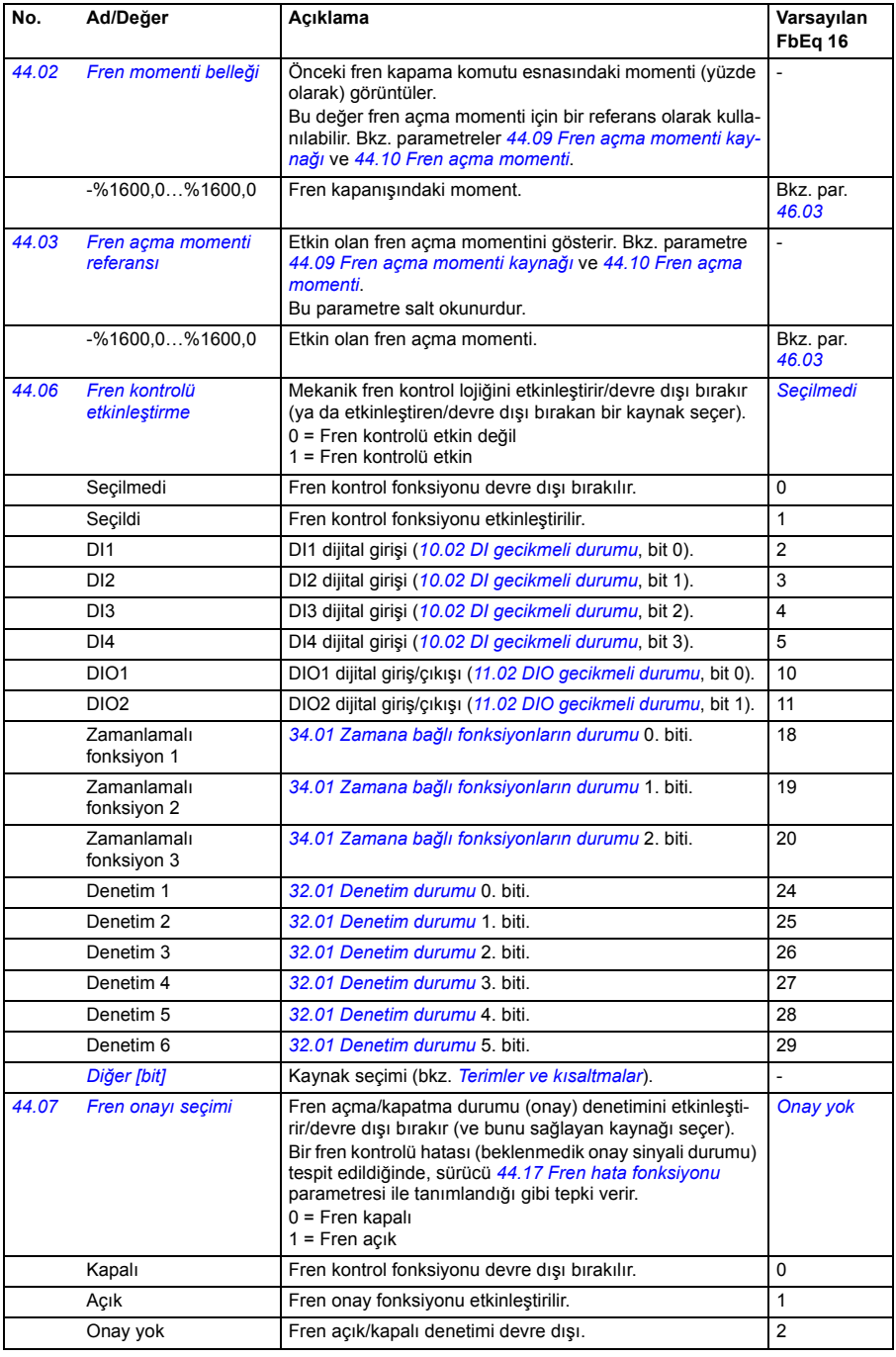

<span id="page-263-2"></span><span id="page-263-1"></span><span id="page-263-0"></span>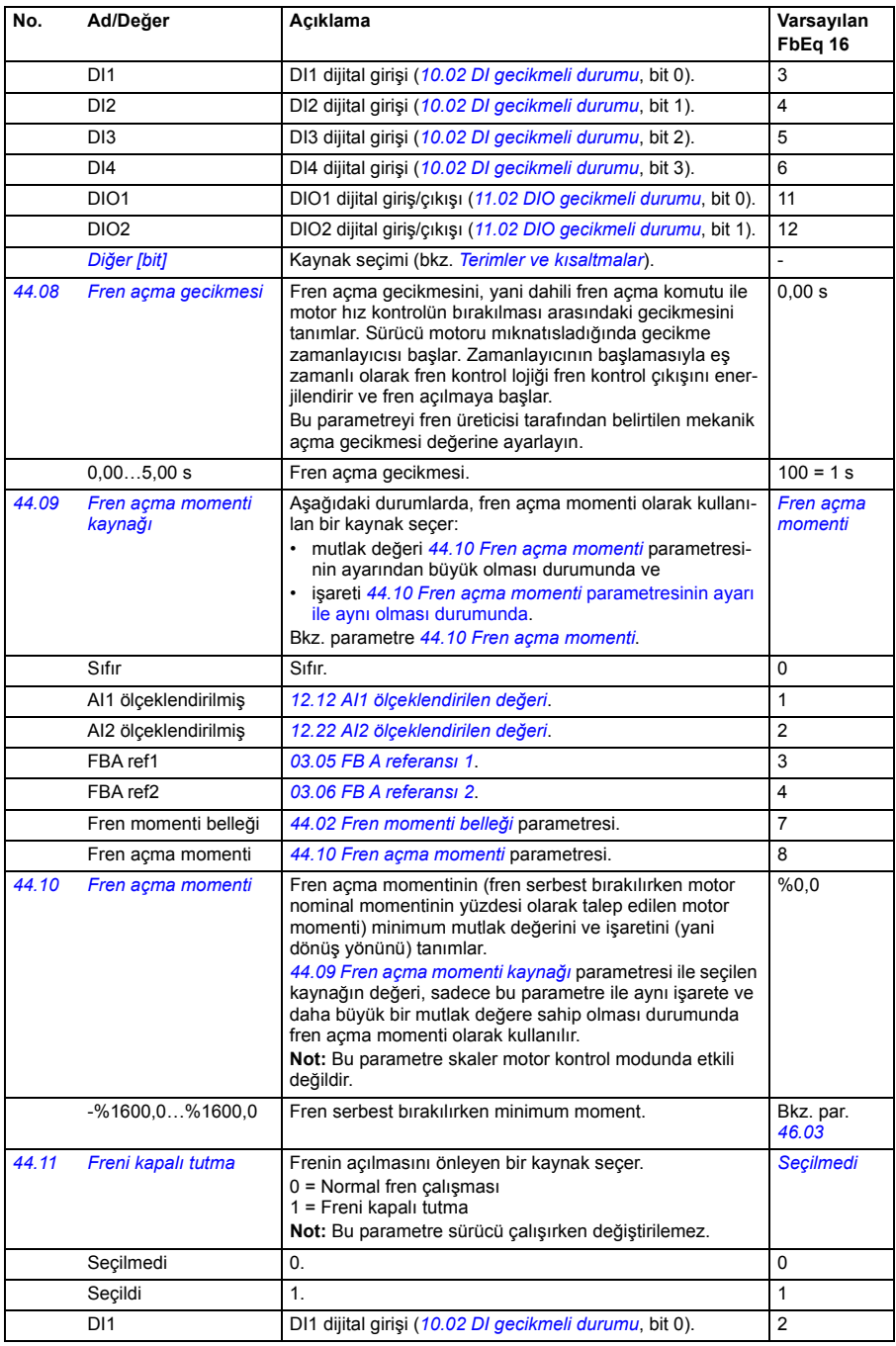

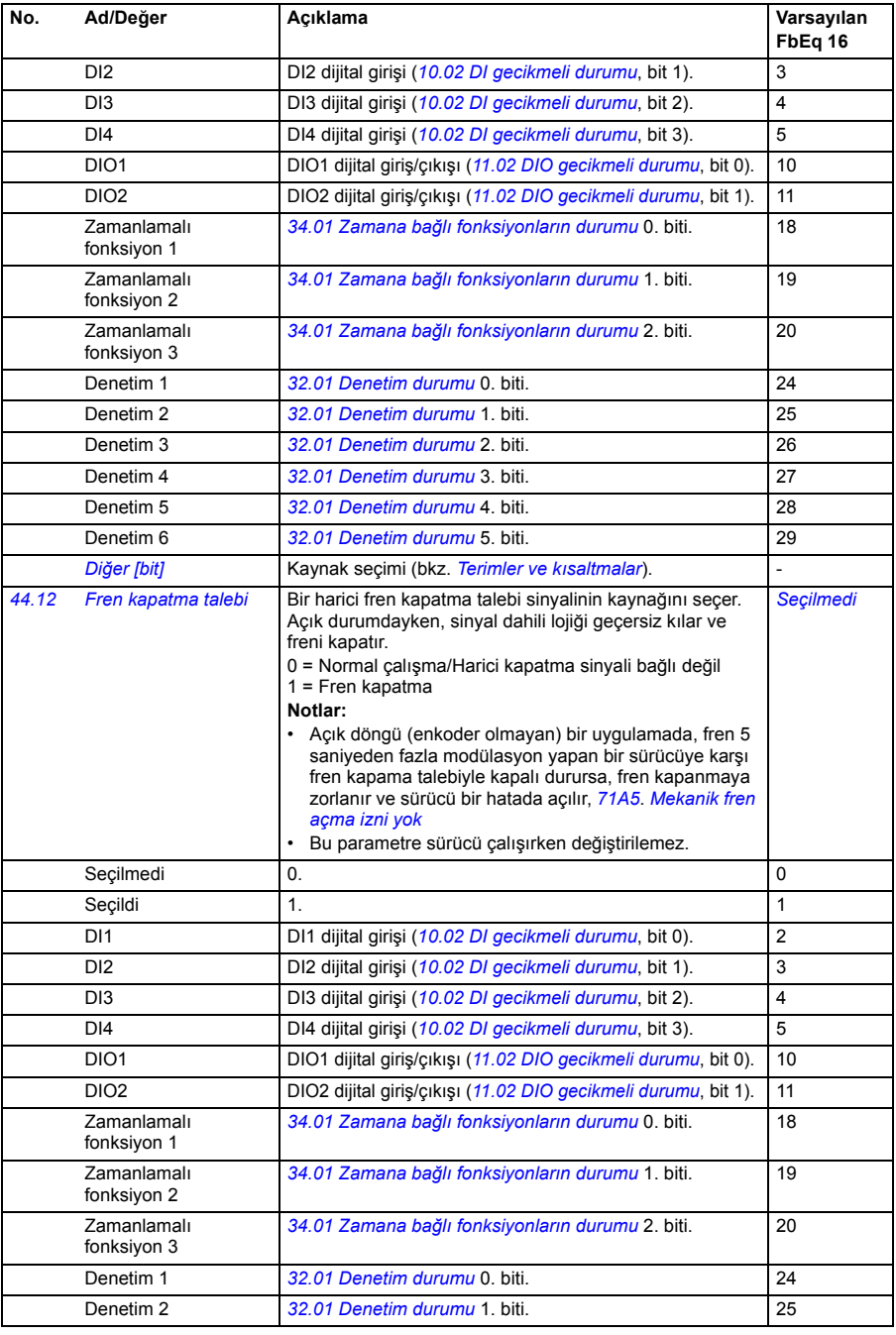

<span id="page-265-1"></span><span id="page-265-0"></span>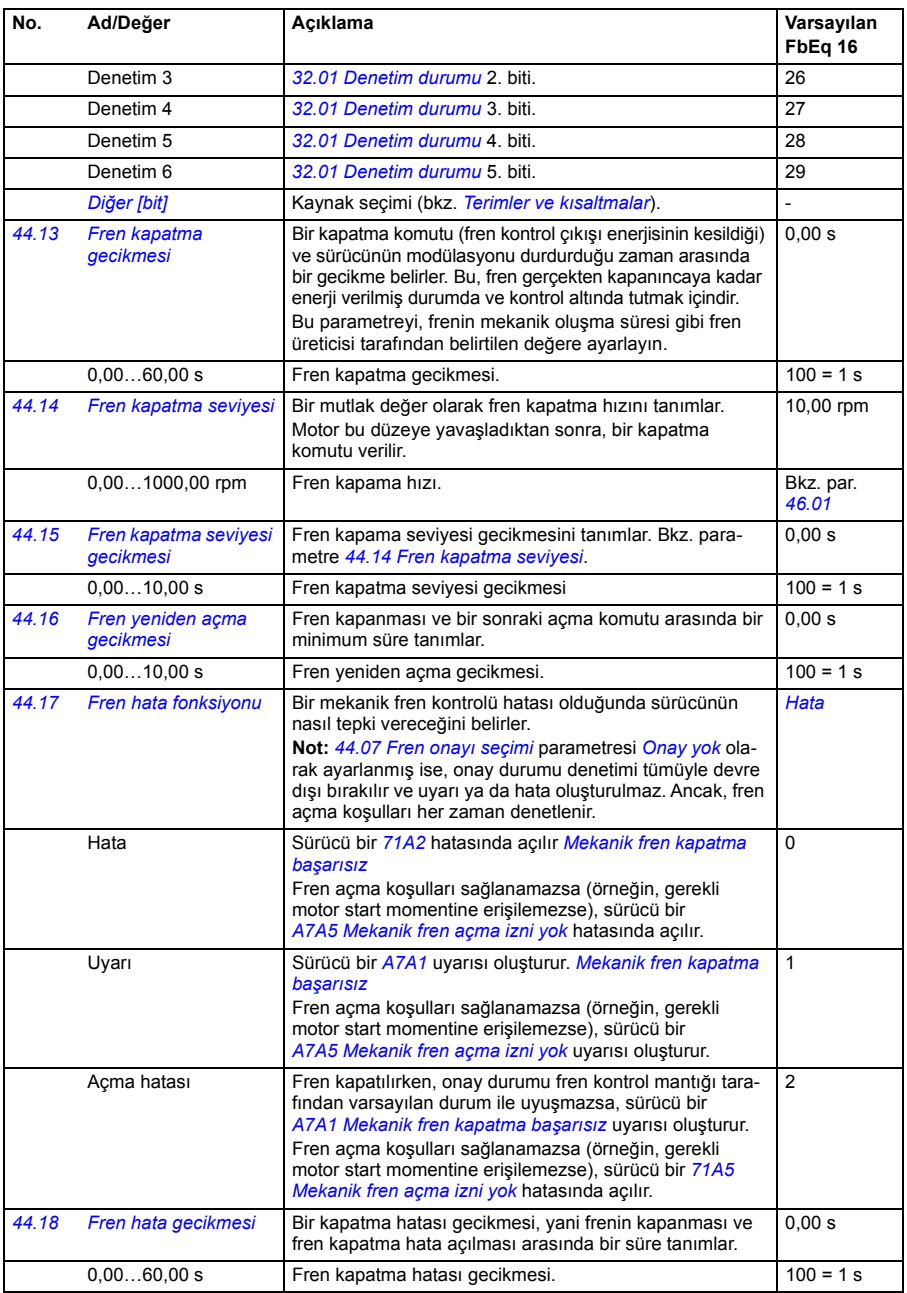

<span id="page-266-2"></span><span id="page-266-1"></span><span id="page-266-0"></span>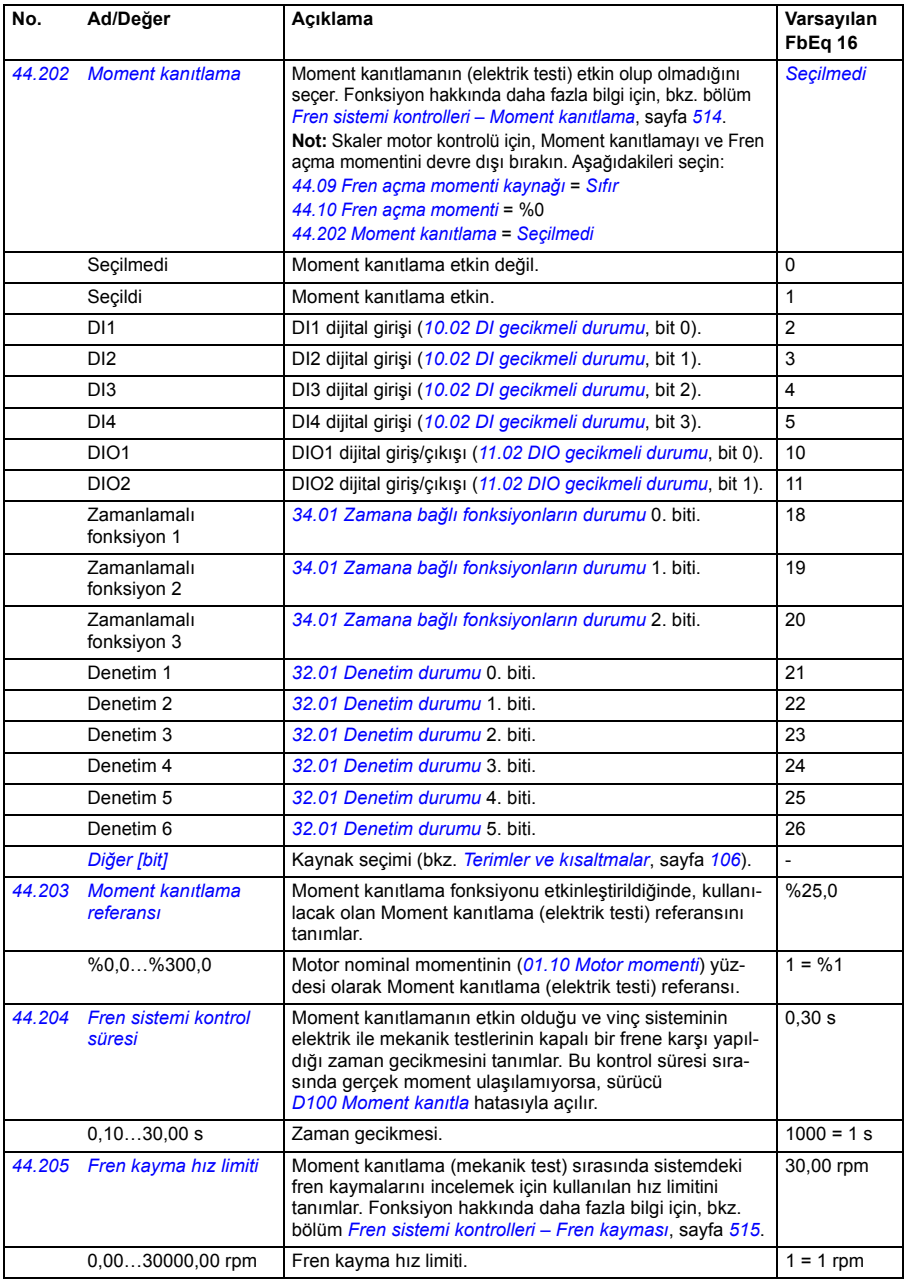

<span id="page-267-0"></span>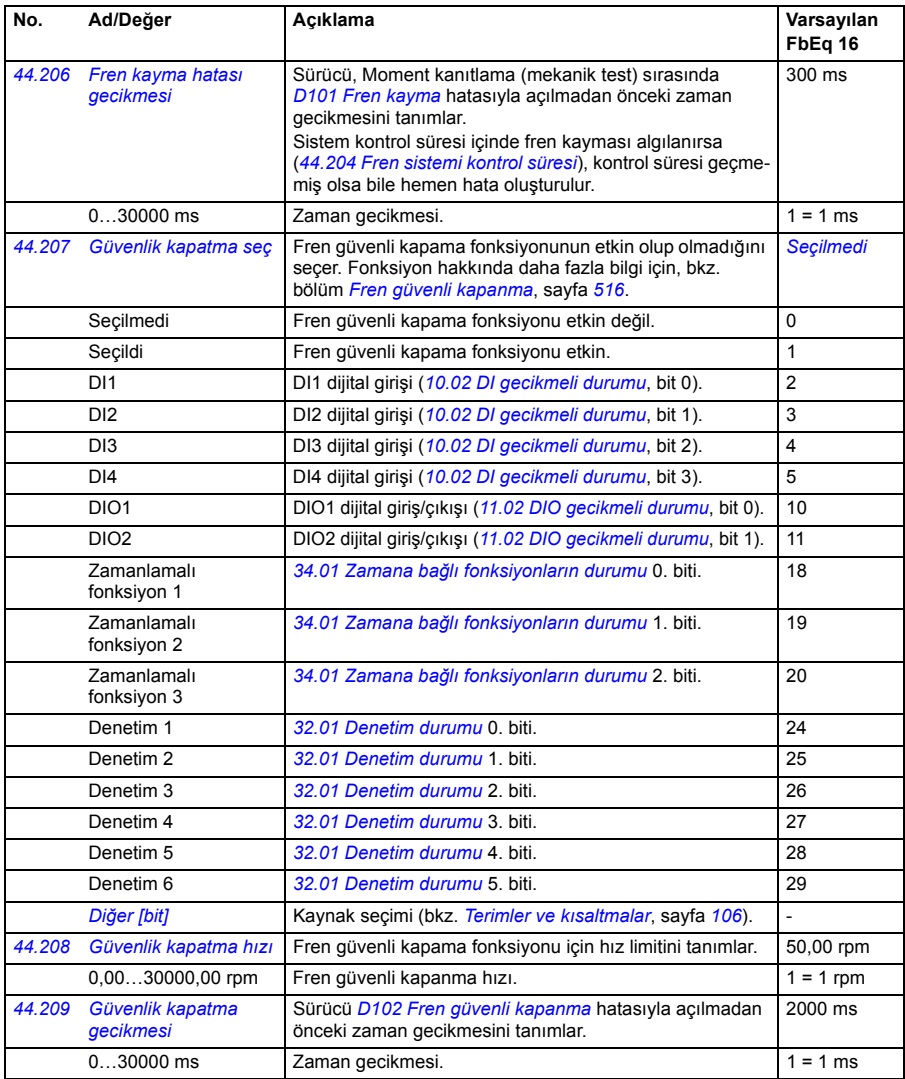

<span id="page-268-3"></span><span id="page-268-2"></span><span id="page-268-1"></span><span id="page-268-0"></span>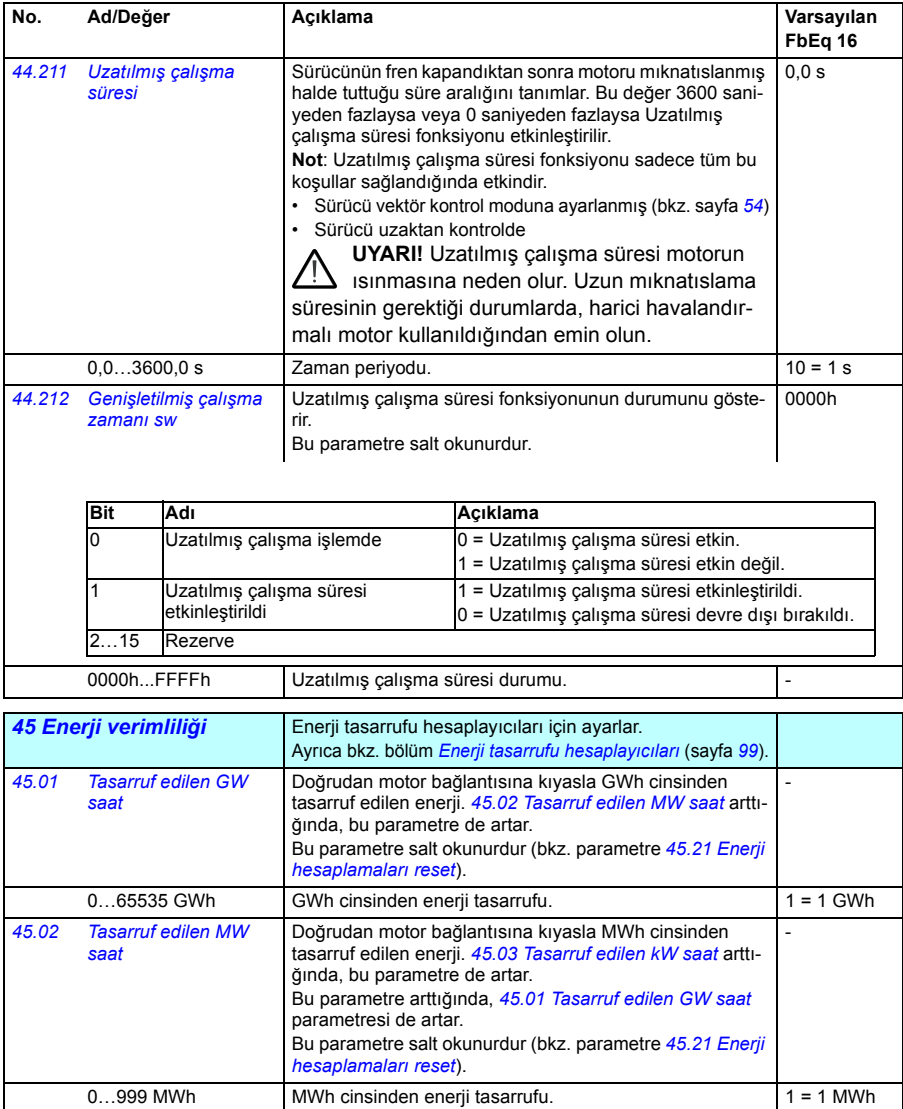

<span id="page-269-7"></span><span id="page-269-6"></span><span id="page-269-5"></span><span id="page-269-4"></span><span id="page-269-3"></span><span id="page-269-2"></span><span id="page-269-1"></span><span id="page-269-0"></span>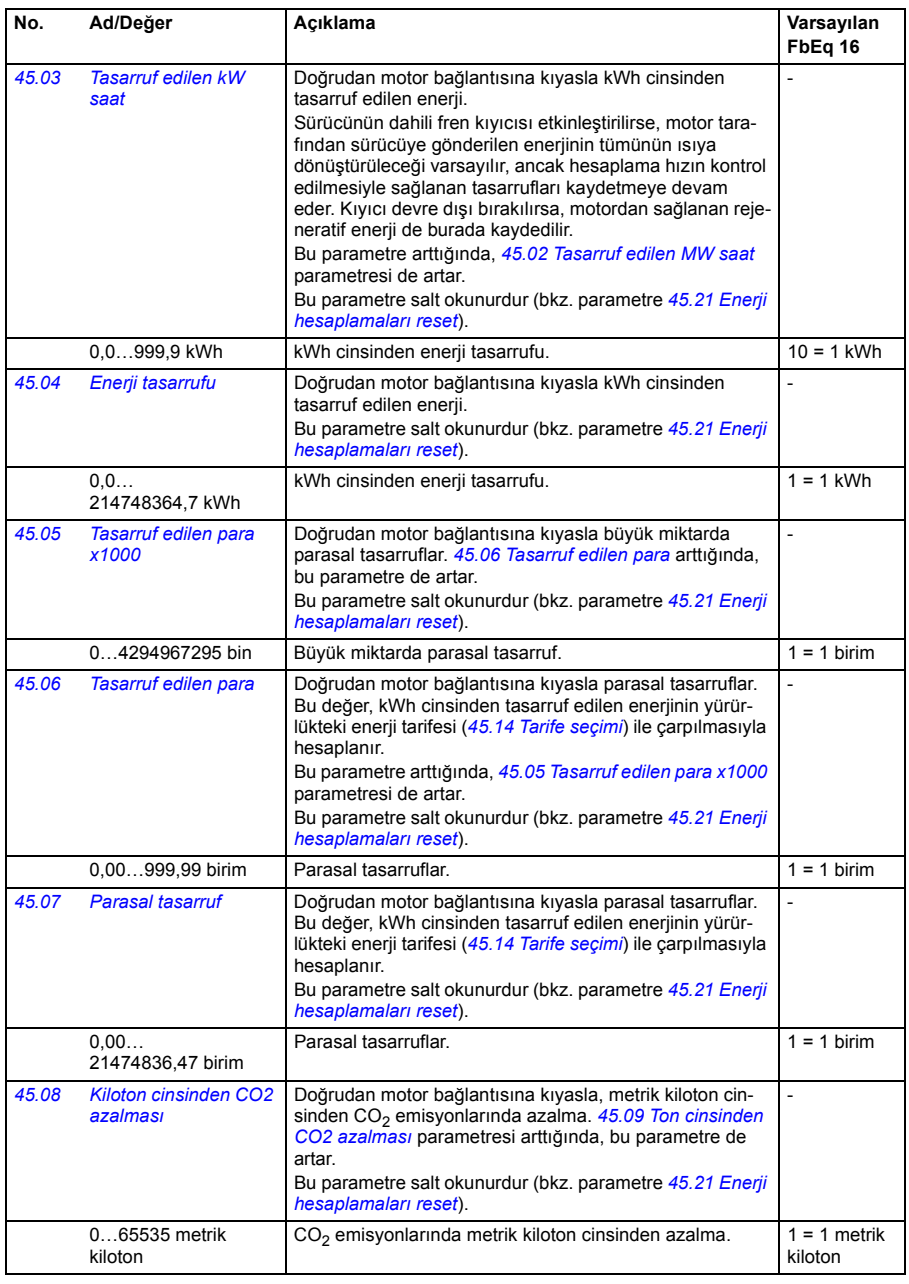

<span id="page-270-9"></span><span id="page-270-8"></span><span id="page-270-7"></span><span id="page-270-6"></span><span id="page-270-5"></span><span id="page-270-4"></span><span id="page-270-3"></span><span id="page-270-2"></span><span id="page-270-1"></span><span id="page-270-0"></span>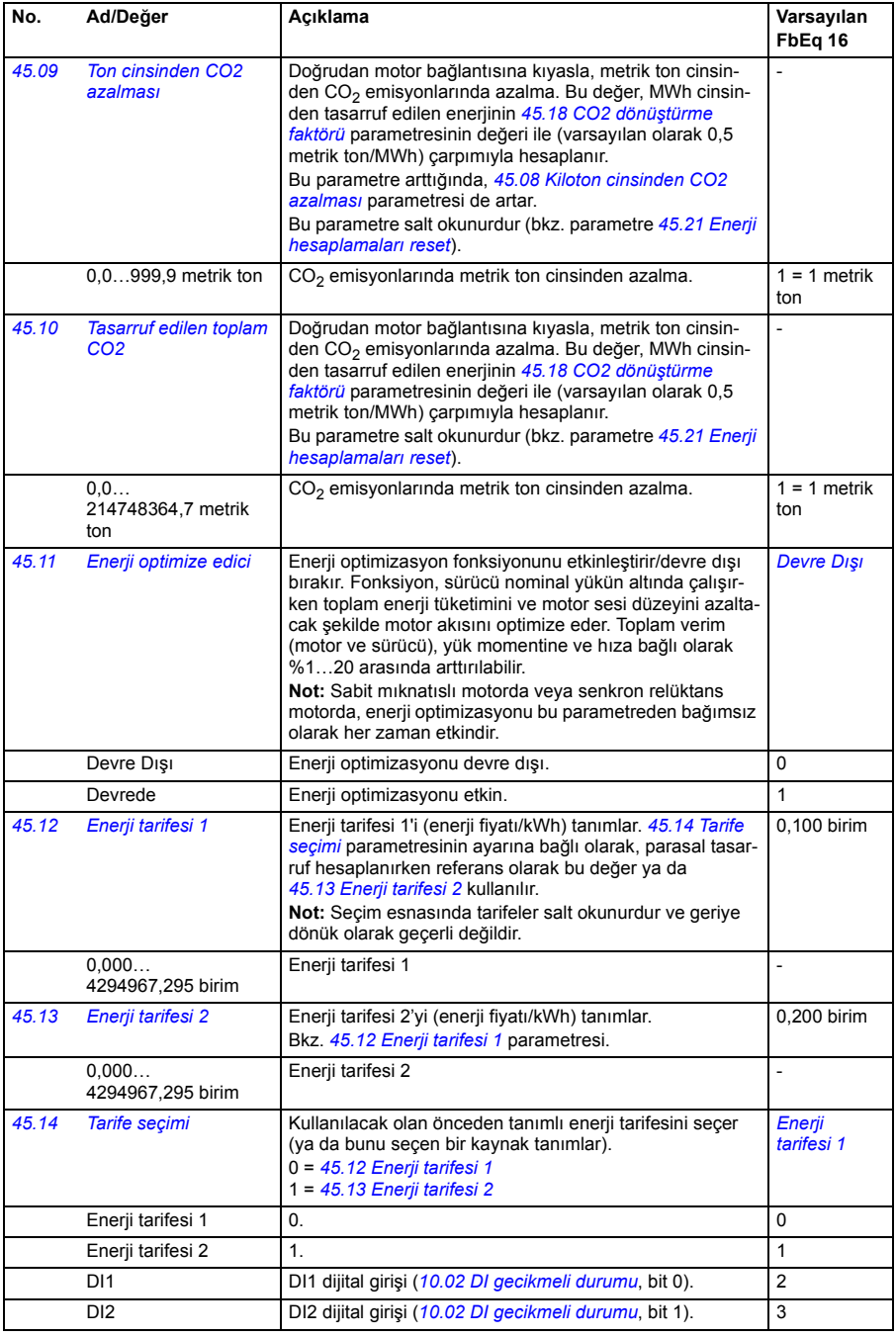

<span id="page-271-3"></span><span id="page-271-2"></span><span id="page-271-1"></span><span id="page-271-0"></span>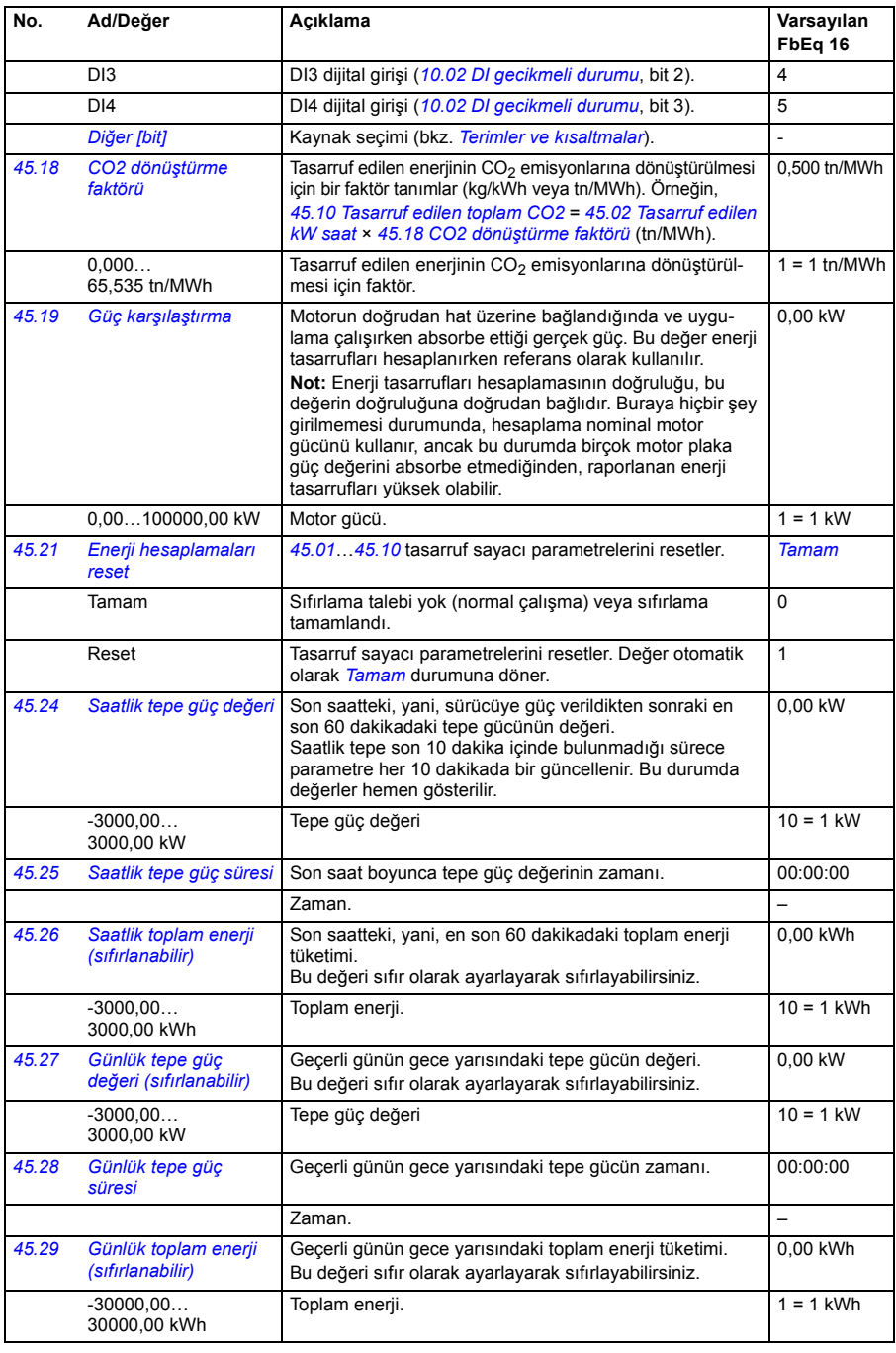

<span id="page-272-1"></span><span id="page-272-0"></span>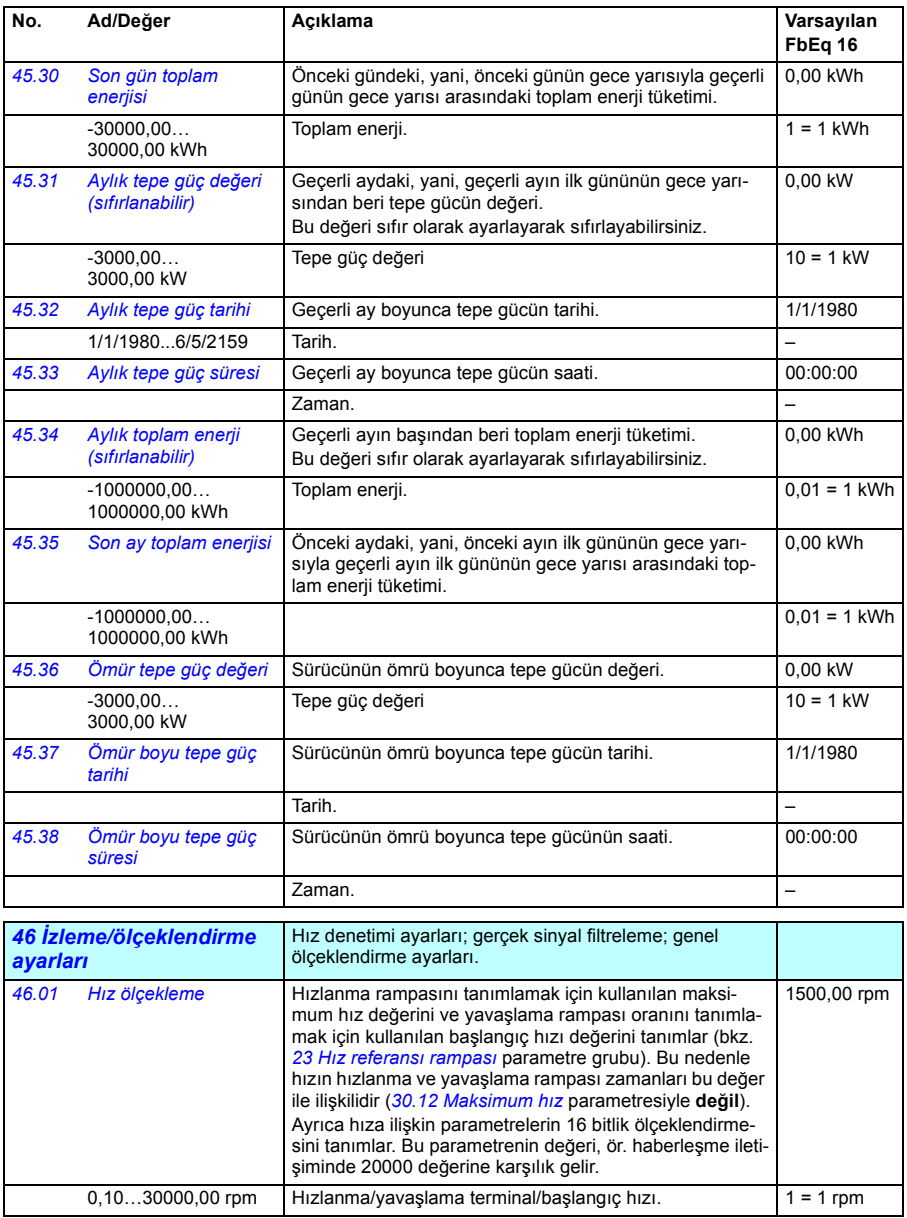

<span id="page-273-4"></span><span id="page-273-3"></span><span id="page-273-2"></span><span id="page-273-1"></span><span id="page-273-0"></span>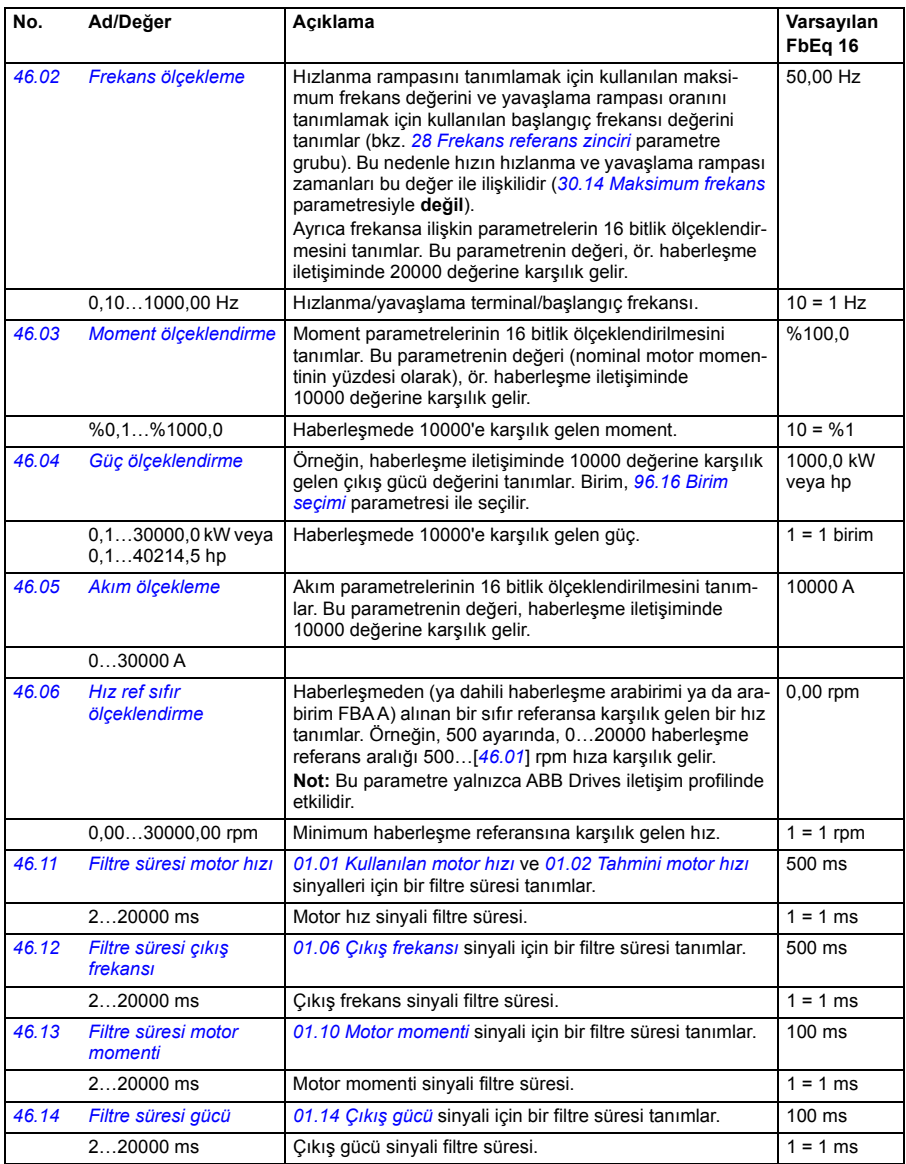

<span id="page-274-1"></span><span id="page-274-0"></span>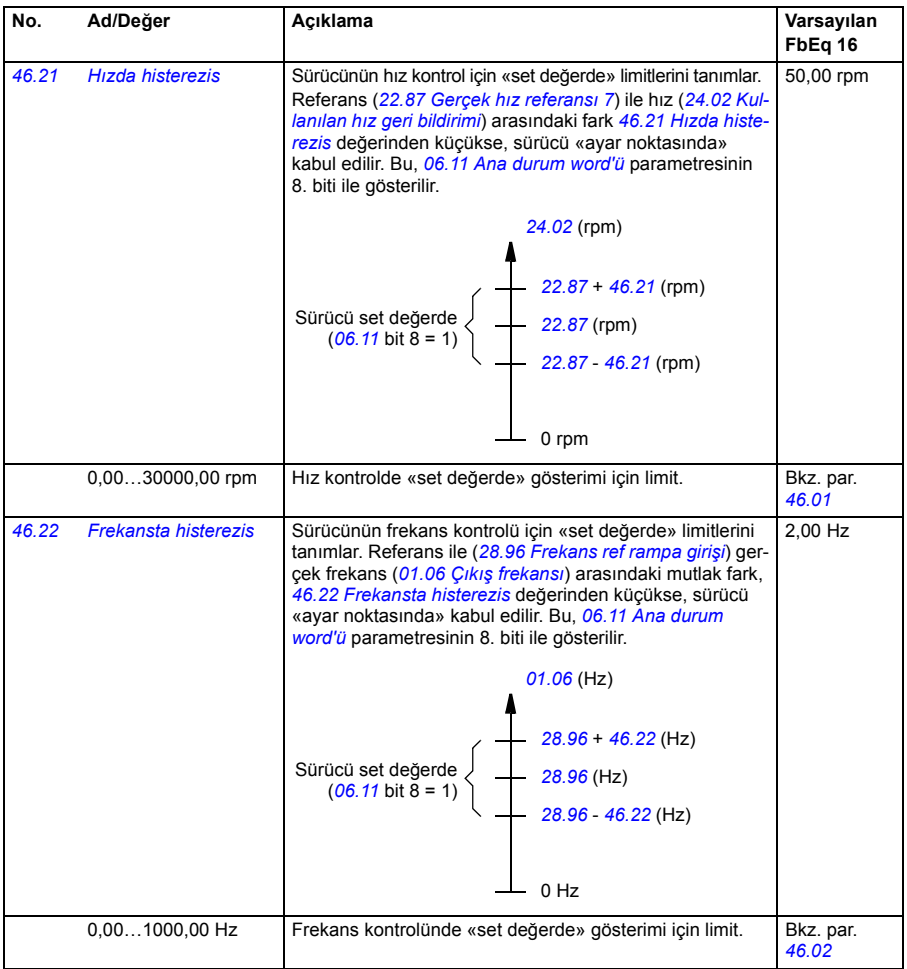

<span id="page-275-1"></span><span id="page-275-0"></span>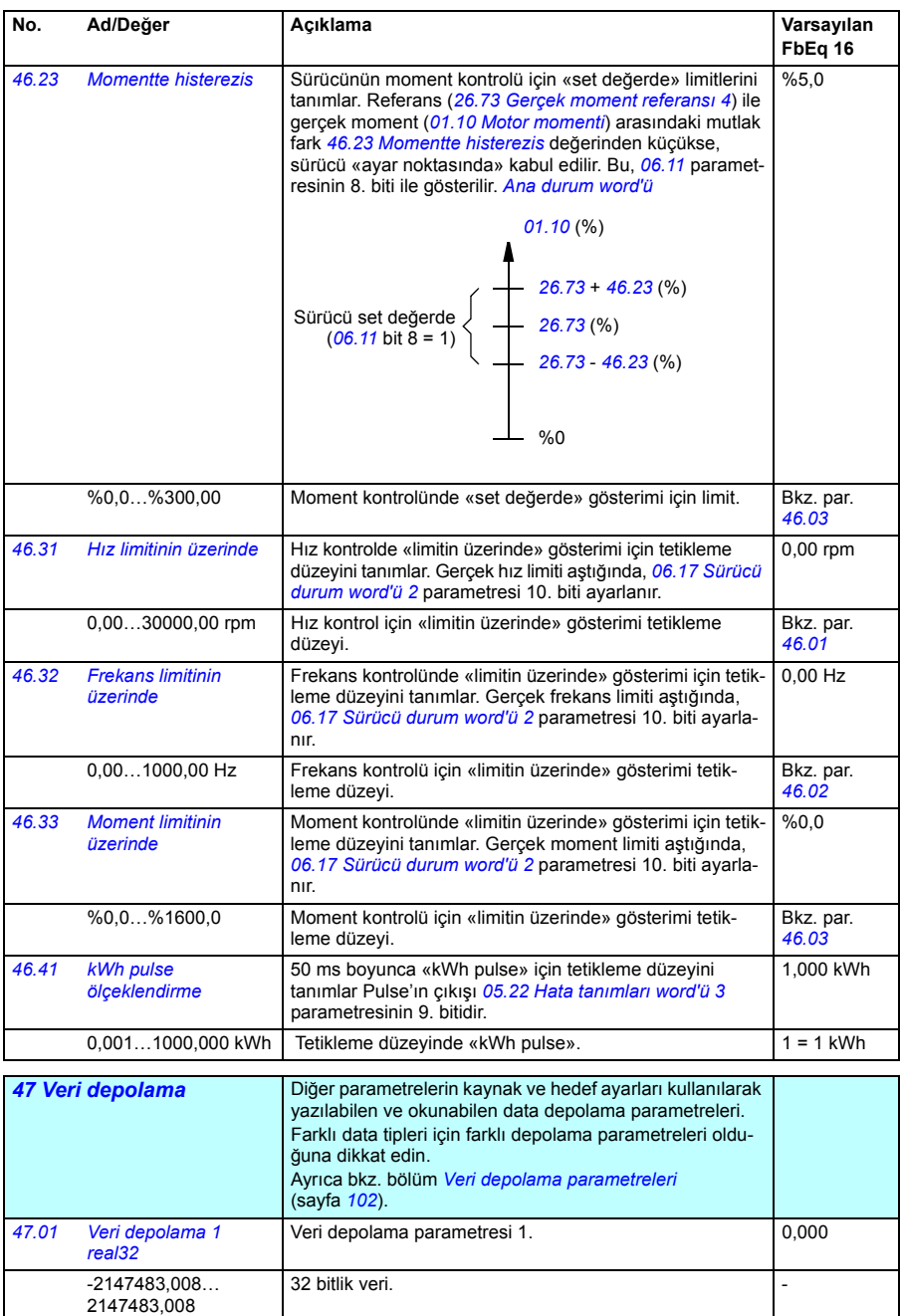

<span id="page-276-0"></span>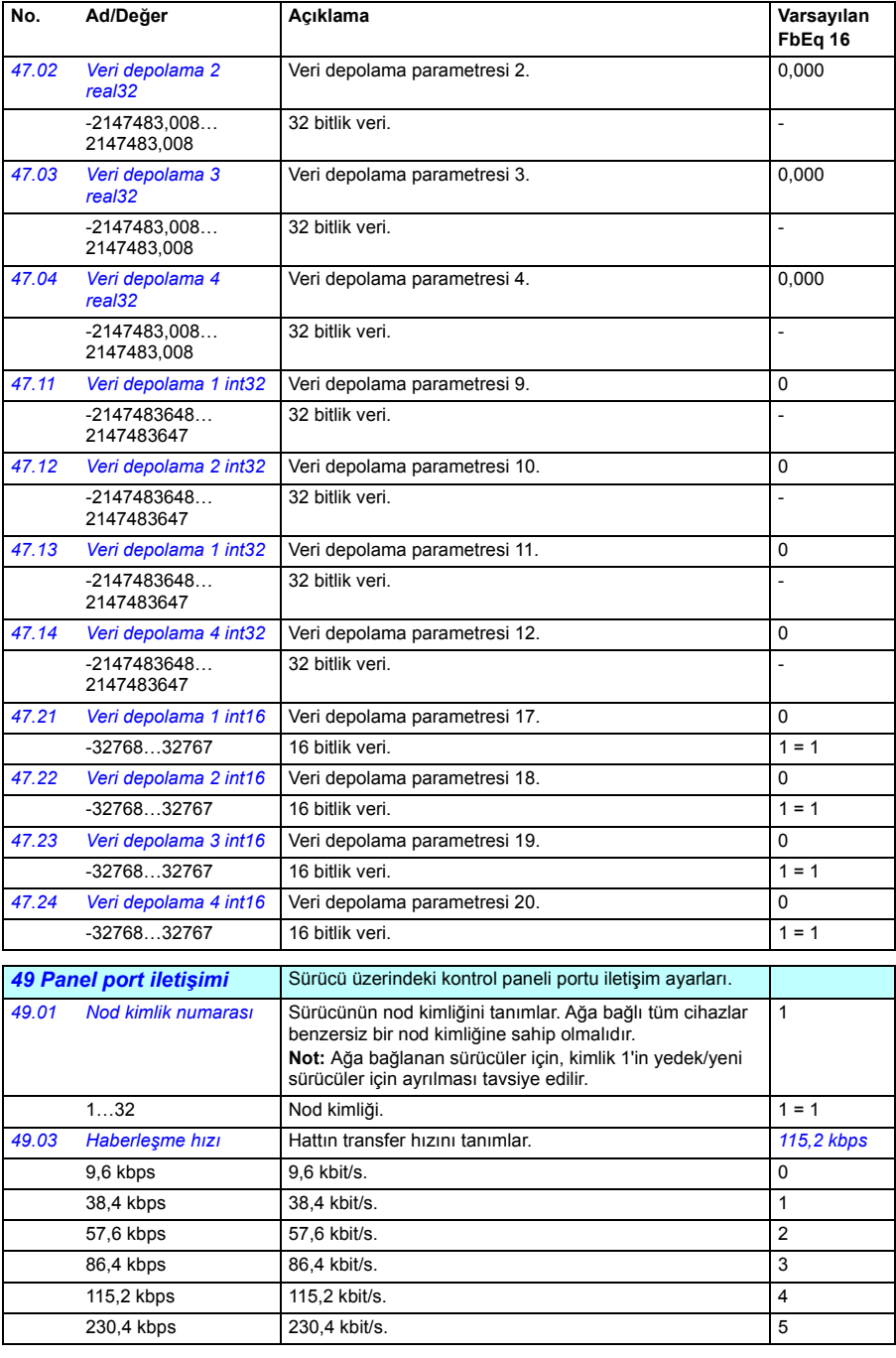

<span id="page-277-3"></span><span id="page-277-2"></span><span id="page-277-1"></span><span id="page-277-0"></span>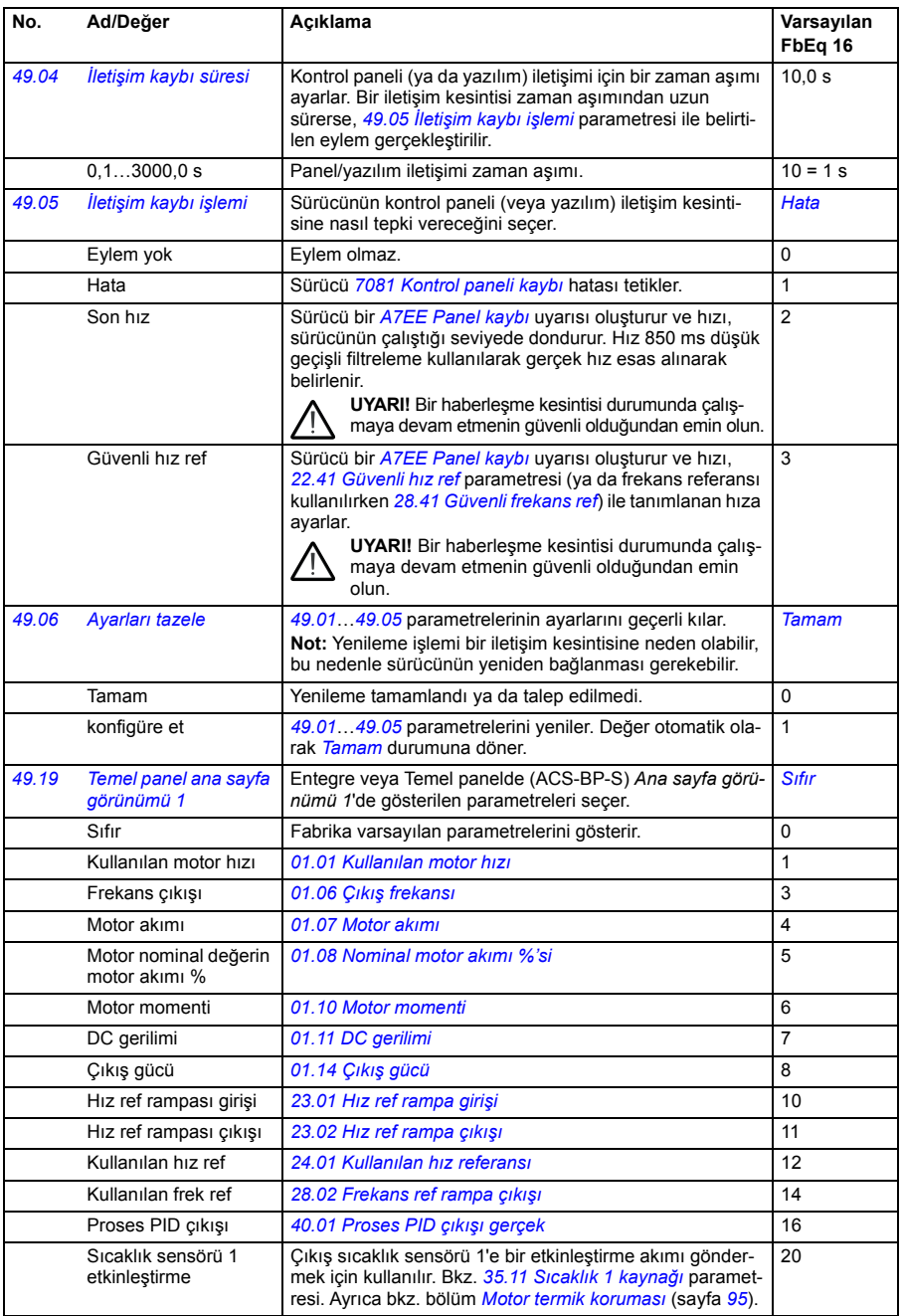

 $\overline{0}$ 

1

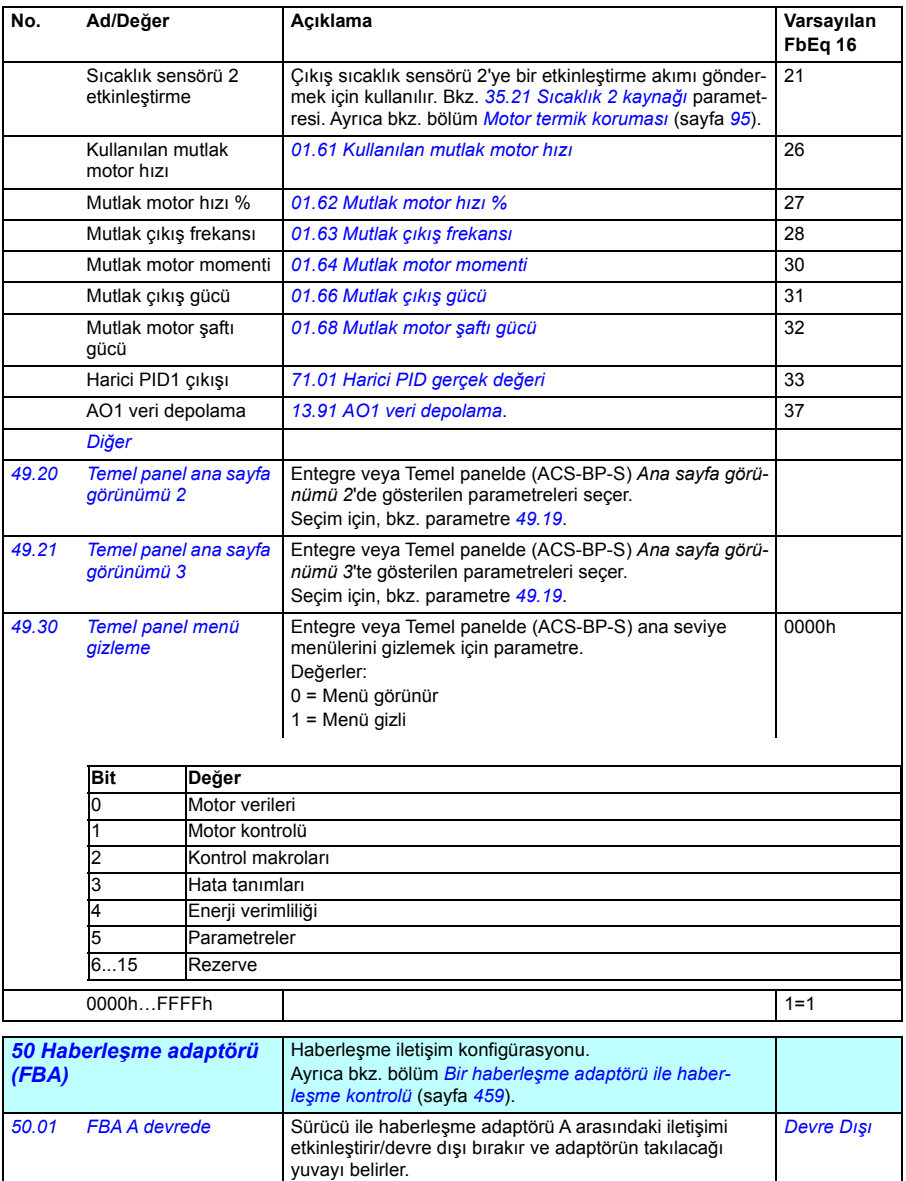

<span id="page-278-1"></span><span id="page-278-0"></span>Devre Dışı Sürücü ile haberleşme adaptörü A arasındaki iletişim

Devrede Sürücü ile haberleşme adaptörü A arasındaki iletişim dev-<br>| rede. Adaptör yuva 1'dedir.

devre dışı.

<span id="page-279-3"></span><span id="page-279-2"></span><span id="page-279-1"></span><span id="page-279-0"></span>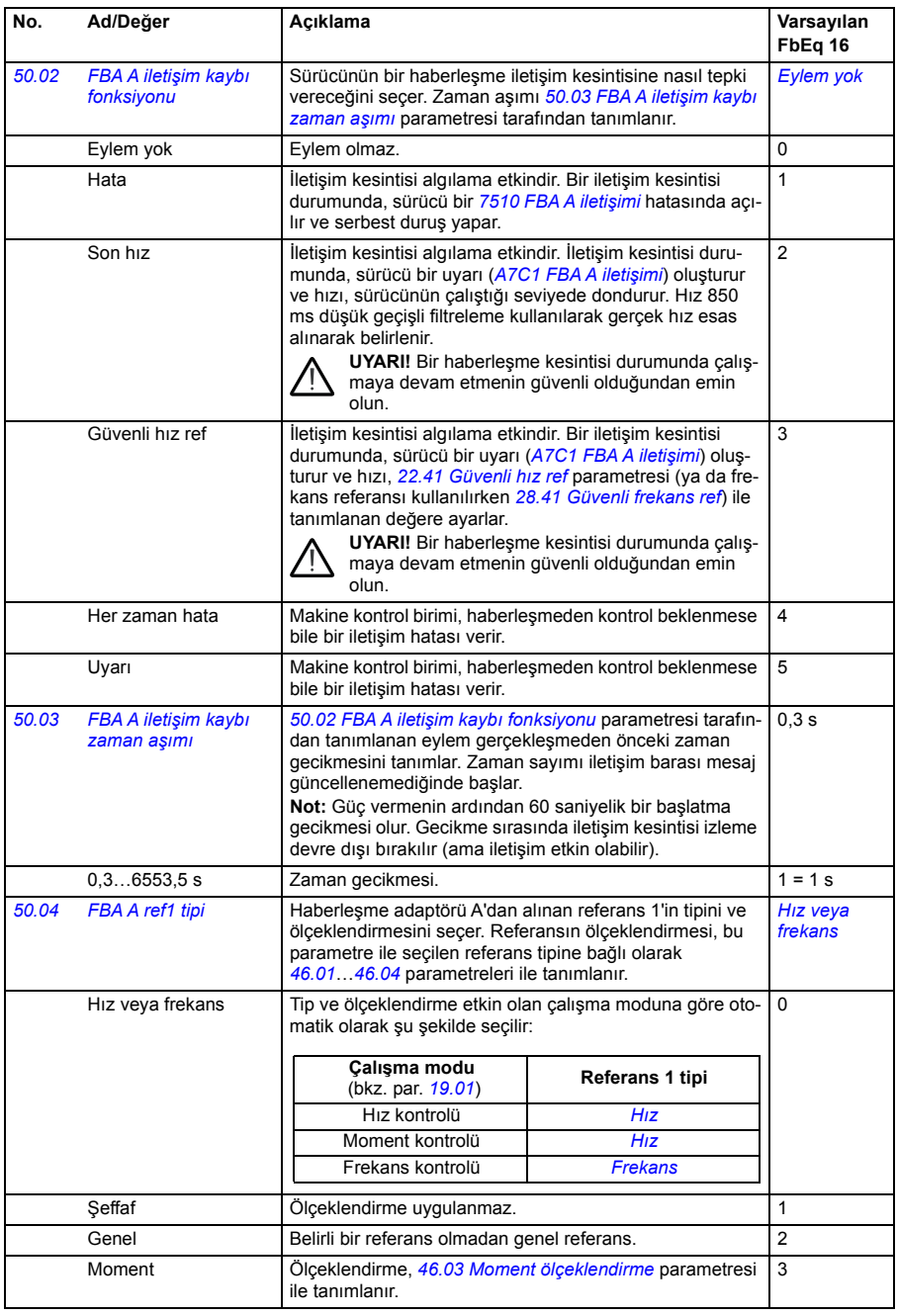

<span id="page-280-3"></span><span id="page-280-2"></span><span id="page-280-1"></span><span id="page-280-0"></span>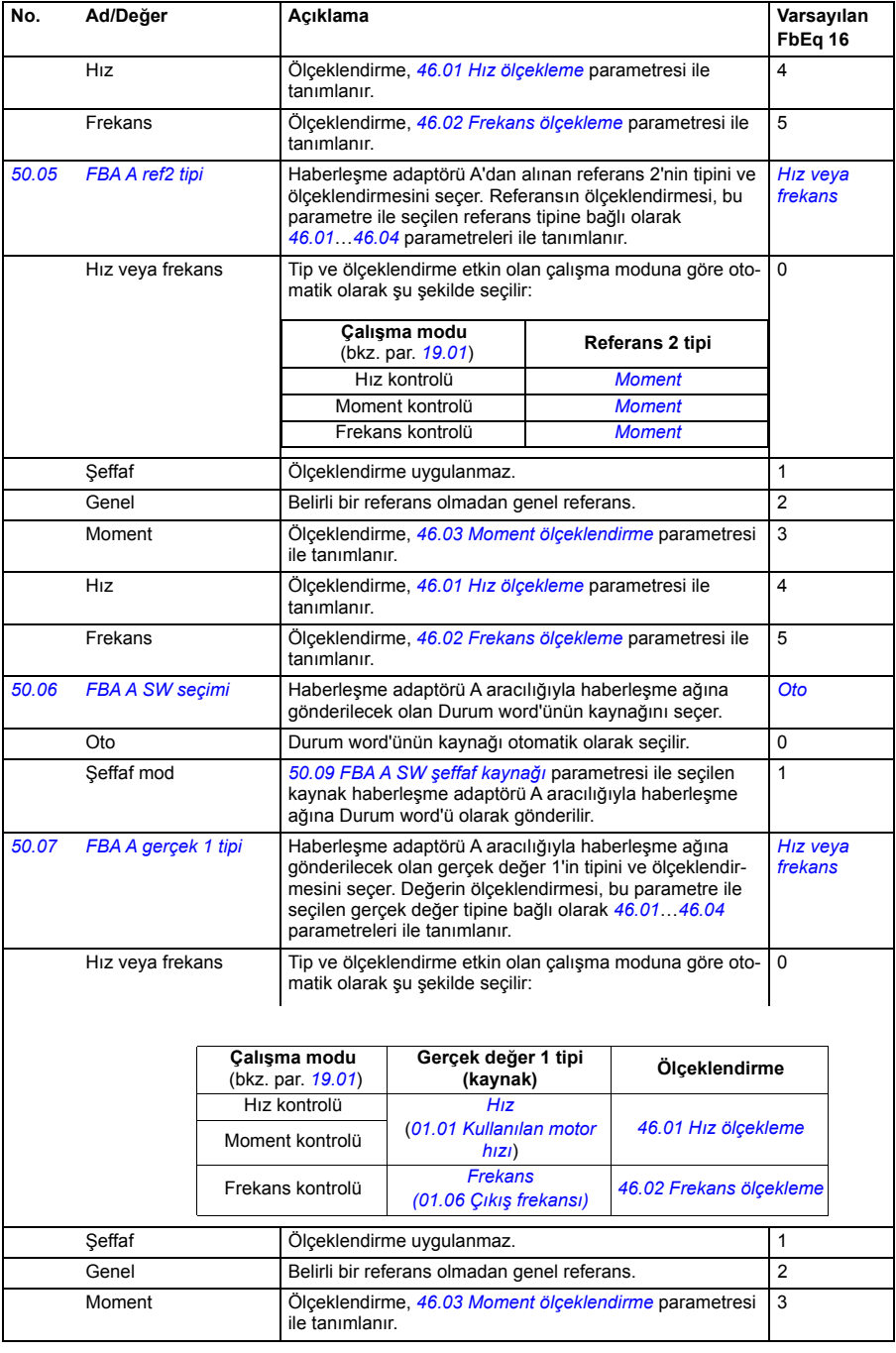

<span id="page-281-5"></span><span id="page-281-4"></span><span id="page-281-3"></span><span id="page-281-2"></span><span id="page-281-1"></span><span id="page-281-0"></span>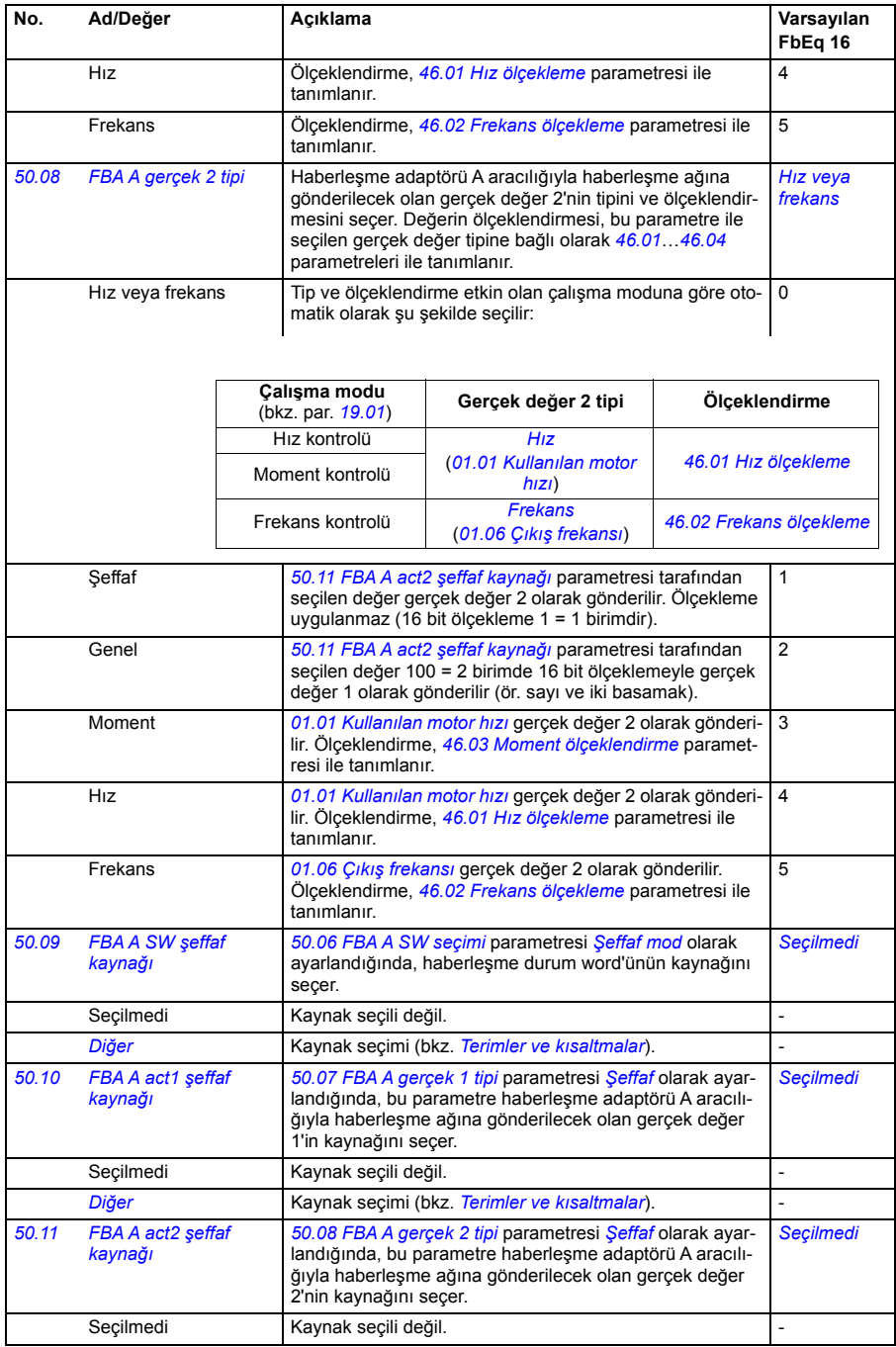

<span id="page-282-3"></span><span id="page-282-2"></span><span id="page-282-1"></span><span id="page-282-0"></span>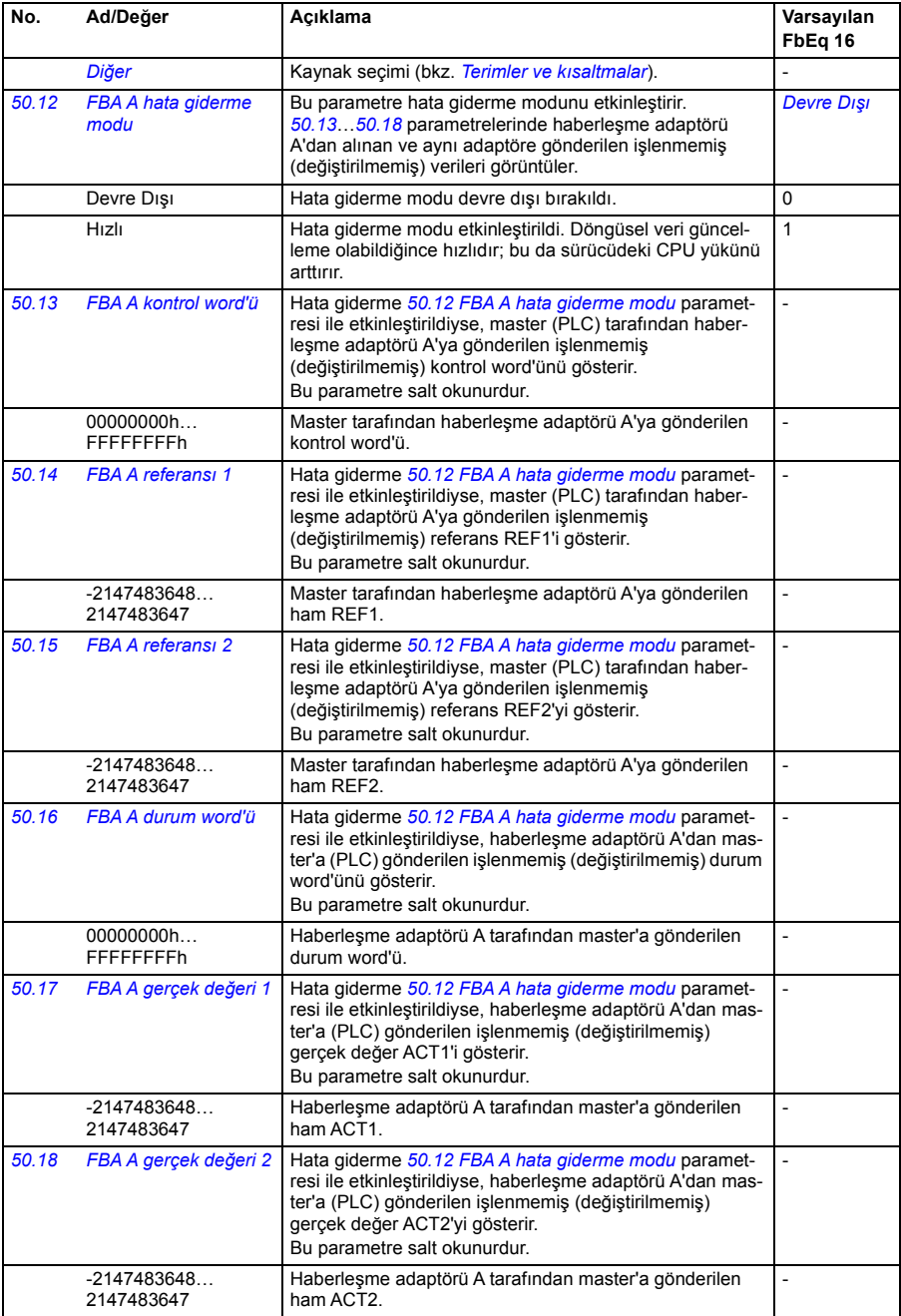

<span id="page-283-2"></span><span id="page-283-1"></span><span id="page-283-0"></span>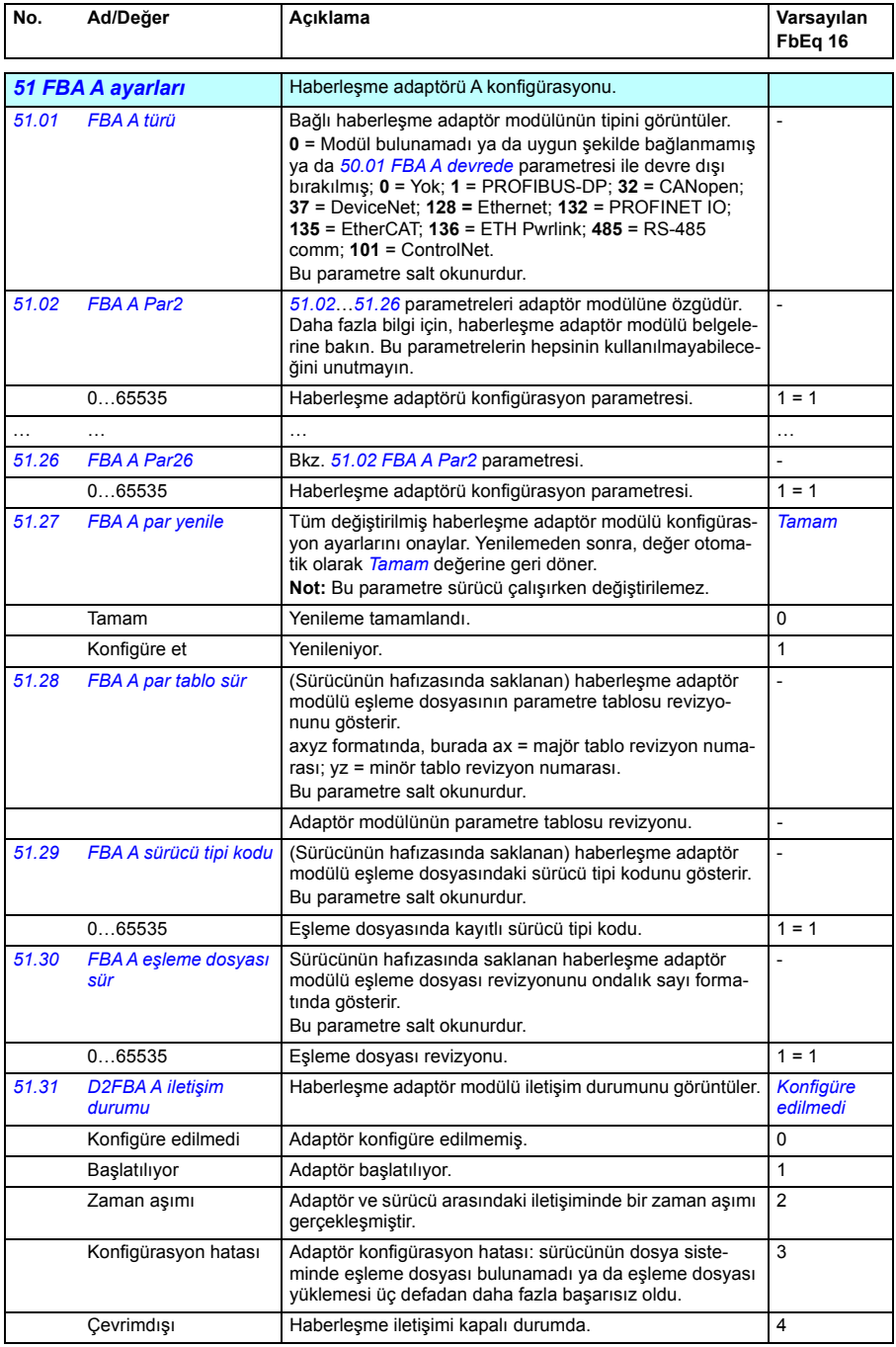

<span id="page-284-1"></span><span id="page-284-0"></span>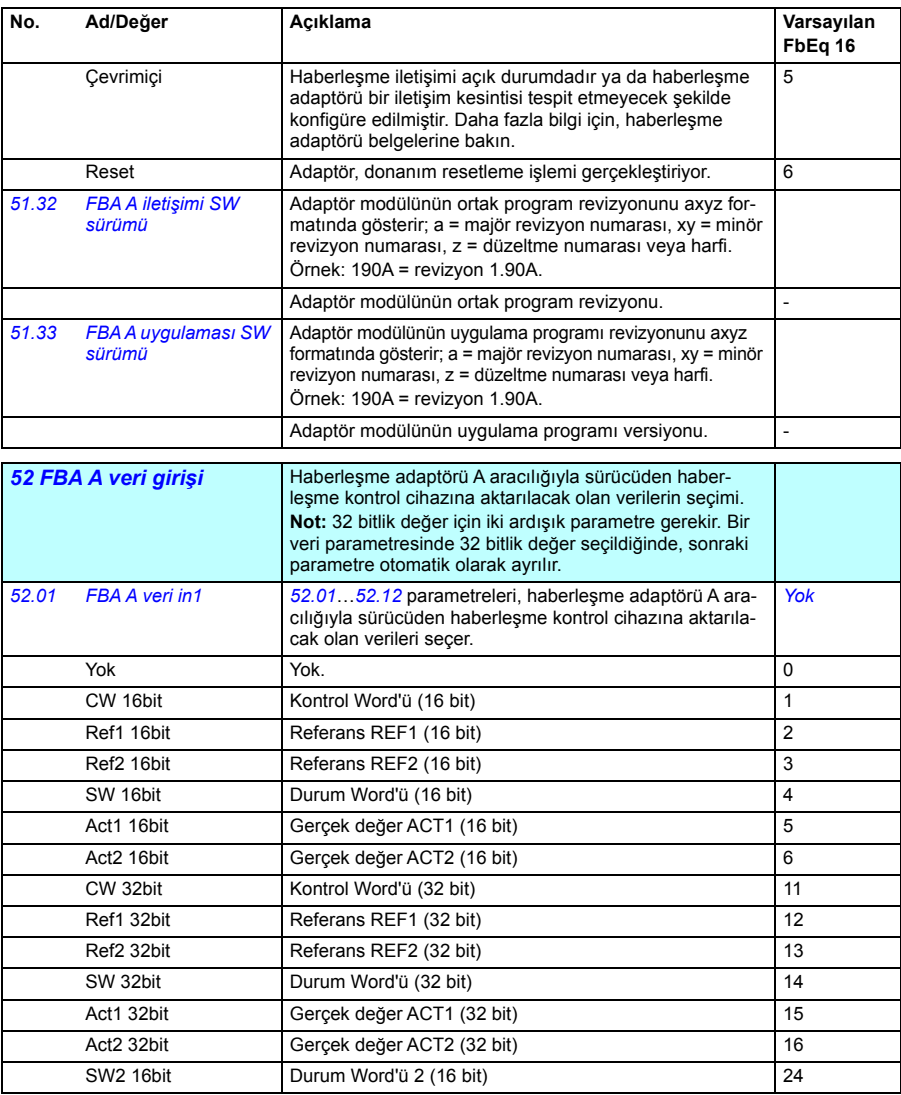

<span id="page-285-3"></span><span id="page-285-1"></span><span id="page-285-0"></span>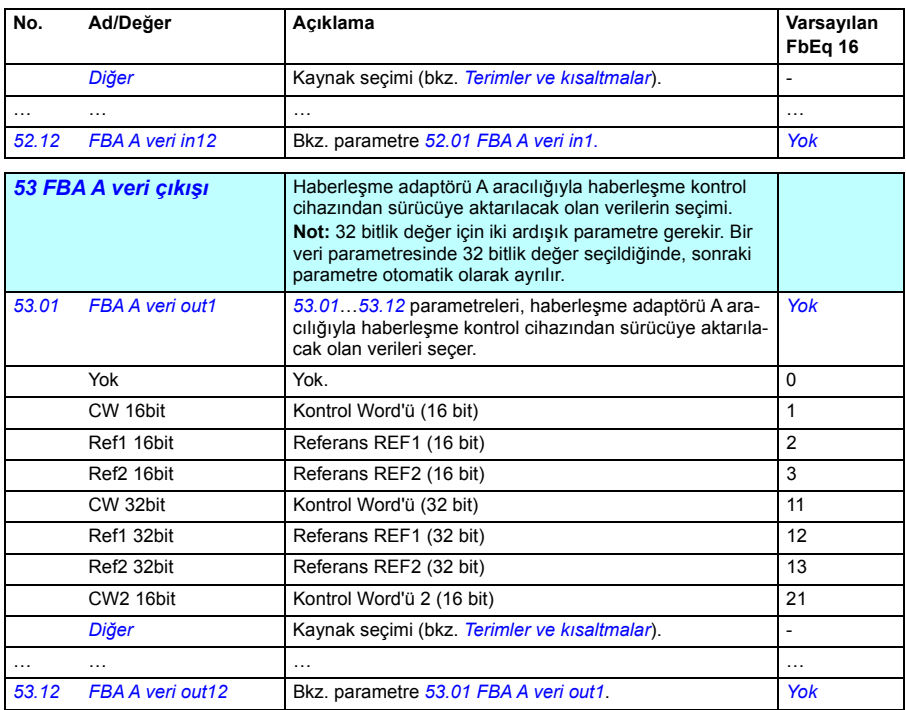

<span id="page-285-4"></span><span id="page-285-2"></span>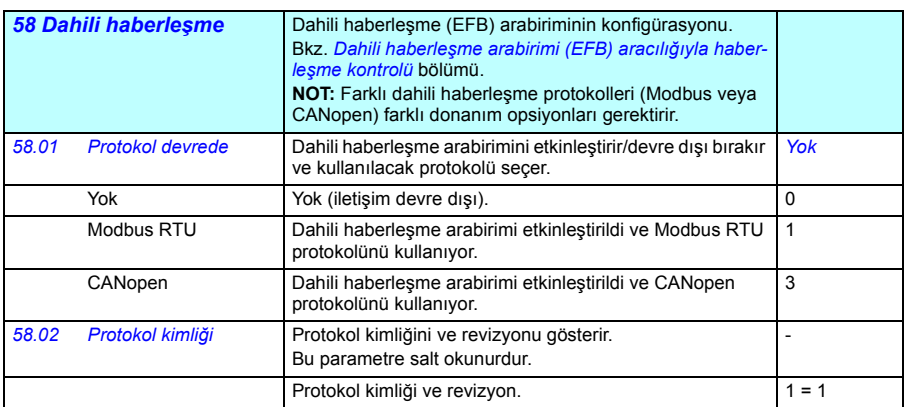

<span id="page-286-1"></span><span id="page-286-0"></span>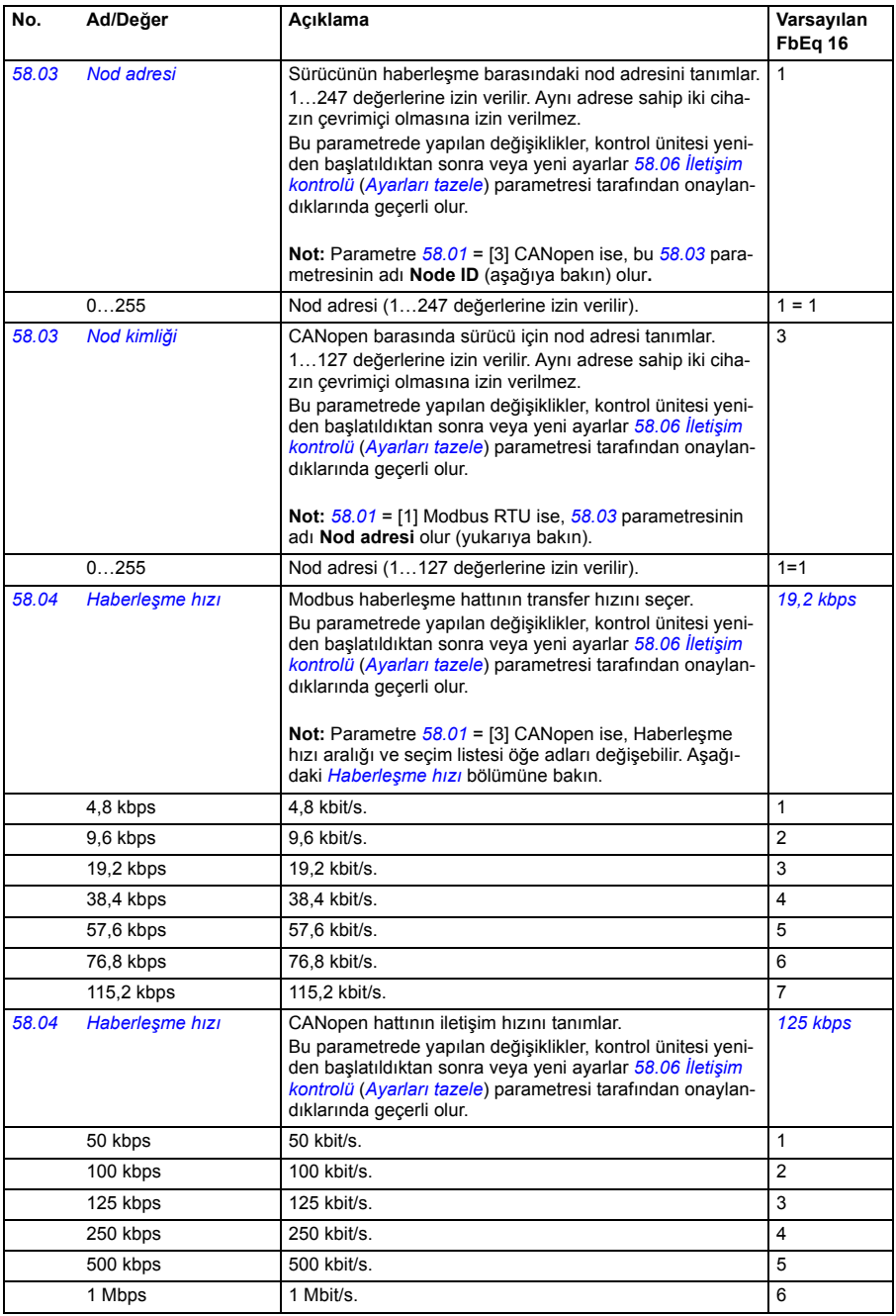

<span id="page-287-2"></span><span id="page-287-1"></span><span id="page-287-0"></span>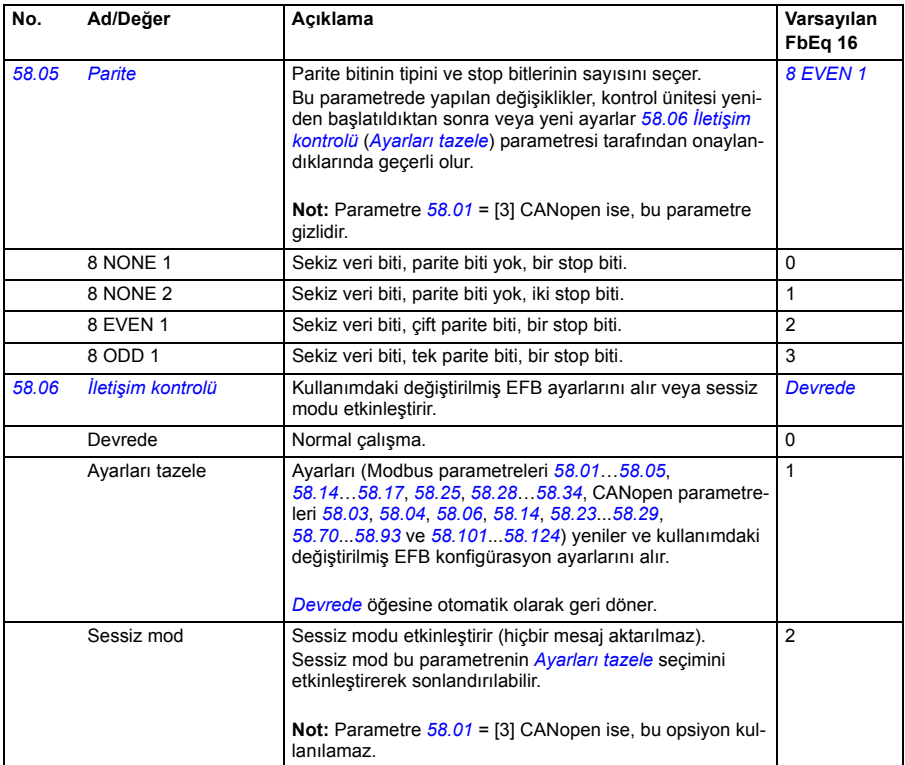
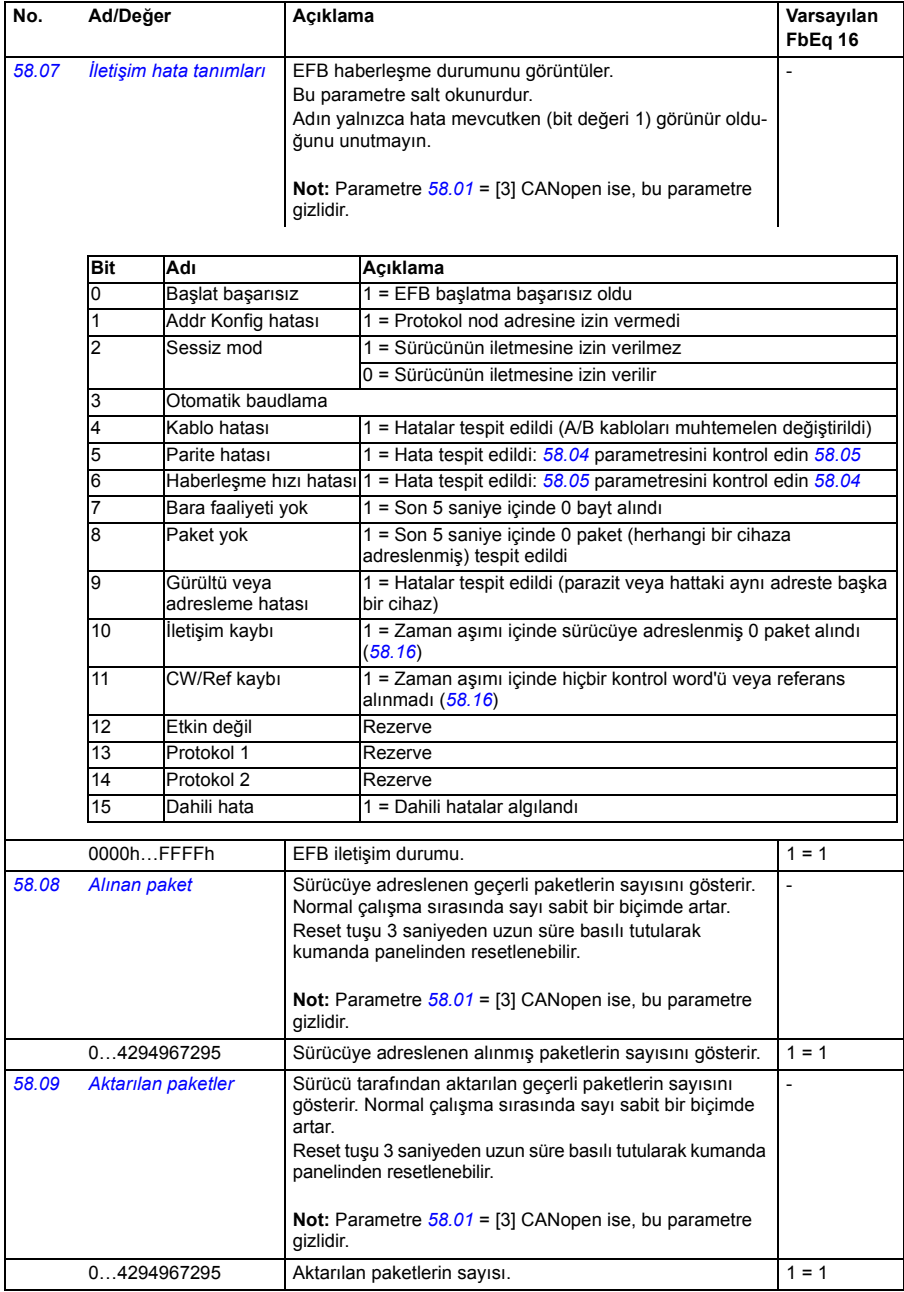

<span id="page-289-1"></span><span id="page-289-0"></span>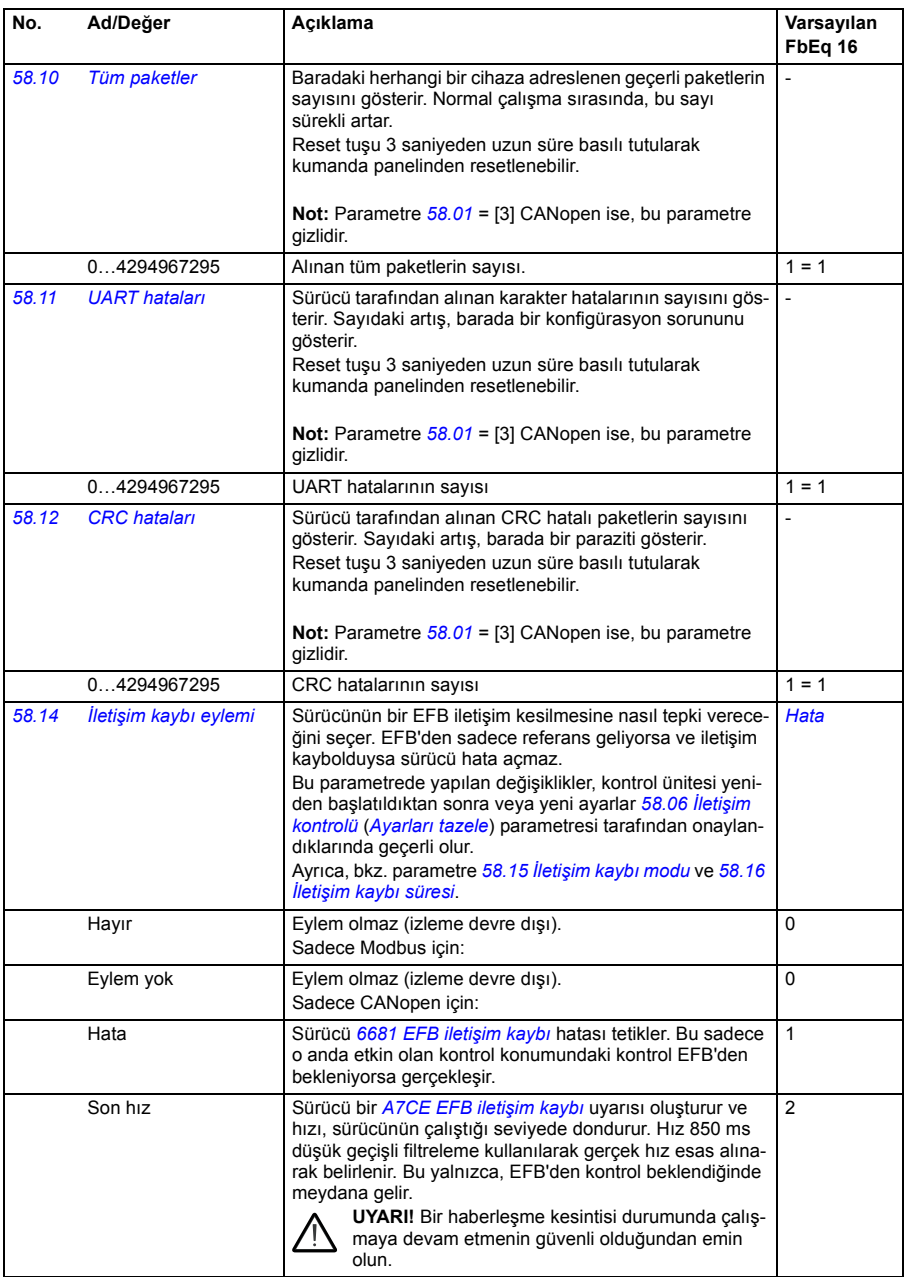

<span id="page-290-3"></span><span id="page-290-2"></span><span id="page-290-1"></span><span id="page-290-0"></span>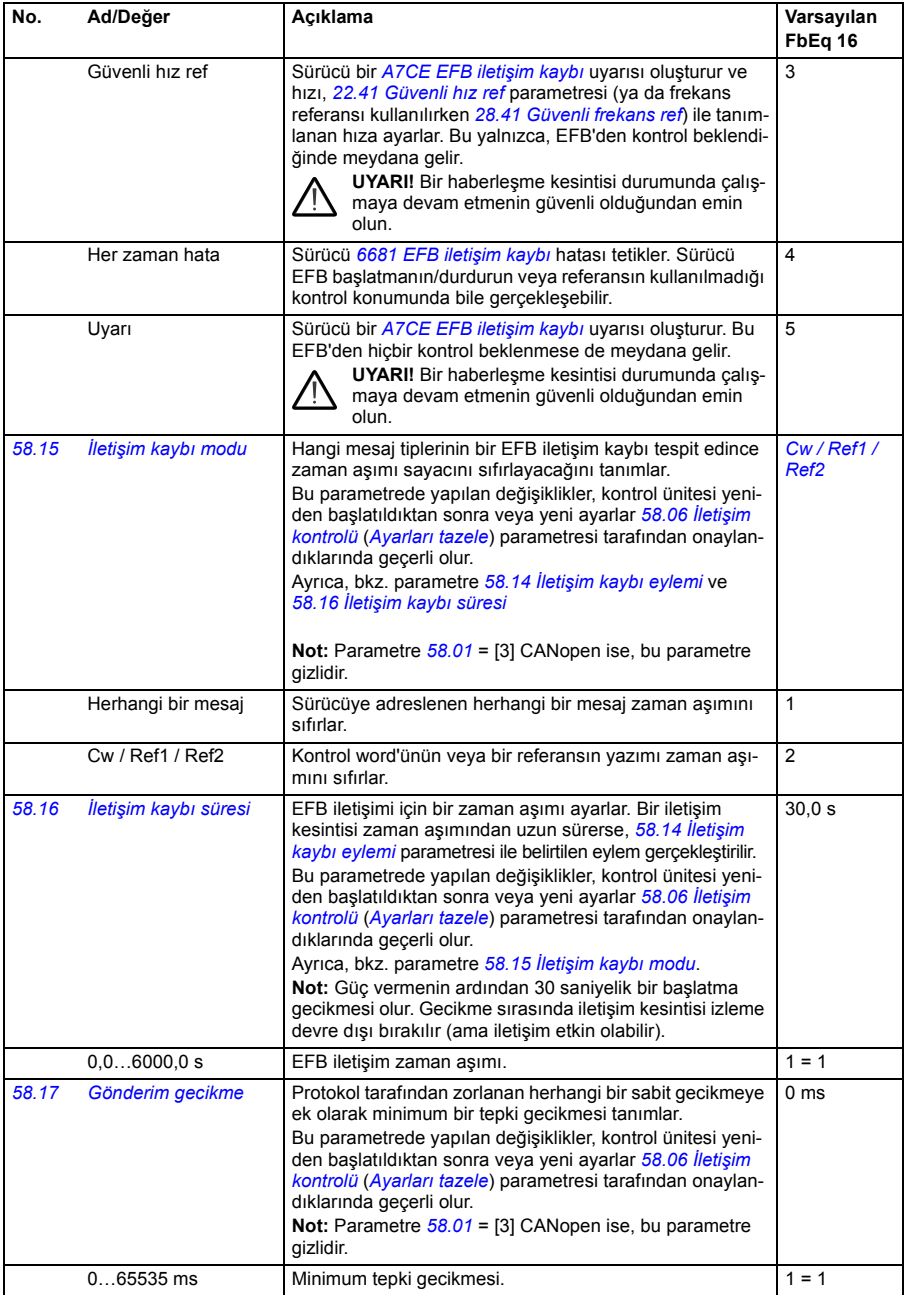

<span id="page-291-8"></span><span id="page-291-7"></span><span id="page-291-6"></span><span id="page-291-5"></span><span id="page-291-4"></span><span id="page-291-3"></span><span id="page-291-2"></span><span id="page-291-1"></span><span id="page-291-0"></span>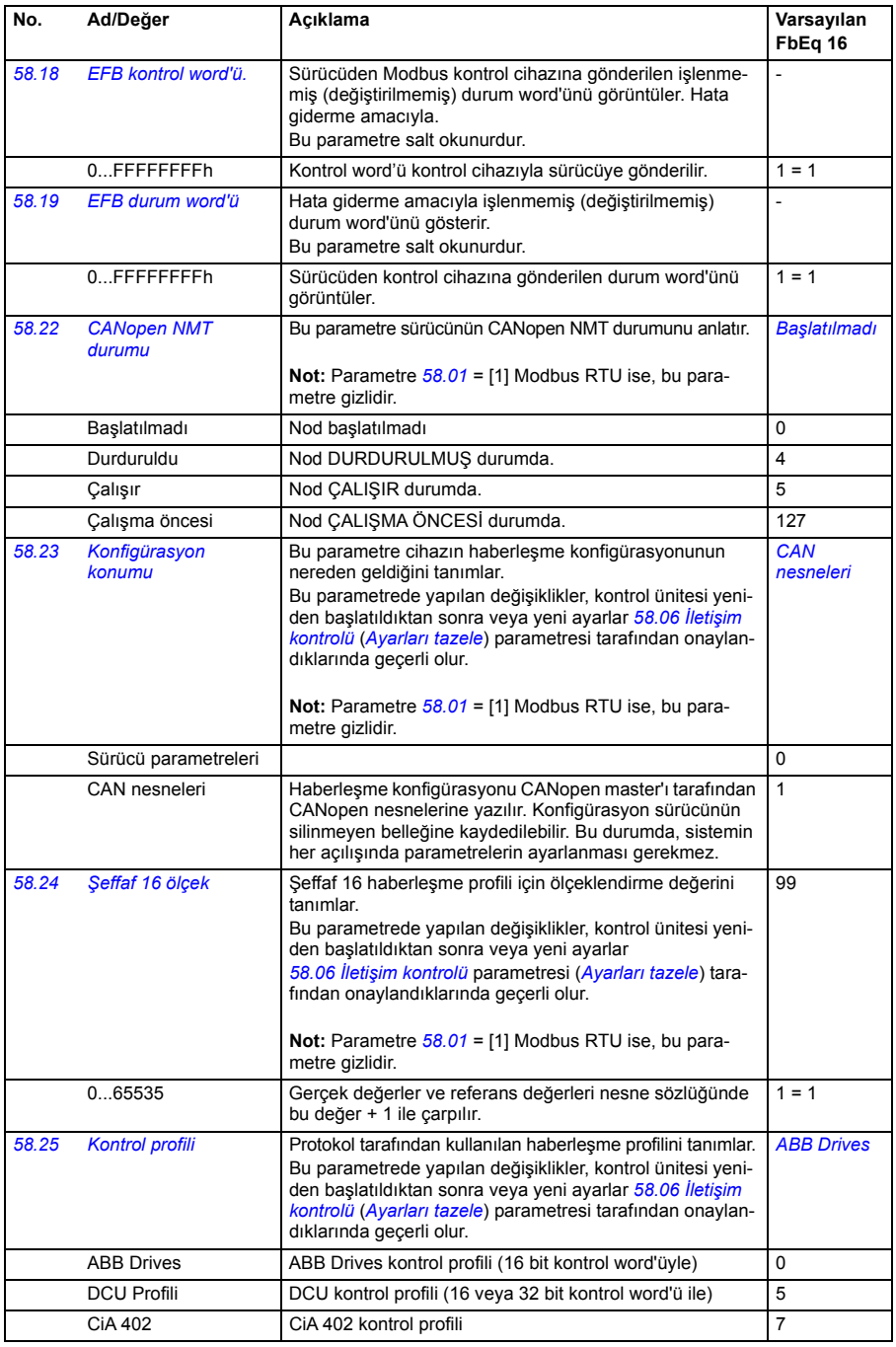

<span id="page-292-1"></span><span id="page-292-0"></span>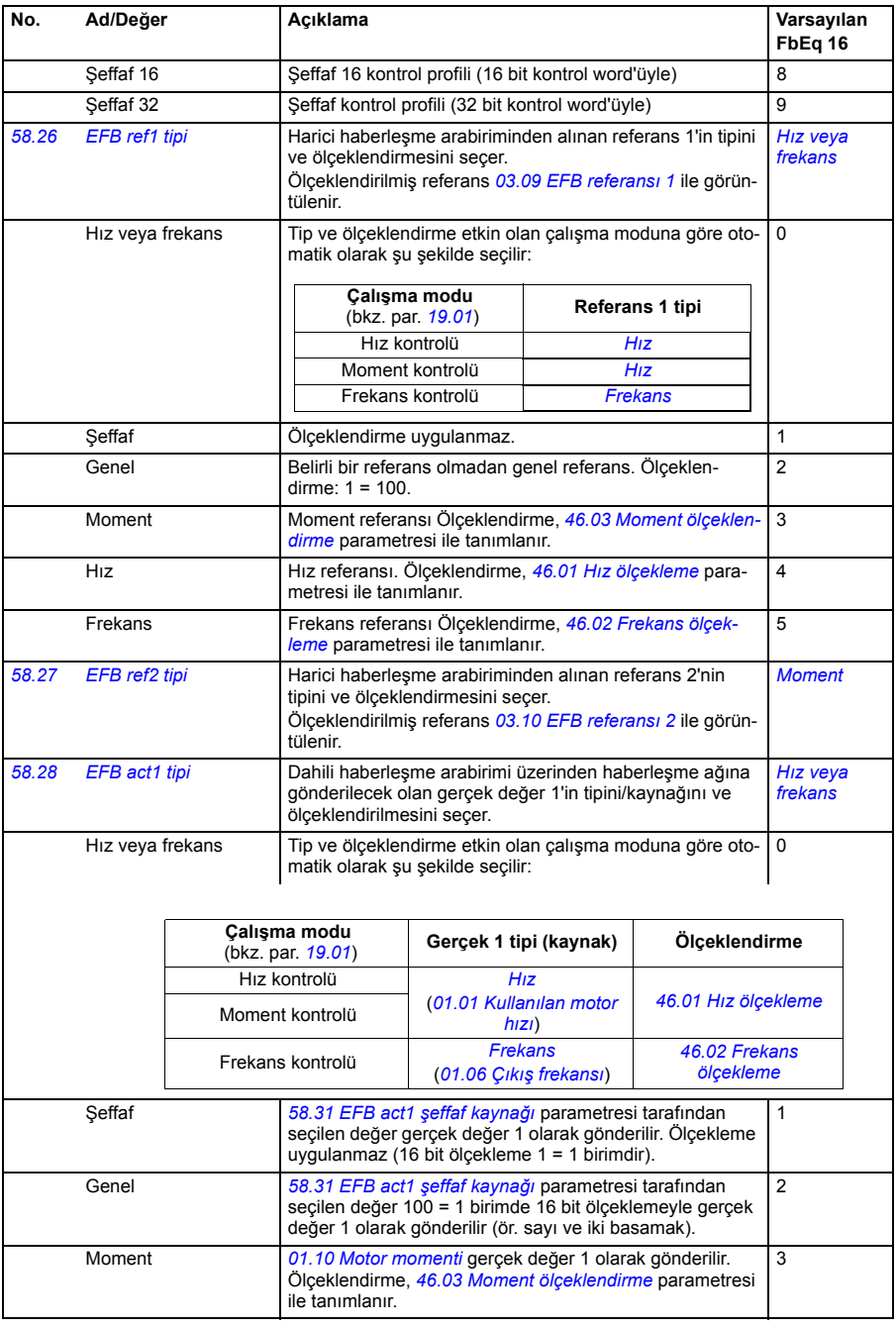

<span id="page-293-7"></span><span id="page-293-6"></span><span id="page-293-5"></span><span id="page-293-4"></span><span id="page-293-3"></span><span id="page-293-2"></span><span id="page-293-1"></span><span id="page-293-0"></span>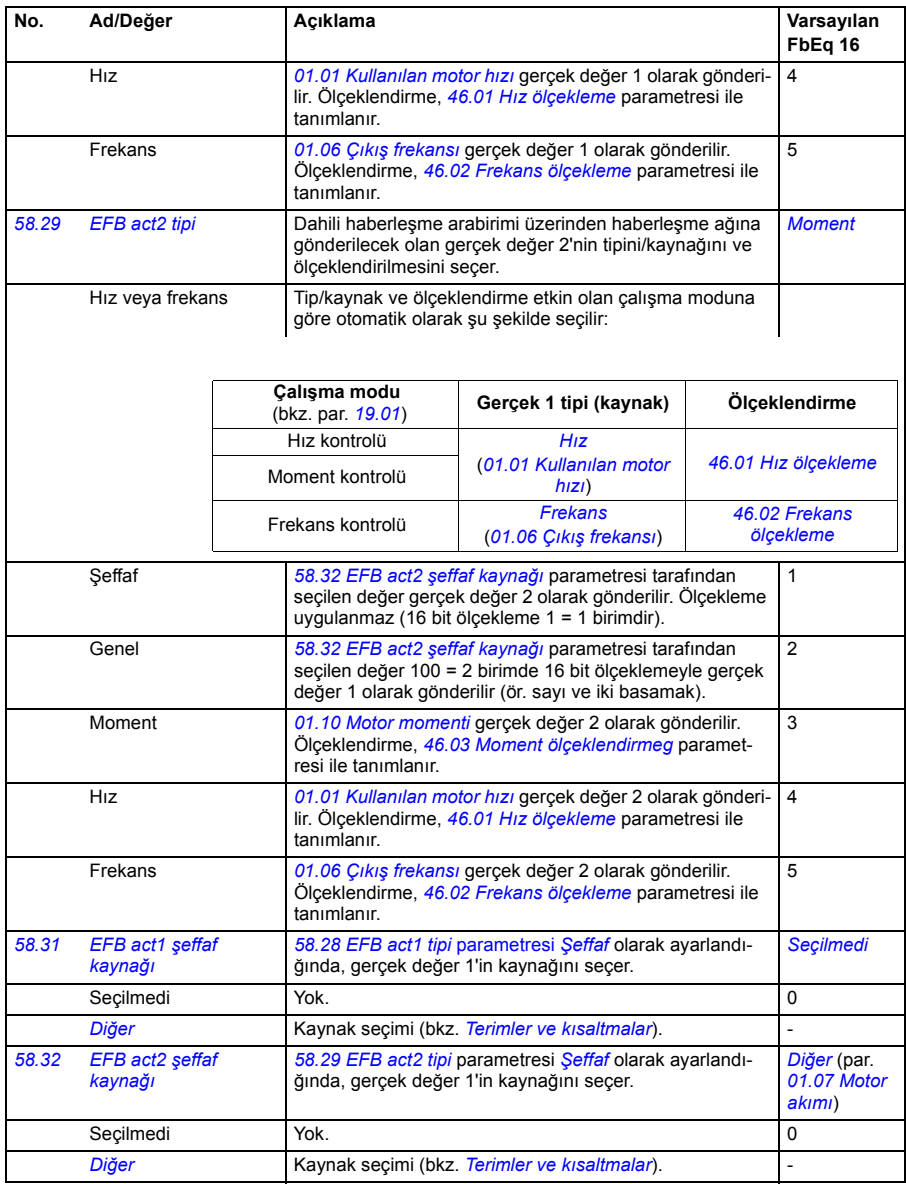

<span id="page-294-0"></span>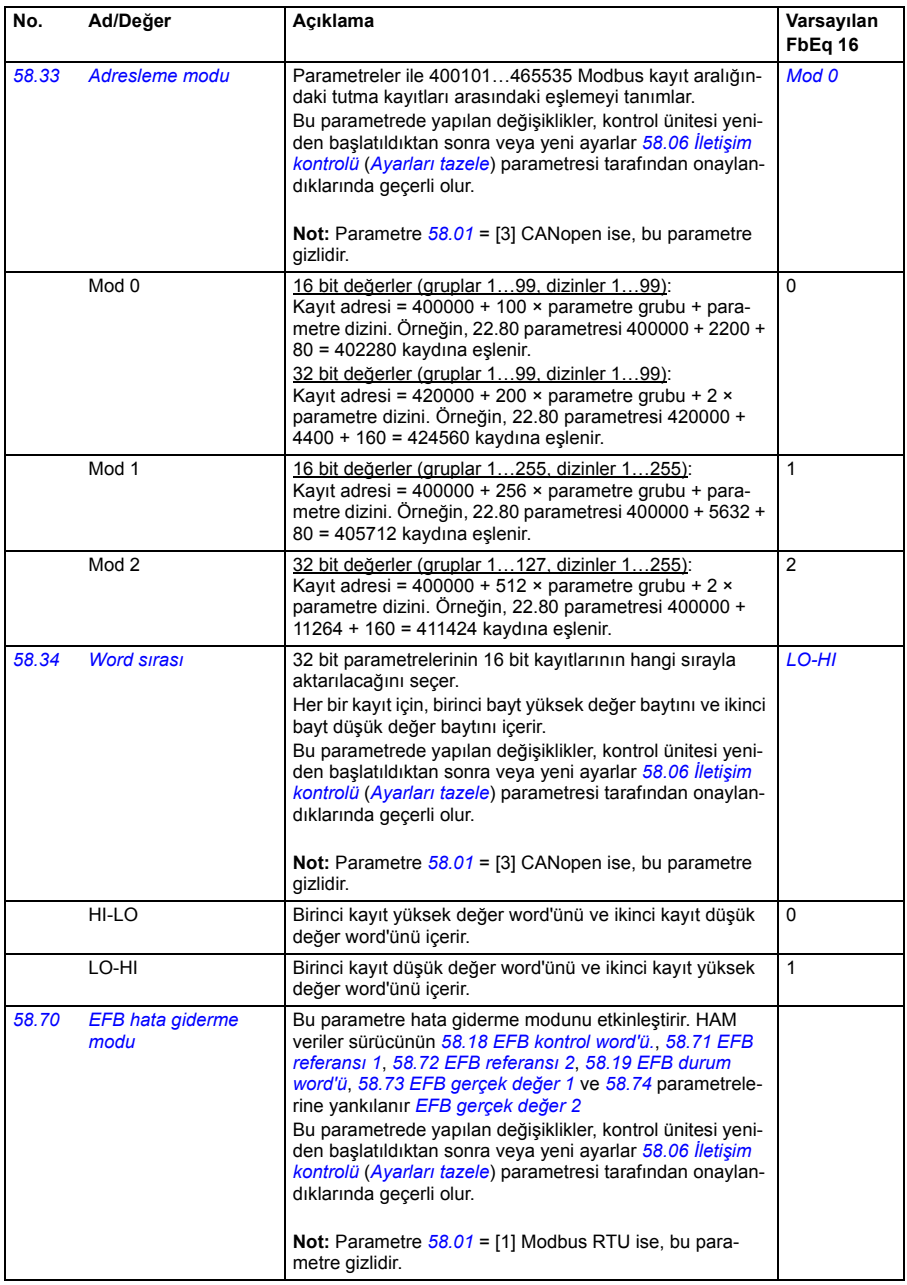

<span id="page-295-7"></span><span id="page-295-6"></span><span id="page-295-5"></span><span id="page-295-4"></span><span id="page-295-3"></span><span id="page-295-2"></span><span id="page-295-1"></span><span id="page-295-0"></span>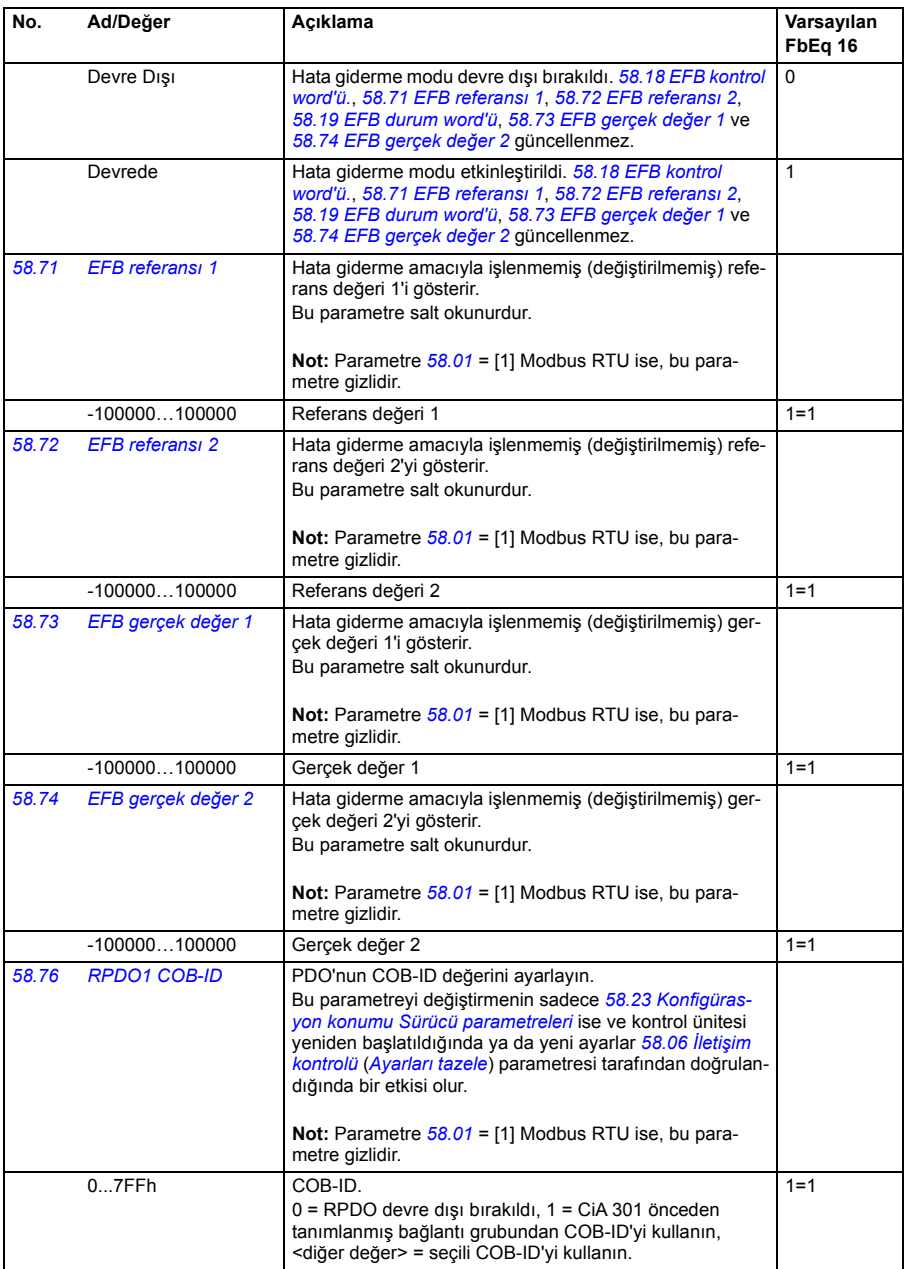

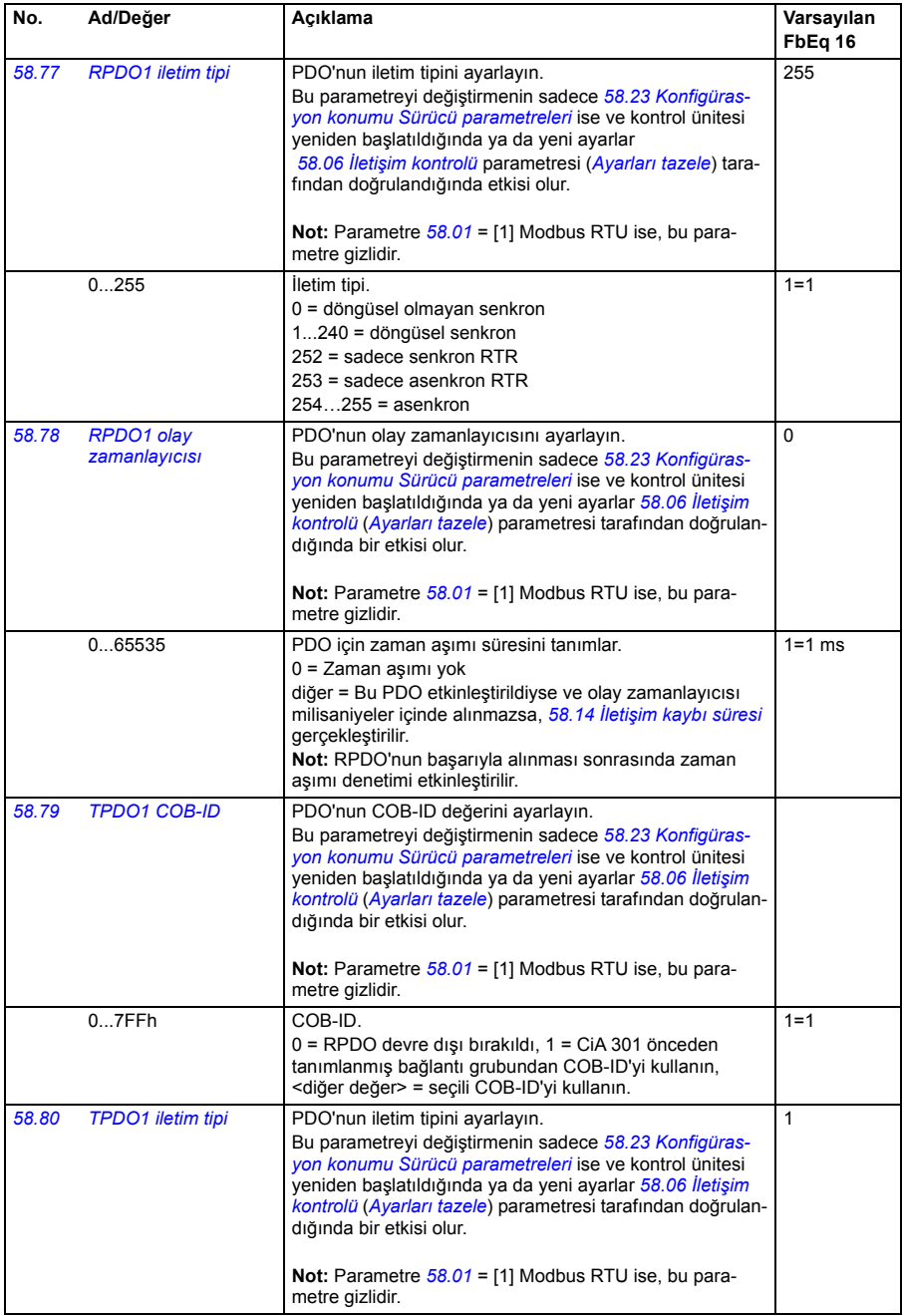

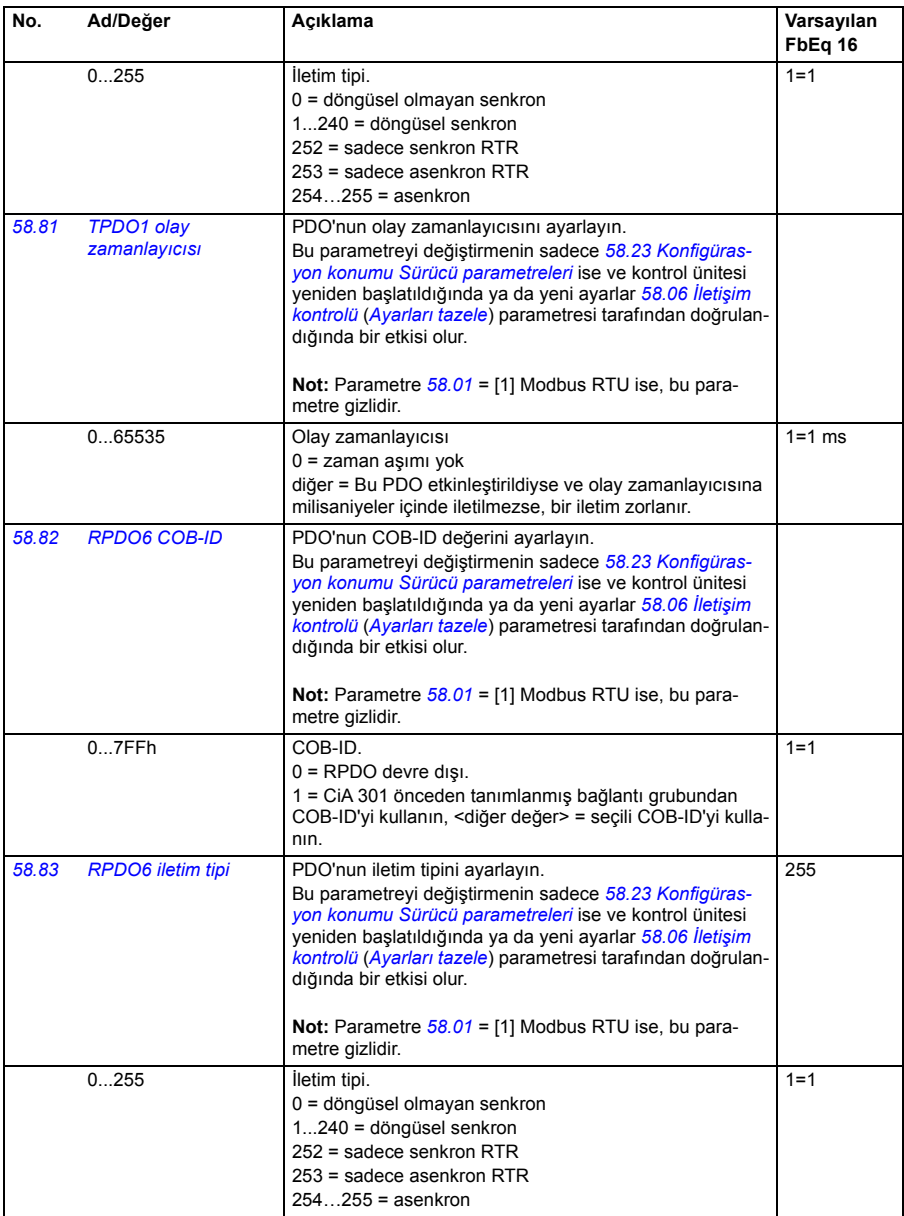

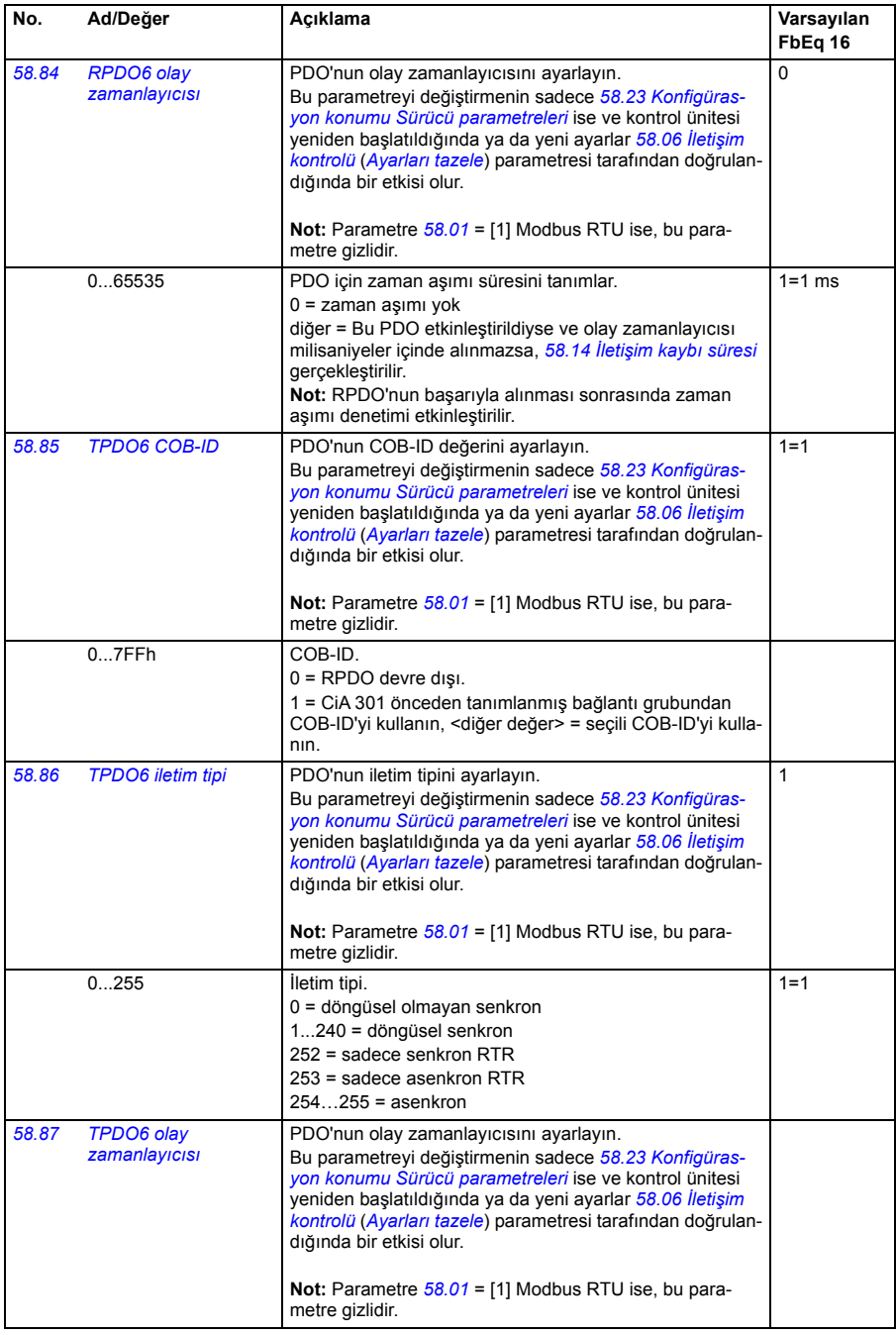

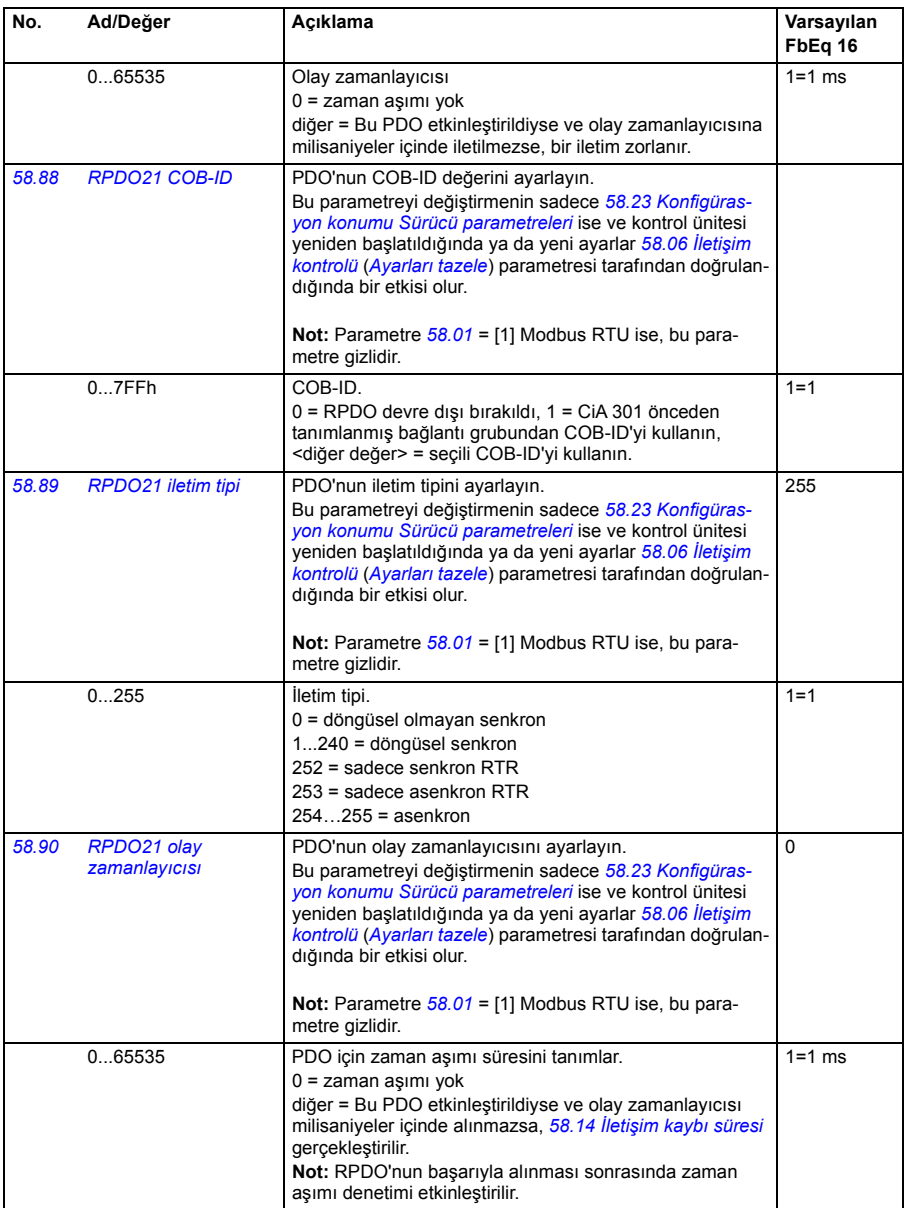

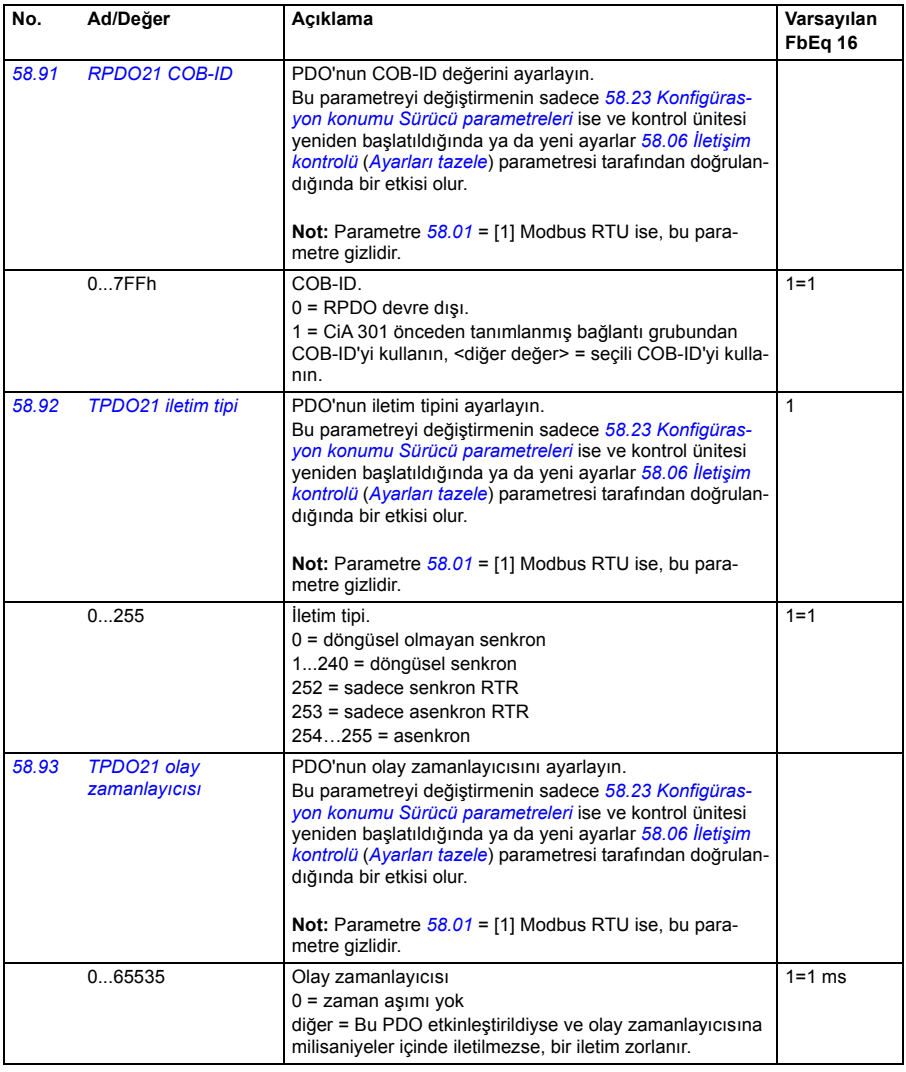

<span id="page-301-2"></span><span id="page-301-1"></span><span id="page-301-0"></span>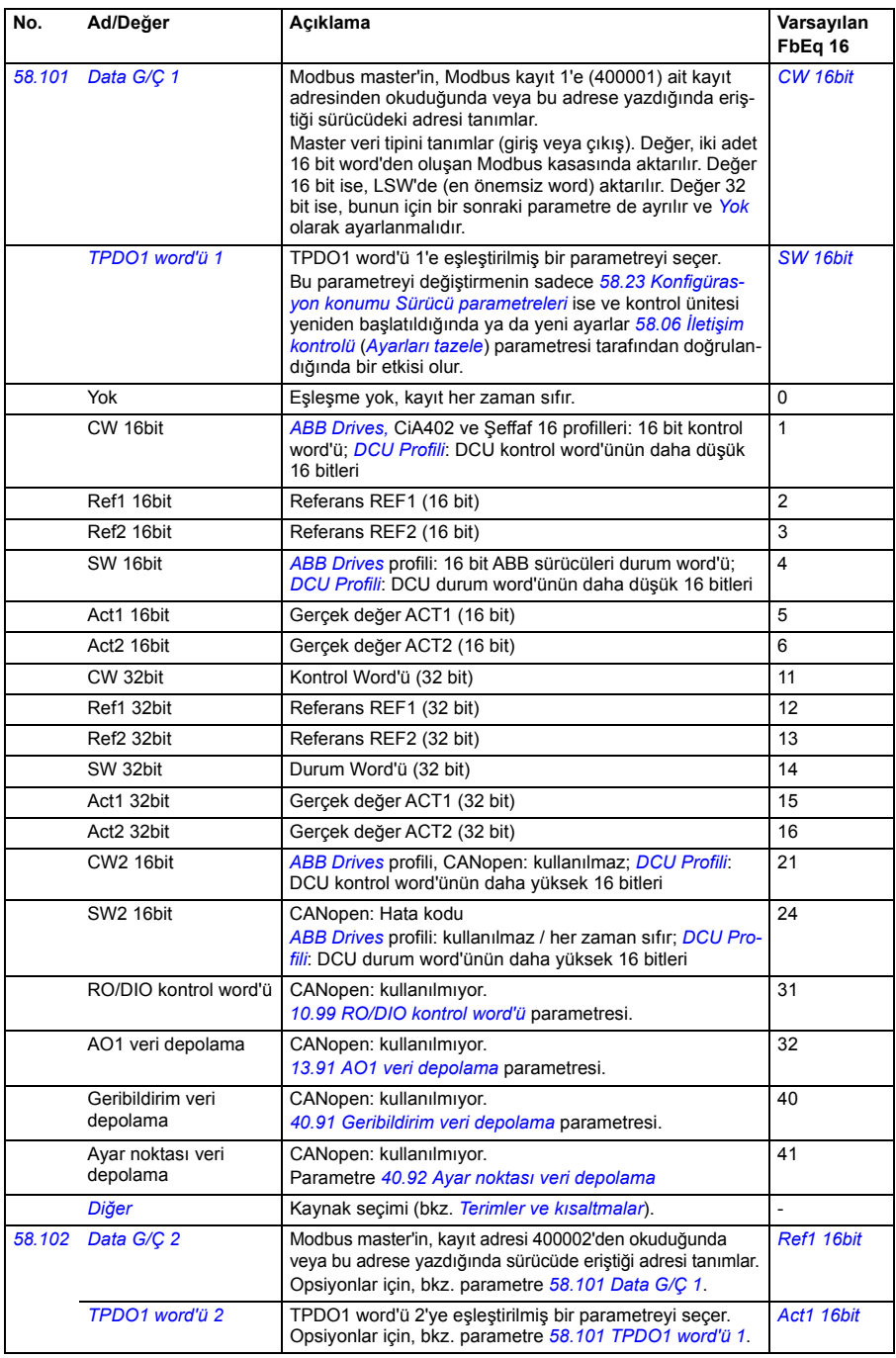

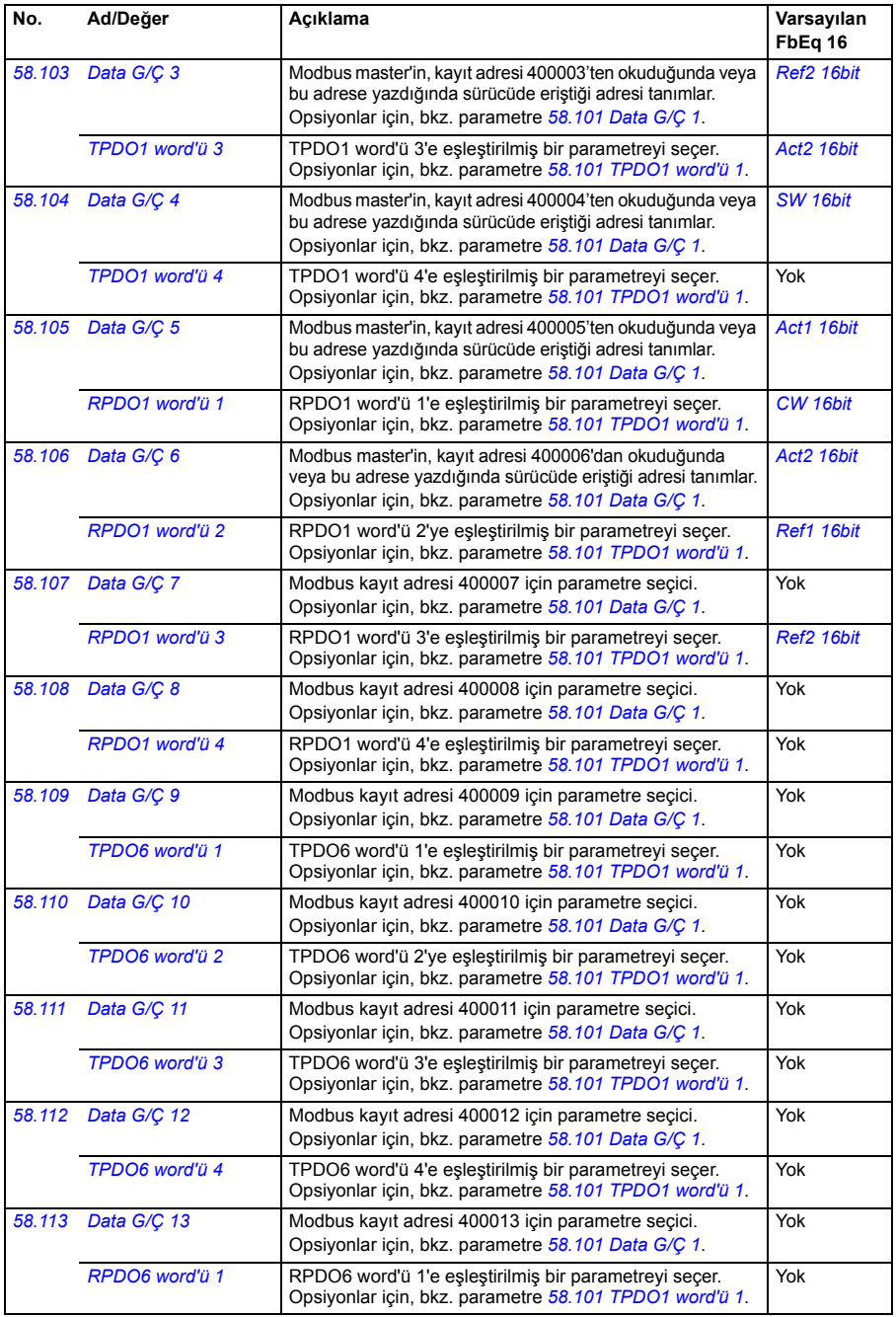

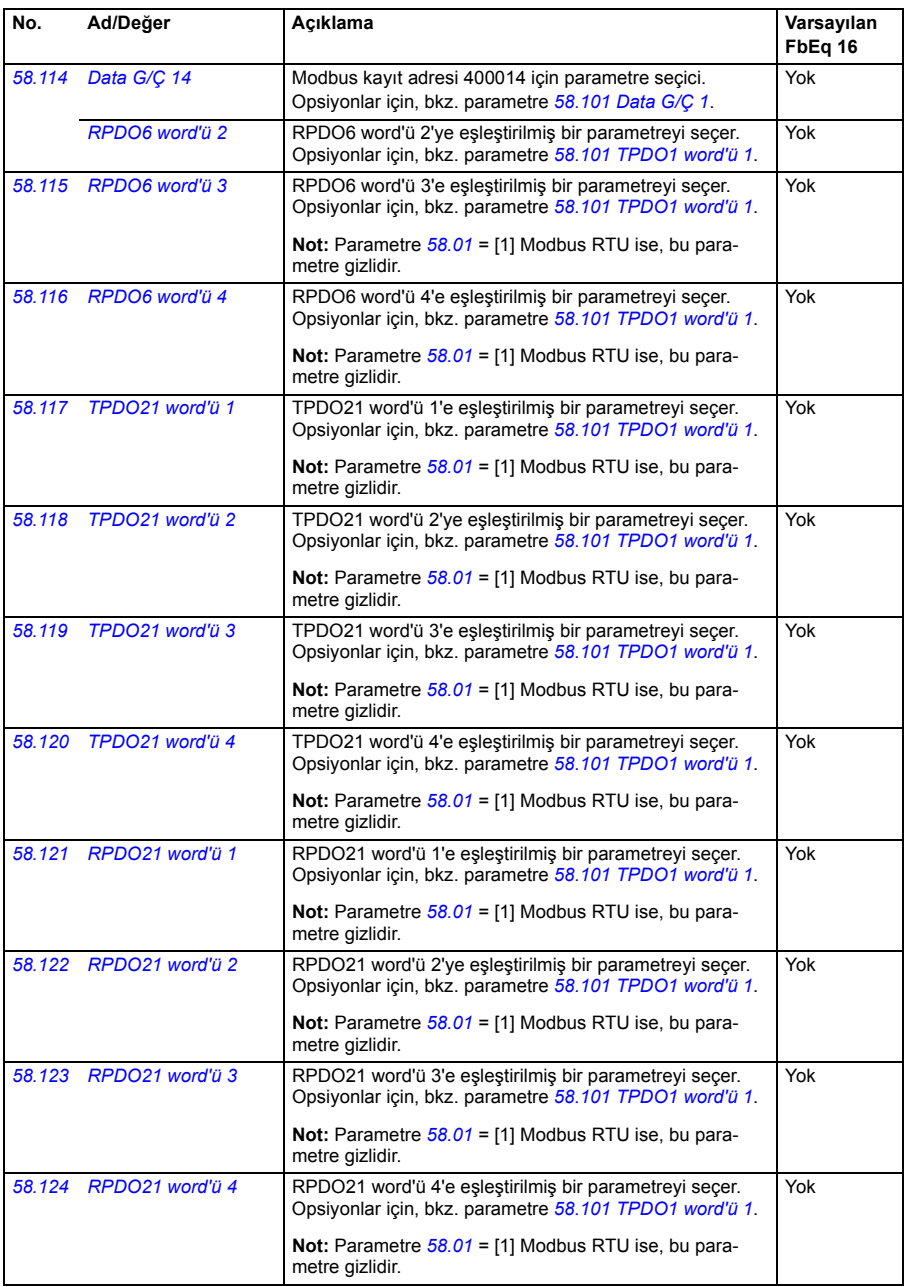

<span id="page-304-7"></span><span id="page-304-6"></span><span id="page-304-5"></span><span id="page-304-4"></span><span id="page-304-3"></span><span id="page-304-2"></span><span id="page-304-1"></span><span id="page-304-0"></span>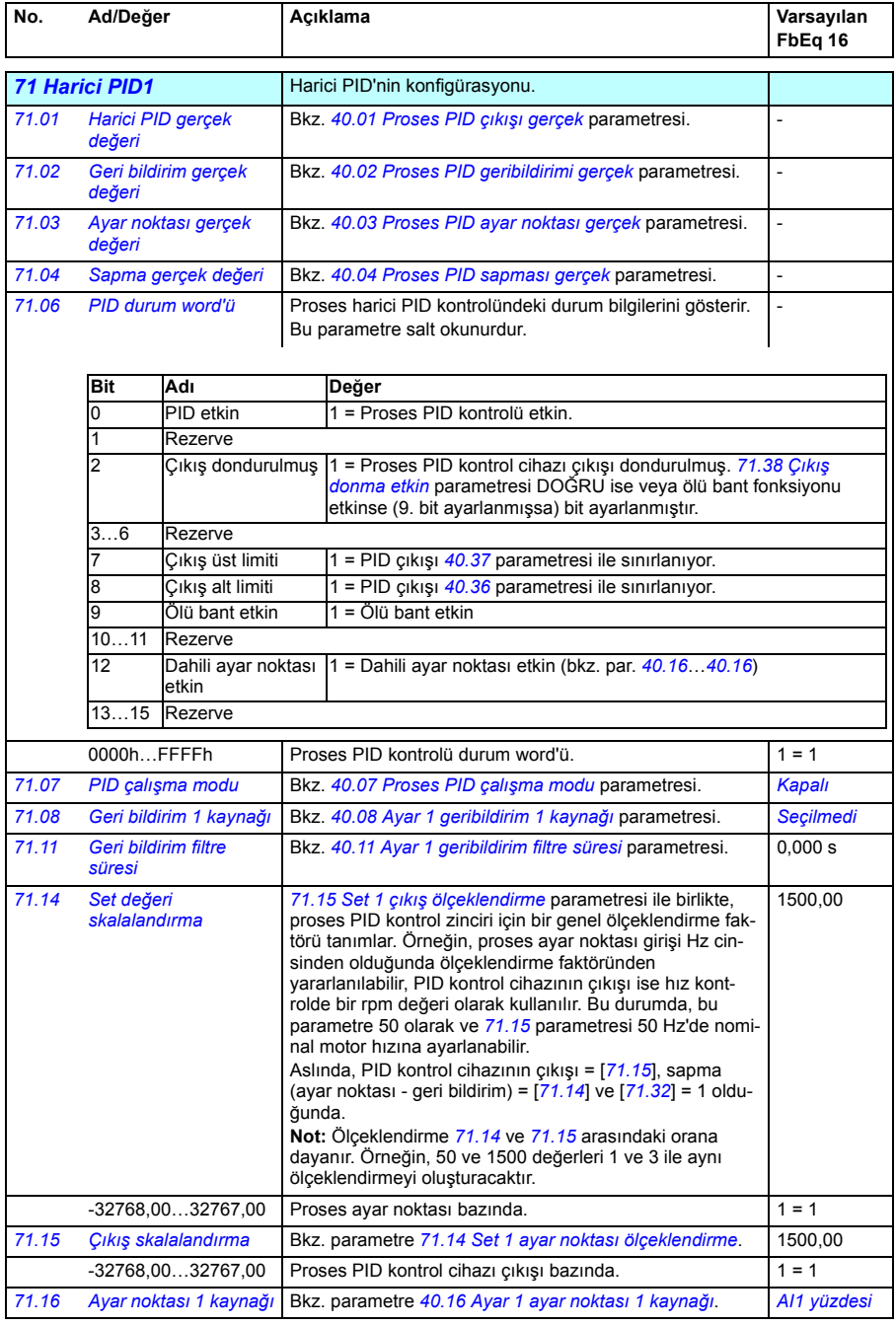

<span id="page-305-7"></span><span id="page-305-6"></span><span id="page-305-5"></span><span id="page-305-4"></span><span id="page-305-3"></span><span id="page-305-2"></span><span id="page-305-1"></span><span id="page-305-0"></span>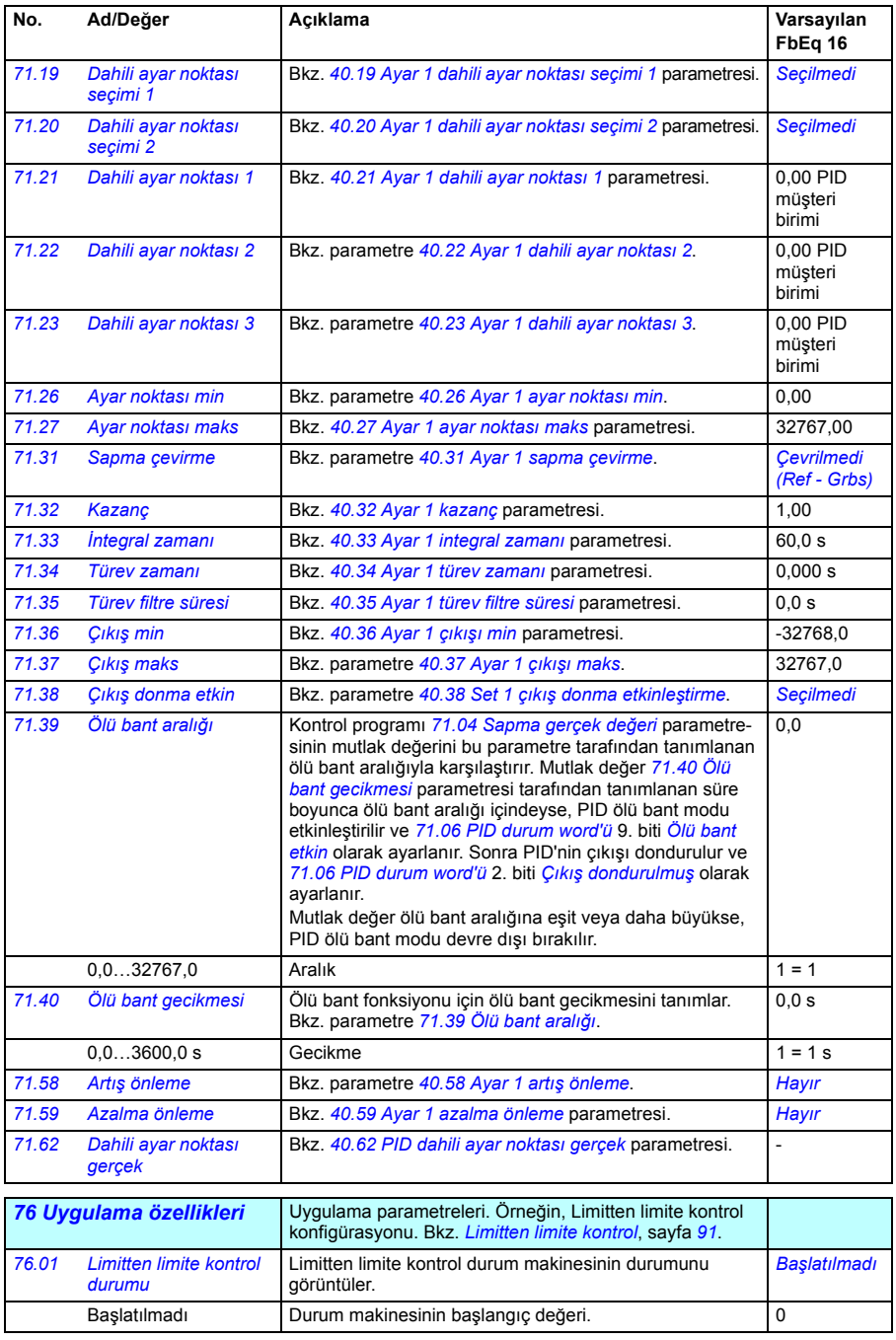

<span id="page-306-1"></span><span id="page-306-0"></span>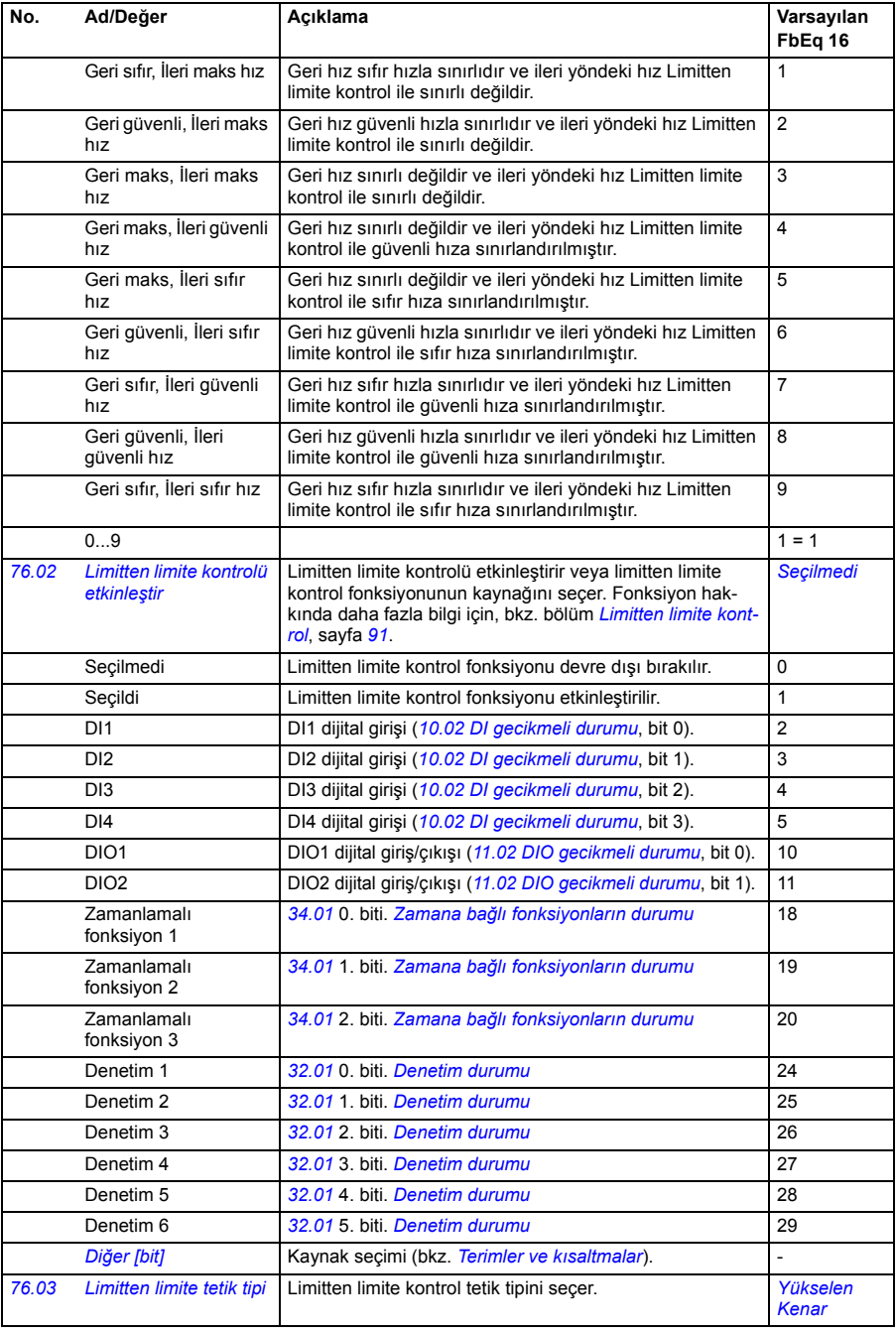

<span id="page-307-3"></span><span id="page-307-2"></span><span id="page-307-1"></span><span id="page-307-0"></span>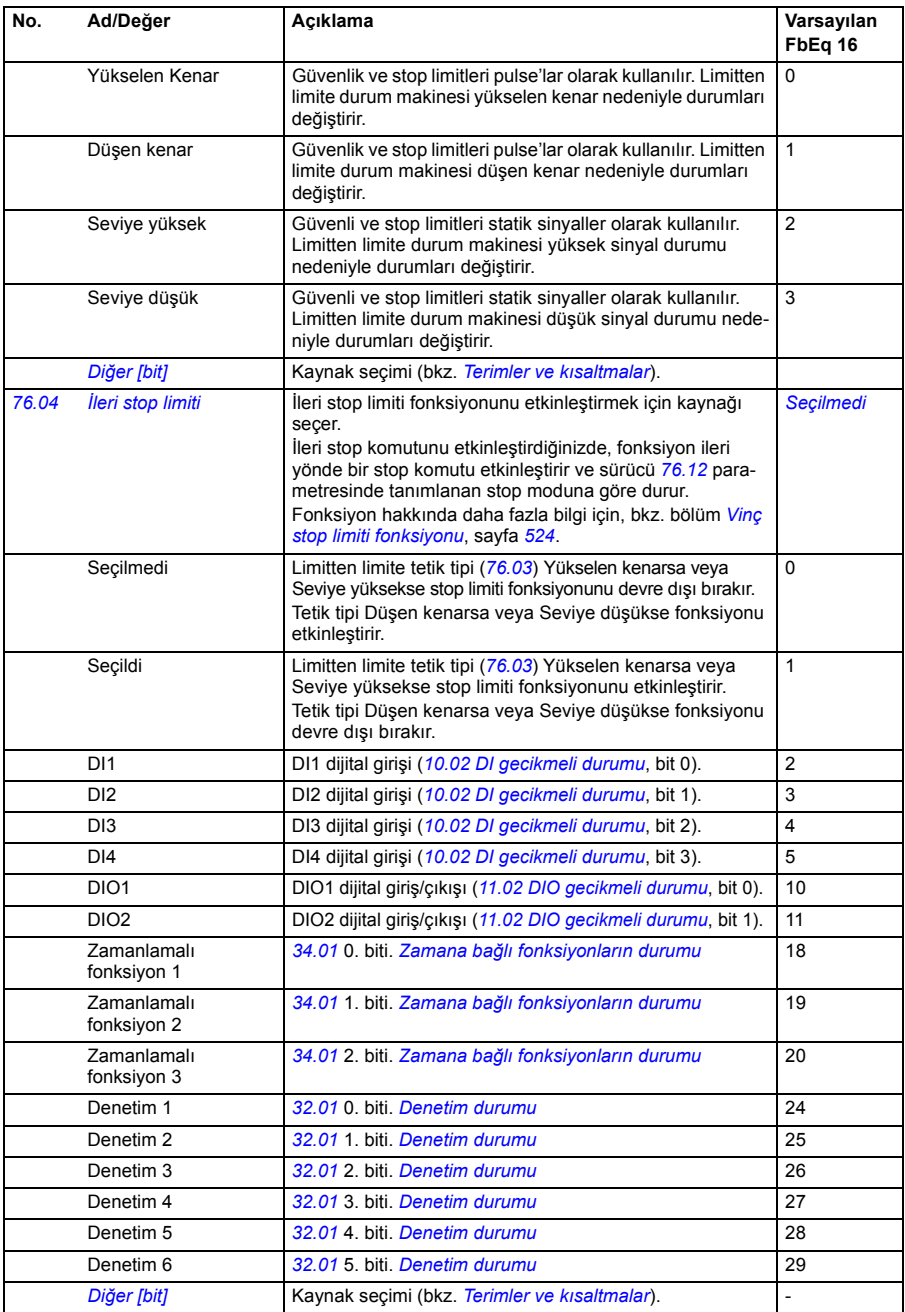

<span id="page-308-2"></span><span id="page-308-1"></span><span id="page-308-0"></span>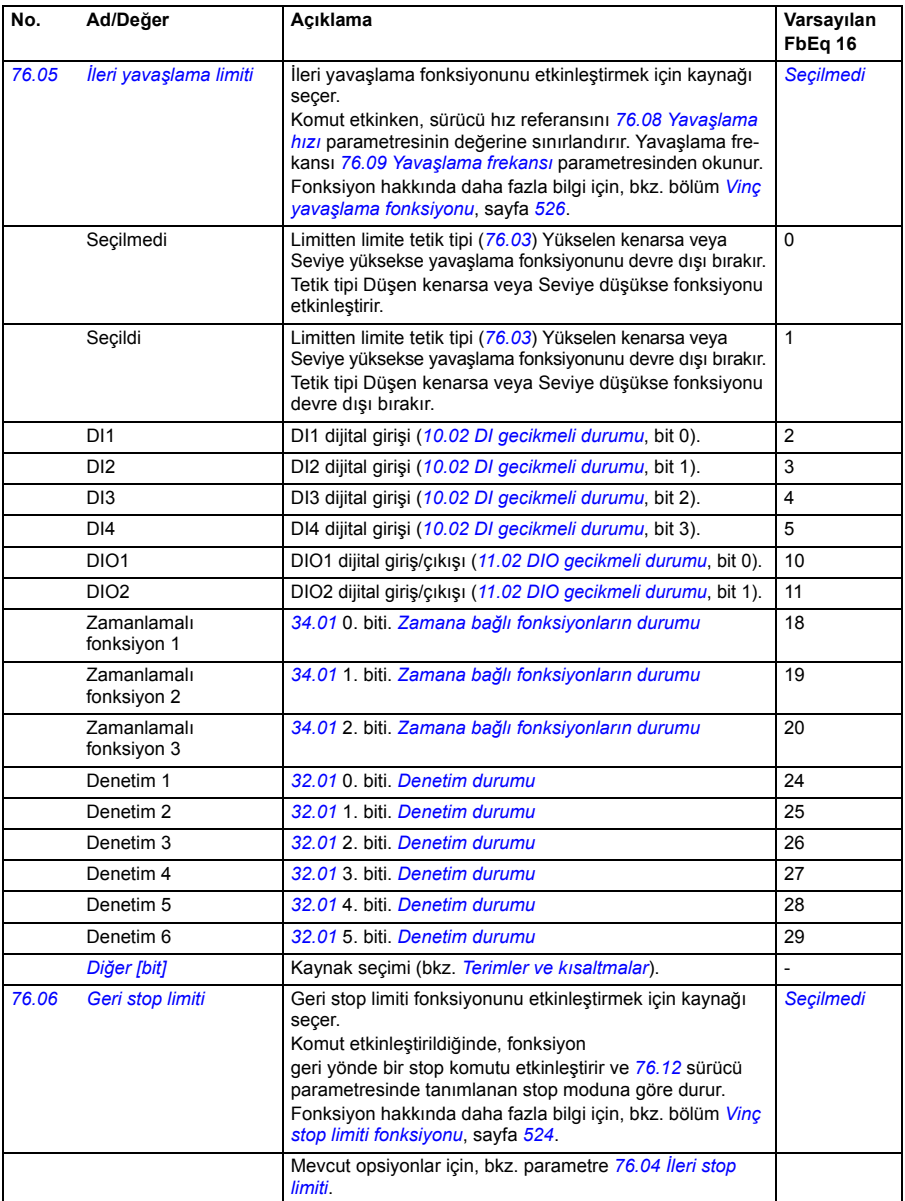

<span id="page-309-7"></span><span id="page-309-6"></span><span id="page-309-5"></span><span id="page-309-4"></span><span id="page-309-3"></span><span id="page-309-2"></span><span id="page-309-1"></span><span id="page-309-0"></span>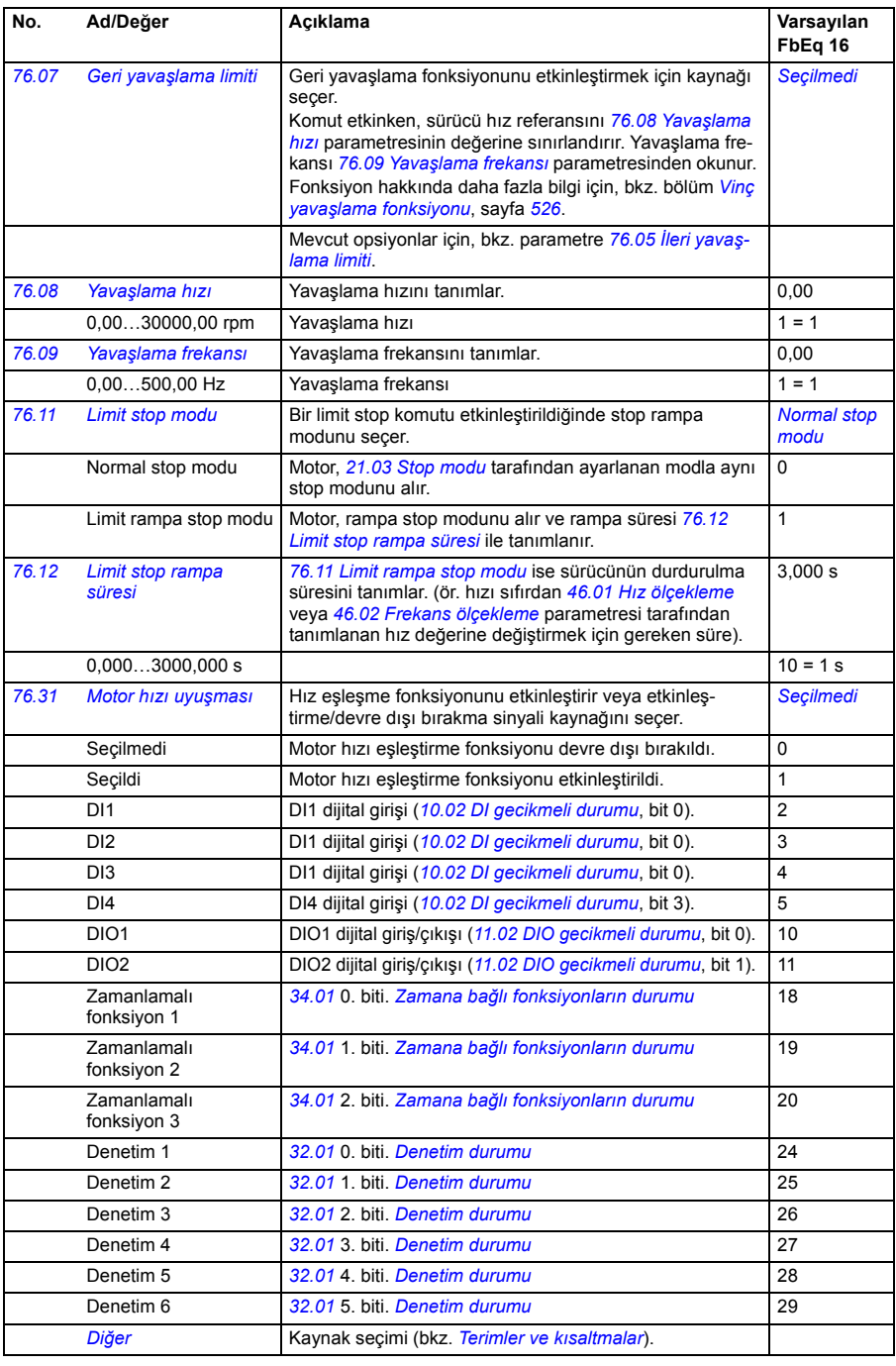

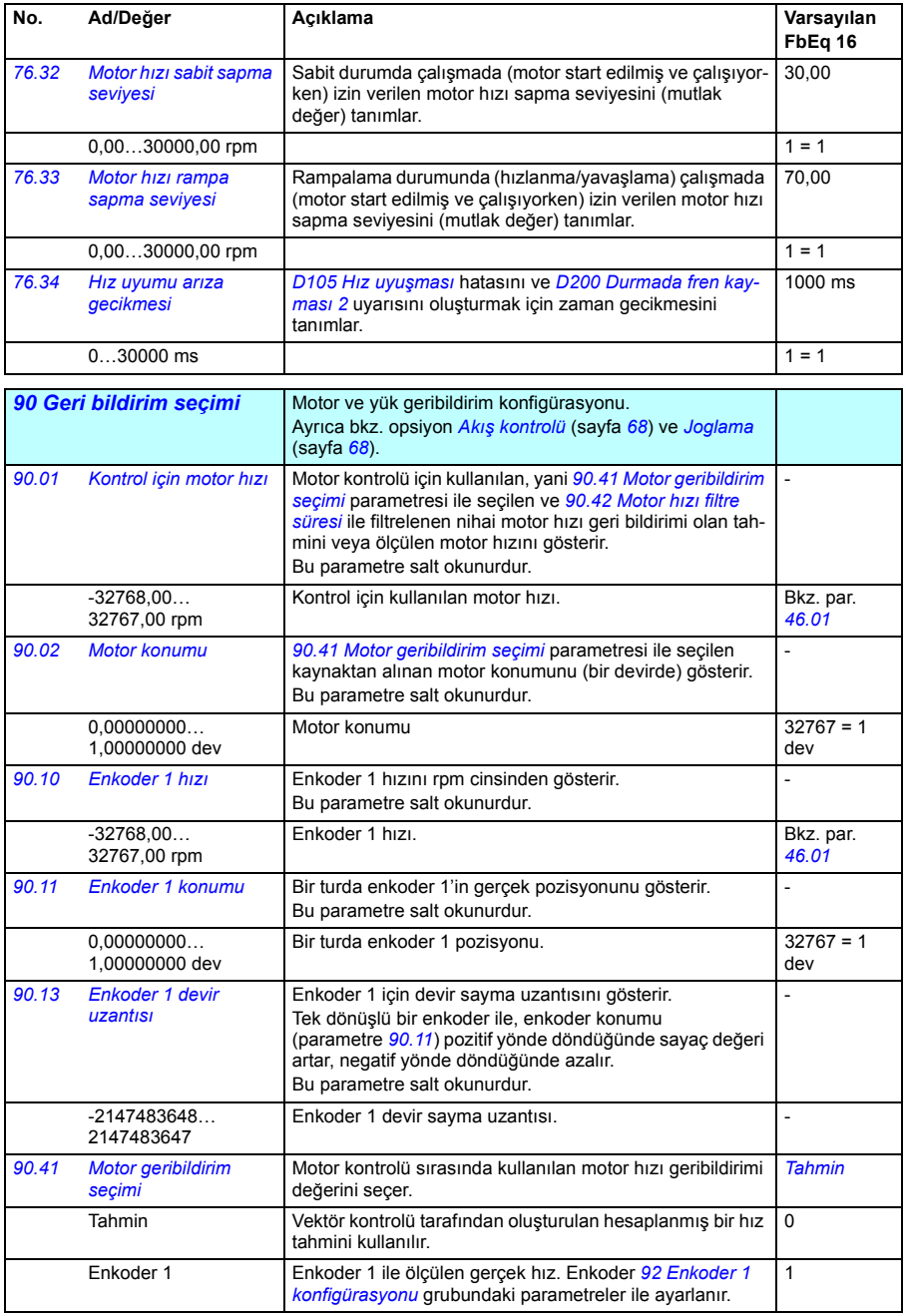

## *312 Parametreler*

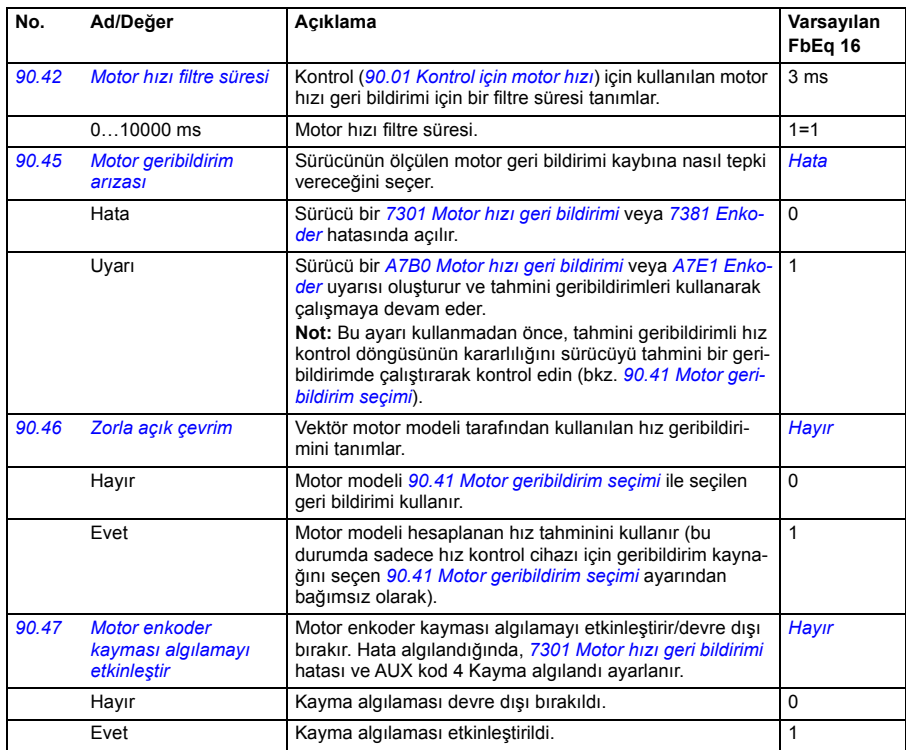

<span id="page-311-1"></span>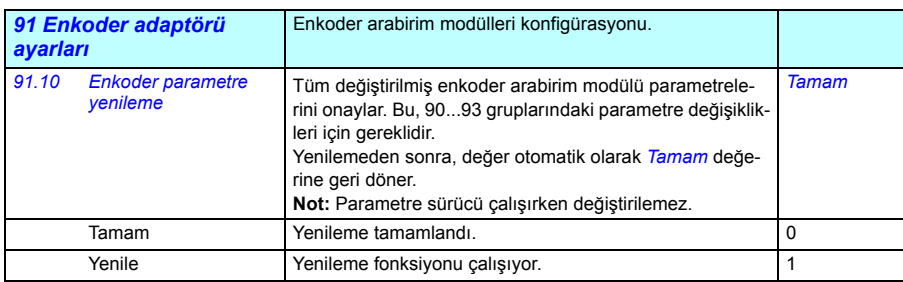

<span id="page-311-2"></span><span id="page-311-0"></span>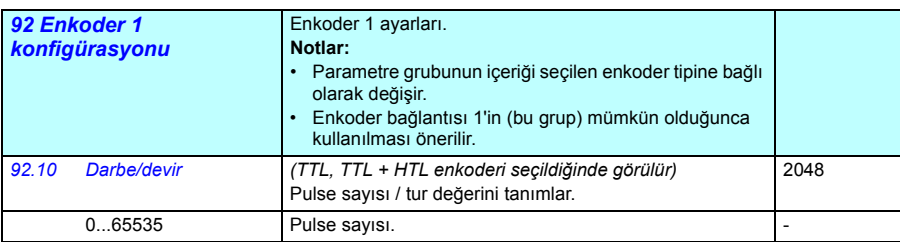

<span id="page-312-1"></span><span id="page-312-0"></span>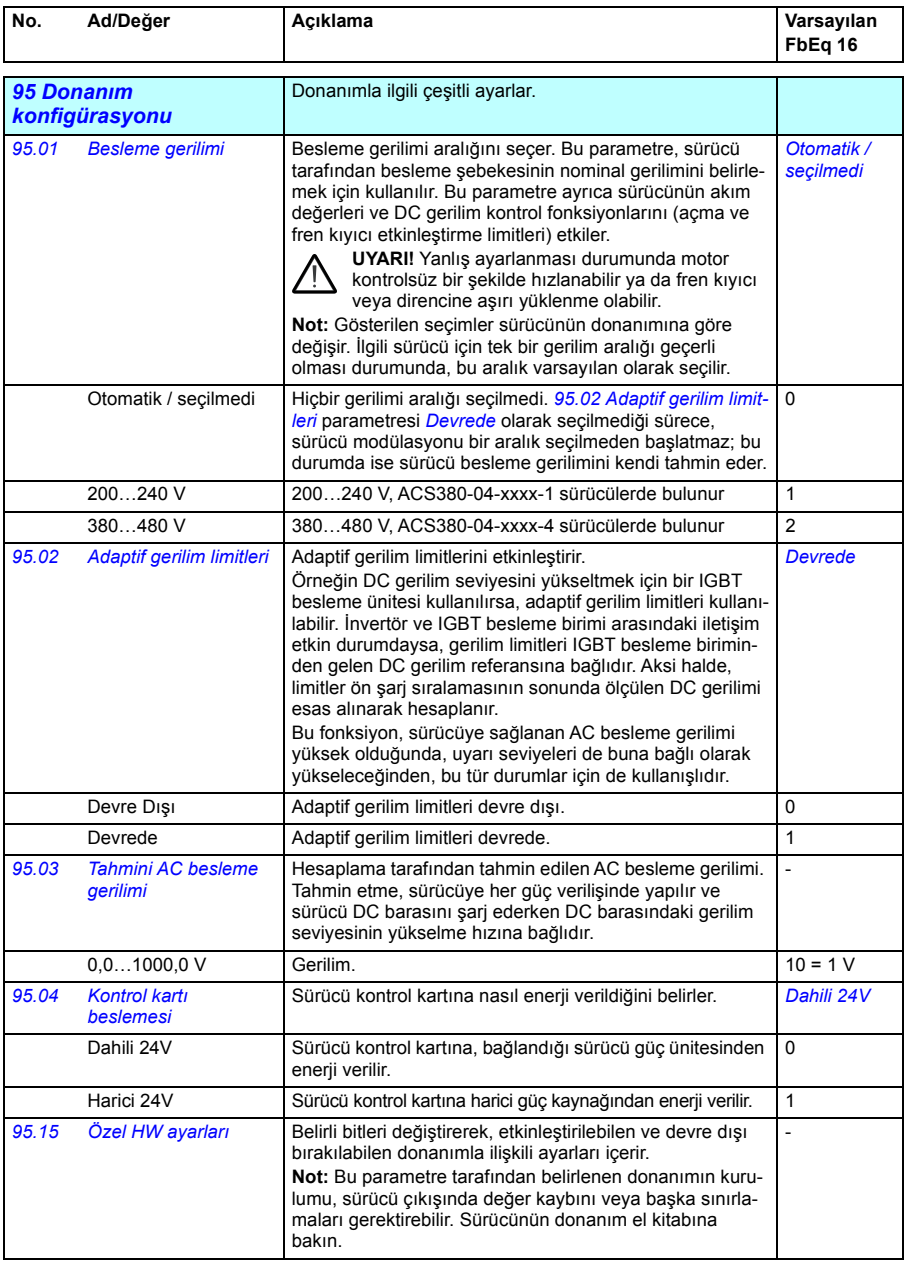

<span id="page-313-1"></span><span id="page-313-0"></span>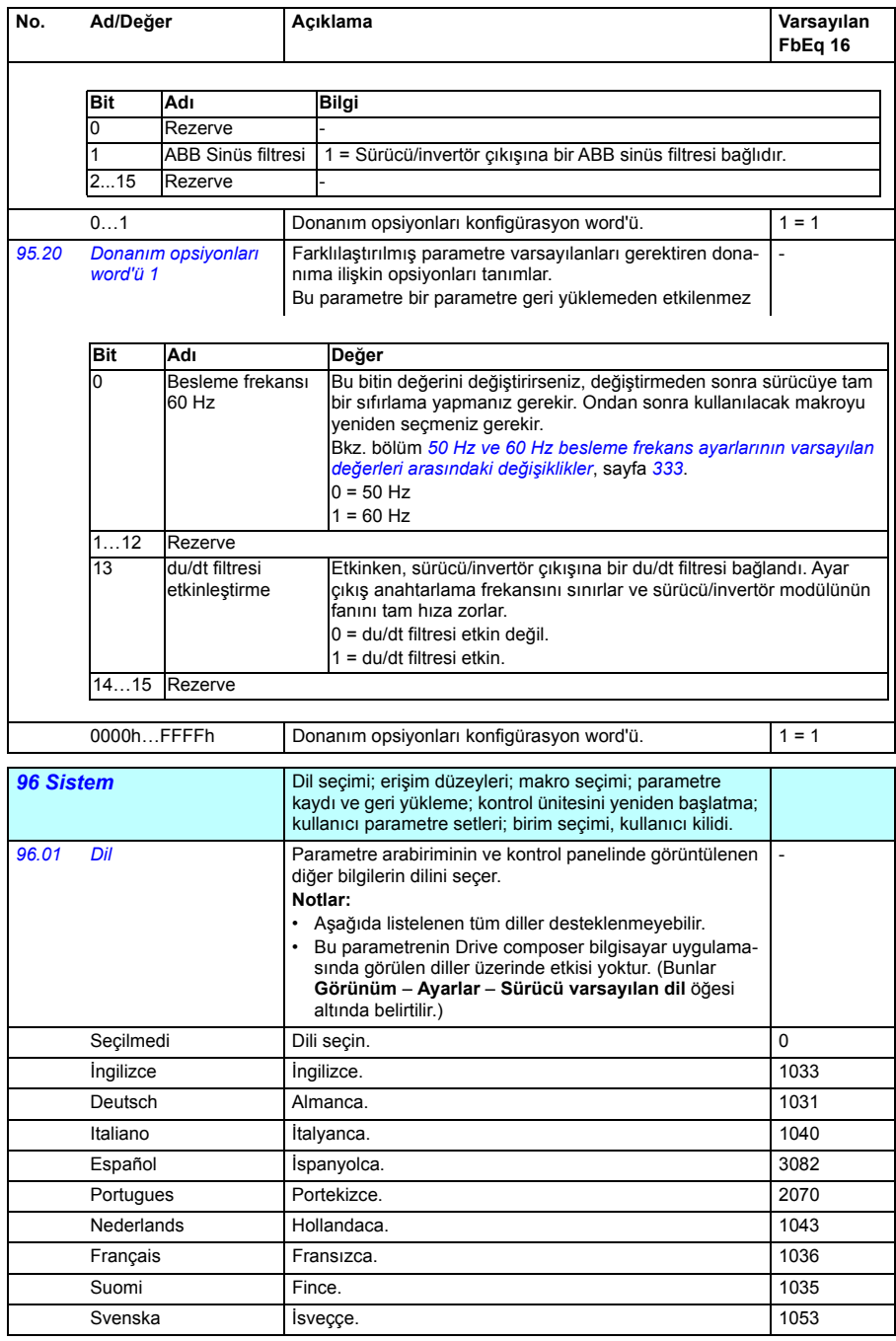

<span id="page-314-5"></span><span id="page-314-4"></span><span id="page-314-3"></span><span id="page-314-2"></span><span id="page-314-1"></span><span id="page-314-0"></span>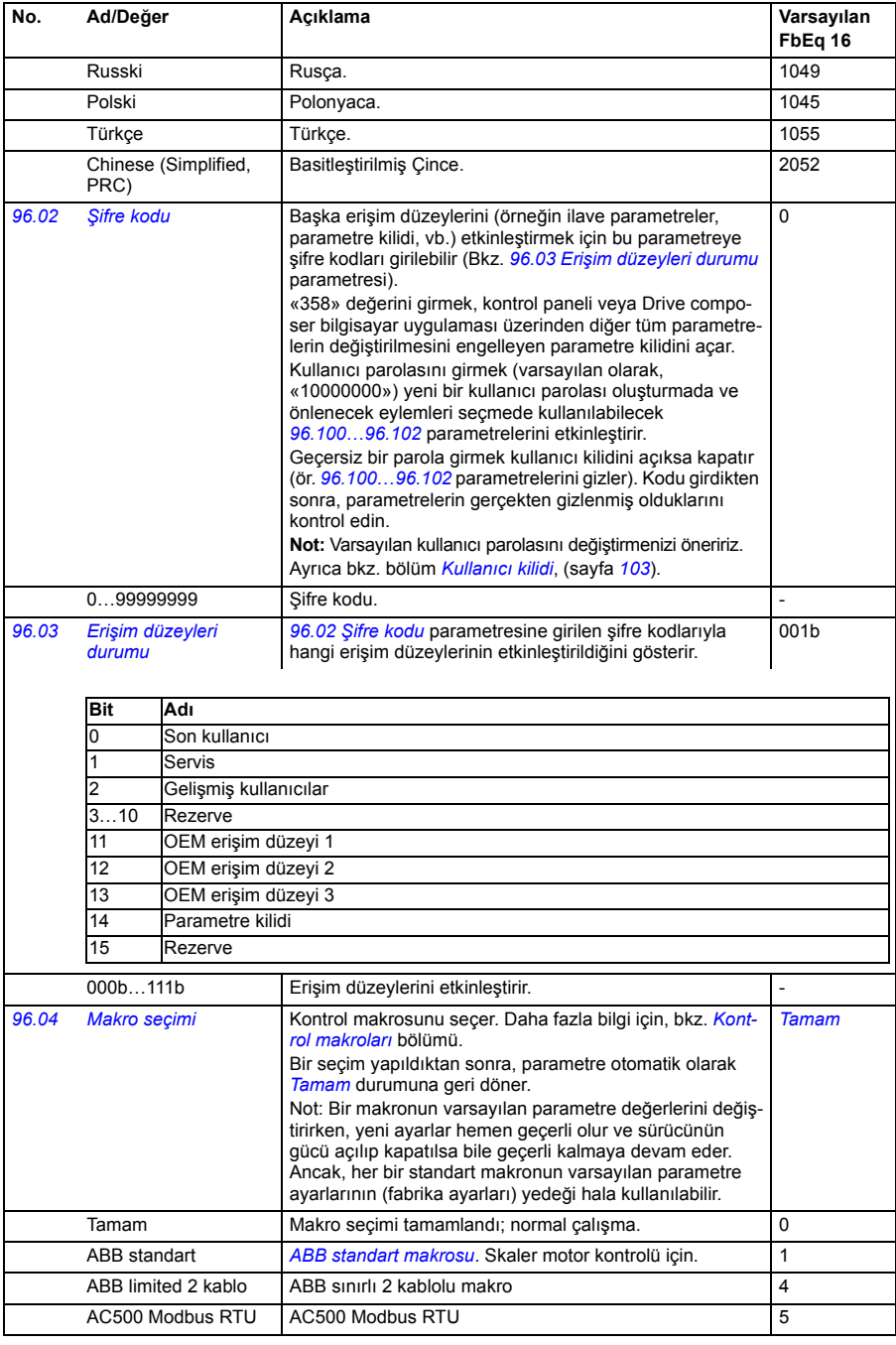

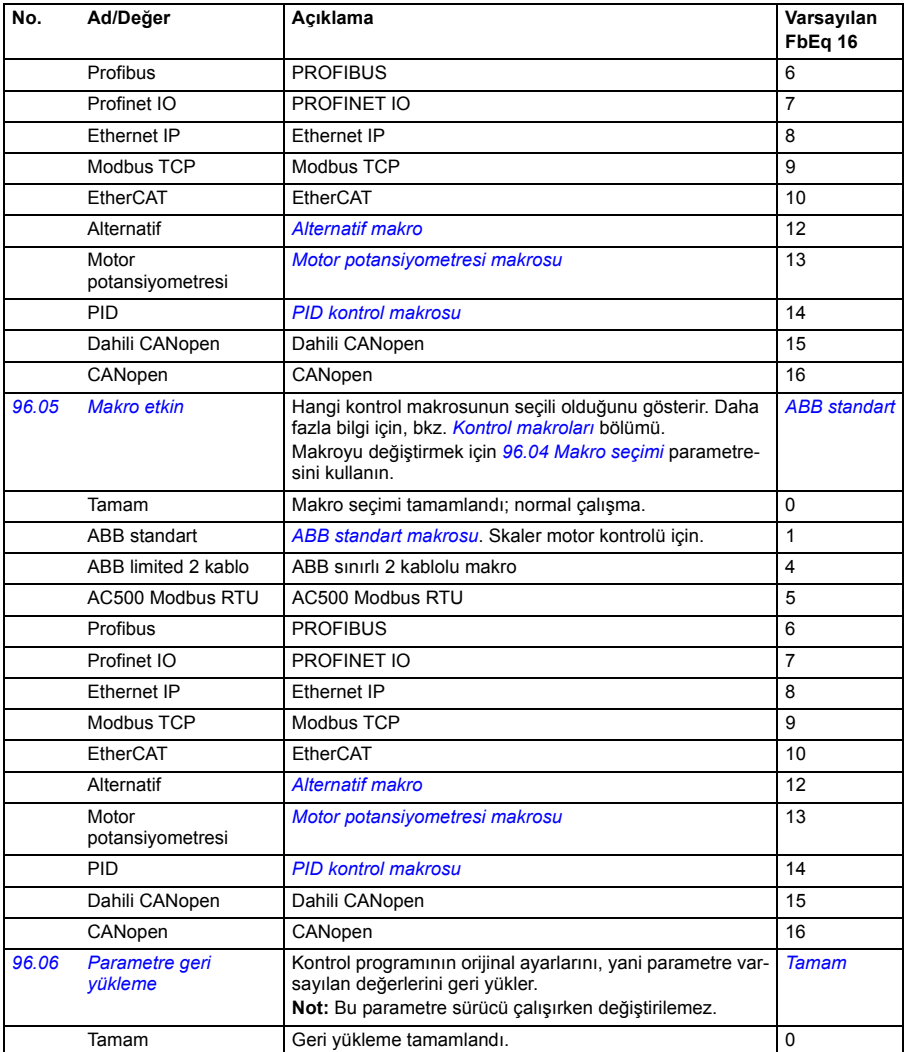

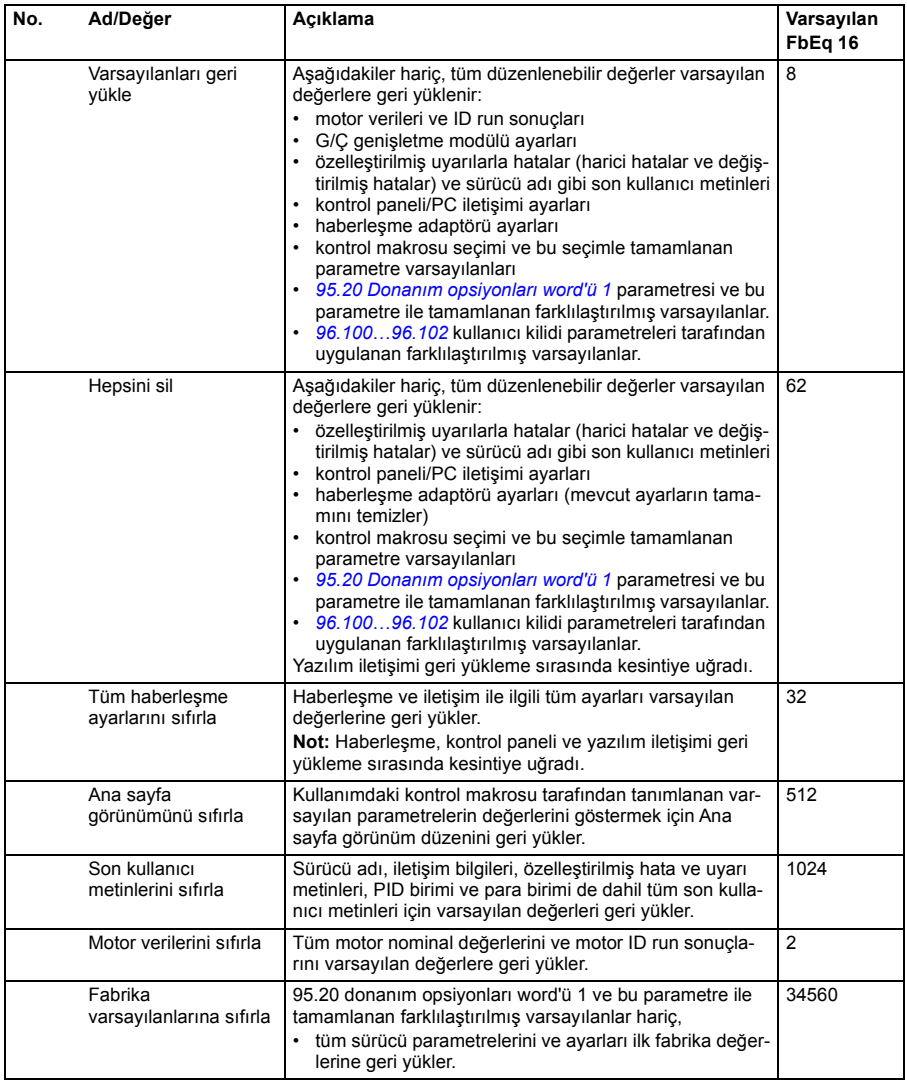

<span id="page-317-1"></span><span id="page-317-0"></span>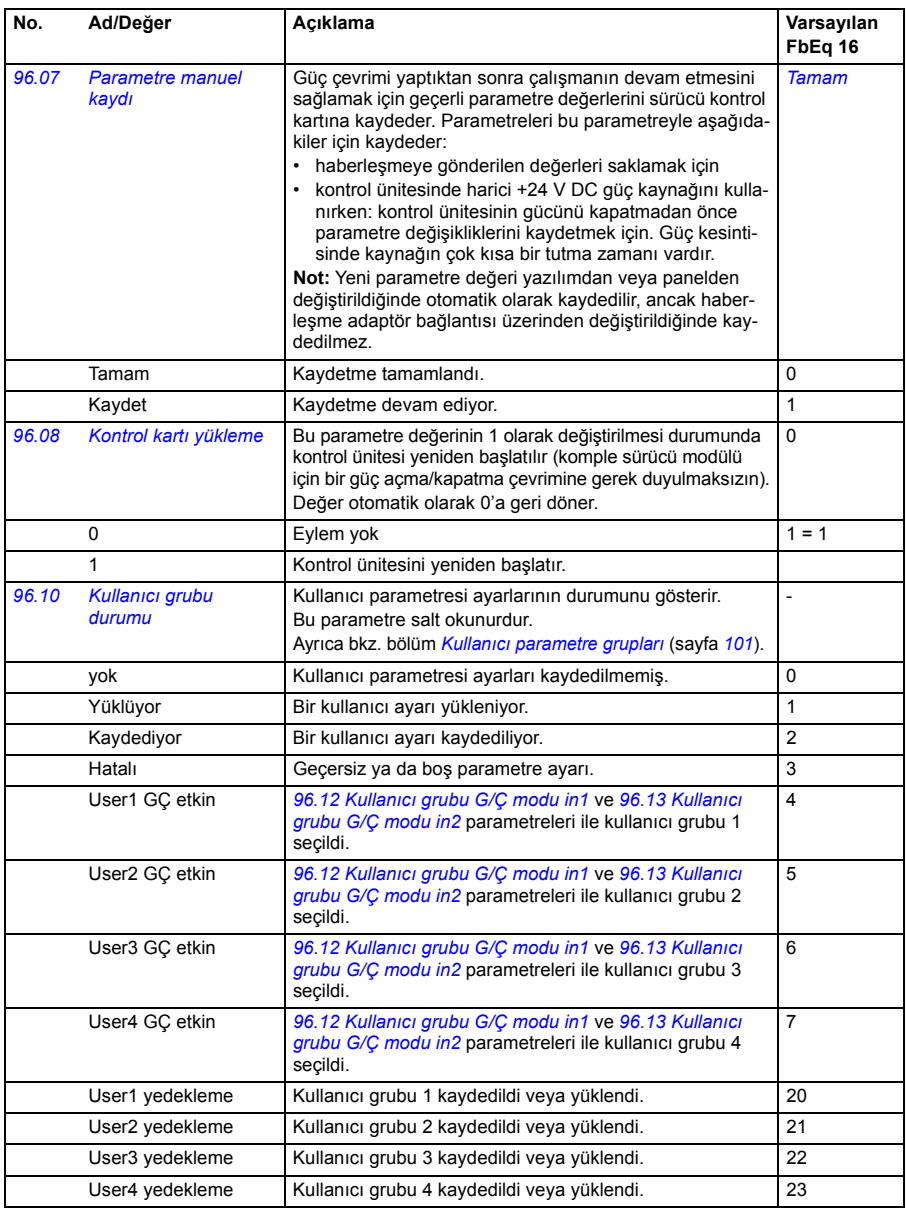

<span id="page-318-3"></span><span id="page-318-2"></span><span id="page-318-1"></span><span id="page-318-0"></span>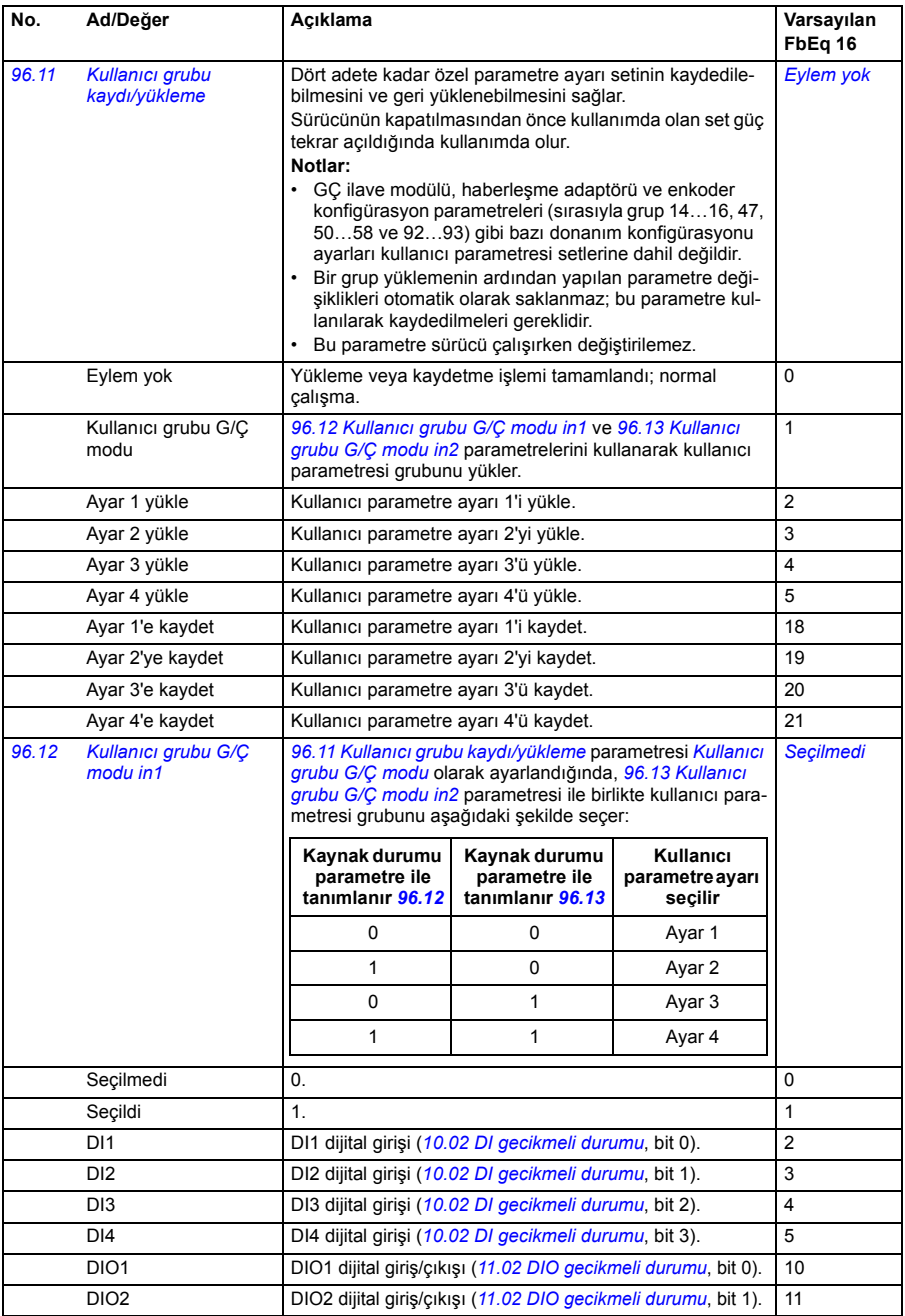

<span id="page-319-1"></span><span id="page-319-0"></span>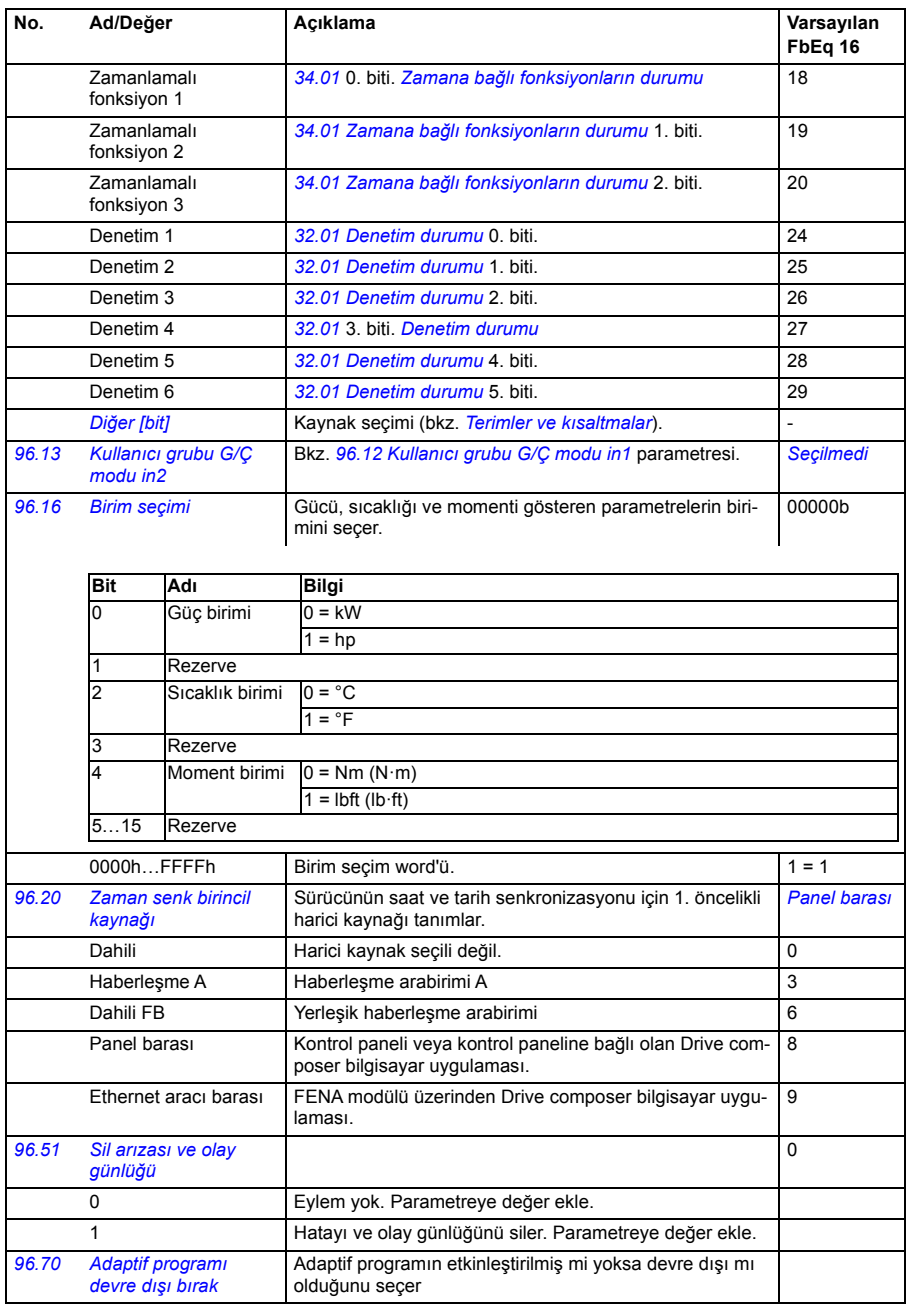

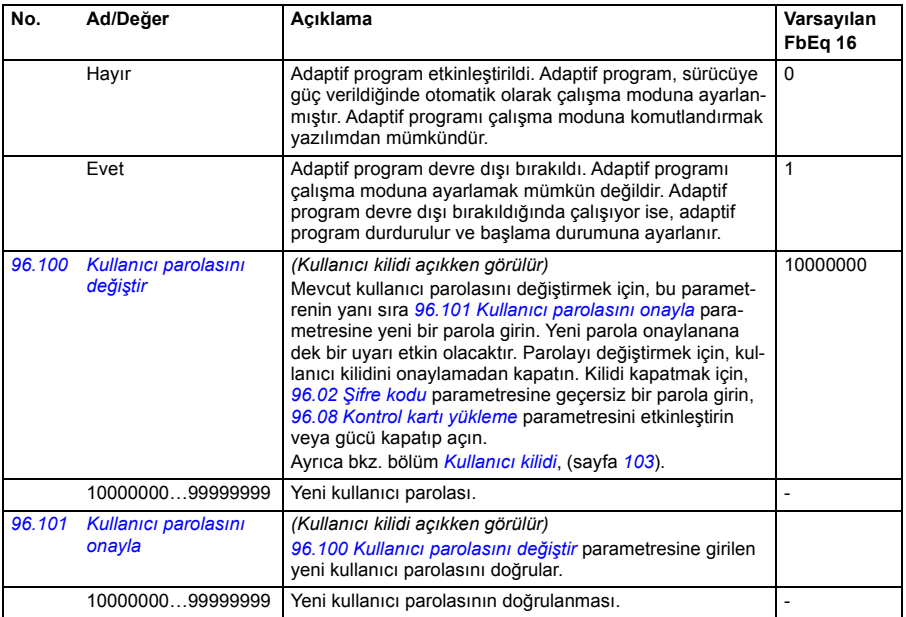

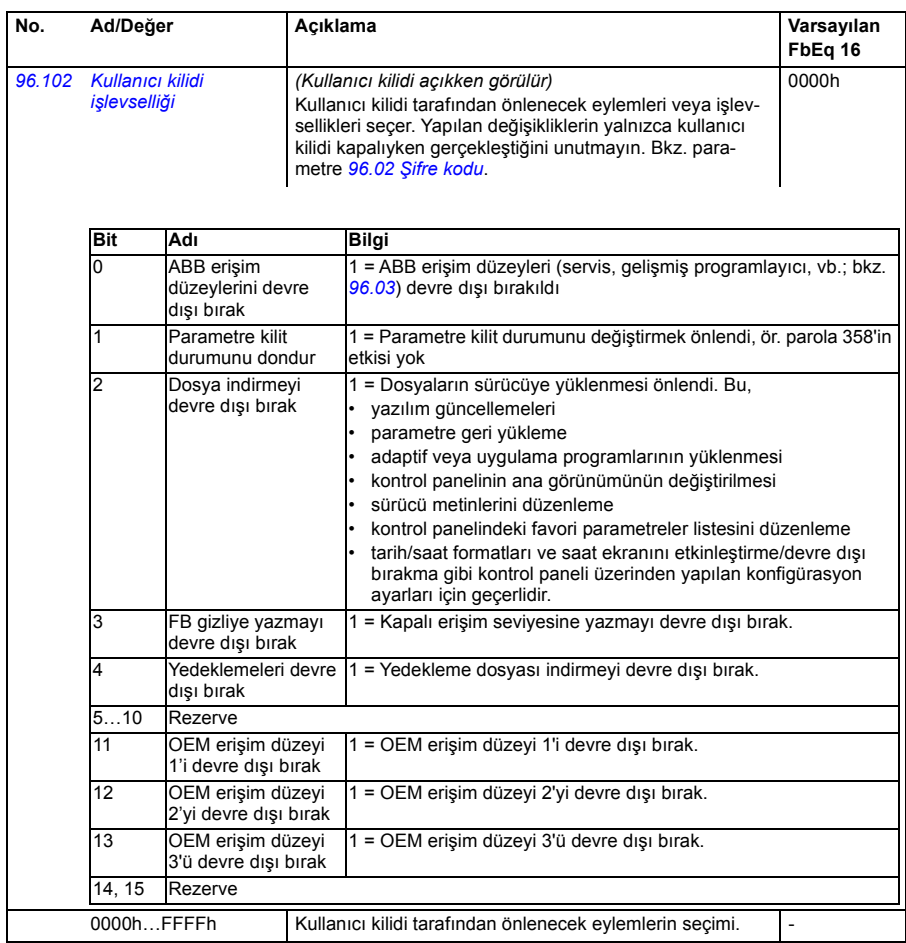

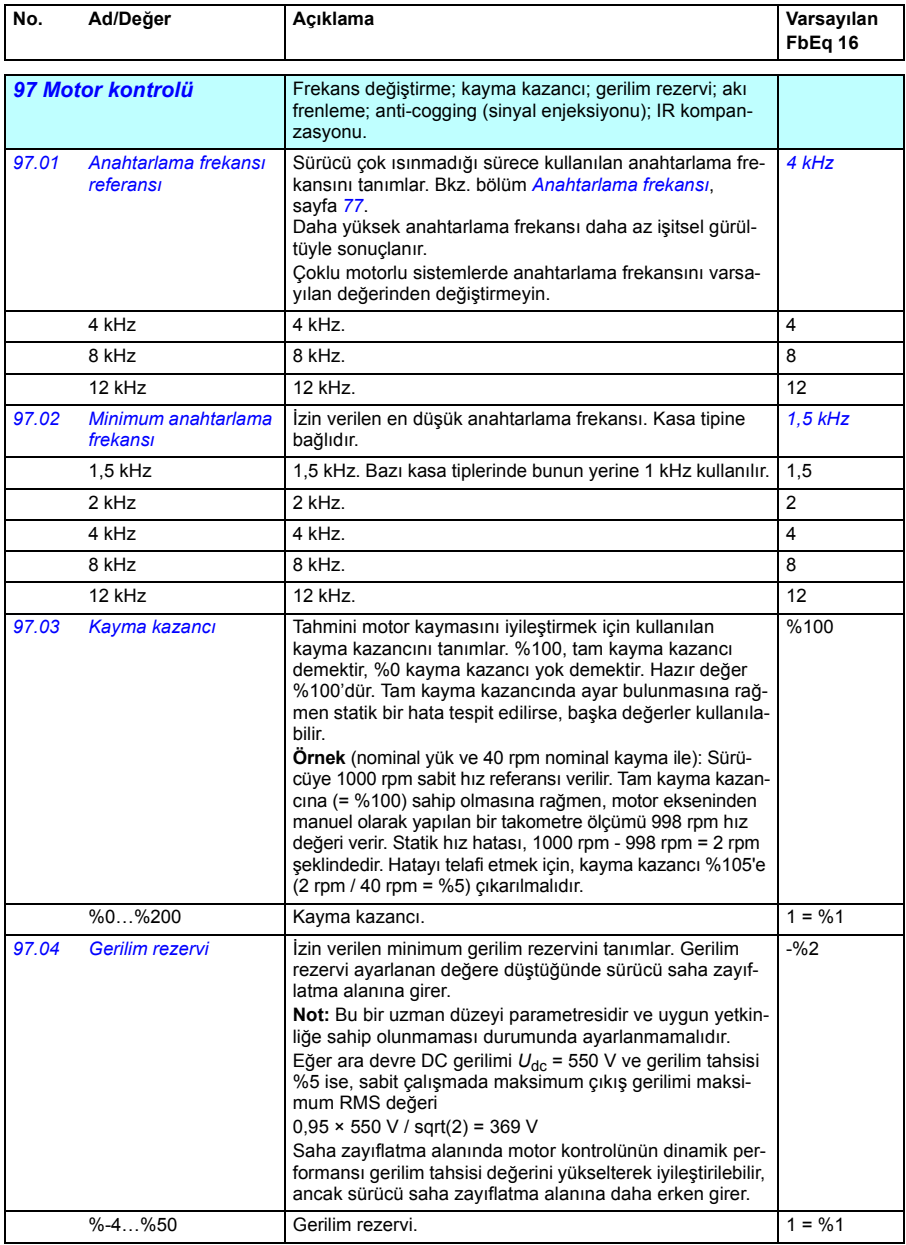

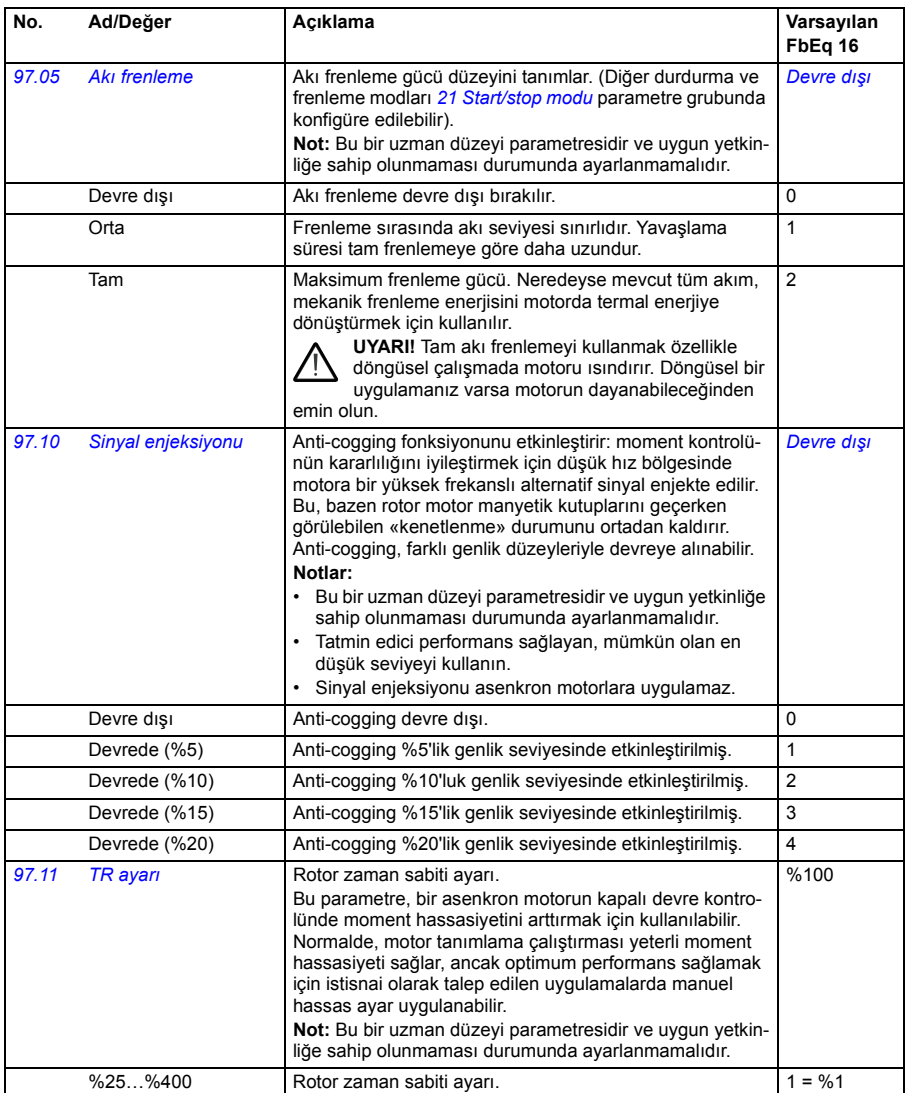
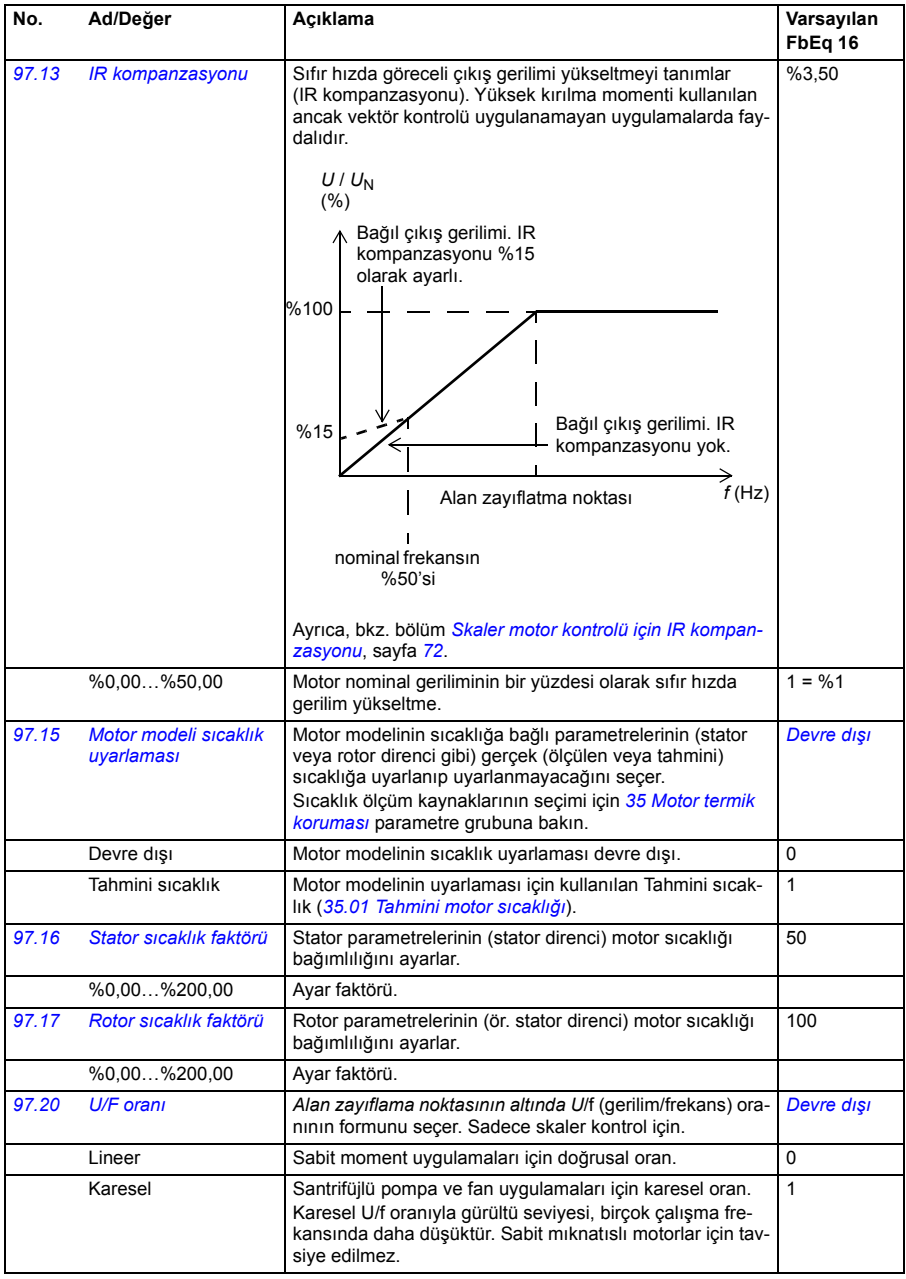

<span id="page-325-0"></span>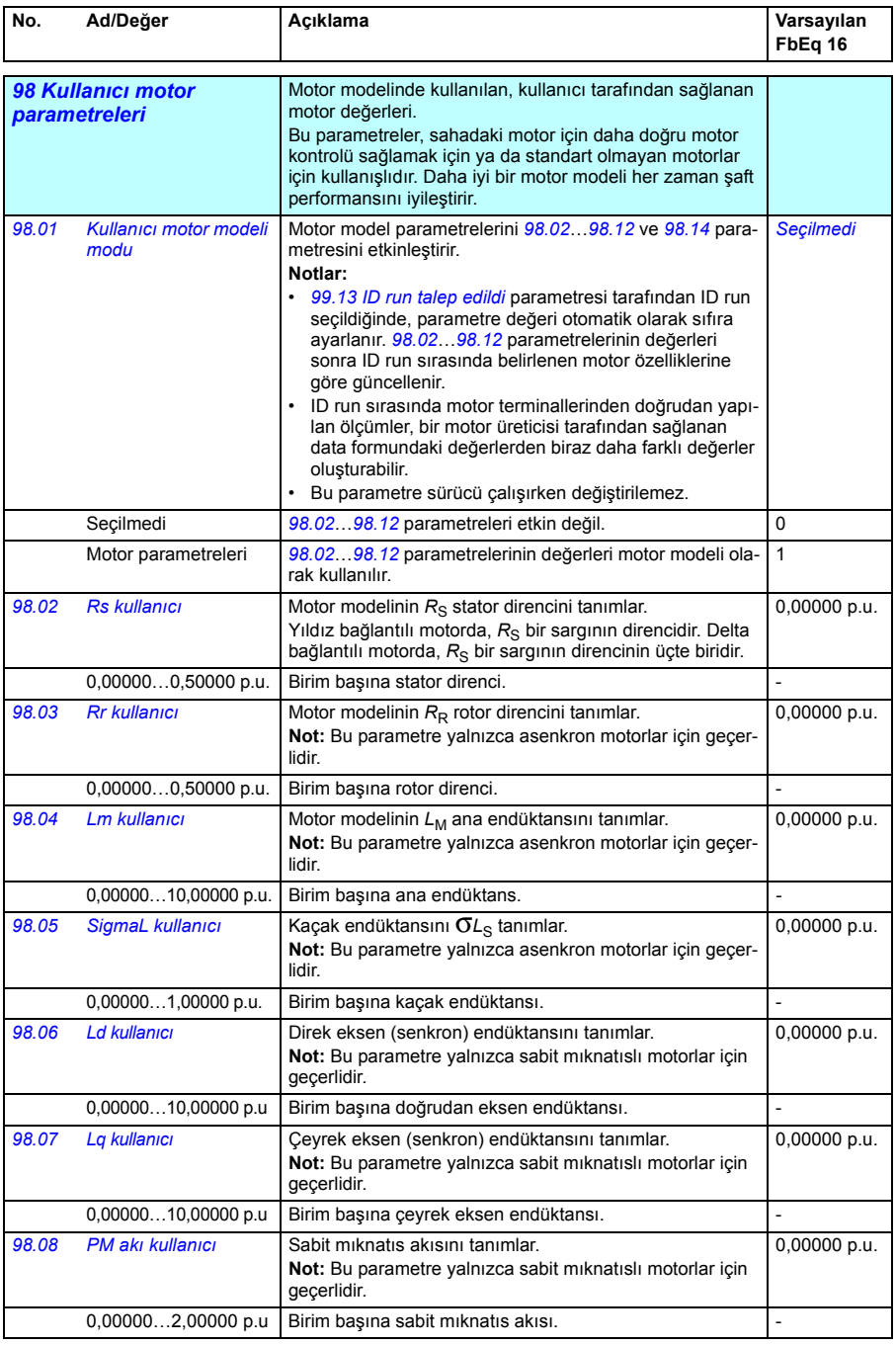

<span id="page-326-0"></span>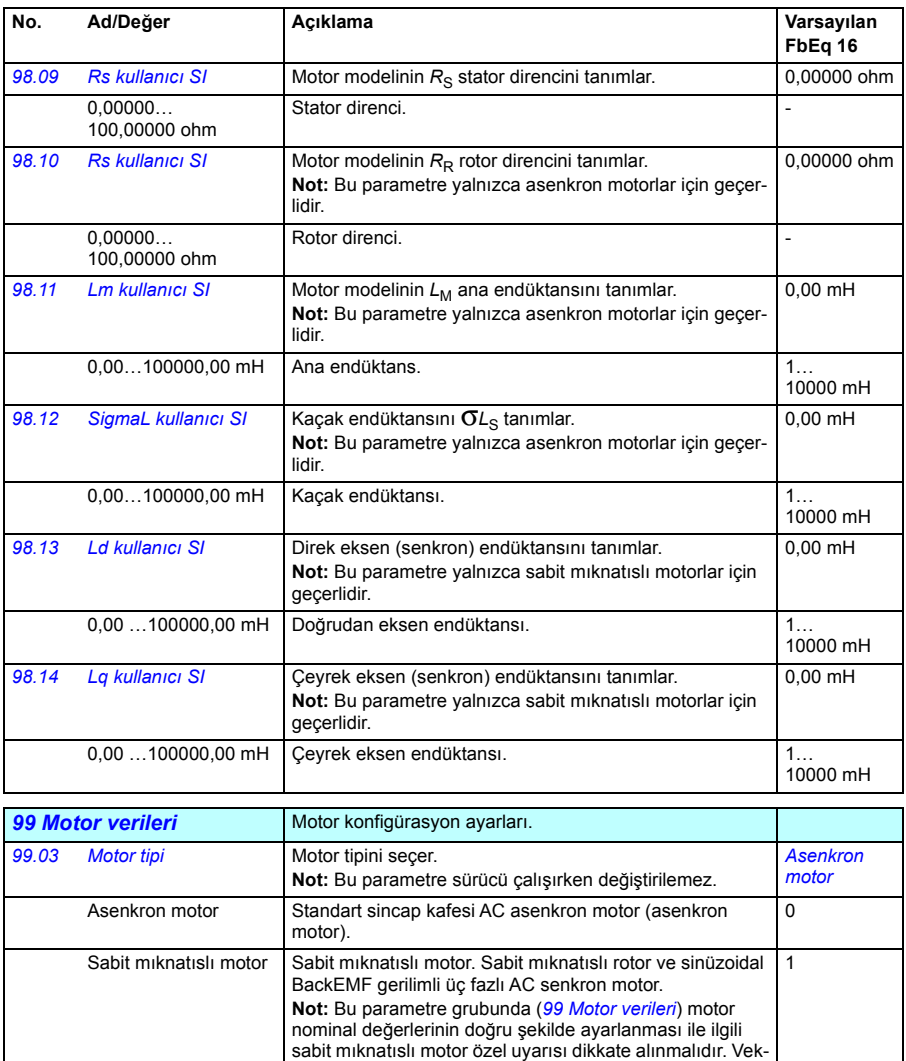

tör kontrolünü kullanmalısınız. Motorun nominal BackEMF gerilimi mevcut değilse, performansı artırmak için tam ID

run işlemi gerçekleştirilmelidir.

<span id="page-326-2"></span><span id="page-326-1"></span>SynRM motor Senkron relüktans motor. Sabit mıknatıssız, çıkık kutuplu rotorlu üç fazlı AC senkron motor.

<span id="page-327-2"></span><span id="page-327-1"></span><span id="page-327-0"></span>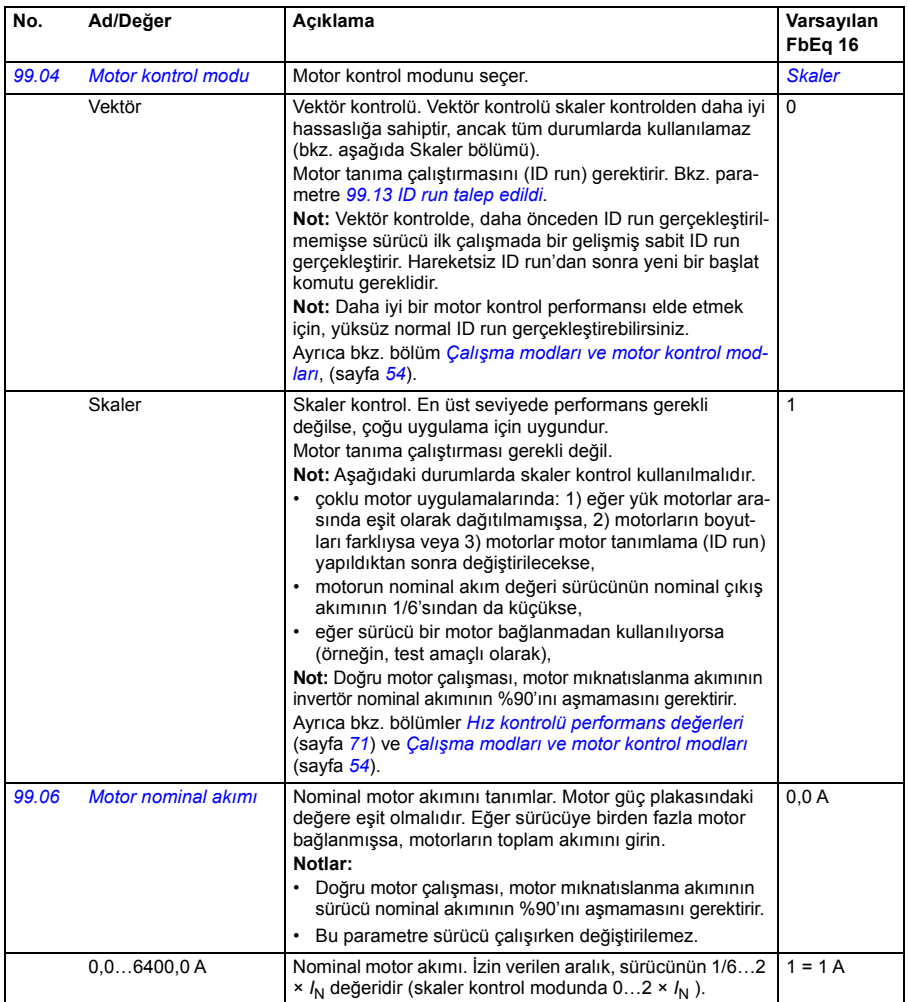

<span id="page-328-0"></span>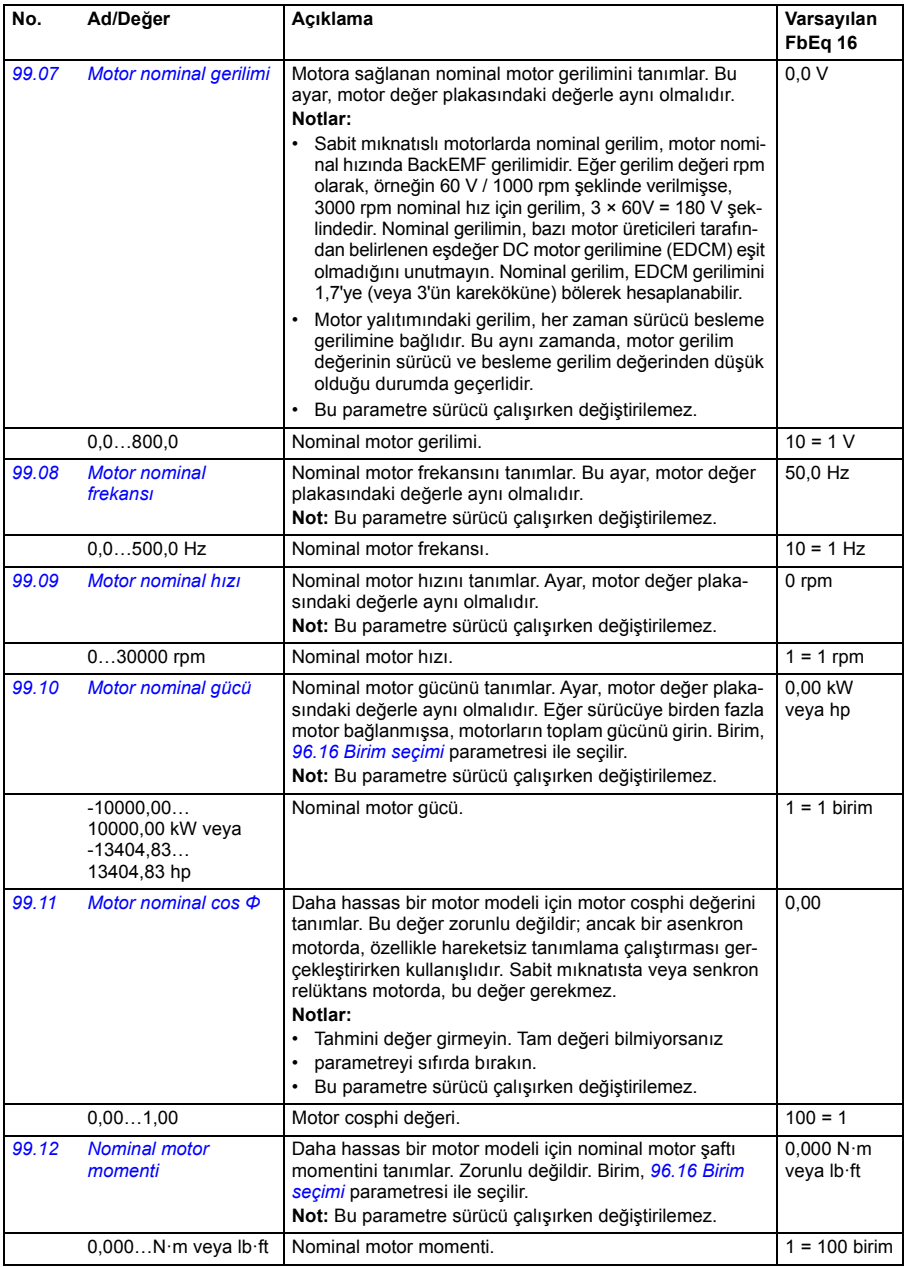

<span id="page-329-1"></span><span id="page-329-0"></span>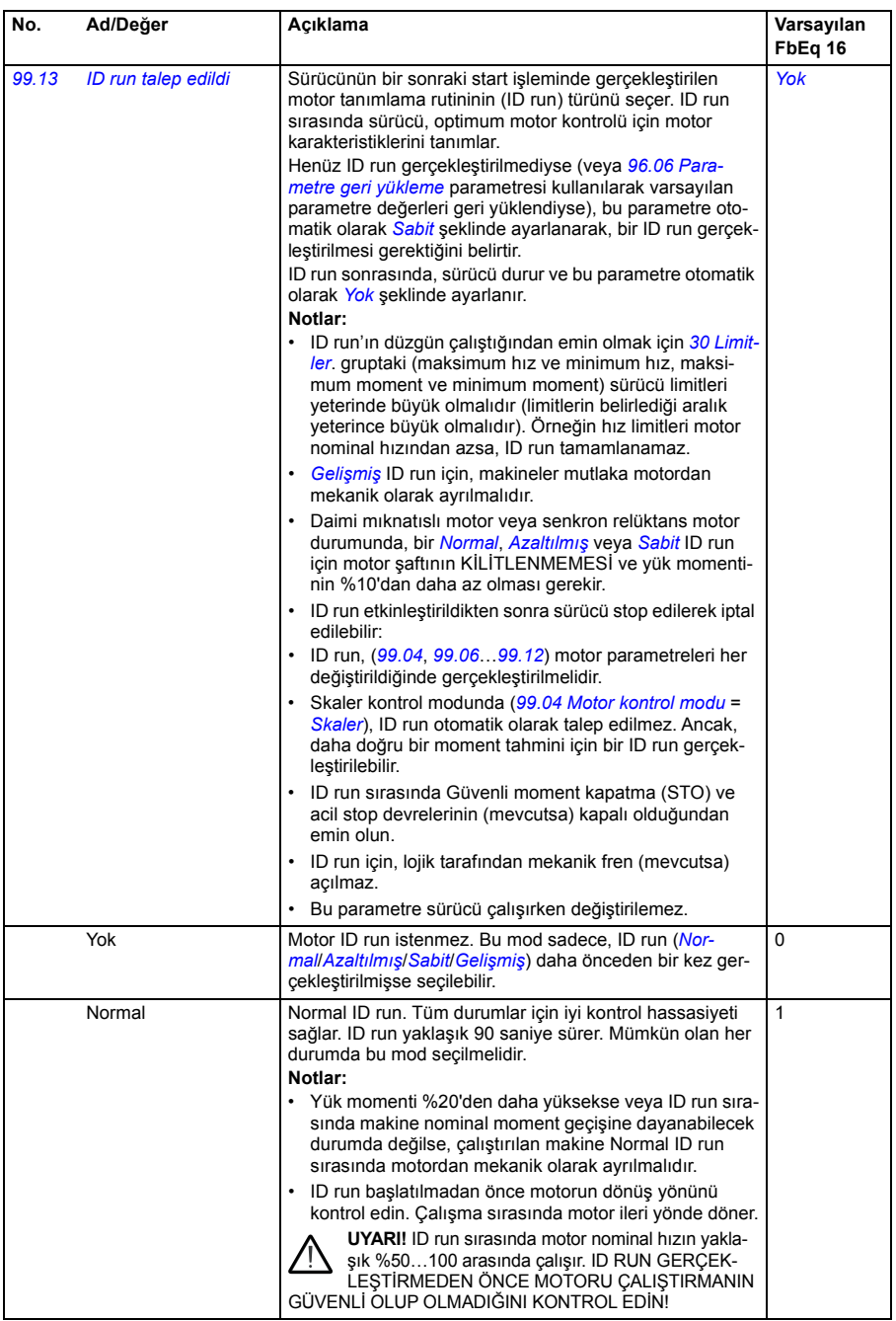

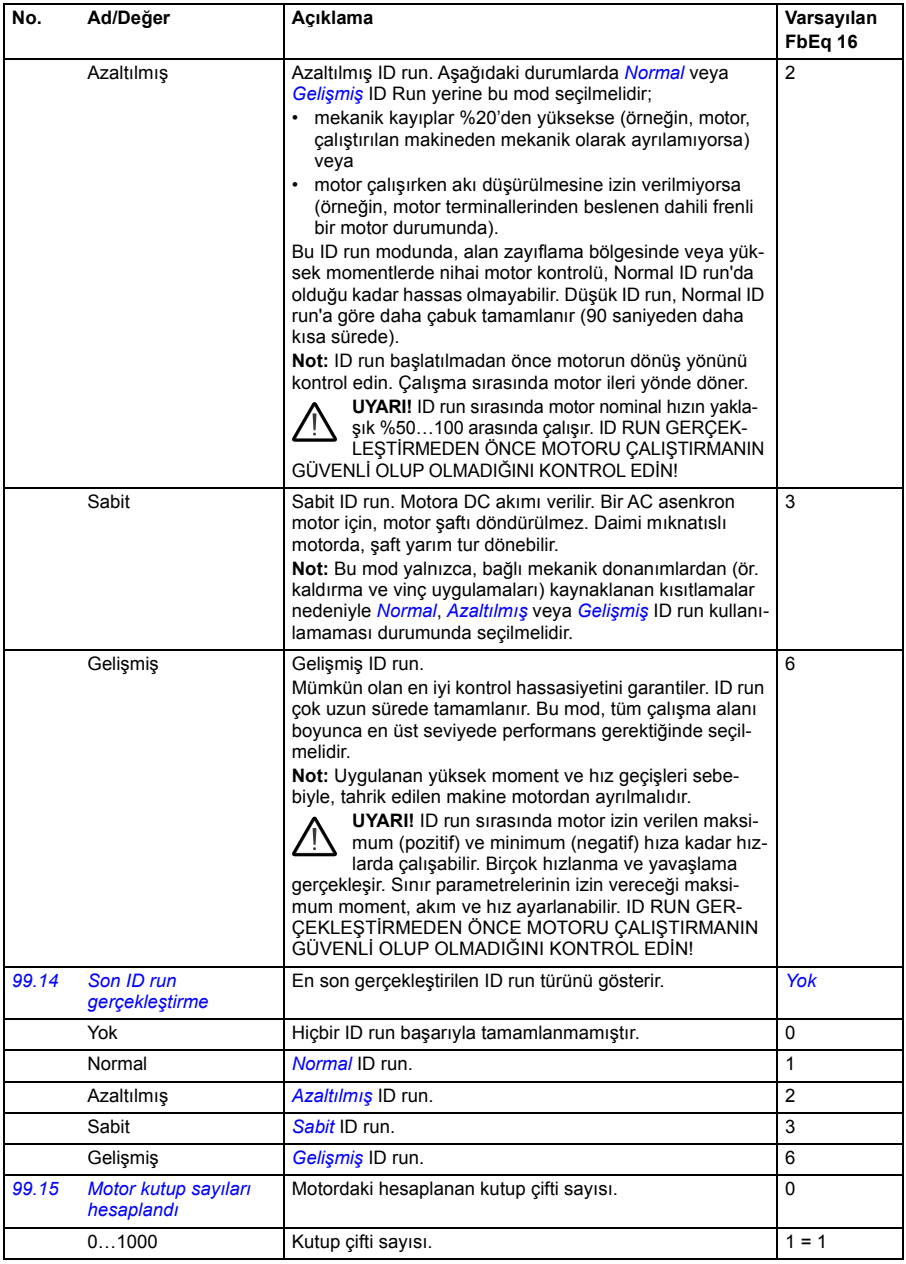

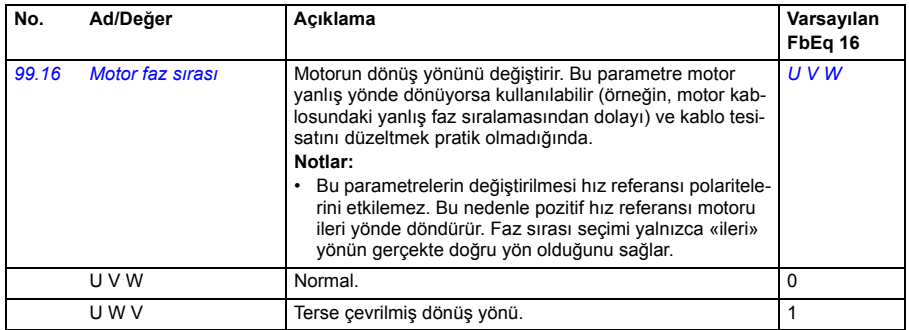

#### **50 Hz ve 60 Hz besleme frekans ayarlarının varsayılan değerleri arasındaki değişiklikler**

*[95.20](#page-313-0) [Donanım opsiyonları word'ü 1](#page-313-1)* parametresi 0. biti, sürücü parametresi varsayılan değerleri 50 Hz veya 60 Hz besleme frekansına uygun olarak değişir. Bit, sürücü teslim edilmeden önce piyasaya uygun olarak ayarlanır.

50 Hz'den 60 Hz'e veya tam tersine geçmeniz gerekirse, bitin değerini değiştirin sonra sürücüyü tamamen sıfırlayın (*[96.06](#page-315-0) [Parametre geri yükleme](#page-315-1)*). Ondan sonra kullanılacak makroyu yeniden seçmeniz gerekir.

Aşağıdaki tablo varsayılan değerleri besleme frekans kaynağına bağlı olan parametreleri gösterir. Besleme frekansı ayarı, sürücünün tip koduyla birlikte ayrıca (tabloda listelenmeyen) *[99 Motor verileri](#page-326-2)* grubu parametre değerlerini de etkiler.

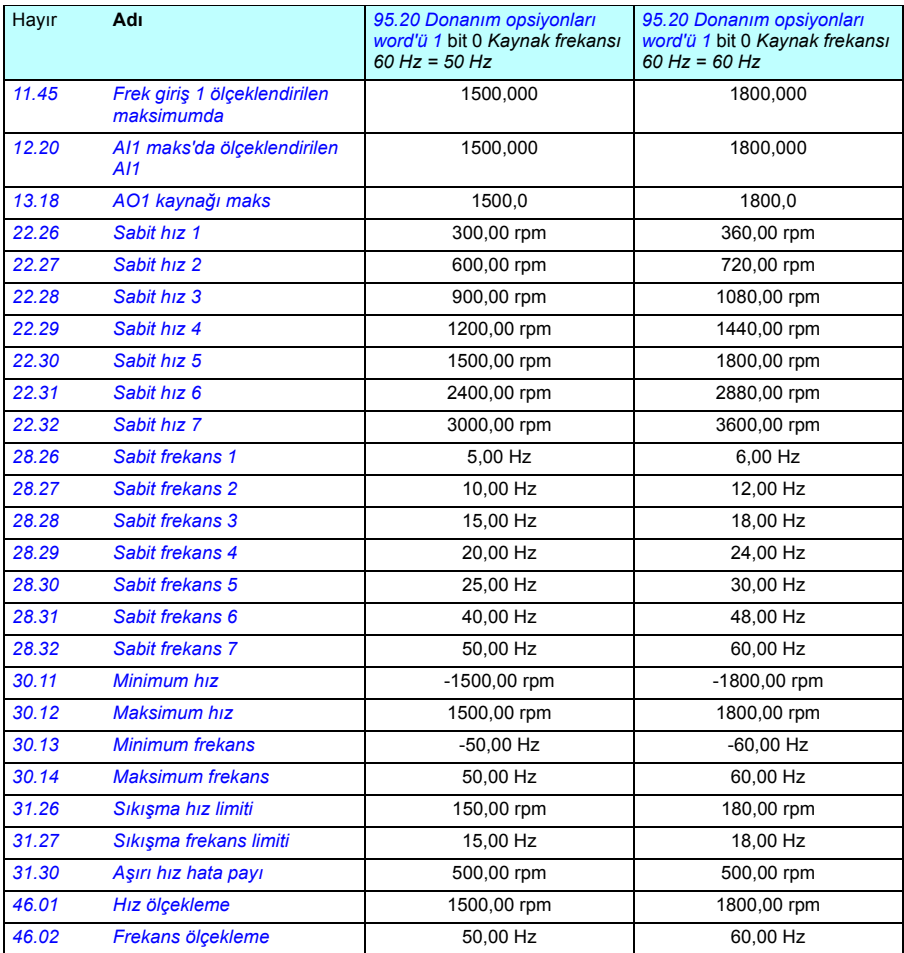

#### *334 Parametreler*

# 7

# **Ek parametre verileri**

#### **İçindekiler**

- *[Terimler ve kısaltmalar](#page-334-0)*
- *Haberleş[me adresleri](#page-335-0)*
- [Parametre grupları 1](#page-336-0)...9
- *[Parametre grupları 10](#page-339-0)«99*

#### <span id="page-334-0"></span>**Terimler ve kısaltmalar**

<span id="page-334-2"></span><span id="page-334-1"></span>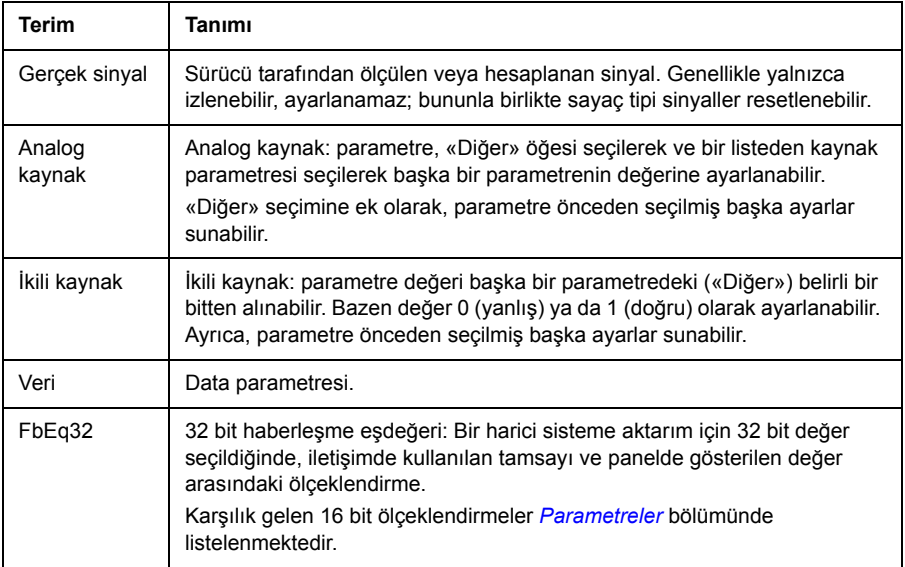

<span id="page-335-1"></span>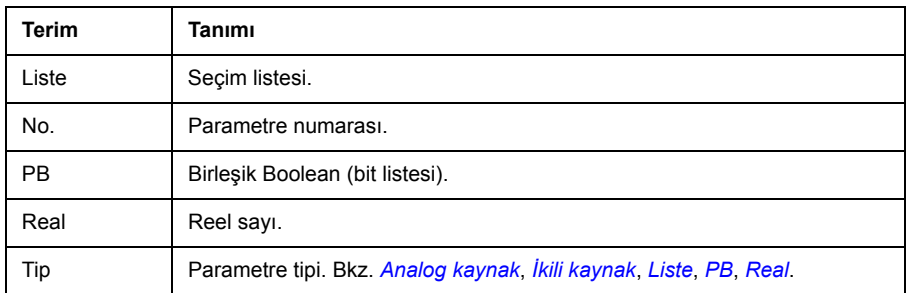

### <span id="page-335-3"></span><span id="page-335-2"></span><span id="page-335-0"></span>**Haberleşme adresleri**

Haberleşme adaptörünün kullanıcı el kitabına bakın.

# <span id="page-336-0"></span>**Parametre grupları 1...9**

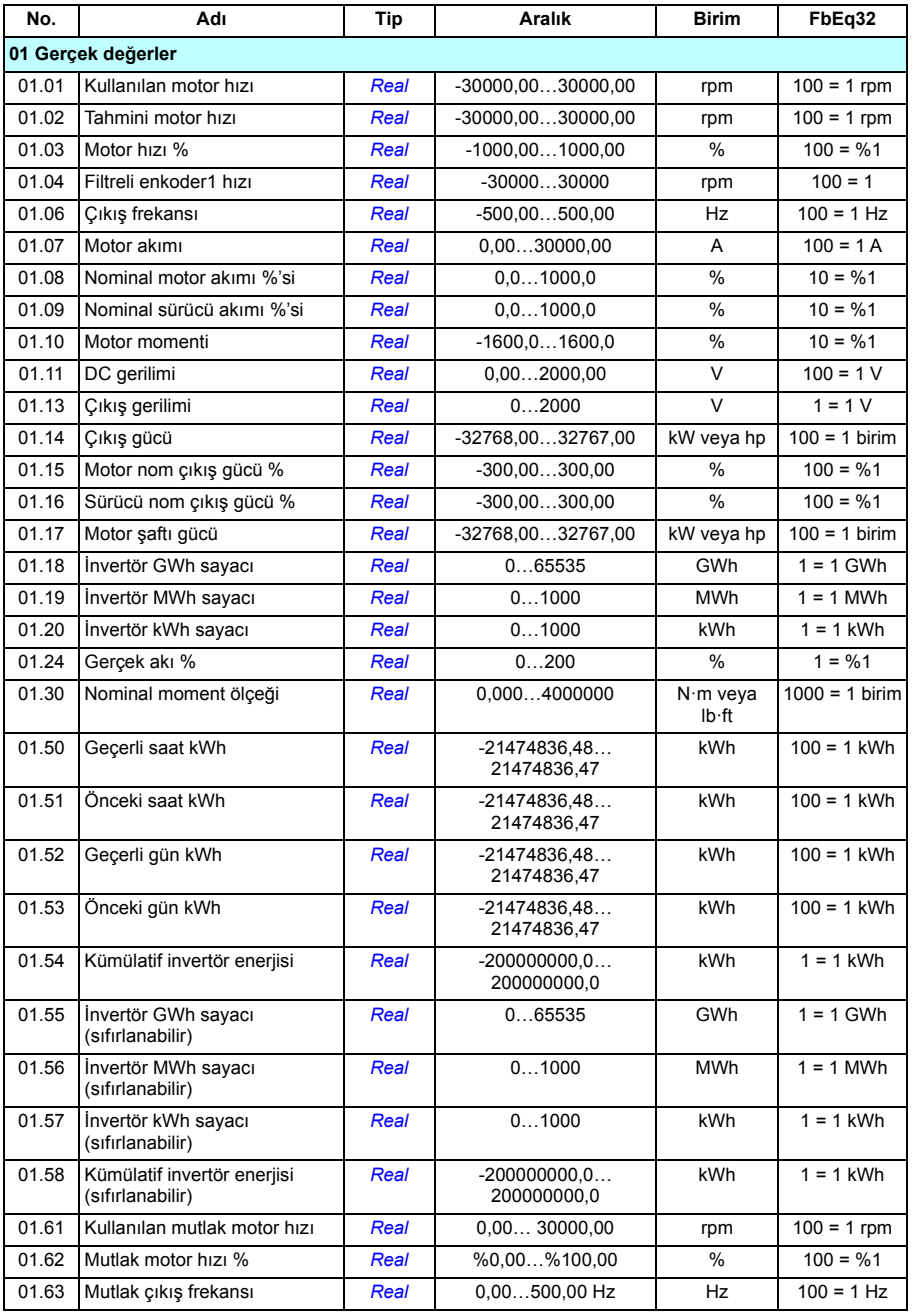

#### *338 Ek parametre verileri*

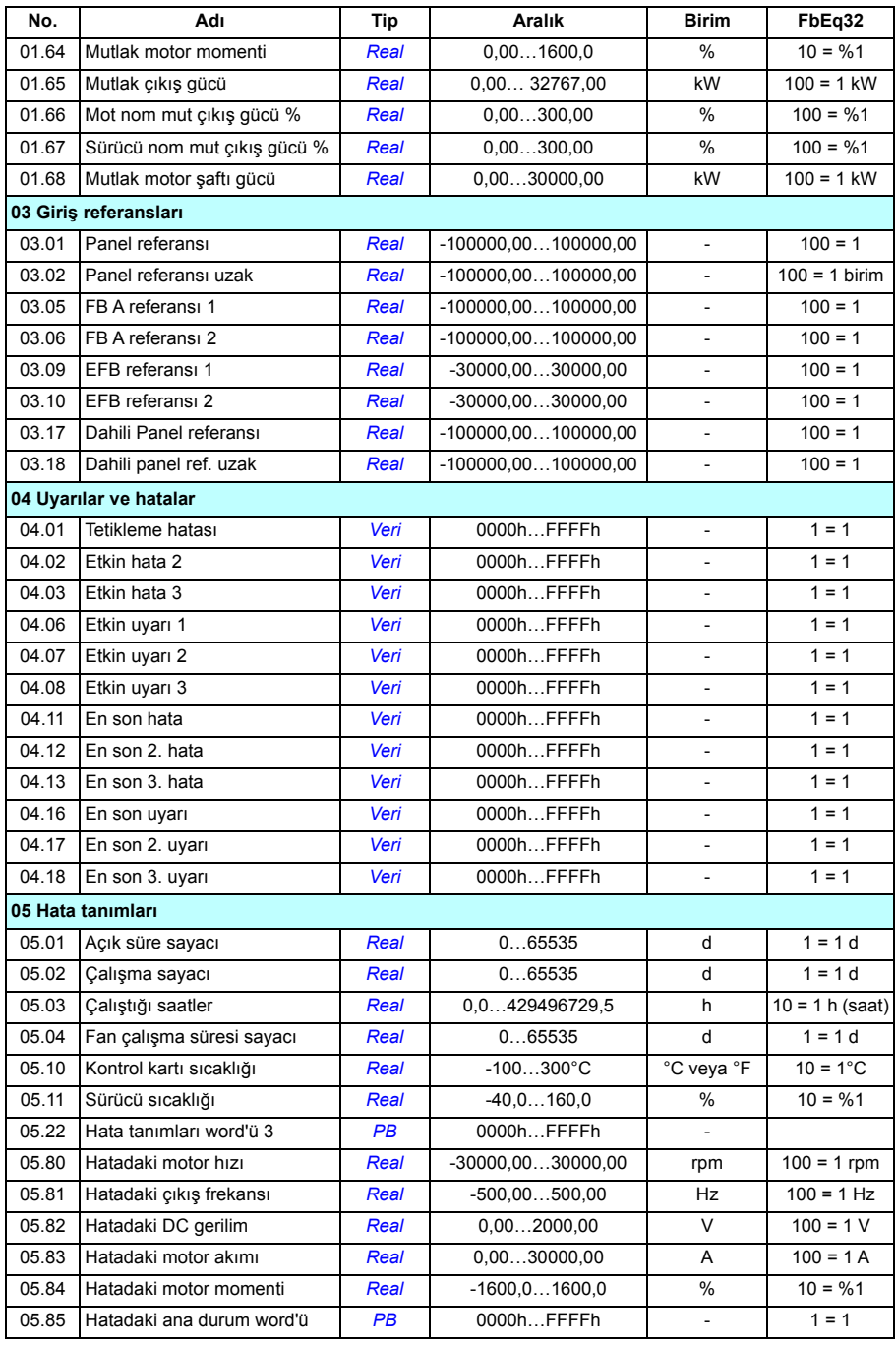

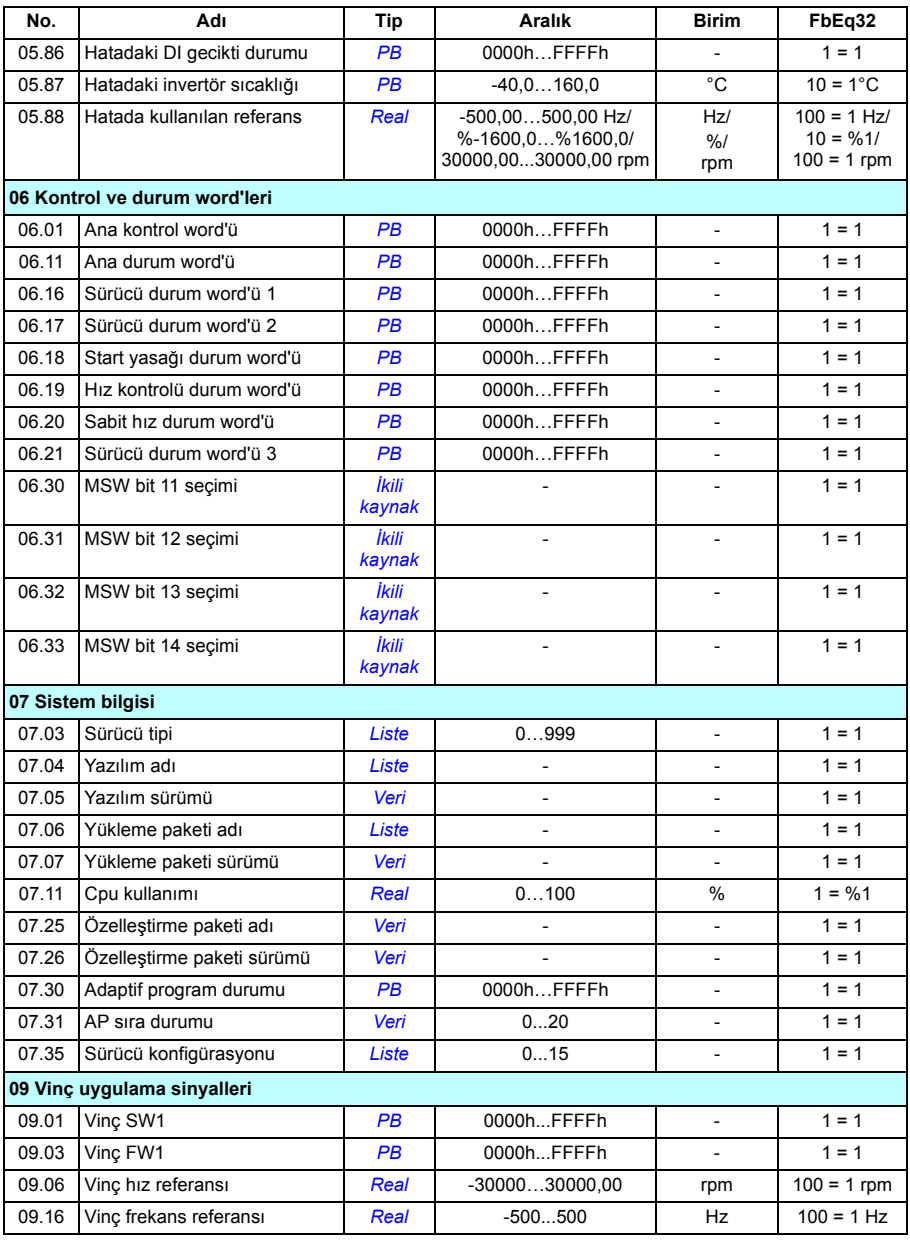

# <span id="page-339-0"></span>**Parametre grupları 10...99**

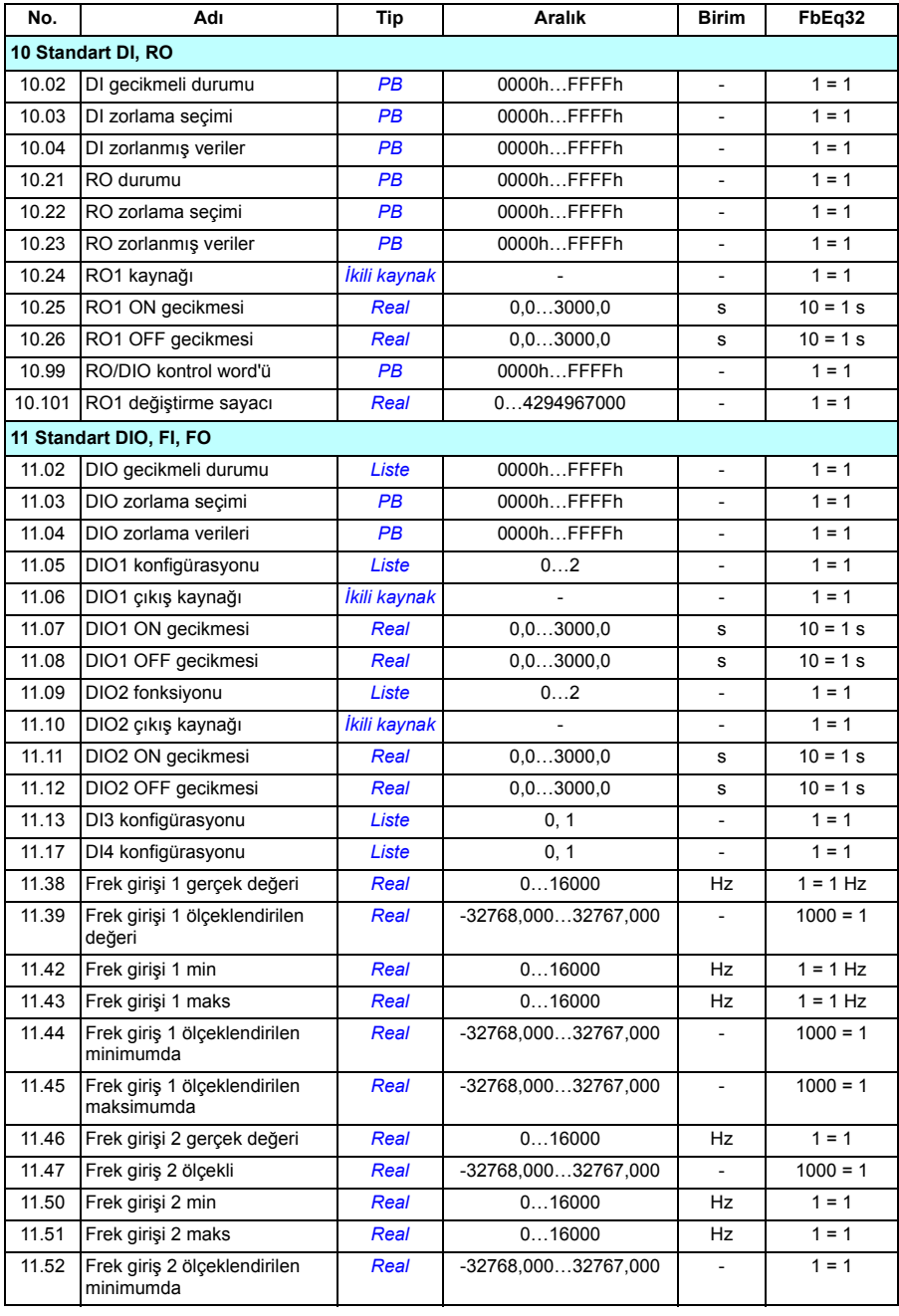

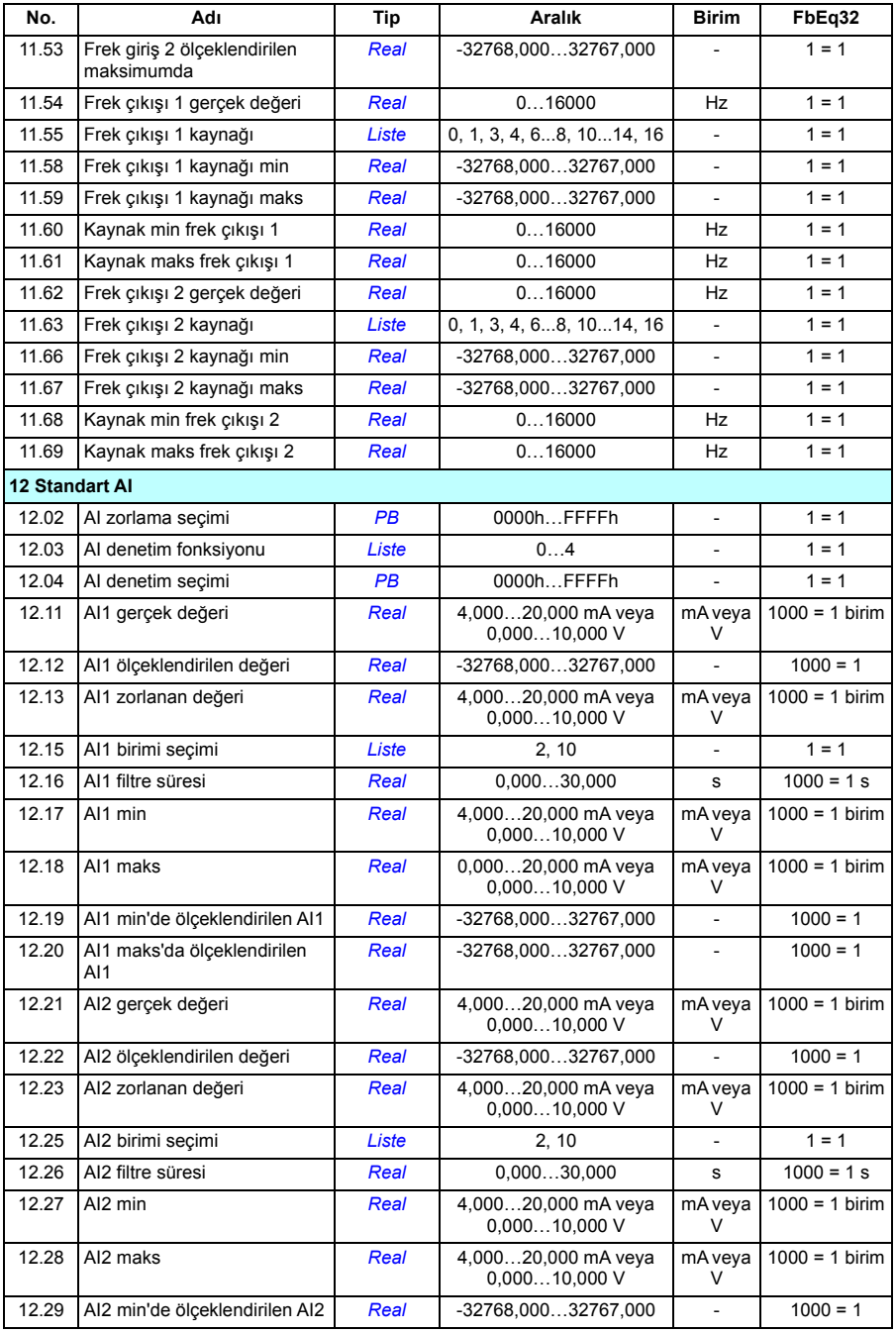

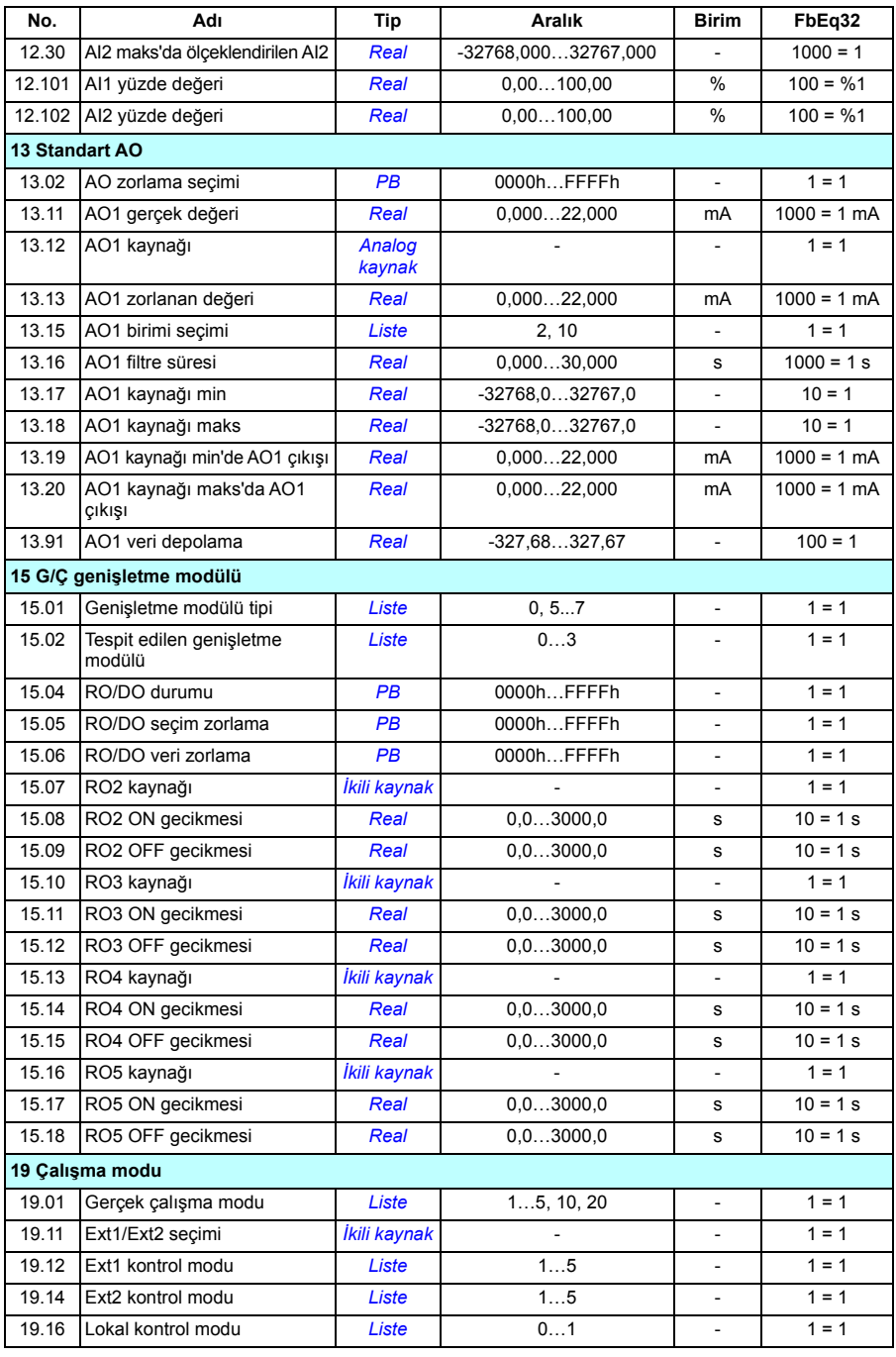

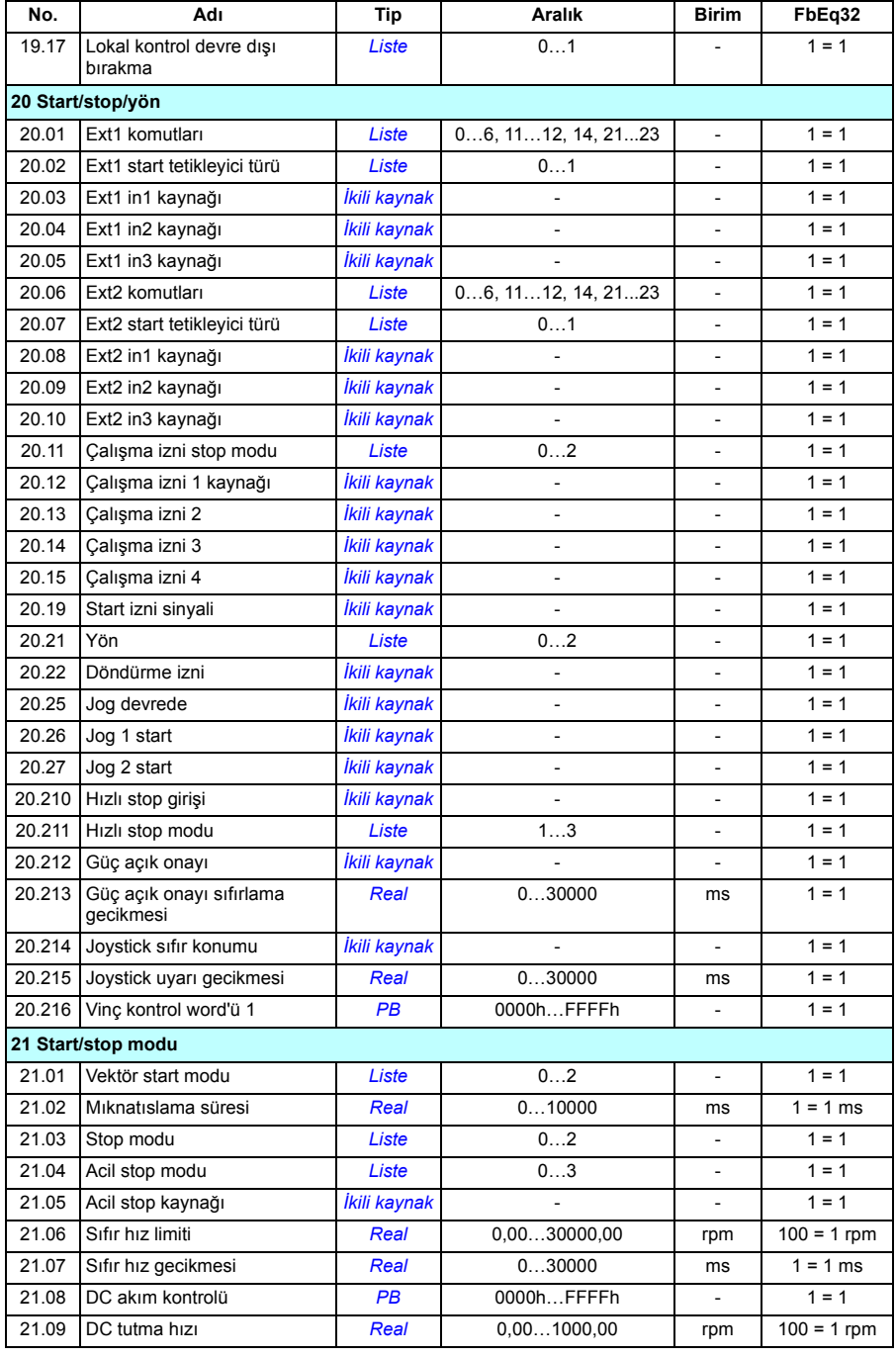

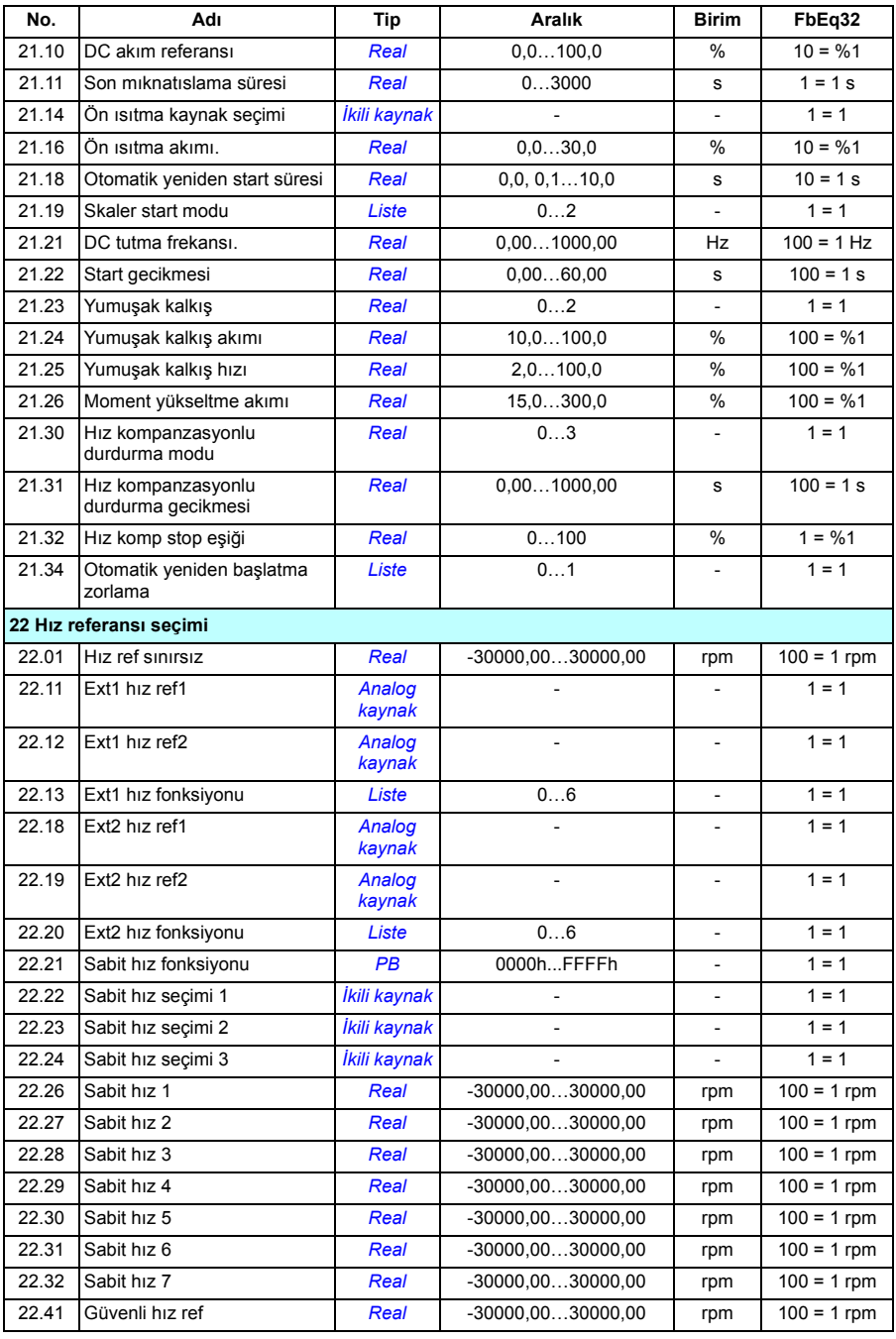

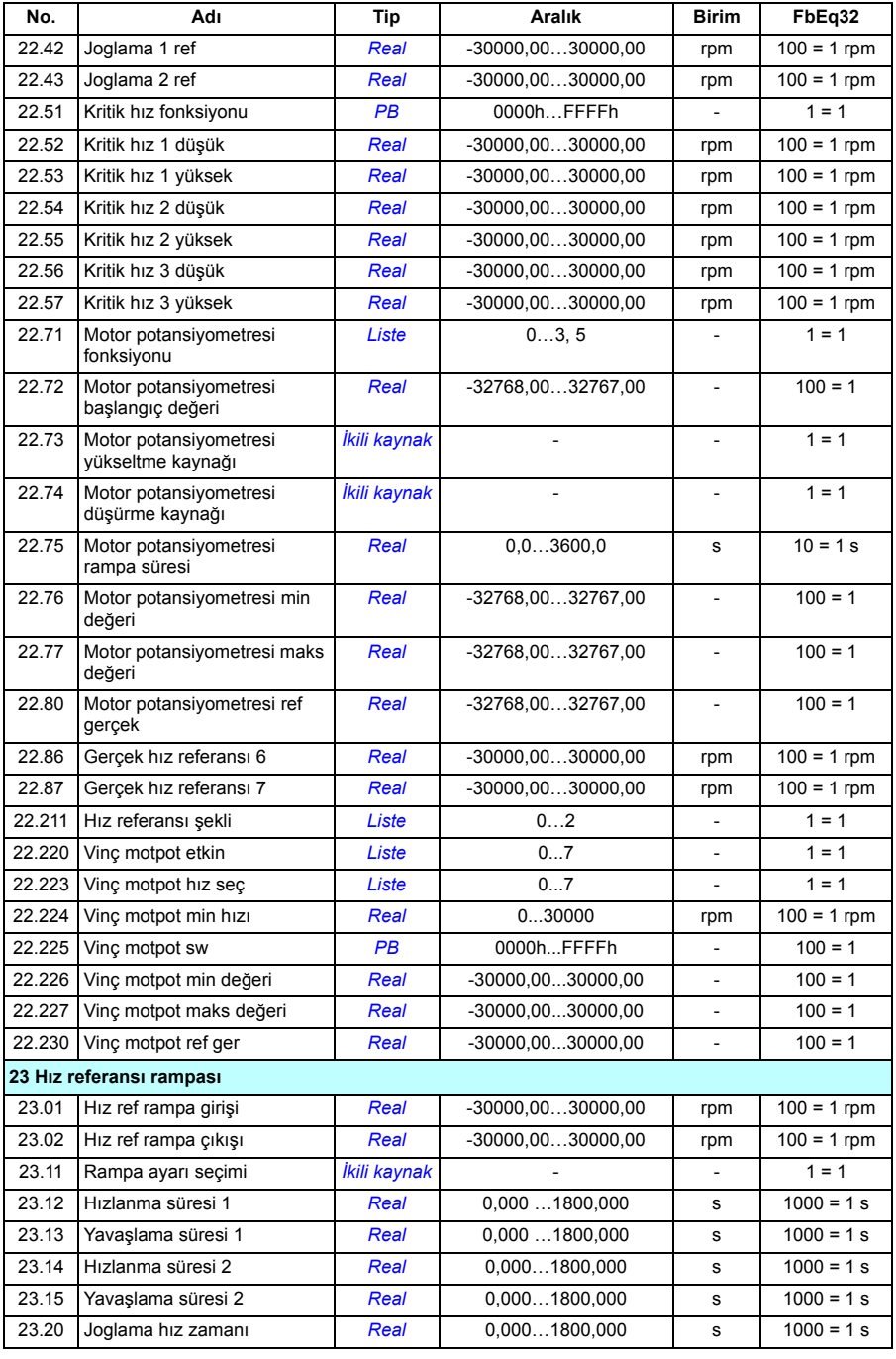

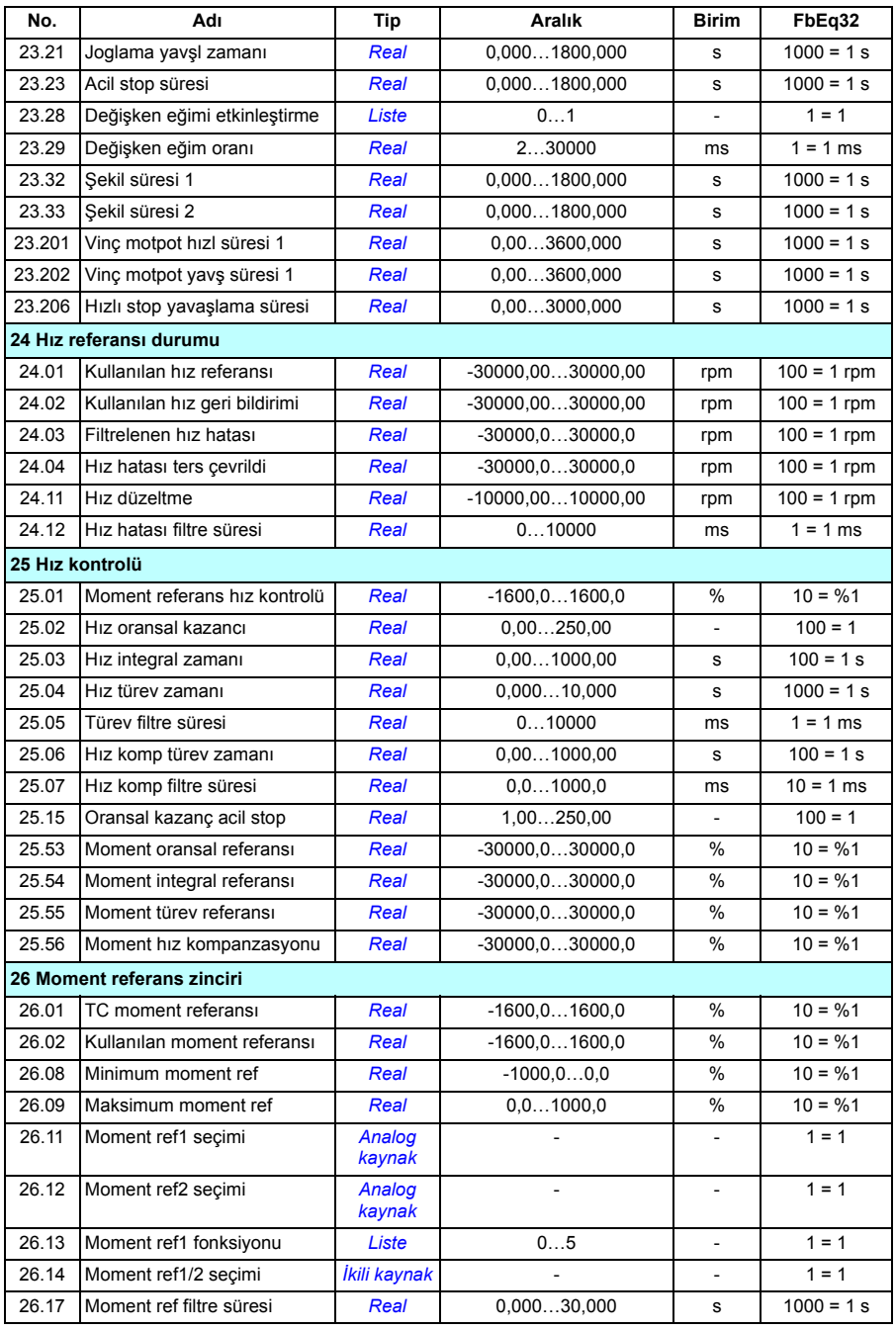

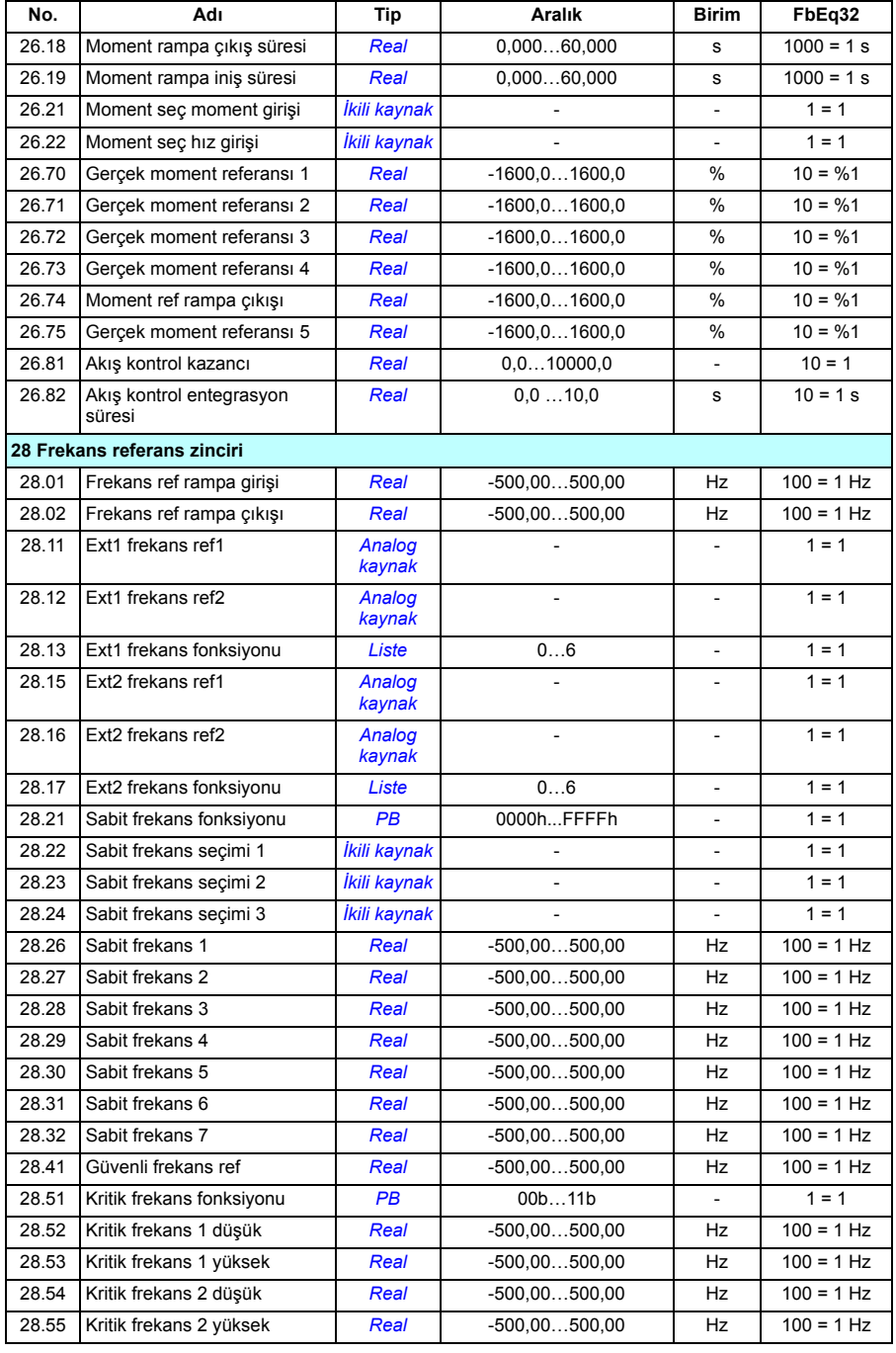

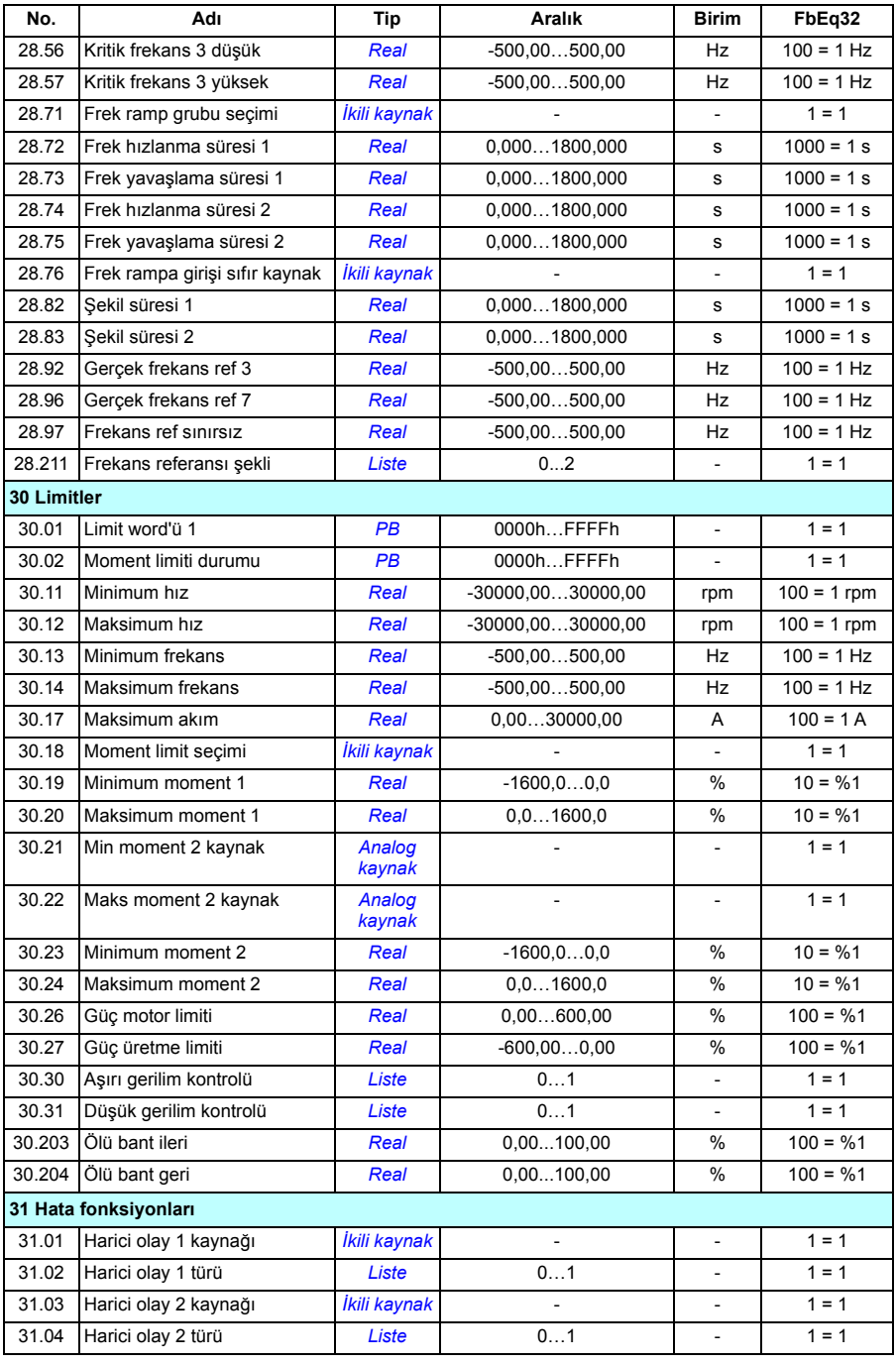

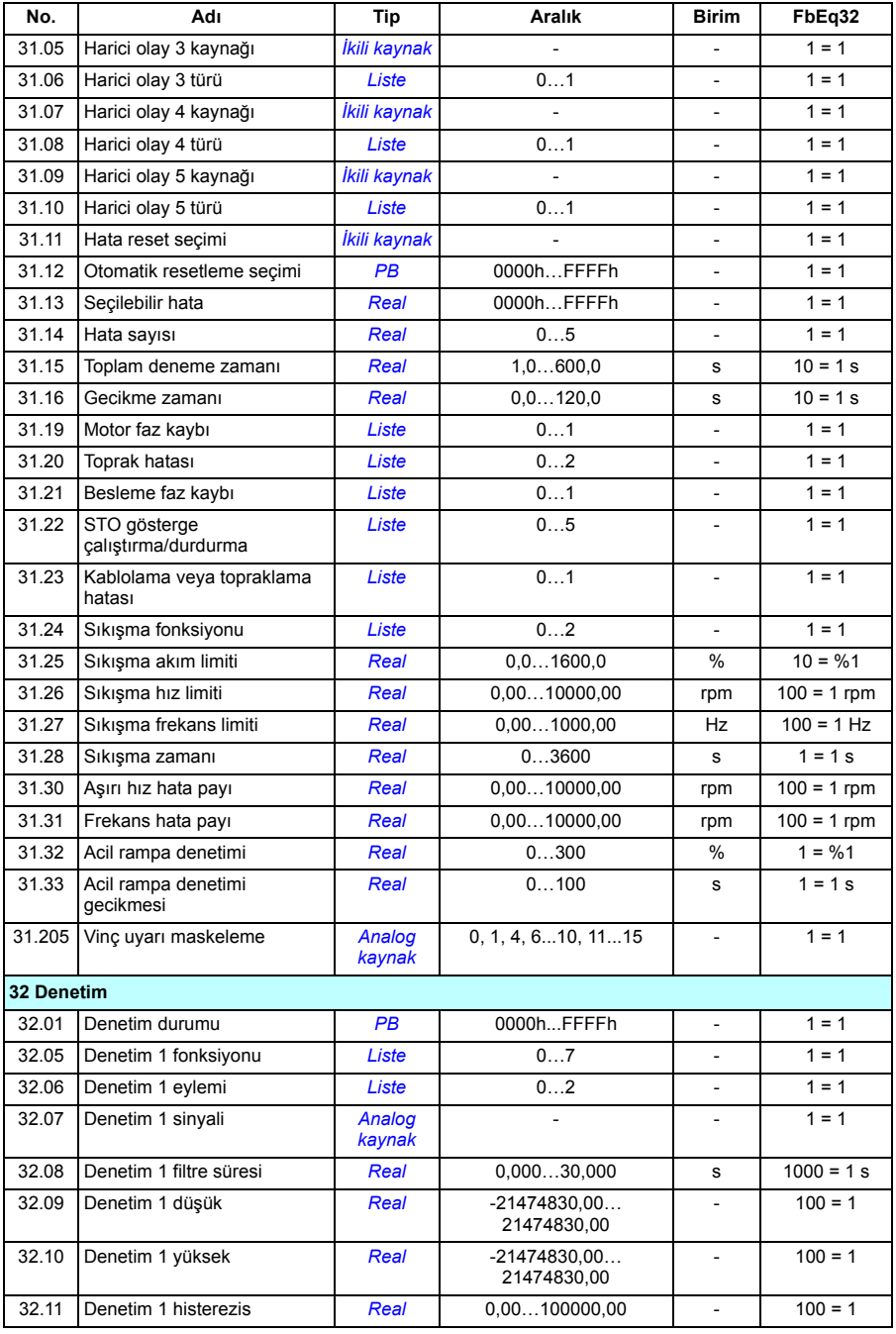

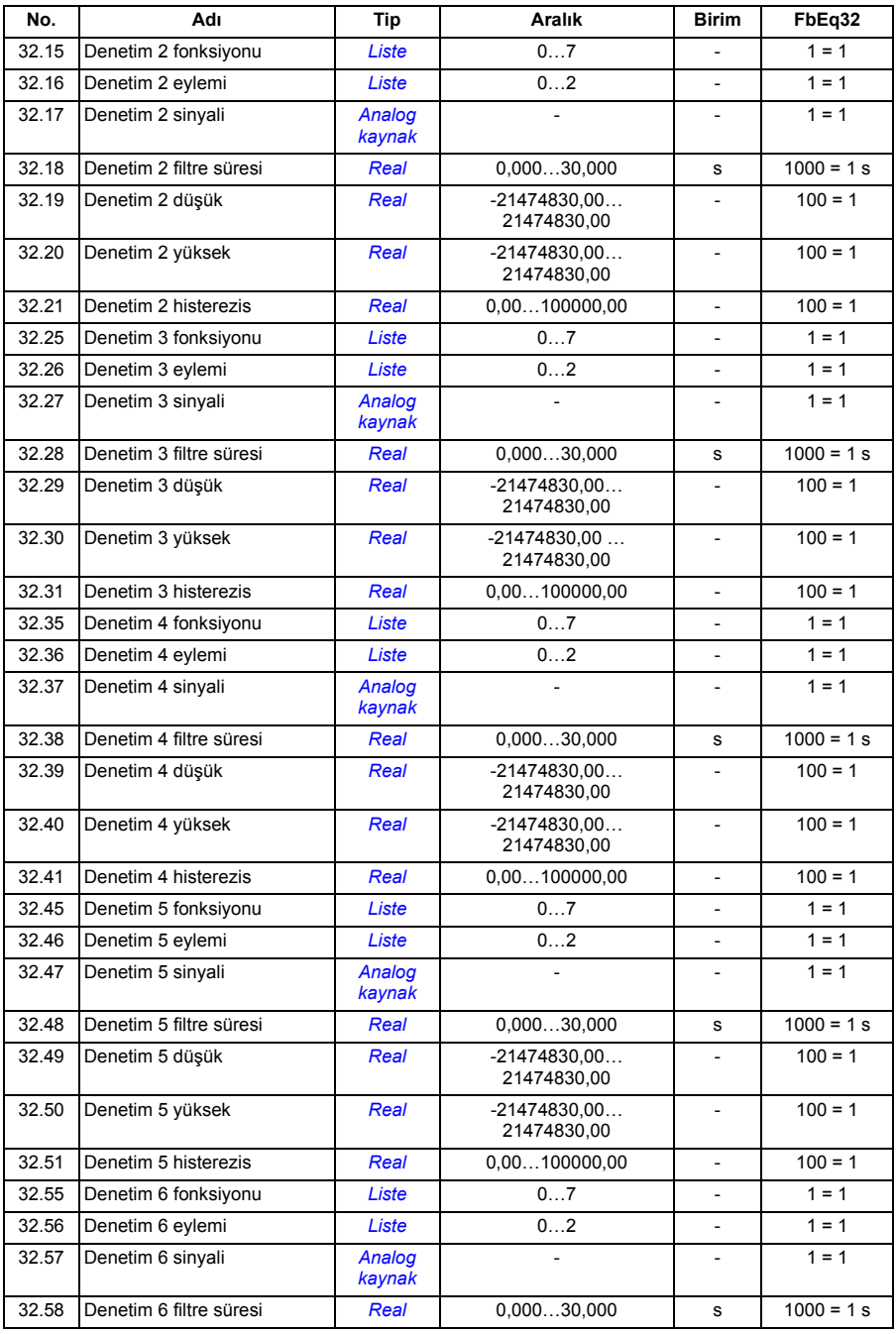

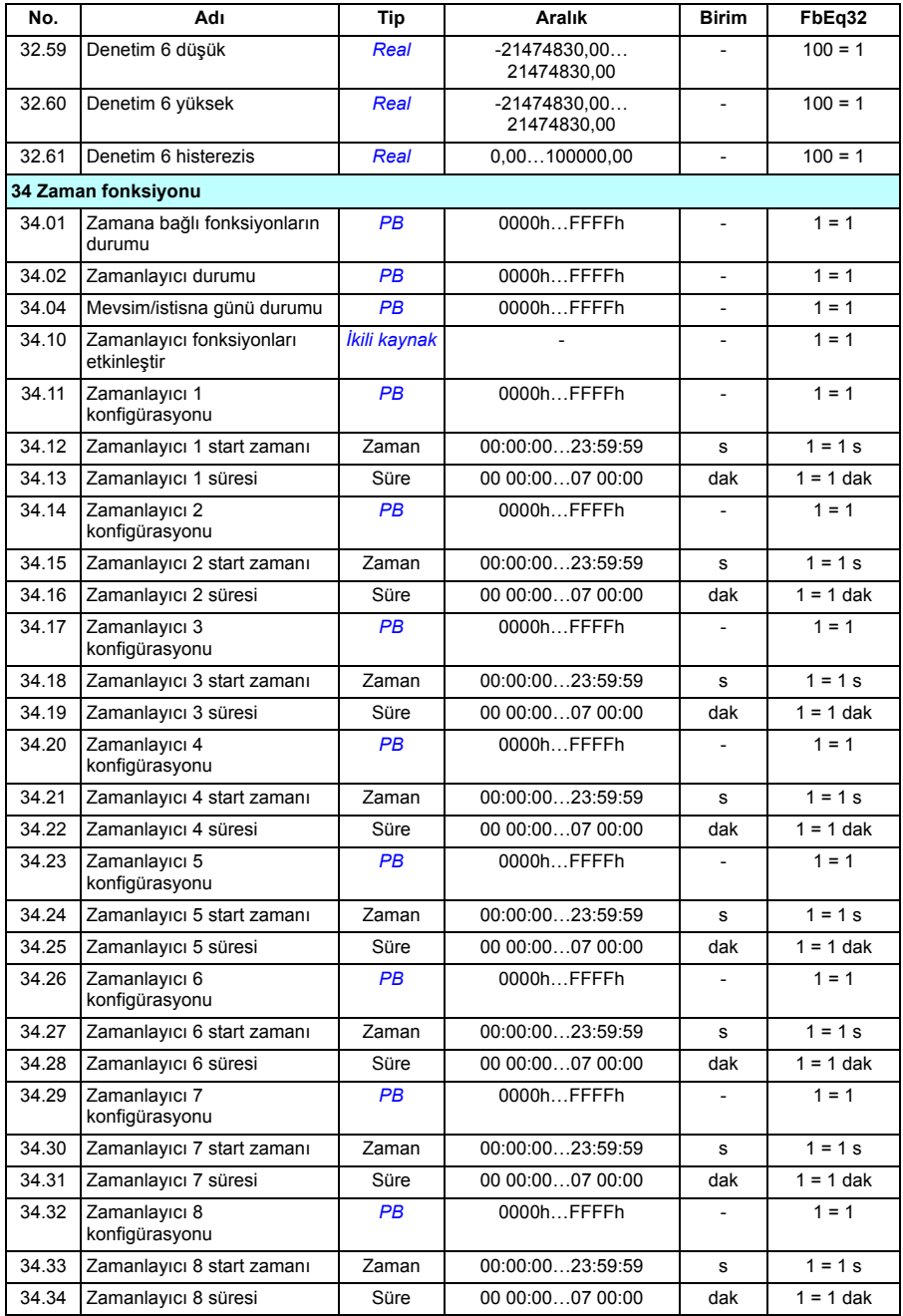

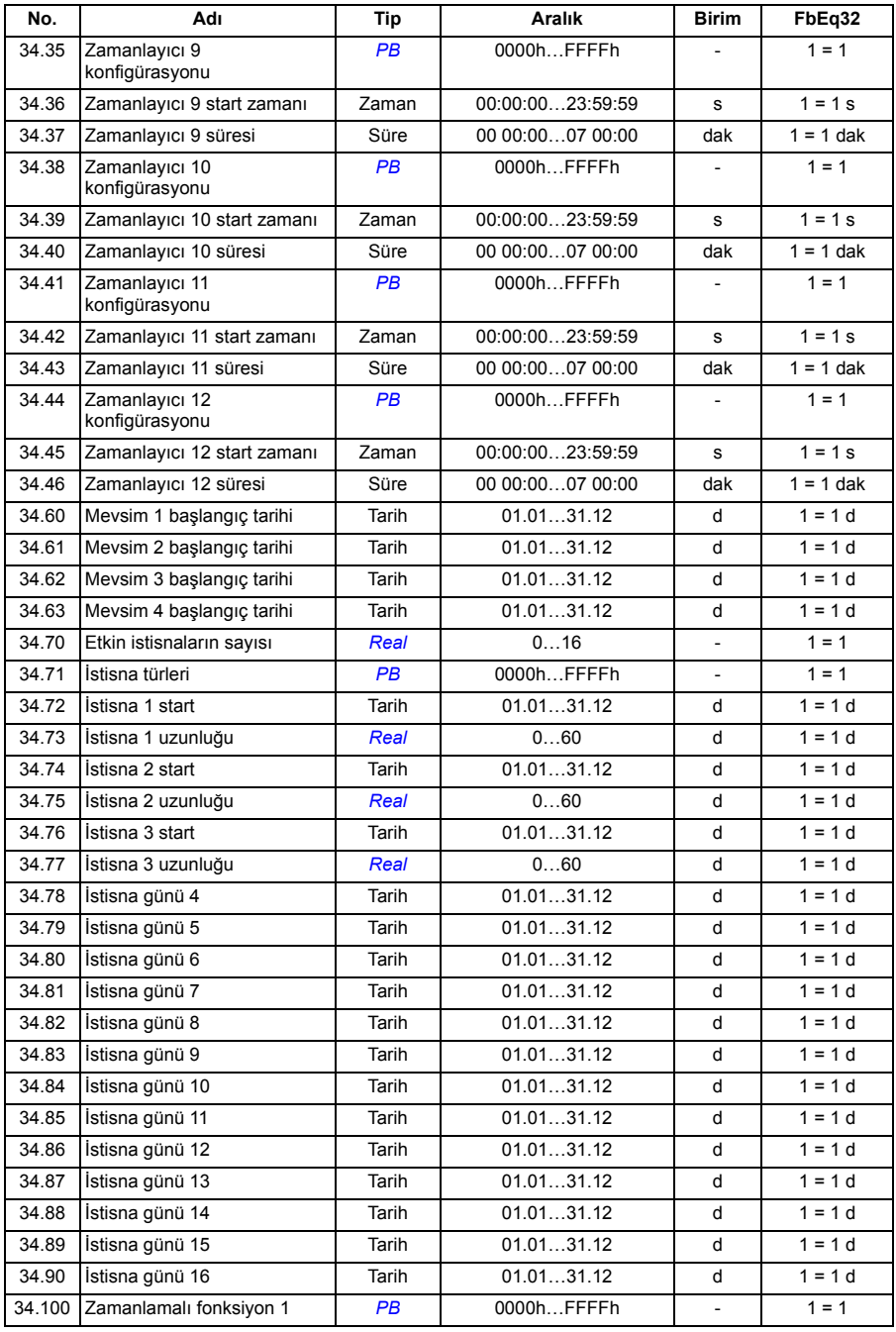

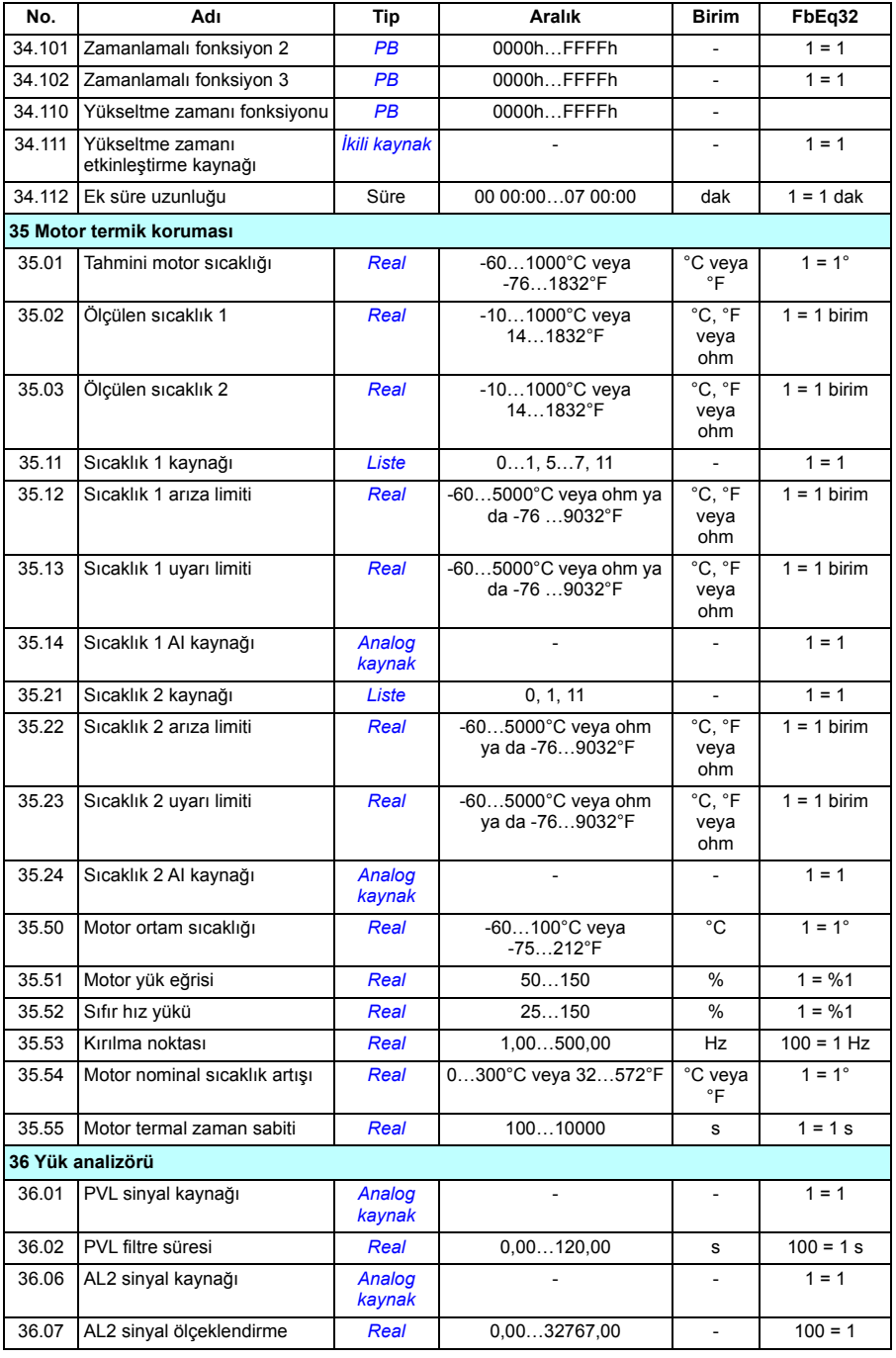

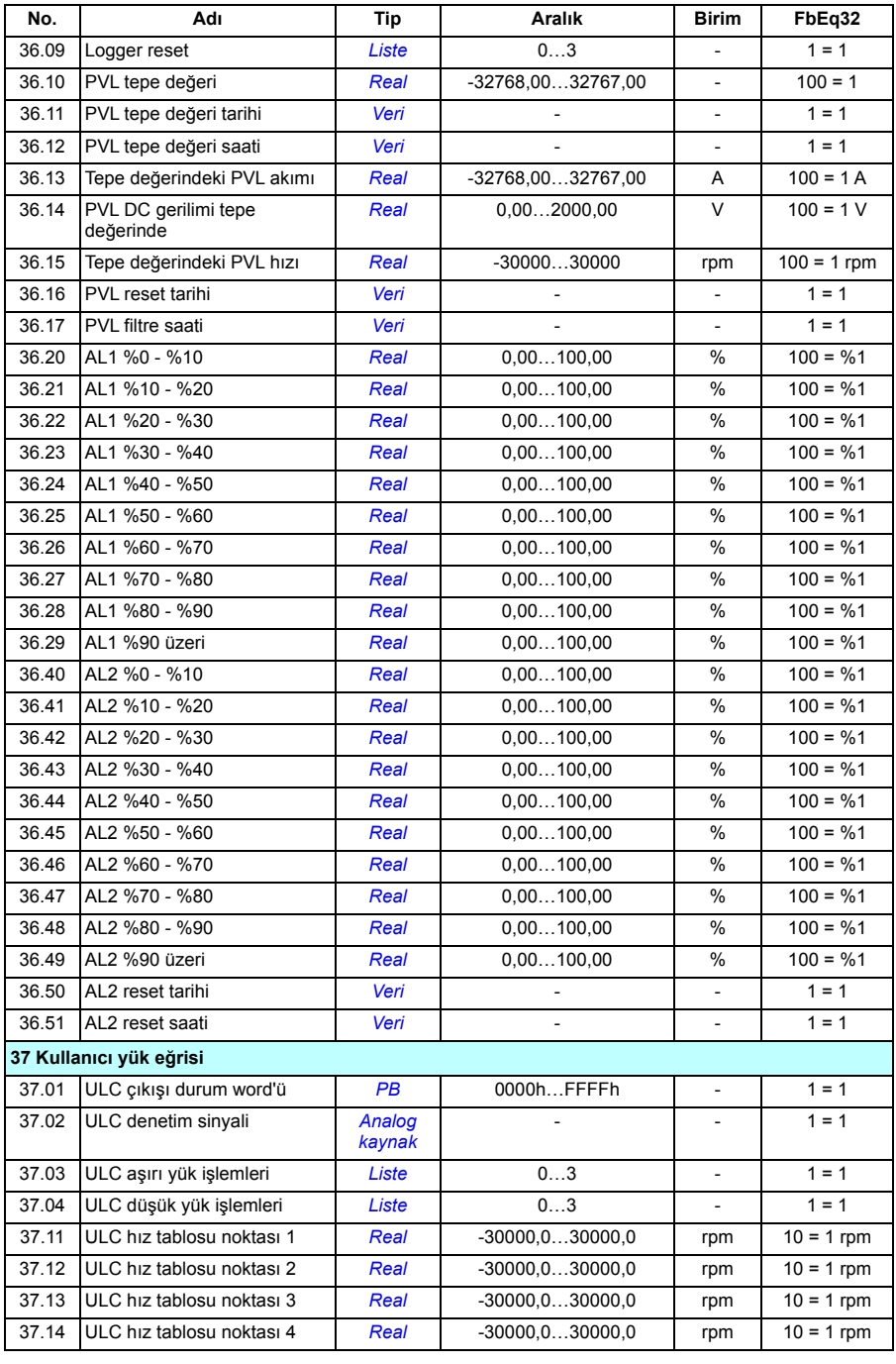

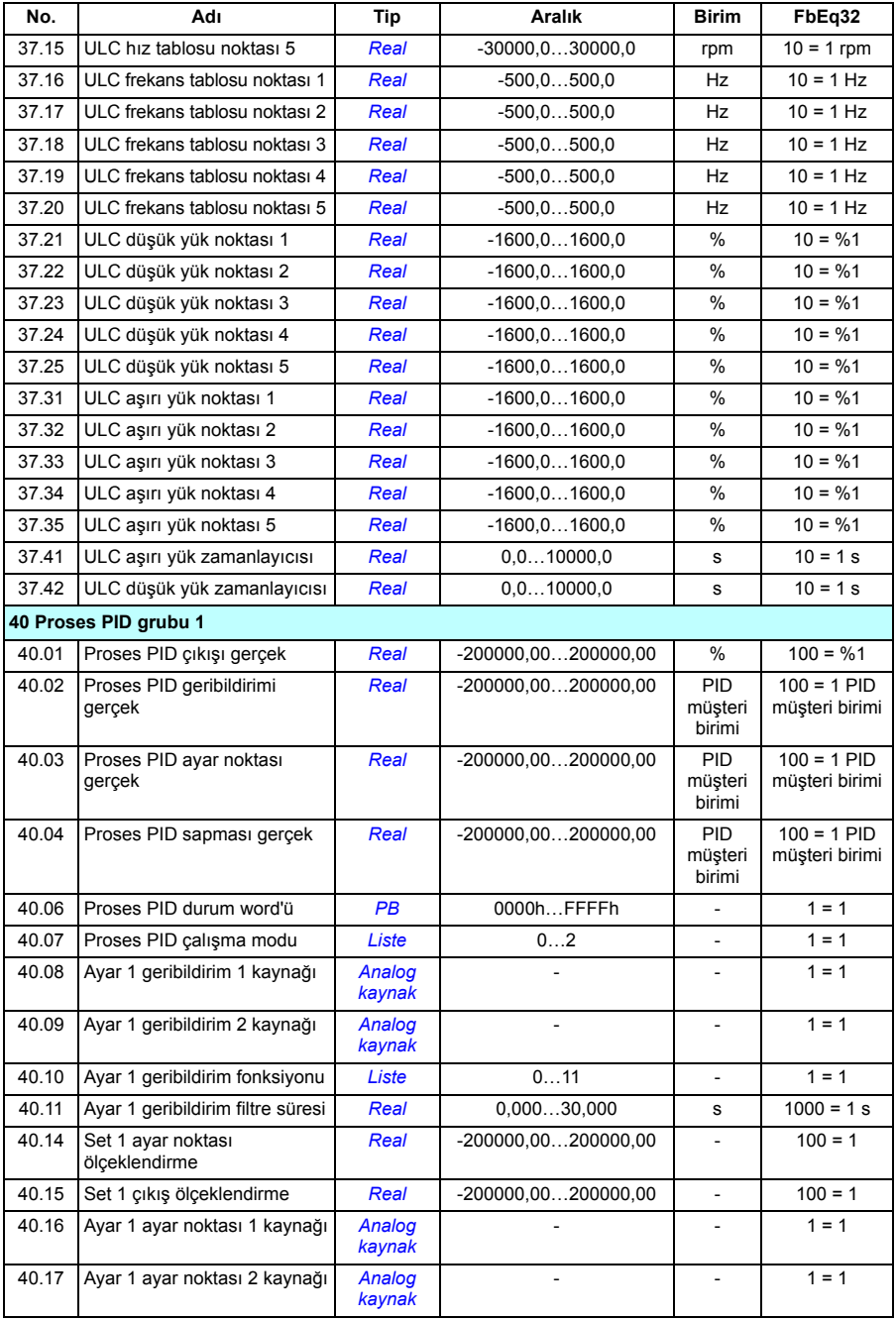

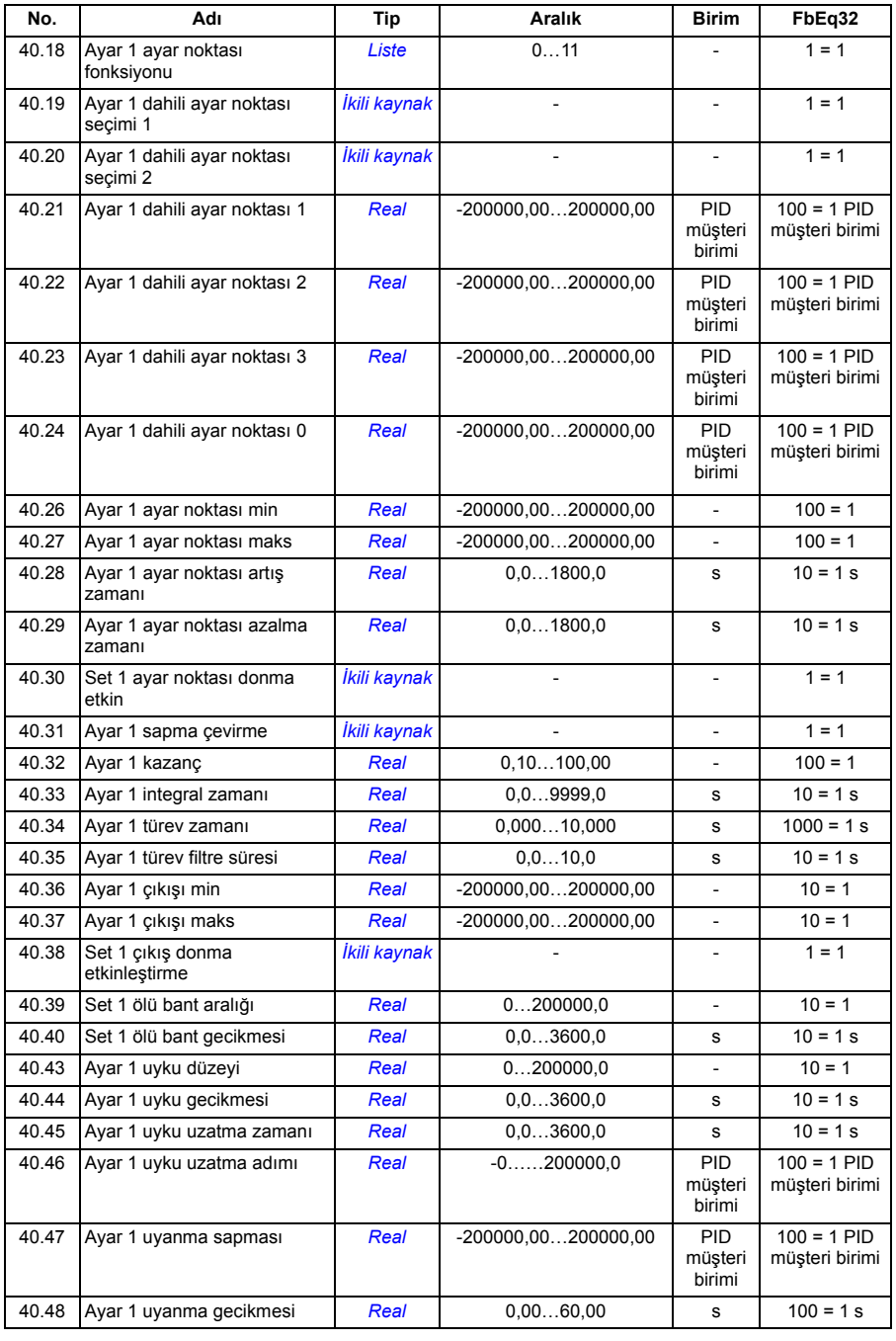

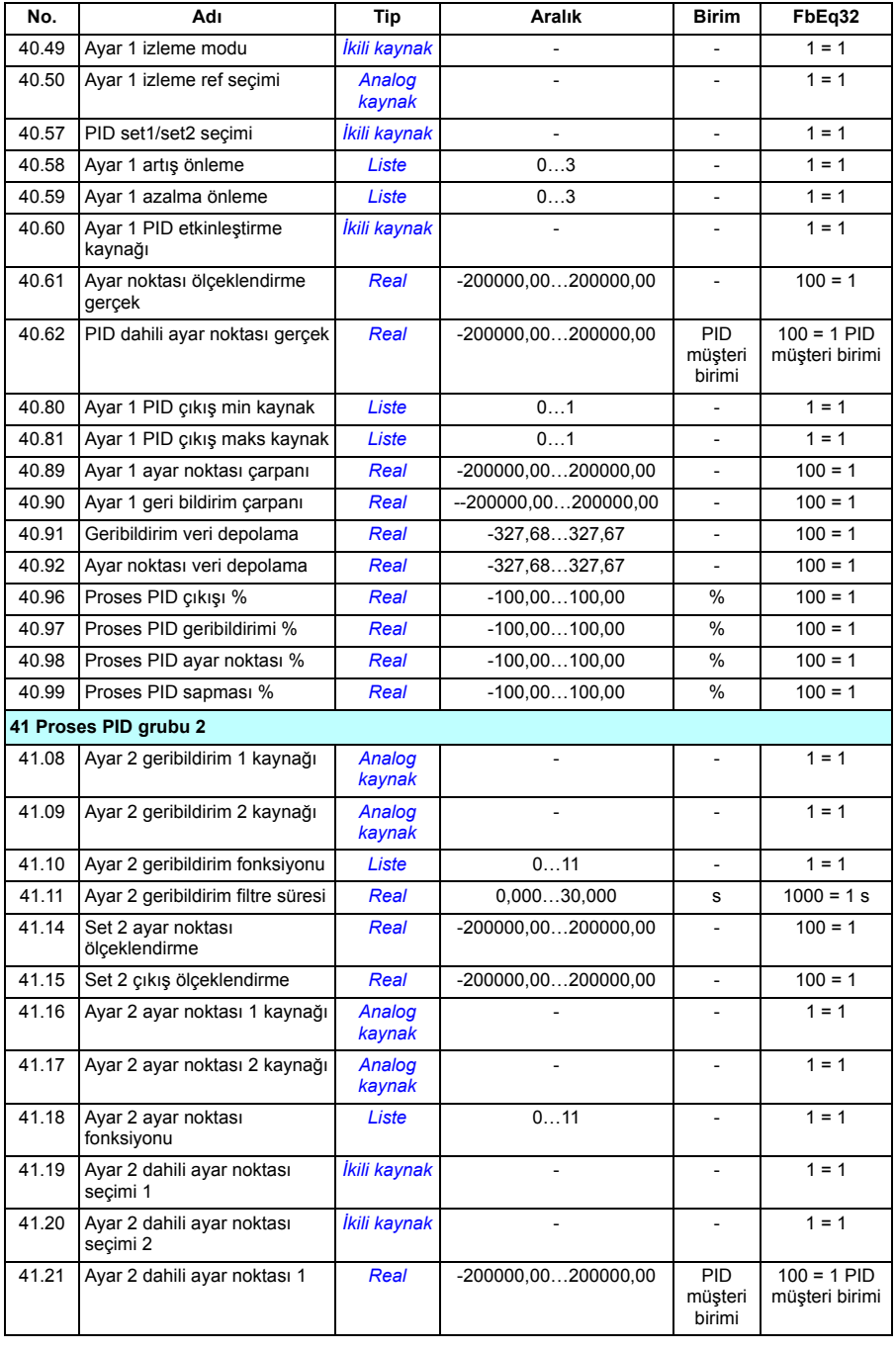

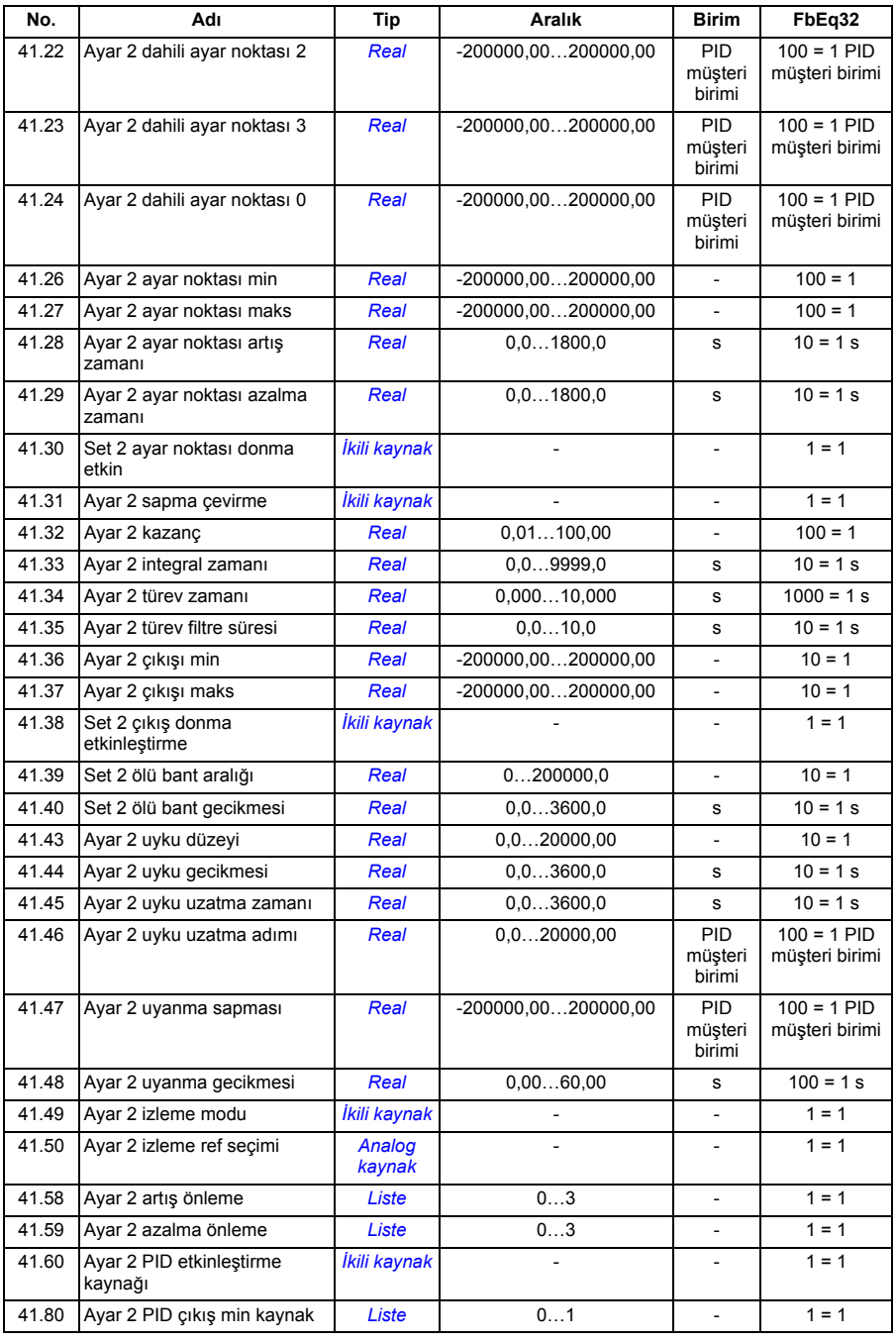

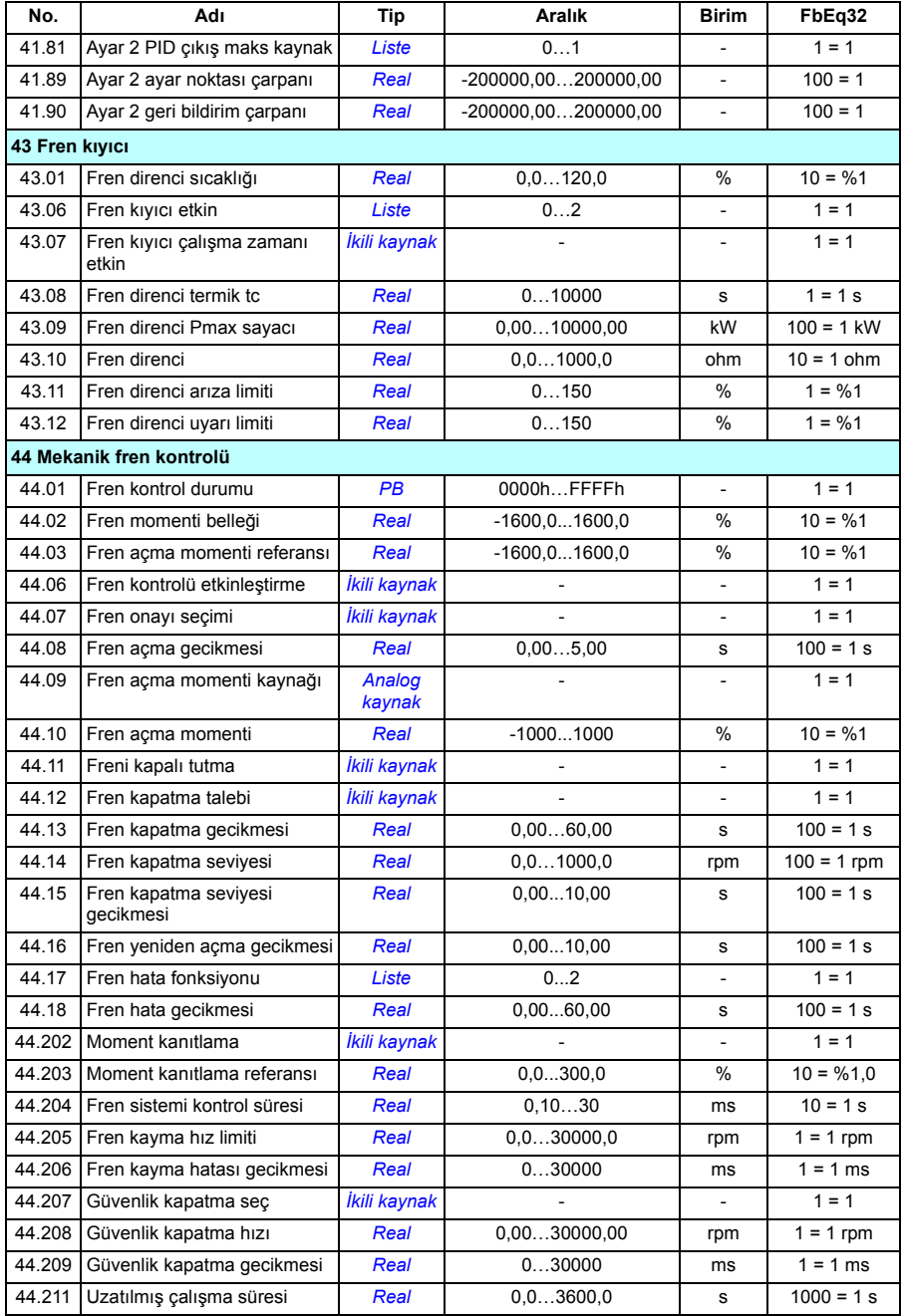

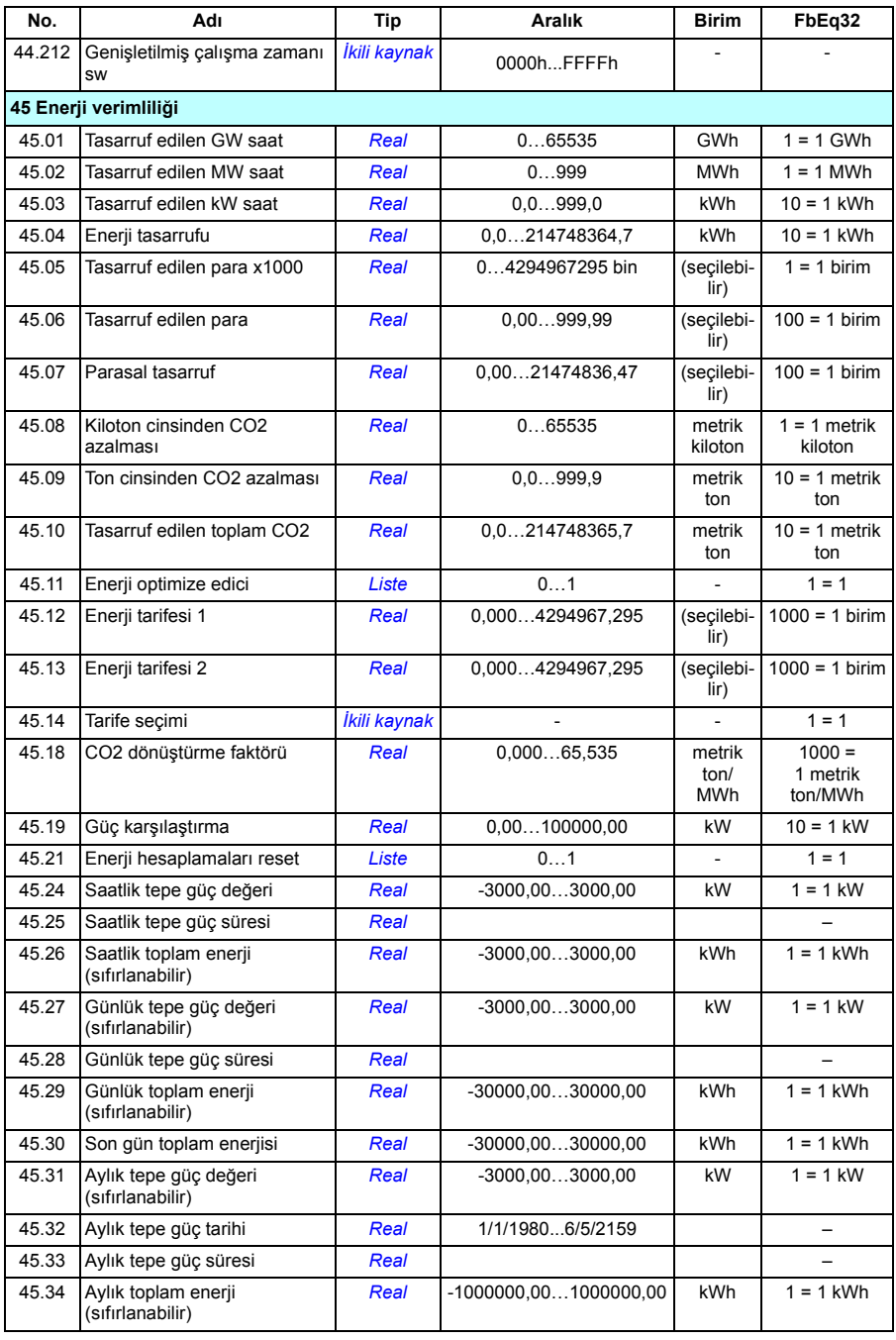
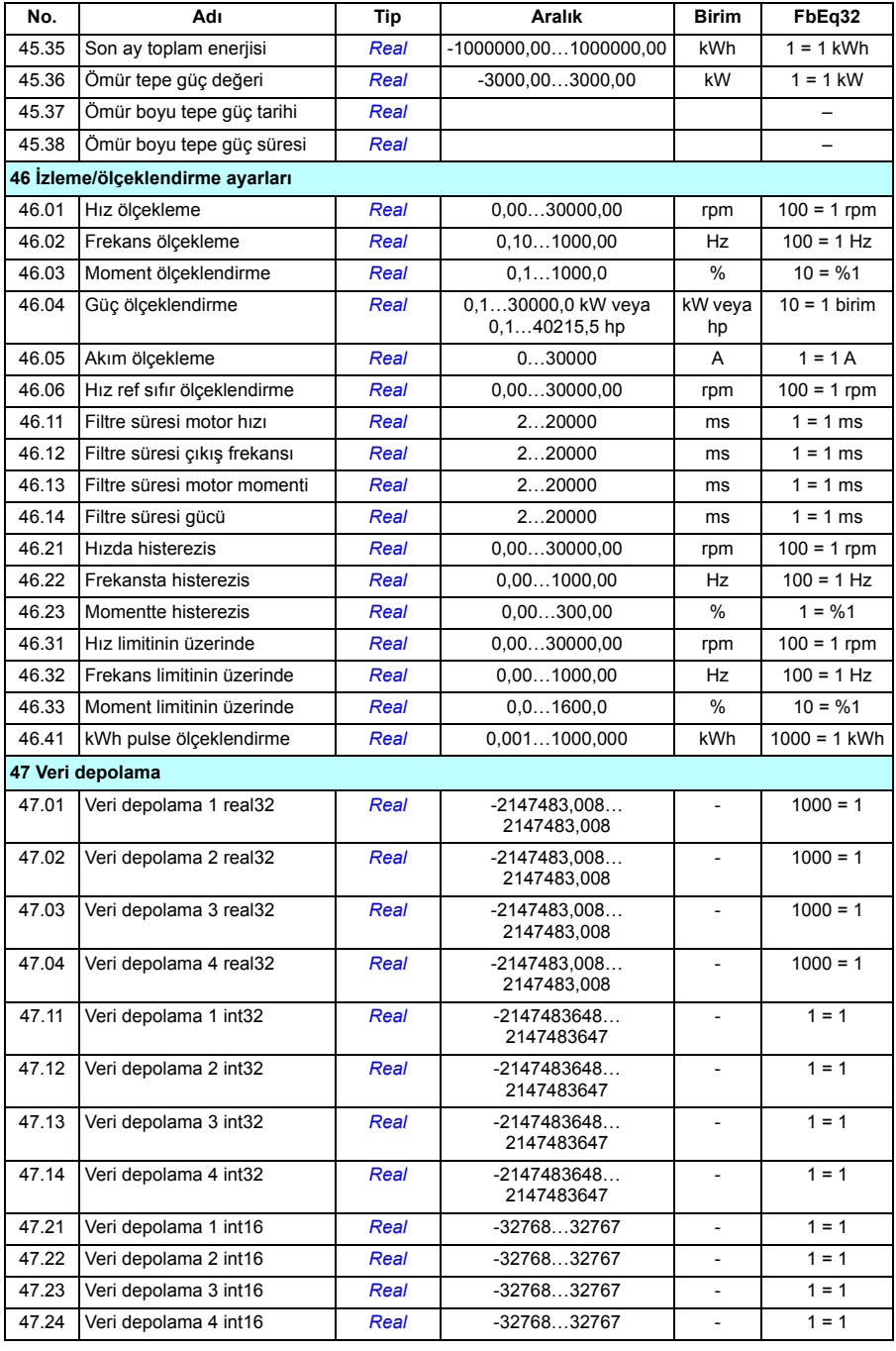

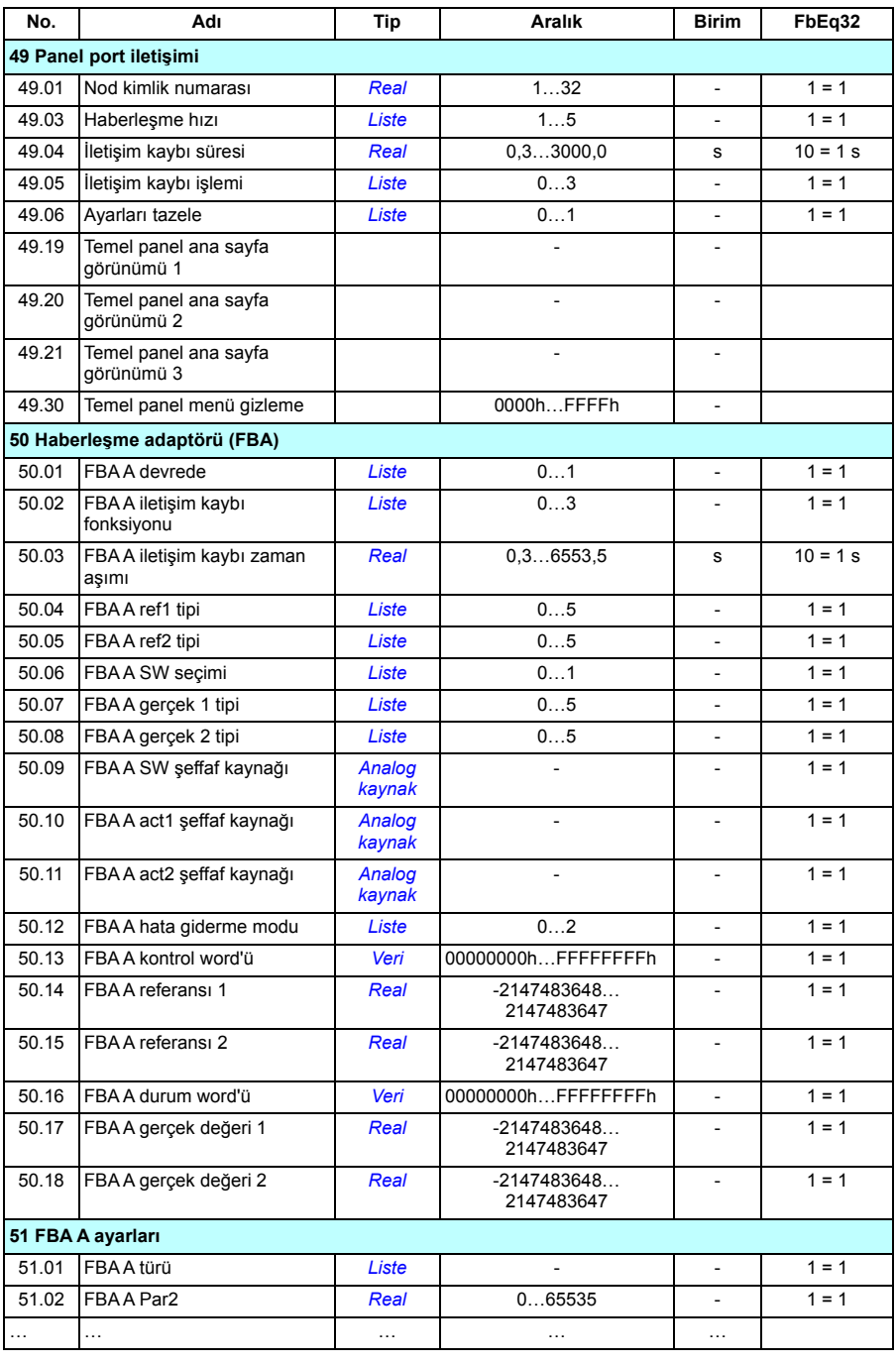

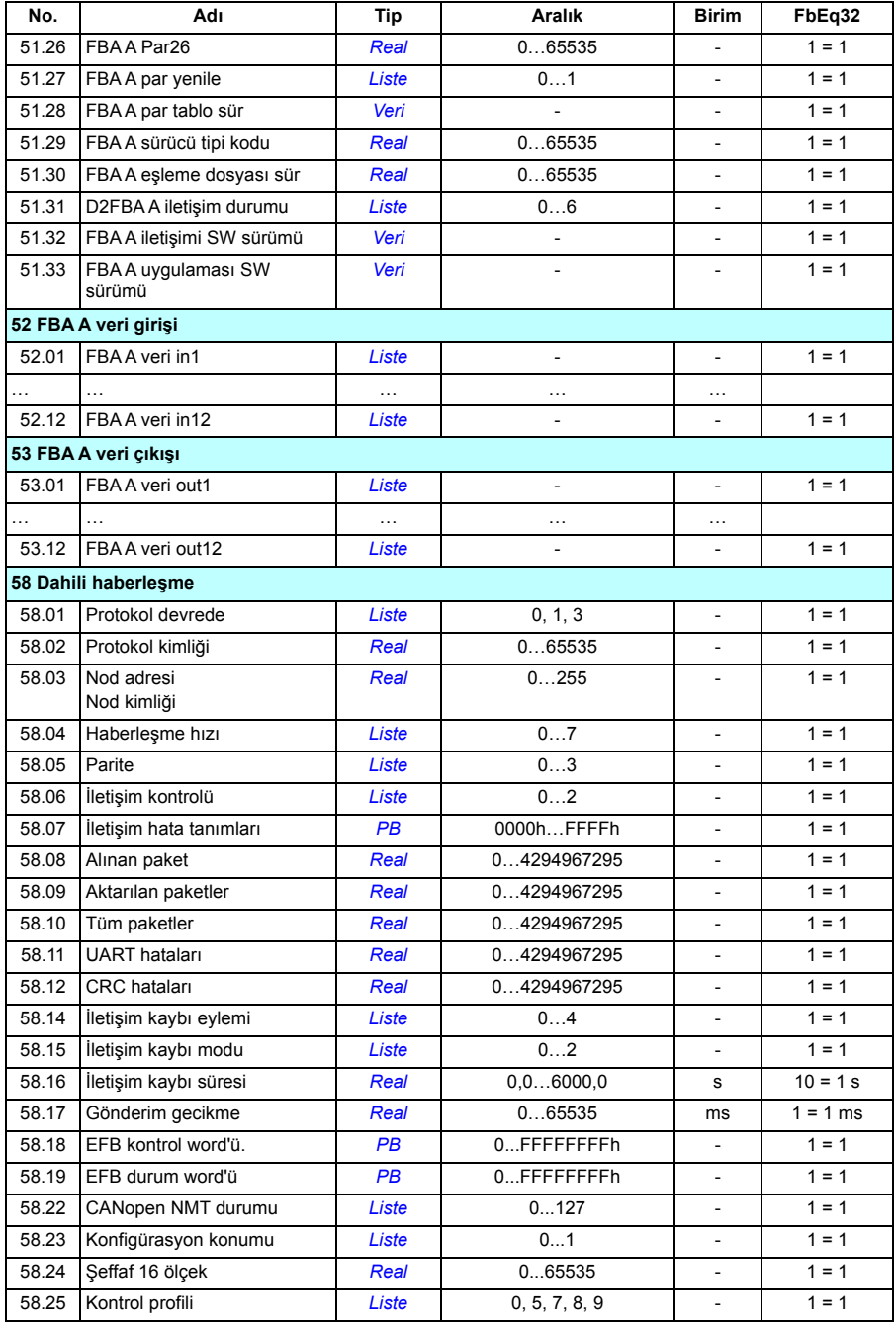

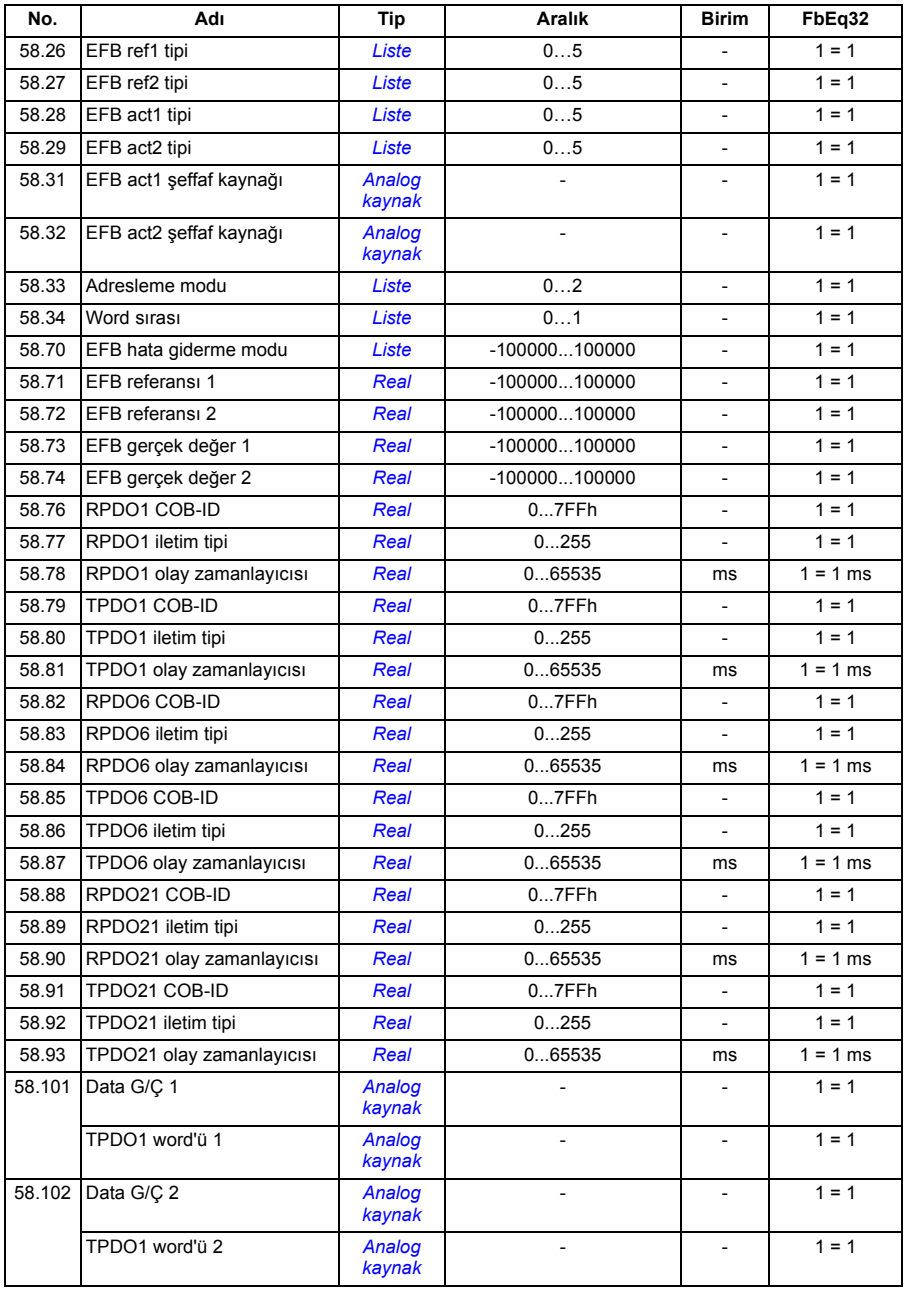

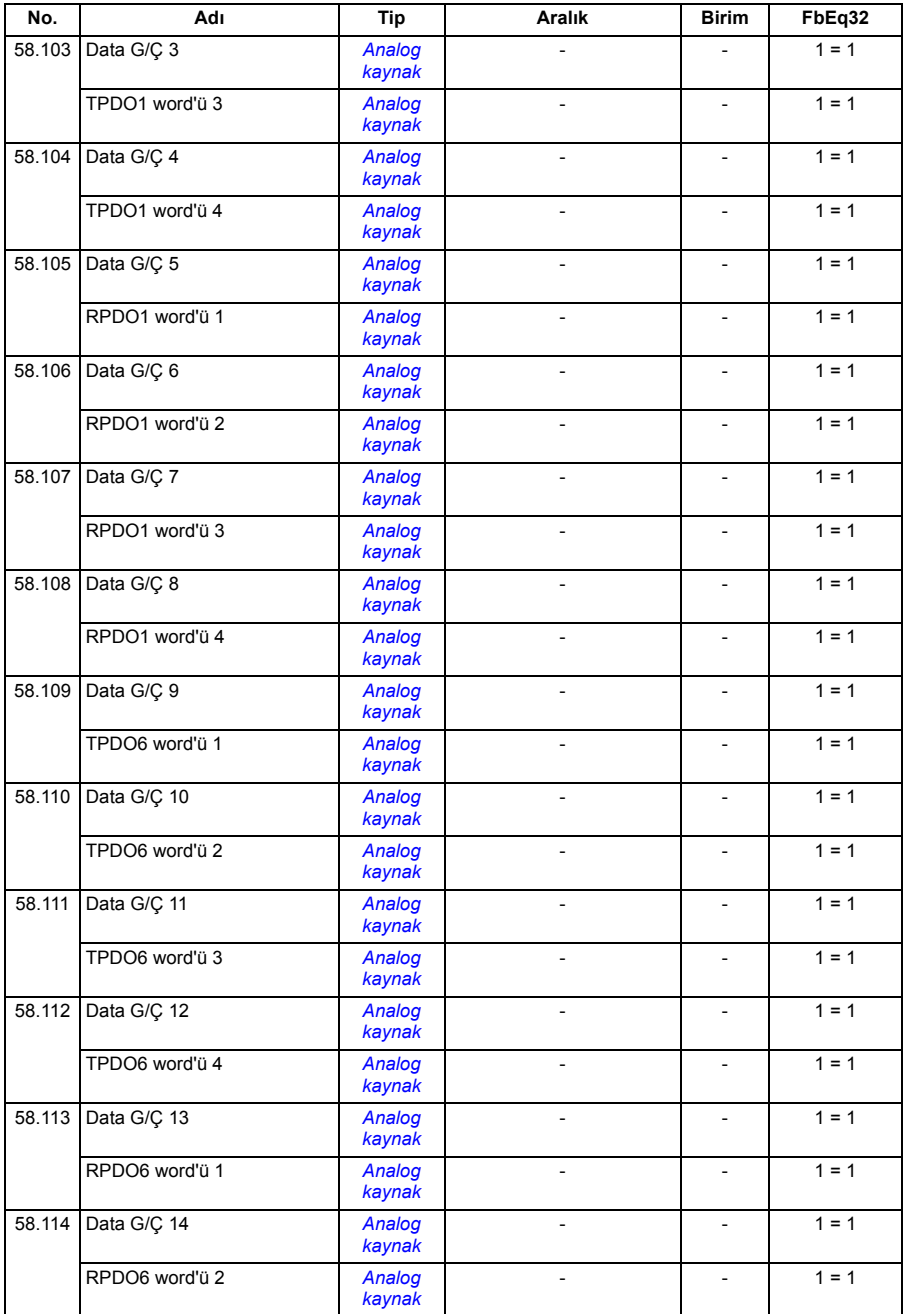

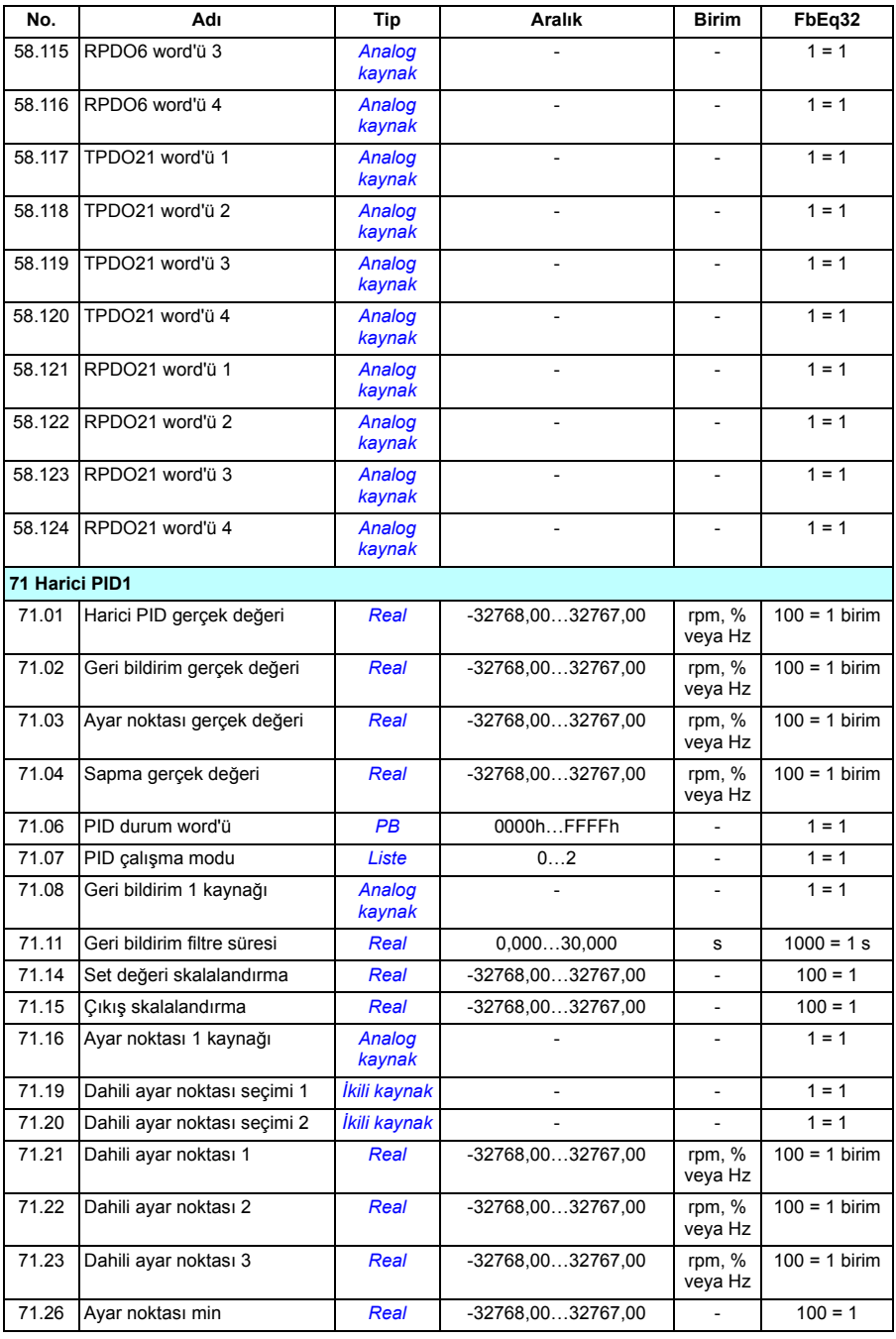

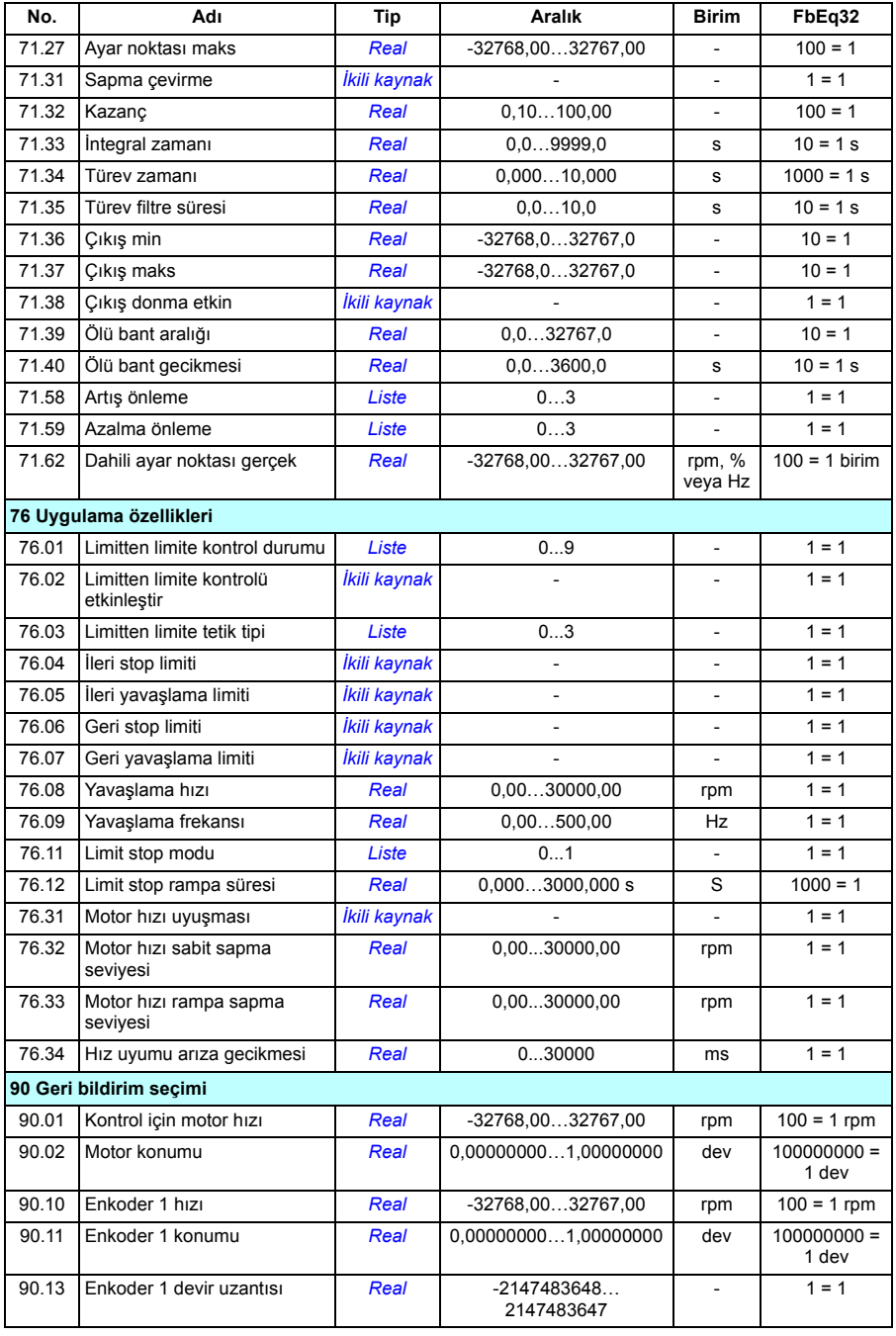

#### *368 Ek parametre verileri*

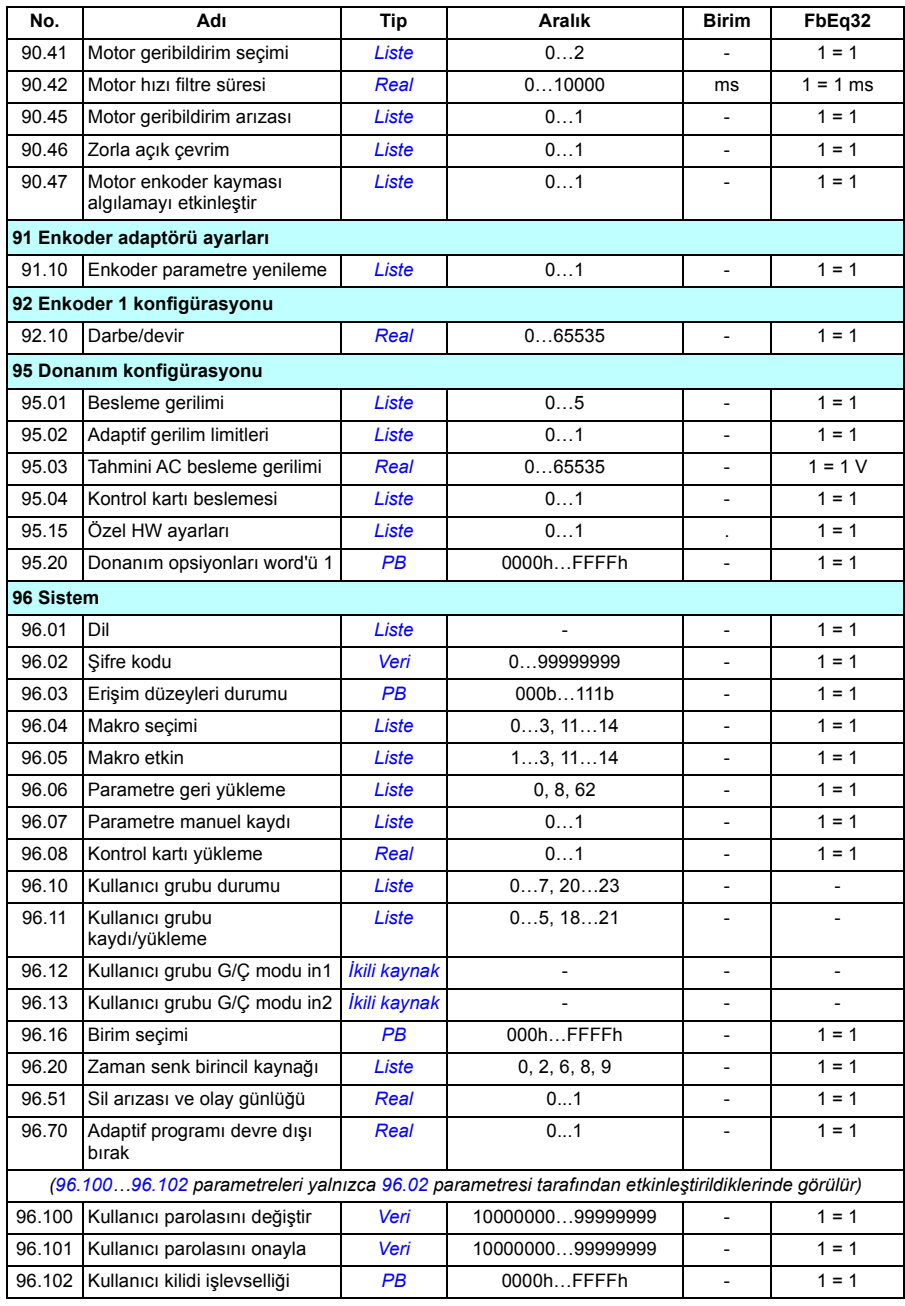

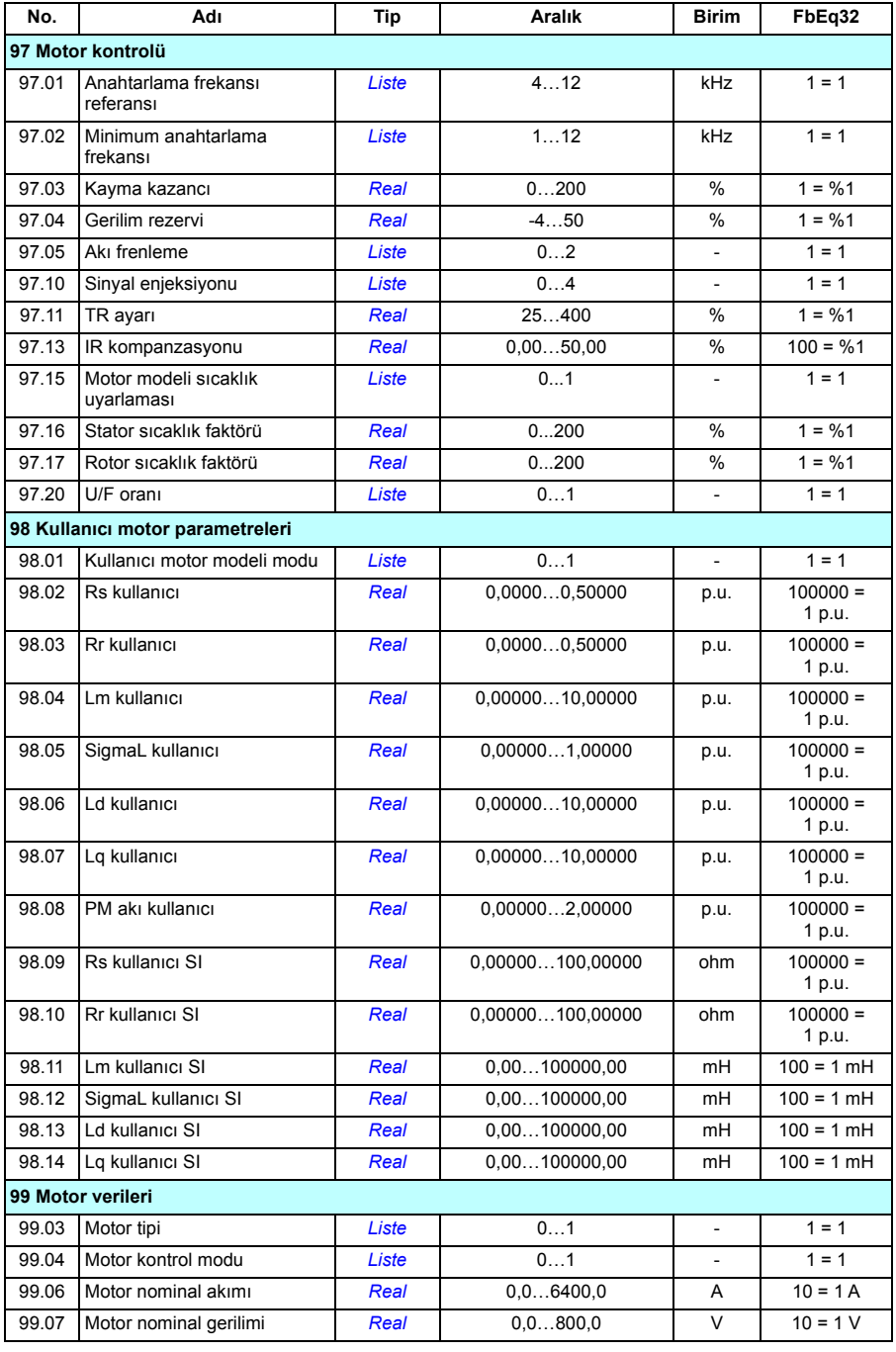

#### *370 Ek parametre verileri*

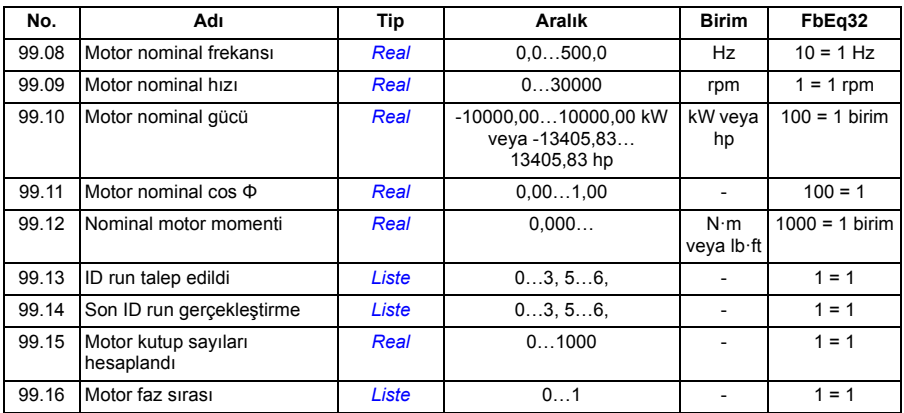

# X

# **Hata izleme**

# **İçindekiler**

- *[Güvenlik](#page-370-0)*
- *[Gösterimler](#page-371-0)*
- *[Uyarı/hata geçmi](#page-371-1)şi*
- *[Mobil servis uygulaması için QR kodu olu](#page-372-0)şturma*
- *[Uyarı mesajları](#page-373-0)*
- *[Hata mesajları](#page-383-0)*

Uyarılar ile hatalar bu bölümdeki bilgileri kullanarak belirlenip düzeltilemezse, bir ABB servis temsilcisiyle iletişim kurun. Sürücü düzenleyici bilgisayar uygulamasını kullanırsanız, Sürücü düzenleyici tarafından oluşturulan Destek paketini ABB servis temsilcisine gönderin.

Uyarı ve hatalar ayrı tablolarda listelenmektedir. Her bir tablo uyarı/hata koduna göre ayrılmıştır.

## <span id="page-370-0"></span>**Güvenlik**

**UYARI!** Sürücünün bakımı sadece yetkili bir elektrikçi tarafından yapılmalıdır. Sürücüyü çalıştırmadan önce, sürücünün donanım el kitabının başındaki *Güvenlik talimatları* bölümünde bulunan talimatları okuyun ve uygulayın.

# <span id="page-371-0"></span>**Gösterimler**

#### **Uyarılar ve hatalar**

Uyarılar ve hatalar anormal bir sürücü durumunu gösterir. Etkin uyarılar ile alarmların, kodları ve adları sürücünün kontrol panelinde ve Sürücü düzenleyici bilgisayar uygulamasında görüntülenir. Sadece uyarı ve hata kodları haberleşme üzerinden elde edilebilir.

Uyarıların resetlenmesine gerek yoktur; uyarının nedeni ortadan kaldırıldığında uyarının görüntülenmesi durdurulur. Uyarılar kilitleme işlemi gerçekleştirmez ve sürücü motoru çalıştırmaya devam eder.

Hatalar sürücü içerisinde kilitleme işlemi gerçekleştirir ve sürücünün hata vermesine ve motorun durmasına neden olur. Bir hatanın nedeni kaldırıldıktan sonra, hata kontrol paneli, Drive Composer yazılımı, sürücünün dijital girişleri veya haberleşme gibi seçilebilir bir kaynaktan resetlenebilir (bkz. parametre *[31.11](#page-211-0) [Hata reset seçimi](#page-211-1)*). Hatayı resetlemek *64FF Hata resetleme* olayını oluşturur. Resetlemeden sonra, sürücü yeniden başlatılabilir.

Bazı hatalar, ya gücü kapatıp açarak ya da *[96.08](#page-317-0) [Kontrol kartı yükleme](#page-317-1)* parametresini kullanarak kontrol ünitesinin yeniden başlatılmasını gerektirir; hata listesinde bundan uygun şekilde bahsedilir.

#### **İşlenmemiş olaylar**

Uyarılara ve hatalara ek olarak, sadece sürücünün olay günlüğünde kayıtlı olan işlenmemiş olaylar bulunur. Bu olayların kodları *[374](#page-373-0)*. sayfadaki *[Uyarı mesajları](#page-373-0)* tablosunda yer alır.

## <span id="page-371-1"></span>**Uyarı/hata geçmişi**

#### **Olay günlüğü**

Tüm gösterimler olay günlüğüne kaydedilir. Olay günlüğü aşağıdakiler ile ilgili bilgileri saklar:

- son 8 hata kaydı, yani, sürücüyü durduran hatalar veya hata resetlemeleri
- son 10 uyarı veya gerçekleşen işlenmemiş olay.

Bkz. bölüm *[Uyarı/hata bilgilerini görüntüleme](#page-372-1)*, sayfa *[373](#page-372-1)*.

#### **Yardımcı kodlar**

Bazı olaylar çoğunlukla sorunun yerinin tespit edilmesine yardımcı olan bir yardımcı kod oluşturur. Kontrol panelinde, yardımcı kod olayın ayrıntılarının bir bölümü olarak saklanır; Sürücü düzenleyici bilgisayar uygulamasında, yardımcı kod olay listesinde gösterilir.

#### <span id="page-372-1"></span>**Uyarı/hata bilgilerini görüntüleme**

Sürücü, kendisinin geçerli zamanda gerçekte hata vermesine neden olan etkin hataların listesini kaydedebilir. Sürücü önceden meydana gelen hataların ve uyarıların listesini de saklar.

Etkin hatalar ve uyarılar için, bkz.

- **Ana menü Hata tanımları Etkin hatalar**
- **Ana menü Hata tanımları Etkin uyarılar**
- **Opsiyonlar menüsü Etkin hatalar**
- **Opsiyonlar menüsü Etkin uyarılar**
- *[04 Uyarılar ve hatalar](#page-112-0)* grubundaki parametreler (sayfa *[113](#page-112-0)*).

Önceden gerçekleşen hatalar ve uyarılar için, bkz.

- **Ana menü Hata tanımları Hata ve olay günlüğü**
- *[04 Uyarılar ve hatalar](#page-112-0)* grubundaki parametreler (sayfa *[113](#page-112-0)*).

Olay günlüğüne Sürücü düzenleyici bilgisayar uygulaması kullanılarak da erişilebilir (ve resetlenebilir). Bkz. *Drive composer PC tool user's manual* (3AUA0000094606 [Ingilizce]).

#### <span id="page-372-0"></span>**Mobil servis uygulaması için QR kodu oluşturma**

Sürücü tarafından gelişmiş kontrol panelinde görüntülemek için bir QR kodu (veya bir dizi QR kodu) oluşturulabilir. QR kodu sürücünün tanımlanma verilerini, en yeni olaylar hakkında bilgileri ve durum ile sayaç parametrelerinin değerlerini içerir. Kod, verileri sonra analiz için ABB'ye gönderen ABB servis uygulaması bulunan mobil bir cihazla okunabilir. Uygulama hakkında daha fazla bilgi için yerel ABB servis temsilcinize başvurun.

# <span id="page-373-0"></span>**Uyarı mesajları**

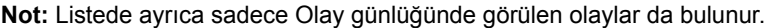

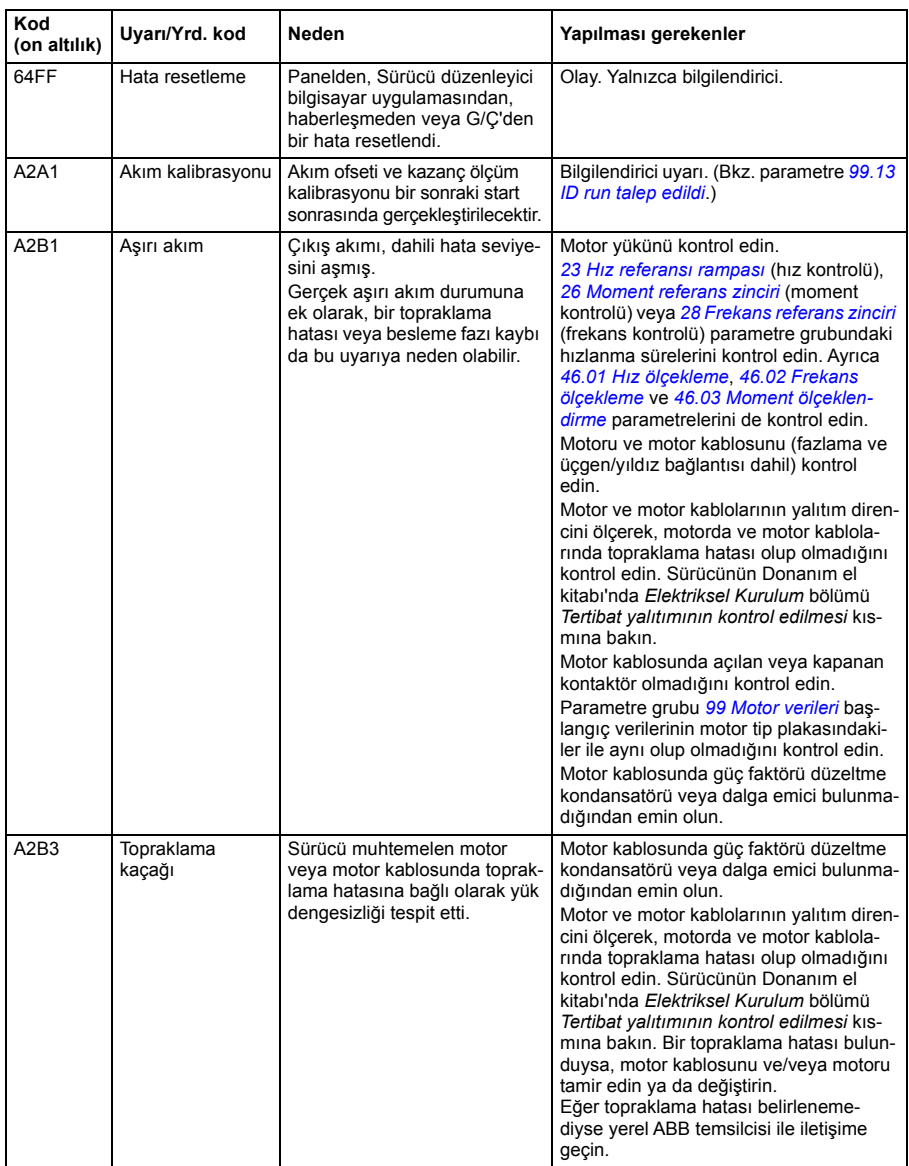

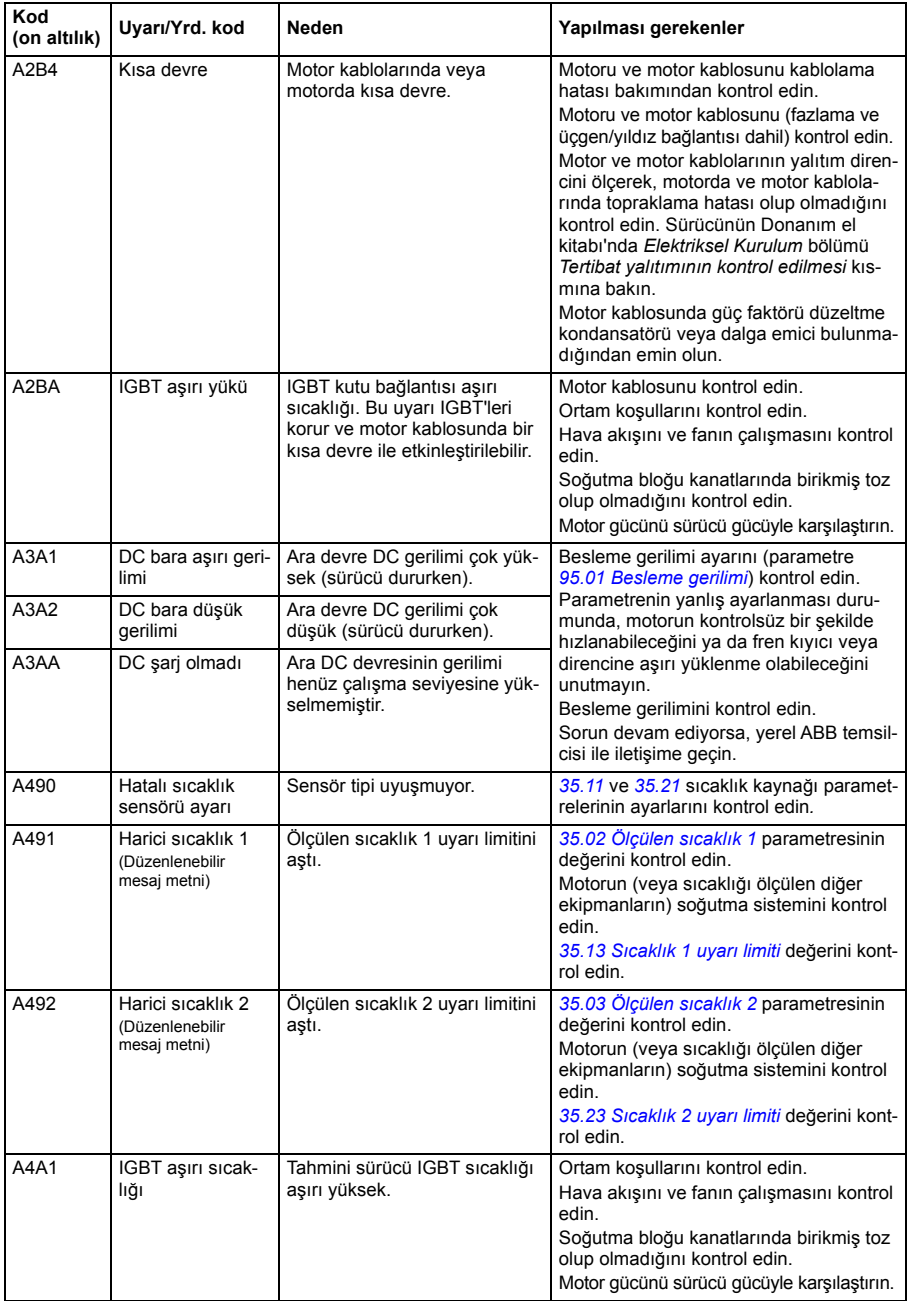

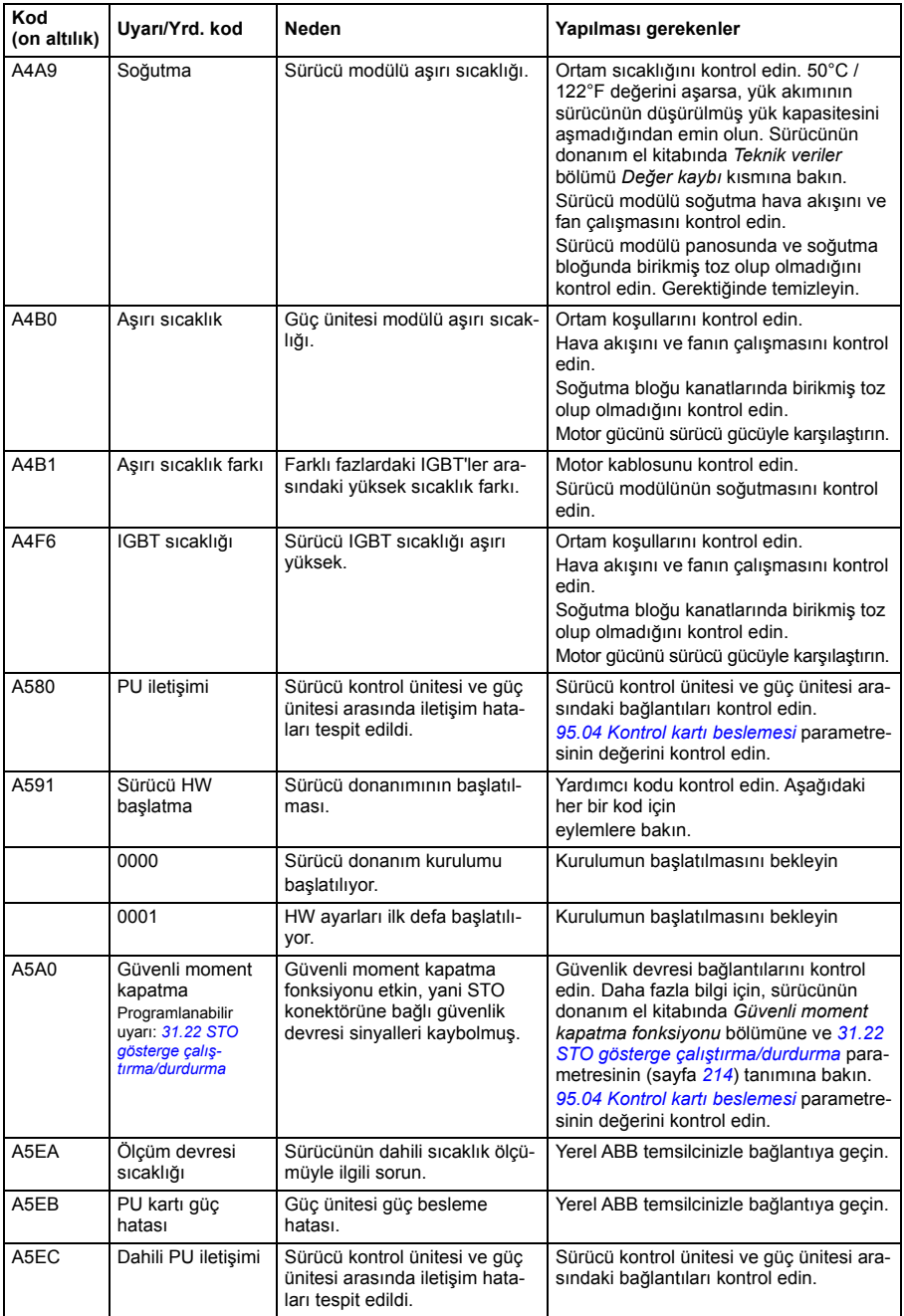

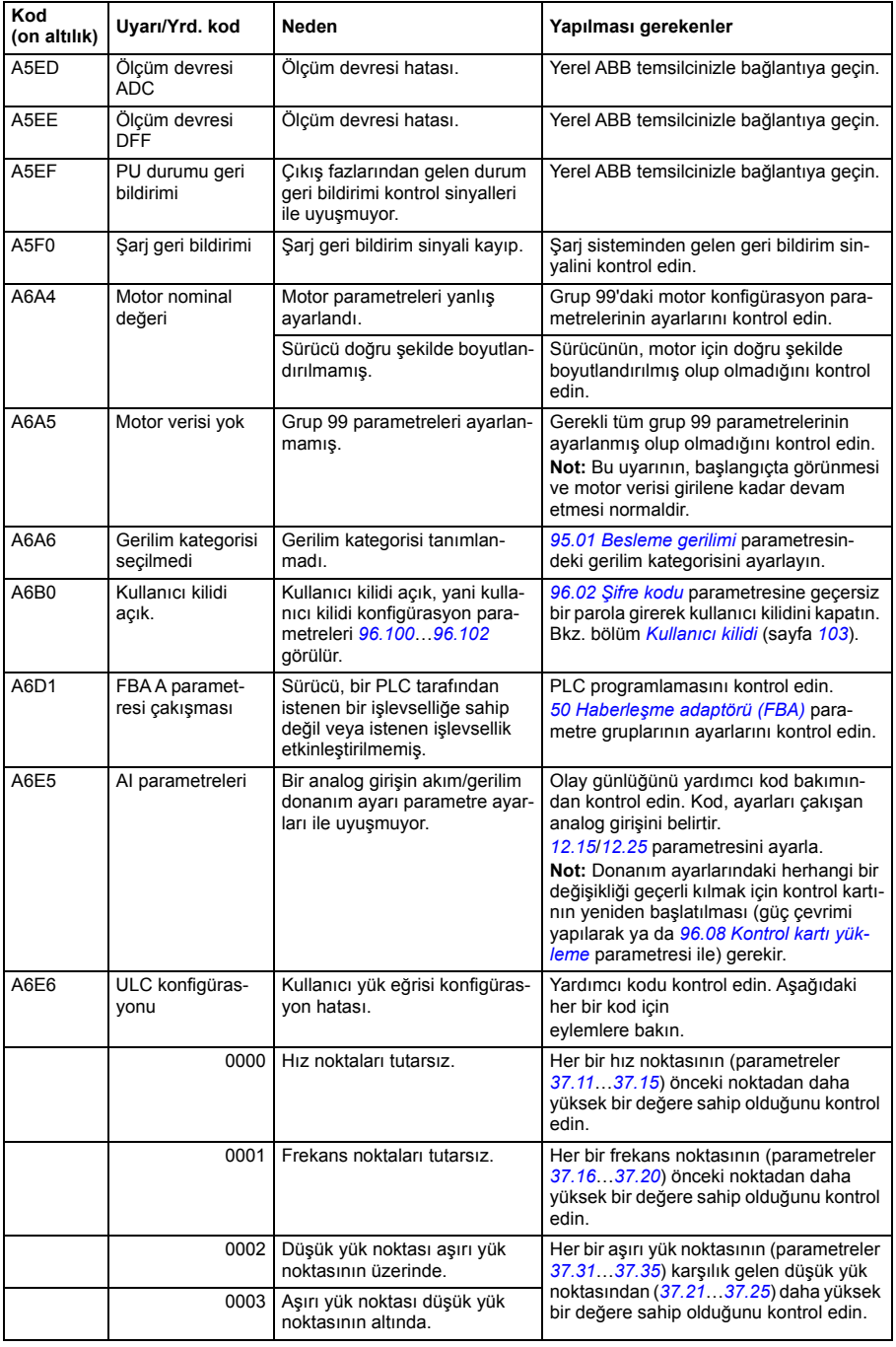

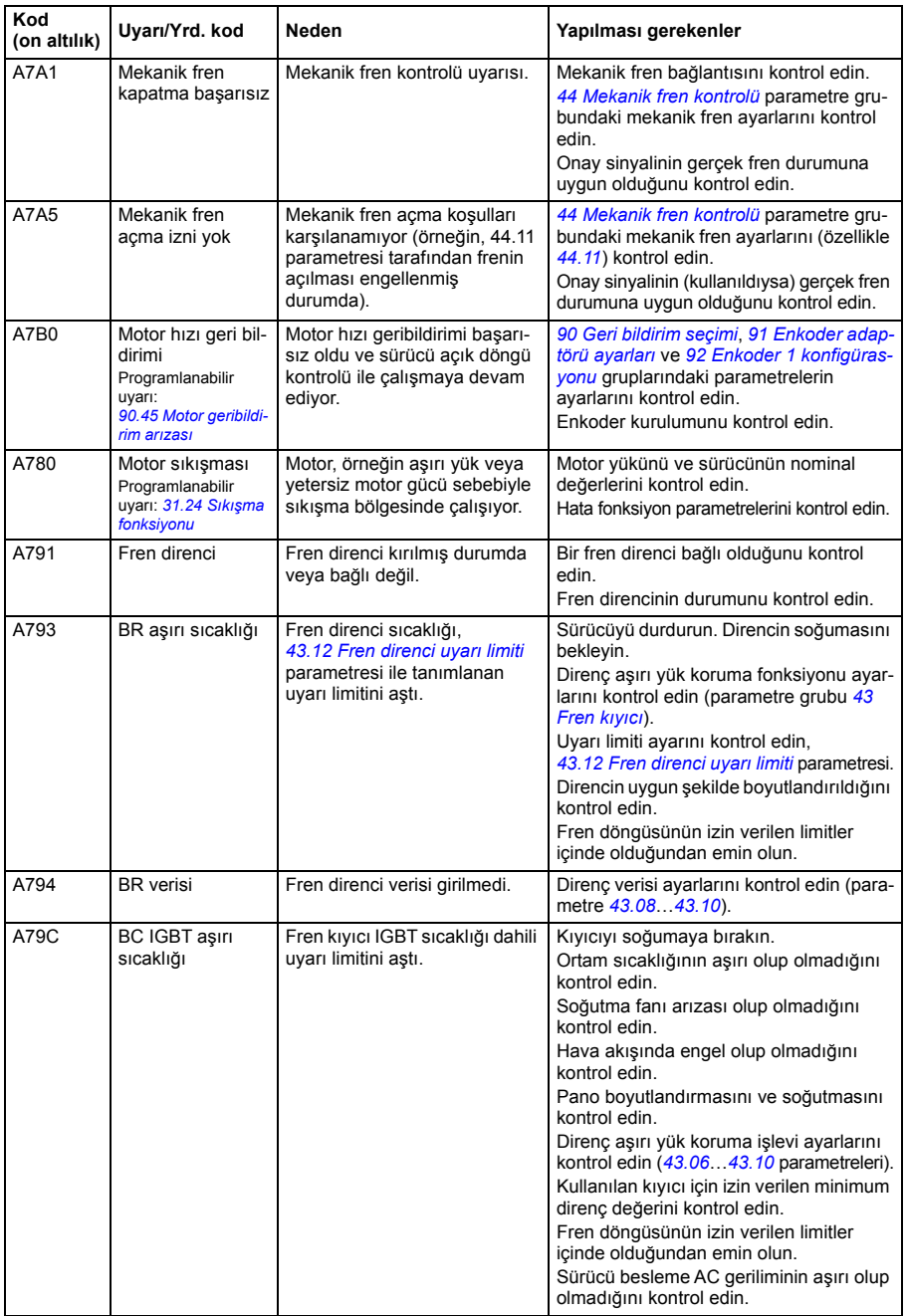

<span id="page-378-1"></span><span id="page-378-0"></span>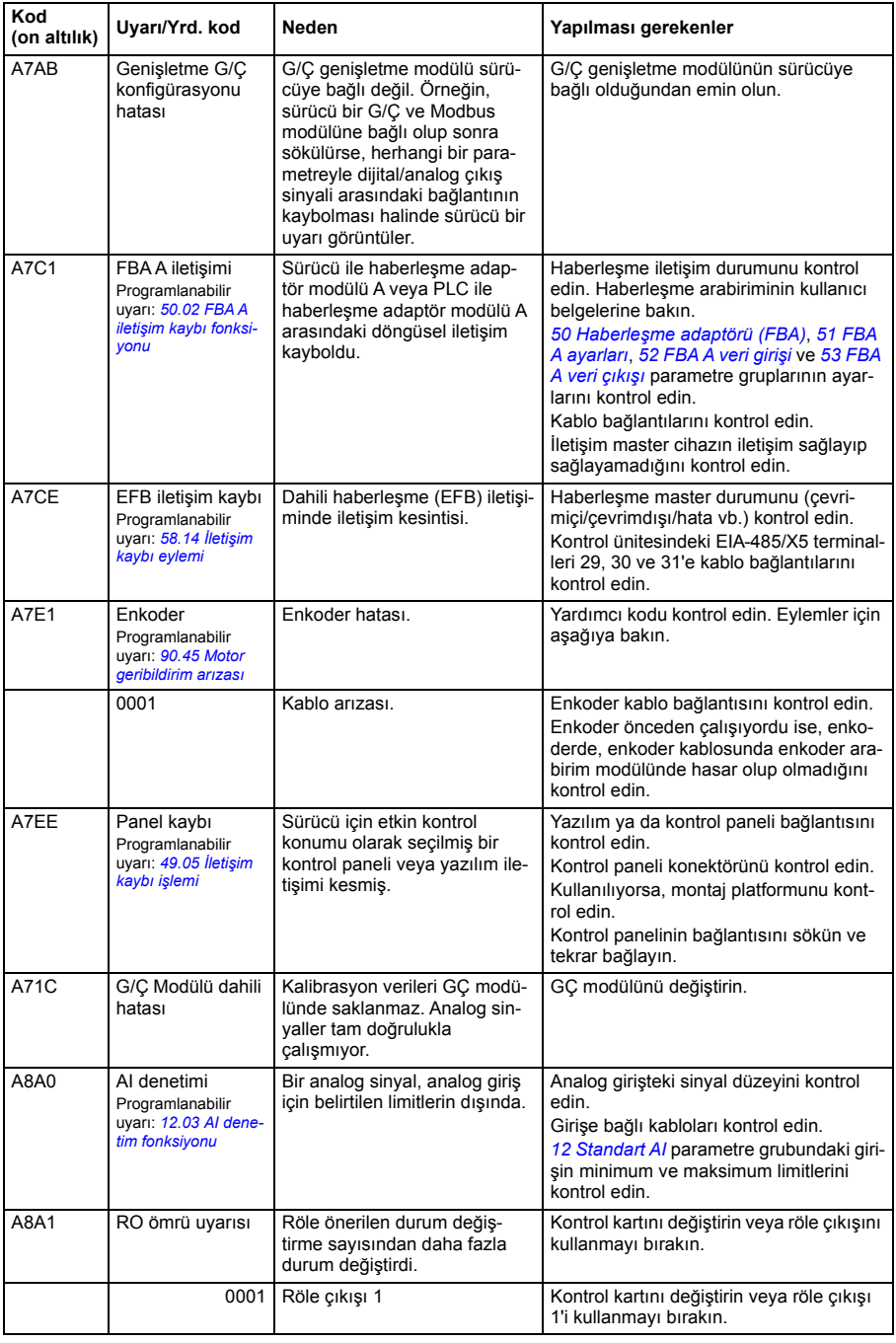

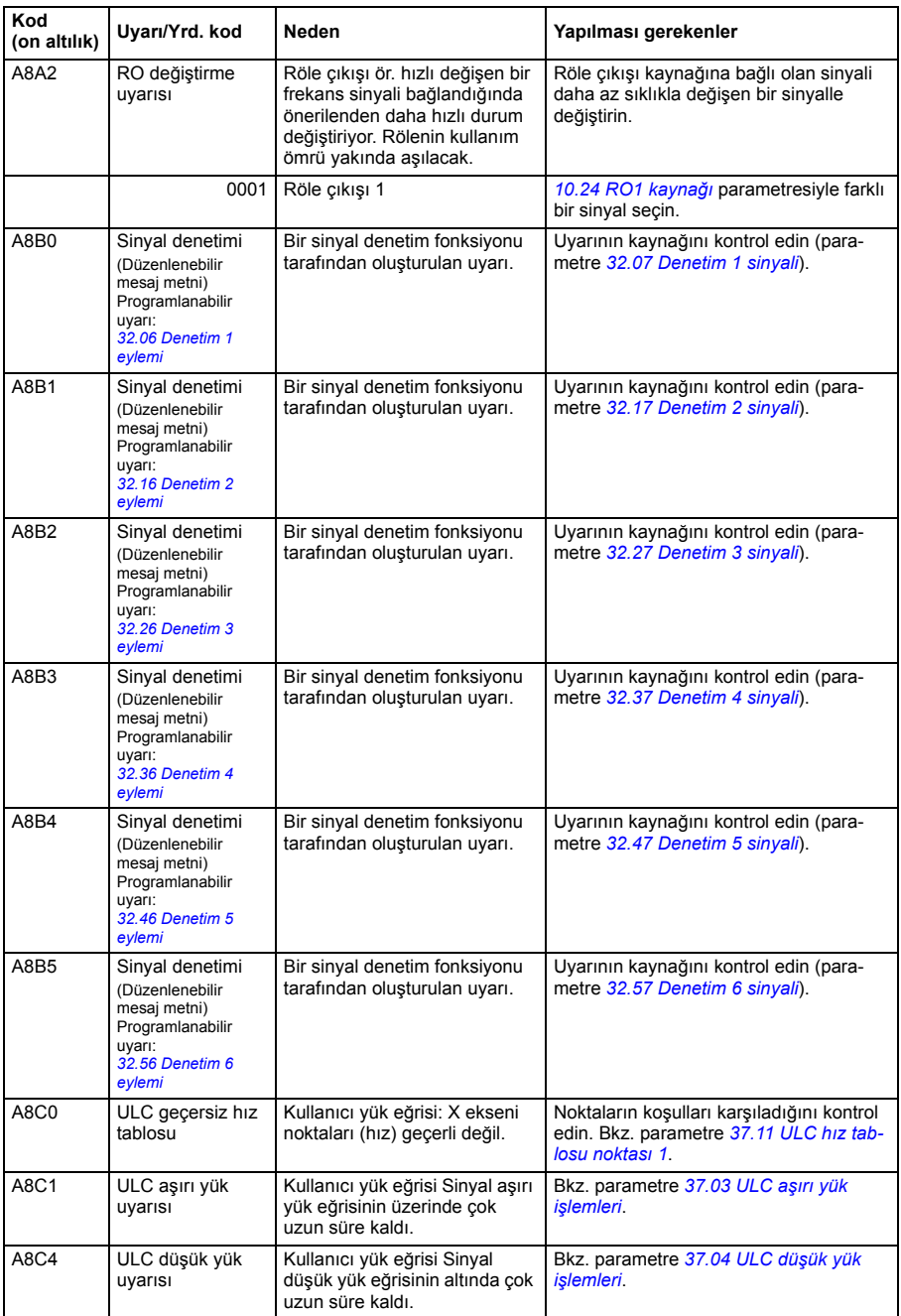

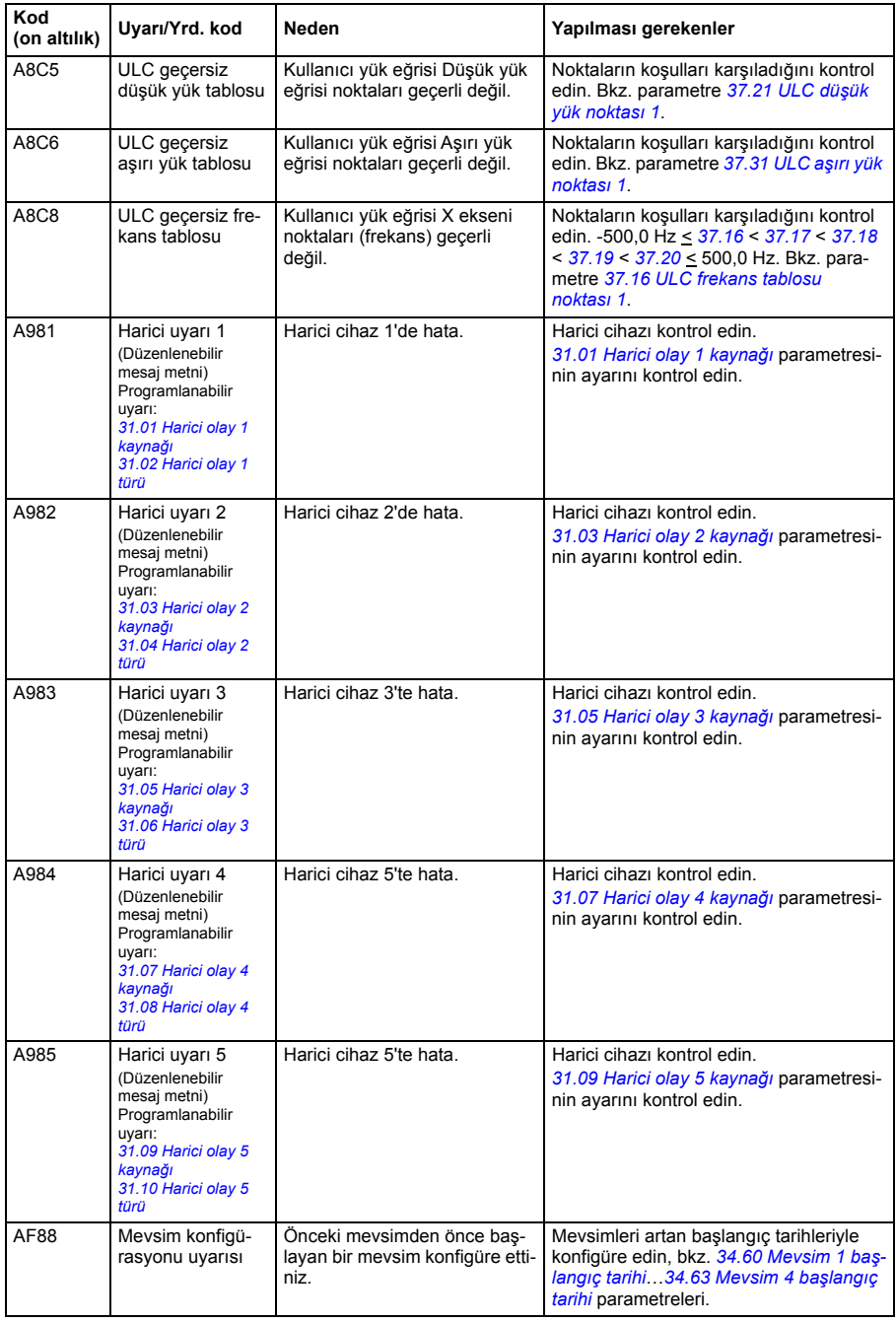

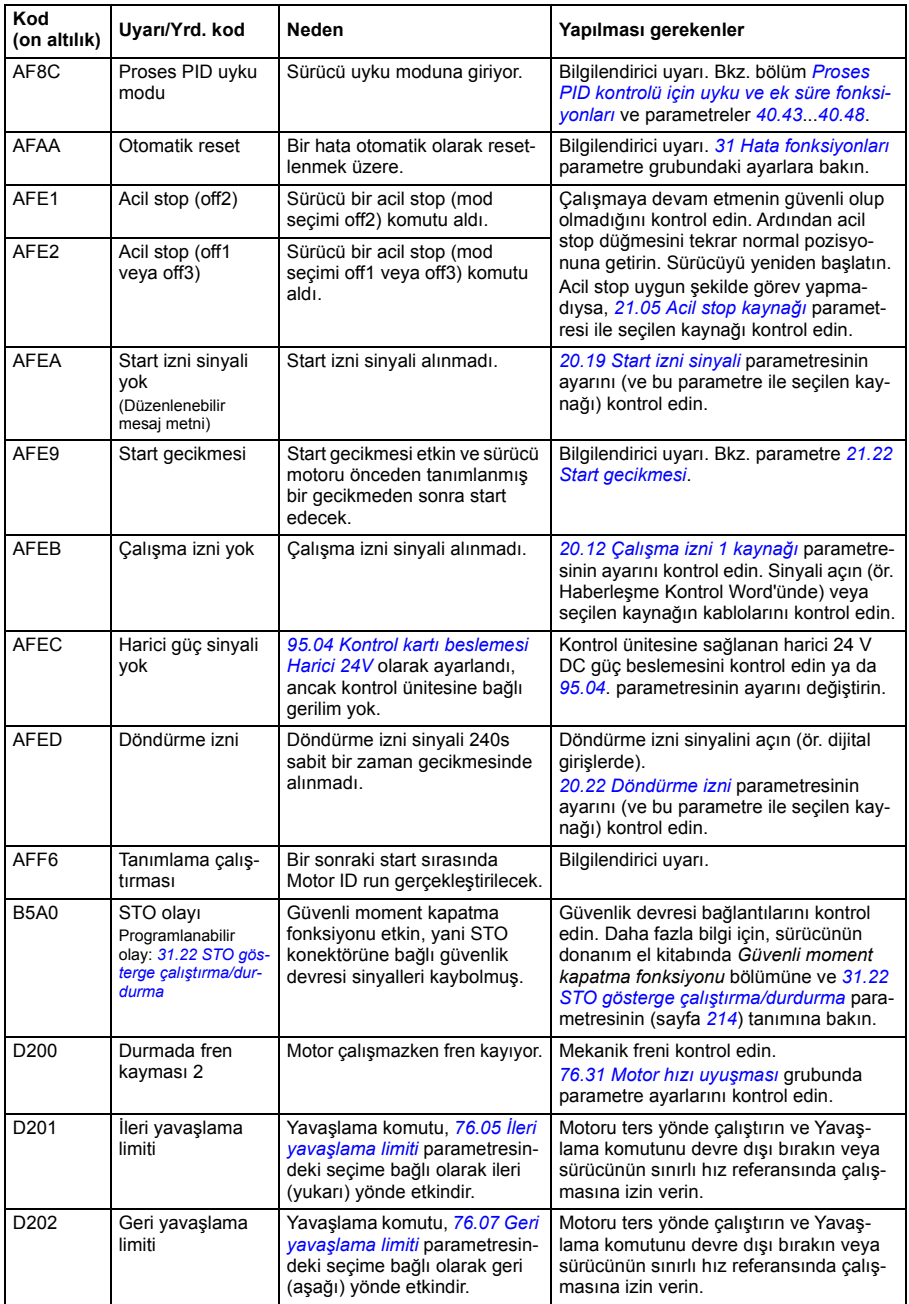

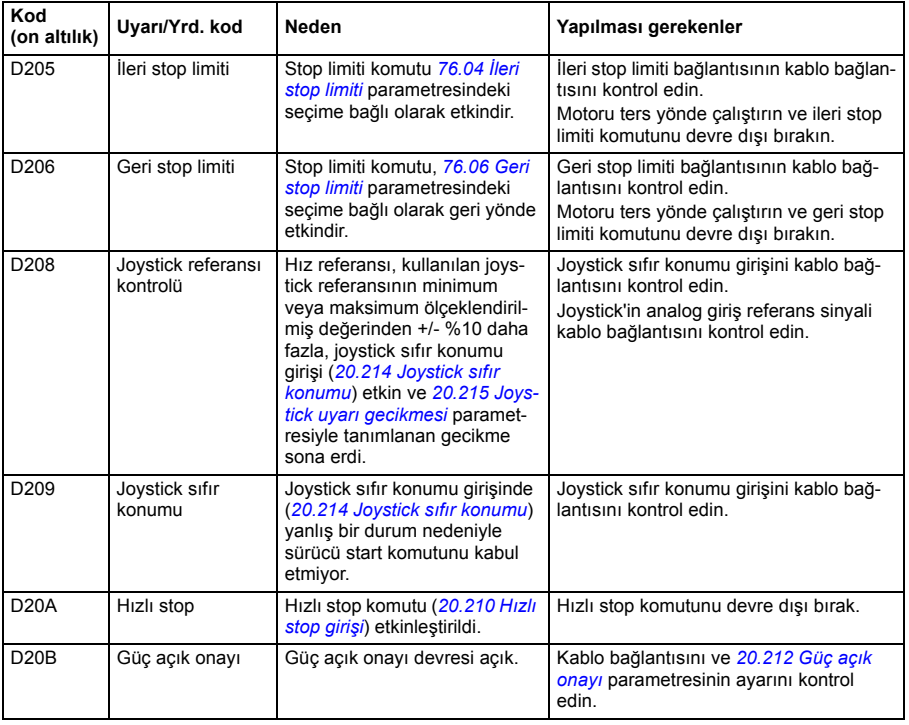

# <span id="page-383-0"></span>**Hata mesajları**

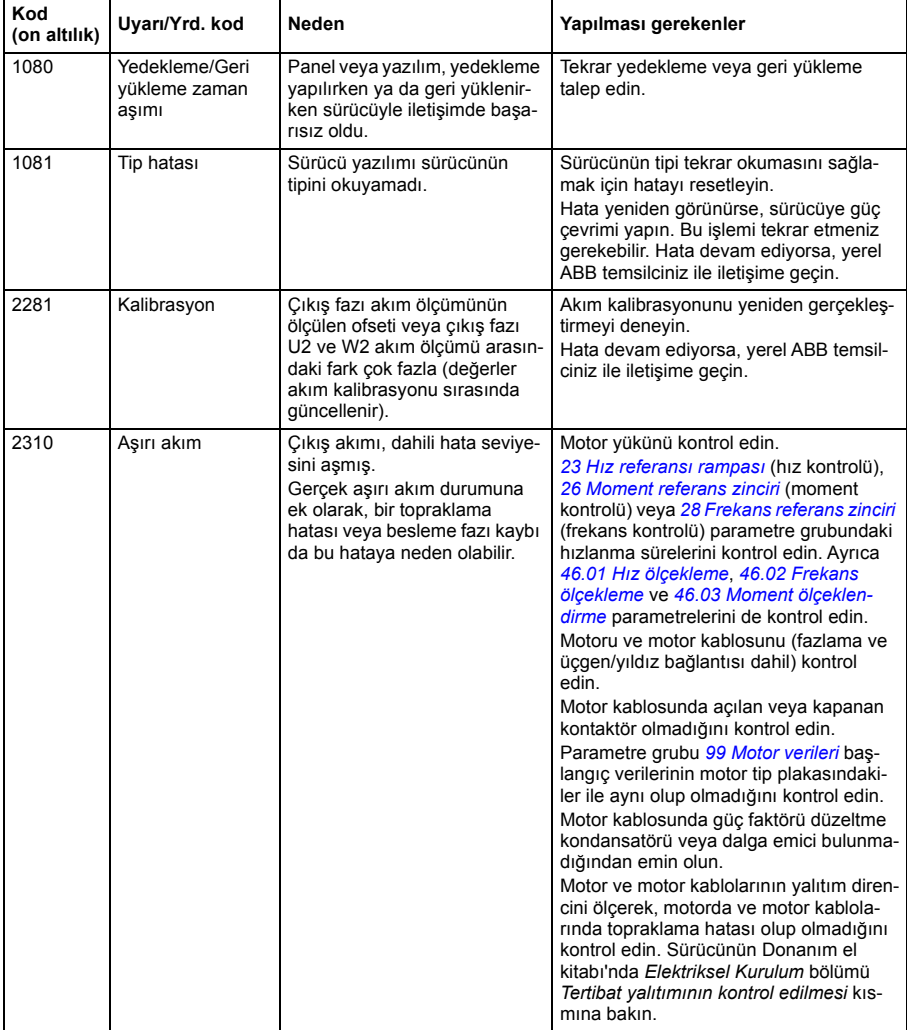

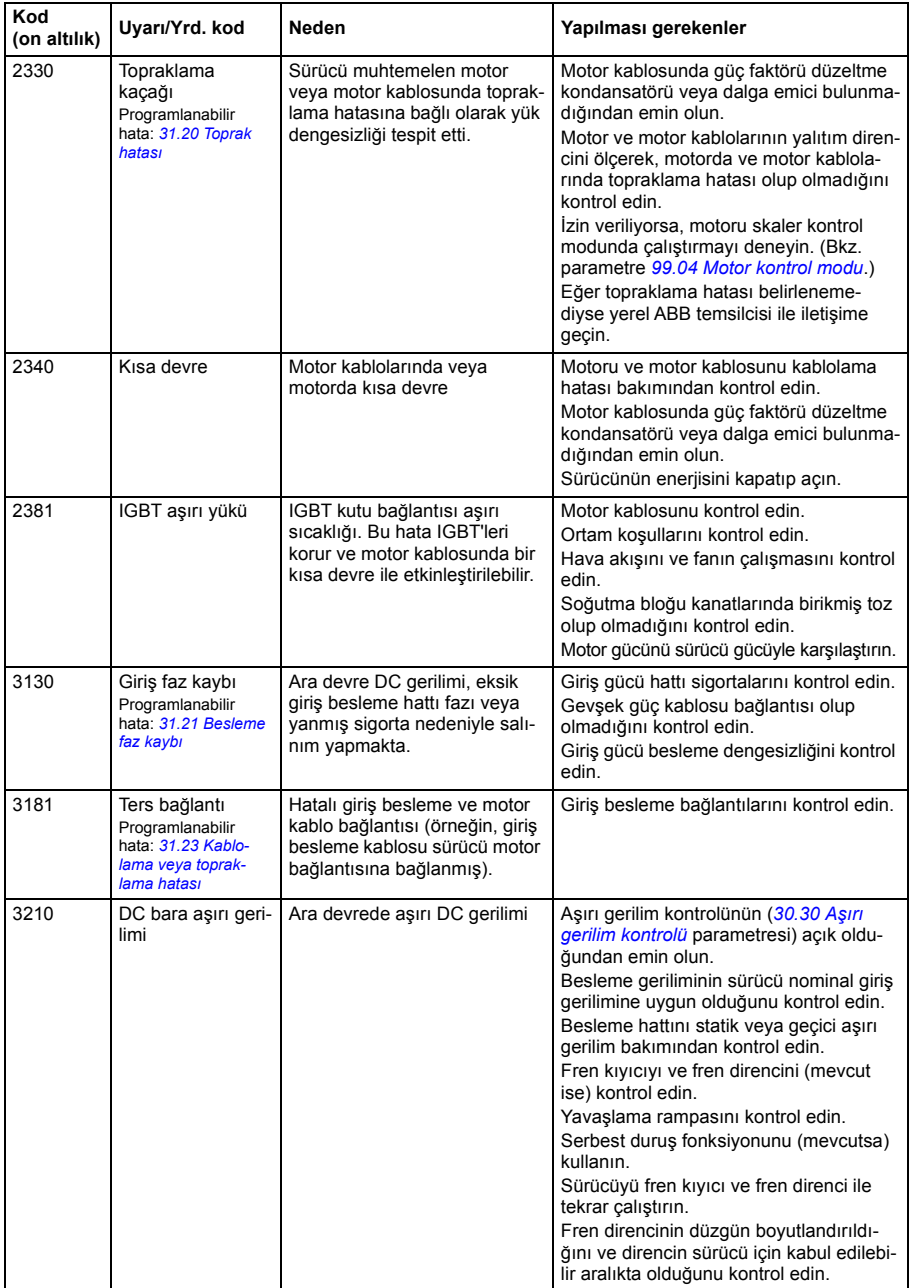

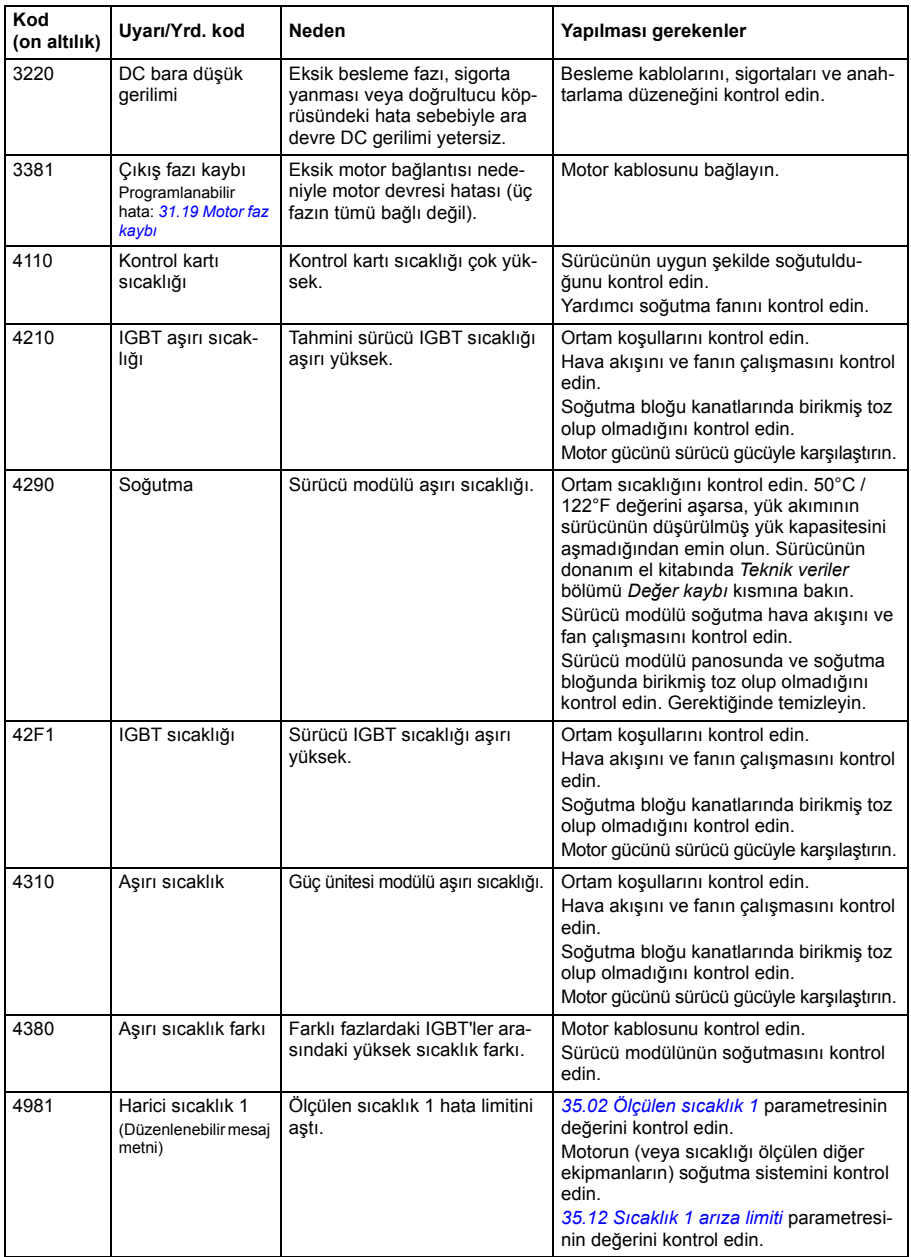

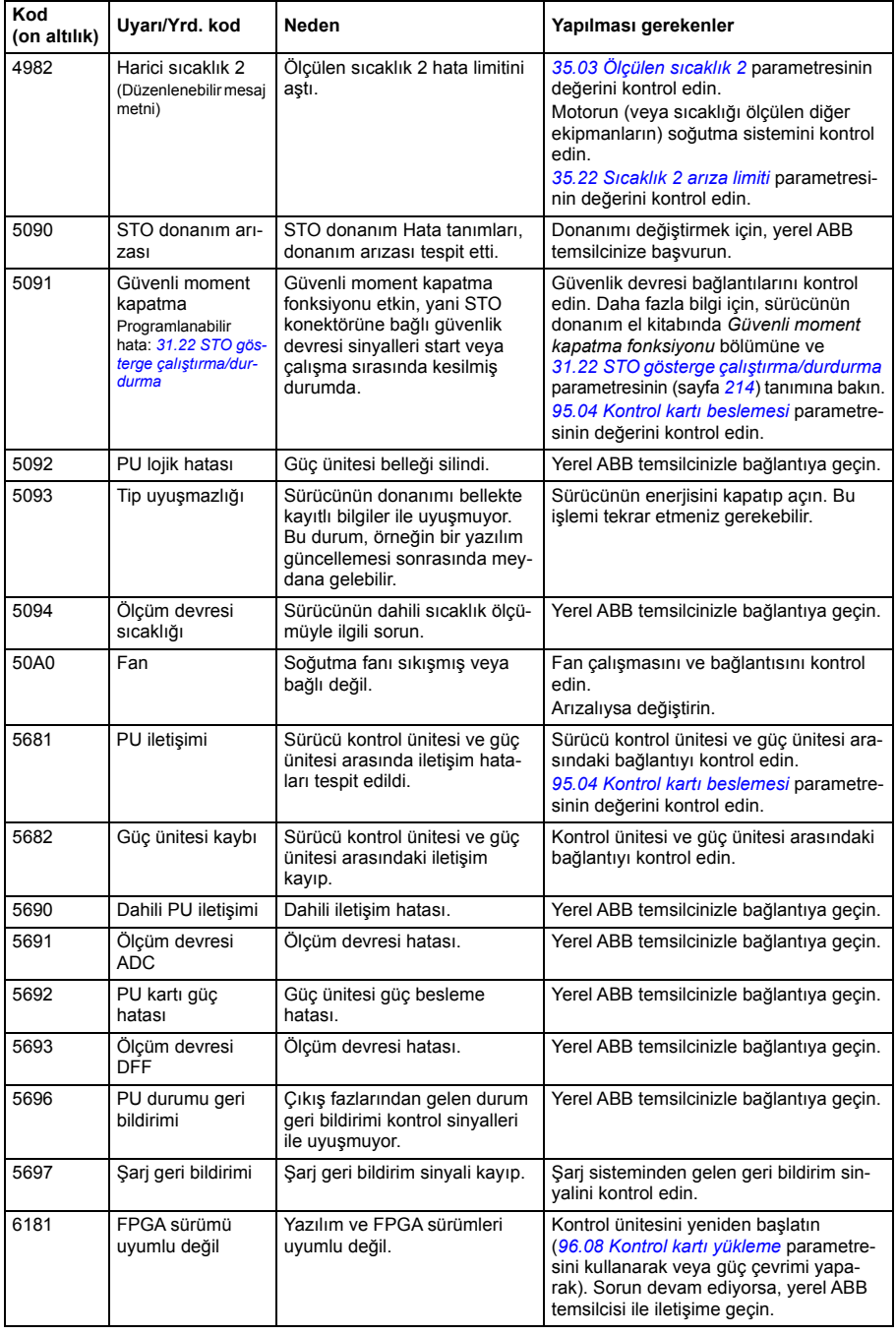

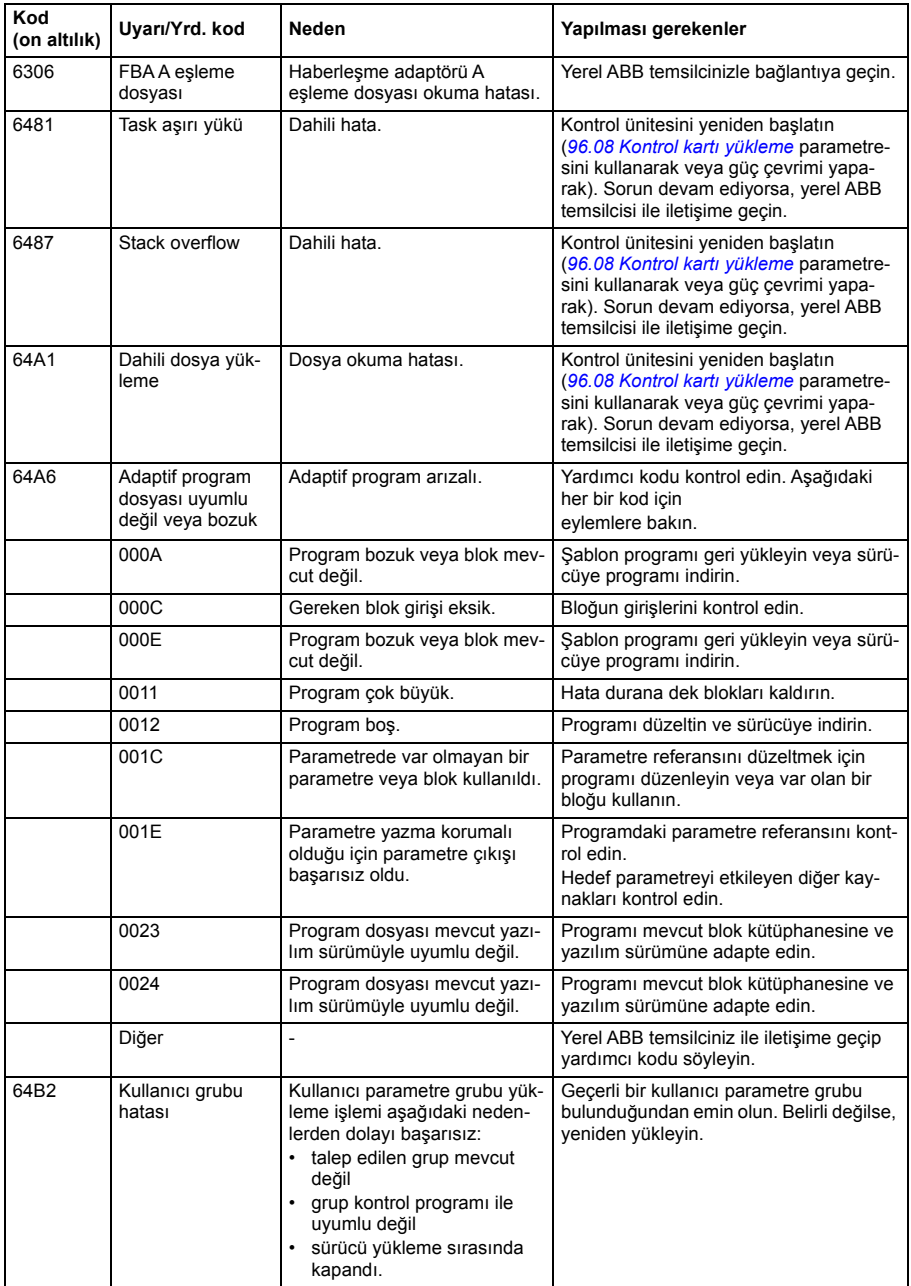

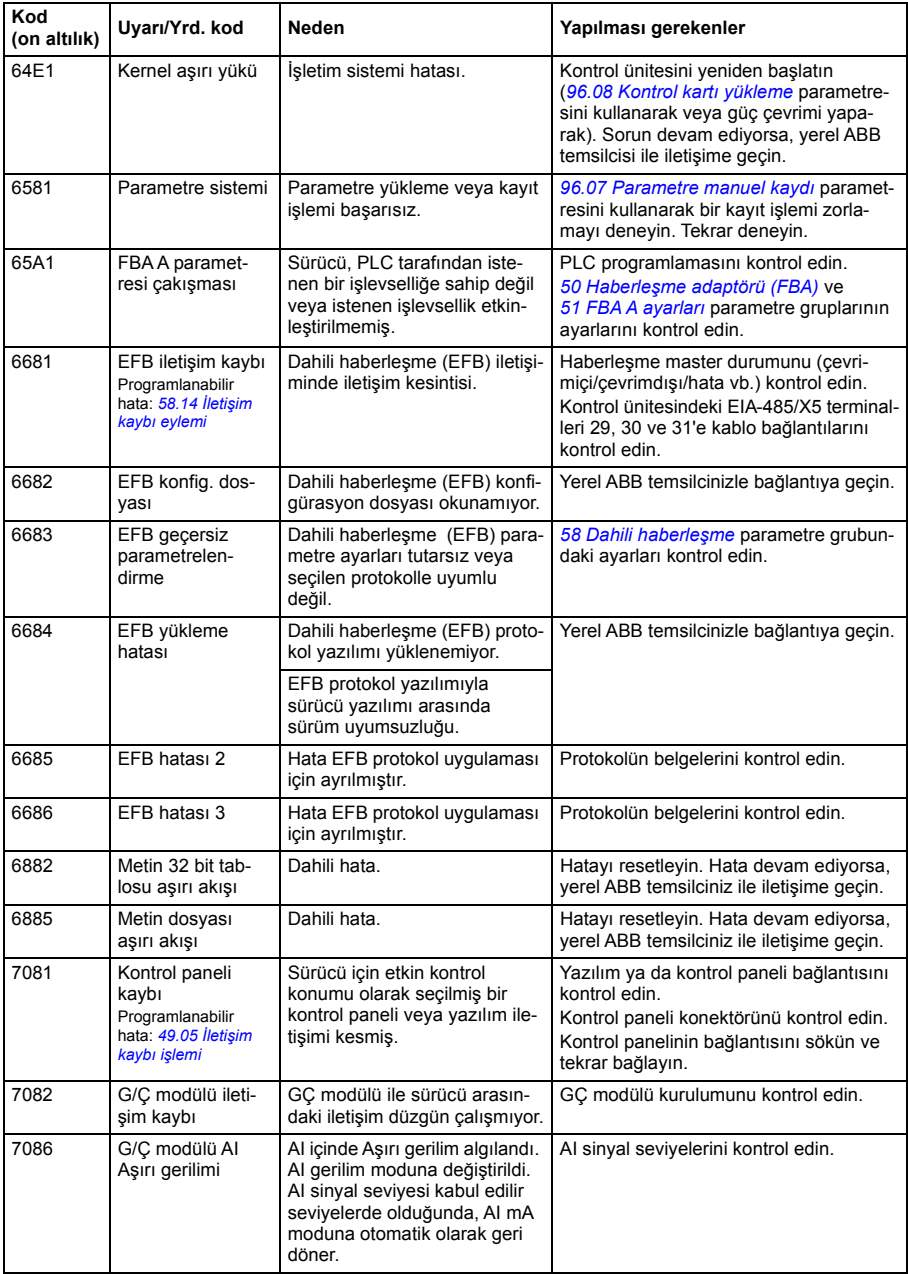

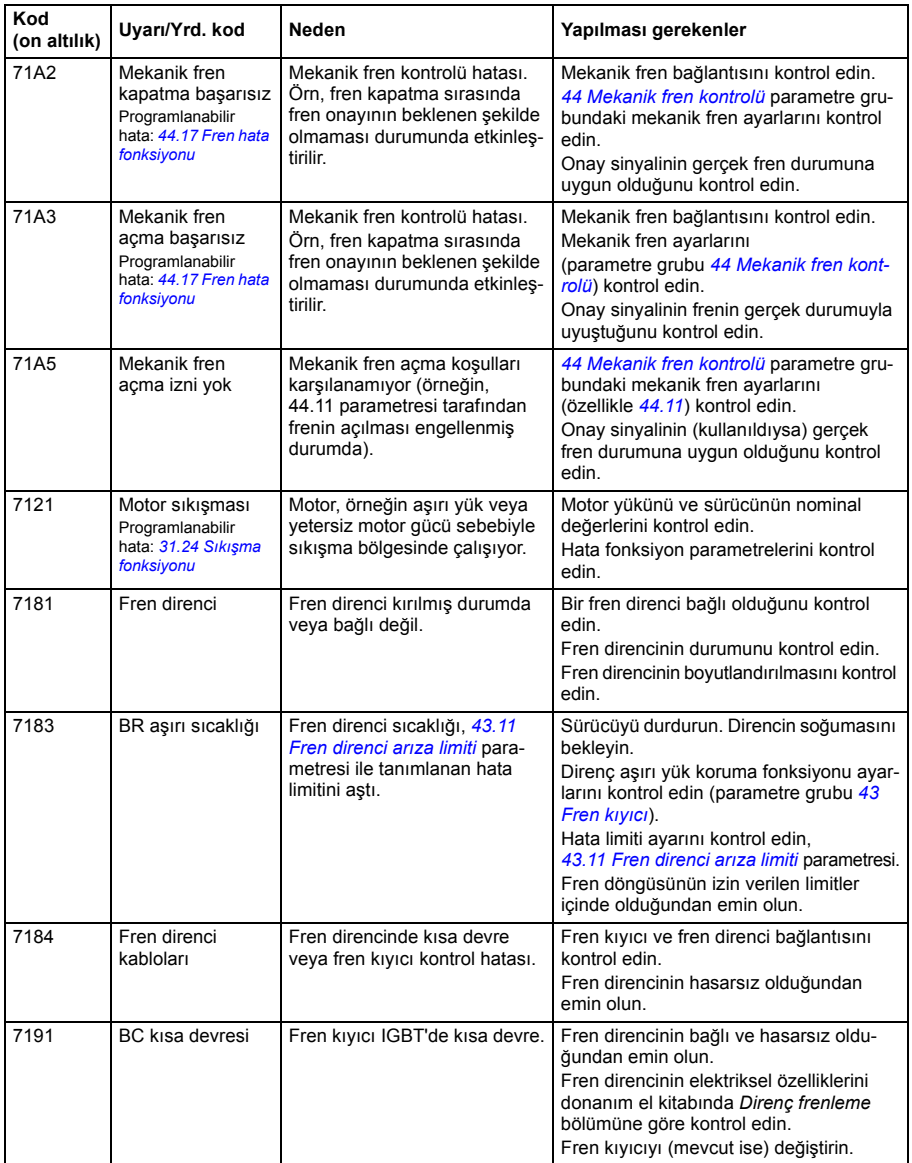

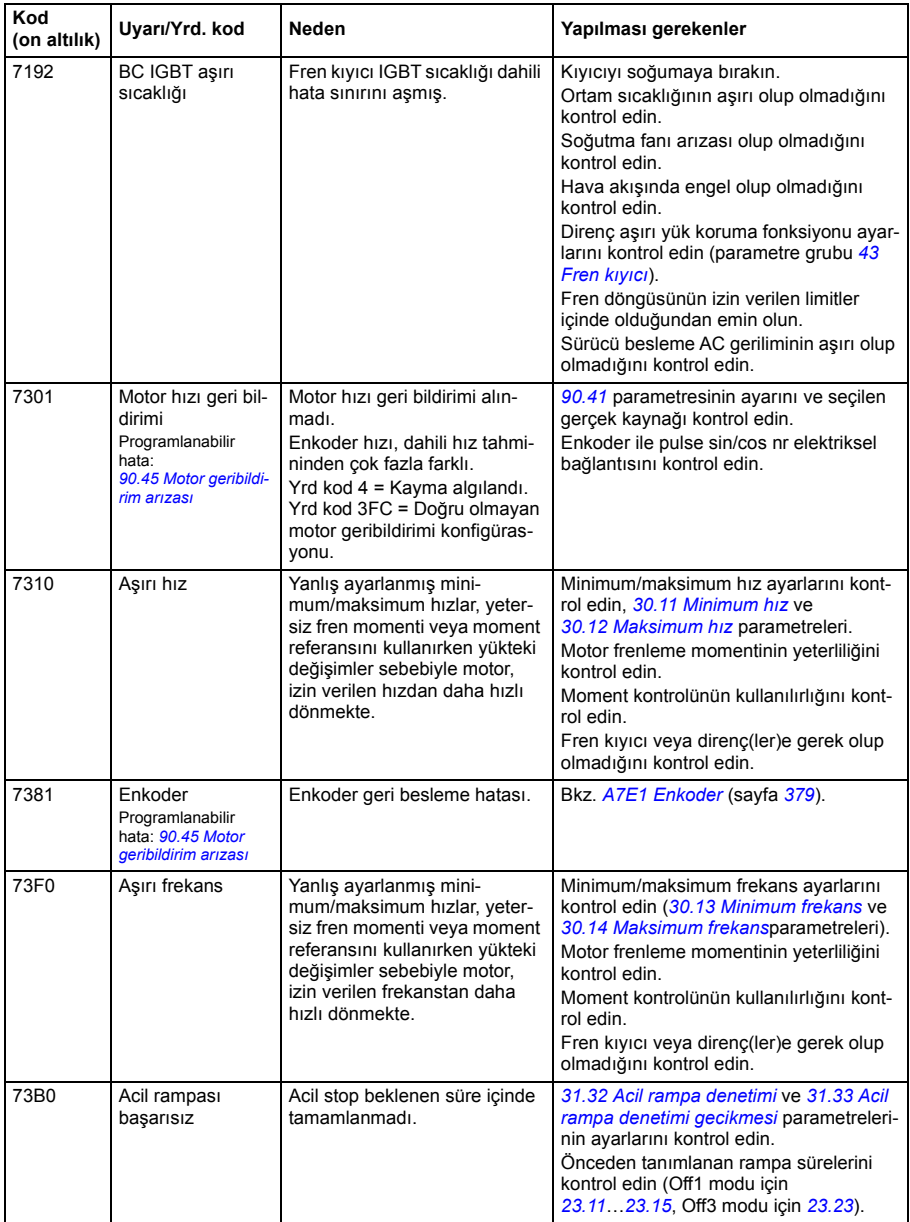

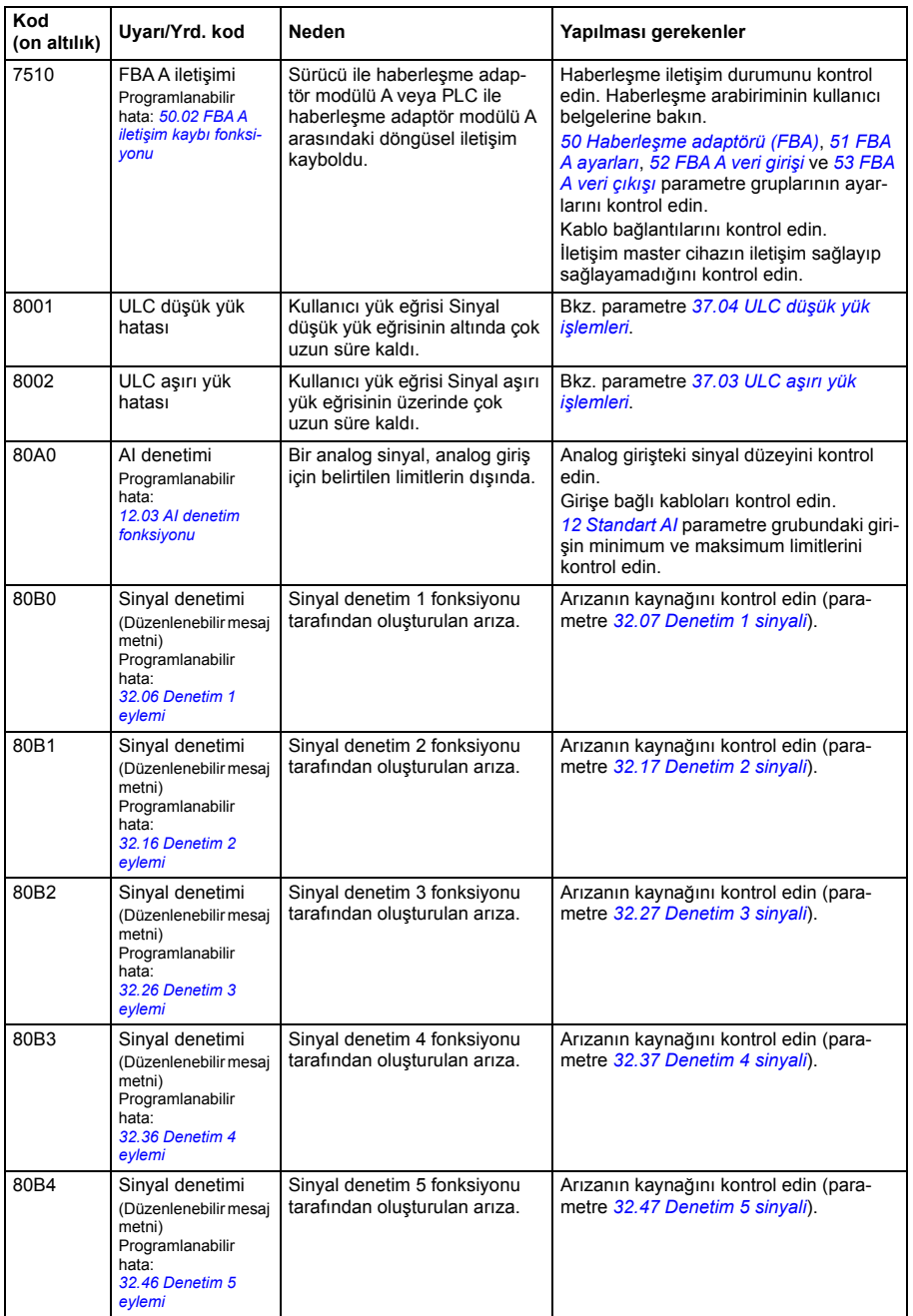

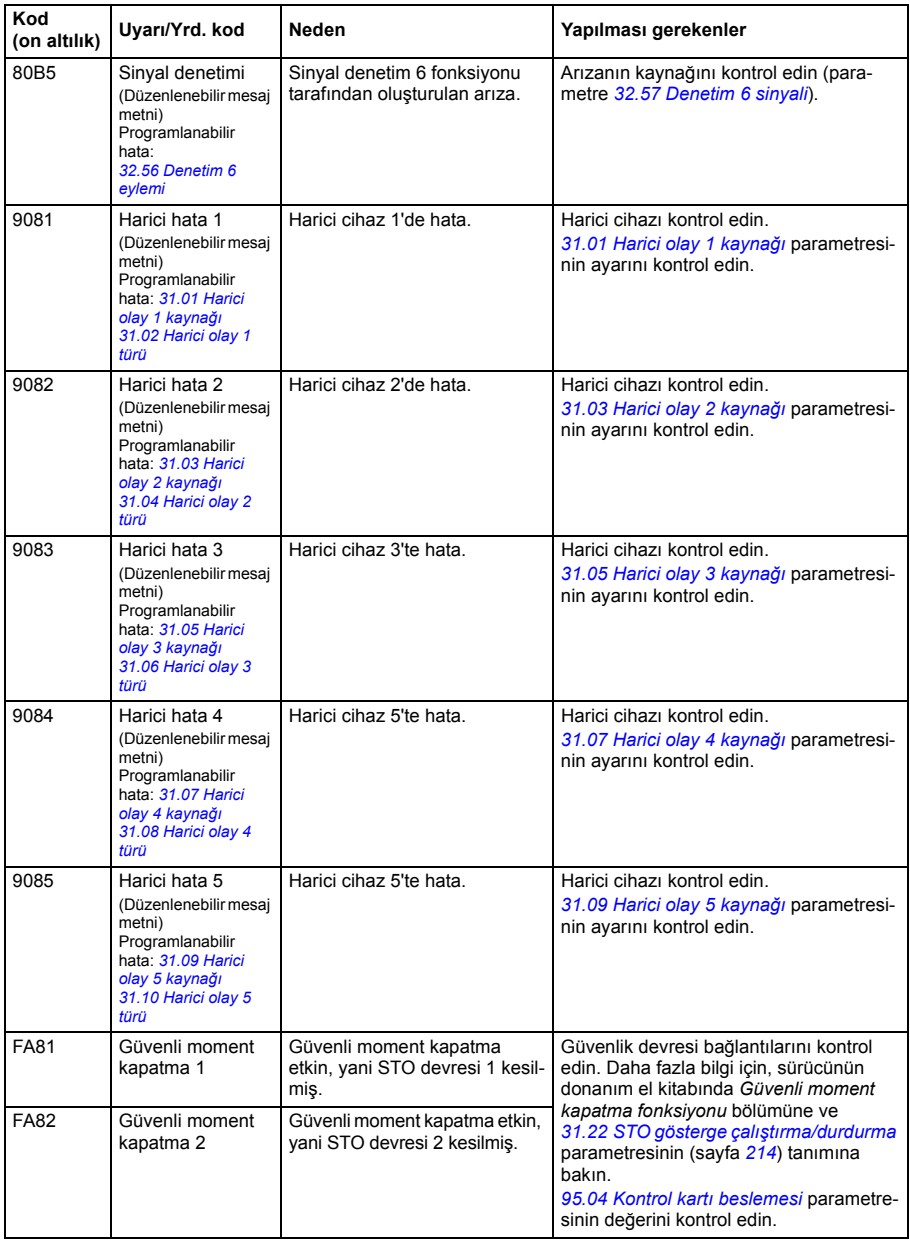

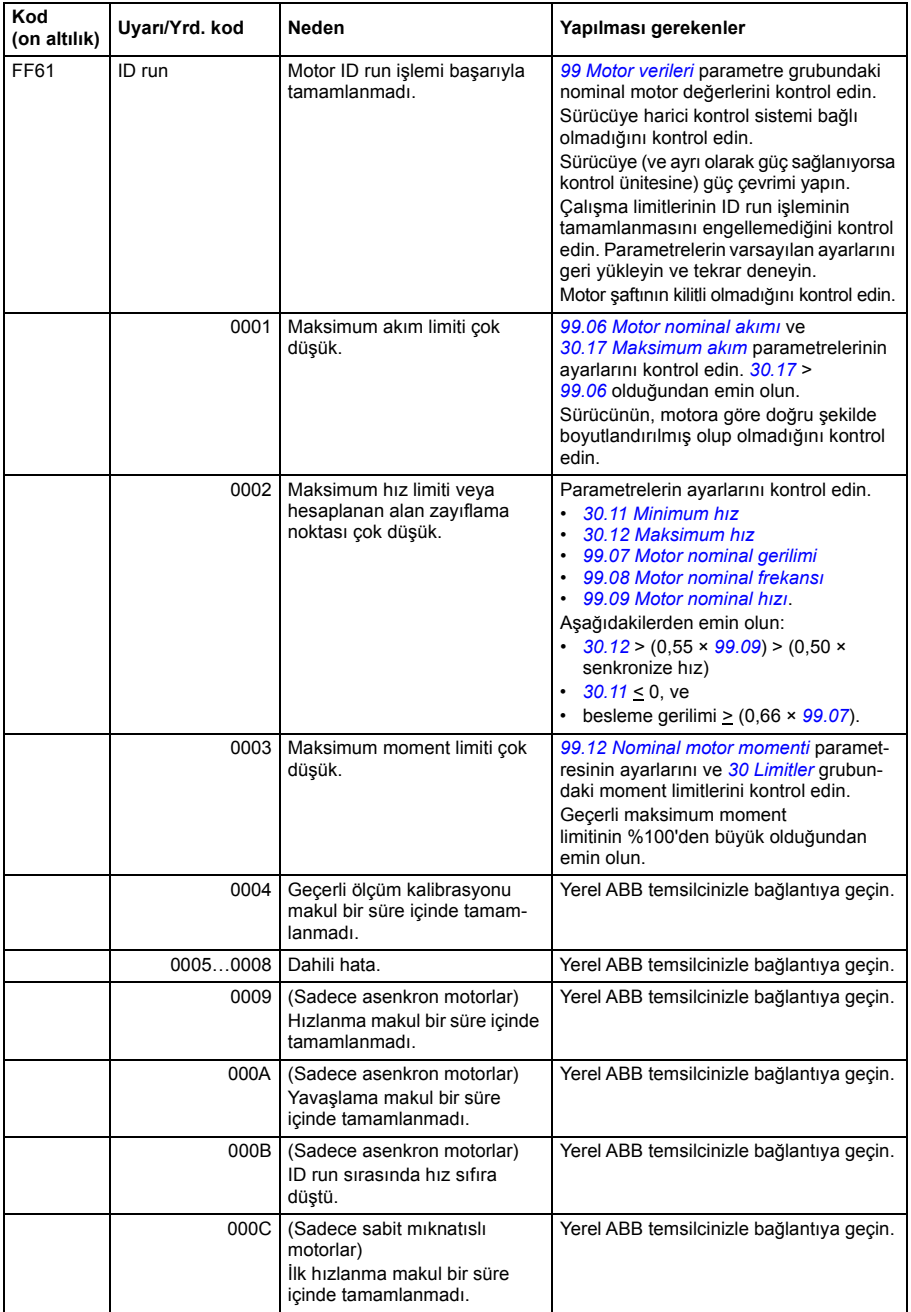

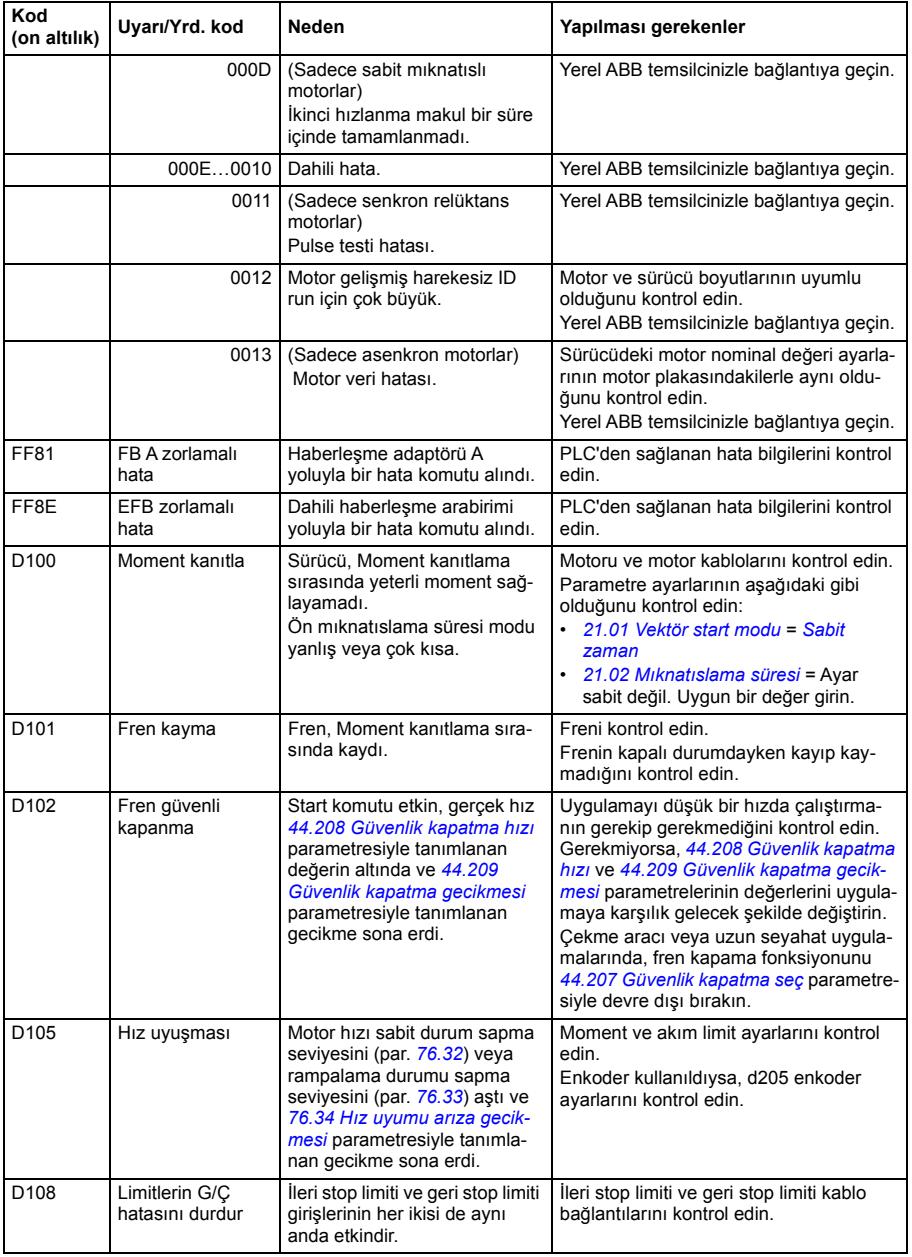

*396 Hata izleme*
# 9

## **Dahili haberleşme arabirimi (EFB) aracılığıyla haberleşme kontrolü**

### **İçindekiler**

- *[Sisteme genel bakı](#page-397-0)ş*
- *[Modbus](#page-398-0)*
	- *Haberleş[meyi sürücüye ba](#page-399-0)ğlama*
	- *Dahili haberleş[me arabirimini ayarlama \(Modbus\)](#page-400-0)*
	- *[Sürücü kontrol parametrelerini ayarlama](#page-402-0)*
	- *Dahili haberleş[me arabiriminin temelleri](#page-403-0)*
	- *[Kontrol profilleri hakkında](#page-405-0)*
	- *[Kontrol Word'ü](#page-406-0)*
	- *[Durum word'ü](#page-409-0)*
	- *[Durum geçi](#page-411-0)ş şemaları*
	- *[Referanslar](#page-413-0)*
	- *[Gerçek de](#page-413-1)ğerler*
	- *[Modbus tutma kayıt adresleri](#page-414-0)*
	- *[Modbus fonksiyon kodları](#page-415-0)*
	- *[Harici bırakma kodlar](#page-416-0)*
	- *[Kontaklar \(0xxxx referans ayarı\)](#page-417-0)*
	- *Ayrık Giriş[ler \(1xxxx referans ayarı\)](#page-418-0)*
	- *[Hata kodu kayıtları \(tutma kayıtları 400090](#page-419-0)«400100)*
	- *[CANopen](#page-420-0)*
	- *Haberleş[meyi sürücüye ba](#page-420-1)ğlama*
	- *Dahili haberleş[me arabirimini ayarlama \(CANopen\)](#page-421-0)*
	- *[Sürücü kontrol parametrelerini ayarlama](#page-424-0)*
	- *Dahili haberleş[me arabiriminin temelleri](#page-425-0)*
	- *[Kontrol profilleri hakkında](#page-427-0)*
	- *[CiA 402 profili](#page-427-1)*
	- *[ABB sürücüleri profili](#page-433-0)*
	- *Ş[effaf 16 profili](#page-439-0)*
	- *Ş[effaf 32 profili](#page-441-0)*
	- *[Nesne sözlü](#page-444-0)ğü*
	- *[CANopen durum göstergeleri](#page-457-0)*

#### <span id="page-397-0"></span>**Sisteme genel bakış**

Sürücü, bir haberleşme adaptörü veya dahili haberleşme arabirimini kullanarak iletişim hattı üzerinden harici bir kontrol sistemine bağlanabilir.

Dahili haberleşme arabirimi iki protokolü destekler: Modbus ve CANopen.

#### <span id="page-398-0"></span>**Modbus**

Dahili haberleşme aşağıdaki cihazlar için içindir:

- Standart değişken ACS380-04xS
- G/Ç ve Modbus genişletme modülüne sahip olan (+L538 opsiyonu) Konfigüre edilmiş değişken (ACS380-04xC).

Dahili haberleşme arabirimi Modbus RTU protokolünü desteklemektedir. Sürücü kontrol programı 10 milisaniyelik süre düzeyinde 10 Modbus kaydıyla başa çıkabilir. Örneğin, sürücü 20 kaydı okumak için bir talep alırsa, talebi aldıktan sonra 22 ms içinde yanıt başlar (20 ms talebi işlemek için ve 2 ms veri yolunu düzeltmekle geçer). Gerçek yanıt süresi, haberleşme hızı (sürücüde bir parametre ayarı) gibi diğer faktörlere de bağlıdır.

Sürücü tüm kontrol bilgisini haberleşme arabiriminden almak üzere ayarlanabilir veya kontrol, dahili haberleşme arabirimi ve dijital ve analog girişler gibi diğer mevcut kaynaklar arasında dağıtılabilir.

#### <span id="page-399-0"></span>**Haberleşmeyi sürücüye bağlama**

Haberleşmeyi sürücünün kontrol ünitesine takılmış olan BMIO-01 modülünün EIA-485 Modbus RTU terminaline bağlayın. Bağlantı şeması aşağıda gösterilmiştir.

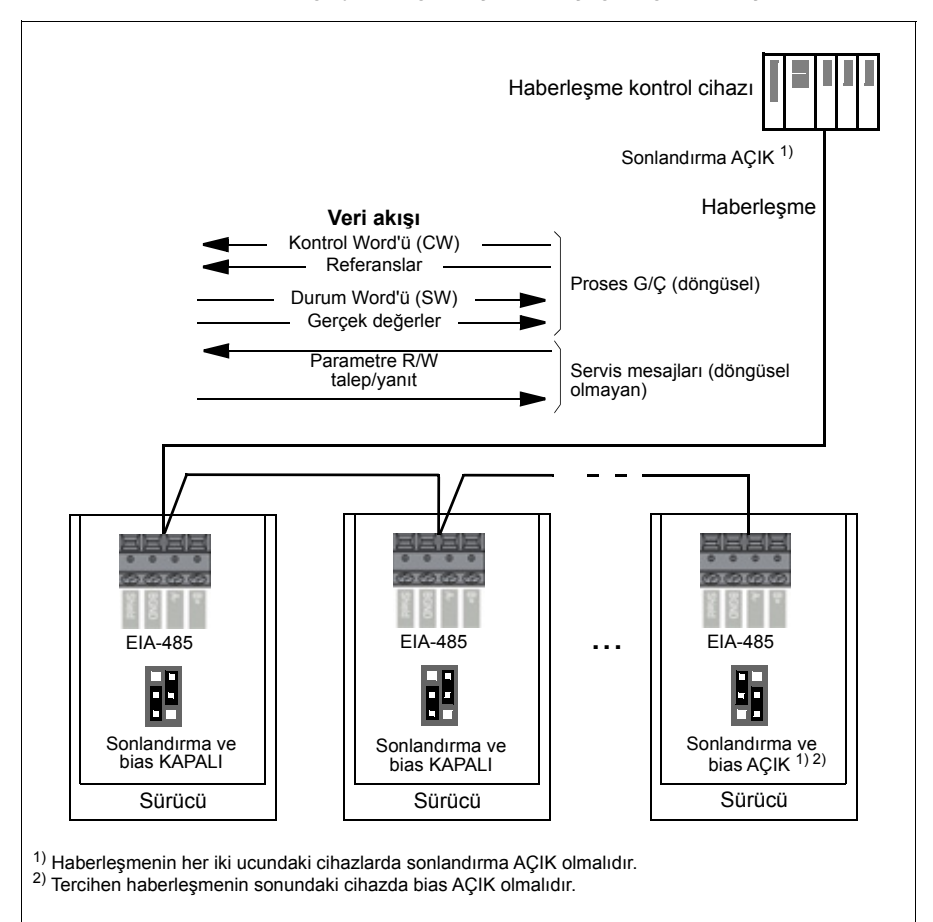

#### <span id="page-400-0"></span>**Dahili haberleşme arabirimini ayarlama (Modbus)**

Modbus'ı kullanıma almak için

1. Kontrol makroları menüsünden *Modbus RTU* öğesini seçin (bkz. bölüm *[Alt menüler](#page-19-0)*, sayfa *[20](#page-19-0)*).

Aşağıdaki parametreler otomatik olarak değişir.

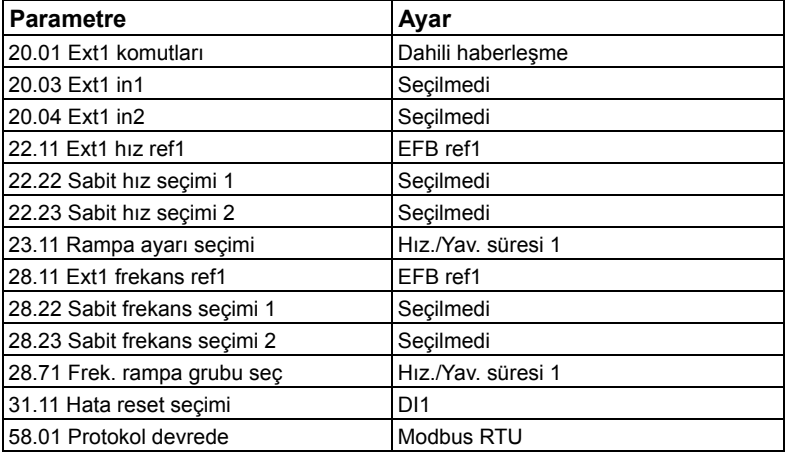

Dahili haberleşme iletişimi için aşağıdaki tabloda gösterilen parametrelerle sürücüyü manuel olarak ayarlayabilirsiniz. **Haberleşme kontrolü ayarı** sütunu kullanılacak değeri veya varsayılan değeri verir. **Fonksiyon/Bilgi** sütunu parametrenin açıklamasını verir.

*Dahili haberleşme arabirimi için Modbus parametre ayarları*

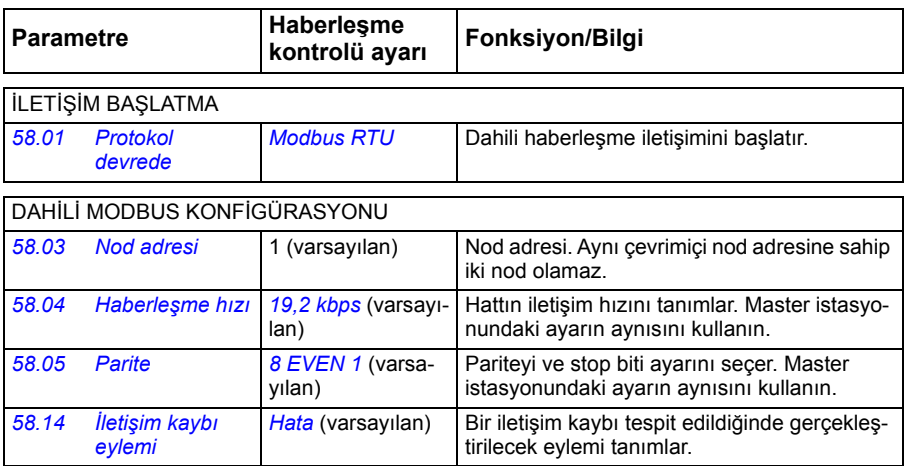

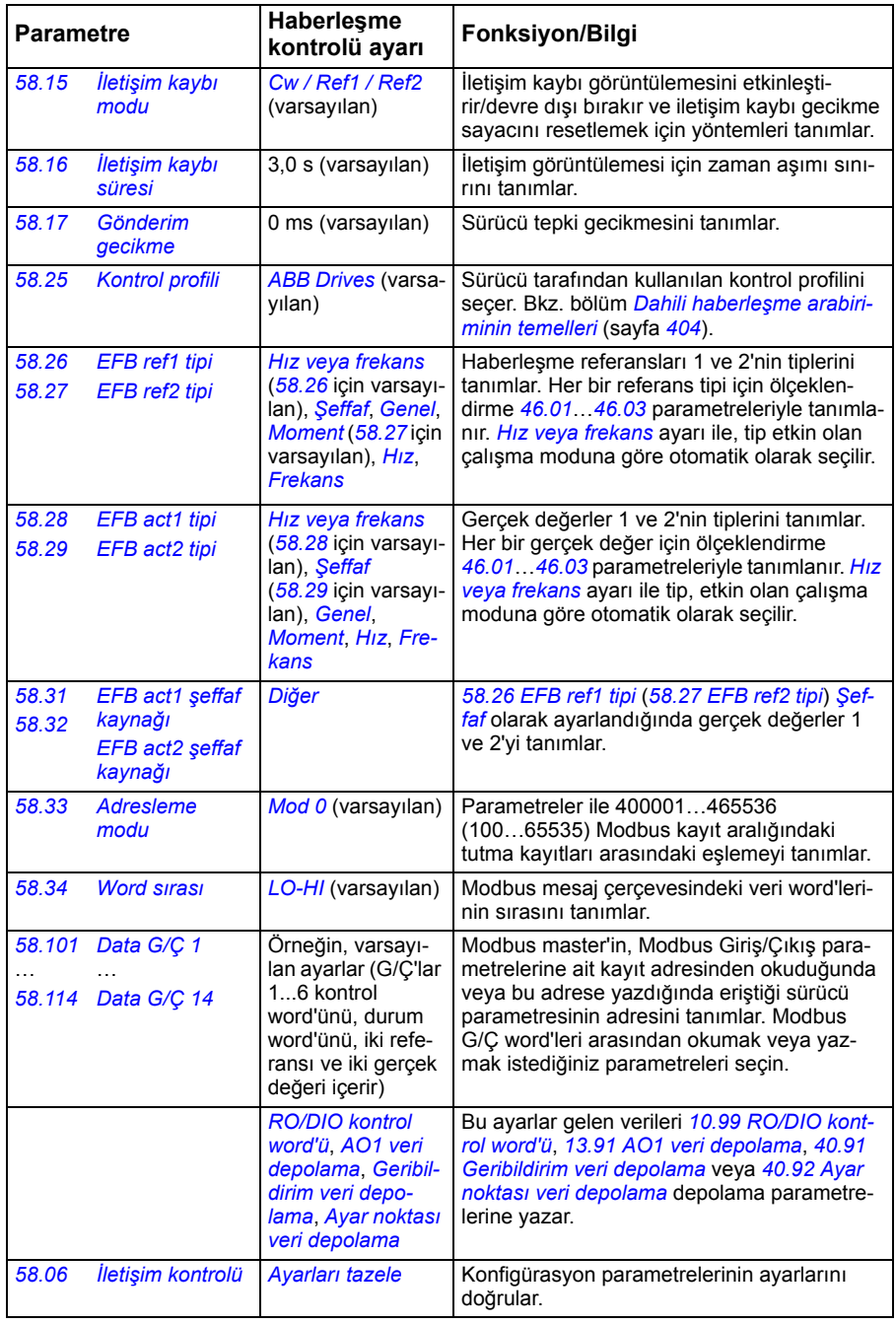

Yeni ayarlar, sürücüye bir sonraki güç verilmesinde veya *[58.06](#page-287-3) İletiş[im kontrolü](#page-287-4)* (*[Ayarları tazele](#page-287-5)*) parametresi tarafından onaylandıklarında geçerli olur.

#### <span id="page-402-0"></span>**Sürücü kontrol parametrelerini ayarlama**

Dahili haberleşme arabirimi kurulduktan sonra aşağıdaki tabloda listelenmiş olan sürücü kontrol parametrelerini kontrol edin ve ayarlayın. **Haberleşme kontrolü ayarı** sütunu, dahili haberleşme sinyali söz konusu sürücü kontrol sinyali için istenen kaynak veya hedef olduğunda kullanılacak değeri veya değerleri verir. **Fonksiyon/Bilgi** sütunu parametrenin açıklamasını verir.

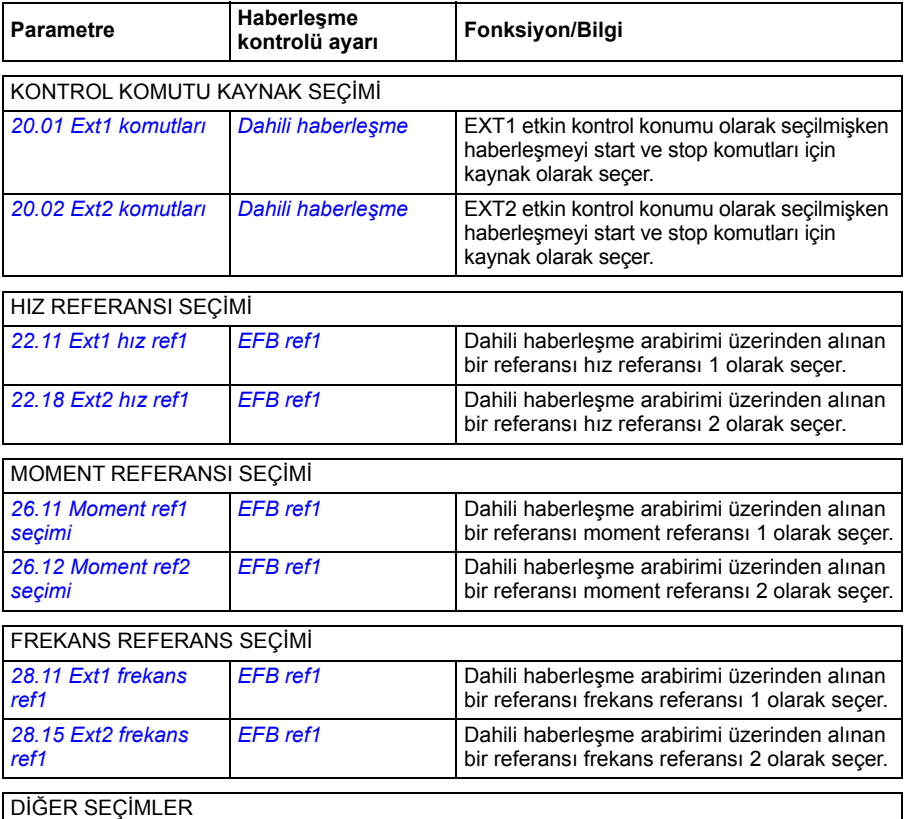

EFB referansları, önce *[Di](#page-105-0)ğer* öğesi, sonra ya *[03.09](#page-112-0) [EFB referansı 1](#page-112-1)* ya da *[03.10](#page-112-2) [EFB referansı](#page-112-3) [2](#page-112-3)* parametresi seçilerek neredeyse herhangi bir sinyal seçici parametresinde kaynak olarak seçilebilir.

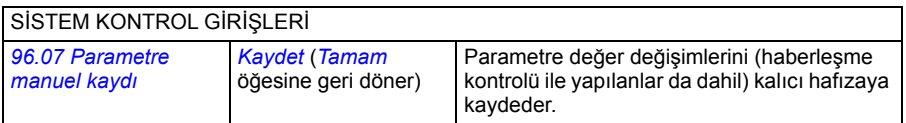

#### <span id="page-403-0"></span>**Dahili haberleşme arabiriminin temelleri**

Haberleşme sistemiyle sürücü arasındaki döngüsel iletişim 16 bit veri word'lerinden veya 32 bit veri word'lerinden (şeffaf bir kontrol profiliyle birlikte) oluşmaktadır.

Aşağıdaki şema dahili haberleşme arabiriminin çalışmasını göstermektedir. Döngüsel iletişimde aktarılan sinyaller şemanın altında açıklanmıştır.

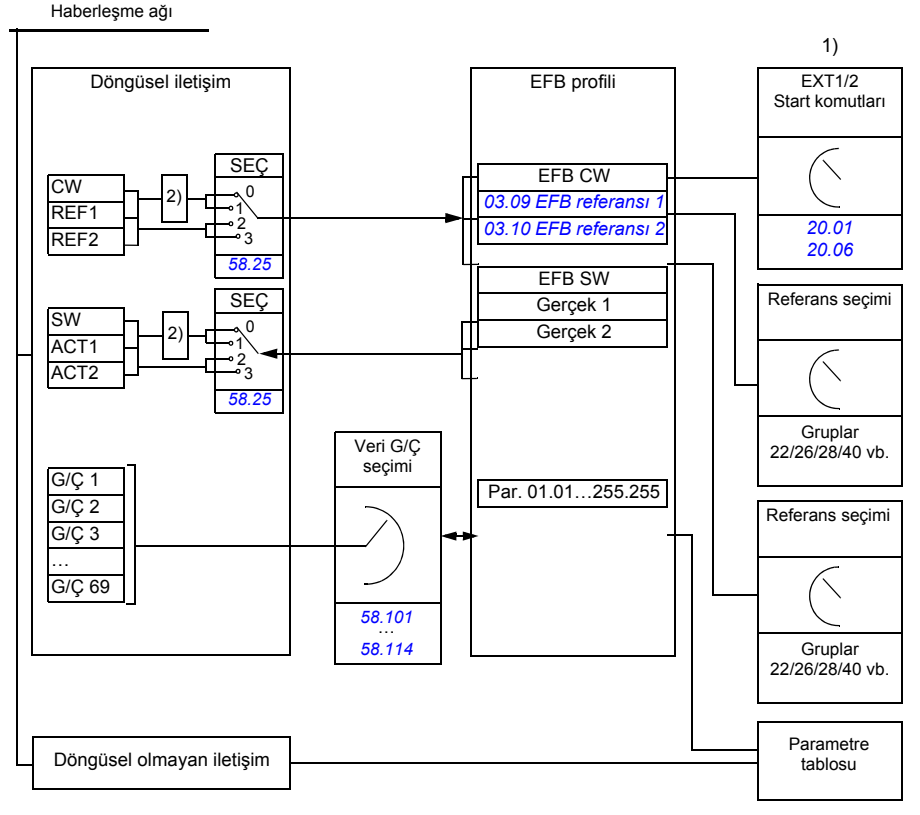

1. Haberleşme üzerinden kontrol edilebilen diğer parametrelere de bakın.

2. *[58.25](#page-291-0) [Kontrol profili](#page-291-1)* parametresi *[ABB Drives](#page-291-2)* olarak ayarlanmışsa veri dönüştürme. Bkz. bölüm *[Kontrol](#page-405-0)  [profilleri hakkında](#page-405-0)*, sayfa *[406](#page-405-0)*.

#### **Kontrol word'ü ve Durum word'ü**

Kontrol Word'ü (CW) 16 bit veya 32 bit birleşik boolean word'dür. Sürücüyü bir haberleşme sisteminden kontrol etmenin temel yoludur. CW haberleşme kontrol cihazıyla sürücüye gönderilir. Sürücü parametrelerinde, kullanıcı EFB CW'yi sürücü kontrol komutlarının (start/stop, acil stop, harici kontrol konumları 1/2 arasında seçim veya hata resetleme gibi) kaynağı olarak seçer. Sürücü, CW'de yer alan bit kodlu talimatlara göre durumları arasında geçiş yapar.

Haberleşme CW, sürücüye ya olduğu gibi yazılır ya da veri dönüştürülür. Bkz. bölüm *[Kontrol profilleri hakkında](#page-405-0)*, sayfa *[406](#page-405-0)*.

Haberleşme Durum Word'ü (SW) 16 bit veya 32 bit birleşik boolean word'dür. Sürücüden haberleşme kontrol cihazına durum bilgisi içerir. Sürücü SW, haberleşme SW'sine ya olduğu gibi yazılır ya da veri dönüştürülür. Bkz. bölüm *[Kontrol profilleri](#page-405-0)  [hakkında](#page-405-0)*, sayfa *[406](#page-405-0)*.

#### **Referanslar**

EFB referansları 1 ve 2, 16 bit veya 32 bit işaretlenmiş tamsayılardır. Her bir referans word'ünün içeriği hız, frekans, moment veya proses referansı gibi neredeyse herhangi bir sinyalin kaynağı olarak kullanılabilir. Dahili haberleşme iletişiminde, referans 1 ve referans 2 sırasıyla *[03.09](#page-112-0) [EFB referansı 1](#page-112-1)* ve *[03.10](#page-112-2) [EFB referansı 2](#page-112-3)* parametreleri ile görüntülenir. Referansların ölçeklendirilip ölçeklendirilmemesi *[58.26](#page-292-0) [EFB ref1](#page-292-2)  [tipi](#page-292-2)* ve *[58.27](#page-292-1) [EFB ref2 tipi](#page-292-3)* parametrelerinin ayarlarına bağlıdır. Bkz. bölüm *[Kontrol](#page-405-0)  [profilleri hakkında](#page-405-0)*, sayfa *[406](#page-405-0)*.

#### **Gerçek değerler**

Haberleşme gerçek sinyalleri (ACT1 ve ACT2) 16 bit veya 32 bit işaretlenmiş tamsayılardır. Seçilen sürücü parametre değerlerini sürücüden master'a taşırlar. Gerçek değerlerin ölçeklendirilip ölçeklendirilmemesi *[58.28](#page-292-10) [EFB act1 tipi](#page-292-11)* ve *[58.29](#page-293-0) [EFB act2](#page-293-1)  [tipi](#page-293-1)* parametrelerinin ayarlarına bağlıdır. Bkz. bölüm *[Kontrol profilleri hakkında](#page-405-0)*, sayfa *[406](#page-405-0)*.

#### **Veri giriş/çıkışları**

Veri giriş/çıkışları (G/Ç) seçilmiş sürücü parametre değerlerini içeren 16 bit veya 32 bit word'lerdir. *[58.101](#page-301-0) [Data G/Ç 1](#page-301-1)* « *[58.114](#page-303-0) [Data G/Ç 14](#page-303-1)* parametreleri master'ın veri okuduğu (giriş) veya veri yazdığı (çıkış) adresleri tanımlar.

#### **Kayıt adresleme**

Tutma kayıtlarına erişim için Modbus taleplerinin adres alanı 16 bittir. Bu, Modbus protokolünün 65536 tutma kaydının adreslenmesini destekler.

Eskiden, Modbus master cihazları tutma kayıt adreslerini göstermek için 40001 ila 49999 arasında 5 haneli ondalık adresler kullanırdı. 5 haneli ondalık adreslemede adreslenebilir tutma kayıtlarının sayısı 9999 ile sınırlıydı.

Modern Modbus master cihazları tipik olarak 65536 Modbus tutma kaydının tamamına erişimi sağlamaktadır. Bu yöntemlerden biri, 400001 ila 465536 arasında 6 haneli ondalık adresler kullanmaktır. Bu kılavuz, tutma kayıt adreslerini göstermek için 6 haneli ondalık adresleme kullanmaktadır.

5 haneli ondalık adreslemeyle sınırlı olan Modbus master cihazları, 400001 ila 409999 arasındaki kayıtlara hala 40001 ila 49999 arasındaki 5 haneli ondalık adresleri kullanarak erişebilmektedir. Bu master'lar 410000 ila 465536 arasındaki kayıtlara erişemez. Daha fazla bilgi için, bkz parametre *[58.33](#page-294-0) [Adresleme modu](#page-294-1)*.

**Not:** 32 bit parametrelerin kayıt adreslerine, 5 haneli kayıt sayıları kullanılarak erişilemez.

#### <span id="page-405-0"></span>**Kontrol profilleri hakkında**

Kontrol profili sürücü ve haberleşme master arasındaki veri aktarımı için kuralları tanımlar, örneğin:

- birleşik boolean word'leri dönüştürülmüş mü ve nasıl dönüştürülmüş?
- sinyal değerleri ölçeklendirilmiş mi ve nasıl ölçeklendirilmiş?
- Haberleşme master için sürücü kayıt adresleri nasıl eşlenmiş?

Sürücüyü şu iki profilden birine uygun olarak mesaj alıp göndermesi için konfigüre edebilirsiniz:

- *[ABB Drives](#page-291-2)*
- *[DCU Profili](#page-291-3)*.

ABB Sürücüleri profili için, sürücünün dahili haberleşme arabirimi haberleşme verilerini sürücüde kullanılan lokal verilere veya lokal verilerden haberleşme verilerine dönüştürür. DCU Profili veri dönüştürme ve ölçeklendirme içermez. Aşağıdaki şekilde profil seçiminin etkisi gösterilmektedir.

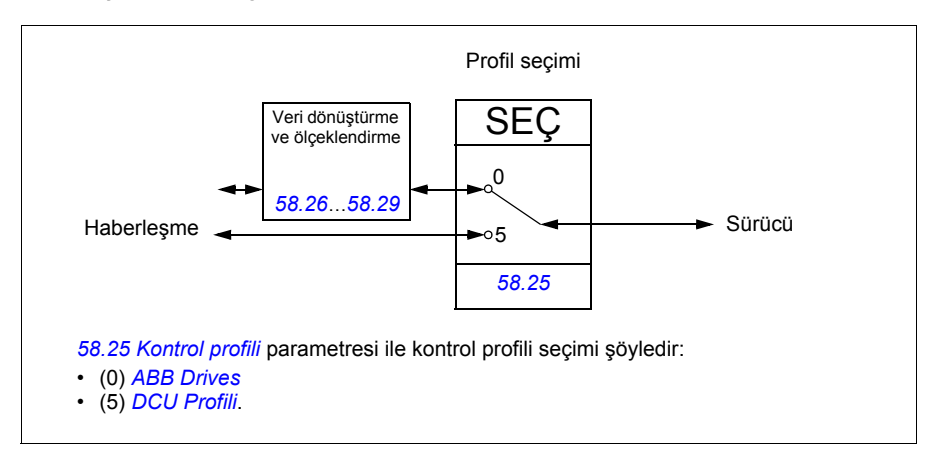

#### <span id="page-406-0"></span>**Kontrol Word'ü**

<span id="page-406-1"></span>ABB Sürücüleri profili için Kontrol Word'ü

Aşağıdaki tabloda ABB Sürücüleri kontrol profili için haberleşme Kontrol Word'ünün içeriği gösterilmektedir. Dahili haberleşme arabirimi bu word'ü sürücüde kullanıldığı biçime dönüştürür. Büyük ve kalın harfli yazılar *[ABB Sürücüleri profili için durum geçi](#page-411-1)ş ş[eması](#page-411-1)* kısmında (sayfa *[412](#page-411-1)*) gösterilen durumlara aittir.

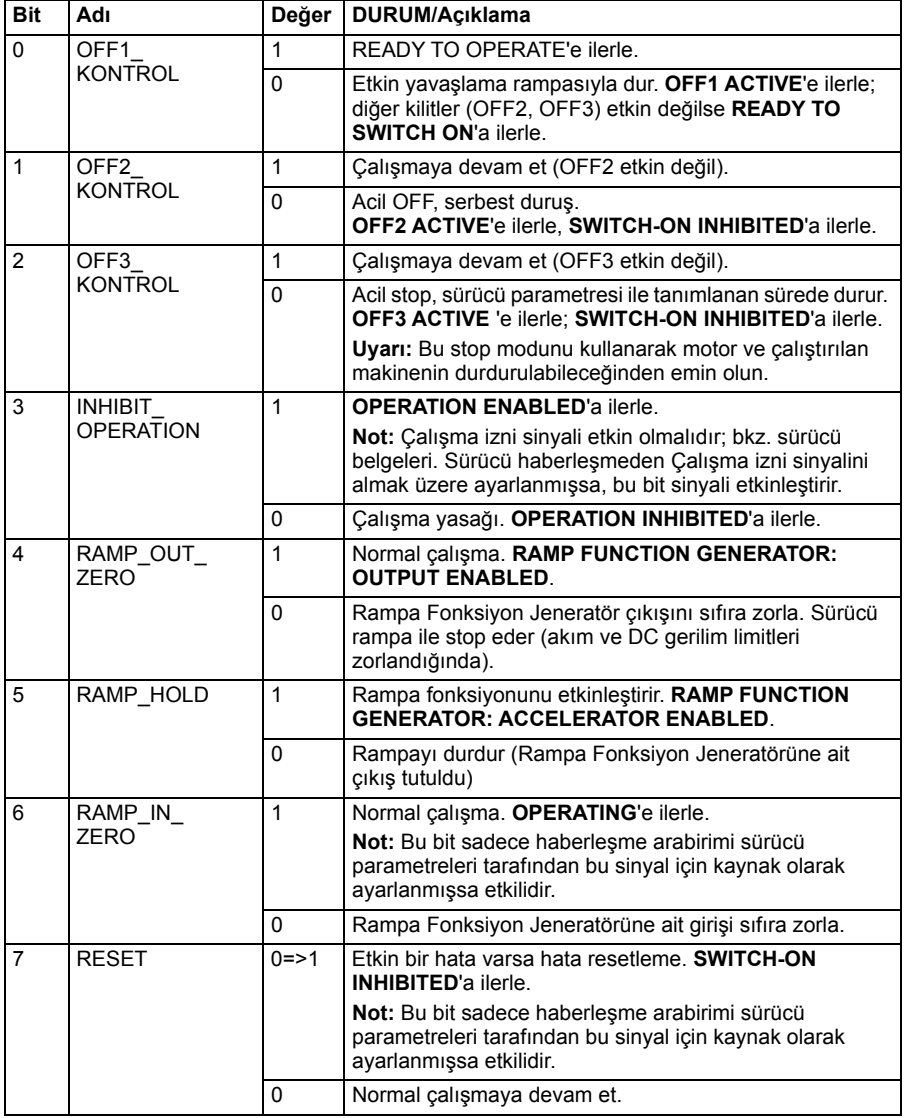

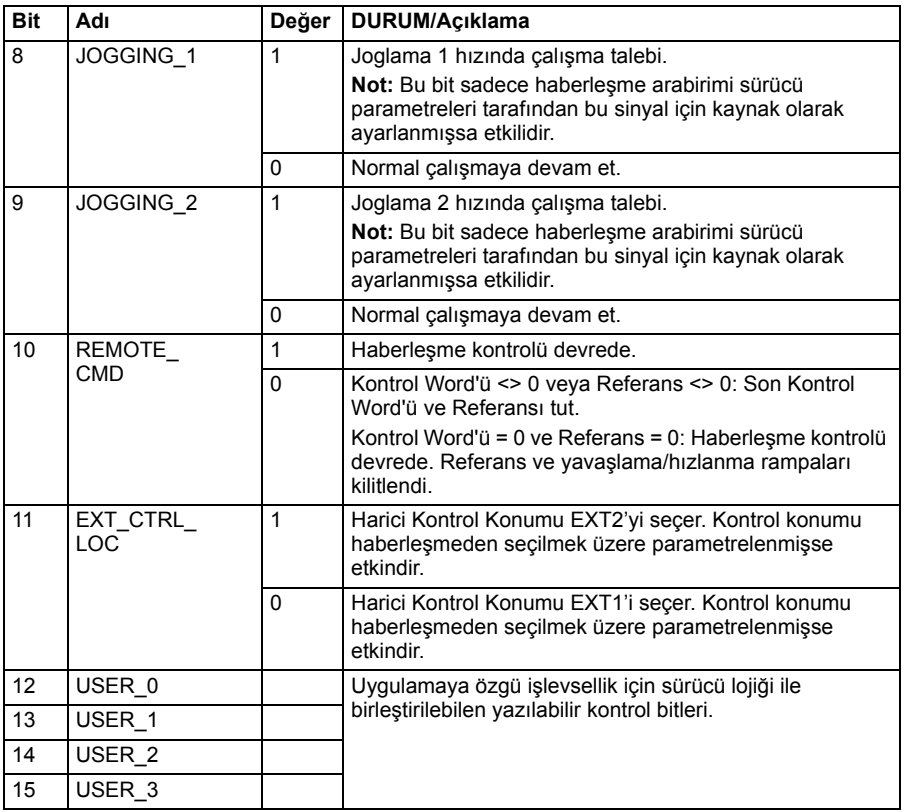

#### <span id="page-407-0"></span>**DCU profili için Kontrol Word'ü**

Dahili haberleşme arabirimi, haberleşme Kontrol Word'ünü olduğu gibi sürücü Kontrol Word'ünün 0 - 15 bitlerine yazar. Sürücü Kontrol Word'ünün 16 - 32 bitleri kullanımda değildir.

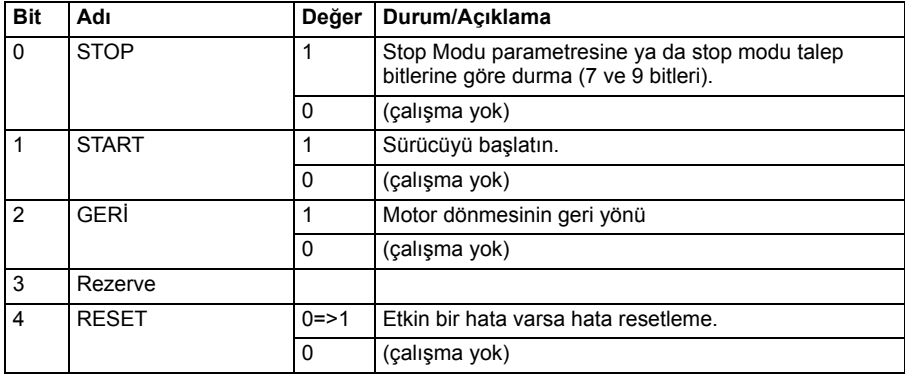

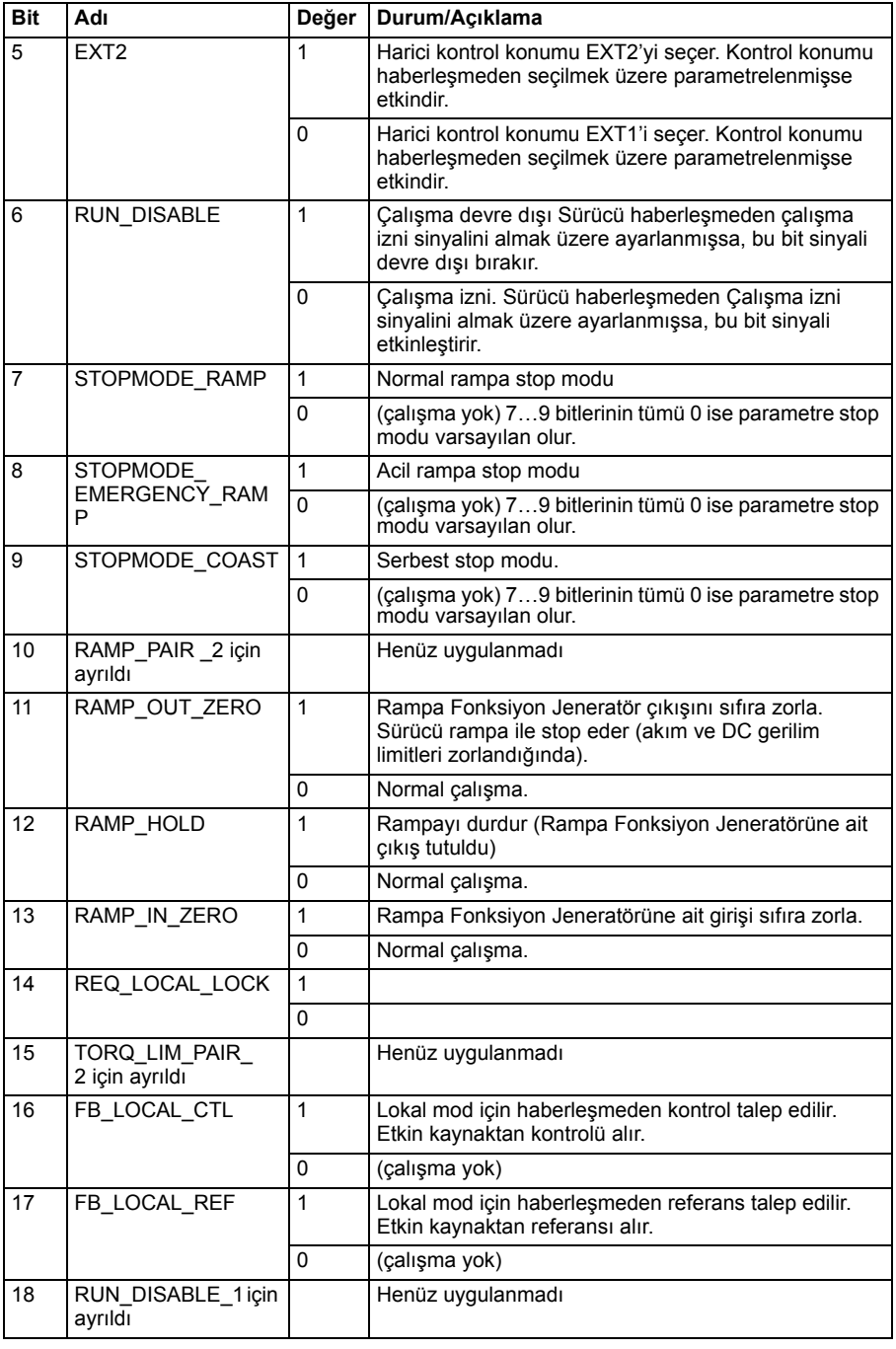

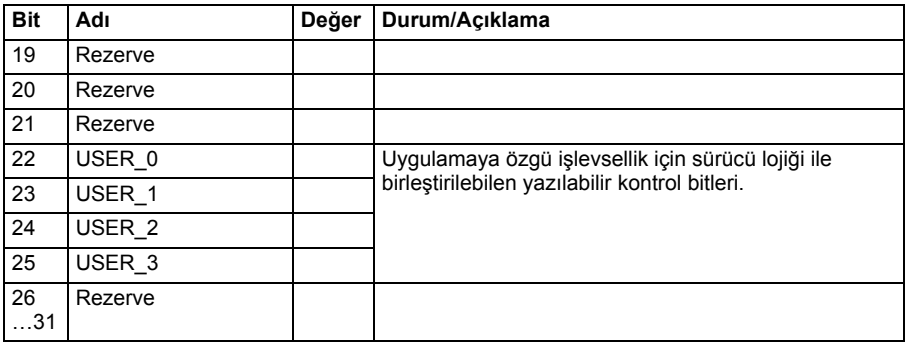

#### <span id="page-409-0"></span>**Durum word'ü**

<span id="page-409-1"></span>ABB Sürücüleri profili için Durum Word'ü

Aşağıdaki tabloda ABB Sürücüleri kontrol profili için haberleşme Durum Word'ü gösterilmektedir. Dahili haberleşme arabirimi, haberleşme için sürücü Durum Word'ünü bu forma dönüştürür. Büyük ve kalın harfli yazılar *[ABB Sürücüleri profili için durum](#page-411-1)  geçiş ş[eması](#page-411-1)* kısmında (sayfa *[412](#page-411-1)*) gösterilen durumlara aittir.

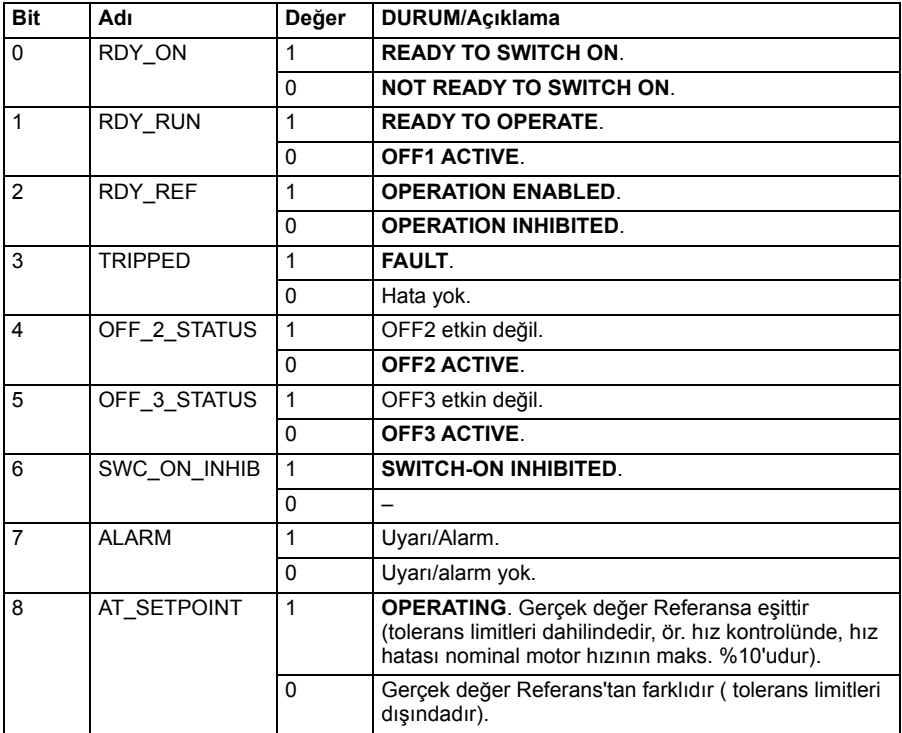

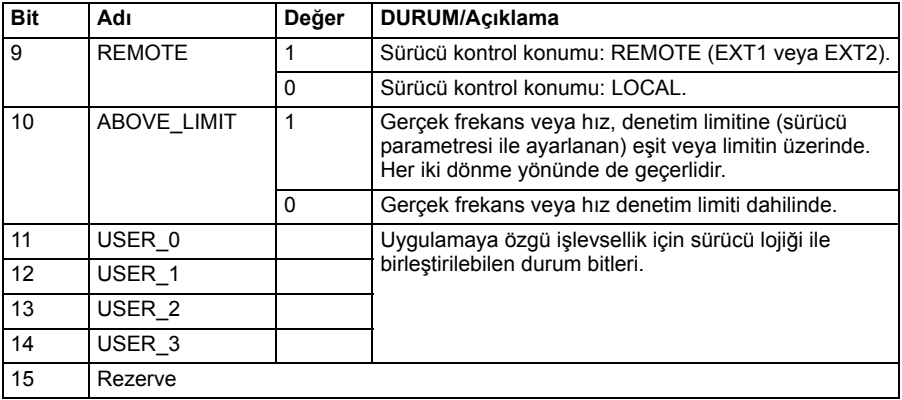

#### <span id="page-410-0"></span>**DCU profili için Durum Word'ü**

Dahili haberleşme arabirimi, sürücü Durum Word'ü 0 - 15 bitlerini hiçbir değişiklik yapmadan haberleşme Durum Word'üne yazar. Sürücü Durum Word'ünün 16 - 32 bitleri kullanımda değildir.

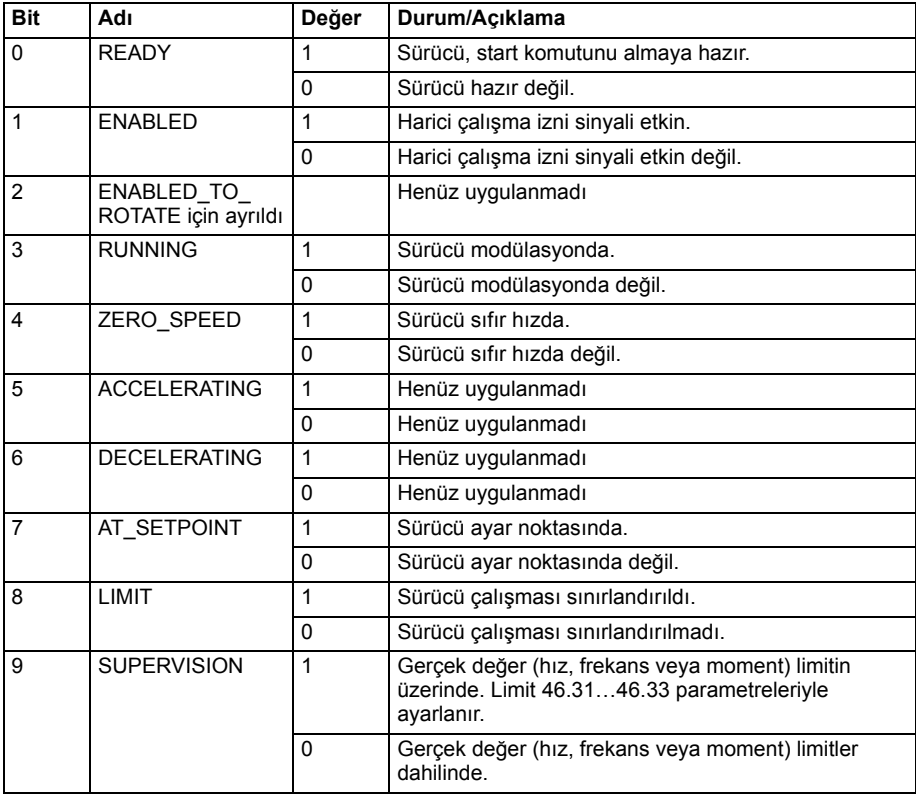

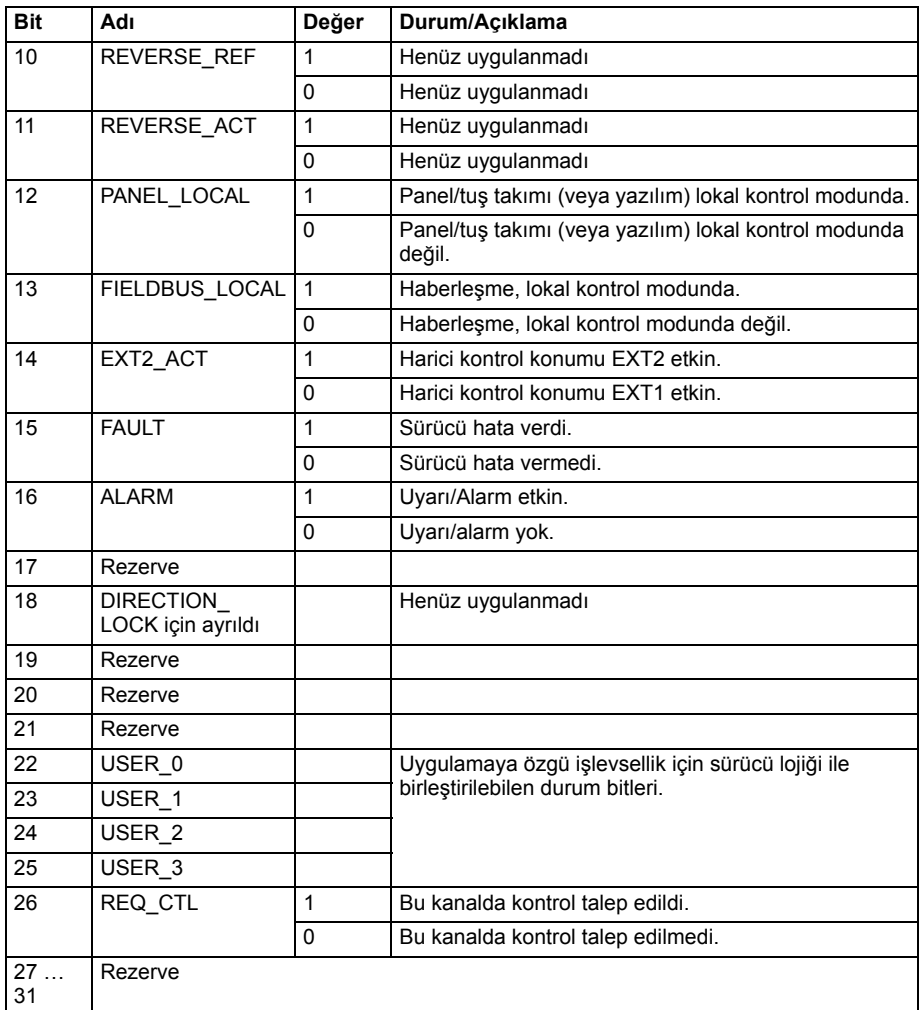

#### <span id="page-411-0"></span>**Durum geçiş şemaları**

#### <span id="page-411-1"></span>**ABB Sürücüleri profili için durum geçiş şeması**

Aşağıdaki şema, sürücü ABB Sürücüleri profilini kullanırken ve sürücü dahili Haberleşme arabiriminden gelen kontrol word'ünün komutlarını izlemek üzere konfigüre edilmişken, sürücüdeki durum geçişlerini göstermektedir. Büyük harfli yazılar, haberleşme Kontrol ve Durum word'lerini gösteren tablolarda kullanılan durumlara aittir.

Bkz. bölüm *[ABB Sürücüleri profili için Kontrol Word'ü](#page-406-1)* sayfa *[407](#page-406-1)* ve *[ABB Sürücüleri](#page-409-1)  [profili için Durum Word'ü](#page-409-1)* sayfa *[410](#page-409-1)*.

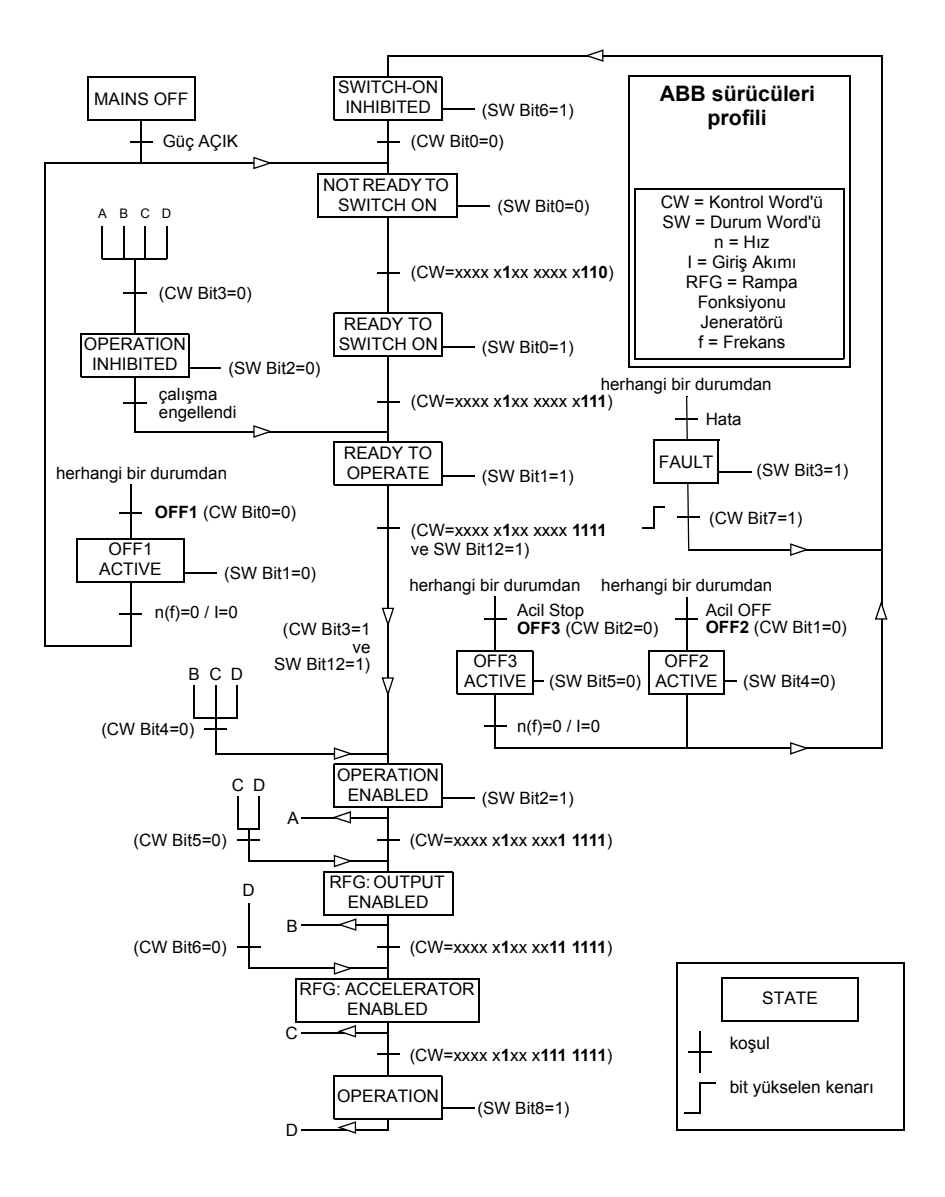

#### <span id="page-413-0"></span>**Referanslar**

#### **ABB Sürücüleri profili ve DCU Profili için referanslar**

ABB Sürücüleri profili EFB referansı 1 ve EFB referansı 2'nin kullanımını destekler. Referanslar her biri bir işaret biti ve 15 bit tam sayı içeren 16 bit uzunlukta word'lerdir. Negatif bir referans buna karşılık gelen pozitif referansın iki tamlayıcısının hesaplanması ile oluşturulur.

Referanslar, ölçeklendirmesi *[58.26](#page-292-0) [EFB ref1 tipi](#page-292-2)* ve *[58.27](#page-292-1) [EFB ref2 tipi](#page-292-3)* ayarına göre kullanıma alınan *[46.01](#page-272-0)*«*[46.04](#page-273-2)* parametreleri ile tanımlanan şekilde ölçeklendirilir (bkz. sayfa *[293](#page-292-0)*).

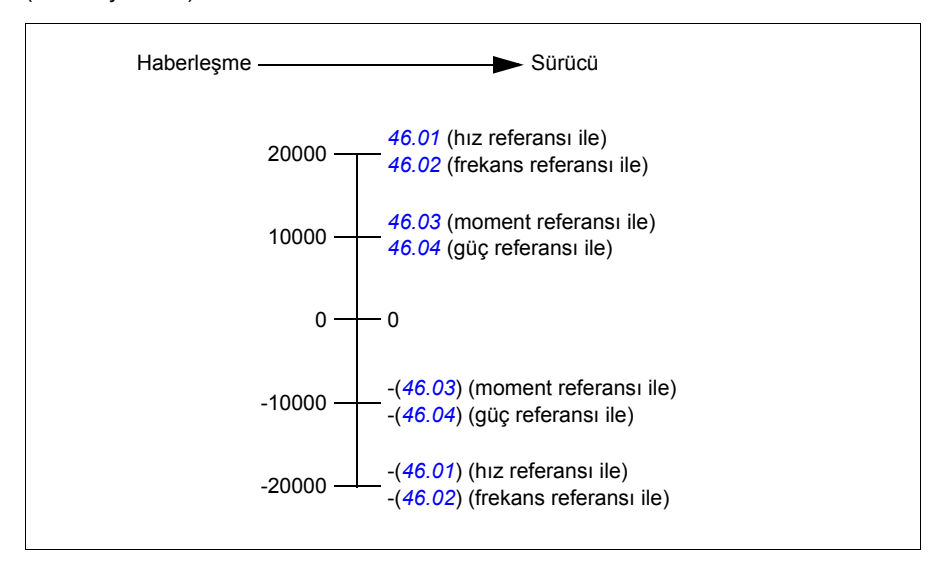

Ölçeklendirilen referanslar *[03.09](#page-112-0) [EFB referansı 1](#page-112-1)* ve *[03.10](#page-112-2) [EFB referansı 2](#page-112-3)* parametreleri ile gösterilir.

#### <span id="page-413-1"></span>**Gerçek değerler**

#### **ABB Sürücüleri profili ve DCU Profili için gerçek değerler**

ABB Sürücüleri profili, iki haberleşme gerçek değerinin (ACT1 ve ACT2) kullanımını destekler. Gerçek değerler her biri bir işaret biti ve 15 bit tam sayı içeren 16 bit uzunlukta word'lerdir. Negatif bir değer buna karşılık gelen pozitif değerin iki tamlayıcısının hesaplanması ile oluşturulur.

Gerçek değerler, ölçeklendirmesi *[58.28](#page-292-10) [EFB act1 tipi](#page-292-11)* ve *[58.29](#page-293-0) [EFB act2 tipi](#page-293-1)* ayarına göre kullanıma alınan *[46.01](#page-272-0)*«*[46.04](#page-273-2)* parametreleri ile tanımlanan şekilde ölçeklendirilir (bkz. sayfa *[293](#page-292-10)*).

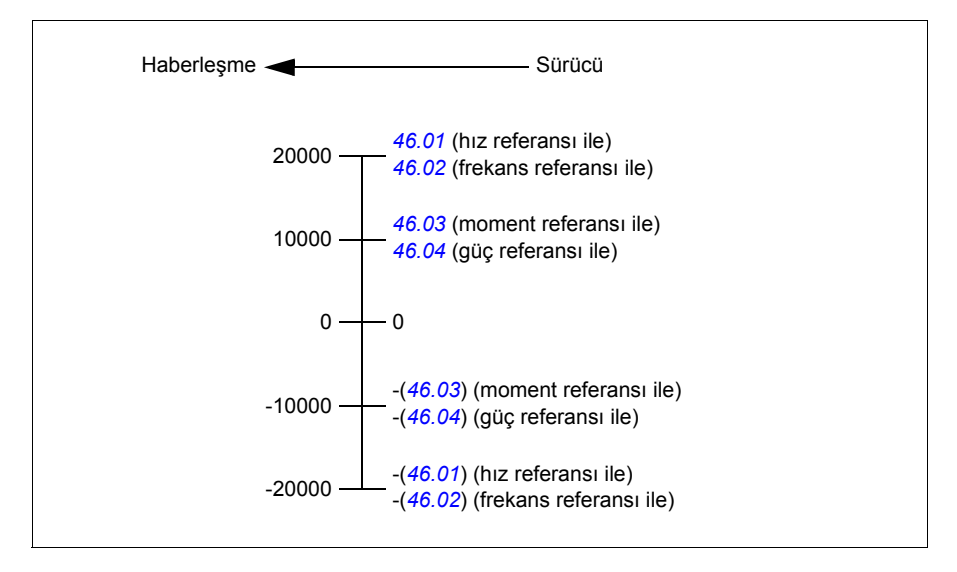

#### <span id="page-414-0"></span>**Modbus tutma kayıt adresleri**

#### **ABB Sürücüleri profili ve DCU Profili için Modbus tutma kayıt adresleri**

Aşağıdaki tabloda, ABB Sürücüleri klasik profili ile sürücü verisi için varsayılan Modbus tutma kayıt adresleri gösterilmektedir. Bu profil sürücü verisine, dönüştürülmüş 16 bit erişim sağlar.

**Not:** Sürücünün 32 bit Kontrol ve Durum word'lerinin yalnızca en önemsiz 16 bitlerine erişilebilir.

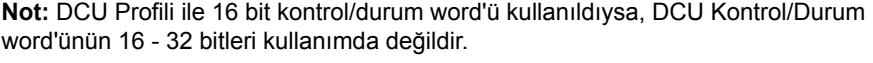

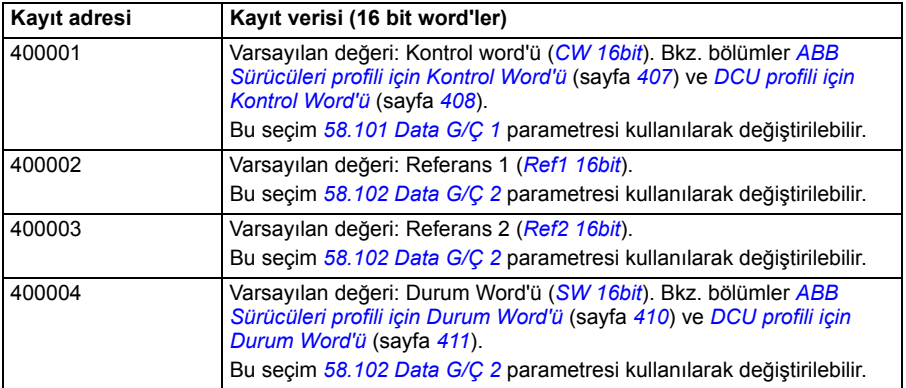

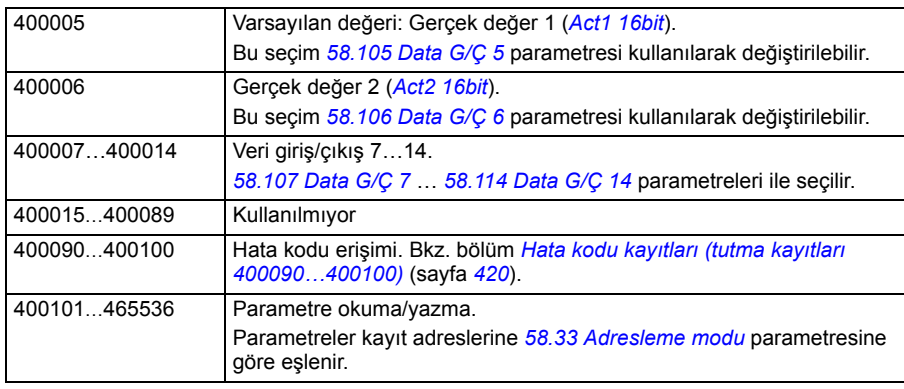

#### <span id="page-415-0"></span>**Modbus fonksiyon kodları**

Aşağıdaki tabloda dahili haberleşme arabirimi tarafından desteklenen Modbus fonksiyon kodları gösterilmektedir.

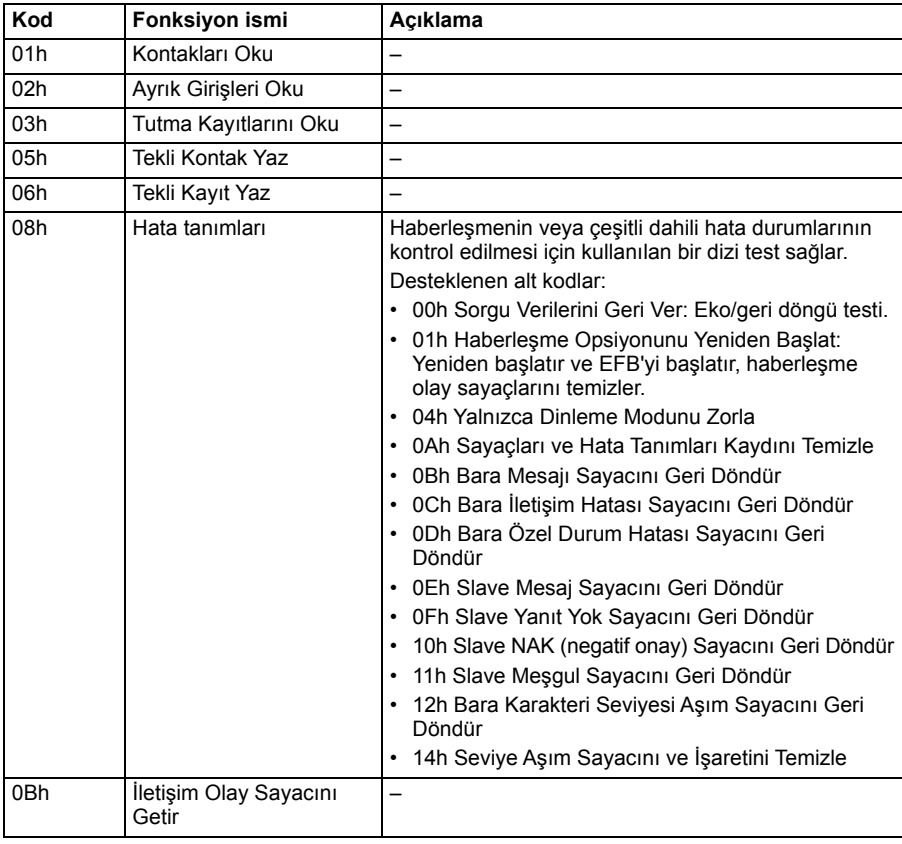

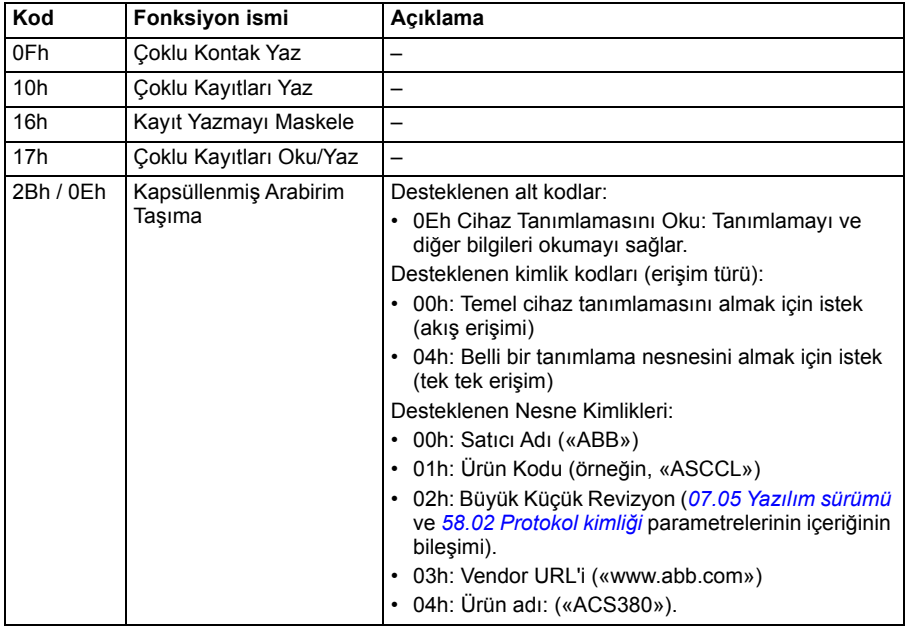

#### <span id="page-416-0"></span>**Harici bırakma kodlar**

Aşağıdaki tabloda dahili haberleşme arabirimi tarafından desteklenen Modbus özel durum kodları gösterilmektedir.

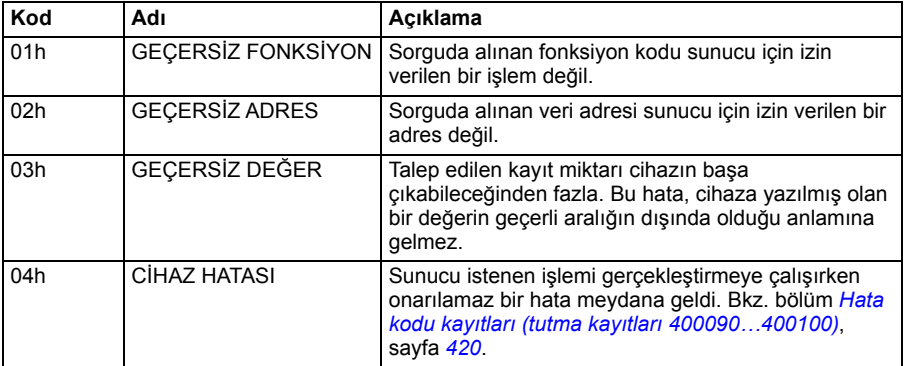

#### <span id="page-417-0"></span>**Kontaklar (0xxxx referans ayarı)**

Kontaklar 1 bitlik okuma/yazma değerleridir. Kontrol Word'ü bitleri bu veri türü ile sunulur. Aşağıdaki tablo Modbus kontaklarını (0xxxx referans ayarı) özetler. Referansların kabloda aktarılan adrese uyan 1 tabanlı dizinler olduğunu unutmayın.

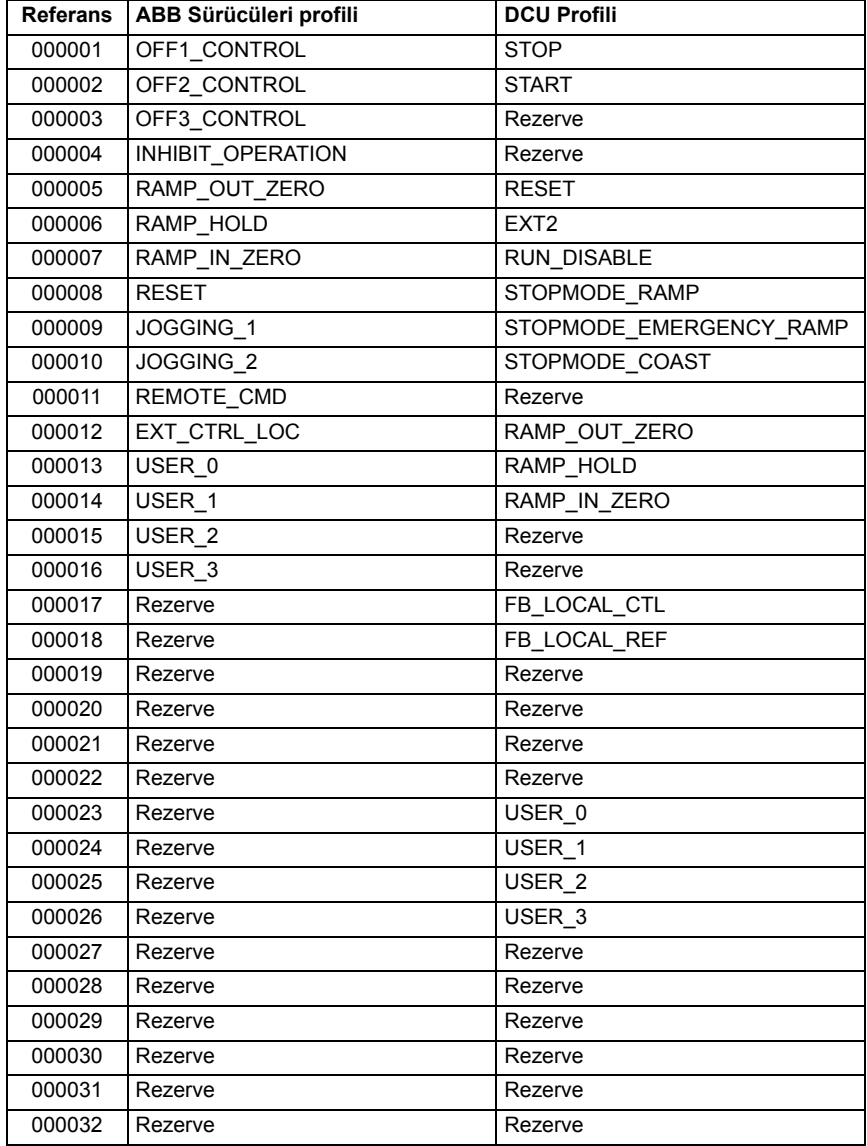

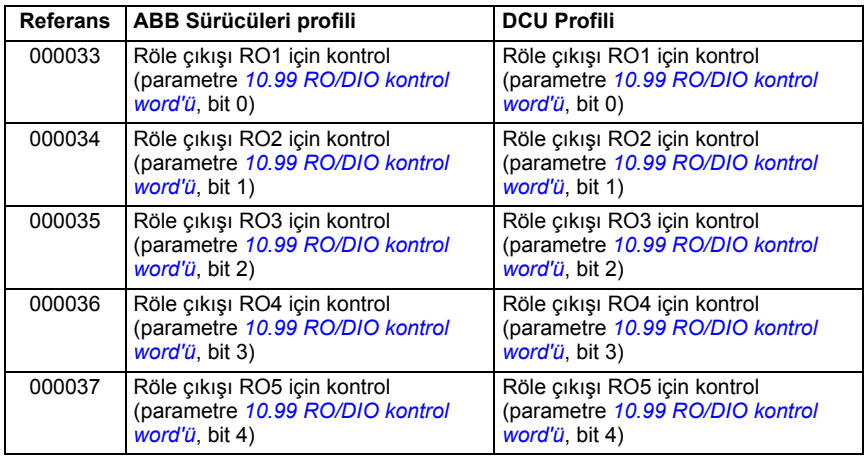

#### <span id="page-418-0"></span>**Ayrık Girişler (1xxxx referans ayarı)**

Ayrık Girişler 1 bitlik salt okunur değerlerdir. Durum Word'ü bitleri bu veri türü ile sunulur. Aşağıdaki tablo Modbus ayrık girişlerini (1xxxx referans ayarı) özetler. Referansların kabloda aktarılan adrese uyan 1 tabanlı dizinler olduğunu unutmayın.

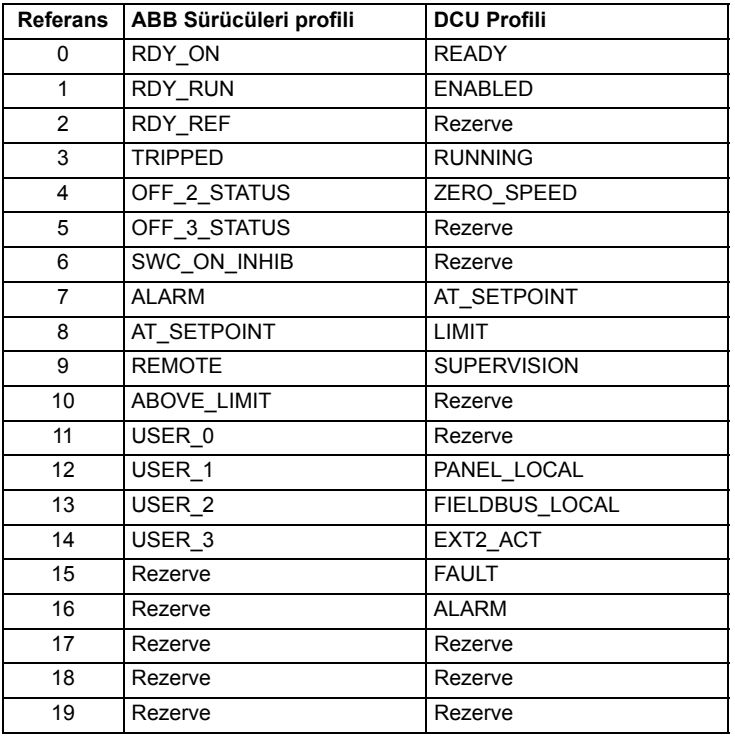

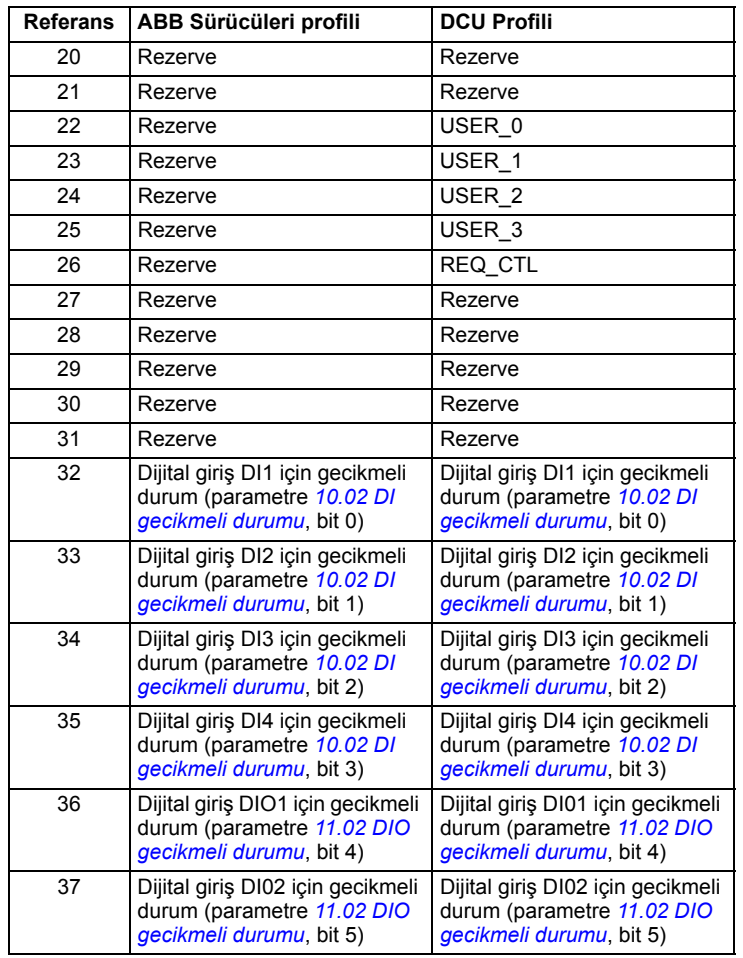

#### <span id="page-419-0"></span>**Hata kodu kayıtları (tutma kayıtları 400090«400100)**

Bu kayıtlar son sorgu hakkındaki bilgileri içerir. Bir sorgu başarıyla bitince hata kaydı silinir.

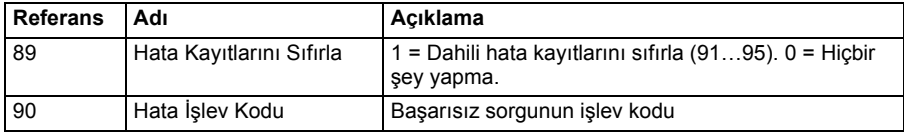

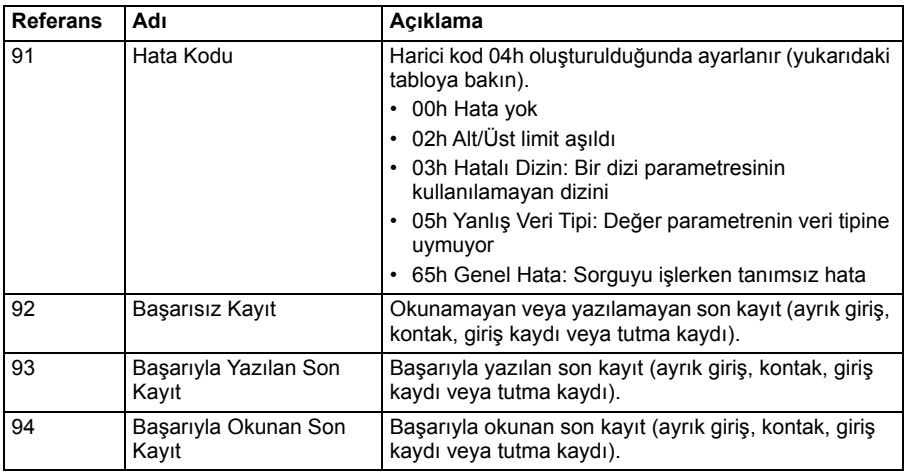

#### <span id="page-420-0"></span>**CANopen**

CANopen protokolüne sahip olan dahili haberleşme aşağıdaki cihazlar içindir:

• BCAN-11 CANopen genişletme modülüne sahip olan (+K495 opsiyonu) Konfigüre edilmiş değişken (ACS380-04xC).

Dahili CANopen birden çok zaman seviyesinde çalışır. Yüksek öncelikli döngüsel veriler (kontrol word'ü, referanslar, durum word'ü ve gerçek değerler) ve CANopen mesaj yönetiminin çoğu 2 ms zaman seviyesinde işlenir. SDO mesajları ve sürücü parametre erişimi 10 ms zaman seviyesinde işlenir. Nesneleri silinmeyen belleğe kaydetmek ve nesneleri silinmeyen bellekten geri yüklemek arka plan görevi olarak işlenir.

Sürücü tüm kontrol bilgisini haberleşme arabiriminden almak üzere ayarlanabilir veya kontrol, dahili haberleşme arabirimi ve dijital ve analog girişler gibi diğer mevcut kaynaklar arasında dağıtılabilir.

#### <span id="page-420-1"></span>**Haberleşmeyi sürücüye bağlama**

Haberleşmeyi sürücünün kontrol ünitesine takılmış olan BCAN-11'in X1 terminaline bağlayın.

Konektördeki pimler BCAN-11 etiketinde tanımlanır.

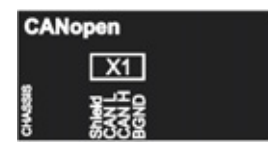

**Not:** CANopen modülünü kullanıma alırken, ilk start esnasında kablonun bağlı olmaması önerilir. Bu, sürücü bağlı olan modülü tanımaya çalışırken CAN barasını bozmamak içindir.

#### **CANopen ağ örneği**

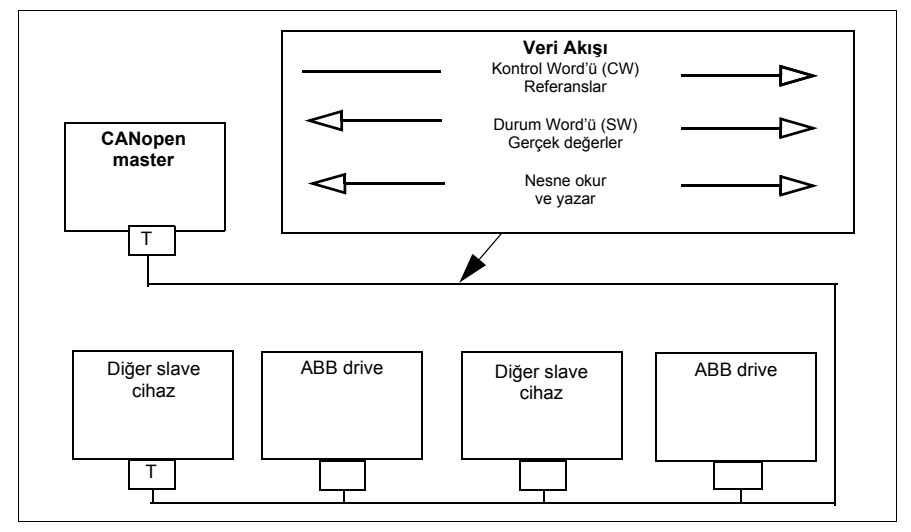

#### <span id="page-421-0"></span>**Dahili haberleşme arabirimini ayarlama (CANopen)**

Sürücüyü otomatik olarak kurun.

1. Sürücüye güç verin.

Yazılım, sürücüye bağlı olan CANopen arabirim modülünü tanır. Yazılım, CANopen adaptörünün bağlı olduğunu kontrol eder.

2. TAMAM tuşuna basın. *[CANopen parametreleri](#page-421-1)* tablosunda listelenen parametreler otomatik olarak ayarlanır.

#### <span id="page-421-1"></span>*CANopen parametreleri*

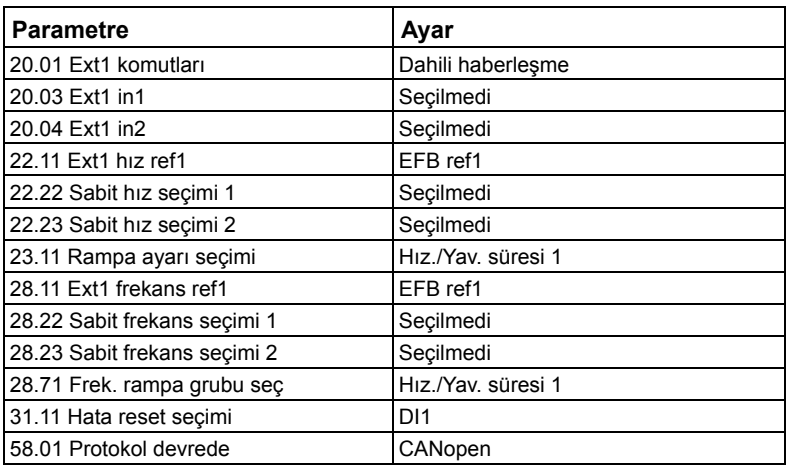

Sürücüyü manuel olarak kurun.

1. Sürücüye güç verin.

Yazılım, sürücüye bağlı olan CANopen arabirim modülünü tanır. Yazılım, CANopen adaptörünün bağlı olduğunu kontrol eder.

- 2. TAMAM tuşuna basmayın. *[CANopen parametreleri](#page-421-1)* tablosunda listelenen parametreleri ayarla.
- 3. Dahili haberleşme iletişimi için aşağıdaki tabloda gösterilen parametrelerle sürücüyü ayarlayın (*Dahili haberleş[me arabirimi için CANopen parametre ayarları](#page-422-0)*).

*Haberleşme kontrolü ayarı* sütunu kullanılacak değeri veya varsayılan değeri gösterir. *Fonksiyon/Bilgi* sütunu parametreyi tanımlar.

**Not:** CANopen parametrelerinin görünür olması için CANopen modülü sürücüye bağlı olmalıdır (*[58.01](#page-285-0)* = [3] CANopen).

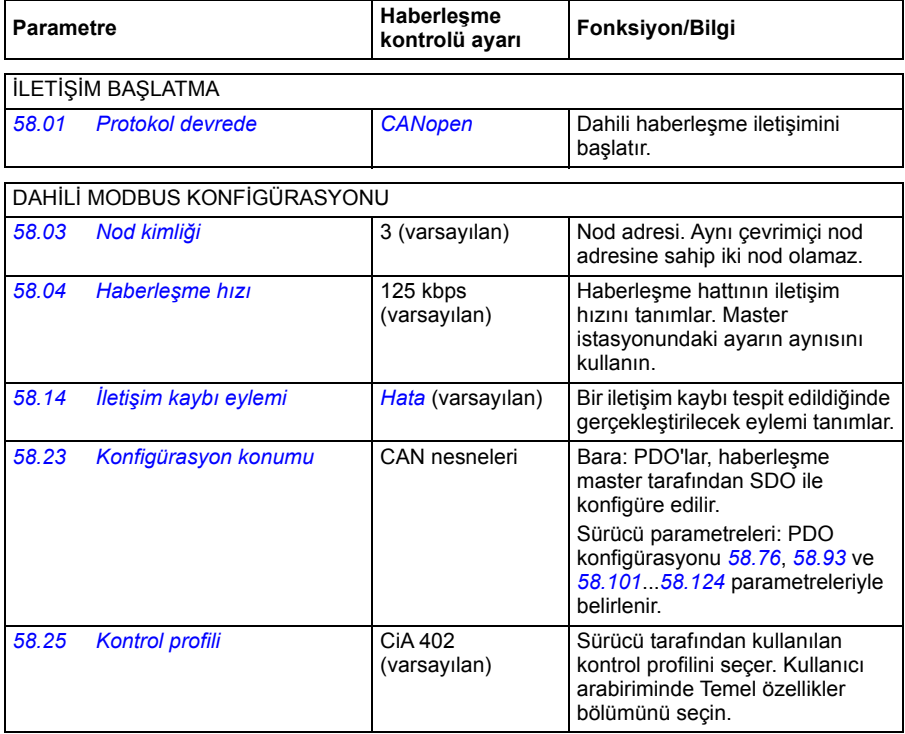

<span id="page-422-0"></span>*Dahili haberleşme arabirimi için CANopen parametre ayarları*

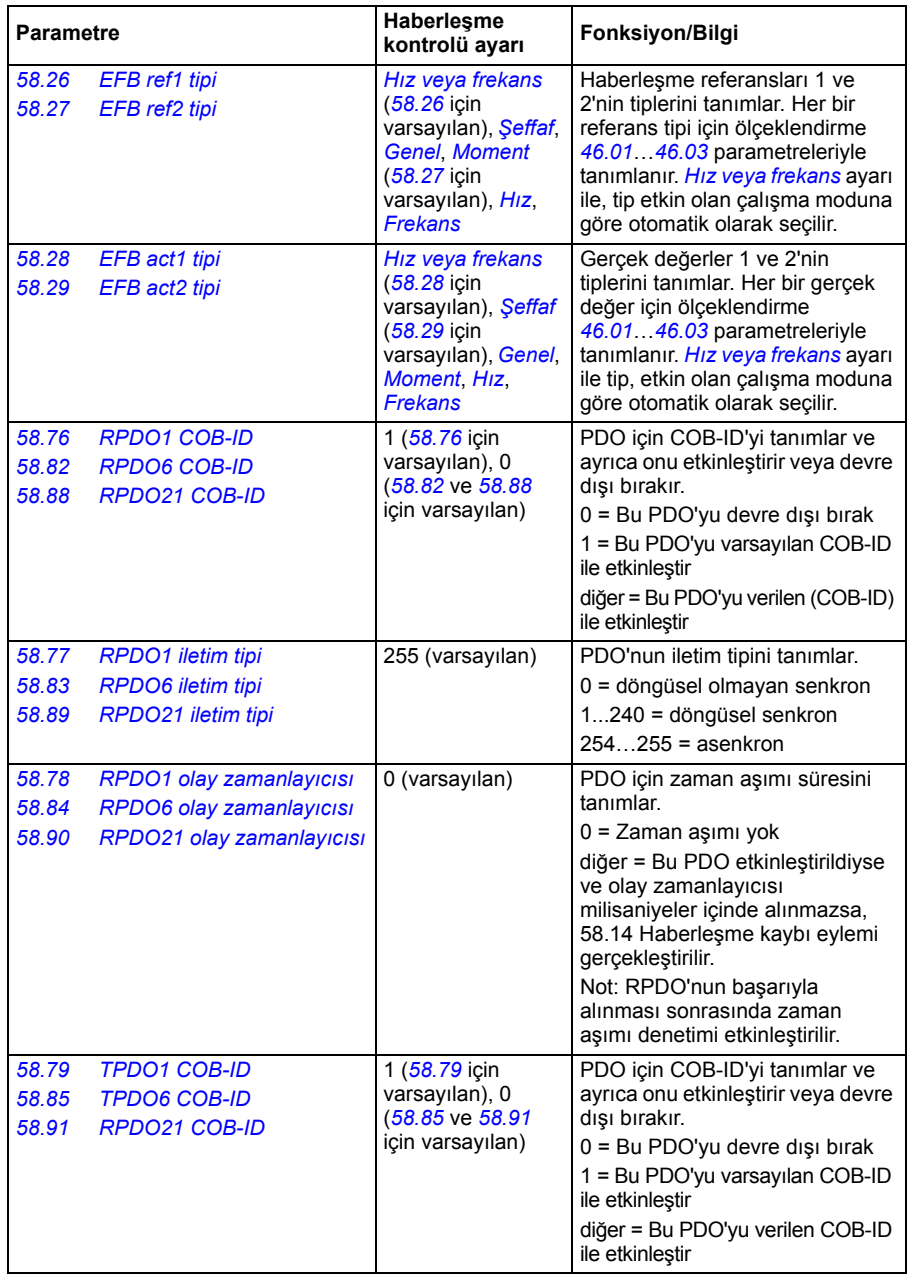

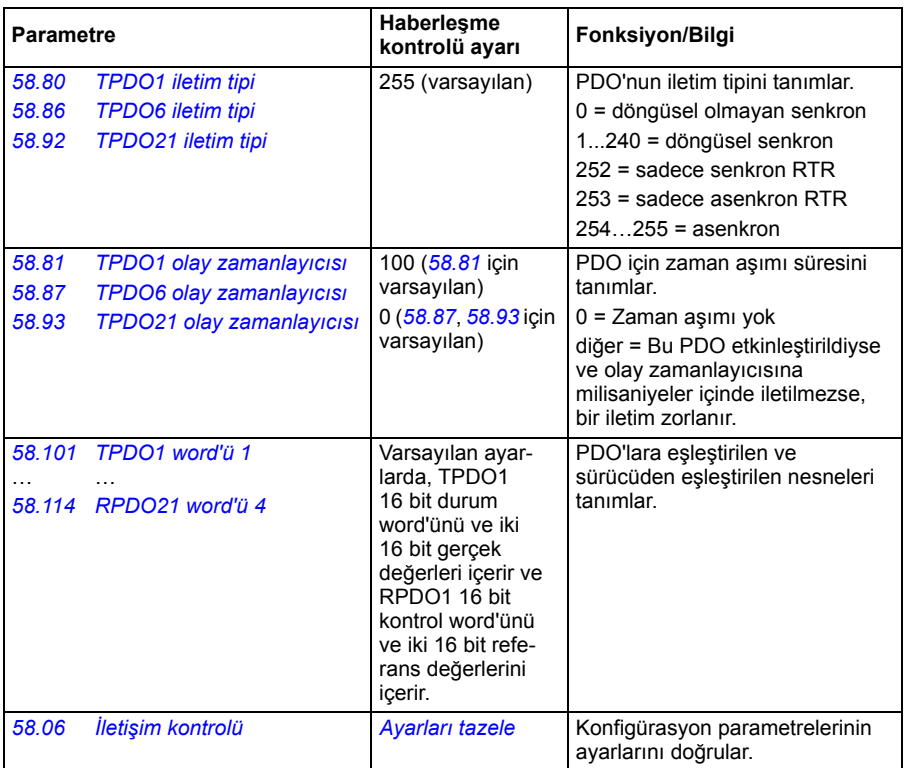

Yeni ayarlar, sürücüye bir sonraki güç verilmesinde veya *[58.06](#page-287-3) İletiş[im kontrolü](#page-287-4)* (*[Ayarları tazele](#page-287-5)*) parametresi tarafından onaylandıklarında geçerli olur.

#### <span id="page-424-0"></span>**Sürücü kontrol parametrelerini ayarlama**

Dahili haberleşme arabirimi kurulduktan sonra aşağıdaki tabloda listelenmiş olan sürücü kontrol parametrelerini kontrol edin ve ayarlayın. **Haberleşme kontrolü ayarı** sütunu, dahili haberleşme sinyali söz konusu sürücü kontrol sinyali için istenen kaynak veya hedef olduğunda kullanılacak değeri veya değerleri verir. **Fonksiyon/Bilgi** sütunu parametrenin açıklamasını verir.

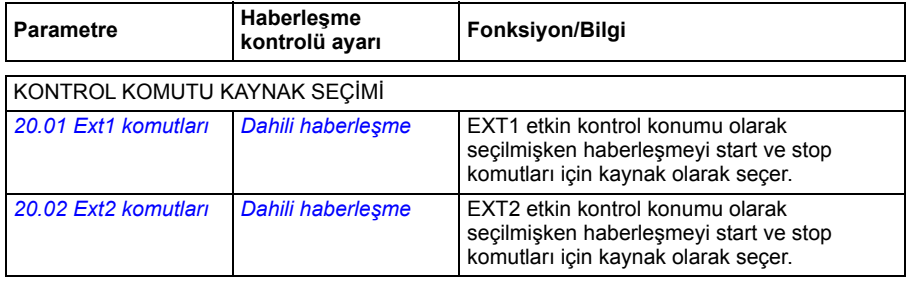

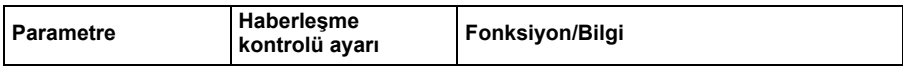

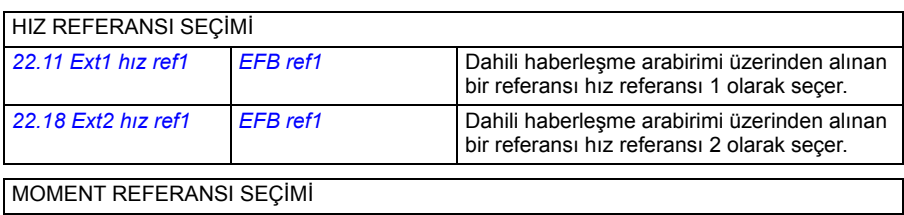

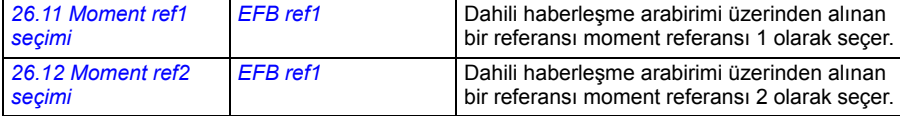

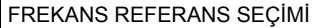

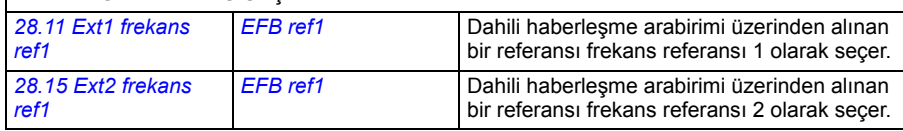

#### DİĞER SEÇİMLER

EFB referansları, önce *[Di](#page-105-0)ğer* öğesi, sonra ya *[03.09](#page-112-0) [EFB referansı 1](#page-112-1)* ya da *[03.10](#page-112-2) [EFB referansı](#page-112-3) [2](#page-112-3)* parametresi seçilerek neredeyse herhangi bir sinyal seçici parametresinde kaynak olarak seçilebilir.

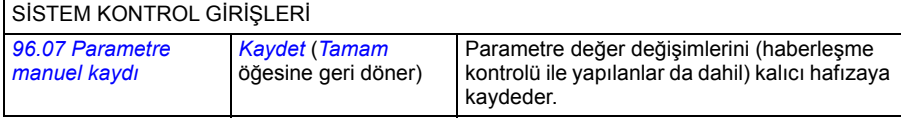

#### <span id="page-425-0"></span>**Dahili haberleşme arabiriminin temelleri**

Haberleşme sistemiyle sürücü arasındaki döngüsel iletişim 16 bit veri word'lerinden veya 32 bit veri word'lerinden oluşmaktadır. Aşağıdaki şema CANopen dahili haberleşme arabiriminin çalışmasını göstermektedir. Döngüsel iletişimde aktarılan sinyaller şemanın altında açıklanmıştır.

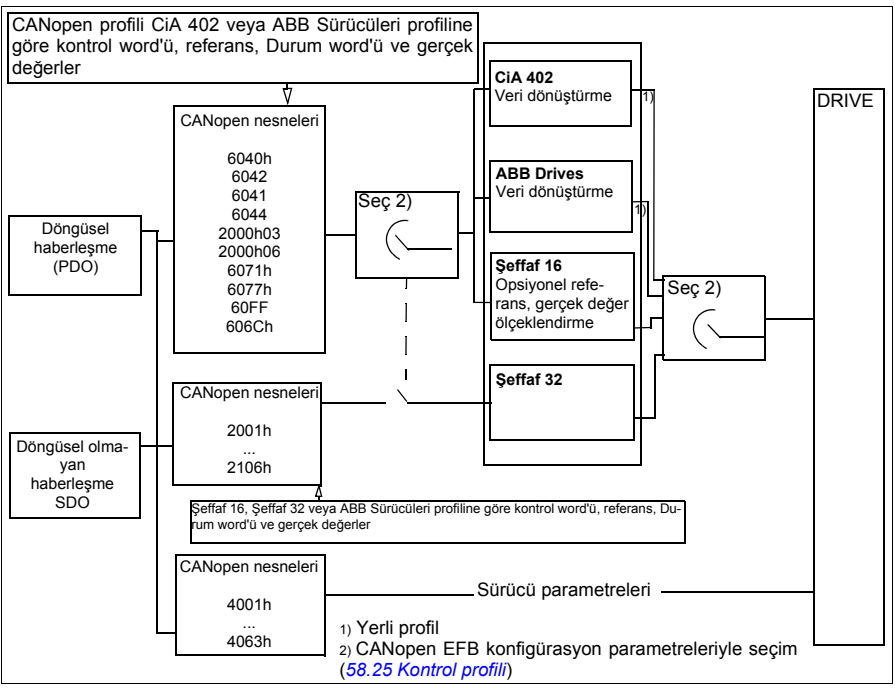

#### *CANopen dahili haberleşme arabirim çalışması*

#### **Kontrol word'ü ve Durum word'ü**

Kontrol Word'ü (CW) 16 bit veya 32 bit birleşik boolean word'dür. Sürücüyü bir haberleşme sisteminden kontrol etmenin temel yoludur. CW haberleşme kontrol cihazıyla sürücüye gönderilir. Sürücü parametrelerinde, kullanıcı EFB CW'yi sürücü kontrol komutlarının (start/stop, acil stop, harici kontrol konumları 1/2 arasında seçim veya hata resetleme gibi) kaynağı olarak seçer. Sürücü, CW'de yer alan bit kodlu talimatlara göre durumları arasında geçiş yapar. Haberleşme CW, sürücüye ya olduğu gibi yazılır ya da veri dönüştürülür. Bkz. bölüm *[Kontrol profilleri hakkında](#page-405-0)*, sayfa *[406](#page-405-0)*.

Haberleşme Durum Word'ü (SW) 16 bit veya 32 bit birleşik boolean word'dür. Sürücüden haberleşme kontrol cihazına durum bilgisi içerir. Sürücü SW, haberleşme SW'sine ya olduğu gibi yazılır ya da veri dönüştürülür. Bkz. bölüm *[Kontrol profilleri](#page-405-0)  [hakkında](#page-405-0)*, sayfa *[406](#page-405-0)*.

#### **Referanslar**

EFB referansları 1 ve 2, 16 bit veya 32 bit işaretlenmiş tamsayılardır. Her bir referans word'ünün içeriği hız, frekans, moment veya proses referansı gibi neredeyse herhangi bir sinyalin kaynağı olarak kullanılabilir. Dahili haberleşme iletişiminde, referans 1 ve referans 2 sırasıyla *[03.09](#page-112-0) [EFB referansı 1](#page-112-1)* ve *[03.10](#page-112-2) [EFB referansı 2](#page-112-3)* parametreleri ile görüntülenir. Referansların ölçeklendirilip ölçeklendirilmemesi *[58.26](#page-292-0) [EFB ref1](#page-292-2)* 

*[tipi](#page-292-2)* ve *[58.27](#page-292-1) [EFB ref2 tipi](#page-292-3)* parametrelerinin ayarlarına bağlıdır. Bkz. bölüm *[Kontrol](#page-405-0)  [profilleri hakkında](#page-405-0)*, sayfa *[406](#page-405-0)*.

#### **Gerçek değerler**

Haberleşme gerçek sinyalleri (ACT1 ve ACT2) 16 bit veya 32 bit işaretlenmiş tamsayılardır. Seçilen sürücü parametre değerlerini sürücüden master'a taşırlar. Gerçek değerlerin ölçeklendirilip ölçeklendirilmemesi *[58.28](#page-292-10) [EFB act1 tipi](#page-292-11)* ve *[58.29](#page-293-0) [EFB act2](#page-293-1)  [tipi](#page-293-1)* parametrelerinin ayarlarına bağlıdır. Bkz. bölüm *[Kontrol profilleri hakkında](#page-405-0)*, sayfa *[406](#page-405-0)*.

#### <span id="page-427-0"></span>**Kontrol profilleri hakkında**

Kontrol profili sürücü ve haberleşme master arasındaki veri aktarımı için kuralları tanımlar, örneğin:

- kontrol word'ü durum word'ü dönüştürüldü mü, öyleyse nasıl dönüştürüldü?
- sinyal değerleri ölçeklendirilmiş mi ve nasıl ölçeklendirilmiş?
- *[Nesne sözlü](#page-444-0)ğü* bölümündeki (sayfa *[445](#page-444-0)*) belli nesnelerin işlevselliği ve içeriği.

Sürücüyü şu dört profilden birine uygun olarak mesaj alıp göndermesi için konfigüre edebilirsiniz:

- $\cdot$  CiA 402
- ABB Drives
- Şeffaf 16
- Şeffaf 32

ABB Sürücüleri ve CiA 402 profilleri için, sürücünün dahili haberleşme arabirimi haberleşme verilerini sürücüde kullanılan lokal verilere veya lokal verilerden haberleşme verilerine dönüştürür. Şeffaf profiller veri dönüştürme gerçekleştirmezler, ancak Şeffaf 16 profili referansı ve gerçek değerleri, konfigüre edilmiş bir ölçekleme değeriyle (*[58.24](#page-291-6) Ş[effaf 16 ölçek](#page-291-7)*) opsiyonel olarak ölçeklendirebilir.

#### <span id="page-427-1"></span>**CiA 402 profili**

CiA 402 profili için Kontrol Word'ü

CiA 402 profili için Kontrol Word'ü 6040h nesnesine yazılabilir.

Aşağıdaki tabloda CiA 402 profili için haberleşme Kontrol Word'ünün içeriği gösterilmektedir. Dahili haberleşme arabirimi bu word'ü sürücüde kullanıldığı biçime dönüştürür.

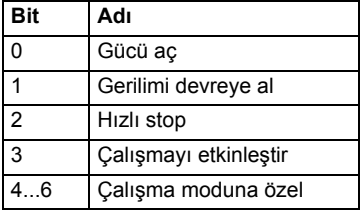

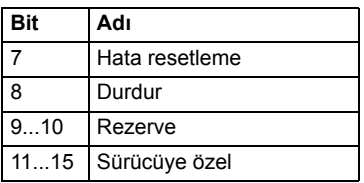

Çalışma moduna özel bitler

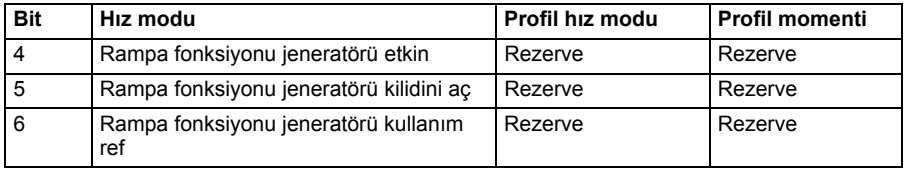

Cihaz komutları Kontrol word'ü bitleri tarafından aşağıdaki şekilde tetiklenir:

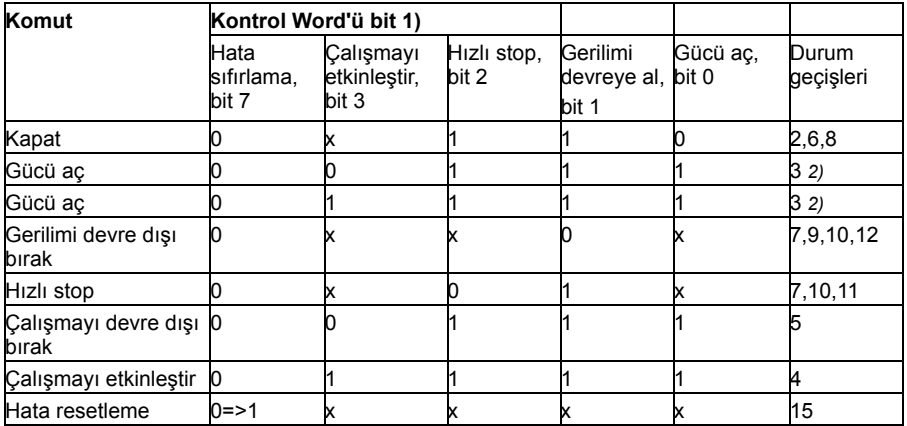

1) x olarak işaretlenmiş bitler önemsizdir

2) Kontrol word'ü bit 3 (Çalışma etkinleştir) 1 ise, sürücü *Açılmış* durumundayken işlem gerçekleştirmez. Bit 3 0 iken, *Açılmış* durumu işlemleri gerçekleştirilir.

Durumlar ve durum geçişleri *[CiA 402 profili için Durum geçi](#page-431-0)ş şeması* bölümünde (sayfa *[432](#page-431-0)*) gösterilenlere işaret eder.

Aşağıdaki stop modları kontrol komutlarıyla ve diğer olaylarla ilişkilendirilir.

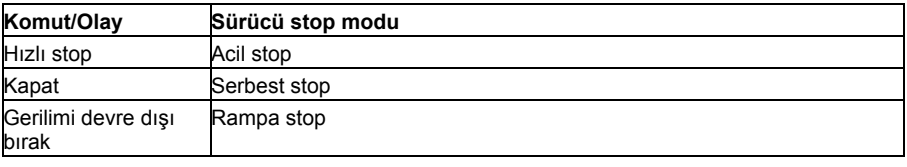

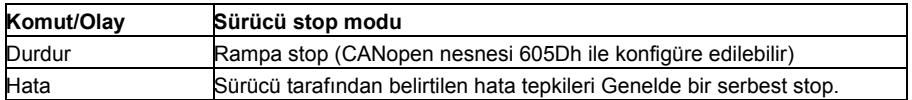

Durdurma modu, CiA 402 kontrol word'ü 8. biti ile kontrol edilir. Durdurma biti OPERATION ENABLED durumunda ayarlanırsa, sürücü durur ve durum makinesi OPERATION ENABLED durumunda kalır. Bit sıfırlandığında, sürücü yeniden çalışmaya başlar. Durma fonksiyonunu destekleyen tüm modlarda, sürücü durduğunda CiA 402 Durum Word'ü bit 10 (hedefe ulaşıldı) ayarlanır.

**Not:** Sürücü hala çalışır (OPERATION ENABLED) durumda olduğundan motor tamamen durmayabilir.

Aşağıdaki tablo, durdurma fonksiyonu sırasında rampa stop gerçekleştirmede kullanılan sürücü özelliklerinin yanı sıra her bir CiA 402 çalışma modu tarafından desteklenen farklı durdurma opsiyonu kodlarını da özetler. Durdurma opsiyonu kodu CANopen nesne 605Dh tarafından seçilir.

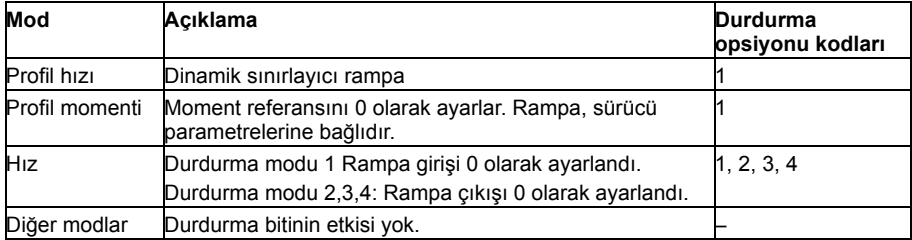

#### **CiA 402 profili için Durum Word'ü**

CiA 402 profilinin durum word'ü 6041h nesnesinden okunabilir. Aşağıdaki tablo, CiA 402 kontrol profili için haberleşme Durum Word'ünü gösterir. Dahili haberleşme arabirimi, haberleşme için sürücü Durum Word'ünü bu forma dönüştürür.

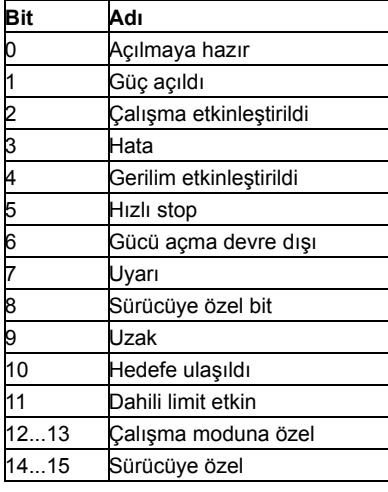

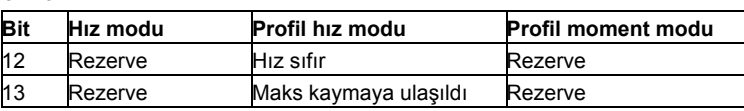

Çalışma moduna özel bitler

#### **Çalışma modları**

Çalışma modu sürücünün davranışını tanımlar. Aşağıdaki CiA 402 çalışma modları desteklenir:

- Profil hız modu
- Profil moment modu
- Hız modu
- Döngüsel senkron hız modu
- Döngüsel senkron moment modu

ACS380 CANopen uygulanması, çalışma modlarının minimal uygulanmasını destekler. Bu bölümde, referansın ve gerçek değerlerin ölçeklendirilmeleri her bir çalışma modu için açıklanır. Çalışma moduna özel nesneler *[Nesne sözlü](#page-444-0)ğü* bölümünde (sayfa *[445](#page-444-0)*) tanımlanır.

Çalışma modu, *[19.12](#page-144-0) [Ext1 kontrol modu](#page-144-1)* veya *[19.14](#page-144-2) [Ext2 kontrol modu](#page-144-3)* parametresiyle (mevcut kontrol konumuna bağlı olarak) konfigüre edilen kontrol moduna göre ya hız modu ya da profil moment modu olacak şekilde otomatik olarak seçilir. *[58.26](#page-292-0) [EFB ref1 tipi](#page-292-2)* ve *[58.27](#page-292-1) [EFB ref2 tipi](#page-292-3)* parametreleriyle doğru referans ölçeklendirmesi seçilmelidir. Hız modundayken, sürücü 6060h nesnesiyle Profil hız moduna veya Döngüsel senkron hız moduna geçirilebilir. Profil moment modundayken, sürücü 6060h nesnesiyle Döngüsel senkron moment moduna geçirilebilir.

#### **Hız modu**

Hız modu, sürücünün hızını limitlerle ve rampa fonksiyonlarıyla kontrol etmek için temel bir moddur. Hedef hız 6042h nesnesiyle ayarlanır ve hız gerçek değeri 6044h nesnesinden okunabilir. Hız değerleri 604Ch nesnesinde verilen boyut faktörüyle ölçeklendirilebilir. Varsayılan olarak, boyut faktörü 1'dir ve hız değerleri rpm cinsinden verilir, ör.  $1 = 1$  rpm.

#### **Profil hız modu**

Profil hız modu, sürücünün hızını konumla özel bir ilgisi olmadan kontrol etmede kullanılır. Hedef hız 60FFh nesnesiyle ayarlanır ve hız gerçek değeri 606Ch nesnesinden okunabilir. Hız değerleri saniye başına artışlarla verilir. Artış çözünürlüğü 608Fh nesnesiyle tanımlanır. 608Fh nesnesindeki varsayılan değerler 1 devir başına 65536 artıştır. Bu da, 1 [rpm]  $*$  65536 [art/s] / 60 [s/dak] = 1092 art/s ile 1 rpm'in es olduğu anlamına gelir.

#### **Döngüsel senkron hız modu**

Döngüsel senkron hız modunda, yörünge jeneratörü kontrol cihazındadır ve sürücüde değildir. Kontrol cihazı, sürücüye sabit bir aralıkla periyodik olarak yeni bir hedef hız değeri iletir. Hedef hız 60FFh nesnesiyle ayarlanır ve hız gerçek değeri 606Ch nesnesinden okunabilir. Hız değerleri saniye başına artışlarla verilir. Artış çözünürlüğü 608Fh nesnesiyle tanımlanır. 608Fh nesnesindeki varsayılan değerler 1 devir başına 65536 artıştır. Bu da, 1 [rpm] \* 65536 [art/s] / 60 [s/dak] = 1092 art/s ile 1 rpm'in eş olduğu anlamına gelir.

#### **Profil moment modu**

Profil moment modu doğrudan kontrol edilecek sürücü momentini etkinleştirir. Hedef momenti 6071h nesnesiyle ayarlanır ve moment gerçek değeri 6077h nesnesinden okunabilir. Moment değerleri nominal momentin binde biri olarak verilir, ör. 10 = %1.

#### **Döngüsel senkron moment modu**

Döngüsel senkron moment modunda, yörünge jeneratörü kontrol cihazındadır ve sürücüde değildir. Kontrol cihazı, sürücüye sabit bir aralıkla periyodik olarak yeni bir hedef moment değeri iletir. Hedef momenti 6071h nesnesiyle ayarlanır ve moment gerçek değeri 6077h nesnesinden okunabilir. Moment değerleri nominal momentin binde biri olarak verilir, ör. 10 = %1.

#### <span id="page-431-0"></span>**CiA 402 profili için Durum geçiş şeması**

Aşağıdaki şema, sürücü CiA 402 profilini kullanırken ve sürücü dahili haberleşme arabiriminden gelen kontrol word'ünün komutlarını izlemek üzere konfigüre edilmişken, sürücüdeki durum geçişlerini göstermektedir.
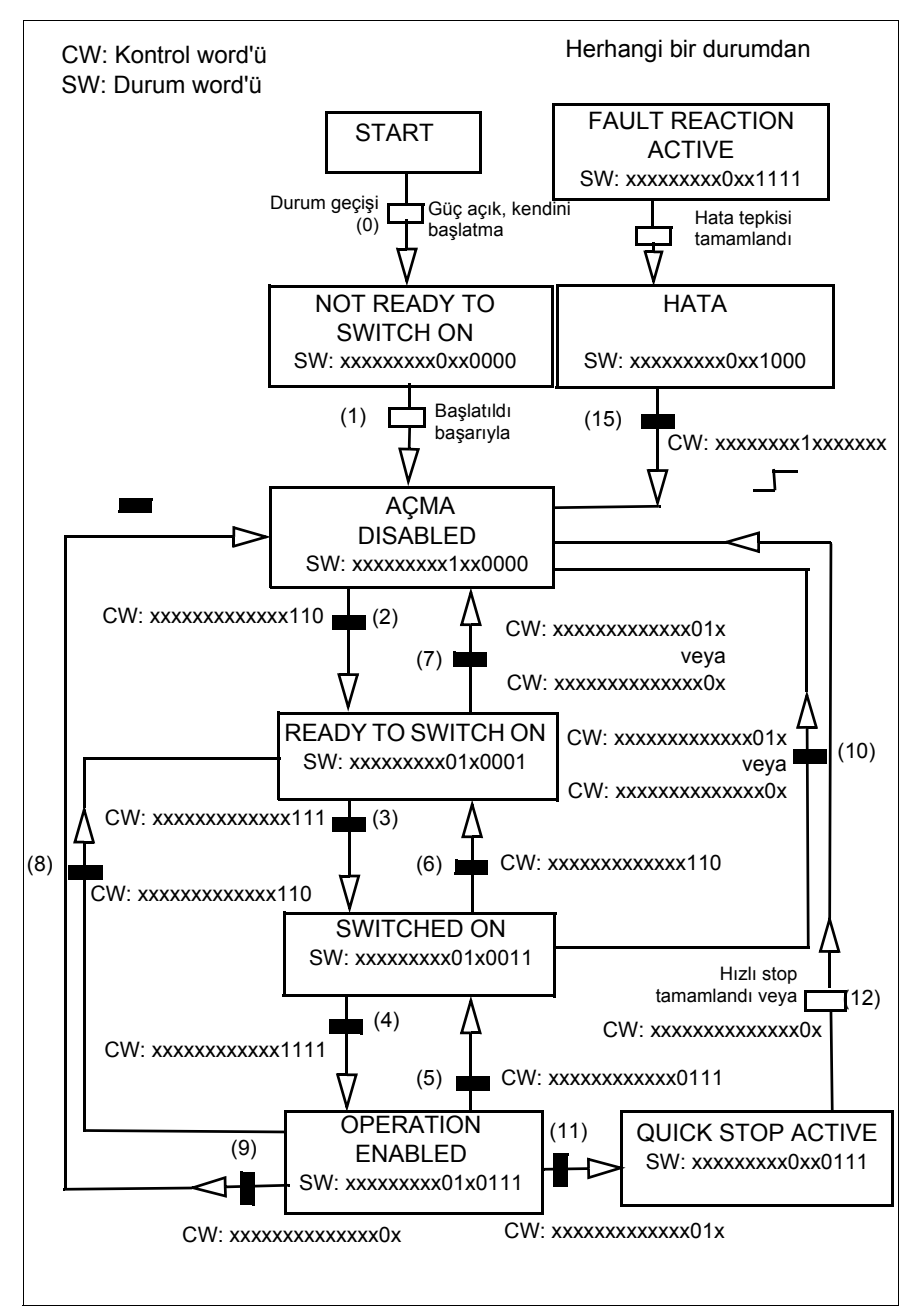

*CiA 402 profili durum makinesi*

#### <span id="page-433-0"></span>**ABB sürücüleri profili**

ABB Sürücüleri profili için Kontrol Word'ü

ABB Sürücüleri profili için Kontrol Word'ü 2101h nesnesine veya alternatif olarak 6040h nesnesine yazılabilir.

Aşağıdaki tabloda ABB Sürücüleri kontrol profili için haberleşme Kontrol Word'ünün içeriği gösterilmektedir. Dahili haberleşme arabirimi bu word'ü sürücüde kullanıldığı biçime dönüştürür. Büyük ve kalın harfli yazılar *[ABB Sürücüleri profili için durum geçi](#page-437-0)ş ş[eması](#page-437-0)* sayfa *[438](#page-437-0)*'de gösterilen durumlara aittir.

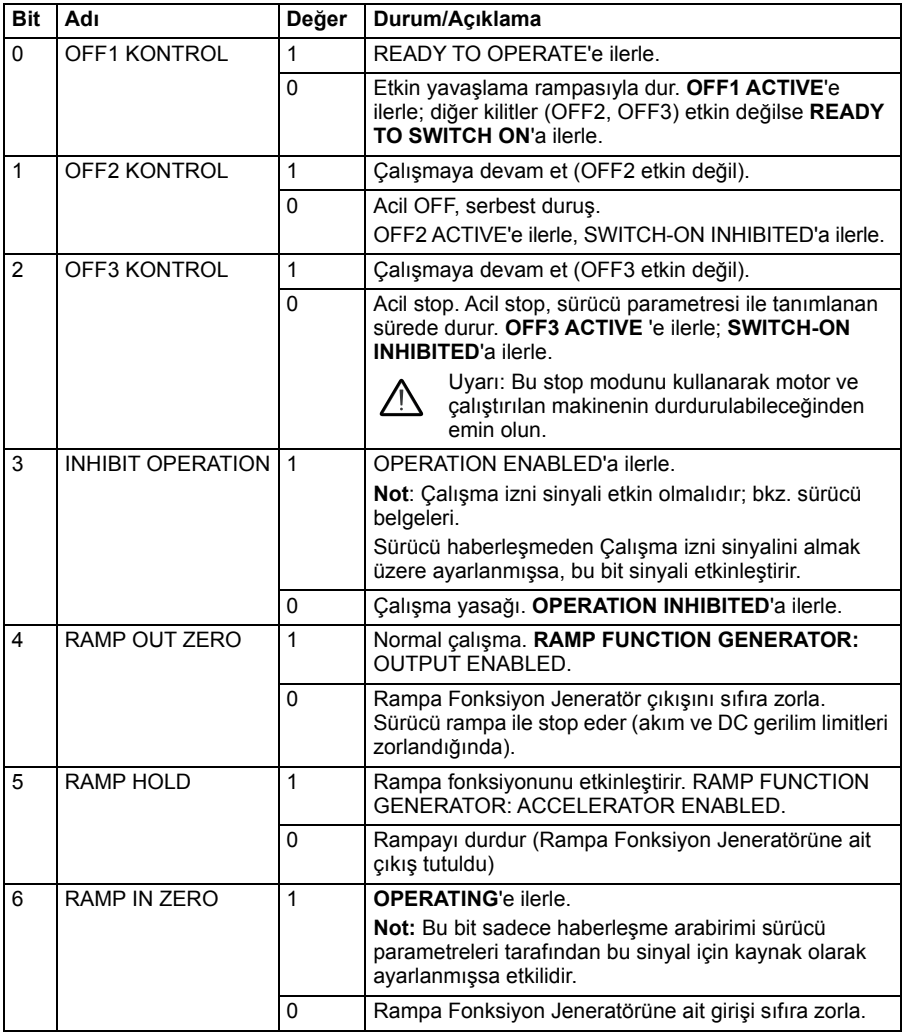

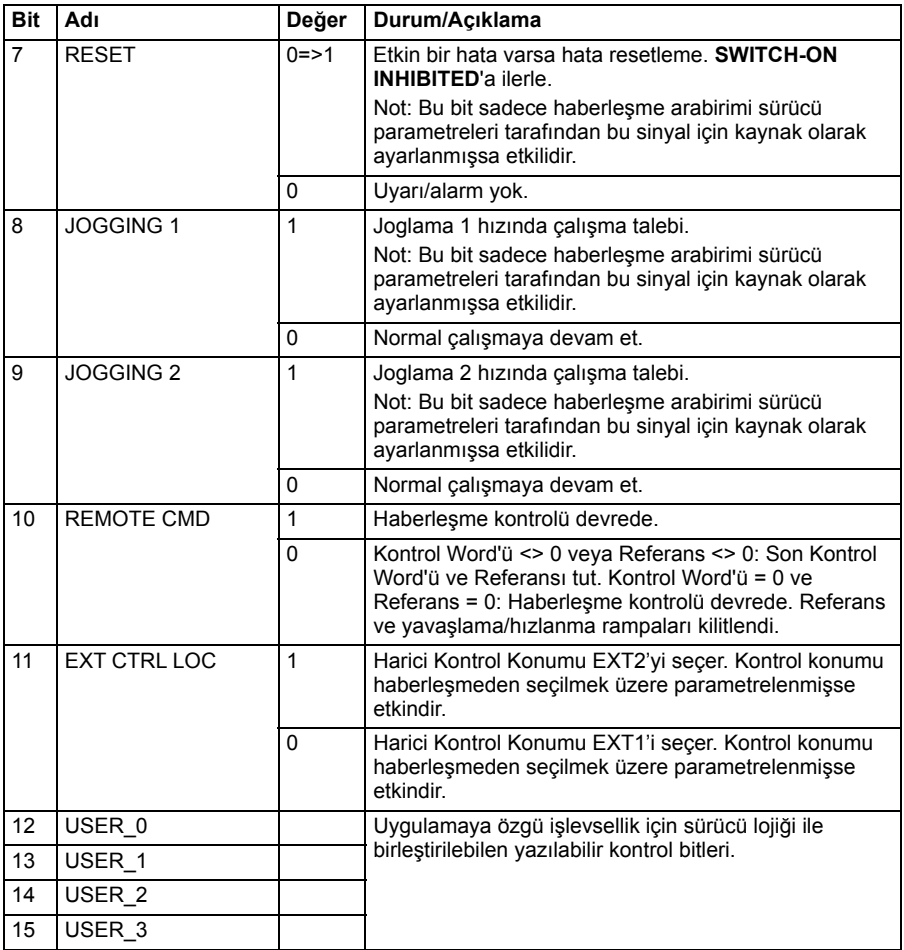

#### **ABB Sürücüleri profili için Durum Word'ü**

ABB Sürücüleri profili için Durum Word'ü 2104h nesnesine veya alternatif olarak 6041h nesnesine yazılabilir.

Aşağıdaki tabloda ABB Sürücüleri kontrol profili için haberleşme Durum Word'ü gösterilmektedir. Dahili haberleşme arabirimi, haberleşme için sürücü Durum Word'ünü bu forma dönüştürür. Büyük ve kalın harfli yazılar *[ABB Sürücüleri profili için durum](#page-411-0)  geçiş ş[eması](#page-411-0)* kısmında (sayfa *[412](#page-411-0)*) gösterilen durumlara aittir.

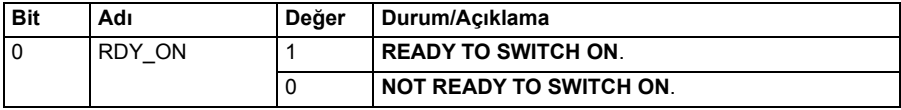

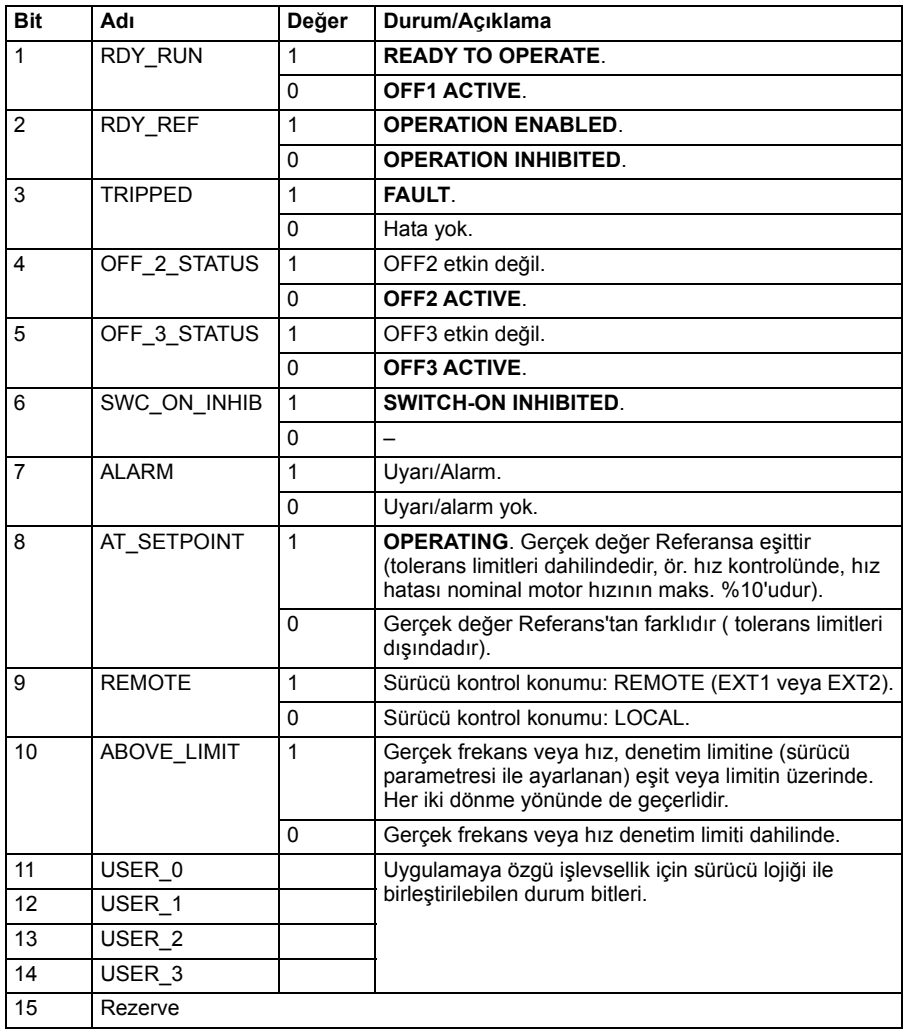

#### **ABB Sürücüleri profili için referanslar**

ABB Sürücüleri profili EFB referansı 1 ve EFB referansı 2'nin kullanımını destekler. Referanslar 16 bitli işaretlenmiş tam sayılardır.

Referans değerleri 2102h ile 2103h nesnelerine ya da alternatif olarak CiA 402 profil nesnesi alanında karşılık gelen nesnelere yazılabilir, bkz. *[Nesne sözlü](#page-444-0)ğü* (s. *[445](#page-444-0)*).

Referanslar, ölçeklendirmesi *[58.26](#page-292-0) [EFB ref1 tipi](#page-292-1)* ve *[58.27](#page-292-2) [EFB ref2 tipi](#page-292-3)* ayarına göre kullanıma alınan *[46.01](#page-272-0)*«*[46.04](#page-273-0)* parametreleri ile tanımlanan şekilde ölçeklendirilir (bkz. tablo *Dahili haberleş[me arabirimi için CANopen parametre ayarları](#page-422-0)*).

#### **Haberleşmeden sürücüye ABB Sürücüleri profili ölçeklendirmesi**

Ölçeklendirilen referanslar *[03.09](#page-112-0) [EFB referansı 2](#page-112-1)* ve *[03.10](#page-112-2) [EFB referansı 2](#page-112-1)* parametreleri ile gösterilir.

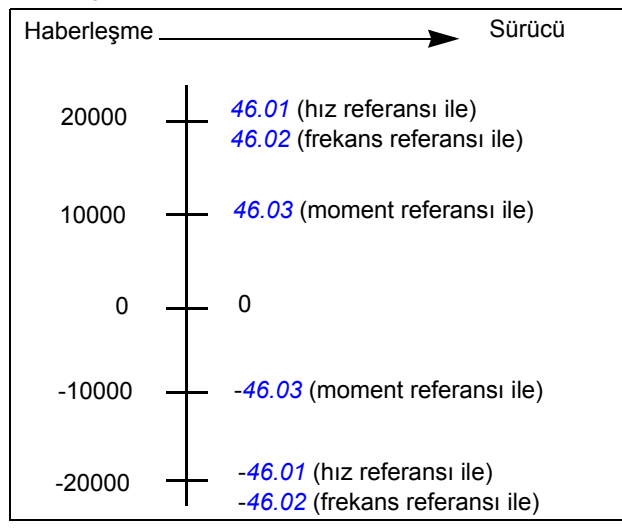

#### **ABB Sürücüleri profili için gerçek değerler**

ABB Sürücüleri profili, iki haberleşme gerçek değerinin (ACT1 ve ACT2) kullanımını destekler. Gerçek değerler her biri bir işaret biti ve 15 bit tam sayı içeren 16 bit uzunlukta word'lerdir. Negatif bir değer buna karşılık gelen pozitif değerin iki tamlayıcısının hesaplanması ile oluşturulur.

Gerçek değerler 2105h ile 2106h nesnelerinden ya da alternatif olarak CiA 402 profil nesnesi alanında karşılık gelen nesnelerden okunabilir, bkz. bölüm *[Nesne sözlü](#page-444-0)ğü* (sayfa *[445](#page-444-0)*).

Gerçek değerler, ölçeklendirmesi *[58.28](#page-292-4) [EFB act1 tipi](#page-292-5)* ve *[58.29](#page-293-0) [EFB act2 tipi](#page-293-1)* parametrelerinin ayarına göre kullanıma alınan *[46.01](#page-272-0)*«*[46.04](#page-273-0)* parametreleri ile tanımlanan sekilde ölceklendirilir.

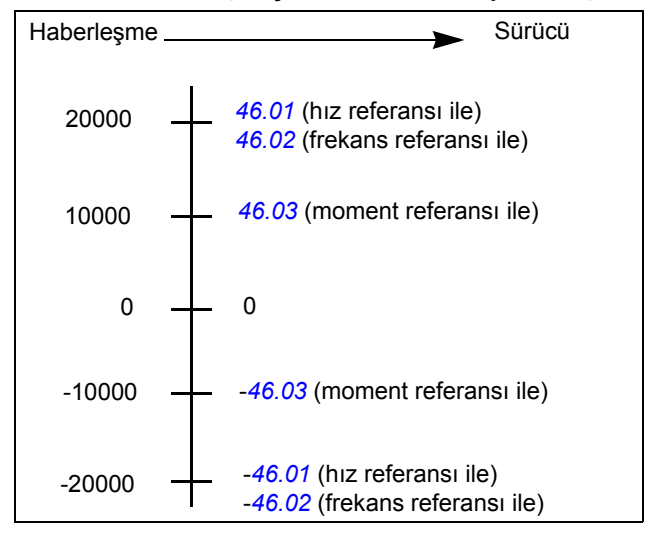

**Sürücüden haberleşmeye ABB Sürücüleri profili ölçeklendirmesi**

#### <span id="page-437-0"></span>**ABB Sürücüleri profili için durum geçiş şeması**

Aşağıdaki şema, sürücü ABB Sürücüleri profilini kullanırken ve sürücü dahili Haberleşme arabiriminden gelen kontrol word'ünün komutlarını izlemek üzere konfigüre edilmişken, sürücüdeki durum geçişlerini göstermektedir. Büyük harfli yazılar, haberleşme Kontrol ve Durum word'lerini gösteren tablolarda kullanılan durumlara aittir. Bkz. bölüm *[ABB Sürücüleri profili için Kontrol Word'ü](#page-406-0)* sayfa *[407](#page-406-0)* ve *[ABB Sürücüleri](#page-409-0)  [profili için Durum Word'ü](#page-409-0)* sayfa *[410](#page-409-0)*.

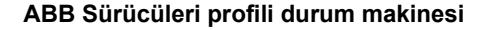

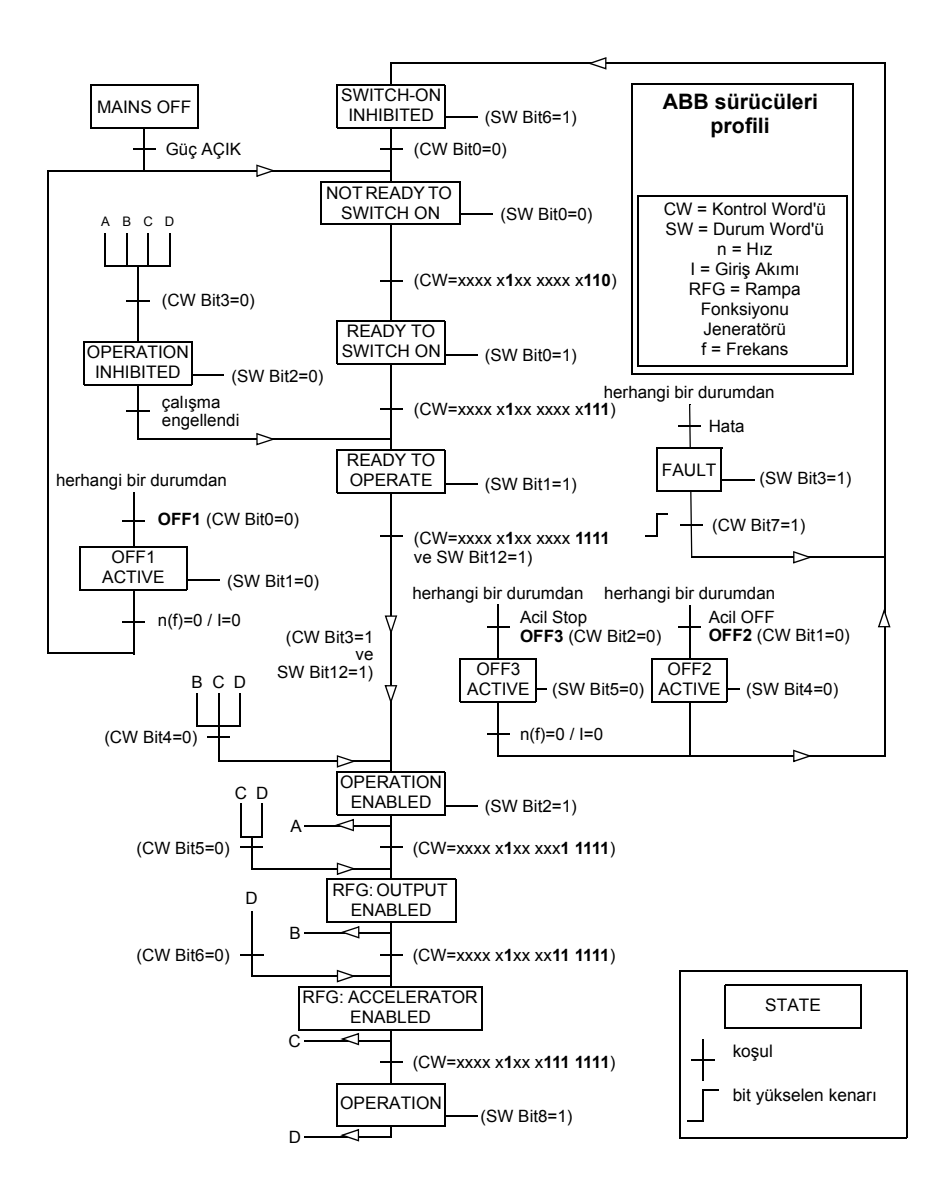

#### **Şeffaf 16 profili**

#### **Şeffaf 16 profili için Kontrol Word'ü**

Şeffaf 16 profilinin Kontrol Word'ü 2051h nesnesine yazılabilir. Dahili haberleşme arabirimi, haberleşme Kontrol Word'ünü olduğu gibi sürücüye yazar.

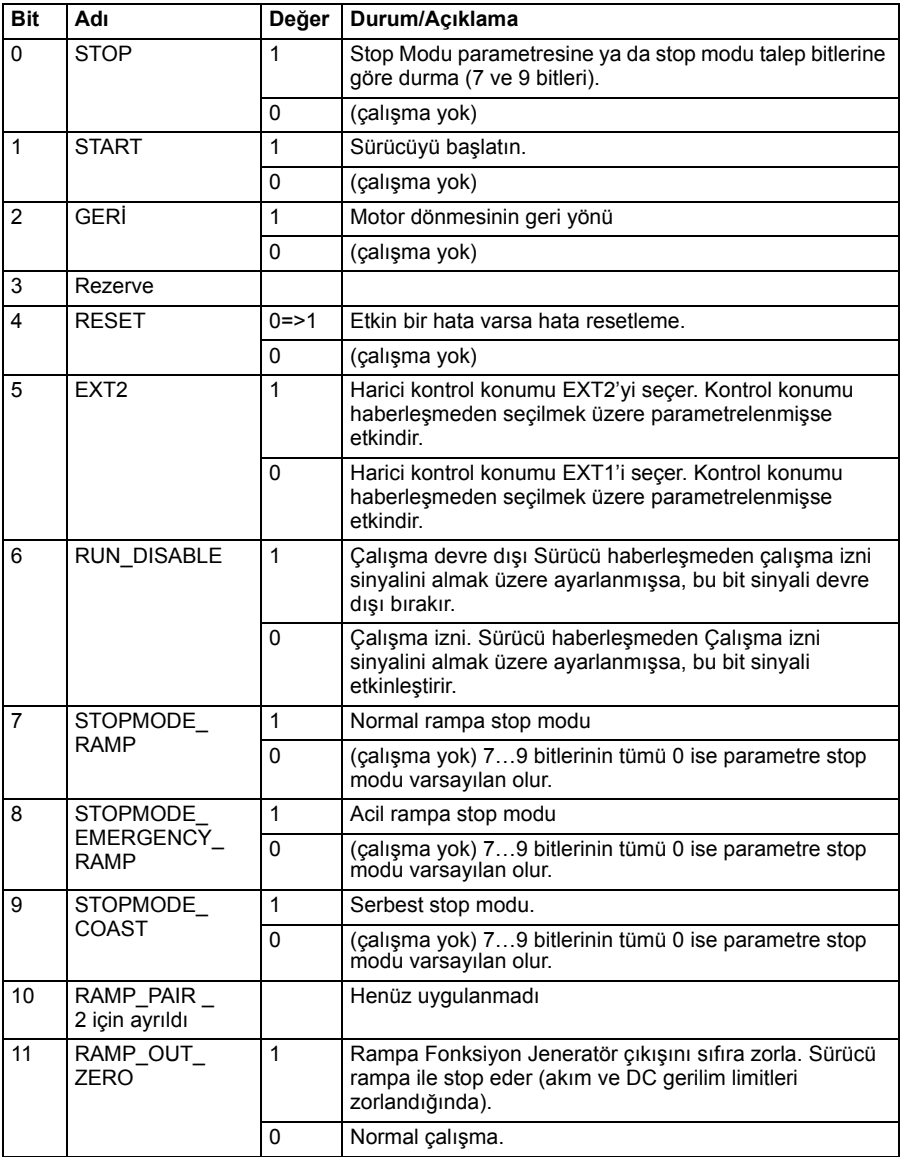

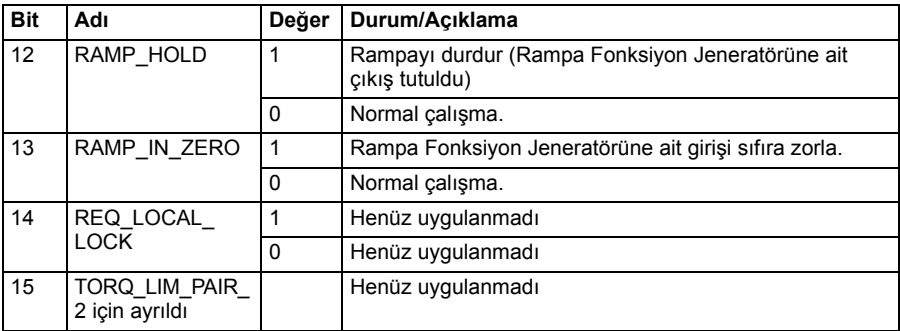

#### **Şeffaf 16 profili için Durum Word'ü**

Şeffaf 16 profilinin Durum Word'ü 2054h nesnesinden okunabilir.

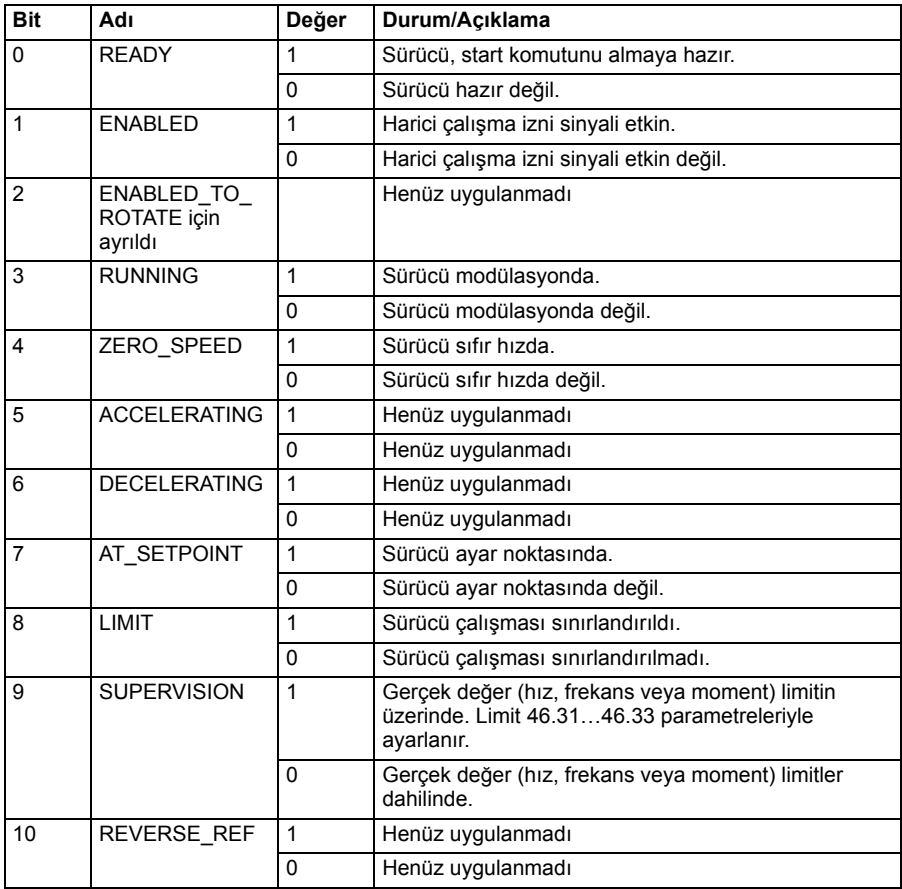

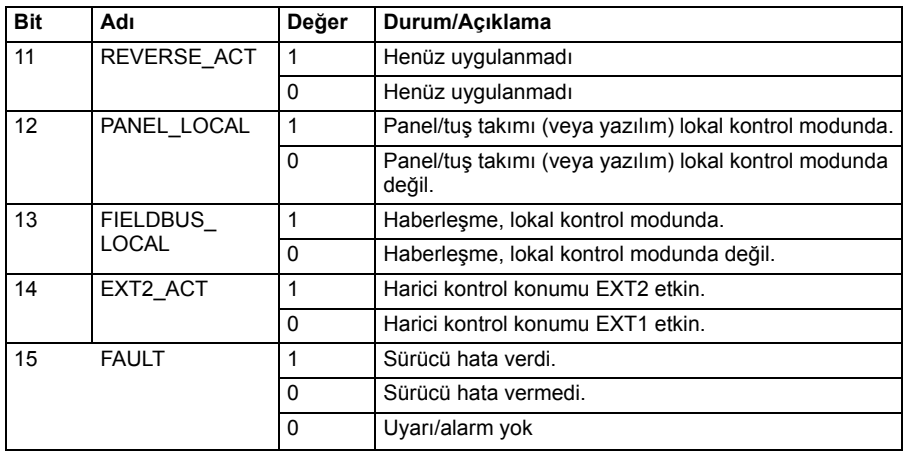

#### **Şeffaf 16 profili için referanslar**

Referans değerleri 2052h ve 2053h nesnelerine yazılabilir. Referanslar, *[58.24](#page-291-0) Ş[effaf](#page-291-1)  [16 ölçek](#page-291-1)* içinde tanımlanan ölçeklendirme değeriyle ölçeklendirilir.

#### **Şeffaf 16 profili için gerçek değerler**

[Gerçe](#page-291-0)k değerler 2055h ve 2056h nesnelerinden okunabilir. Gerçek değerler, *58.24 Ş[effaf 16 ölçek](#page-291-1)* içinde tanımlanan ölçeklendirme değeriyle ölçeklendirilir.

#### **Şeffaf 32 profili**

#### **Şeffaf 32 profili için Kontrol Word'ü**

Şeffaf 32 profilinin Kontrol Word'ü 2001h nesnesine yazılabilir. Dahili haberleşme arabirimi, haberleşme Kontrol Word'ünü olduğu gibi sürücüye yazar.

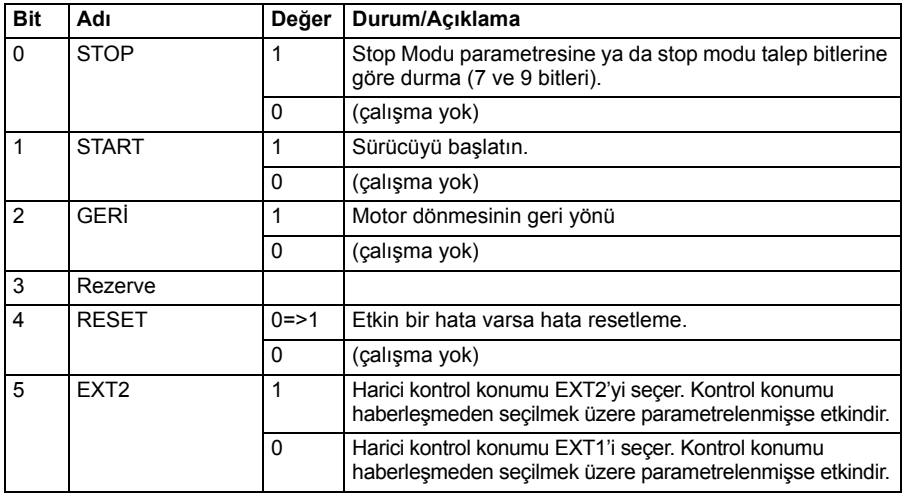

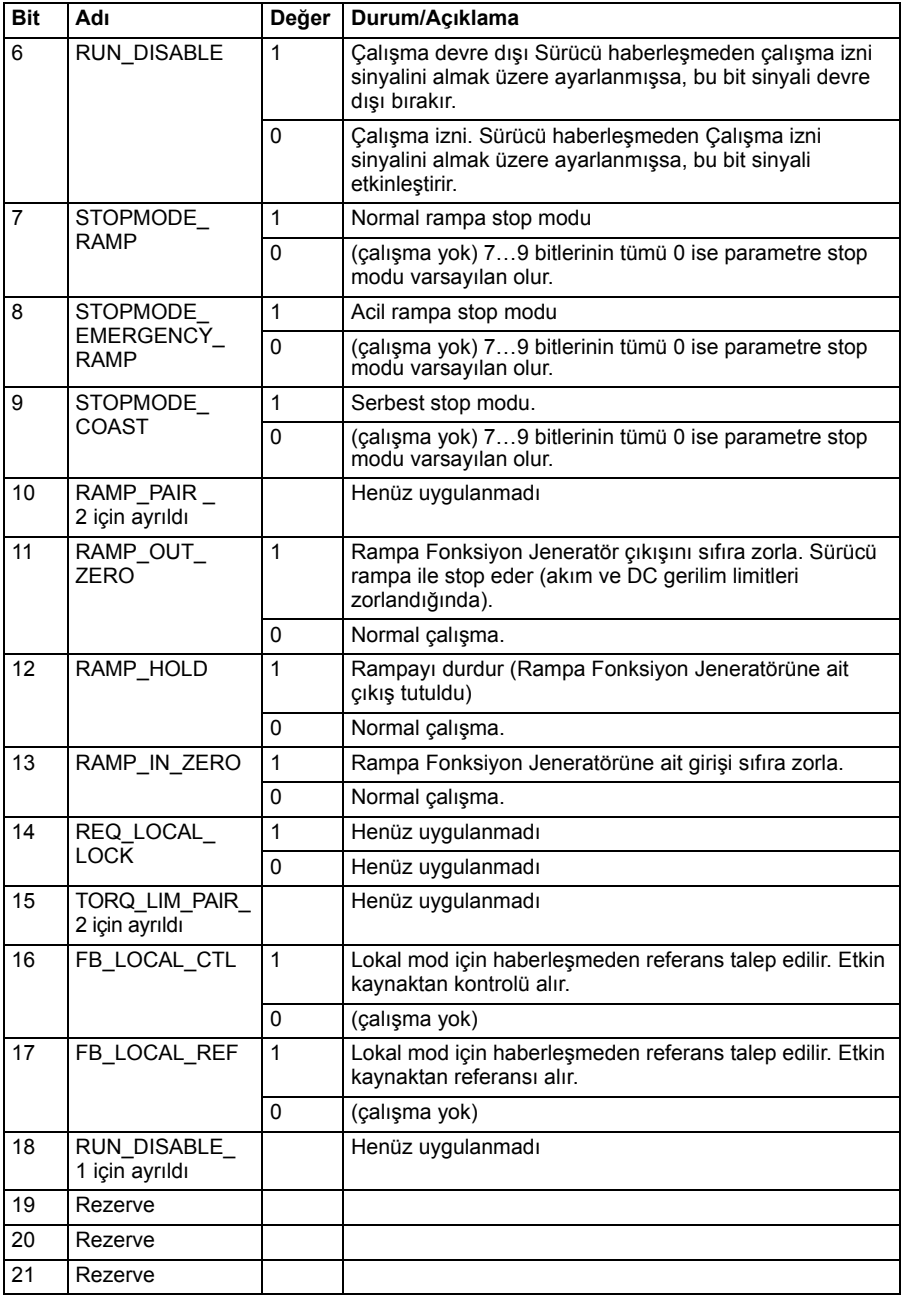

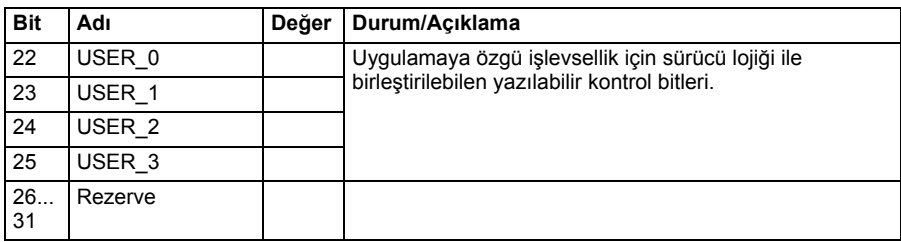

#### **Şeffaf 32 profili için Durum Word'ü**

Şeffaf 32 profilinin Durum Word'ü 2004h nesnesinden okunabilir.

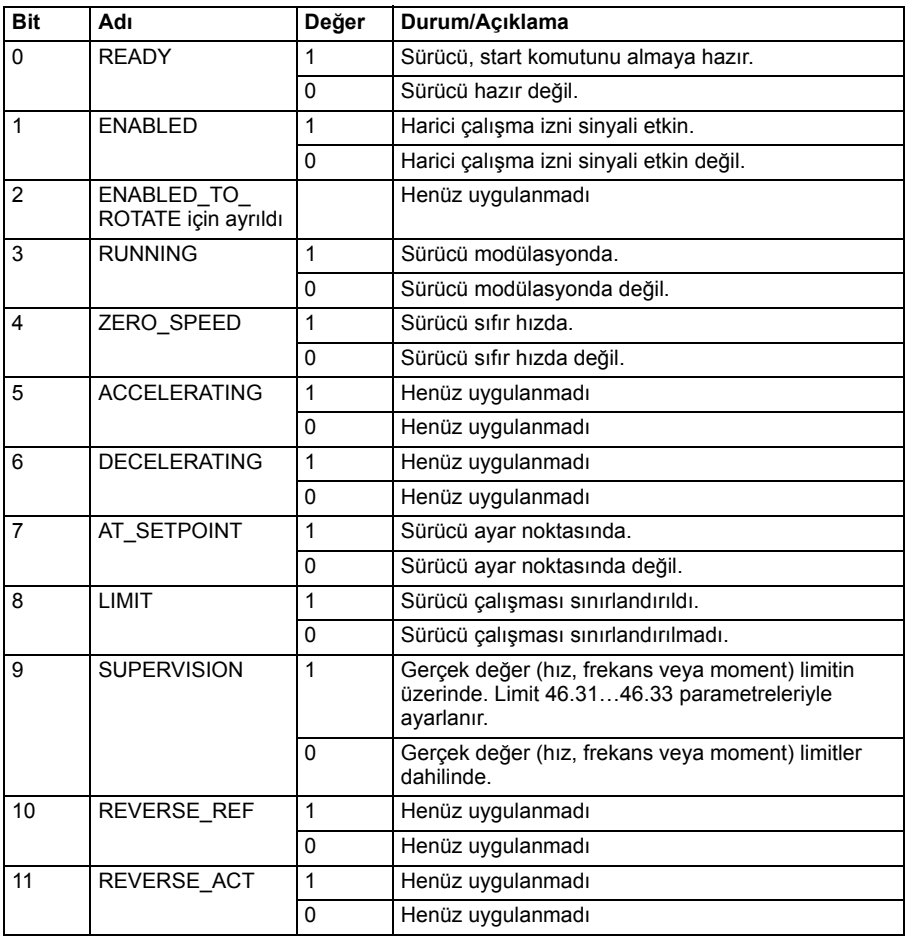

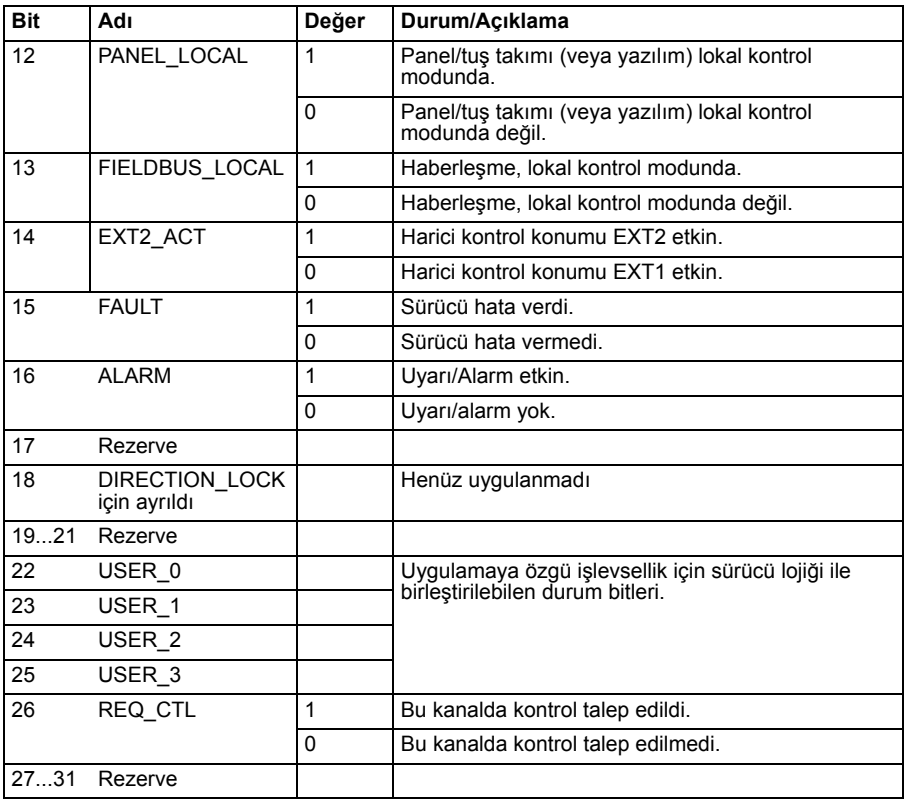

#### **Şeffaf 32 profili için referanslar**

Referans değerleri 2002h ve 2003h nesnelerine yazılabilir.

#### **Şeffaf 32 profili için gerçek değerler**

Gerçek değerler 2005h ve 2006h nesnelerinden okunabilir.

#### <span id="page-444-0"></span>**Nesne sözlüğü**

Nesne sözlüğü nesnelerden oluşur. Sözlük içindeki her bir nesne 16 bitlik bir dizin (0000h-FFFFh on altılık değerler) kullanarak adreslenir. Nesne adresleri bu kılavuzda üç kategoriye bölünmüştür:

- 1. *Haberleş[me profili alanı \(1000...1FFF\)](#page-445-0)* Haberleşmeyle ilgili nesneleri listeler.
- 2. *[Üreticiye özel profil alanı \(2000...5FFF\)](#page-451-0)* Üreticiye özel nesneleri listeler.
- 3. *Standartlaştırılmış [profil alanı \(6000...9FFF\)](#page-452-0)* CiA standart profili nesnelerini listeler.

#### <span id="page-445-0"></span>**Haberleşme profili alanı (1000...1FFF)**

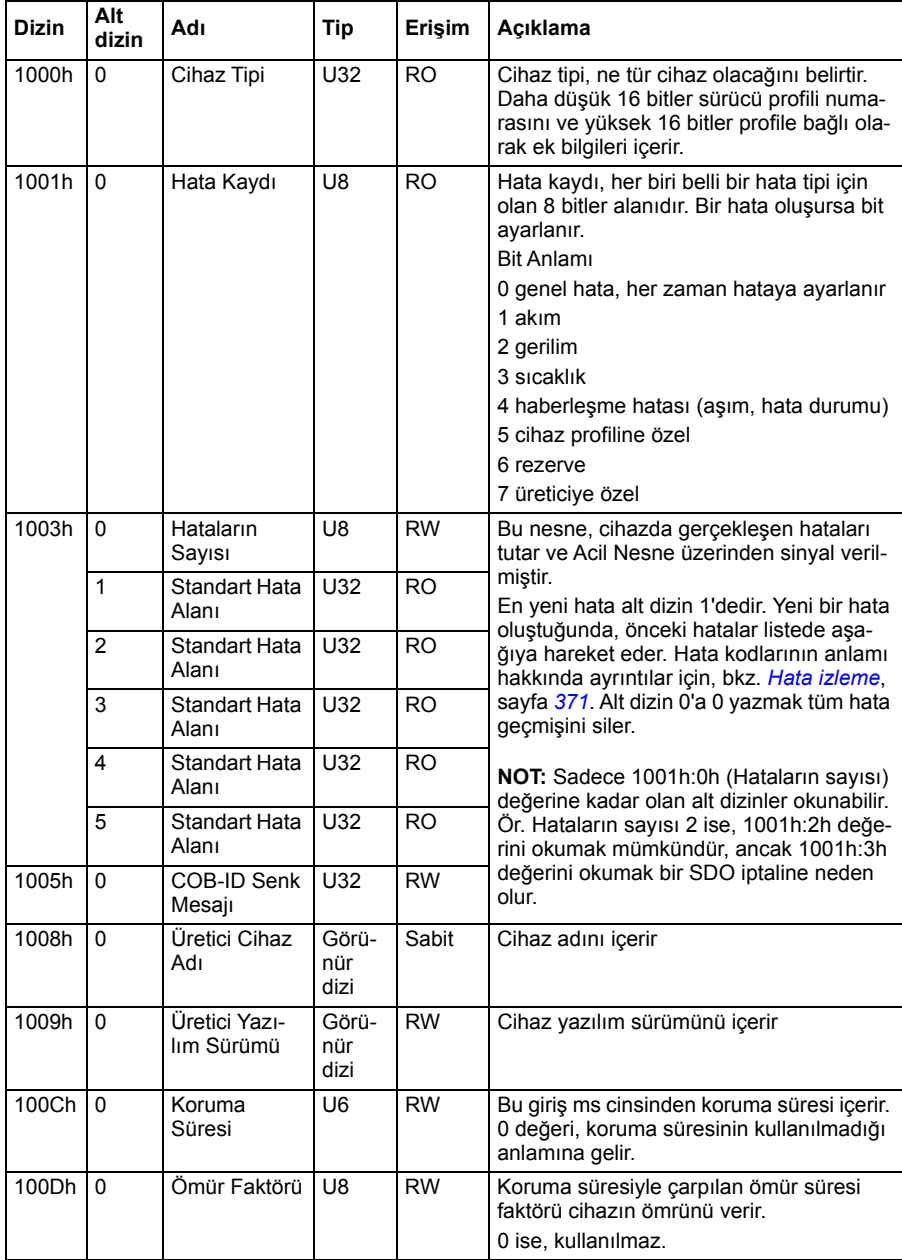

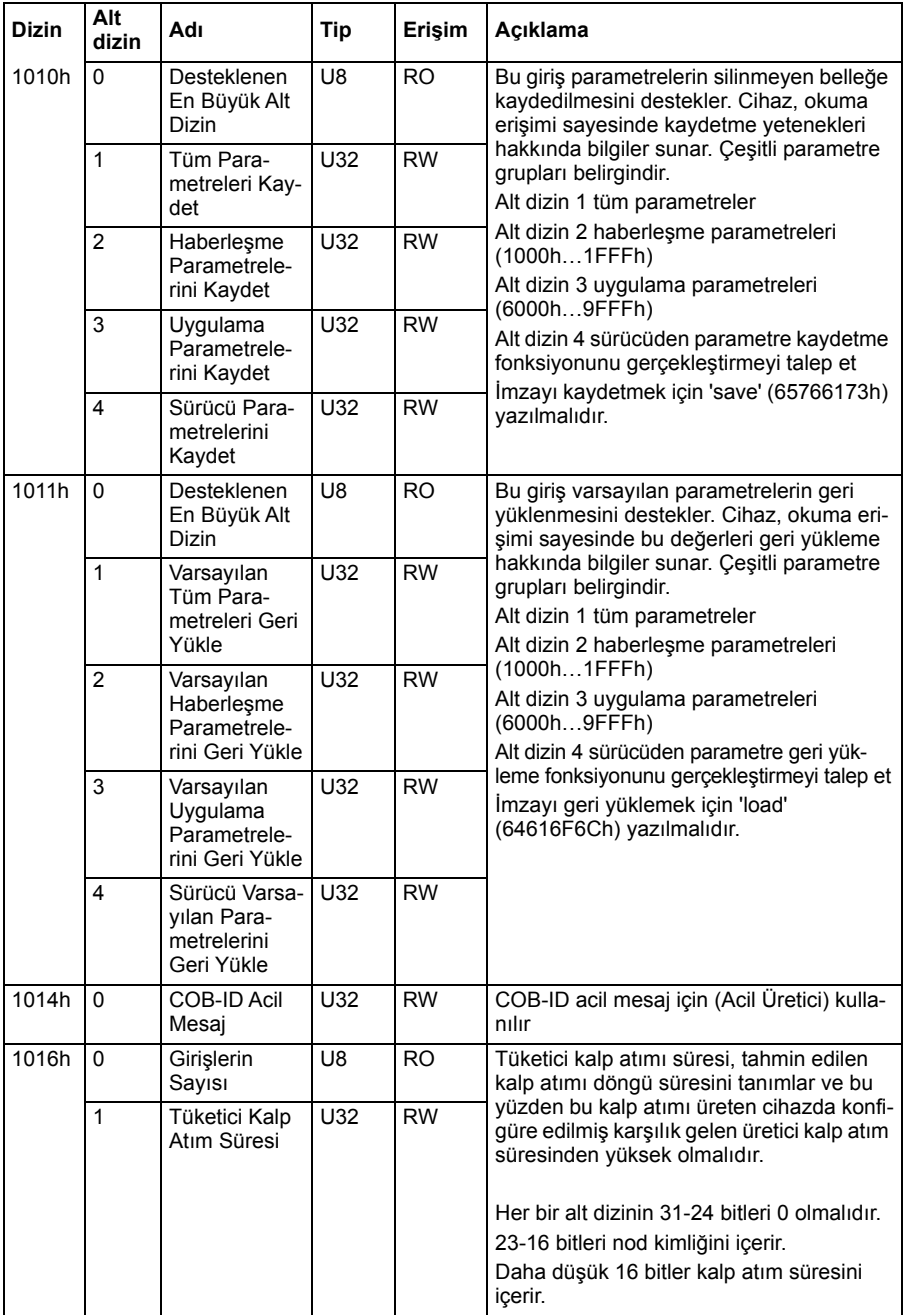

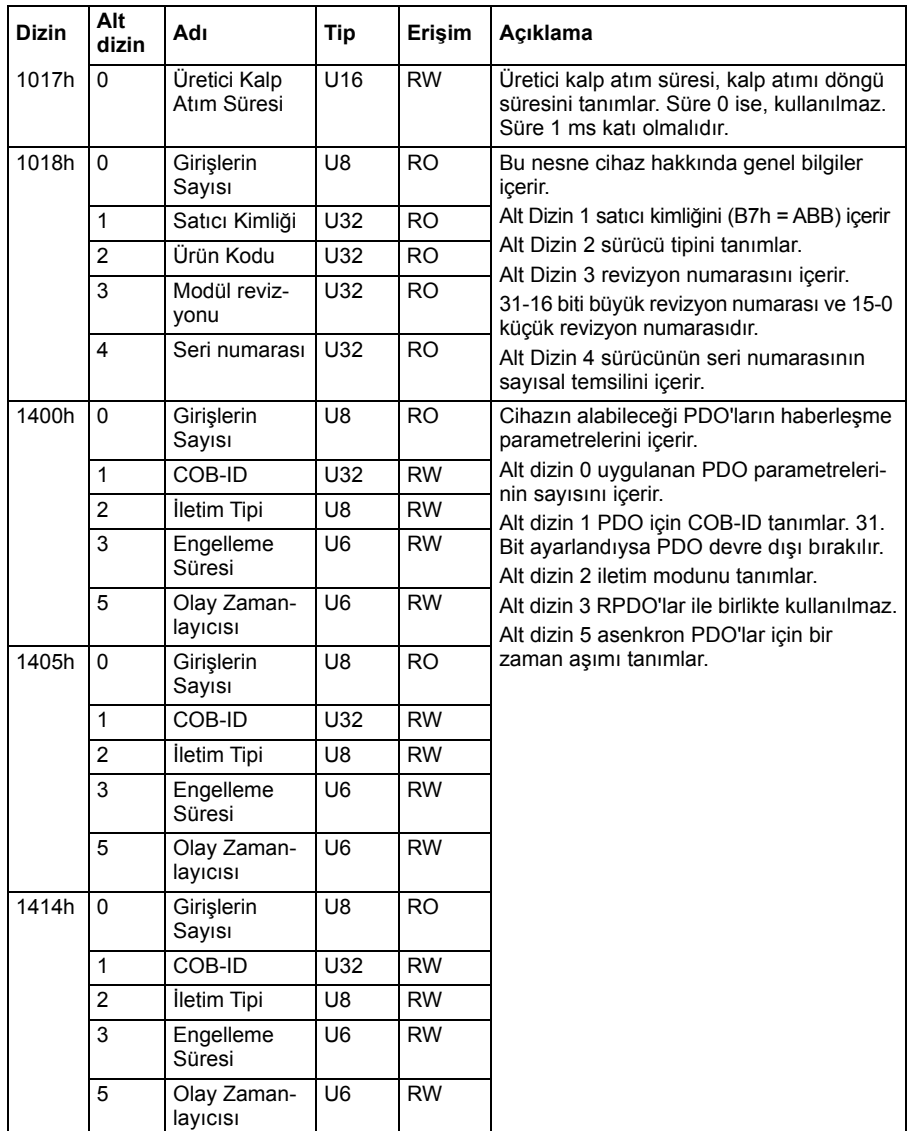

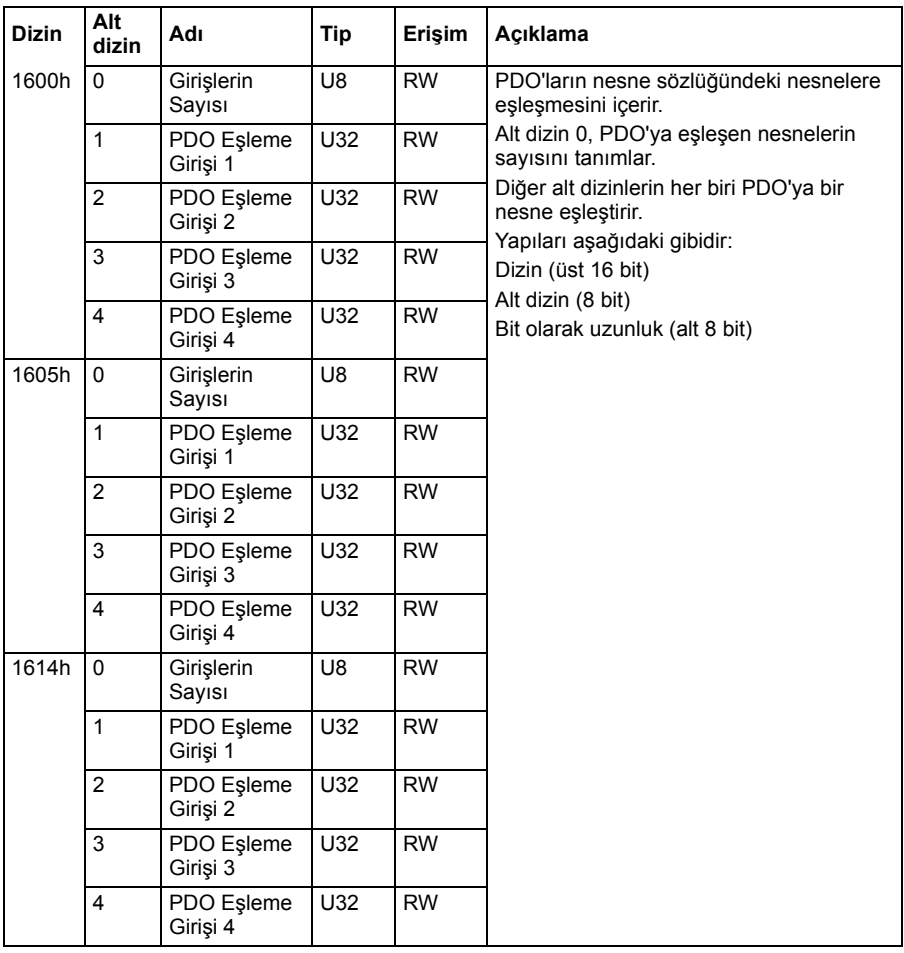

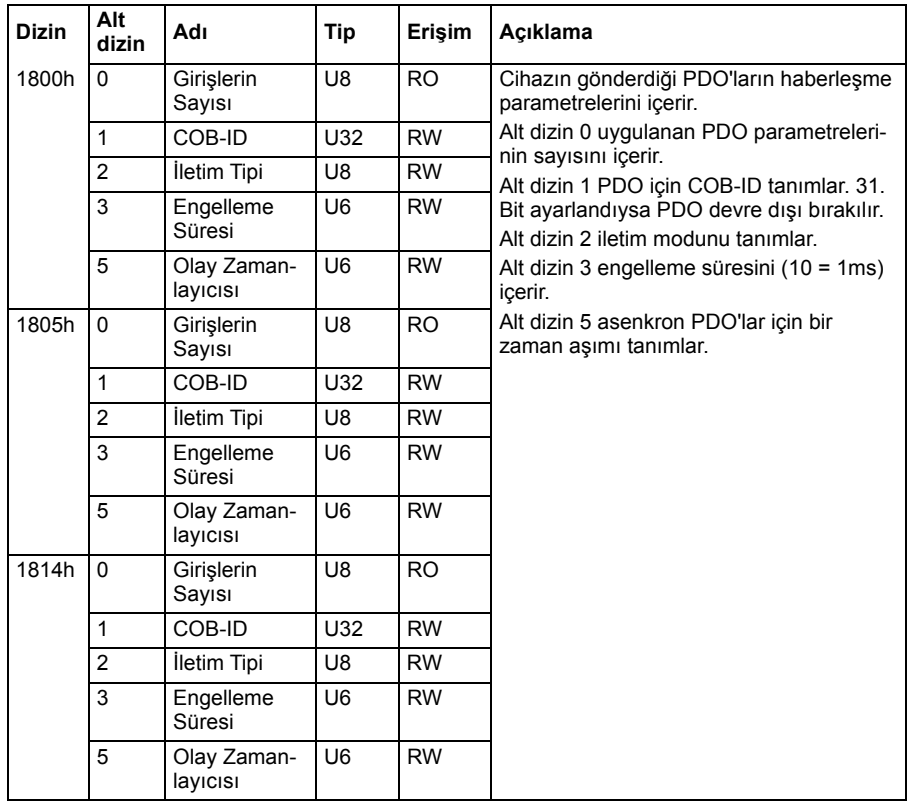

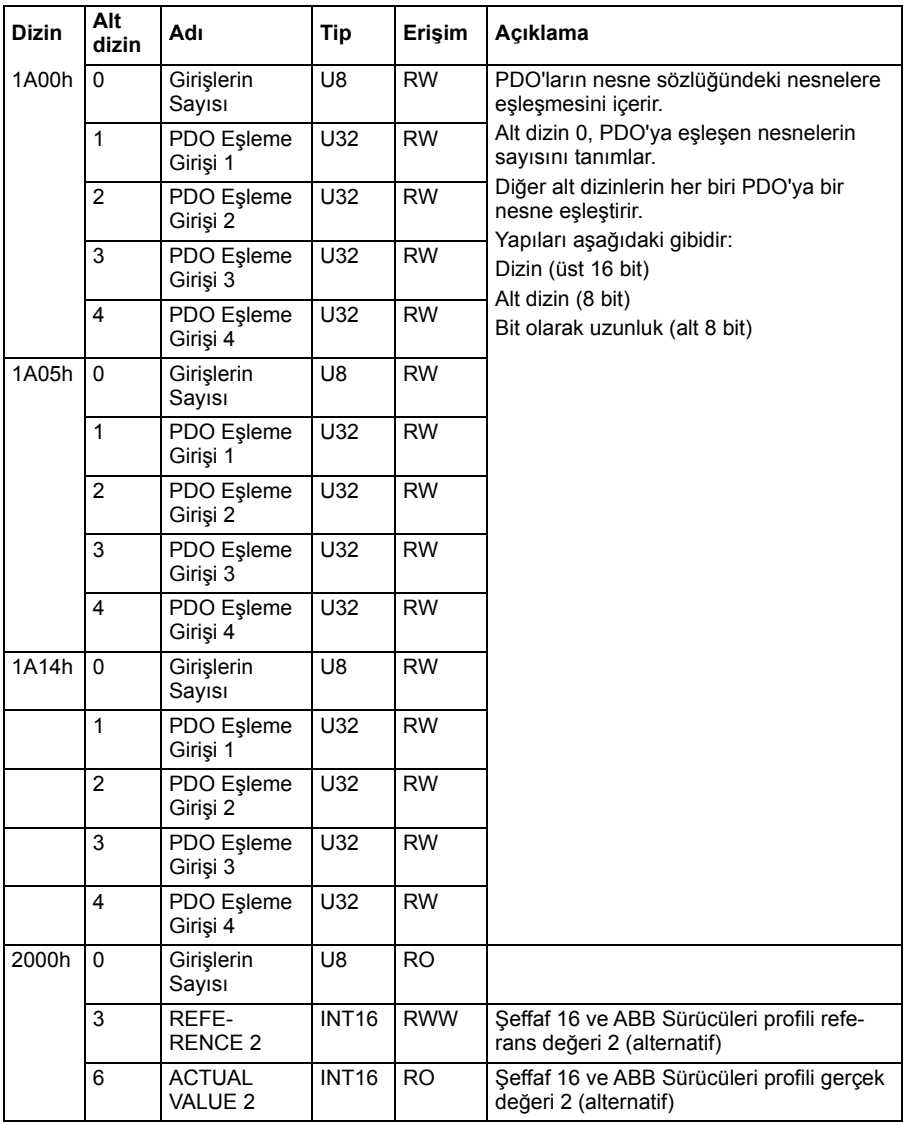

## <span id="page-451-0"></span>**Üreticiye özel profil alanı (2000...5FFF)**

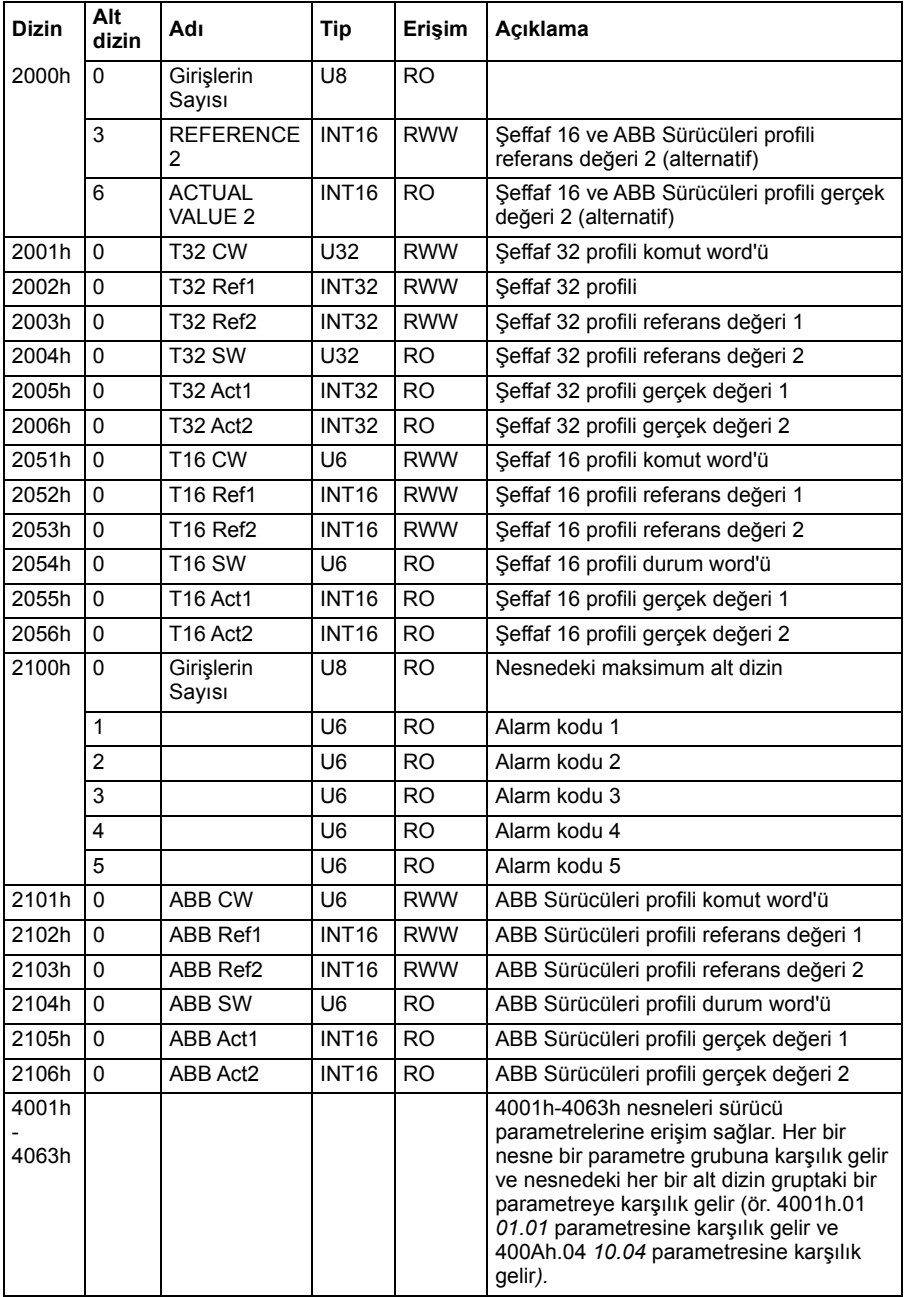

#### <span id="page-452-0"></span>**Standartlaştırılmış profil alanı (6000...9FFF)**

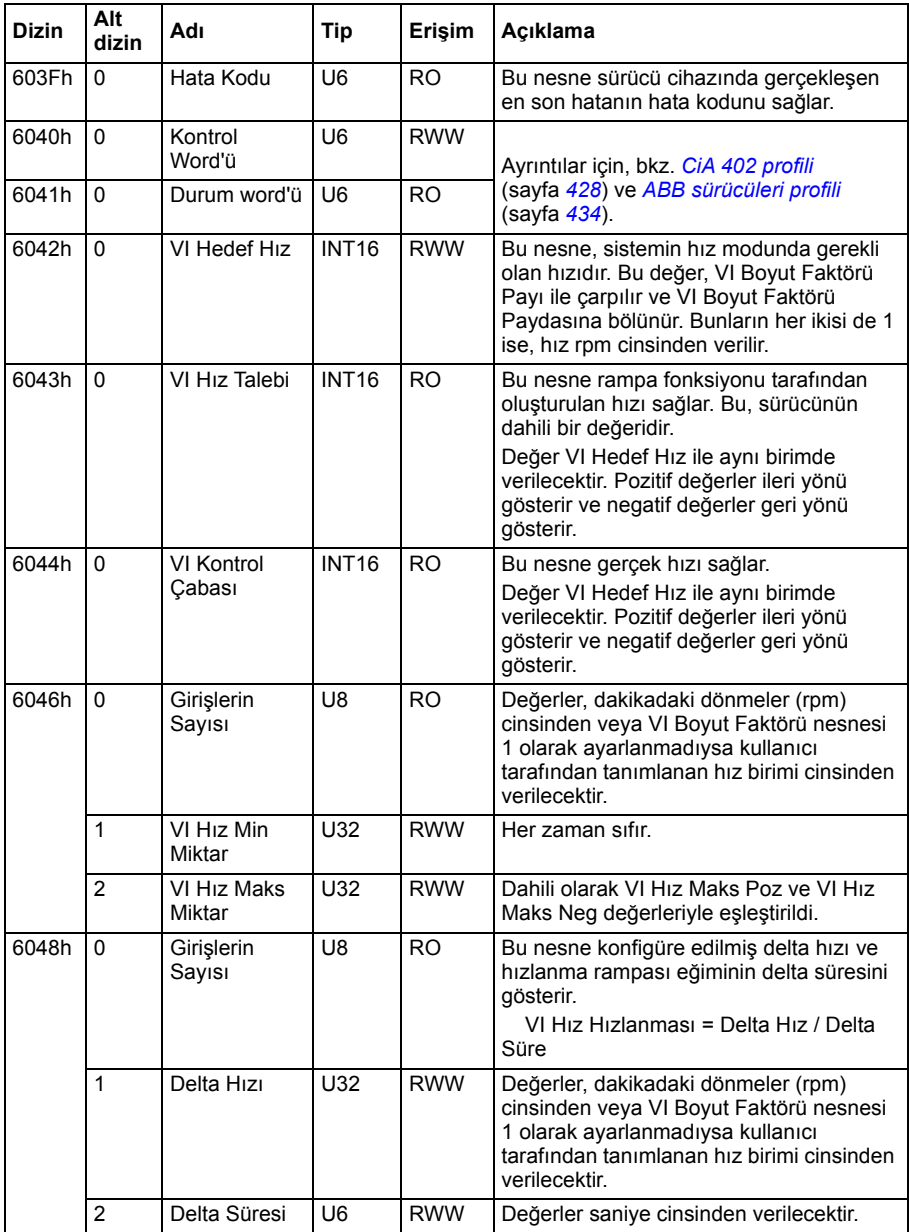

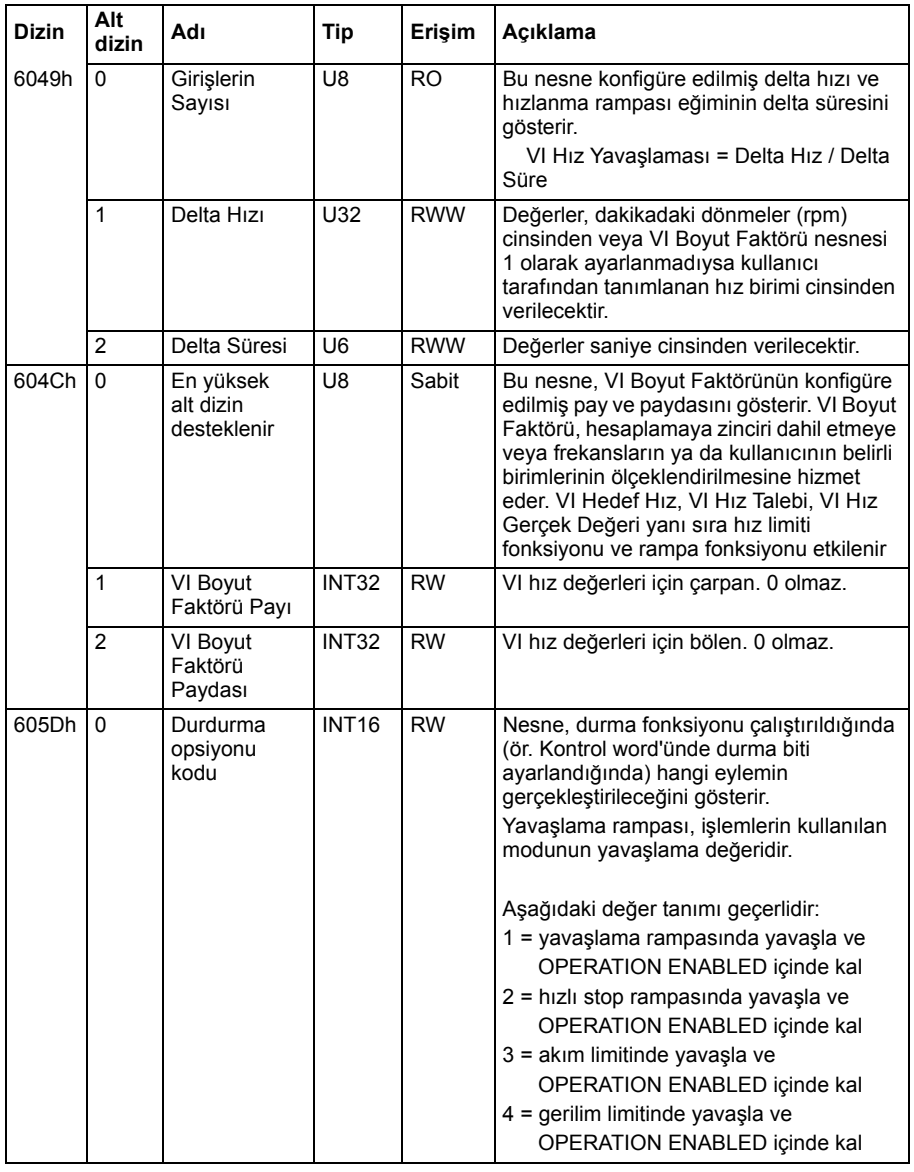

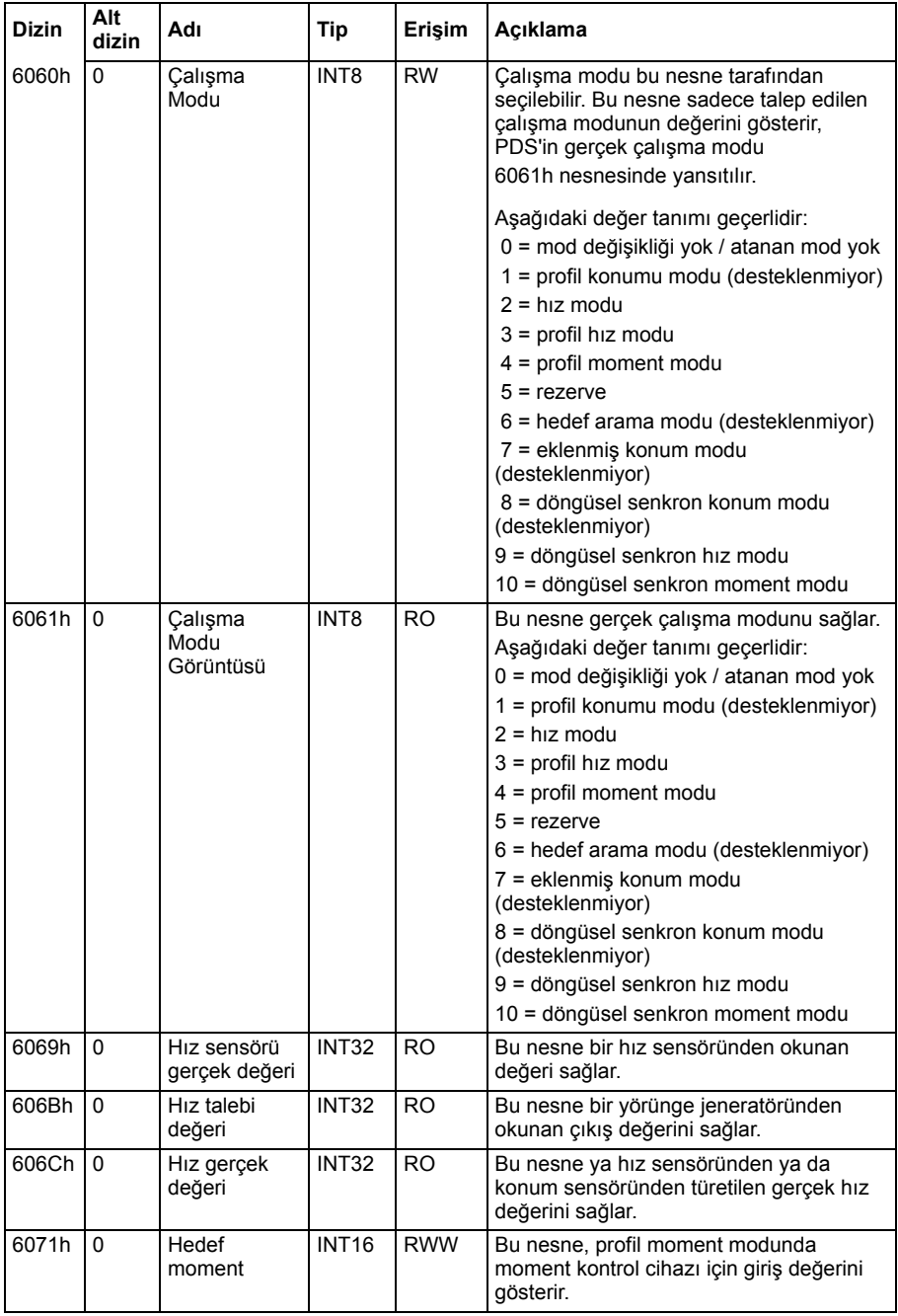

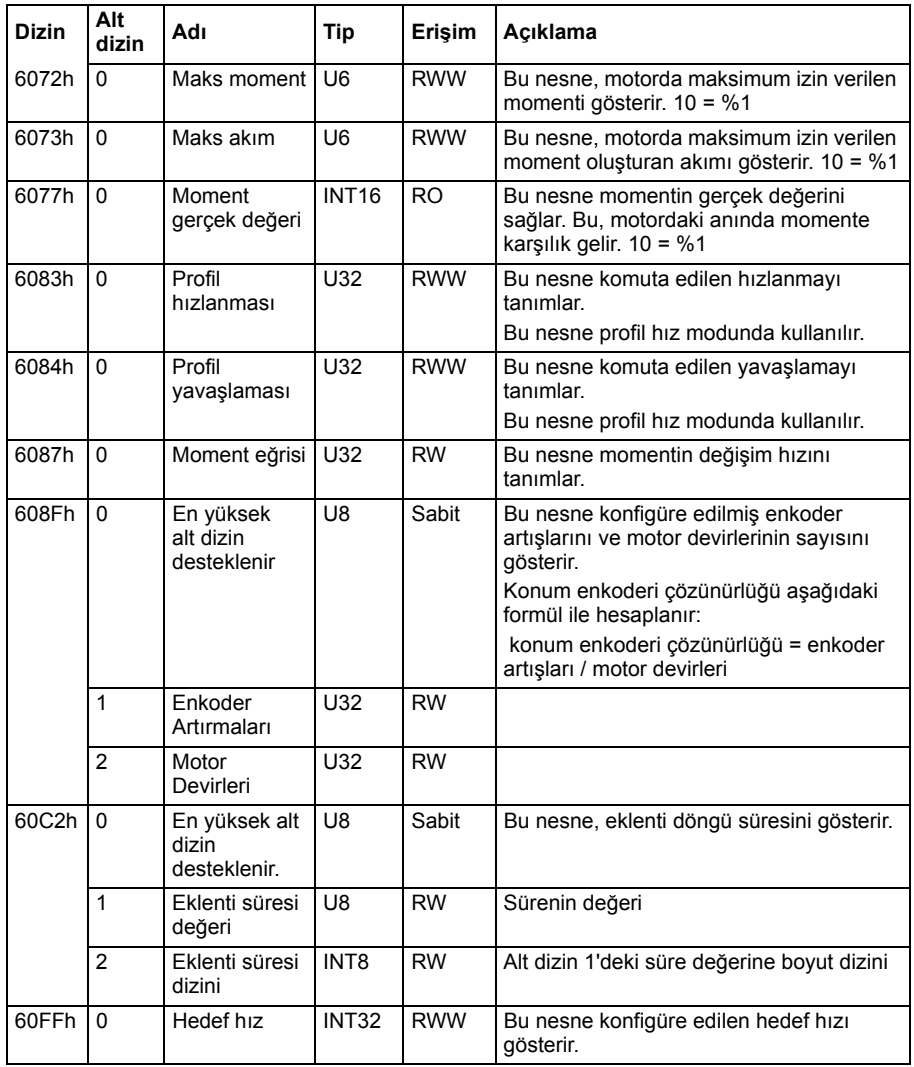

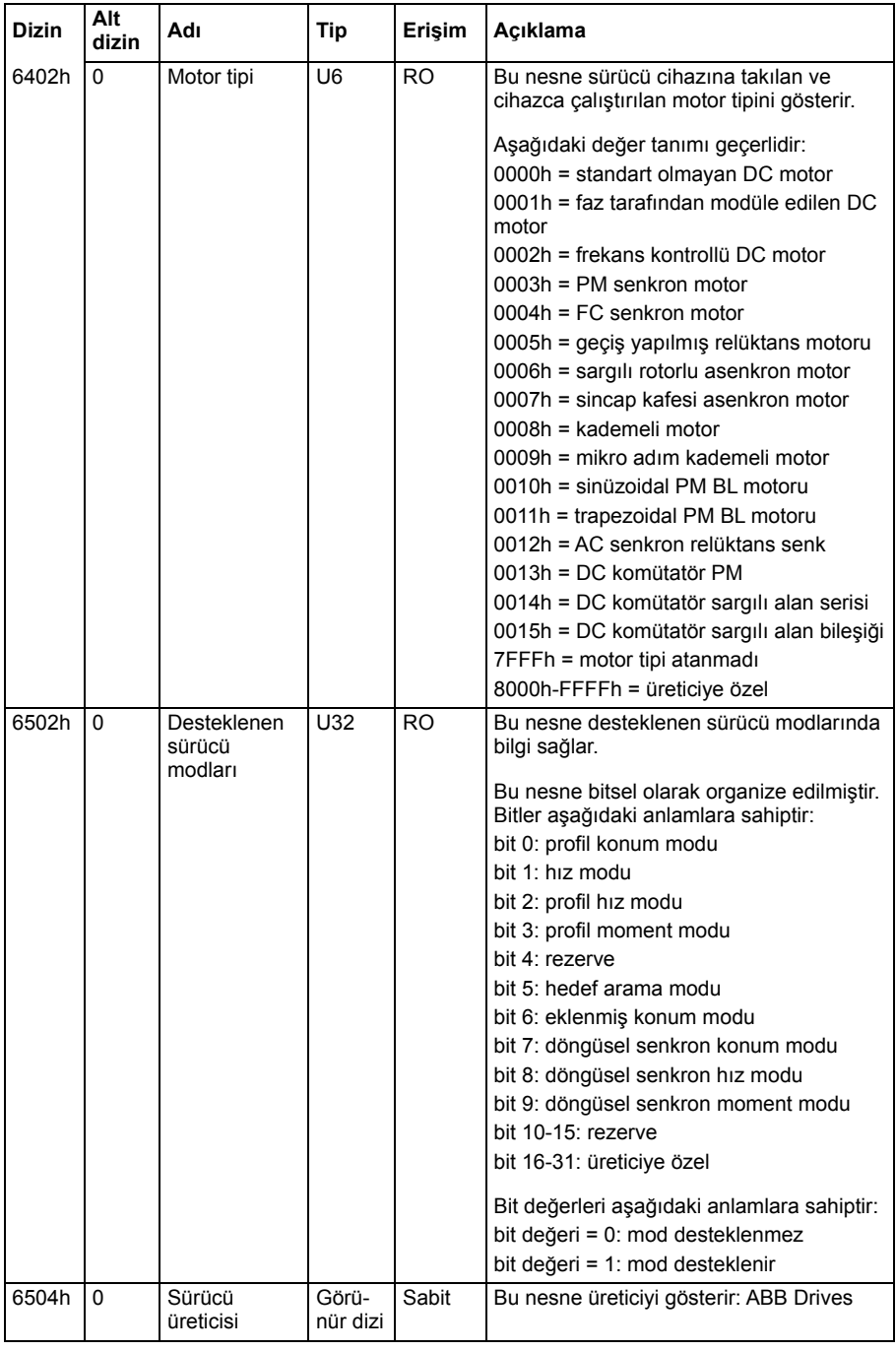

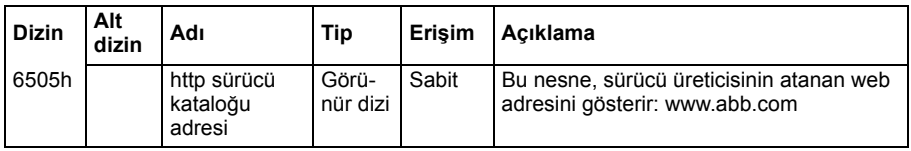

#### **CANopen durum göstergeleri**

CANopen haberleşme durumu entegre panelde görüntülenen sanal LED'lerden belirlenebilir. İki CANopen sanal LED'i (RUN ve ERROR) entegre panelde Bağlantı Durumu Görünümü'nde bulunabilir.

Her iki LED de ya AÇIK ya da KAPALI olabilir. Aşağıdaki tablo AÇIK olan bir LED ve KAPALI olan bir LED için gösterilen görüntüyü tanımlar.

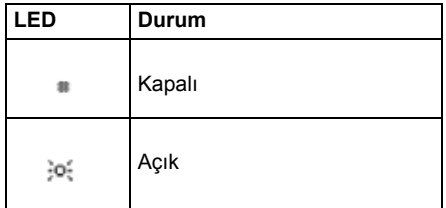

LED yanıp sönme açıklamaları

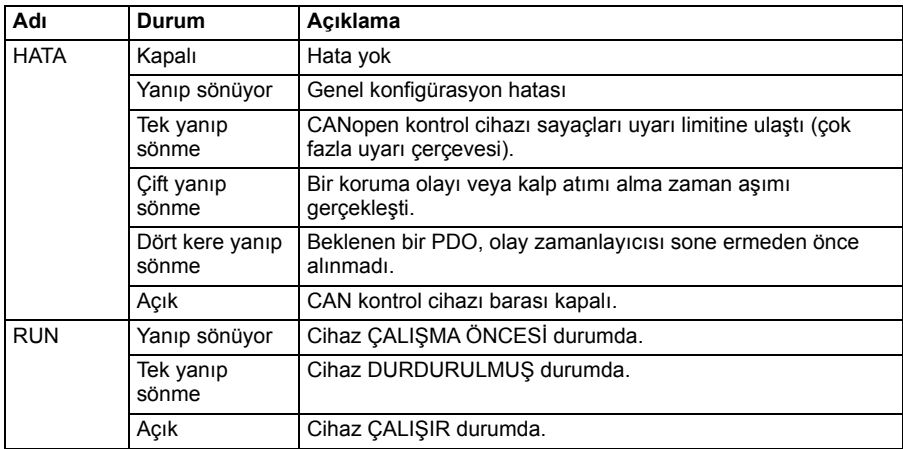

# 10

# **Bir haberleşme adaptörü ile haberleşme kontrolü**

# **İçindekiler**

- *[Sisteme genel bakı](#page-458-0)ş*
- *Haberleş[me kontrol arabiriminin temelleri](#page-460-0)*
- *Haberleş[me kontrolü için otomatik sürücü konfigürasyonu](#page-467-0)*
- *Sürücünün haberleş[me kontrolü için manuel olarak ayarlanması](#page-470-0)*

# <span id="page-458-0"></span>**Sisteme genel bakış**

Aşağıdaki cihaz için:

• Haberleşme adaptörüne sahip olan ACS380-04xC bağlı (BCAN-11 CANopen arabirimi +K405 hariç)

Sürücü, opsiyonel haberleşme adaptör modülü ile bir iletişim ağı (haberleşme) üzerinden harici cihazlarla kontrol edilebilir.

Sürücü, sürücünün kontrol ünitesi üzerine monte edilmiş olan opsiyonel bir haberleşme adaptörü («haberleşme adaptörü A» = FBA A) üzerinden harici bir kontrol sistemine bağlanabilir. Sürücü, EXT1 ve EXT2 kontrol konumlarının konfigürasyonuna bağlı olarak, tüm kontrol bilgilerini haberleşme arabiriminden veya dijital ve analog girişler gibi diğer mevcut kaynaklardan almak üzere konfigüre edilebilir.

Aşağıdakiler gibi çeşitli iletişim sistemleri ve protokolleri için haberleşme adaptörleri bulunmaktadır:

- PROFIBUS DP (FPBA-01-M adaptörü)
- CANopen (FCAN-01-M adaptörü)
- EtherNet/IPTM FENA-21-M
- EtherCATTM FECA-01-M

Yukarıda bahsedilen modüllerin F sürümü de kullanılabilir.

**Not:** Bu bölümdeki metin ile örnekler, bir haberleşme adaptörünün (FBA A) *[50.01](#page-278-0)*«*[50.18](#page-282-0)* parametreleri ve *[51 FBA A ayarları](#page-283-0)*«*[53 FBA A veri çıkı](#page-285-0)şı* parametre grupları tarafından konfigürasyonunu açıklar.

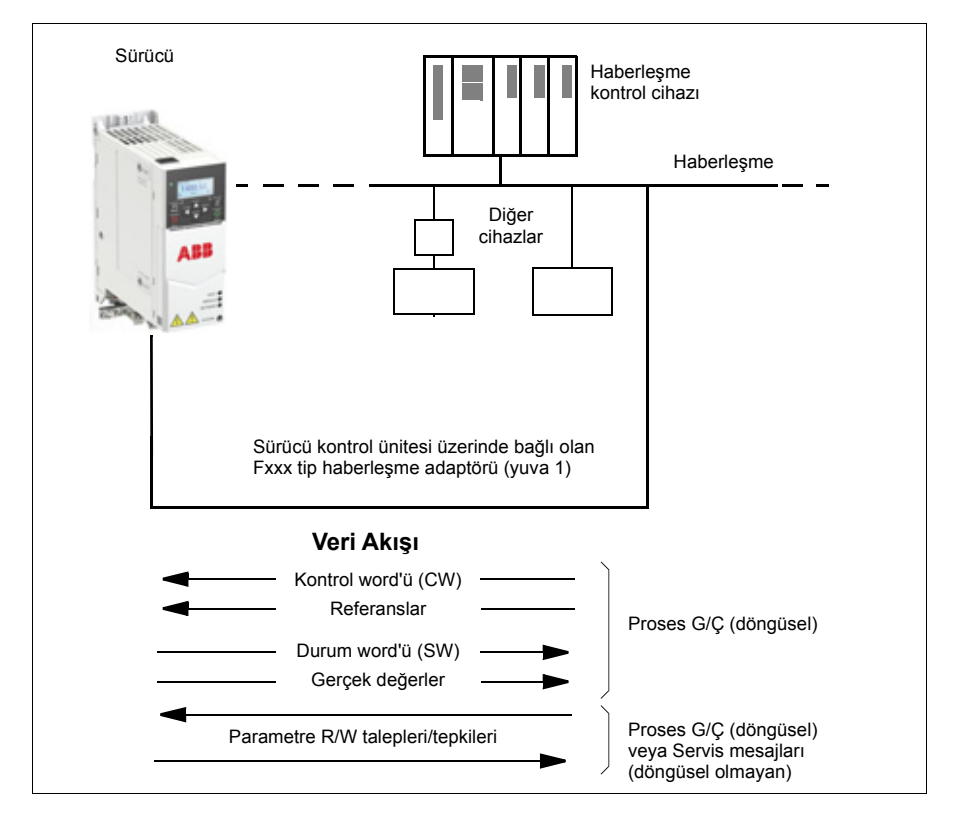

# <span id="page-460-0"></span>**Haberleşme kontrol arabiriminin temelleri**

Haberleşme sistemi ve sürücü arasındaki sürekli iletişim 16 veya 32 bit giriş ve çıkış veri word'lerinden oluşmaktadır. Sürücü, her bir yönde en fazla 12 veri word'ünün (16 bit) kullanımını destekleyebilir.

Sürücüden haberleşme kontrol cihazına aktarılan veriler [52.01](#page-284-0) [FBA A veri in1](#page-284-1) ... *[52.12](#page-285-1) [FBA A veri in12](#page-285-2)* parametreleri ile tanımlanır. Haberleşme kontrol cihazından sürücüye aktarılan veriler *[53.01](#page-285-3) [FBA A veri out1](#page-285-4)* « *[53.12](#page-285-5) [FBA A veri out12](#page-285-6)* parametreleri ile tanımlanır.

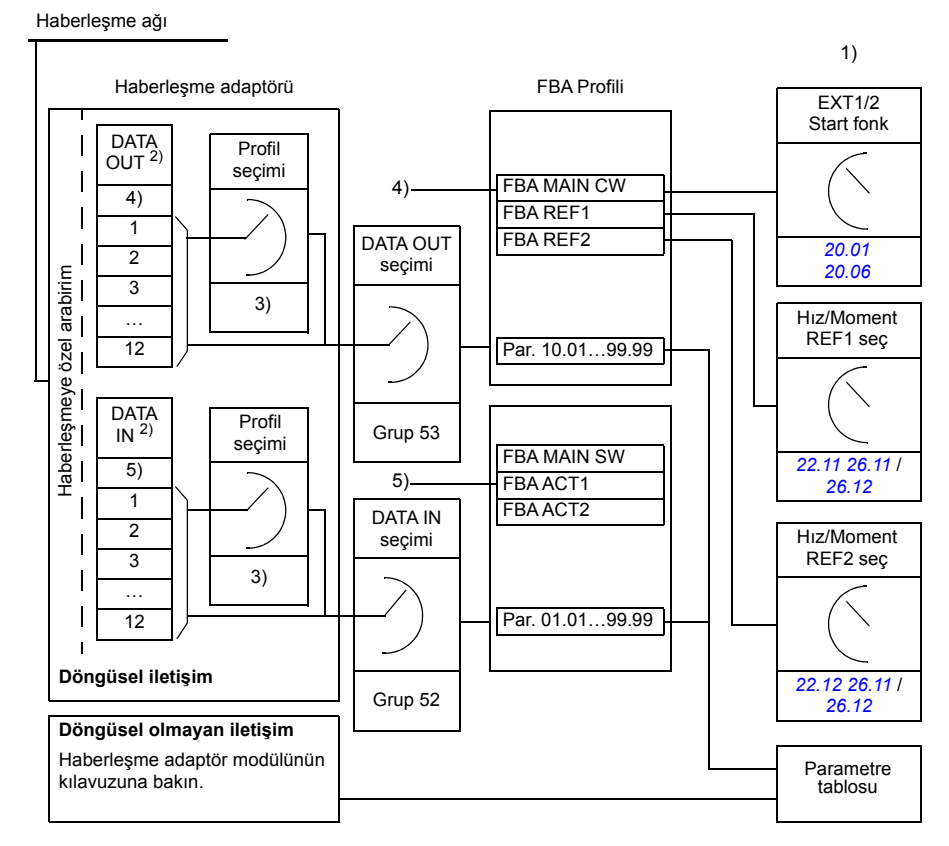

- 1) Haberleşme ile kontrol edilebilen diğer parametrelere de bakın.
- 2) Kullanılan veri word'lerinin maksimum sayısı protokole bağlıdır.
- 3) Profil/olay seçim parametreleri. Haberleşme modülüne özgü parametreler. Daha fazla
- bilgi için, ilgili haberleşme adaptör modülünün Kullanım kılavuzu'na bakın.
- 4) DeviceNet ile, kontrol parçası doğrudan aktarılır.
- 5) DeviceNet ile, gerçek değer parçası doğrudan aktarılır.

#### **Kontrol word'ü ve Durum word'ü**

Kontrol word'ü sürücüyü bir haberleşme sisteminden kontrol etmenin temel yoludur. Haberleşme master istasyonu tarafından adaptör modülü yoluyla sürücüye gönderilir. Sürücü, Kontrol word'ünde yer alan bit kodlu talimatlara göre durumları arasında geçiş yapar ve durum bilgilerini Durum word'ündeki master'a geri gönderir.

Kontrol word'ü hakkında daha fazla ayrıntı için, *[465](#page-464-0)*. sayfaya gidin ve Durum word'ü için *[466](#page-465-0)*. sayfaya gidin. Sürücü durumları durum şemasında (sayfa *[467](#page-466-0)*) gösterilmiştir.

#### **Ağ word'lerinde hata giderme**

*[50.12](#page-282-1) [FBA A hata giderme modu](#page-282-2)* parametresi *[Hızlı](#page-282-3)* olarak ayarlanırsa, haberleşmeden alınan Kontrol word'ü *[50.13](#page-282-4) [FBA A kontrol word'ü](#page-282-5)* parametresi ile gösterilir ve Durum word'ü *[50.16](#page-282-6) [FBA A durum word'ü](#page-282-7)* ile haberleşme ağına aktarılır. Bu «ham» veri, haberleşme ağını kontrol etmeden önce, haberleşme master'ın doğru veriyi aktarıp aktarmadığını kontrol etmek için oldukça kullanışlıdır.

#### **Referanslar**

Referanslar bir işaret biti ve 15 bit tamsayı içeren 16 bit word'lerdir. Negatif bir referans (tersine dönüş yönünü işaret eder) buna karşılık gelen pozitif referansın iki tamlayıcısının hesaplanması ile oluşturulur.

ABB sürücüler analog ve dijital girişler, sürücü kontrol paneli ve bir haberleşme adaptör modülünün bulunduğu birden fazla kaynaktan kontrol bilgisi alabilir. Sürücünün haberleşme üzerinden kontrol edilmesini sağlamak için, modül, referans gibi kontrol bilgisi kaynağı olarak tanımlanmalıdır. Bu, *[22 Hız referansı seçimi](#page-167-1)*, *[26 Moment refe](#page-188-0)[rans zinciri](#page-188-0)* ve *[28 Frekans referans zinciri](#page-192-0)* gruplarındaki kaynak seçimi parametreleri kullanılarak yapılır.

#### **Ağ word'lerinde hata giderme**

*[50.12](#page-282-1) [FBA A hata giderme modu](#page-282-2)* parametresi *[Hızlı](#page-282-3)* olarak ayarlanırsa, haberleşmeden alınan referanslar *[50.14](#page-282-8) [FBA A referansı 1](#page-282-9)* ve *[50.15](#page-282-10) [FBA A referansı 2](#page-282-11)* ile gösterilir.

#### **Referansların ölçeklendirilmesi**

Referanslar, ölçeklendirmesi *[50.04](#page-279-0) [FBA A ref1 tipi](#page-279-1)* ve *[50.05](#page-280-0) [FBA A ref2 tipi](#page-280-1)* ayarına göre kullanıma alınan *[46.01](#page-272-0)*«*[46.04](#page-273-0)* parametreleri ile tanımlanan şekilde ölçeklendirilir.

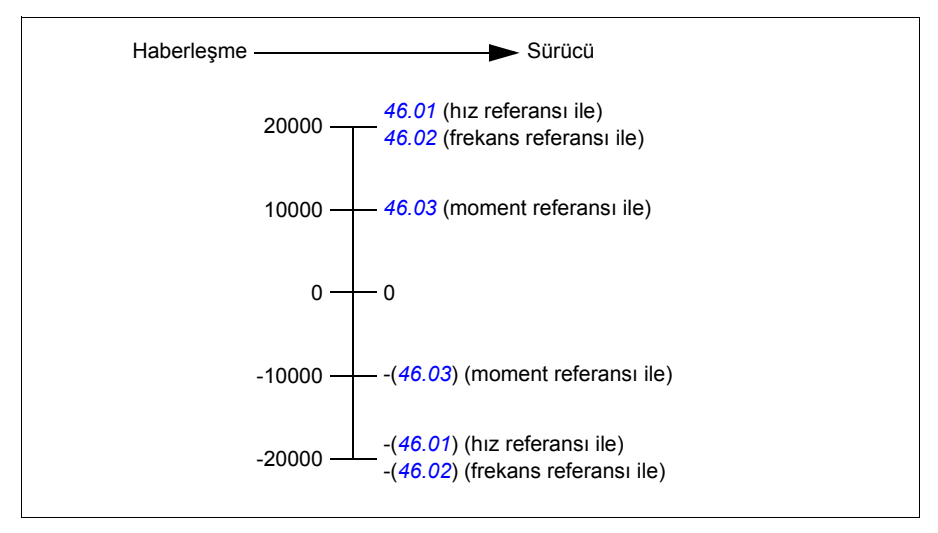

Ölçeklendirilen referanslar *[03.05](#page-111-0) [FB A referansı 1](#page-111-1)* ve *[03.06](#page-111-2) [FB A referansı 2](#page-111-3)* parametreleri ile gösterilir.

#### **Gerçek değerler**

Gerçek değerler sürücünün çalışması ile ilgili bilgi içeren 16 bit word'lerdir. İzlenen sinyallerin tipleri *[50.07](#page-280-2) [FBA A gerçek 1 tipi](#page-280-3)* ve *[50.08](#page-281-0) [FBA A gerçek 2 tipi](#page-281-1)* parametreleri ile seçilir.

#### **Ağ word'lerinde hata giderme**

*[50.12](#page-282-1) [FBA A hata giderme modu](#page-282-2)* parametresi *[Hızlı](#page-282-3)* olarak ayarlanırsa, haberleşmeye gönderilen gerçek değerler *[50.17](#page-282-12) [FBA A gerçek de](#page-282-13)ğeri 1* ve *[50.18](#page-282-0) [FBA A gerçek](#page-282-14)  değ[eri 2](#page-282-14)* ile görüntülenir.

#### **Gerçek değerlerin ölçeklendirilmesi**

Gerçek değerler, ölçeklendirmesi *[50.07](#page-280-2) [FBA A gerçek 1 tipi](#page-280-3)* ve *[50.08](#page-281-0) [FBA A gerçek 2](#page-281-1)  [tipi](#page-281-1)* parametrelerinin ayarına göre kullanıma alınan *[46.01](#page-272-0)*«*[46.04](#page-273-0)* parametreleri ile tanımlanan şekilde ölçeklendirilir.

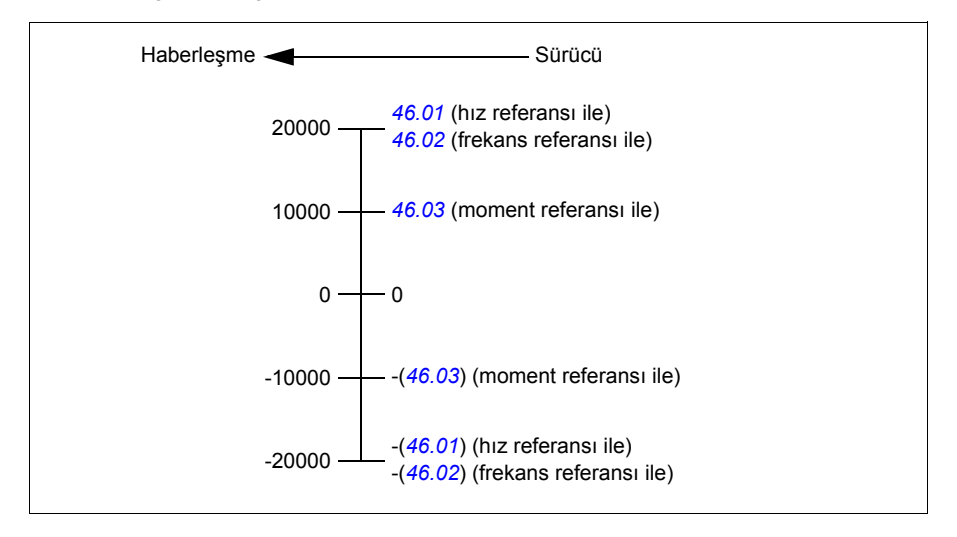

#### <span id="page-464-0"></span>**Haberleşme Kontrol word'ünün içeriği**

Büyük ve kalın harfli yazılar durum şemasında gösterilen durumlara aittir (sayfa *[467](#page-466-0)*).

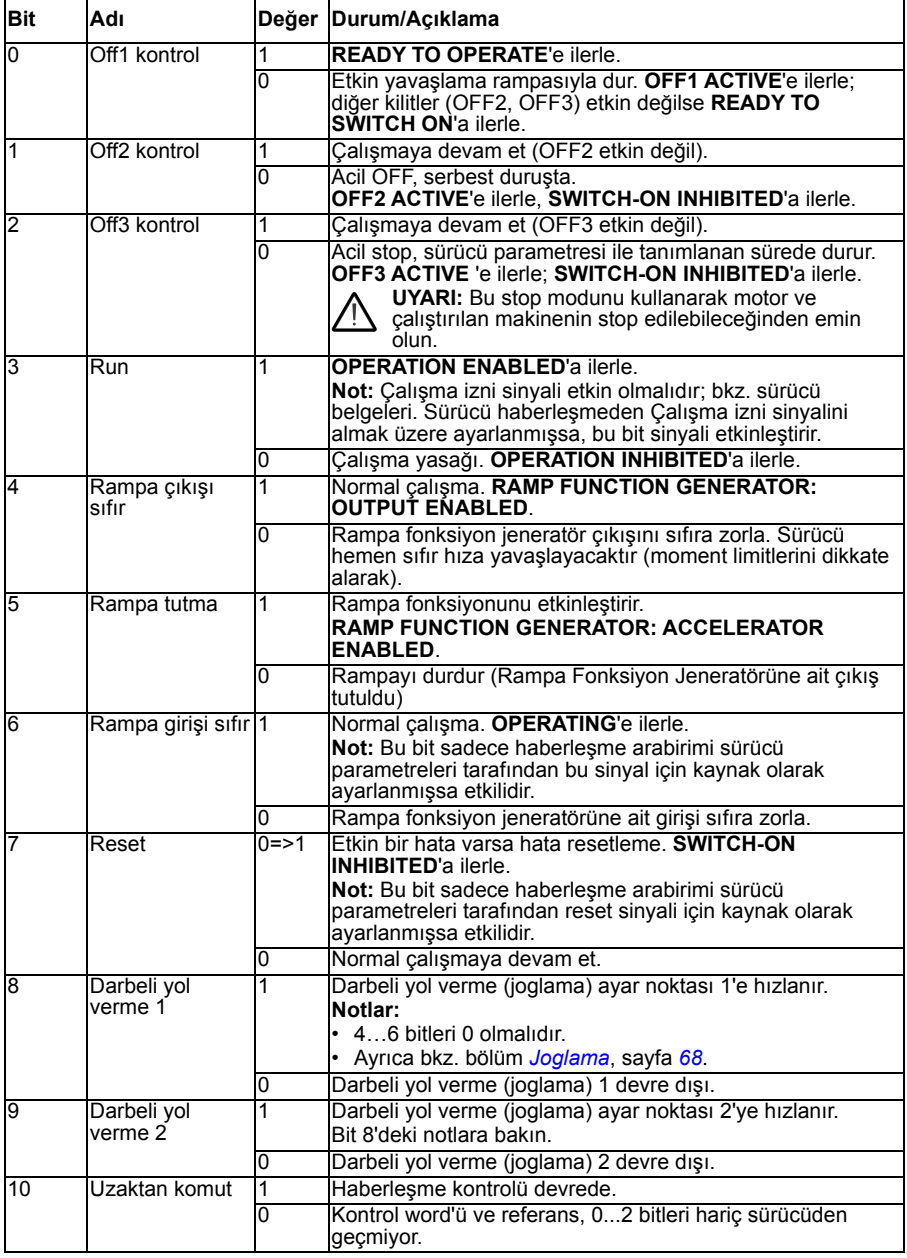

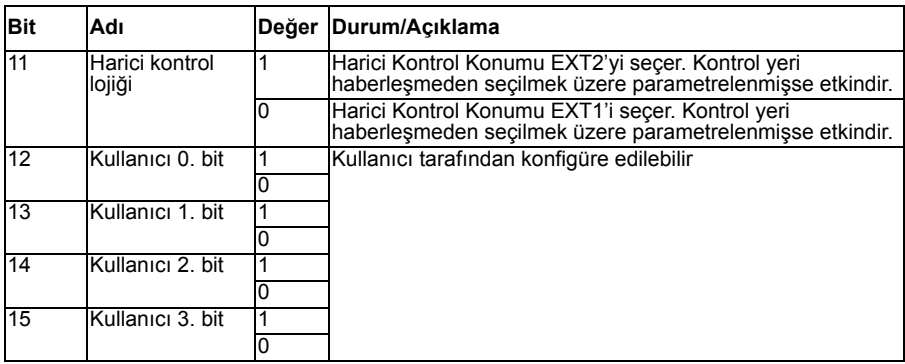

#### <span id="page-465-0"></span>**Haberleşme Durum word'ünün içeriği**

Büyük ve kalın harfli yazılar durum şemasında gösterilen durumlara aittir (sayfa *[467](#page-466-0)*).

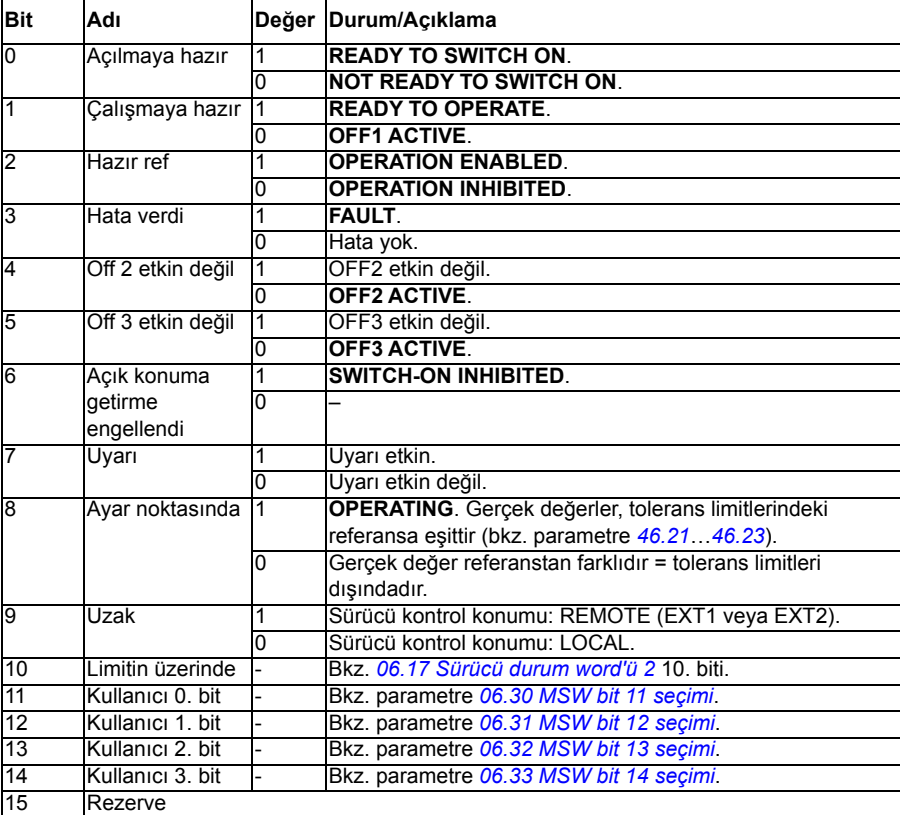

<span id="page-466-0"></span>**Durum şeması (sadece ABB sürücüleri profili için geçerli)**

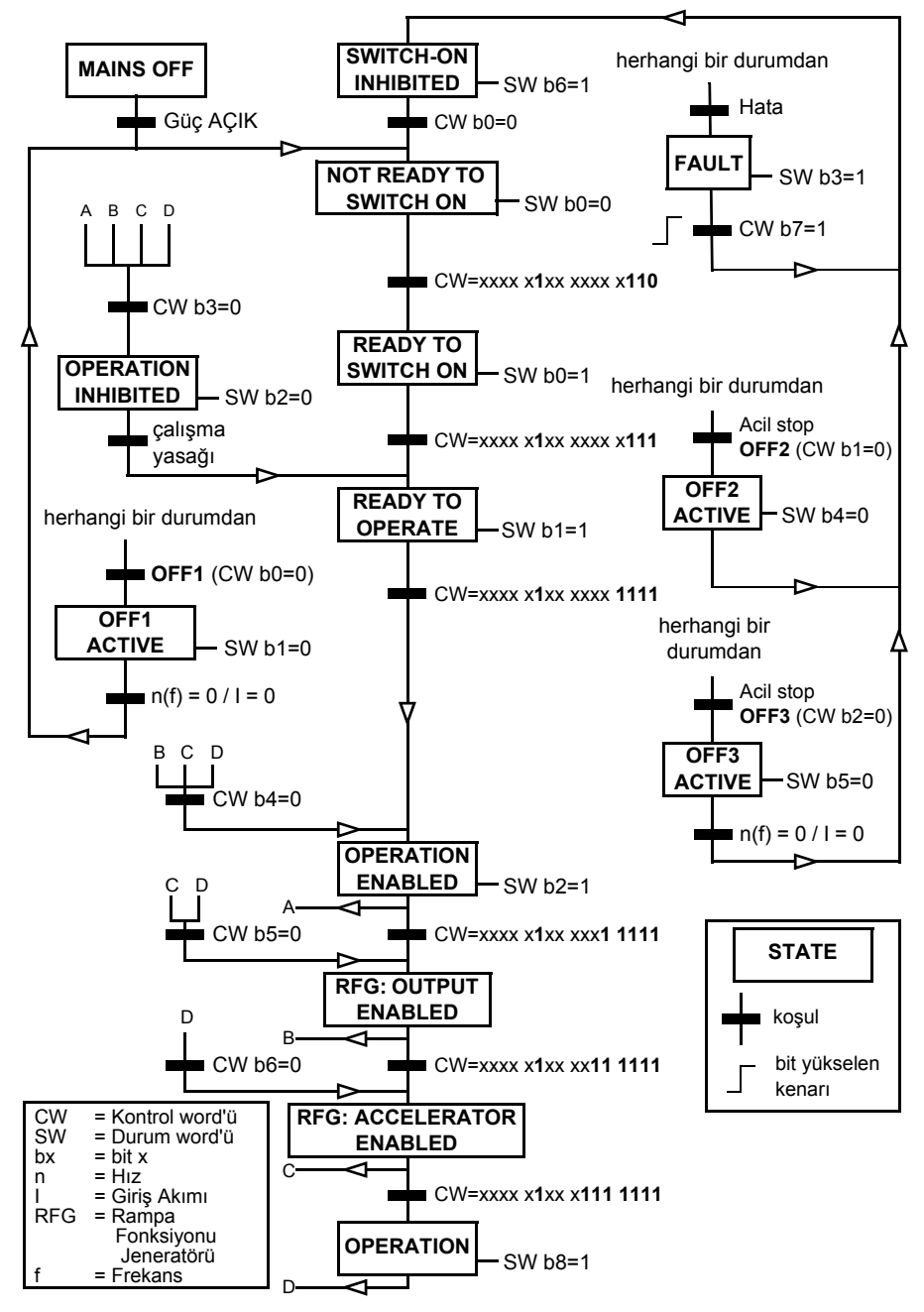

# <span id="page-467-0"></span>**Haberleşme kontrolü için otomatik sürücü konfigürasyonu**

Haberleşme adaptör modülü sürücüye bağlandığında, yazılım ilgili parametreleri otomatik olarak ayarlar. Önceden ayarlanmış ayarlar CANopen, EtherCAT, PROFIBUS ve PROFINET (FENA-21 modülünde varsayılan) protokolleri için geçerlidir.

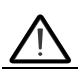

**Uyarı**! Elektrik kurulumundan önce sürücünün beş (5) dakika boyunca gücünün kesik olması gerekir.

Haberleşme adaptörlerini konfigüre etmek için:

- 1. Sürücüye güç verin.
- 2. Sürücü yazılımı bağlı haberleşme adaptörünü tanır ve doğru bağlantı makrosunu secer.

Değiştirilmiş parametreler *Otomatik olarak değiş[tirilen parametreler \(tüm adaptör](#page-468-0)[ler\)](#page-468-0)* ve *Belirli haberleş[me adaptörü parametreleri](#page-468-1)* içinde listelenmiştir.

- 3. Seçili makroyu Bağlantı makroları alt menüsünde veya *[96.05](#page-315-0)* parametresinde görebilirsiniz. Nod numarasını ayrıca Bağlantı makroları alt menüsünden değiştirebilirsiniz.
- 4. Diğer parametreleri değiştirmeniz gerekirse, manuel olarak yapabilirsiniz.

İlgili parametreler otomatik olarak ayarlanmazsa, *[Sürücünün haberle](#page-470-0)şme kontrolü için [manuel olarak ayarlanması](#page-470-0)* bölümü altındaki (sayfa *[471](#page-470-0)*) talimatlara uyun.

Otomatik konfigürasyon, minimum bir konfigürasyondur ve bundan sonra parametreleri değiştirebilirsiniz. Değiştirmeniz gereken belli parametreler (ör. istasyon kimliği) vardır.

Parametre *[07.35](#page-121-0)* 0 olarak ayarlandıysa, haberleşme otomatik ayar fonksiyonu güç başlatmasından sonra otomatik olarak etkinleştirilir. Başka bir adaptöre geçerseniz ve parametre *[07.35](#page-121-0)* 0 olursa, yine etkinleştirilir.

*Örnek*: Başka bir adaptöre geçerseniz, *[07.35](#page-121-0) [Sürücü konfigürasyonu](#page-121-1)* parametresini yeniden konfigüre etmeniz gerekir. *0 Başlatılmadı* öğesini seçin, *[96.07](#page-317-0)* parametresine gidin ve parametreyi kaydedin. Sürücüyü durdurun ve start edin, sürücü yeni konfigürasyonla tekrar başlatılır.

Haberleşme otomatik ayar fonksiyonu, haberleşme parametresi değiştikten veya haberleşme modülüne geçildikten sonra otomatik olarak etkinleştirilmez.

Haberleşme adaptörü sürücüye bağlandığında, sürücü kontrol programı geçerli parametreleri ayarlar. Önceden ayarlanmış ayarlar CANopen, EtherCAT, PROFIBUS ve PROFINET (FENA-21 modülünde varsayılan) protokolleri için geçerlidir. BCAN-11 adaptörünüz varsa, tablodaki istisnalara bakın.
## **Otomatik olarak değiştirilen parametreler (tüm adaptörler)**

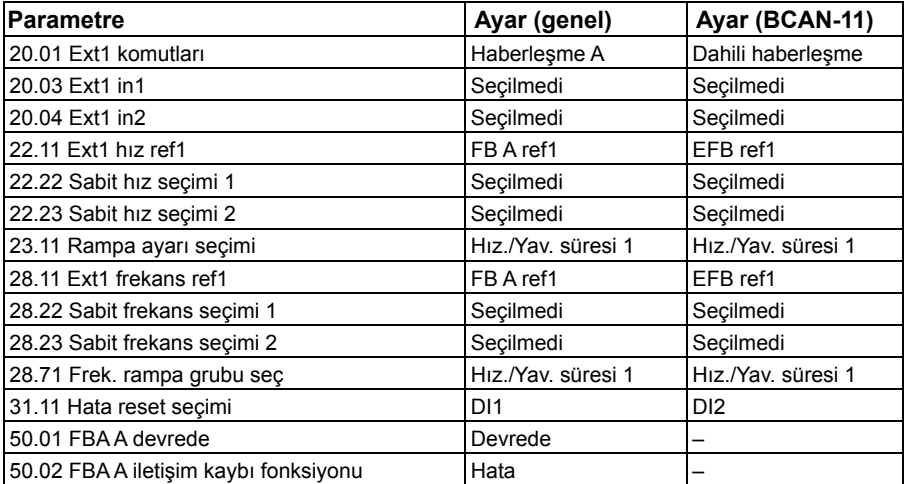

## **Belirli haberleşme adaptörü parametreleri**

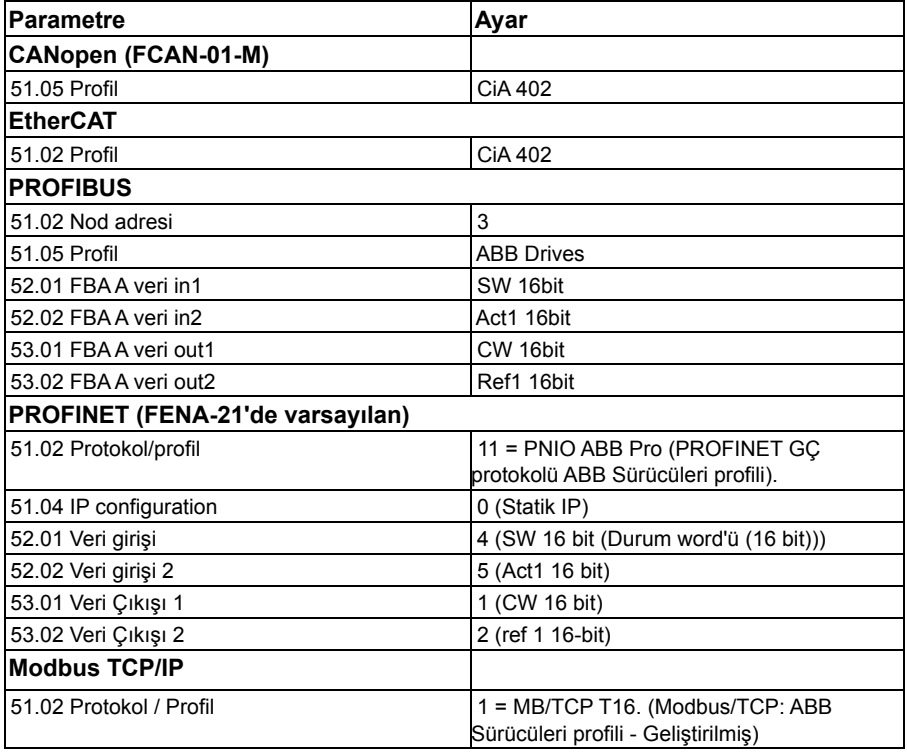

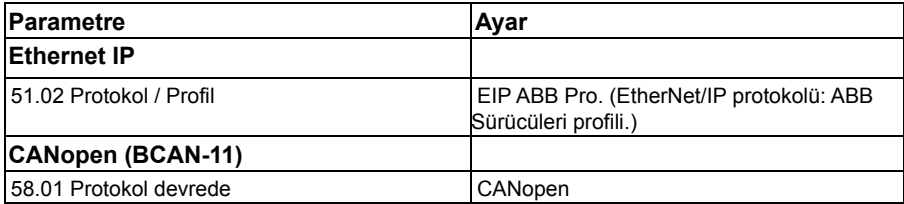

# **Sürücünün haberleşme kontrolü için manuel olarak ayarlanması**

Haberleşme adaptör modülü genelde önceden kuruludur. Cihaz modülü otomatik olarak tanır.

Adaptör önceden kurulu değilse, bunu mekanik olarak ve elektriksel olarak kurabilirsiniz.

- 1. Haberleşme adaptör modülünü, ilgili modülün kullanıcı el kitabında yer alan talimatlara uygun şekilde mekanik ve elektriksel olarak monte edin.
- 2. Sürücüye güç verin.
- 3. Sürücü ve haberleşme adaptör modülü arasındaki iletişimi, *[50.01](#page-278-0) [FBA A devrede](#page-278-1)* parametresi ile etkinleştirin.
- 4. *[50.02](#page-279-0) FBA A iletiş[im kaybı fonksiyonu](#page-279-1)* ile, sürücünün bir haberleşme iletişim kesintisine nasıl yanıt vereceğini seçin. **Not:** Bu fonksiyon hem haberleşme master ile adaptör modülü arasındaki iletişimi, hem de adaptör modülü ile sürücü arasındaki iletişimi izler.
- 5. *[50.03](#page-279-2) FBA A iletiş[im kaybı zaman a](#page-279-3)şımı* ile, iletişim kesintisinin tespit edilmesi ile seçilen eylem arasındaki süreyi tanımlayın.
- 6. *[50.04](#page-279-4)*'ten başlayarak, *50 Haberleş[me adaptörü \(FBA\)](#page-278-2)* grubundaki geri kalan parametreler için uygulamaya özel değerleri seçin. Uygun değer örnekleri aşağıdaki tablolarda gösterilmiştir.
- 7. *[51 FBA A ayarları](#page-283-0)* grubundaki haberleşme adaptör modülü konfigürasyon parametrelerini ayarlayın. En az, gerekli nod adreslerini ve iletişim profilini ayarlayın.
- 8. *[52 FBA A veri giri](#page-284-0)şi* ve *[53 FBA A veri çıkı](#page-285-0)şı* parametre gruplarında sürücüye ve sürücüden aktarılan proses verilerini tanımlayın. **Not:** Kullanılan iletişim protokolüne ve profiline bağlı olarak, Kontrol word'ü ve Durum word'ü iletişim sistemi tarafından gönderilmek/alınmak üzere konfigüre edilmiş olabilir.
- 9. *[96.07](#page-317-0) [Parametre manuel kaydı](#page-317-1)* parametresini *[Kaydet](#page-317-2)* olarak ayarlayarak geçerli parametre değerlerini kalıcı belleğe kaydedin.
- 10. *[51.27](#page-283-1) [FBA A par yenile](#page-283-2)* parametresini *[Konfigüre et](#page-283-3)* olarak ayarlayarak 51, 52 ve 53 parametre gruplarında gerçekleştirilen ayarları geçerli kılın.
- 11. Haberleşmeden kontrol ve referans sinyallerinin gelmesine olanak sağlamak için, EXT1 ve EXT2 kontrol konumlarını konfigüre edin.

# 1

# **Kontrol zinciri şemaları**

# **Bu bölümün içeriği**

Bu bölümde sürücünün referans zincirleri anlatılır. Kontrol zinciri şemaları, sürücü parametre sisteminde parametrelerin nerede etkili olacağını ve nasıl etkileşim sağlayacağını izlemek için kullanılabilir.

Daha genel bir şema için, bkz. bölüm *Çalış[ma modları ve motor kontrol modları](#page-53-0)*, sayfa *[54](#page-53-0)*.

**Not:** Şemalardaki panel referansları, ACX-AP-x Gelişmiş kontrol panellerini ve Drive composer bilgisayar uygulamasını gösterir.

# **Frekans referans ı seçimi**

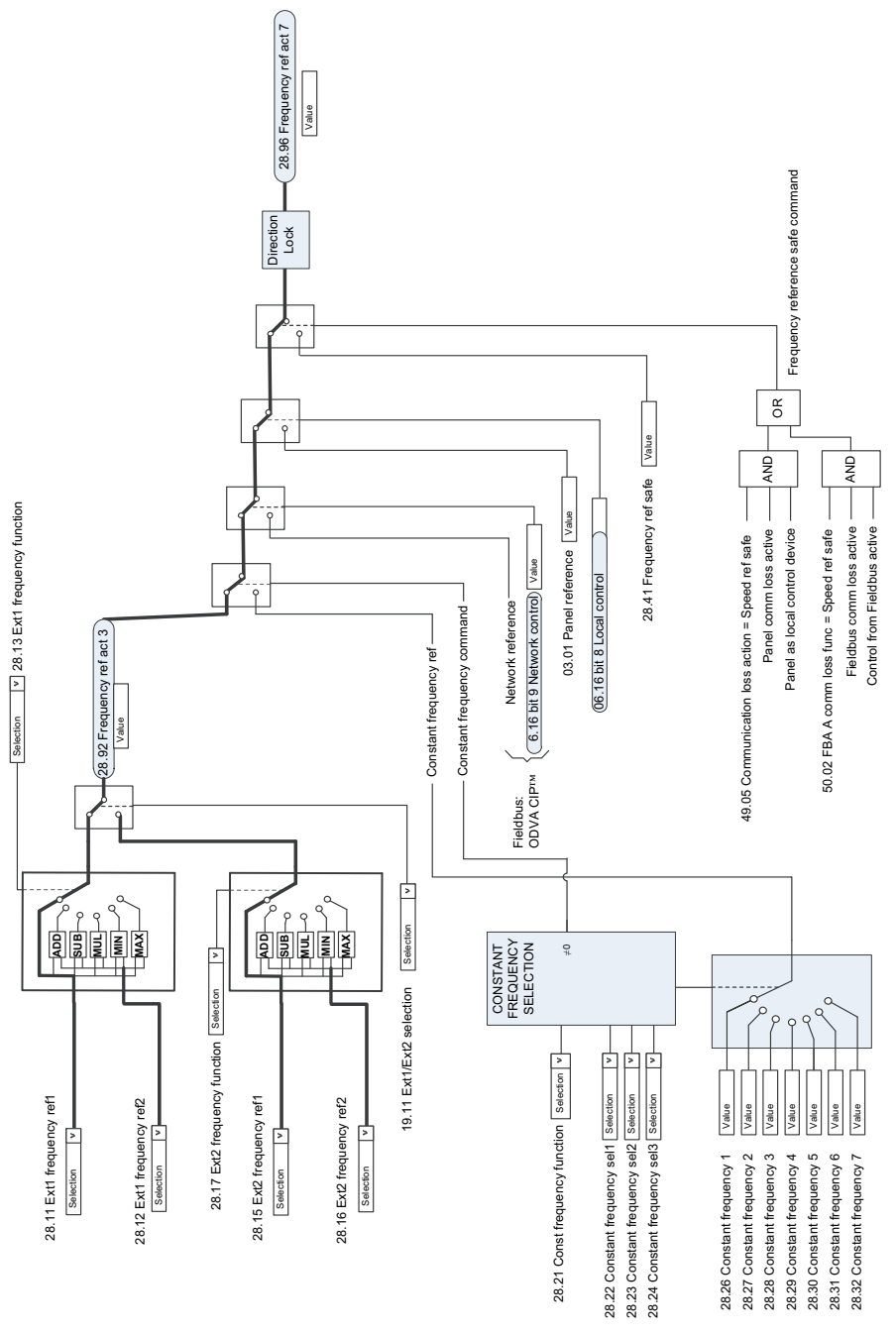

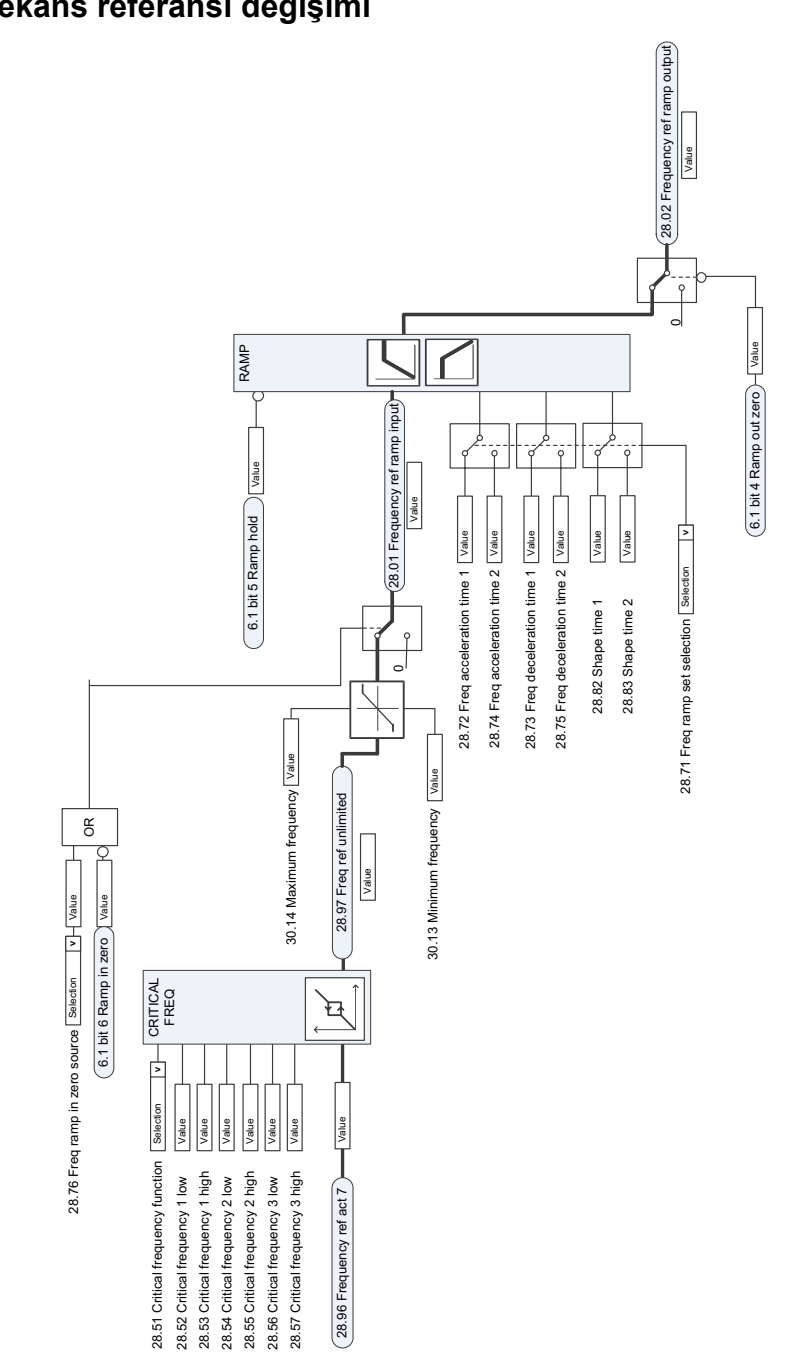

# **Frekans referans ı de ğ i şimi**

# **H ız referans ı kaynak seçimi I**

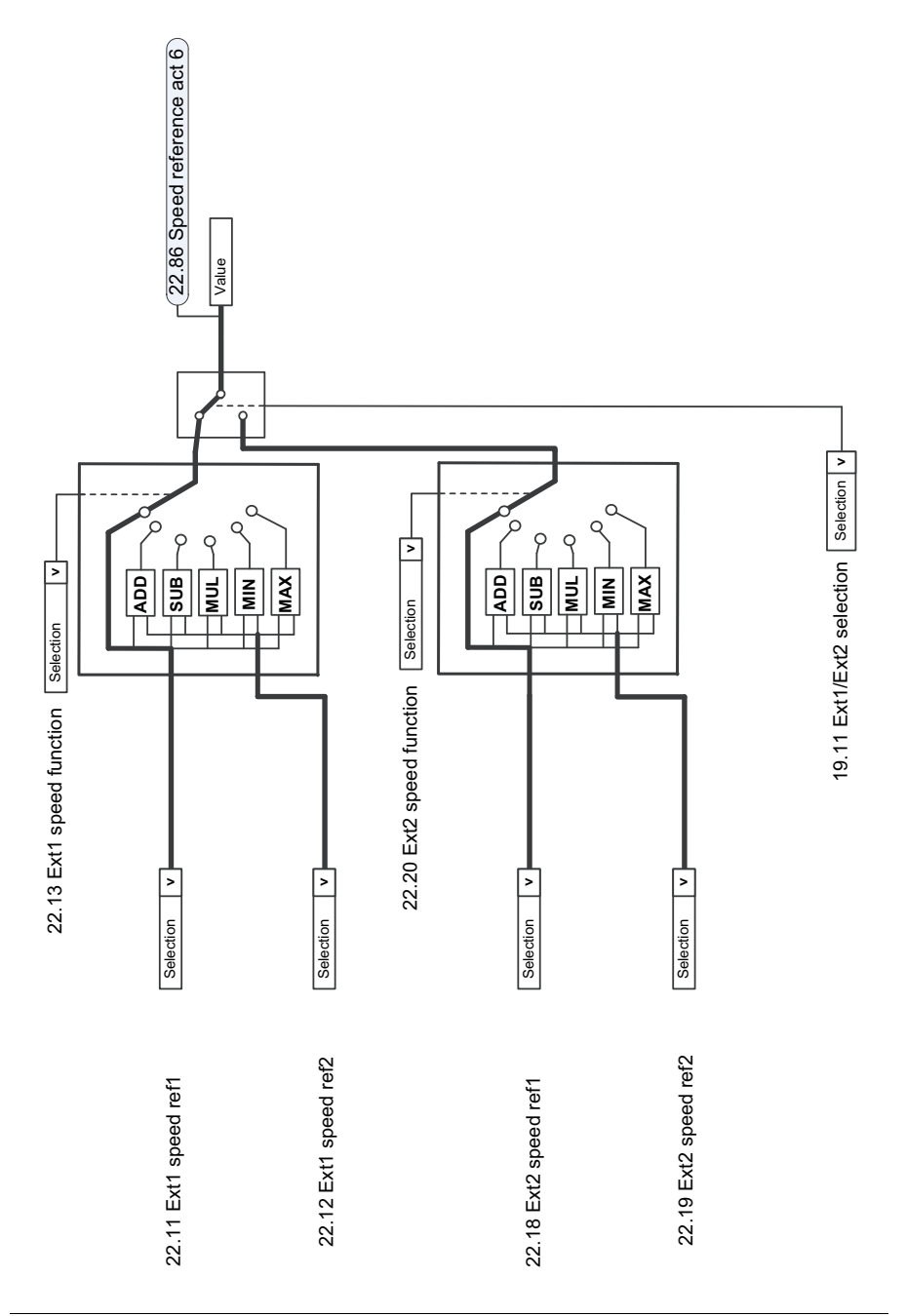

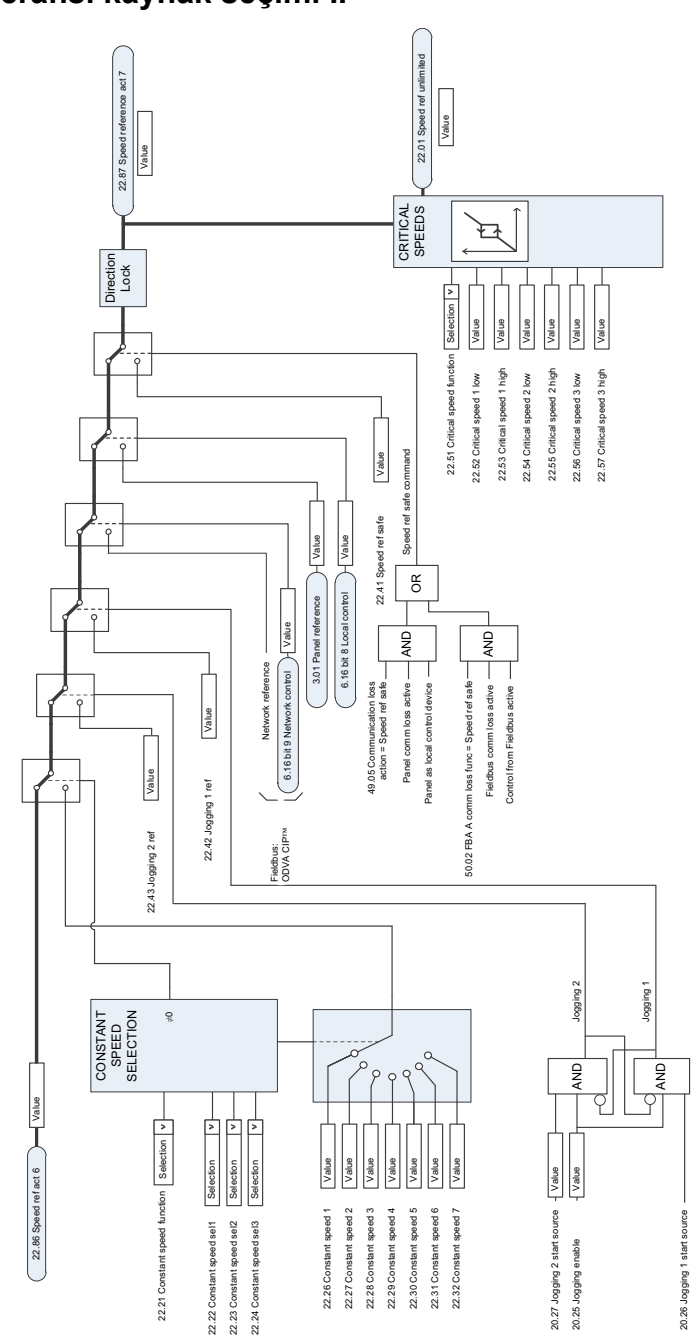

# **H ız referans ı kaynak seçimi II**

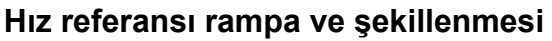

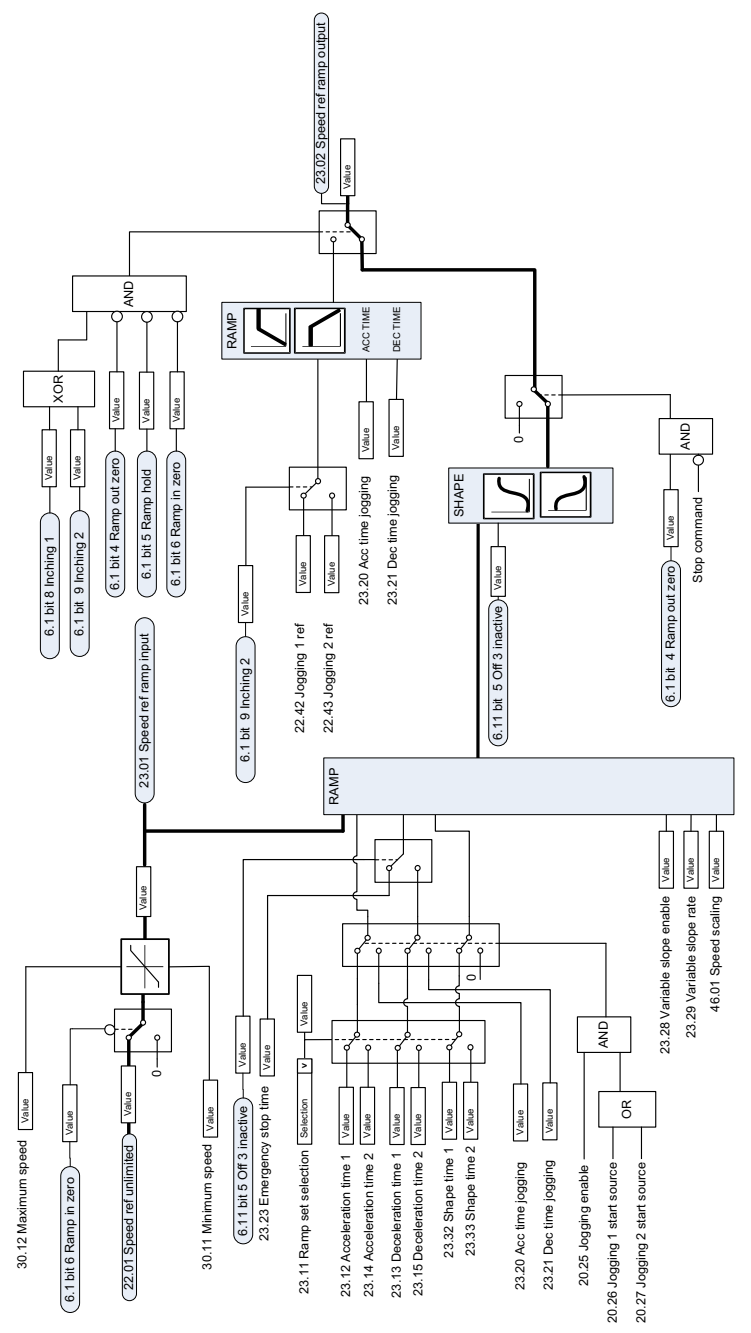

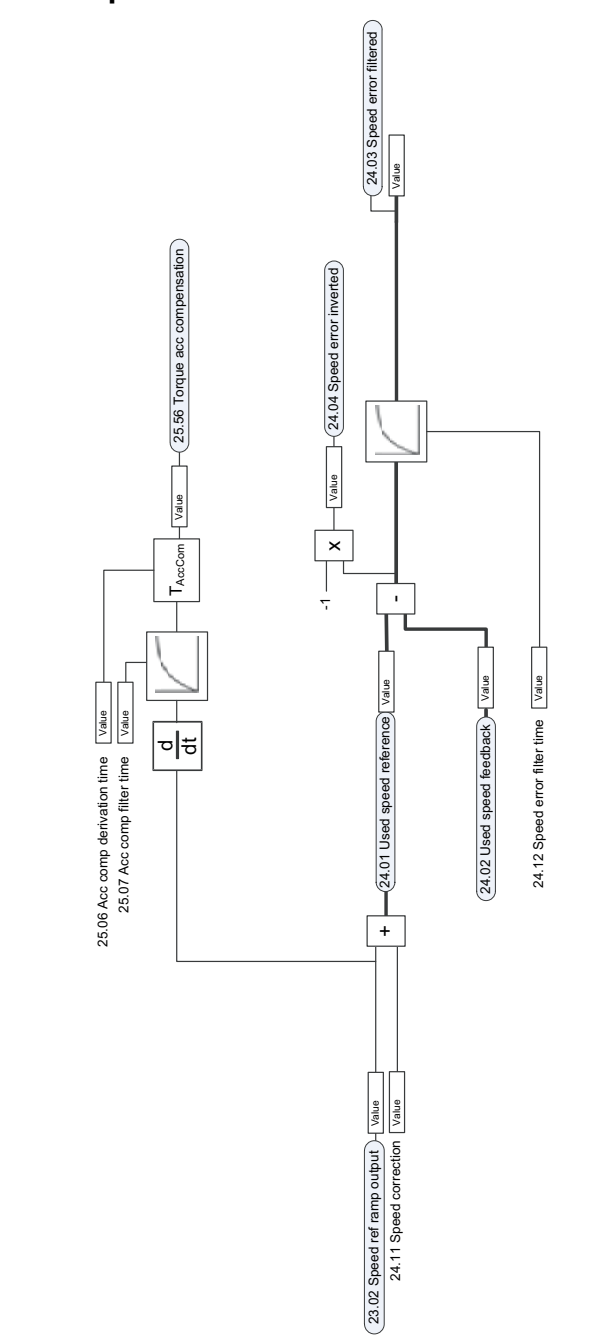

### **H ız hatas ı hesaplama**

# **H ız kontrol cihaz ı**

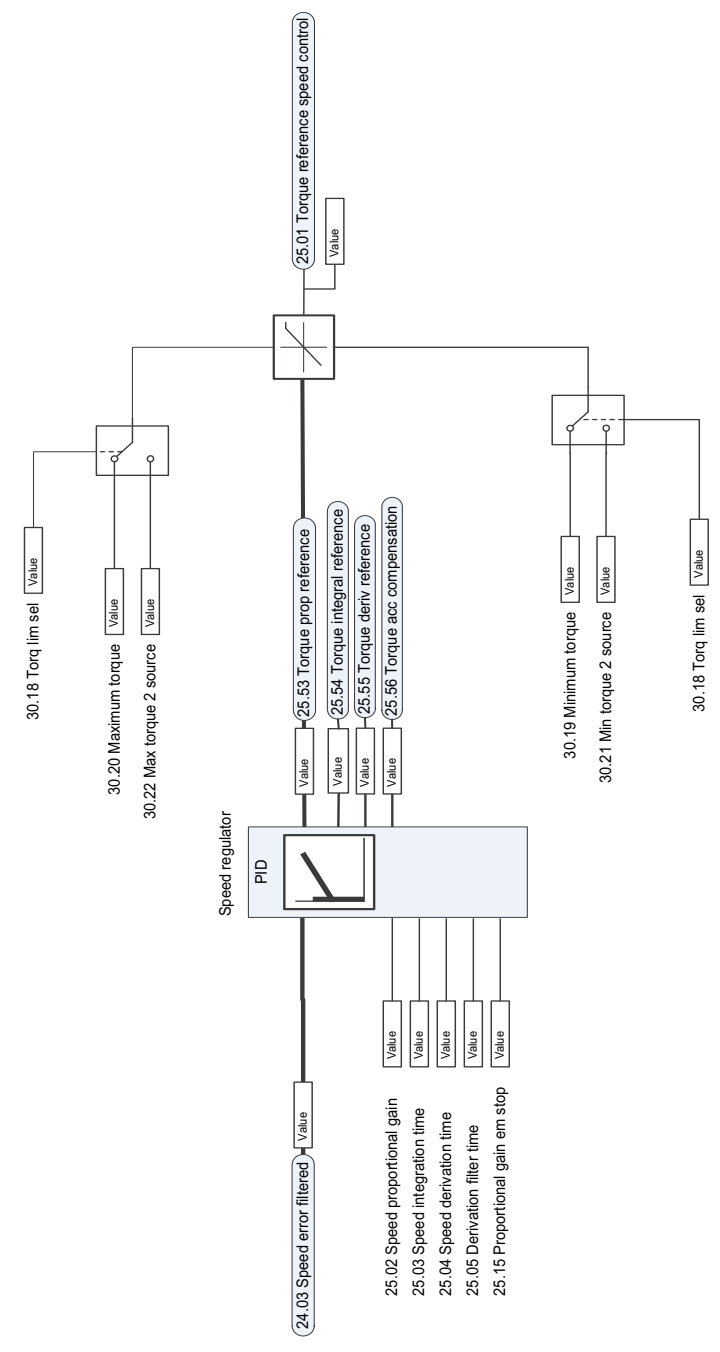

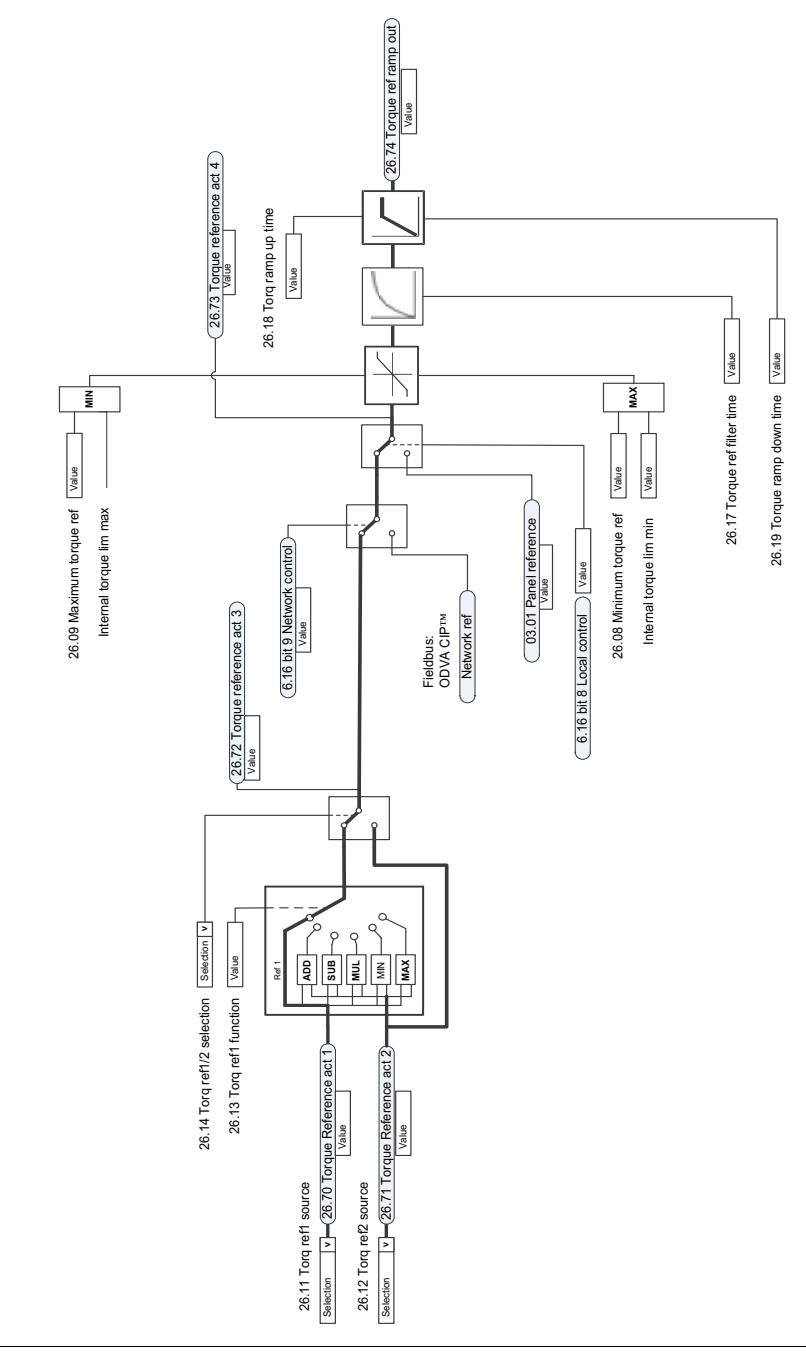

# **Moment referans ı kaynak seçimi ve de ğ i şimi**

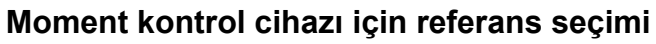

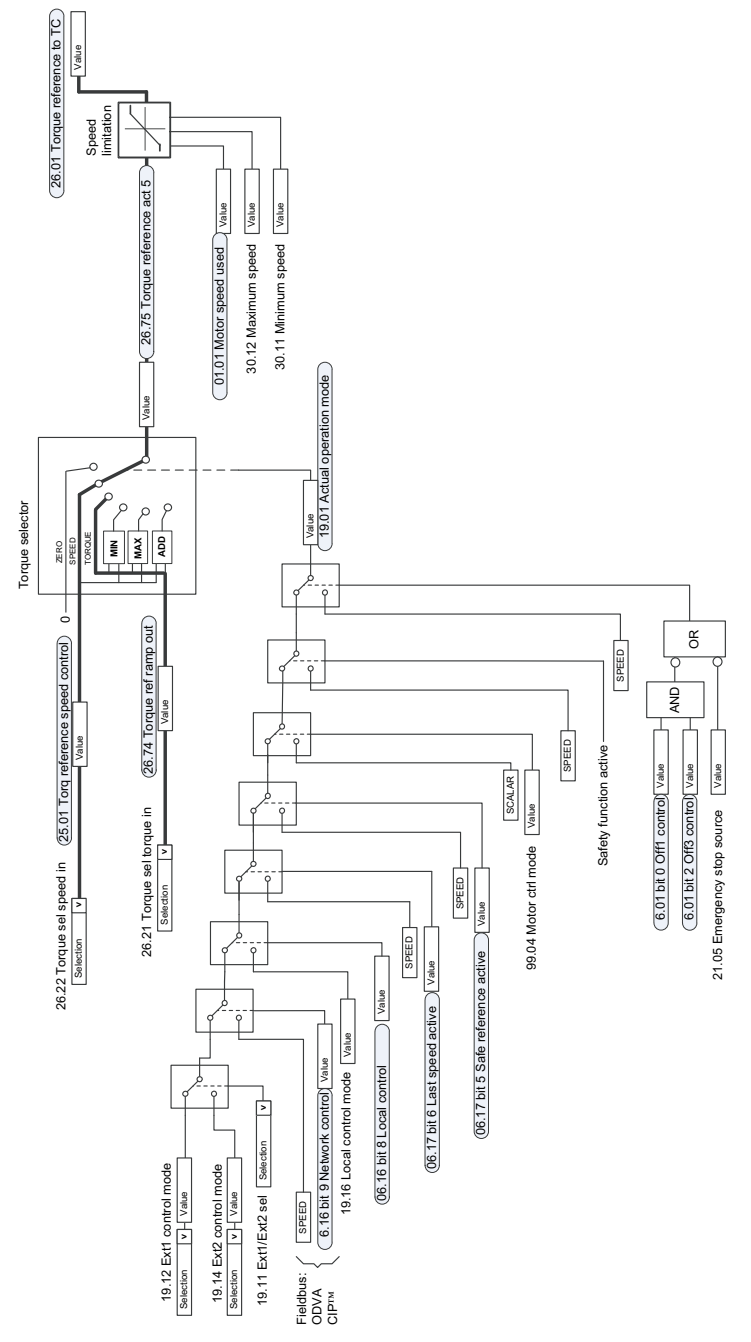

### **Moment s ı n ırlamas ı**

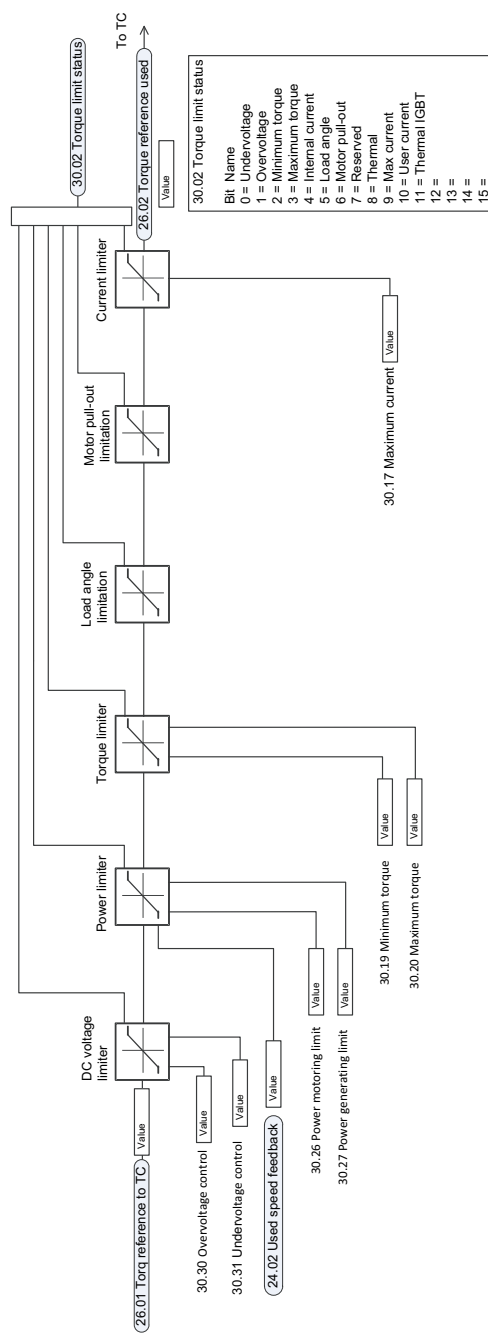

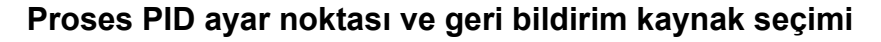

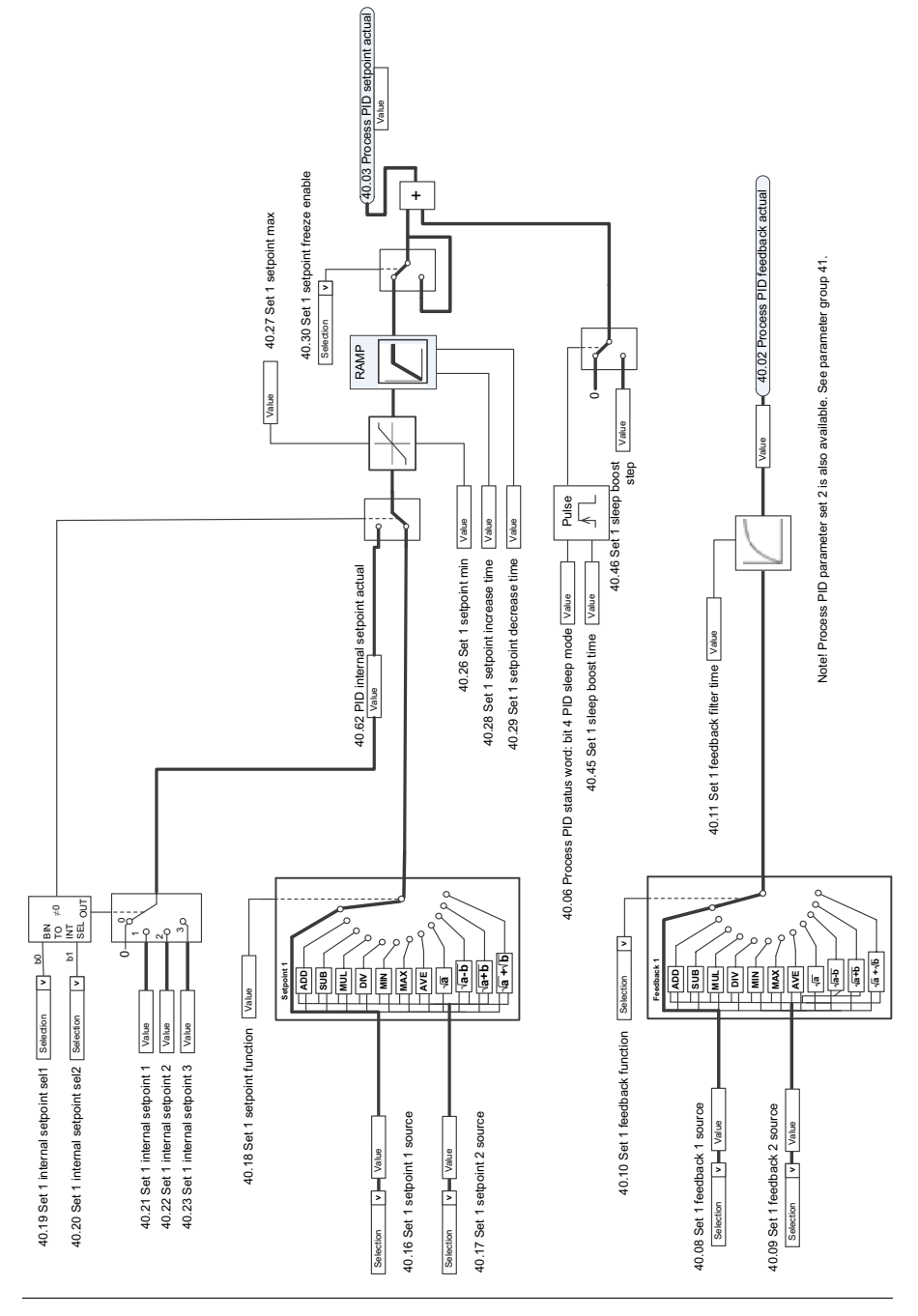

# **Proses PID kontrol cihaz ı**

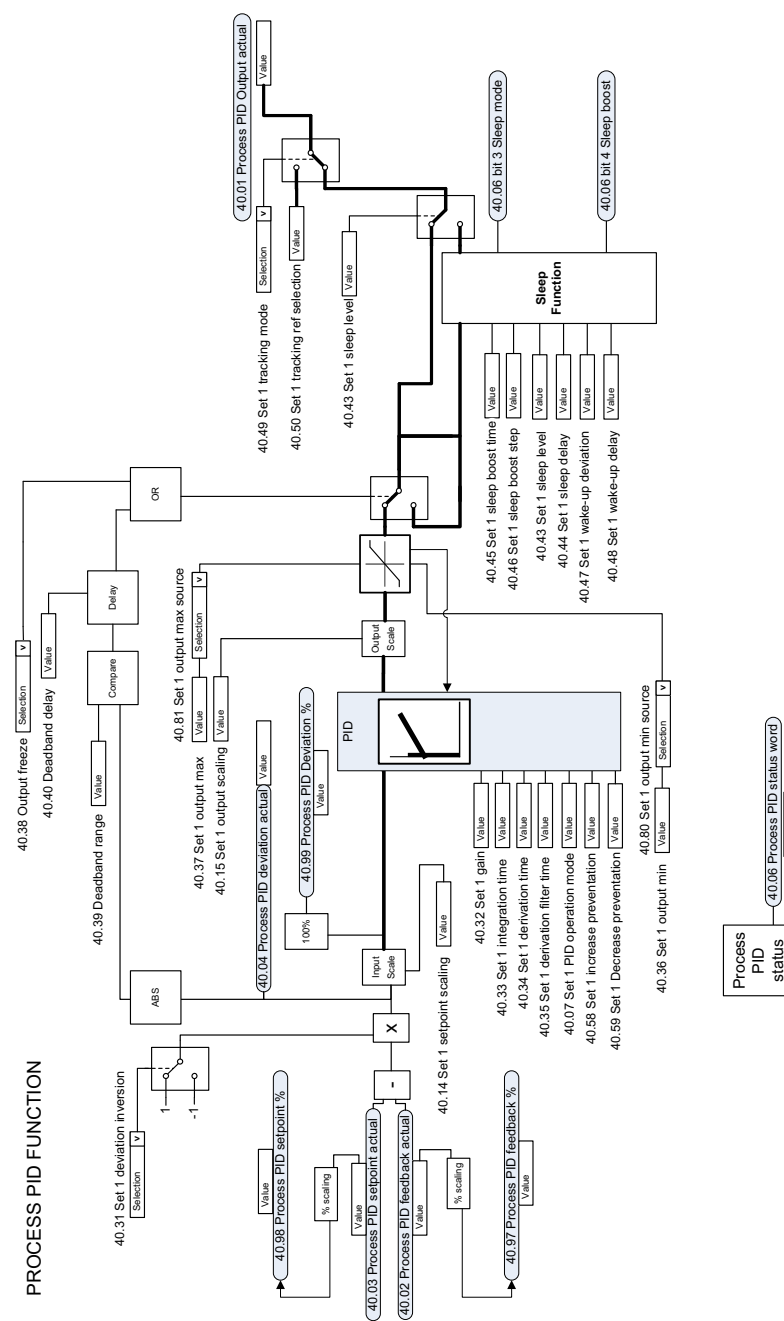

Value

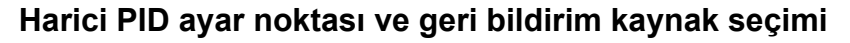

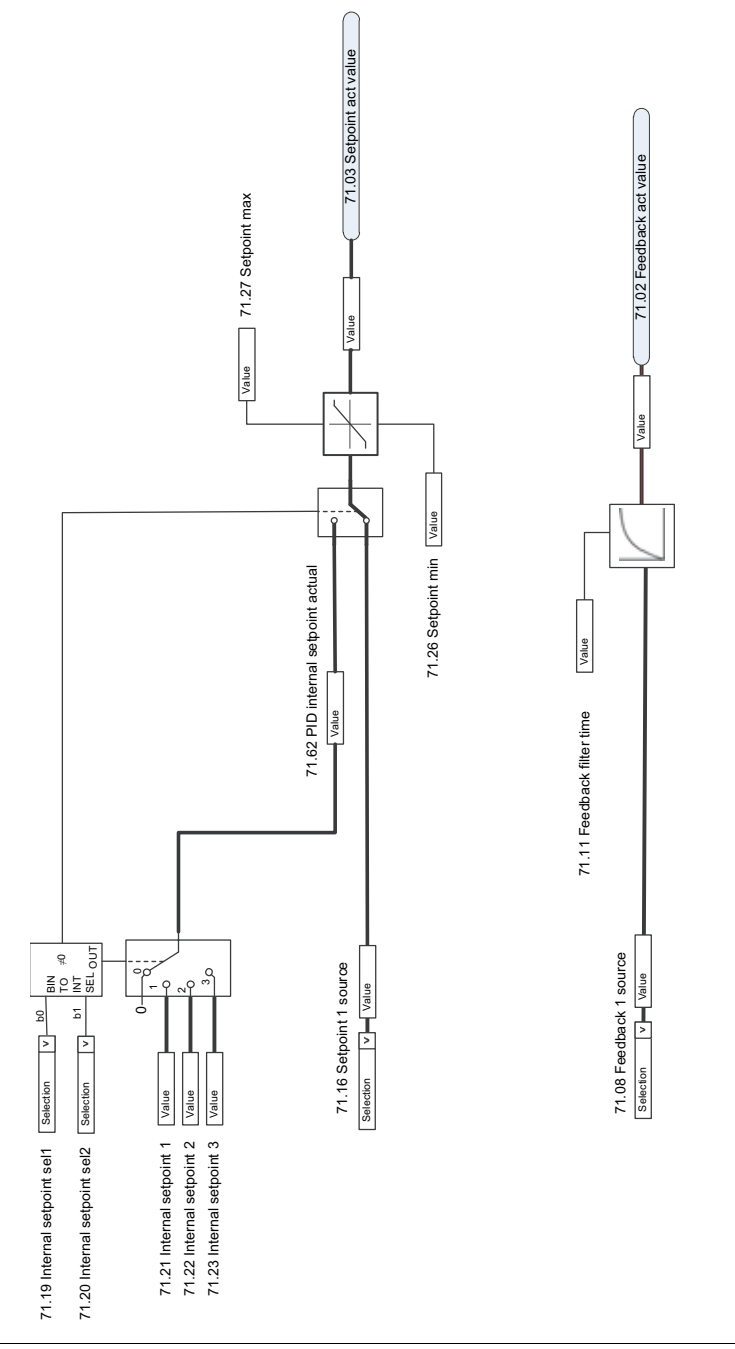

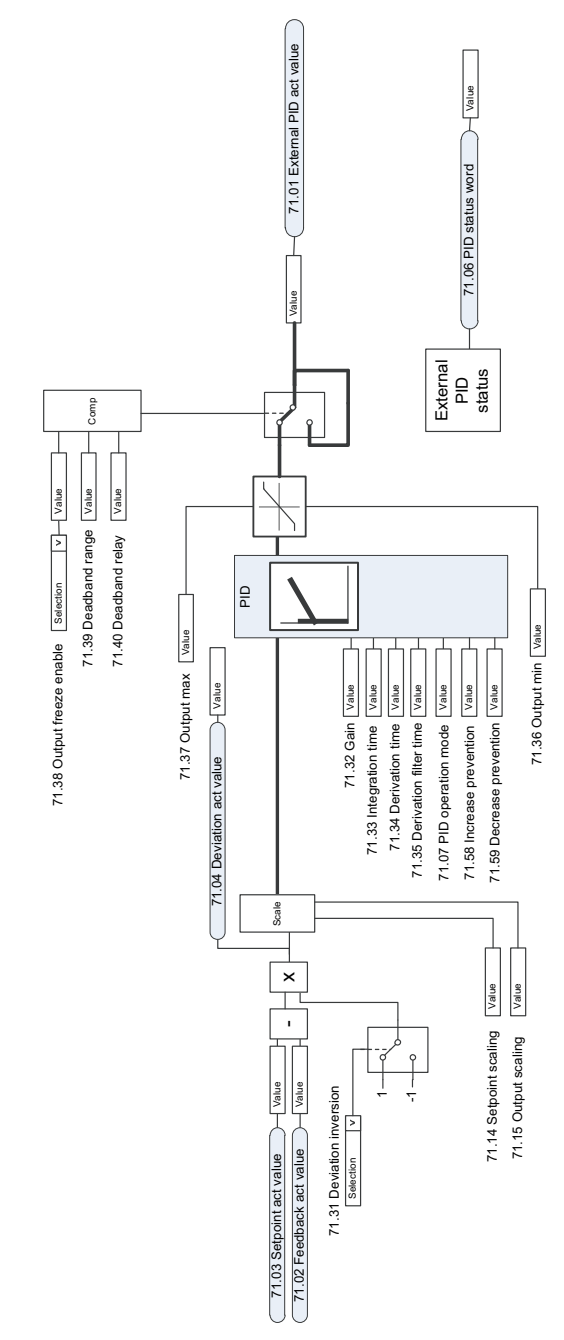

# **Harici PID kontrol cihaz ı**

# **Yön kilidi**

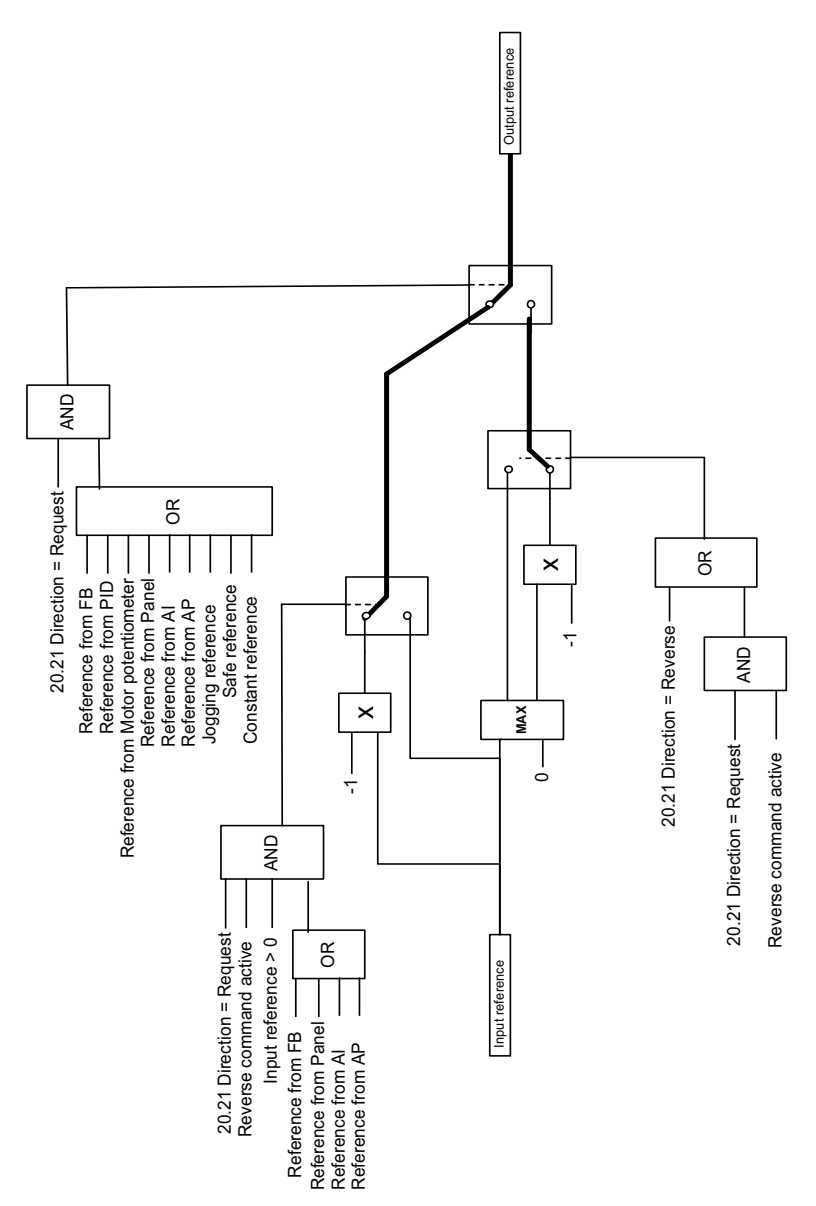

# 12

# **Ek A - Vinç uygulamalarında ACS380**

Bu bölüm, kontrol programı içinde vinç uygulamasına özel fonksiyonları, onların nasıl kullanılacağını ve çalıştırmak için nasıl konfigüre edileceklerini açıklar. Gerekirse, bu fonksiyonları diğer uygulamalar için de kullanabilirsiniz.

# **İçindekiler**

- *[Vinç kontrol programına genel bakı](#page-489-0)ş*
- *[Hızlı devreye alma](#page-490-0)*
- *[Vinç mekanik fren kontrolü](#page-510-0)*
- *[Hız uyu](#page-517-0)şması*
- *[Vinç uyarı maskeleme](#page-519-0)*
- *[Ölü bant fonksiyonu](#page-519-1)*
- *[Start/stop kilitlenmesi](#page-520-0)*
- *[Vinç stop limiti fonksiyonu](#page-523-0)*
- *Vinç yavaş[lama fonksiyonu](#page-525-0)*
- *[Hızlı stop](#page-527-0)*
- *[Güç açık onayı](#page-528-0)*
- *[Hız referansı yönetimi](#page-531-0)*
- *Fren komutu*
- *[Vinç motoru potansiyometresi.](#page-534-0)*

# <span id="page-489-0"></span>**Vinç kontrol programına genel bakış**

ACS380 sürücüleri şunlar gibi vinçlerde kullanılabilir:

- bina içi elektrikli gezer köprülü vinçler (EOT),
- bina dışı kule vinçleri ve
- Kule vinçleri.

Bu vinçler bağımsız hareketleri gerektirir. Bina içi EOT vinçlerin ve kule vinçlerinin vinçle kaldırma, çekme aracı ve uzun seyahat gibi hareketleri vardır. Bina dışı kule vinçlerinin genelde vinçle kaldırma, çekme aracı ve döndürme gibi hareketleri vardır.

Start, stop ve kontrol sinyalleri analog, dijital veya programlanabilir mantık kontrol cihazı (PLC) ya da joystick gibi bir manuel kontrol cihazı üzerinden haberleşme tabanlı olabilirler. Tipik vinç kontrol arabirimi için, bkz. bölüm *[Kontrol ba](#page-529-0)ğlantıları*, sayfa *[530](#page-529-0)*.

Vinçlere yönelik ABB ürün teklifi, güvenlik ile performans odaklıdır ve güvenliği arttıran her bileşen vinç sürücüleriyle birlikte kullanılmalıdır. Örneğin, vinçle kaldırma sürücülerinde, güvenli hız denetimi için kapalı döngü kontrol (enkoder veya harici denetim) kullanılmalıdır.

# <span id="page-490-0"></span>**Hızlı devreye alma**

Bu bölüm, sürücüyü kontrol programıyla devreye alırken aşağıdaki alternatif kontrol şemalarını içerir:

- *[Joystick kullanarak G/Ç arabirimi üzerinden kontrol](#page-491-0)* (sayfa *[492](#page-491-0)*)
- *[Adım referansı lojik/kumanda kontrolünü kullanarak G/Ç arabirimi üzerinden kont](#page-495-0)[rol](#page-495-0)* (sayfa *[496](#page-495-0)*)
- *Haberleş[me kontrol word'ünü kullanarak haberle](#page-499-0)şme arabirimi üzerinden kontrol* (sayfa *[500](#page-499-0)*).

Ayrıca, bu bölümde program özelliklerinin nasıl konfigüre edileceği açıklanır:

- *Yavaş[lamayı iki limitle ve stop limiti loji](#page-504-0)ğiyle konfigüre etmek* (sayfa *[505](#page-504-0)*)
- *[HTL/TTL pulse enkoderi kullanarak hız geri bildirimini konfigüre etmek](#page-502-0)* (sayfa *[503](#page-502-0)*)
- *[Mekanik fren kontrolünü konfigüre etme](#page-508-0)* (sayfa *[509](#page-508-0)*).

Devreye almadan önce asağıdakileri gerçekleştirin:

1. Gerekli GÇ bağlantılarının kullanılabilir olduğundan emin olun. Gerekli G/Ç bağlantılarını konfigüre etmek için, aşağıdaki parametreleri ayarlayın:

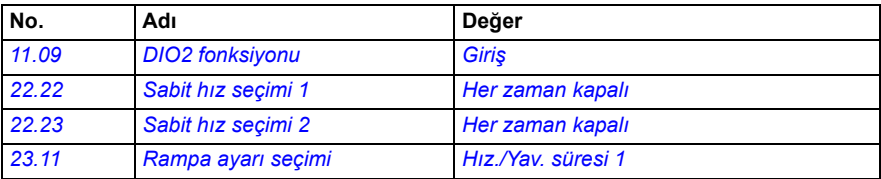

2. Skaler motor kontrolünde veya çekme aracı ile uzun seyahat hareketlerinde, moment kanıtlamayı ve fren açma momentini devre dışı bırakın. Bkz. *[Mekanik](#page-508-0)  [fren kontrolünü konfigüre etme](#page-508-0)*, sayfa *[509](#page-508-0)*.

## <span id="page-491-0"></span>**Joystick kullanarak G/Ç arabirimi üzerinden kontrol**

Bu bölüm, joystick kullanarak G/Ç arabirimi üzerinden kontrol için sürücüyü nasıl ayarlayacağınızı açıklar.

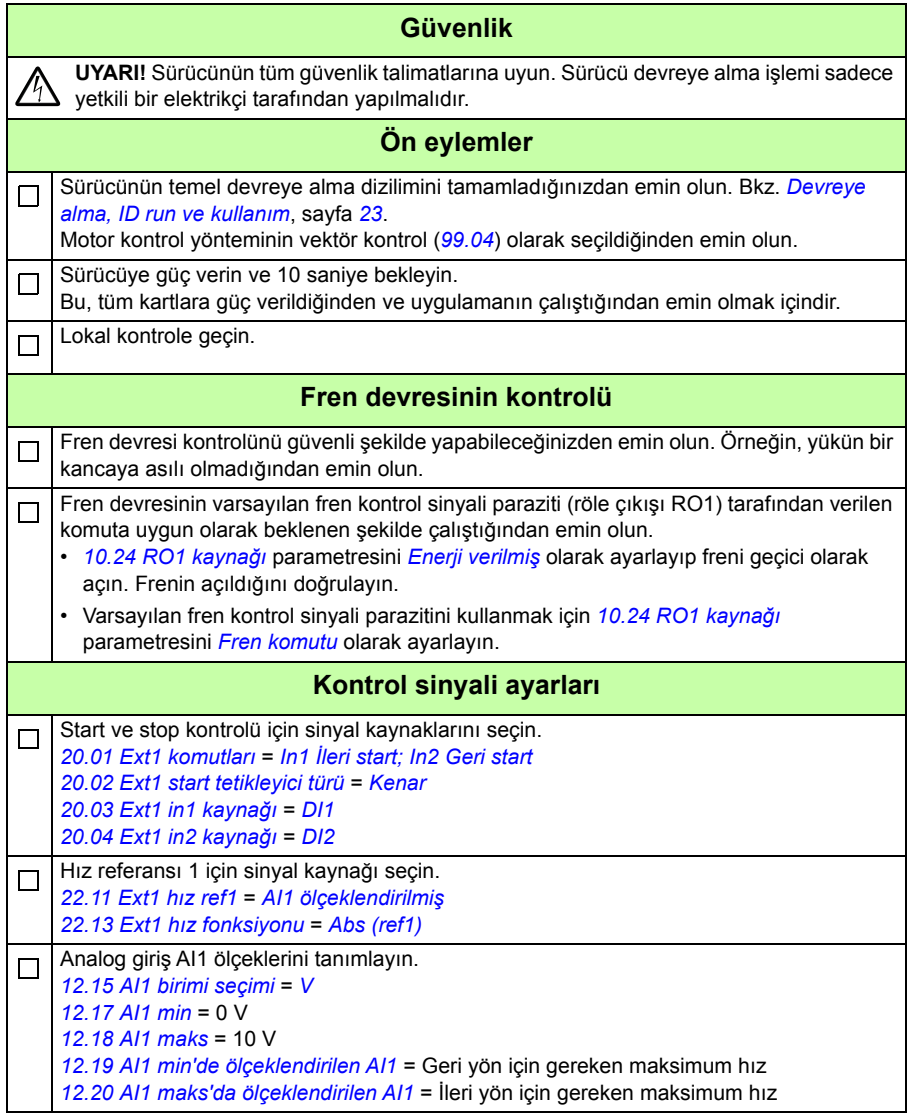

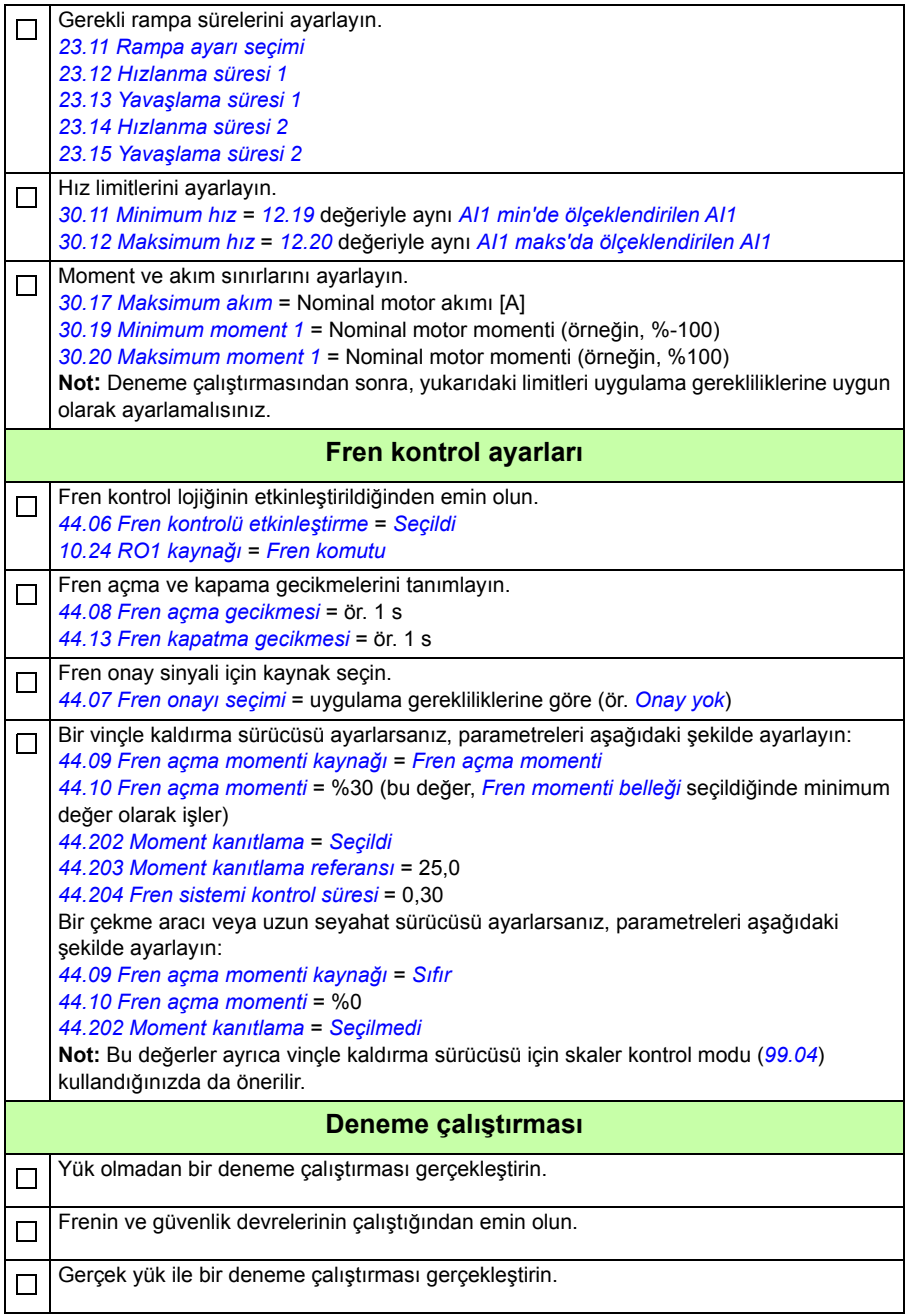

### **Kontrol bağlantıları**

Şema, *[492](#page-491-0)*. sayfada açıklanan joystick kurulumu için kontrol bağlantılarını gösterir.

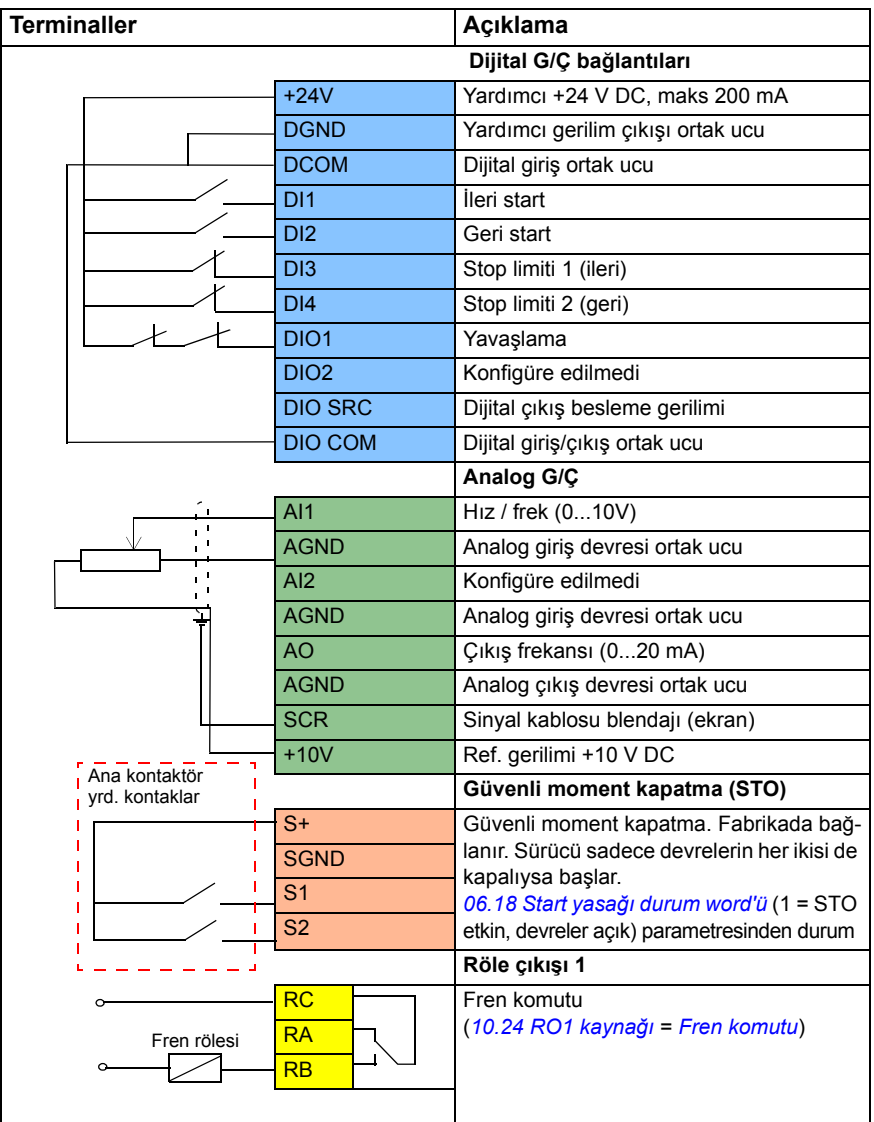

### **Notlar:**

Terminal boyutları:  $0,14$  mm $^2$ ... $1,5$  mm $^2$ .

Sıkma momenti: 0,5 N·m (0,4 lbf·ft)

DGND, AGND ve SGND terminalleri dahili olarak aynı referans potansiyeline bağlıdır.

Giriş sinyalleri

- İleri yönde start et (DI1)
- Geri yönde start et (DI2)
- Stop limiti 1 (ileri) (DI3)
- Stop limiti 2 (geri) (DI4)
- Yavaşlama (DIO1)

Çıkış sinyalleri

- Hız / frek (0...10V) (AI1)
- Çıkış frekansı (0...20mA) (AO)
- Fren komutu (RO1)

### <span id="page-495-0"></span> **Adım referansı lojik/kumanda kontrolünü kullanarak G/Ç arabirimi üzerinden kontrol**

Bu bölüm, adım referansı lojik/kumanda kontrolünü kullanarak G/Ç arabirimi üzerinden kontrol için sürücüyü nasıl ayarlayacağınızı açıklar.

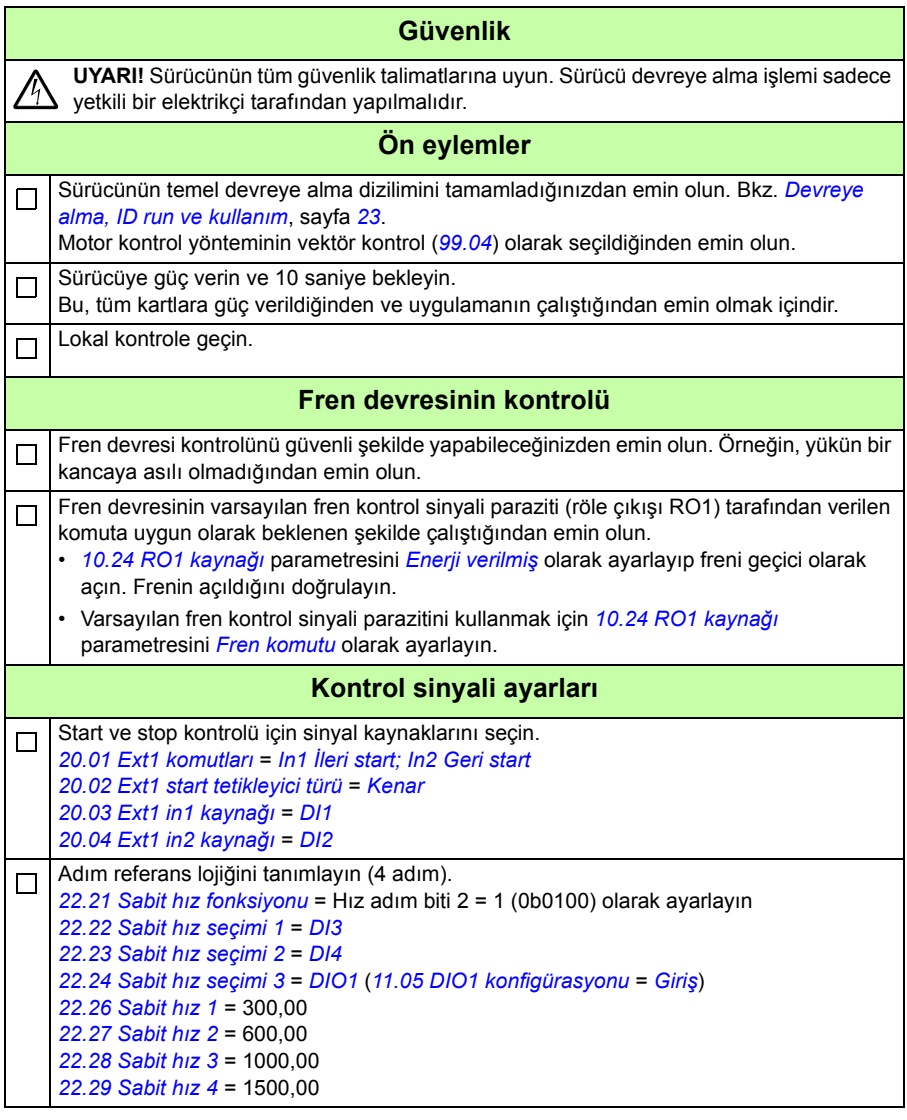

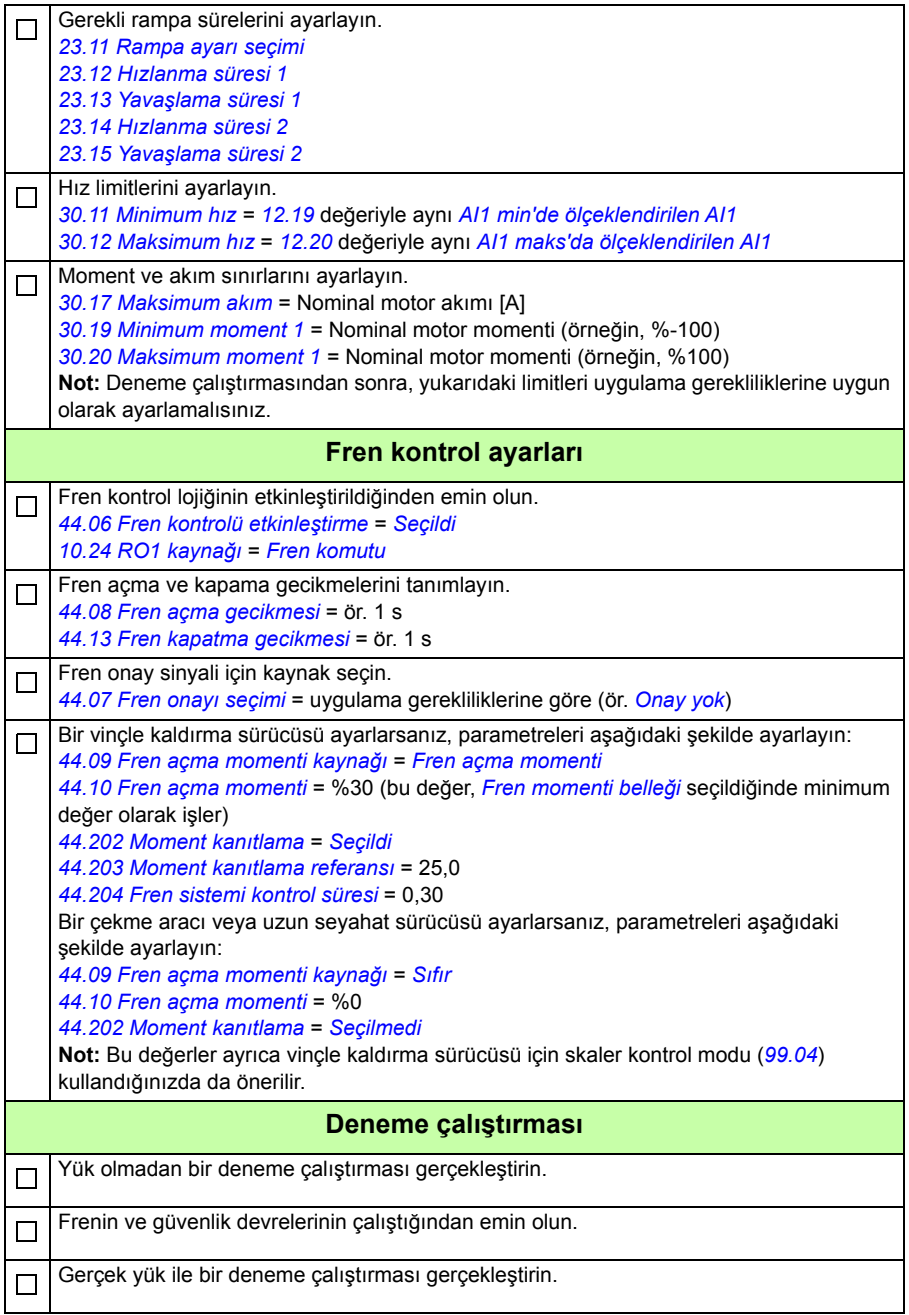

### **Kontrol bağlantıları**

Şema, *540*. sayfada açıklanan adım referansı için kontrol bağlantılarını gösterir.

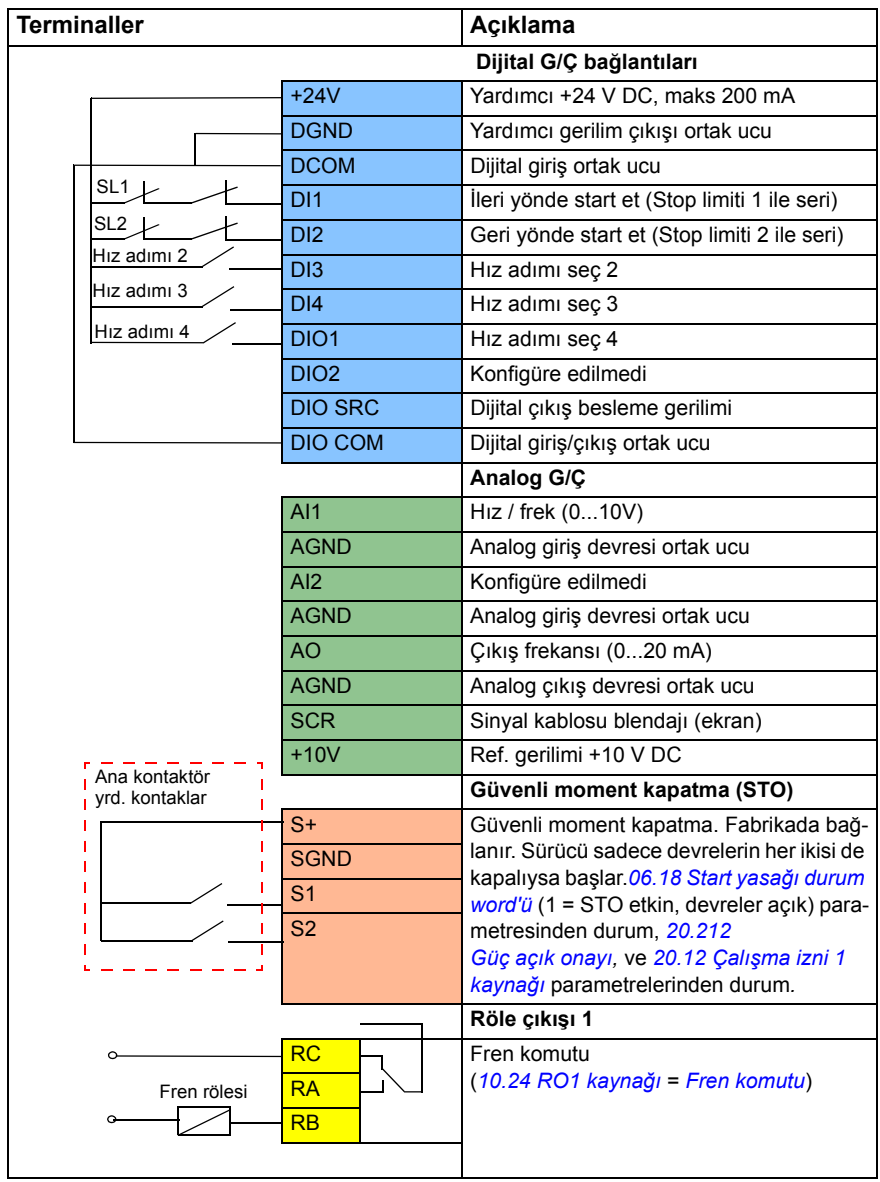

### **Notlar:**

Terminal boyutları:  $0,14$  mm $^2$ ... $1,5$  mm $^2$ .

Sıkma momenti: 0,5 N·m (0,4 lbf·ft)

DGND, AGND ve SGND terminalleri dahili olarak aynı referans potansiyeline bağlıdır.

Giriş sinyalleri

- İleri yönde start et (Stop limiti 1 ile seri) (DI1)
- Geri yönde start et (Stop limiti 2 ile seri) (DI2)
- Hız adımı seç 2 (DI3)
- Hız adımı seç 3 (DI4)
- Hız adımı seç 4 (DIO1)

Çıkış sinyalleri

- Hız / frek (0...10V) (AI1)
- Çıkış frekansı (0...20 mA) (AO)
- Fren komutu (RO1)

### <span id="page-499-0"></span> **Haberleşme kontrol word'ünü kullanarak haberleşme arabirimi üzerinden kontrol**

Bu bölüm, haberleşme kontrol word'ünü kullanarak haberleşme arabirimi üzerinden kontrol için sürücüyü nasıl ayarlayacağınızı açıklar.

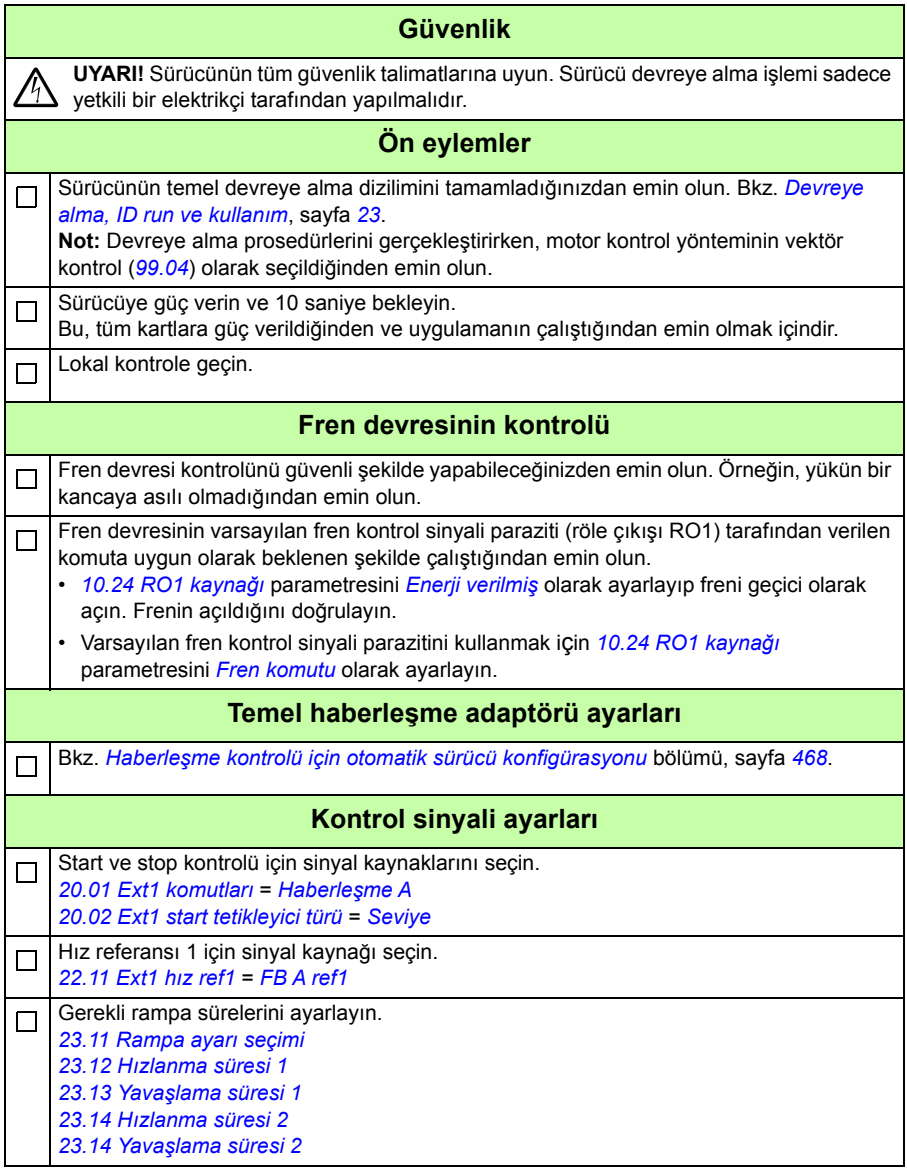

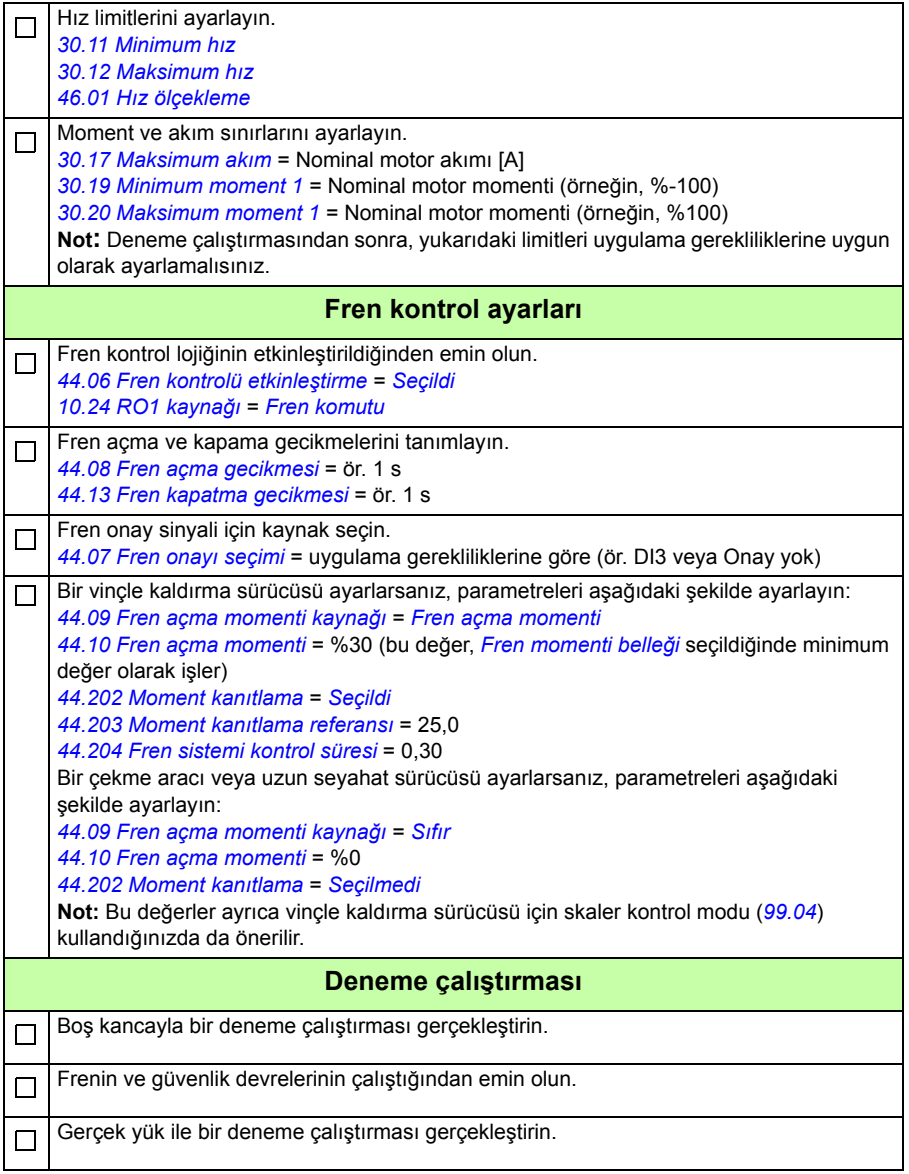

### **Haberleşme kontrol ayarı için kontrol bağlantısı**

Aşağıdaki şema, *[500](#page-499-0)*. sayfada açıklanan haberleşme kontrol word'ü için kontrol bağlantılarını gösterir.

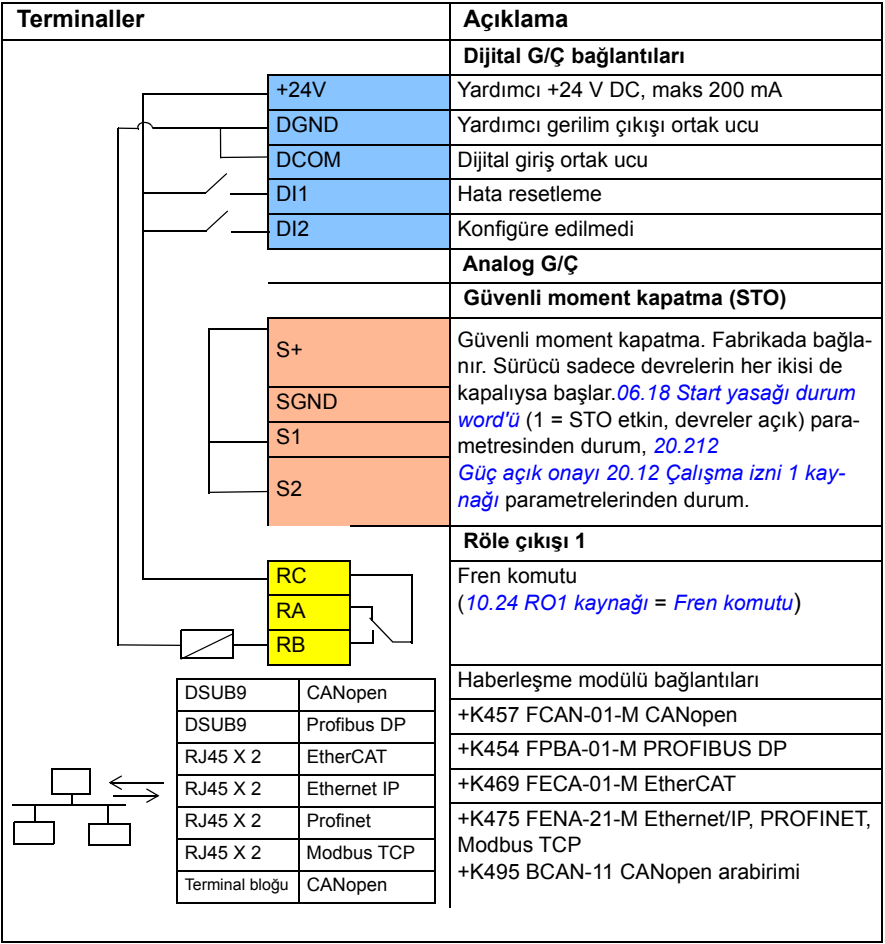

#### **Notlar:**

Terminal boyutları:  $0,14$  mm<sup>2</sup> ...  $1,5$  mm<sup>2</sup>.

Sıkma momenti: 0,5 N·m (0,4 lbf·ft)

DGND, AGND ve SGND terminalleri dahili olarak aynı referans potansiyeline bağlıdır.

Giriş sinyalleri

- Hata reset (DI1)
- Haberleşme adaptör modülü üzerinden kontrol word'leri ve referans word'leri

Çıkış sinyalleri

- Haberleşme adaptör modülü üzerinden durum word'leri ve durum sinyalleri
- Fren komutu (RO1)

### <span id="page-502-0"></span> **HTL/TTL pulse enkoderi kullanarak hız geri bildirimini konfigüre etmek**

Hız geri bildirimini bir BTAC pulse enkoder arabirim modülü (opsiyon +L535) ile konfigüre edebilirsiniz. Bu, sürücüye dijital pulse enkoder arabirimi ekler ve motor şaftından doğru hız veya konum (açı) geri bildirimi sağlar.

**Not:** Vinçler için ABB ürün önerisi güvenlik ve performansı vurgular. Güvenliği arttıran parçaları kullanmalısınız. Örneğin, vinçle kaldırma uygulaması sürücülerinde, güvenli hız denetimi için kapalı döngü kontrolü (enkoder veya harici denetim) kullanılmalıdır.

Aşağıdaki şekilde, ACS380 sürücüsü BTAC modülüyle gösterilmektedir.

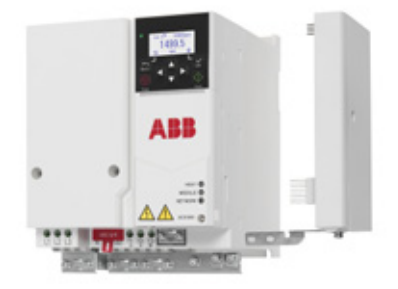

Mekanik ve elektrik kurulumuyla ilgili bilgi için, sürücünün donanım kılavuzuna bakın.

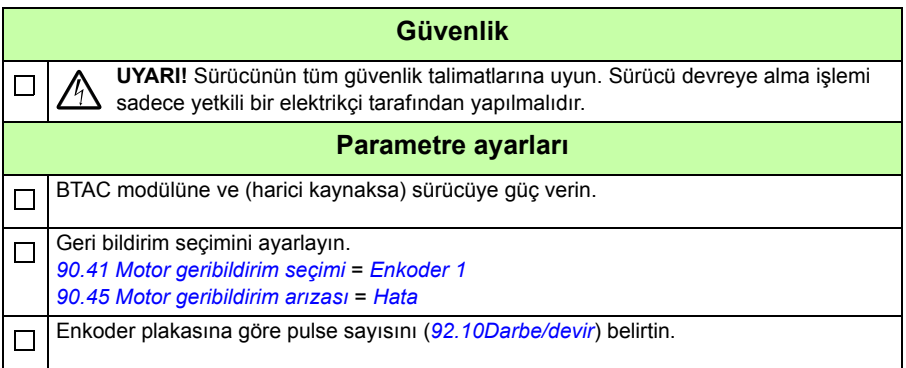

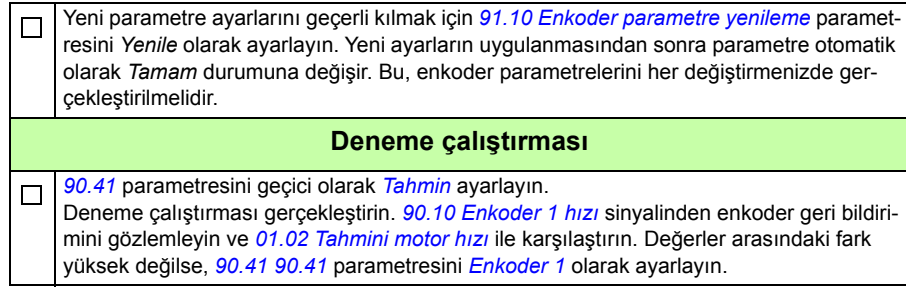
# <span id="page-504-0"></span>**Yavaşlamayı iki limitle ve stop limiti lojiğiyle konfigüre etmek**

### **Yavaşlama limit girişleri**

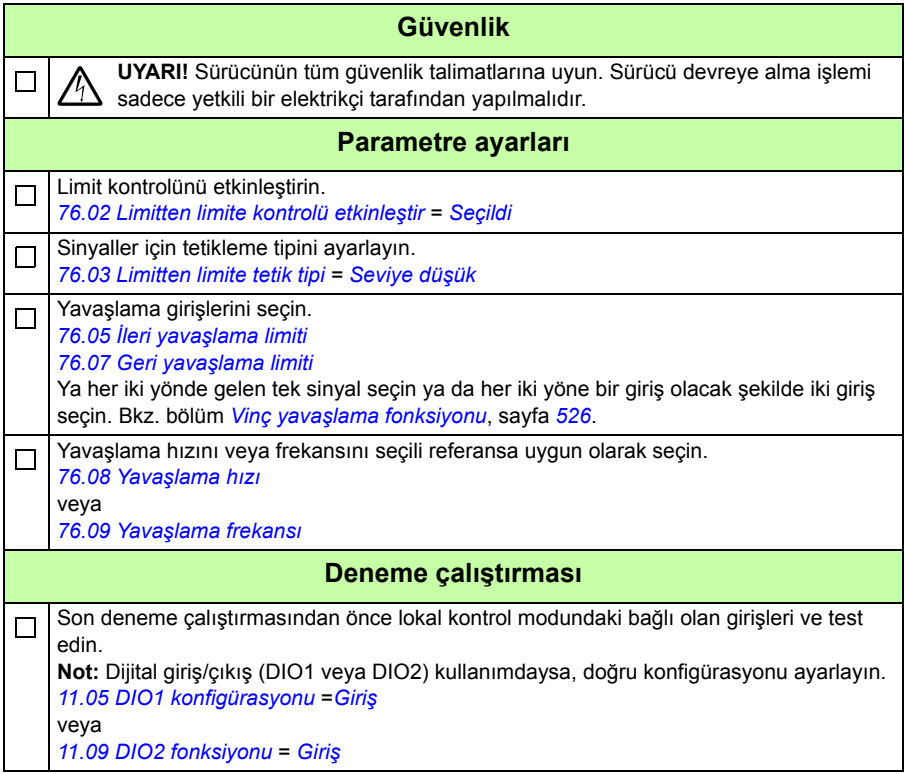

## **Stop limiti**

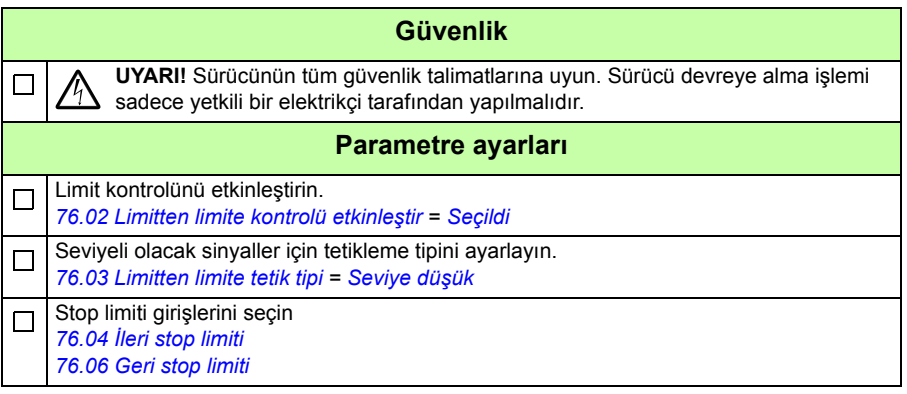

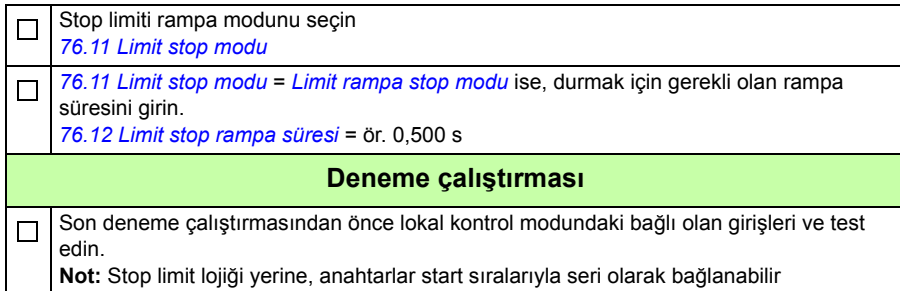

## **Kontrol bağlantı şeması**

Aşağıdaki şema, *[505](#page-504-0)*. sayfada açıklanan yavaşlama limiti ve stop limiti fonksiyonu için kontrol bağlantısı örneğini gösterir.

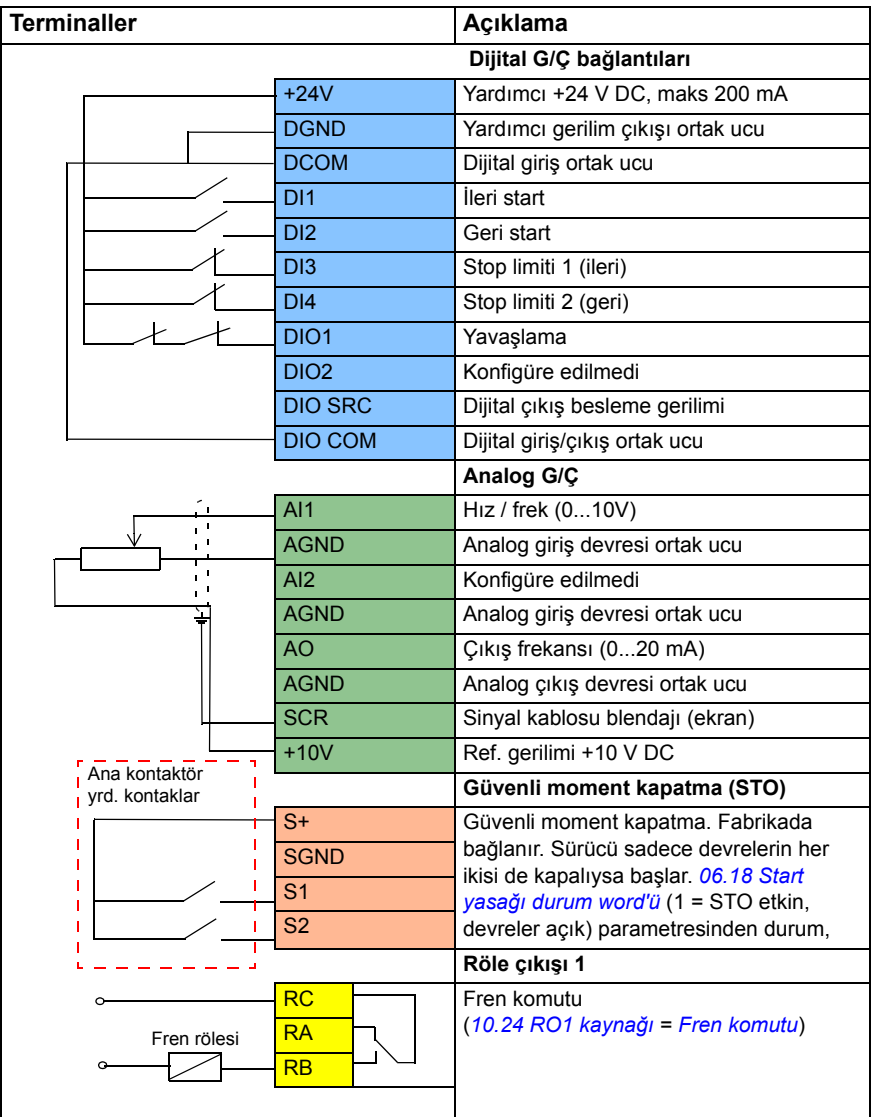

## **Notlar:**

Terminal boyutları:  $0,14$  mm $^2$ ... $1,5$  mm $^2$ .

Sıkma momenti: 0,5 N·m (0,4 lbf·ft)

DGND, AGND ve SGND terminalleri dahili olarak aynı referans potansiyeline bağlıdır.

Giriş sinyalleri

- İleri yönde start et (DI1)
- Geri yönde start et (DI2)
- Stop limiti 1 (ileri) (DI3)
- Stop limiti 2 (geri) (DI4)
- Yavaşlama (DIO1)

Çıkış sinyalleri

- Hız / frek (0...10V) (AI1)
- Çıkış frekansı (0...20 mA) (AO)
- Fren komutu (RO1)

# **Mekanik fren kontrolünü konfigüre etme**

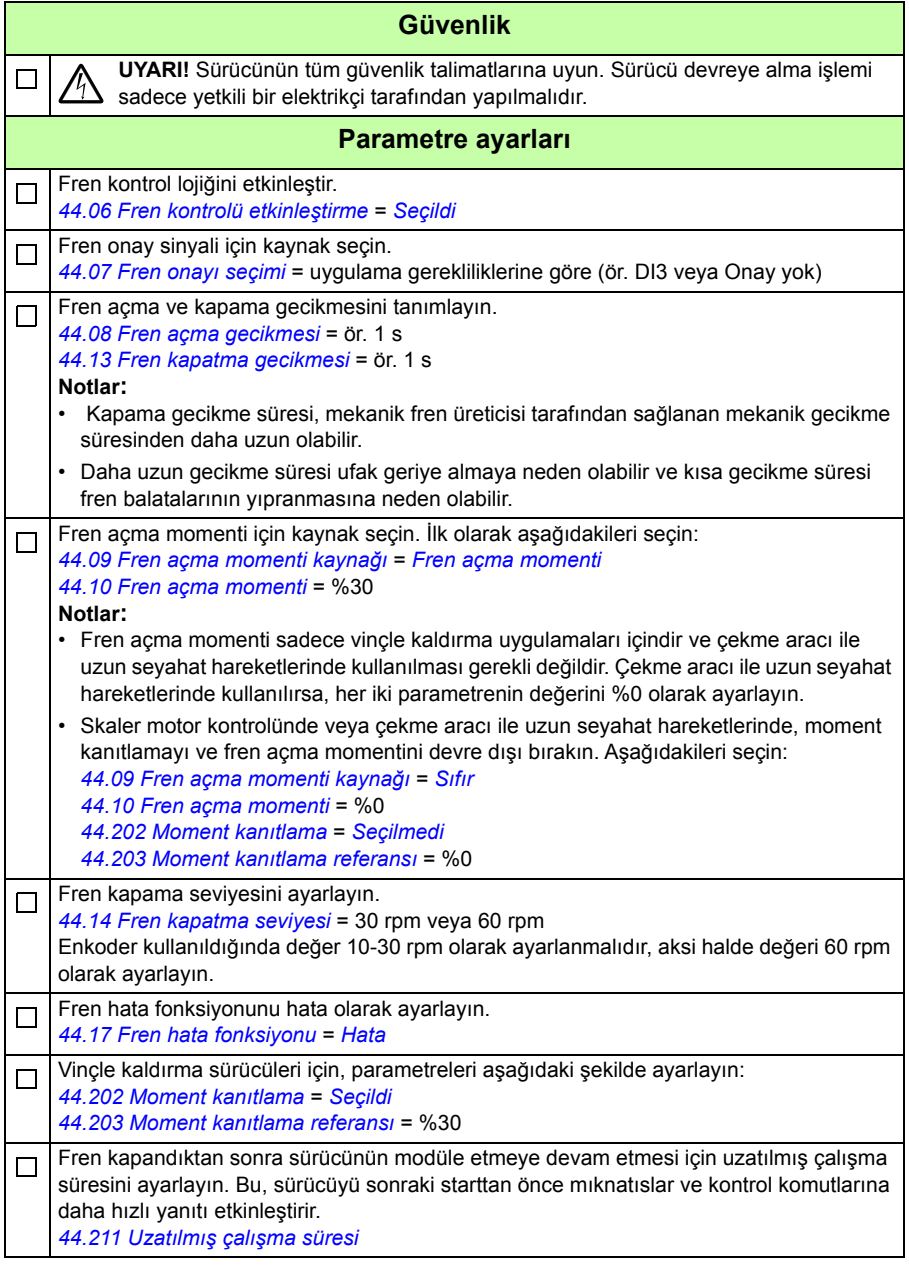

 $\Box$ 

Sistemde pulse enkoderi yoksa, *[44.207](#page-267-0) [Güvenlik kapatma seç](#page-267-1)* parametresinde Fren  $\Box$ güvenli kapama fonksiyonunu etkinleştirin.

### **Deneme çalıştırması**

Son test etme sırasında ve gerçek hız ile momenti izlerken fren kontrol parametrelerini ayarlayın.

Bu, freni açarken veya kaparken gerçek hızda herhangi bir sarsılma ya da geriye alma olmadan kontrol komutları için mümkün olan en hızlı yanıtı elde etmeye yardımcı olur.

# **Vinç mekanik fren kontrolü**

Mevcut mekanik fren kontrol fonksiyonuna ek olarak (bkz. sayfa *[81](#page-80-0)*), vinç mekanik fren kontrol fonksiyonu fren sistemi kontrolü (bkz. sayfa *[512](#page-511-0)*) ve uzatılmış çalışma süresi (bkz. sayfa *[517](#page-516-0)*) fonksiyonlarını içerir.

 Aşağıdaki *[Vinç fren kontrolü zamanlama](#page-510-0) şeması*, bir kapatma-açma-kapatma sıralaması örneğini gösterir ve vinç fren kontrol fonksiyonunun çalışmasını gösterir.

#### $\mathbf{I}$  $\mathbf{I}$  $\mathbf{I}$ Start komutu (*[06.16](#page-117-0)* b5) Modülasyonda (*[06.16](#page-117-0)* b6) .<br><sup>t</sup>md textmtFollowing referansı (*[06.16](#page-117-0)* b4) Moment referansı  $\mathbf{I} \cdot \mathbf{T}$  $\bullet$  T<sub>mem</sub>  $\mathsf{T_p}$ Hız referansı  $n_{cs}$   $\blacktriangledown$ trod Fren kontrol sinyali (*[44.01](#page-261-0)* b0) .<br>t<sub>od</sub> t<sub>ccd</sub> Açma momenti talebi  $t_{\rm cd}$   $t_{\rm cfd}$ (*[44.01](#page-261-0)* b1) Durdurulan konumda tutma talebi (*[44.01](#page-261-0)* b2) Durdurulan konuma rampa talebi lher (*[44.01](#page-261-0)* b3) Moment kanıtlandı *T*pv Moment kanıtlama referansı (parametre *[44.203](#page-266-3) [Moment kanıtlama referansı](#page-266-4)*) *T*<sup>s</sup> Fren açmada start momenti (parametre *[44.03](#page-262-5) [Fren açma momenti referansı](#page-262-6)*) *T*mem Fren kapanmasında saklanan moment değeri (sinyal *[44.02](#page-262-7) [Fren momenti belle](#page-262-8)ği*)  $t_{\text{md}}$  Motor mıknatıslanma gecikmesi *t*od Fren açma gecikmesi (parametre *[44.08](#page-263-0) [Fren açma gecikmesi](#page-263-1)*) *n*cs Fren kapama hızı (parametre *[44.14](#page-265-2) [Fren kapatma seviyesi](#page-265-3)*) *t*ccd Fren kapama komutu gecikmesi (parametre *[44.15](#page-265-7) [Fren kapatma seviyesi gecikmesi](#page-265-8)*) *t*cd Fren kapama gecikmesi (parametre *[44.13](#page-265-0) [Fren kapatma gecikmesi](#page-265-1)*) *t*cfd Fren kapama hatası gecikmesi (parametre *[44.18](#page-265-9) [Fren hata gecikmesi](#page-265-10)*) *t*rod Fren yeniden açma gecikmesi (parametre *[44.16](#page-265-11) [Fren yeniden açma gecikmesi](#page-265-12)*) *t*bscd Fren sistemi kontrol süresi (parametre *[44.204](#page-266-6) [Fren sistemi kontrol süresi](#page-266-7)*) *t*extmt Uzatılmış çalışma süresi (parametre *[44.211](#page-268-0) Uzatılmış çalış[ma süresi](#page-268-1)*)

### <span id="page-510-0"></span>**Vinç fren kontrolü zamanlama şeması**

**Not:** Herhangi bir hata durumunda, fren hemen kapanır. Fren kontrol varsayılan olarak röle çıkışı RO1'i kullanır.

## <span id="page-511-0"></span>**Fren sistemi kontrolleri – genel bakış**

Fren sistemi kontrolleri elektriksel ve mekanik testlerden oluşur.

- Elektrik testi, sürücünün freni serbest bırakmadan önce momenti üretebileceğinden emin olur ve vinç çalışmasını başlatır. Yani, sürücü, motor kablosu ve motorun kendisi gibi elektrikli asamlar çalışmaya hazırdır.
- Mekanik test motor freninin kaymadığından emin olur.

Testler kontrol zamanı sırasında paralel olarak (aynı anda) yapılır (*[44.204](#page-266-6)*). Testlerin her ikisi de kontrol zamanı sırasında başarıyla gerçekleştirilirse, sürücü freni açar ve vinçle kaldırma hareketi başlar.

Testler hakkında daha detaylı bilgi için, bkz. bölümler:

- *[Fren sistemi kontrolleri Moment kanıtlama](#page-513-0)*, sayfa *[514](#page-513-0)*
- *[Fren sistemi kontrolleri Fren kayması](#page-514-0)*, sayfa *[515](#page-514-0)*.

**Not:** Skaler motor kontrolünde veya çekme aracı ile uzun seyahat hareketlerinde, moment kanıtlamayı ve fren açık momentini devre dışı bırakın. Aşağıdakileri seçin:

- *[44.09](#page-263-2) [Fren açma momenti kayna](#page-263-3)ğı* = Sıfır
- *[44.10](#page-263-5) [Fren açma momenti](#page-263-6)* = %0
- *[44.202](#page-266-0) [Moment kanıtlama](#page-266-1)* = *[Seçilmedi](#page-266-2)*

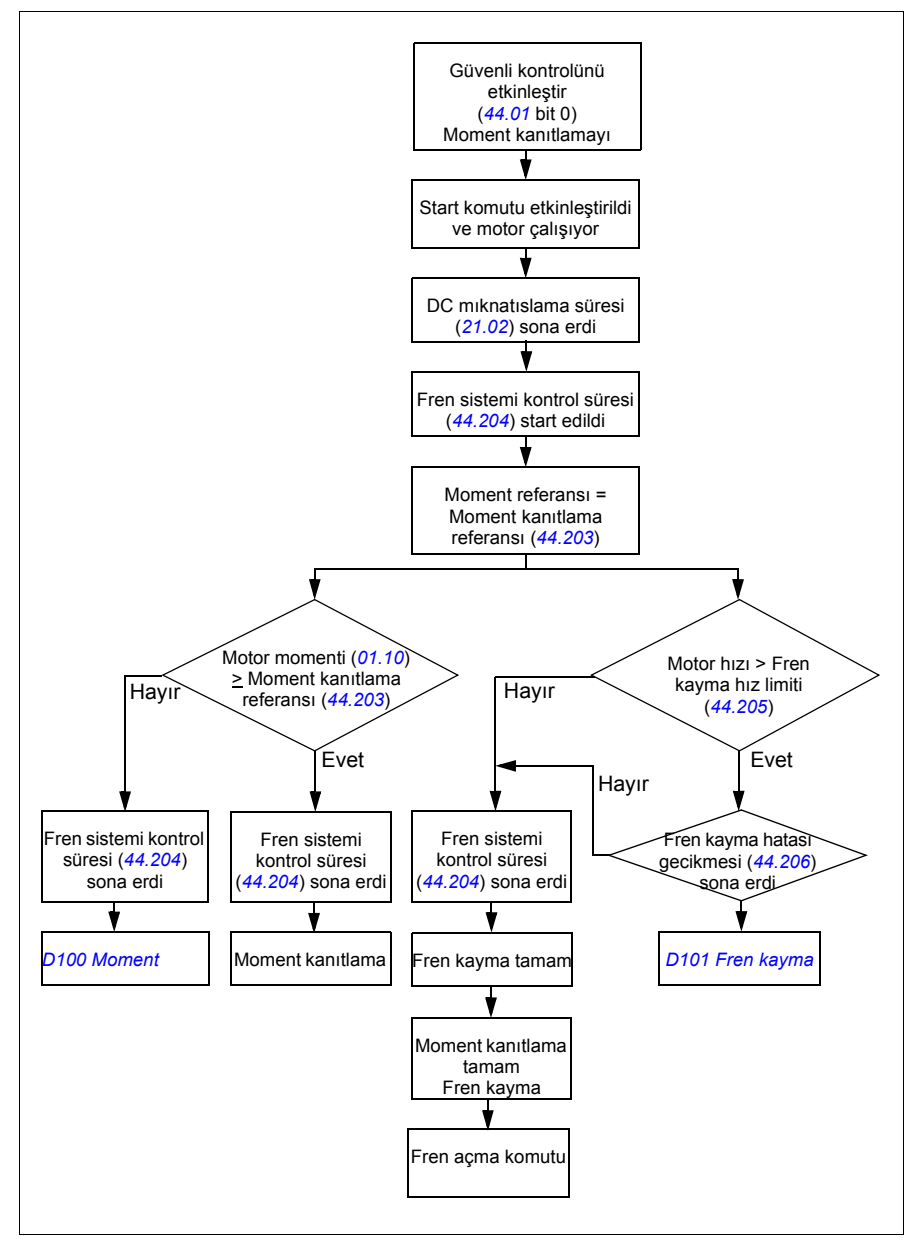

Bu akış şeması fren sistemi kontrol sıralamasını gösterir.

### <span id="page-513-1"></span>**Zamanlama şeması**

Bu zamanlama şeması Moment kanıtlamanın ve Fren sistemi kontrol fonksiyonlarının çalışmasını gösterir.

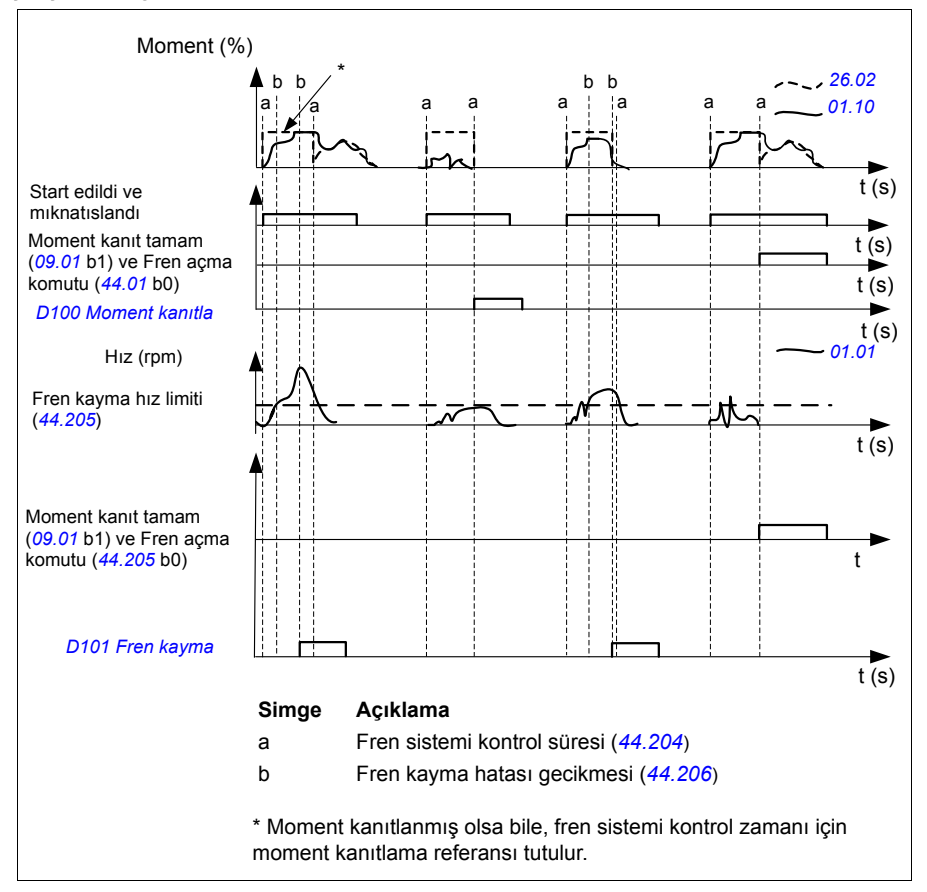

# <span id="page-513-0"></span>**Fren sistemi kontrolleri – Moment kanıtlama**

Moment kanıtlama, sürücünün freni serbest bırakmadan önce momenti üretebileceğinden emin olur ve vinç çalışmasını başlatır. Fonksiyon genelde vinçle kaldırma sürücüleri için tasarlanmıştır, ancak diğer vinç hareketlerini kontrol eden sürücüler enkoder geri bildirimi kullanıyorsa bunu diğer sürücülerde de kullanabilirsiniz.

Moment kanıtlama, kapalı mekanik frene karşı pozitif veya negatif bir moment referansı verir. Moment kanıtlama başarılıysa, yani sürücünün gerçek momenti referans seviyesine ulaşırsa (*[44.203](#page-266-3)*), sürücü freni açar ve başlatma diziliminde sonraki adımı başlatır.

Zaman gecikmesi (*[44.204](#page-266-6)*), moment referansının (*[44.203](#page-266-3)*) etkin olduğu süreyi tanımlar ve vinç sisteminin elektrik testleri ile mekanik testlerini tamamlar. Başarısız moment kanıtlama sürücüde hataya neden olur (*[D100](#page-394-0)*).

Ayrıca bkz. bölüm *[Zamanlama](#page-513-1) şeması*, sayfa *[514](#page-513-1)*.

#### **Ayarlar**

Parametreler: *[44.202](#page-266-0) [Moment kanıtlama](#page-266-1)*, *[44.203](#page-266-3) [Moment kanıtlama referansı](#page-266-4)*, *[44.204](#page-266-6) [Fren sistemi kontrol süresi](#page-266-7)*

Sinyaller: *[09.01](#page-122-0) [Vinç SW1](#page-122-1)*, *[09.03](#page-122-2) [Vinç FW1](#page-122-3)*

Uyarılar: -

Hatalar: *[D100](#page-394-0) [Moment kanıtla](#page-394-1)*

### <span id="page-514-0"></span>**Fren sistemi kontrolleri – Fren kayması**

Fren kayma fonksiyonu, kontrol programı sistem kapalıyken Moment kanıtlama gerçekleştirdiği sırada sistemi fren kaymaları için inceler. Motor gerçek hızı hız limitini (*[44.205](#page-266-8)*) kontrol zamanı (*[44.204](#page-266-6)*) sırasında aşarsa ve bir zaman gecikmesinden (*[44.206](#page-267-2)*) daha uzun süre orada kalırsa, sürücü hata ile açılır (*[D101](#page-394-2)*).

Bkz. *[Zamanlama](#page-513-1) şeması*, sayfa *[514](#page-513-1)*.

**Not:** Skaler motor kontrolünde veya çekme aracı ile uzun seyahat hareketlerinde, moment kanıtlamayı ve fren açık momentini devre dışı bırakın. Aşağıdakileri seçin:

- *[44.09](#page-263-2) [Fren açma momenti kayna](#page-263-3)ğı* = *[Sıfır](#page-263-7)*
- *[44.10](#page-263-5) [Fren açma momenti](#page-263-6)* = %0
- *[44.202](#page-266-0) [Moment kanıtlama](#page-266-1)* = *[Seçilmedi](#page-266-2)*

#### **Ayarlar**

Parametreler: *[44.204](#page-266-6) [Fren sistemi kontrol süresi](#page-266-7)*, *[44.205](#page-266-8) [Fren kayma hız limiti](#page-266-9)*, *[44.206](#page-267-2) [Fren kayma hatası gecikmesi](#page-267-3)*

Sinyaller: *[09.03](#page-122-2) [Vinç FW1](#page-122-3)*

Uyarılar: -

Hatalar: *[D101](#page-394-2) [Fren kayma](#page-394-3)*

## <span id="page-515-0"></span>**Fren güvenli kapanma**

Fren güvenli kapanma fonksiyonu, frene zorla kapanma uygular ve son kullanıcının sürücüyü çok düşük hızlarda kullanmasını önler. Bu fonksiyonu özellikle bir nedenle pulse enkoderi olmayan vinçle kaldırma sürücüleri için öneriyoruz. (Güvenlik önlemi olarak, vinçle kaldırma sürücülerinde bir hız geri bildirim cihazı önemle tavsiye edilir.)

Fren güvenli kapanma fonksiyonu, sürücü çalışırken motor hız tahminini izler. Tahmin edilen motor hızının (*[01.01](#page-108-0)*) rampalanıp şekillendirilmiş hız referansının (*[23.02](#page-178-0)*) her ikisinin de kullanıcı tarafından tanımlanan bir hız limitinin (*[44.208](#page-267-5)*) altında kullanıcı tarafından tanımlanan gecikmeden (*[44.209](#page-267-4)*) daha uzun süre kalırsa, sürücü hatayla açılır (*[D102](#page-394-4)*) ve motor frenini kapar.

### **Zamanlama şeması**

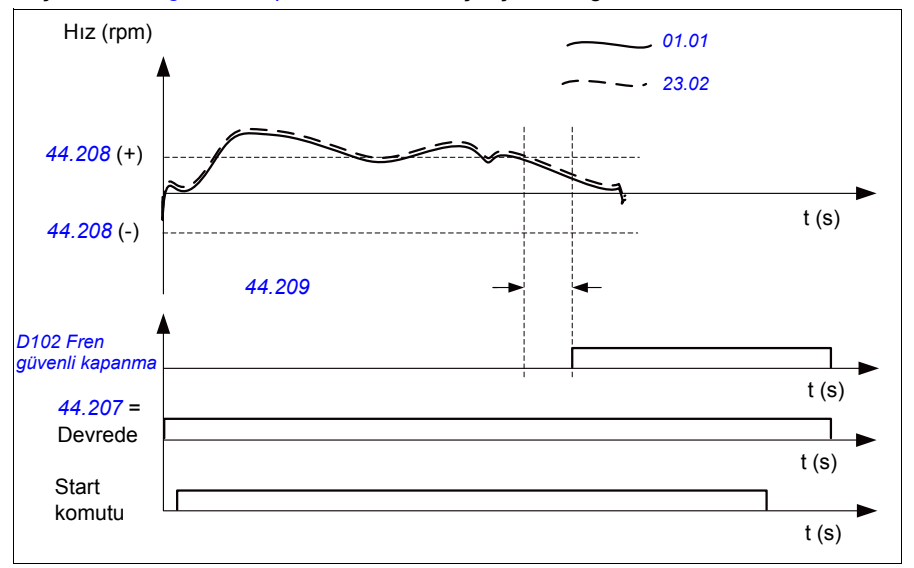

Bir şema, *[Fren güvenli kapanma](#page-515-0)* hatasının çalışmasını gösterir.

### **Ayarlar**

Parametreler: *[44.207](#page-267-0) [Güvenlik kapatma seç](#page-267-1)*, *[44.208](#page-267-5) [Güvenlik kapatma hızı](#page-267-6)*, *[44.209](#page-267-4) [Güvenlik kapatma gecikmesi](#page-267-7)*

Sinyaller: *[09.03](#page-122-2) [Vinç FW1](#page-122-3)*

Uyarılar: -

Hatalar: *[D102](#page-394-4) [Fren güvenli kapanma](#page-394-5)*

# <span id="page-516-0"></span>**Uzatılmış çalışma süresi**

Uzatılmış çalışma süresi fonksiyonu birbirini izleyen start komutları arasındaki gecikmeyi en aza indirir. Fren kapandıktan ve fren kapanma gecikmesi sona erdikten sonra, uzatılmış çalışma süresi fonksiyonu tanımlanan bir süre boyunca motoru mıknatıslanmış halde tutar. Gecikme süresi boyunca motor mıknatıslanmış (modülasyonda) ve hızlı bir yeniden başlatmaya hazır olması için bekletilir. Bu eylemden dolayı sonraki start, mıknatıslama (sayfa *[75](#page-74-0)*) ve moment kanıtlama (sayfa *[514](#page-513-0)*) gibi belli start dizilimi adımlarını atlayarak önemli ölçüde daha hızlı olabilir.

Fonksiyon, aşağıdaki parametreler ayarlandığında etkinleşir:

- *[44.06](#page-262-0) [Fren kontrolü etkinle](#page-262-1)ştirme* = *[Seçildi](#page-262-2)*
- *[44.211](#page-268-0) Uzatılmış çalış[ma süresi](#page-268-1)* > 0.
- *[44.212](#page-268-2) Genişletilmiş çalış[ma zamanı sw](#page-268-3)* (Bit 0) = 1. Fren kapandıktan sonra, bu *[44.211](#page-268-0) Uzatılmış çalış[ma süresi](#page-268-1)* parametresinde tanımlanan süre boyunca sürücüyü modüle eder.

Sürücü uzatılmış çalışma süresi işlemi sırasında hataya açılırsa, fonksiyon zamanlayıcısı sıfırlanır.

Uzatılmış çalışma süresi fonksiyonunun çalışmasını görmek için, bkz. *[Vinç fren kont](#page-510-0)[rolü zamanlama](#page-510-0) şeması* (sayfa *[511](#page-510-0)*).

#### **Notlar:**

- Uzatılmış çalışma süresi fonksiyonu, sadece vektör kontrol modundayken (see page *[54](#page-53-0)*) sürücü Uzak modunda olduğunda ve sadece *[21.03](#page-160-1) [Stop modu](#page-160-2)* parametresi *[Etkin](#page-160-3)* olarak ayarlandığında kullanılabilir.
- Aynı anda son mıknatıslama fonksiyonunu etkinleştirirseniz, önce son mıknatıslanma fonksiyonu çalışır ve son mıknatıslanma sona erdiğinde, uzatılmış çalışma süresi son mıknatıslama süresinden uzunsa, uzatılmış çalışma kalan süreye ayarlanmalıdır.

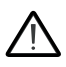

**UYARI:** Motorun sürekli mıknatıslanmanın ürettiği termik enerjiyi absorbe edebilecek veya dağıtabilecek (örneğin, zorlamalı havalandırmayla) durumda olduğundan emin olun.

### **Ayarlar**

Parametreler: *[44.211](#page-268-0) Uzatılmış çalış[ma süresi](#page-268-1)*

Sinyaller: *[44.01](#page-261-0) [Fren kontrol durumu](#page-261-1)*, *[44.212](#page-268-2) Genişletilmiş çalış[ma zamanı sw](#page-268-3)*

Uyarılar: -

Hatalar: -

# **Hız uyuşması**

Hız uyuşması fonksiyonu, vinç hızı referansını farkları tespit etmek için sürekli olarak gerçek motor hızıyla kıyaslar. Fonksiyon, motor durduğunda, hızlanırken veya yavaşlarken ve sabit hızda çalışırken hız referansını izlediğinden emin olur. Fonksiyon ayrıca, sürücü fren kapalı olarak durduğunda frenin kaymadığından emin olur.

Fonksiyonun iki sapma seviyesi vardır:

- biri rampalama durumu, yani hızlanma ve yavaşlama sırasında hız sapmasını kontrol etmek için (*[76.33](#page-310-0)*)
- biri sabit hızdayken hız sapmasını kontrol etmek için (*[76.32](#page-310-1)*).

Sürücü şu durumlarda hata ile açılır (*[D105](#page-394-6)*): sürücü çalışıyorsa ve

- motor sabit durumda çalışıyorsa, motor gerçek hızı (*[90.01](#page-310-2)*) ile rampalanıp şekillendirilmiş hız referansı (*[24.01](#page-183-0)*) arasındaki fark bir gecikmeden (*[76.34](#page-310-3)*) uzun süre boyunca sabit durum sapma seviyesinden fazlaysa veya
- motor sabit hızlanıyorsa veya yavaşlıyorsa, motor gerçek hızı (*[90.01](#page-310-2)*) ile rampalanıp şekillendirilmiş hız referansı (*[24.01](#page-183-0)*) arasındaki fark bir gecikmeden (*[76.34](#page-310-3)*) uzun süre boyunca rampalama durumu sapma seviyesinden fazlaysa.

Sürücü şu durumda bir uyarı (*[D200](#page-381-0)*) oluşturur: sürücü durursa ve

- motor gerçek hızı (*[90.01](#page-310-2)*) ile hız referansı arasındaki fark bir gecikmeden (*[76.34](#page-310-3)*) uzun süre boyunca sabit durum sapma seviyesinden fazlaysa ve
- fren kontrolü etkin olup fren kapalıysa.

#### **Zamanlama şemaları**

Şema, *[Hız uyu](#page-394-7)şması* hatasının çalışmasını gösterir.

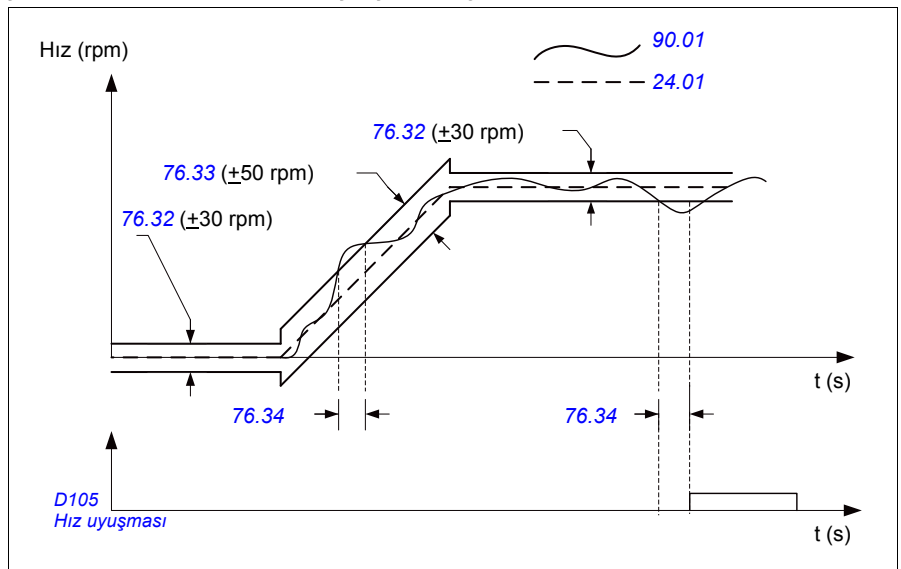

Şema, *[Durmada fren kayması 2](#page-381-1)* uyarısının çalışmasını gösterir.

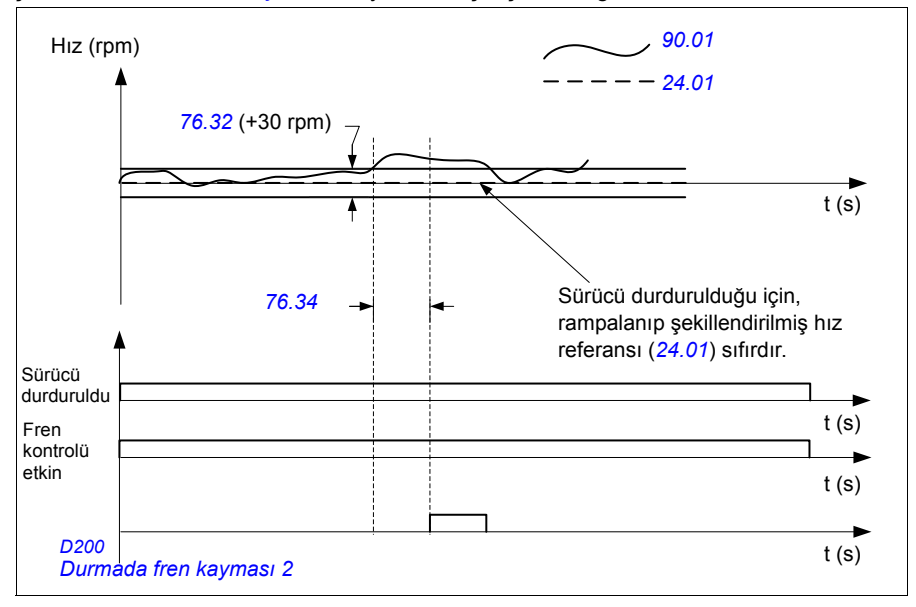

## **Ayarlar**

Parametreler: *[76.31](#page-309-11) [Motor hızı uyu](#page-309-12)şması*

Sinyaller: *[09.01](#page-122-0) [Vinç SW1](#page-122-1)*, *[09.03](#page-122-2) [Vinç FW1](#page-122-3)* Uyarılar: *[D200](#page-381-0) [Durmada fren kayması 2](#page-381-1)*

Hatalar: *[D105](#page-394-6) [Hız uyu](#page-394-7)şması*

# **Vinç uyarı maskeleme**

Vinç uyarı maskeleme fonksiyonu, önceden tanımlanan vinç kontrol uyarılarını maskeler. Maskelenen uyarılar, olay günlüğünde veya kontrol panelinde görünmez.

Parametre: *[31.205](#page-218-0) [Vinç uyarı maskeleme](#page-218-1)*

Sinyaller: *[09.01](#page-122-0) [Vinç SW1](#page-122-1)*

Uyarılar: -

Hatalar: -

# **Ölü bant fonksiyonu**

Sıfıra yakın bir analog giriş sinyalinin doğruluğu kötüdür. Ölü bant fonksiyonunu kullanarak, tanımlanan bir bant (yani ölü bant) alanı için hız referansını dondurabilir veya joystick'teki olası vinç titreşimlerinin neden olduğu bir düşük hız referansını yok sayabilirsiniz.

Fonksiyon, analog sinyali ölü bant ayarlarına bağlı olarak yeniden ölçeklendirir ve sonra yeni bir hız referansını hesaplar.

## **Örnek**

Bu örnekte:

- Analog giriş referansı AI1) joystick'ten gelir.
	- Par. *[12.18](#page-133-0) [AI1 maks](#page-133-1)* = 10 V
	- Par. *[12.17](#page-133-2) [AI1 min](#page-133-3)* = 0 V
	- Par. *[12.20](#page-134-0) [AI1 maks'da ölçeklendirilen AI1](#page-134-1)* = 1500
- $\cdot$  0...5 V geri hız referansını verir.
- 5 V joystick sıfır konumudur.
- 5 10 V ileri hız referansını verir.

*[30.203](#page-210-0) [Ölü bant ileri](#page-210-1)* parametresi %2 olarak ayarlandığında, ileri yönde 30 rpm (*[12.20](#page-134-0) [AI1 maks'da ölçeklendirilen AI1](#page-134-1)* parametresinin %2'si = 1500 rpm) bir ölü bant alanı var demektir. Bu ölü bant alanının içinde, sonuç hız referansı sıfırdır. Gerçek sinyal *[09.06](#page-123-0) [Vinç hız referansı](#page-123-1)* kullanılan son hız referansını ve hız referansının bu ölü bant alanı dışında olduğu zamanı gösterir. Bu durumda, gerçek sinyal *[09.06](#page-123-0)* ölçeklendirilen analog giriş AI1'in (*[12.12](#page-132-0) [AI1 ölçeklendirilen de](#page-132-1)ğeri*) 30 rpm değerini aştığı yerden başlayarak pozitif bir referans göstermeye başlar.

### **Ayarlar**

Parametreler: *[30.203](#page-210-0) [Ölü bant ileri](#page-210-1)*, *[30.204](#page-210-2) [Ölü bant geri](#page-210-3)*

Sinyaller: *[09.06](#page-123-0) [Vinç hız referansı](#page-123-1)*, *[09.16](#page-123-2) [Vinç frekans referansı](#page-123-3)*

Uyarılar: -

Hatalar: -

# **Start/stop kilitlenmesi**

Kontrol programının start/stop kilitlenme fonksiyonu, son kullanıcının vinci sadece sürücü çalışmaya hazır olduğunda kullanmasına izin verir.

Fonksiyon aşağıdaki özellikleri içerir:

- *[Joystick sıfır konumu kilitlenmesi](#page-520-0)* (sayfa *[521](#page-520-0)*)
- *[Joystick referans kilitlenmesi](#page-521-0)* (sayfa *[522](#page-521-0)*)

## <span id="page-520-0"></span>**Joystick sıfır konumu kilitlenmesi**

Bu fonksiyon, sürücü çalışırken bir stop komutu verildiğinde veya sürücü bir hataya açıldığında joystick'in sıfır konumunu denetler. Sıfır konumu girişinin (*[20.214](#page-157-0)*) düşen kenarı, durmadan veya hatayla açılmadan sonra son kullanıcı yeni bir start komutu vermeden önce gerçekleşmelidir. Sürücü lojiği yeni bir start komutu verilmeden önce düşen kenarı algılamazsa (yani, sinyal yüksek kalırsa), sürücü bir uyarı oluşturur (*[D209](#page-382-0)*).

Bu şekil, joystick'in ileri ve geri yönlerde start/stop için NO (normalde açık) kontak elemanlarıyla ve sıfır konumu için bir NC (normalde kapalı) kontak elemanıyla nasıl çalıştığını gösterir.

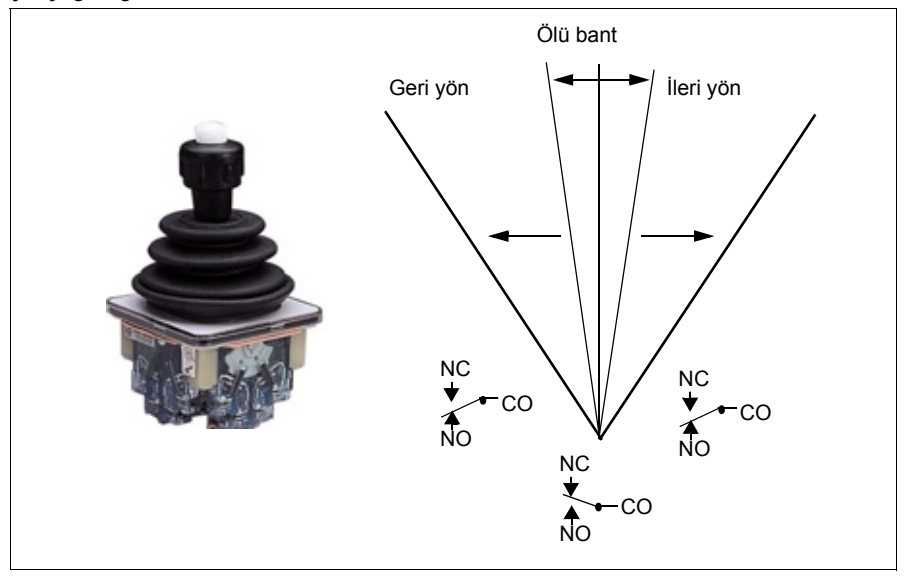

### <span id="page-521-0"></span>**Joystick referans kilitlenmesi**

Bu fonksiyonu joystick'ten gelen analog referansı kontrol etmede kullanabilirsiniz. Joystick sıfır konum girişi (*[20.214](#page-157-0)*) etkinse ve hız referansı veya moment referansı kullanılan referansın minimum ya da maksimum değerinden +/- %10 daha büyükse, sürücü bir zaman gecikmesinden (*[20.215](#page-158-0)*) sonra bir uyarı (*[D208](#page-382-1)*) oluşturur.

#### **Zamanlama şeması**

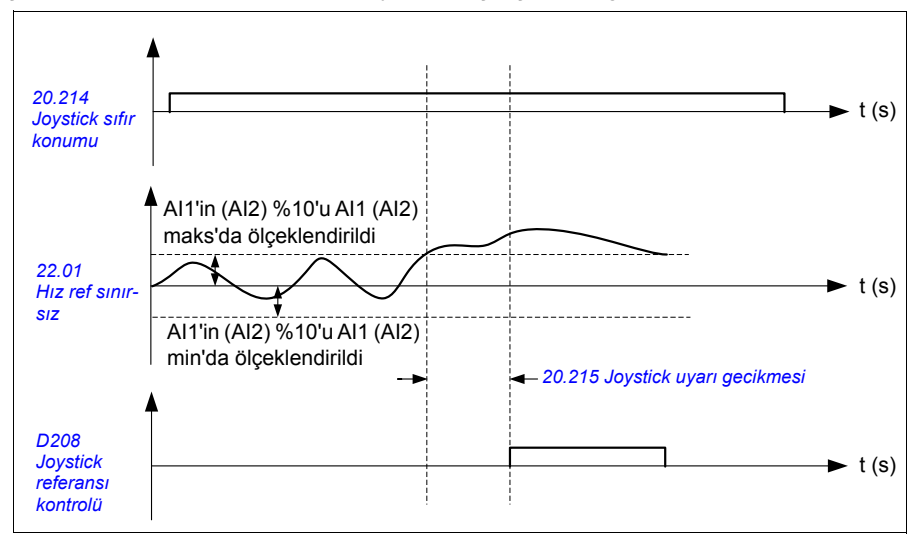

Şema, *[Joystick referansı kontrolü](#page-382-2)* uyarısının çalışmasını gösterir.

### **Ayarlar**

Parametreler: *[20.214](#page-157-0) [Joystick sıfır konumu](#page-157-1)*, *[20.215](#page-158-0) [Joystick uyarı gecikmesi](#page-158-1)*

Sinyaller: *[09.01](#page-122-0) [Vinç SW1](#page-122-1)*

Uyarılar: *[D208](#page-382-1) [Joystick referansı kontrolü](#page-382-2)*, *[D209](#page-382-0) [Joystick sıfır konumu](#page-382-3)*

Hatalar: -

# **Vinç stop limiti fonksiyonu**

Vinç stop limiti fonksiyonu, vinç uç konuma ulaştığında vinç hareketini güvenli şekilde durdurur. Stop limiti fonksiyonunu hem yatay (uzun seyahat, çekme) hem de dikey (vinçle kaldırma) harekette kullanabilirsiniz.

Stop limiti fonksiyonu iki stop limitine sahiptir:

- 1. İleri stop limiti (*[76.04](#page-307-1)*) ileri (pozitif) yön için.
- 2. Geri stop limiti (*[76.06](#page-308-2)*) geri (negatif) yön için.

İleri ve geri stop limiti için, girişini sırasıyla ileri ve geri limit anahtarına kablo bağlantısı yapılır.

İki limitten biri etkinse, fonksiyon bir stop komutu etkinleştirir ve hareketi stop modu seçimine (*[76.11](#page-309-6)*) göre durdurur. İki limit birbirinden bağımsızdır.

İleri ve geri limitin her ikisi için de, etkin olan ve olmayan koşullar aşağıdaki şekilde geçerlidir:

- Sürücüye limit girişi Yanlış (0) olduğunda (ör. normal olarak kapalı limit anahtarı açık olduğunda) limitler etkindir.
- Sürücüye limit girişi Doğru (1) olduğunda (ör. normal olarak kapalı limit anahtarı kapalı olduğunda) limitler etkin değildir. Vinç hareketi limite ulaşmadığı zaman bu koşul geçerlidir.

Aşağıdaki adımlar, ileri kaldırma (pozitif) yönündeki ileri stop limiti çalışmasını açıklar. Aynısı, geri indirme (negatif) yönde geri stop limitine de uygulanabilir.

- Sürücü ileri (yukarı) yönde çalışıyorken stop limiti etkinleştirilirse, fonksiyon motoru seçili olan stop moduna (*[76.11](#page-309-6)*) göre durdurur
	- Limit rampa stop modu seçildiyse (*[76.11](#page-309-6)*), sürücü tanımlanan limit rampa stop süresine (*[76.12](#page-309-9)*) uygun olarak yavaşlar
	- Limit normal stop modu seçildiyse (*[76.11](#page-309-6)*), sürücü seçili olan stop moduna (*[21.03](#page-160-1)*) uygun olarak durur
- İleri stop limiti etkinken, sürücü bir *[D205](#page-382-4) İ[leri stop limiti](#page-382-5)* uyarısı oluşturur.
- Motoru, ileri stop limiti etkinken sadece geri yönde çalıştırabilirsiniz.

Genelde, vinç stop limiti fonksiyonu için, parametreler aşağıdaki şekilde ayarlanır:

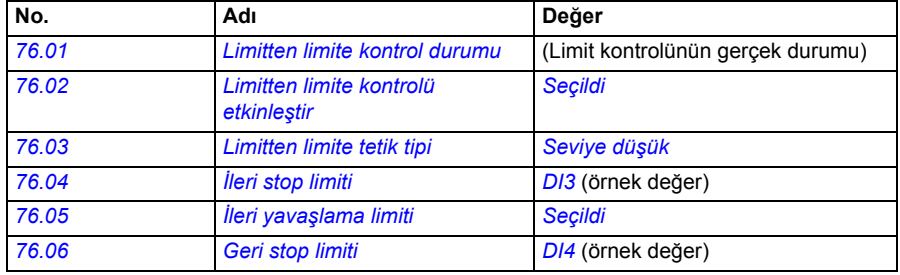

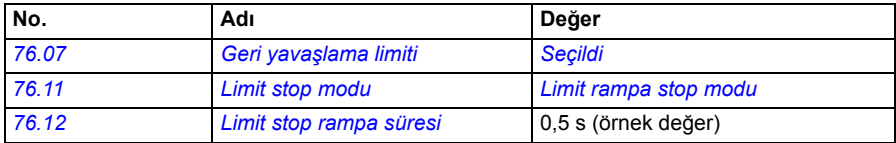

### **Ayarlar**

Parametreler: *[76.01](#page-305-0) [Limitten limite kontrol durumu](#page-305-1)*, *[76.02](#page-306-0) [Limitten limite kontrolü](#page-306-1)  [etkinle](#page-306-1)ştir*, *[76.03](#page-306-3) [Limitten limite tetik tipi](#page-306-4)*, *[76.04](#page-307-1) İ[leri stop limiti](#page-307-2)*, *[76.06](#page-308-2) [Geri stop limiti](#page-308-3)*, *[76.11](#page-309-6) [Limit stop modu](#page-309-7)*,*[76.12](#page-309-9) [Limit stop rampa süresi](#page-309-10)*

Sinyaller: *[09.01](#page-122-0) [Vinç SW1](#page-122-1)*, *[09.03](#page-122-2) [Vinç FW1](#page-122-3)*

Uyarılar: *[D205](#page-382-4) İ[leri stop limiti](#page-382-5)*, *[D206](#page-382-6) [Geri stop limiti](#page-382-7)*

Hatalar: *[D108](#page-394-8) [Limitlerin G/Ç hatasını durdur](#page-394-9)*

# <span id="page-525-0"></span>**Vinç yavaşlama fonksiyonu**

Yavaşlama fonksiyonu, yükün iki nokta arasındaki ileri ve geri hareketlerini sınırlar.

Fonksiyon, hareket alanındaki yavaşlama sensörlerinin izlenmesini destekler ve hızı buna uygun olarak azaltır. Sistem kurucusu sensörleri kurmalı ve onları sürücüye bağlamalıdır.

Vinç yavaşlama fonksiyonunu hem yatay (uzun seyahat, çekme) hem de dikey (vinçle kaldırma) harekette kullanabilirsiniz.

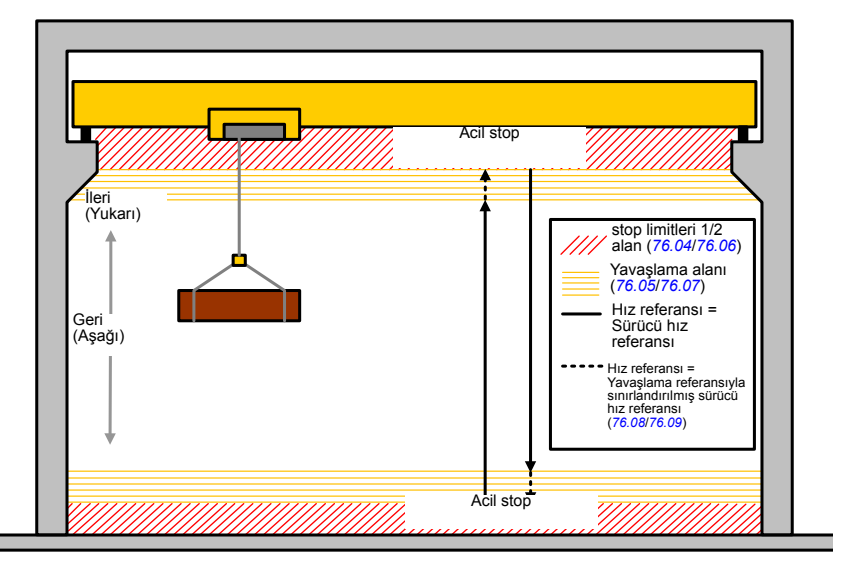

Vinç yavaşlama fonksiyonu Limitten limite tetikleme tipi Seviye düşük (*[76.03](#page-306-3)*) kullanır ve iki modu vardır:

- 1. İki limit girişiyle yavaşlama.
- 2. Yönle yavaşlama.

# **İki limit girişiyle yavaşlama**

Yavaşlama fonksiyonunun (bkz. yukarıdaki şekil) iki limit girişi şunlardır:

- 1. İleri yavaşlama limiti (*[76.05](#page-308-0)*) ileri (pozitif) yön için.
- 2. Geri yavaşlama limiti (*[76.07](#page-309-0)*) geri (negatif) yön için.

İleri ve geri limitin her ikisi için de, etkin olan ve olmayan koşullar aşağıdaki şekilde geçerlidir:

- Sürücüye limit girişi Yanlış (0) olduğunda (ör. normal olarak kapalı limit anahtarı açık olduğunda) limitler etkindir.
- Sürücüye limit girişi Doğru (1) olduğunda (ör. normal olarak kapalı limit anahtarı kapalı olduğunda) limitler etkin değildir. Bu koşul, vincin normal çalışması için geçerlidir.

### **Yönle yavaşlama.**

*[76.05](#page-308-0) İleri yavaş[lama limiti](#page-308-1)* ve *[76.07](#page-309-0) Geri yavaş[lama limiti](#page-309-1)* parametrelerinde aynı sinyal kaynağı olduğunda ve bu kaynakların herhangi biri Yanlış (0) olarak ayarlandığında, kontrol programı bu modu etkinleştirir.

Yönlü yavaşlamanın etkinleştirilmesinde, fonksiyon hız referansını etkinleştirildiği andaki hareket yönünde yavaşlama referansına (*[76.08](#page-309-2)*/*[76.09](#page-309-4)*) sınırlar. Besleme gerilimi kapatılmadığı sürece, sürücü hareketin yönünü hatırlar ve zıt yönde tam hıza izin verir.

Sürücü durduktan sonra yavaşlama komutunu etkinleştirirseniz, fonksiyon sadece her iki yönde yavaş hıza izin verir. Fonksiyon ayrıca, sürücüye güç verilirken yavaşlama komutunu etkinleştirirseniz hız referansını her iki yönde de sınırlar.

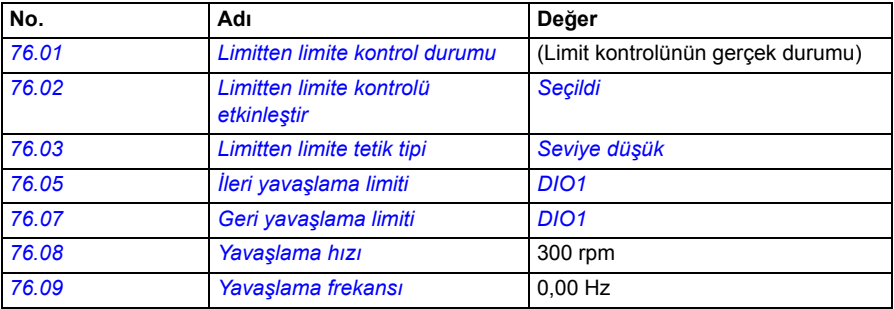

Genelde, vinç yavaşlama fonksiyonu için, parametreler aşağıdaki şekilde ayarlanır:

### **Ayarlar**

Parametreler: *[76.01](#page-305-0) [Limitten limite kontrol durumu](#page-305-1)*, *[76.02](#page-306-0) [Limitten limite kontrolü](#page-306-1)  [etkinle](#page-306-1)ştir*, *[76.03](#page-306-3) [Limitten limite tetik tipi](#page-306-4)*, *[76.05](#page-308-0) İleri yavaş[lama limiti](#page-308-1)*, *[76.07](#page-309-0) [Geri](#page-309-1)  yavaş[lama limiti](#page-309-1)*, *[76.08](#page-309-2) Yavaş[lama hızı](#page-309-3)*, *[76.09](#page-309-4) Yavaş[lama frekansı](#page-309-5)*

Sinyaller: *[09.01](#page-122-0) [Vinç SW1](#page-122-1)*, *[09.03](#page-122-2) [Vinç FW1](#page-122-3)*

Uyarılar: *[D201](#page-381-2) İleri yavaş[lama limiti](#page-381-3)*, *[D202](#page-381-4) Geri yavaş[lama limiti](#page-381-5)*

Hatalar: -

Kontrol bağlantı şeması için, bkz. *Yavaş[lamayı iki limitle ve stop limiti loji](#page-504-0)ğiyle konfi[güre etmek](#page-504-0)*, sayfa *[505](#page-504-0)*.

# **Hızlı stop**

Hızlı stop fonksiyonu, sürücü yüksek hızda olsa bile sürücüyü hemen durdurur. Örneğin, ipler boşalıp kova vincin üzerine yığılmadan önce vincin aşağı yöndeki ani hareketini durdurmada kullanılabilir. Hızlı stop fonksiyonu, acil stop fonksiyonu değildir.

Hızlı stop girişi yanlış (0) olarak değiştiğinde hızlı stop modu etkinleştirilir. Sürücü motoru, seçili olan hızlı stop moduna (*[20.211](#page-156-2)*) uygun olarak durdurur ve *[D20A](#page-382-8) [Hızlı](#page-382-9) [stop](#page-382-9)* uyarısını görüntüler. Hızlı stop girişi 1 (doğru) olarak değiştirildiğinde fonksiyon normal çalışmasına döner.

Fonksiyonun üç modu vardır:

- **Rampalama ve mekanik frenleme** sürücü, tanımlanan rampa süresine göre sıfır hıza yavaşlar. Sürücü, fren kapama hızına ulaşınca mekanik fren kapanır.
- **Moment limiti ve mekanik frenleme** sürücü, sürücü moment limitlerine karşı sıfır hıza yavaşlar. Sürücü, fren kapama hızına ulaşınca mekanik fren kapanır.
- **Sadece mekanik frenleme** Fonksiyon, mekanik freni kapanmaya zorlar.

Genelde, vinç hızlı stop özelliği için, parametreler aşağıdaki şekilde ayarlanır:

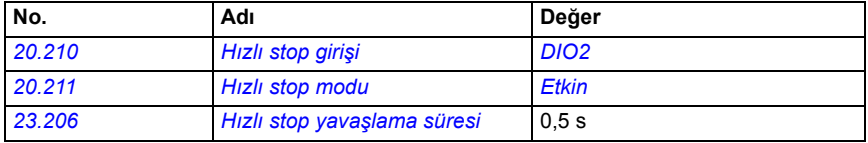

### **Ayarlar**

Parametreler: *[20.210](#page-156-0) [Hızlı stop giri](#page-156-1)şi*, *[20.211](#page-156-2) [Hızlı stop modu](#page-156-3)*, *[23.206](#page-183-1) [Hızlı stop](#page-183-2)  yavaş[lama süresi](#page-183-2)*

Sinyaller: *[09.01](#page-122-0) [Vinç SW1](#page-122-1)*

Uyarılar: *[D20A](#page-382-8) [Hızlı stop](#page-382-9)*

Hatalar: -

# **Güç açık onayı**

Güç açık onayı fonksiyonu, ana gücün bağlı olduğundan ve sürücünün çalışmaya hazır olduğundan emin olur. Bu fonksiyonu, örneğin, sürücü beklemedeyken oluşturulan hataları otomatik olarak sıfırlamada kullanabilirsiniz.

Güç açık onayı sinyalinin (*[20.212](#page-156-5)*) kaynağı aşağıdaki kaynaklardan biri olabilir:

- Güvenli moment kapatmadan (STO), parametre *[06.18](#page-118-0) Start yasağ[ı durum word'ü](#page-118-1)*, 7. bit ters çevrildi. veya
- Digital giriş. Örneğin parametre *[20.212](#page-156-5) [Güç açık onayı](#page-156-6)*, *[DIO2](#page-157-4)*.

Sürücü hatada açılırsa ve Güç açık onay sinyalini etkinleştirirseniz (yükselen kenar), sürücü zaman gecikmesinden (*[20.213](#page-157-2)*) sonra bir dahili hata sıfırlaması oluşturur.

Güç açık onayı devresi açıksa (*[20.212](#page-156-5)* = Yanlış), sürücü *[D20B](#page-382-10) [Güç açık onayı](#page-156-6)* uyarısını gösterir.

#### **Zamanlama şeması**

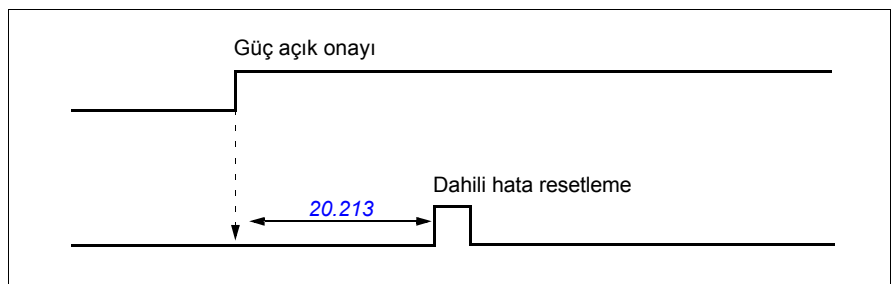

Genelde, vinç gücü onay özelliği için, parametreler aşağıdaki şekilde ayarlanır:

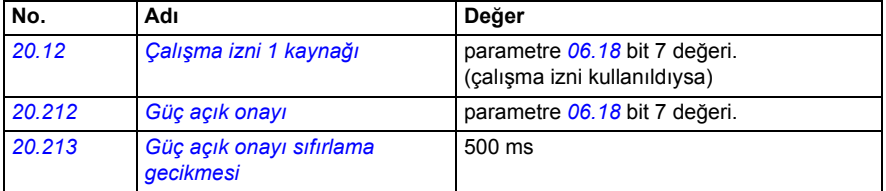

### **Ayarlar**

Parametreler: *[20.212](#page-156-5) [Güç açık onayı](#page-156-6)*, *[20.213](#page-157-2) [Güç açık onayı sıfırlama gecikmesi](#page-157-3)*

Sinyaller: *[09.01](#page-122-0) [Vinç SW1](#page-122-1)*

Uyarılar: *[D20B](#page-382-10) [Güç açık onayı](#page-382-11)*

Hatalar: -

## **Kontrol bağlantıları**

Aşağıdaki şema, güç açık onayı özelliğini (STO veya DIO2 üzerinden harici 24V kaynak ile etkinleştirmek için kontrol bağlantı şemasını gösterir.

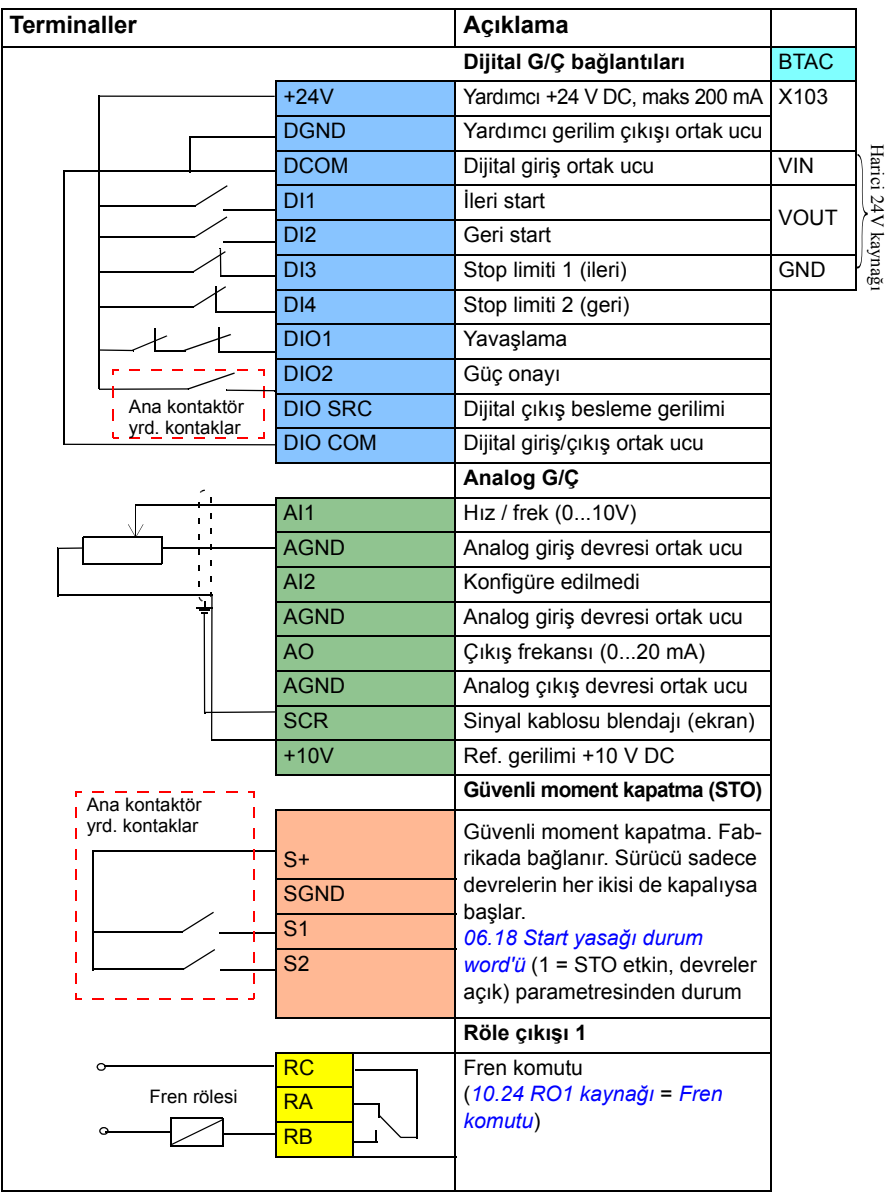

## **Notlar:**

Terminal boyutları:  $0,14$  mm $^2$ ... $1,5$  mm $^2$ .

Sıkma momenti: 0,5 N·m (0,4 lbf·ft)

DGND, AGND ve SGND terminalleri dahili olarak aynı referans potansiyeline bağlıdır.

Giriş sinyalleri

- İleri yönde start et (DI1)
- Geri yönde start et (DI2)
- Stop limiti 1 (ileri) (DI3)
- Stop limiti 2 (geri) (DI4)
- Yavaşlama (DIO1)
- Güç onayı (DIO2)

Çıkış sinyalleri

- Hız / frek (0...10V) (AI1)
- Çıkış frekansı (0...20mA) (AO)
- Fren komutu

# **Hız referansı yönetimi**

Vinç hızı referansı aşağıdaki kaynakların herhangi birinden sağlanabilir:

- Joystick, dijital ve analog G/Ç üzerinden bağlandı
- PLC cihazı bir haberleşmeye bağlandı
- Kumanda kontrolü, dijital girişlere veya adım referanslarına bağlandı.
- Vinç motoru potansiyometresi.

# **Tek kutuplu joystickler**

Tek kutuplu joystickler, analog sinyal  $0...10$  V ile hız referans sinyali verir, burada 0 V - maksimum hız, 5 V sıfır hız ve + 10 V+ maksimum hızdır. Yön komutları, iki dijital girişle belirtilir. Örneğin, dijital giriş DI1 Start ileri için ve DI2 Start geri için kullanılabilir.

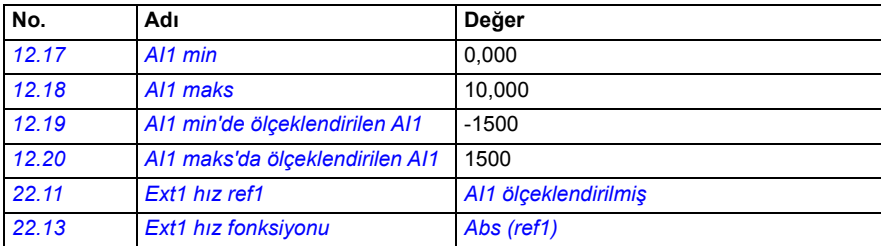

Genelde, tek kutuplu joystickler için, parametreler aşağıdaki şekilde ayarlanır:

# **Ayarlar**

Parametreler: *[12.17](#page-133-2) [AI1 min](#page-133-3)*, *[12.18](#page-133-0) [AI1 maks](#page-133-1)*, *[12.19](#page-134-2) [AI1 min'de ölçeklendirilen AI1](#page-134-3)*, *[12.20](#page-134-0) [AI1 maks'da ölçeklendirilen AI1](#page-134-1)*, *[22.11](#page-167-2) [Ext1 hız ref1](#page-167-3)*, *[22.13](#page-169-0) [Ext1 hız fonksiyonu](#page-169-1)*

Sinyaller: -

Uyarılar: -

Hatalar: -

Kontrol bağlantı şeması için, bkz. *[Joystick kullanarak G/Ç arabirimi üzerinden kontrol](#page-491-0)*, sayfa *[492](#page-491-0)*.

## **Parabolik hız referansı**

Genelde, joystick hareketleri hız referansında lineer bir değişikliğe neden olur: konumda %50 değişiklik %50 hız referansı verir.

Çoğunlukla, doğru yük taşıma düşük hız alanlarında gereklidir. Örneğin, son kullanıcı yükü manuel olarak konumlandırması gerektiğinde veya yer sıkıntısı sınırlamalara yol açtığında. Böyle durumlarda, son kullanıcı lineer referans yerine parabolik hız referansıyla joystick hareketlerini daha doğru kontrol edebilir.

Parabolik hız referansı fonksiyonu (par. *[22.211](#page-176-0)*), gelen sinyalle (joystick hareketi) hız referansı arasındaki karşılıklı ilişkiyi bir matematik fonksiyonuna uygun olarak değiştirir. Kullanılabilir matematik fonksiyonları X2 (*[Parabolik 1](#page-176-2)*), X3 (*[Parabolik 2](#page-176-3)*) ve lineer karşılıklı ilişkidir (Lineer). Joystick'in, ölü bandı ileri (*[30.203](#page-210-0)*) ve geri (*[30.204](#page-210-2)*) yönlerde ayarlamak için parametreleri vardır.

Joystick dışında, parabolik hız referansının kaynağı da harici bir cihazdan gelen analog sinyal olabilir.

### **Çalışma şeması**

Bu grafik, lineer hız referans eğrisine kıyasla parabolik referans eğrilerini gösterir.

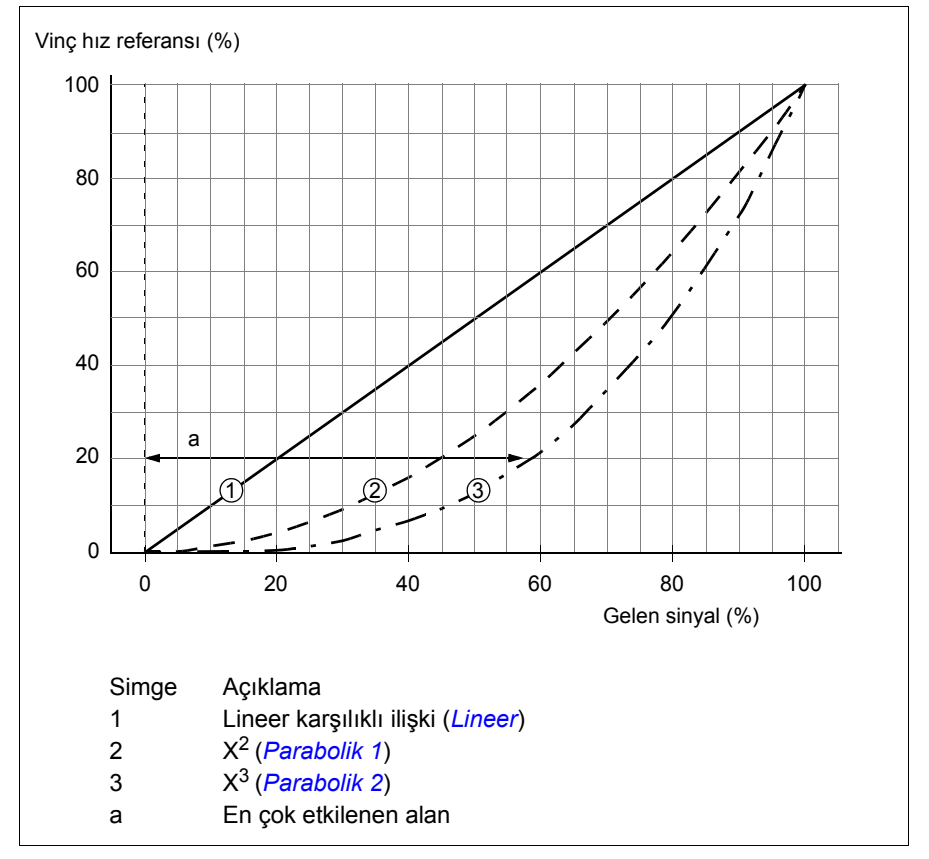

### **Ayarlar**

Parametreler: *[22.211](#page-176-0) [Hız referansı](#page-176-4) şekli* Sinyaller: *[09.06](#page-123-0) [Vinç hız referansı](#page-123-1)* Uyarılar: - Hatalar: -

## **Adım referansı hız seçimi/Kumanda kontrolü**

Adım referansında, dört adım referans hızı arasından hızı seçebilirsiniz. Kumanda kontrol cihazı genelde adım referans lojiğiyle kullanılır.

Aşağıdaki şekil bir kontrol cihazını gösterir.

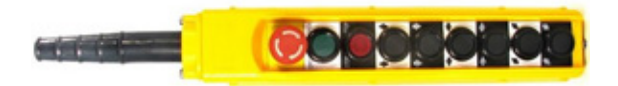

Kumanda kontrolünü/adım kontrolünü etkinleştirmek için, *[22.21](#page-171-0) [Sabit hız fonksiyonu](#page-171-1)* parametresi 2. biti 1 olarak ayarlayın. Referansların polaritesi, son kullanıcının dijital girişleri (*[20.03](#page-147-0)* ve *[20.04](#page-148-0)*) kullanarak start komutuna verdiği yöne bağlıdır.

Aşağıdaki tablo, kontrol programının hangi adım referans hızının kullanılacağını nasıl belirlediğini gösterir. Sonraki hız adımını etkinleştirmek için, önceki hız adımı korunmalıdır.

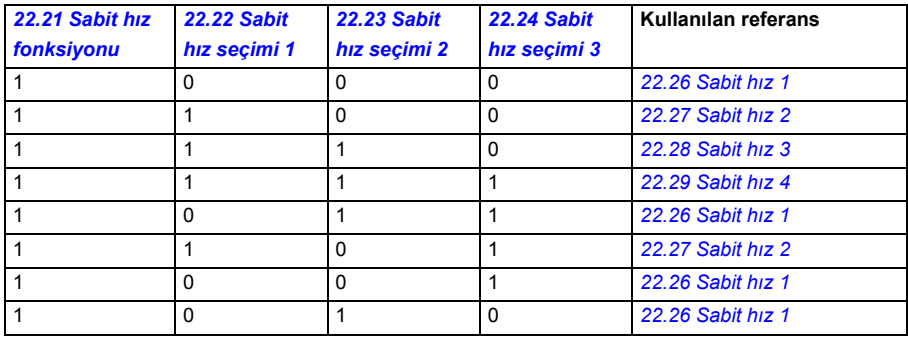

Genelde, adım referans lojiği için parametreler aşağıdaki şekilde ayarlanır:

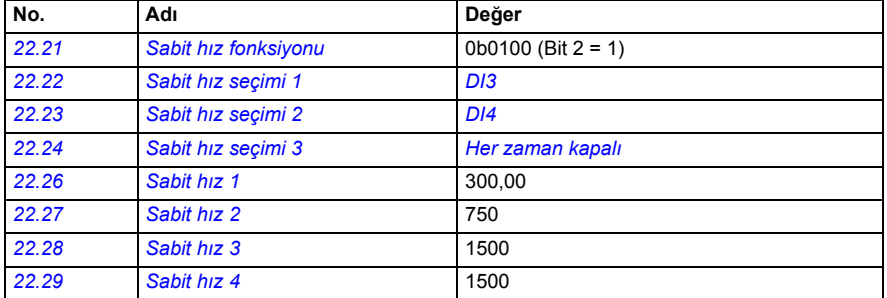

### **Ayarlar**

Parametreler: *[22.21](#page-171-0) [Sabit hız fonksiyonu](#page-171-1)*, *[22.22](#page-172-0) [Sabit hız seçimi 1](#page-172-1)*, *[22.23](#page-172-2) [Sabit hız](#page-172-3)  [seçimi 2](#page-172-3)*, *[22.24](#page-173-0) [Sabit hız seçimi 3](#page-173-1)*, *[22.26](#page-173-2) [Sabit hız 1](#page-173-3)*, *[22.27](#page-173-4) [Sabit hız 2](#page-173-5)*, *[22.28](#page-173-6) [Sabit](#page-173-7)  [hız 3](#page-173-7)*, *[22.29](#page-173-8) [Sabit hız 4](#page-173-9)*

Sinyaller: -

Uyarılar: -

Hatalar: -

# **Vinç motoru potansiyometresi.**

Vinç motoru potansiyometre fonksiyonu, daha eski kumanda cihazlarıyla uyarlama kasalarda kullanılabilir. Örneğin, start ileri, start geri ve hız arttırma (üç düğme) için butonlarla bir kumanda kontrol cihazı. Fonksiyon, referansı arttırmak veya azaltmak için ayrı giriş sinyalleri içeren normal motor potansiyometresinin yerine kullanılır. Bu sinyaller, sürücü durdurulduğunda etkili değildirler.

Vinç potansiyometresini etkinleştirmek için, *[22.220](#page-176-5) [Vinç motpot etkin](#page-176-6)* parametresini kullanın.

## **İleri yön**

Motor potansiyometre referansını (*[22.230](#page-178-1)*) şu iki yöntemden biriyle arttırabilirsiniz:

- İleri komutunu etkinleştirme: İleri komutunu etkinleştirdiğinizde, motor potansiyometre referansı (*[22.230](#page-178-1)*) motor potansiyometre minimum hızına (*[22.224](#page-178-2)*) artar. veya
- Vinç motoru potansiyometre hızlanma komutunu (*[22.223](#page-177-0)*) ileri komutuyla birlikte etkinleştirme: Bu, motor potansiyometre referansını (*[22.230](#page-178-1)*) arttırır.

Bir ileri komutunu etkinleştirdiğinizde,

- motor potansiyometre referansı(*[22.230](#page-178-1)*) vinç motoru potansiyometre minimum hızından (*[22.224](#page-178-2)*) azsa vinç, vinç motoru potansiyometresinin minimum hızına hızlanır (*[22.224](#page-178-2)*).
- motor potansiyometre referansı (*[22.230](#page-178-1)*) vinç motoru potansiyometre minimum hızından (*[22.224](#page-178-2)*) yüksekse ve vinç ileri yönde hareket ediyorsa, hız referansı ileri komutundan önceki son hızda kalır.
- motor potansiyometre referansı (*[22.230](#page-178-1)*) vinç motoru potansiyometre minimum hızından (*[22.224](#page-178-2)*) yüksekse ve vinç geri yönde hareket ediyorsa, vinç sıfır hıza yavaşlar, yönünü değiştirir ve vinç motoru potansiyometre minimum hızına (*[22.224](#page-178-2)*) hızlanır.

### **Notlar:**

- 1. Hızlanma komutunu (*[22.223](#page-177-0)*) serbest bıraktığınızda, motor potansiyometre referansı (*[22.230](#page-178-1)*) son ulaşılan seviyede kalır. Daha hızlanmak için, hızlanma komutunu (*[22.223](#page-177-0)*) yeniden etkinleştirmelisiniz.
- 2. İleri komutunu serbest bıraktığınızda, motor potansiyometre referansı (*[22.230](#page-178-1)*) yavaşlama hızına (*[23.202](#page-183-3)*) göre sıfıra azalır.

## **Geri yön**

Motor potansiyometre referansını (*[22.230](#page-178-1)*) geri yönde şu iki yöntemden biriyle arttırabilirsiniz:

• Geri komutunu etkinleştirme: Motor potansiyometre referansı (*[22.230](#page-178-1)*) motor potansiyometre minimum hızına (*[22.224](#page-178-2)*) artar.

veya

• Vinç motoru potansiyometre hızlanma komutunu (*[22.223](#page-177-0)*) geri komutuyla birlikte etkinleştirme: Bu, motor potansiyometre referansını (*[22.230](#page-178-1)*) arttırır.

Bir geri komutunu etkinleştirdiğinizde,

- motor potansiyometre referansı(*[22.230](#page-178-1)*) vinç motoru potansiyometre minimum hızından (*[22.224](#page-178-2)*) azsa vinç, vinç motoru potansiyometresinin minimum hızına hızlanır (*[22.224](#page-178-2)*).
- motor potansiyometre referansı (*[22.230](#page-178-1)*) vinç motoru potansiyometre minimum hızından (*[22.224](#page-178-2)*) yüksekse ve vinç geri yönde hareket ediyorsa, hız referansı geri komutundan önceki son hızda kalır.
- motor potansiyometre referansı (*[22.230](#page-178-1)*) vinç motoru potansiyometre minimum hızından (*[22.224](#page-178-2)*) yüksekse ve vinç ileri yönde hareket ediyorsa, vinç sıfır hıza yavaşlar, yönünü değiştirir ve vinç motoru potansiyometre minimum hızına (*[22.224](#page-178-2)*) hızlanır.

### **Notlar:**

- 1. Hızlanma komutunu (*[22.223](#page-177-0)*) serbest bıraktığınızda, motor potansiyometre referansı (*[22.230](#page-178-1)*) son ulaşılan seviyede kalır. Daha hızlanmak için, hızlanma komutunu (*[22.223](#page-177-0)*) yeniden etkinleştirmelisiniz.
- 2. Geri komutunu hemen serbest bıraktığınızda, motor potansiyometre referansı (*[22.230](#page-178-1)*) yavaşlama hızına (*[23.202](#page-183-3)*) göre sıfıra azalır. Hızlanma komutunu (*[22.223](#page-177-0)*) yeniden etkinleştirirken, motor potansiyometre referansı (*[22.230](#page-178-1)*) son ulaşılan seviyede kalır.

Aşağıdaki örnekte motor potansiyometresi değerinin davranışı gösterilmektedir.

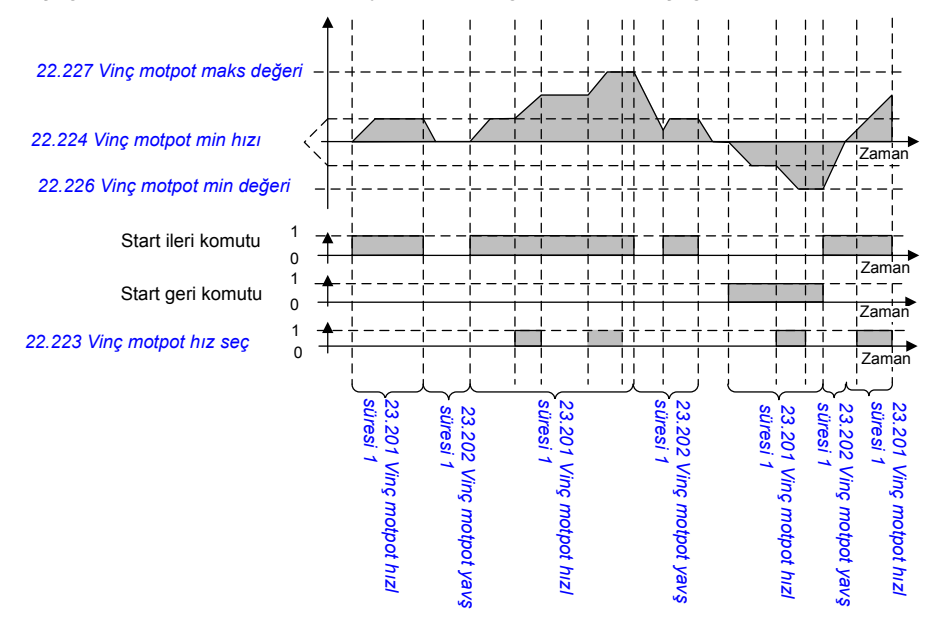

Genelde, motor potansiyometre fonksiyonu için, parametreler aşağıdaki şekilde ayarlanır:

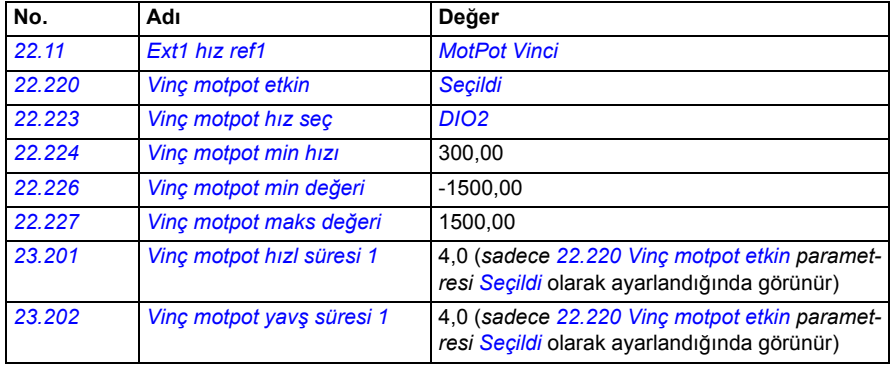

Start ileri ve start geri komutları *[20 Start/stop/yön](#page-145-0)* parametre grubunda tanımlanır.

### **Ayarlar**

Parametreler: *[22.11](#page-167-2) [Ext1 hız ref1](#page-167-3)*, *[28.11](#page-193-0) [Ext1 frekans ref1](#page-193-1)*, *[22.220](#page-176-5) [Vinç motpot etkin](#page-176-6)*, *[22.223](#page-177-0) [Vinç motpot hız seç](#page-177-1)*, *[22.224](#page-178-2) [Vinç motpot min hızı](#page-178-3)*, *[22.226](#page-178-4) [Vinç motpot min](#page-178-5)  [de](#page-178-5)ğeri*, *[22.227](#page-178-6) [Vinç motpot maks de](#page-178-7)ğeri*, *[23.201](#page-182-0) [Vinç motpot hızl süresi 1](#page-182-1)*, *[23.202](#page-183-3) [Vinç motpot yav](#page-183-4)ş süresi 1*, grup *[20 Start/stop/yön](#page-145-0)*

Sinyaller: - *[22.230](#page-178-1) [Vinç motpot ref ger](#page-178-8)*, *[22.225](#page-178-9) [Vinç motpot sw](#page-178-10)*

Uyarılar: -

Hatalar: -

## **Kontrol bağlantıları**

Aşağıdaki şema, vinç motor potansiyometresi için G/Ç kontrol bağlantı şemasını gösterir.

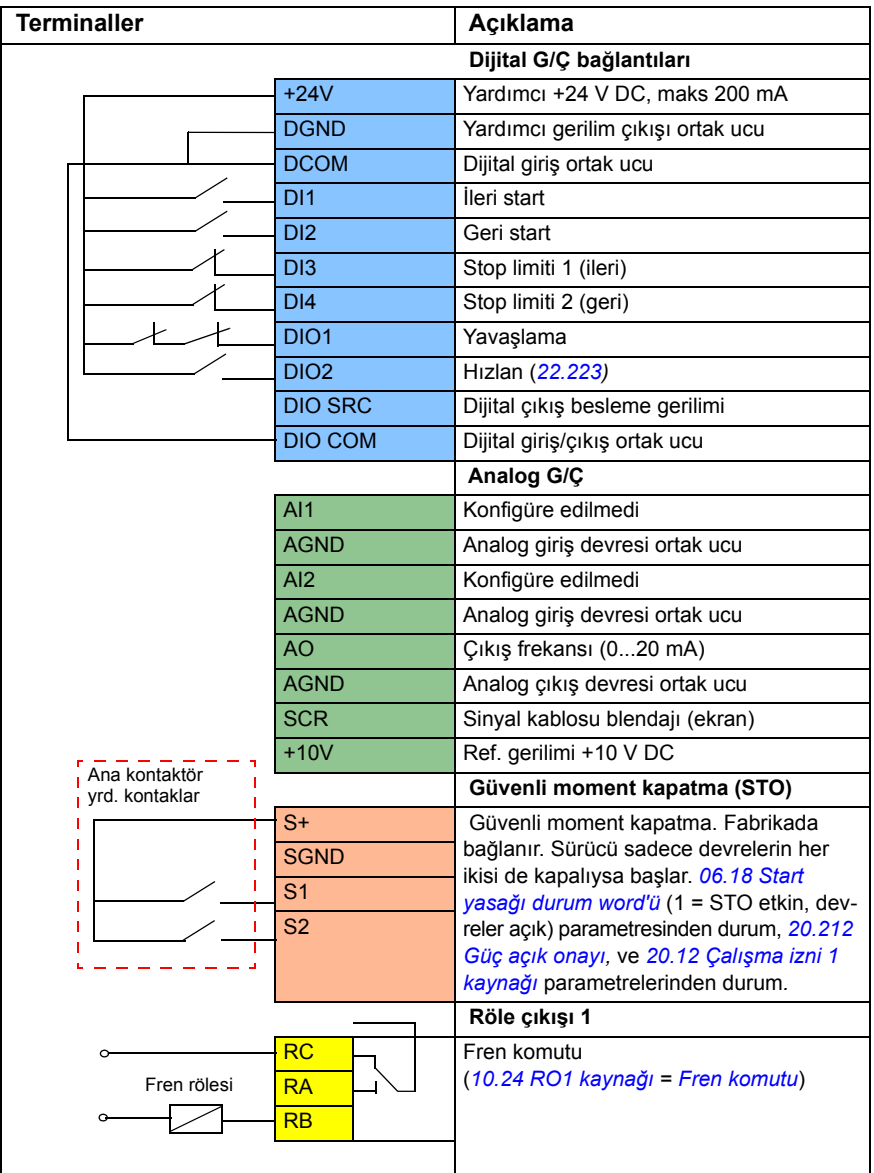

## **Notlar:**

Terminal boyutları:  $0,14$  mm<sup>2</sup> ...  $1,5$  mm<sup>2</sup>.

Sıkma momenti: 0,5 N·m (0,4 lbf·ft)

DGND, AGND ve SGND terminalleri dahili olarak aynı referans potansiyeline bağlıdır.

Giriş sinyalleri

- İleri yönde start et (DI1)
- Geri yönde start et (DI2)
- Stop limiti 1 (ileri) (DI3)
- Stop limiti 2 (geri) (DI4)
- Yavaşlama (DIO1)
- Hızlan (DIO2)

Çıkış sinyalleri

- Çıkış frekansı (AO)
- Fren komutu
# Daha fazla bilgi

#### Ürün ve servis ile ilgili sorular

Ürün ile ilgili her türlü sorunuzu, söz konusu ünitenin tip kodu ve seri numarası ile birlikte lokal ABB temsilcinize yöneltin. ABB satış, destek ve servis noktalarına şu adresten ulaşılabilir: [www.abb.com/searchchannels.](http://www.abb.com/searchchannels)

## Ürün eğitimi

ABB ürün eğitimi hakkında bilgi almak için, [new.abb.com/service/training](http://new.abb.com/service/training) adresine gidin.

#### ABB kılavuzları hakkında geri bildirimde bulunma

El kitaplarımız hakkındaki yorumlarınızı bekliyoruz. Şu adresi ziyaret edin: [new.abb.com/drives/manuals-feedback-form](http://new.abb.com/drives/manuals-feedback-form).

## Internet'teki Belge Kütüphanesi

El kitaplarını ve diğer ürün belgelerini PDF formatında İnternette [www.abb.com/drives/documents](http://www.abb.com/drives/documents) adresinde bulabilirsiniz.

Bizimle iletişim kurun

**www.abb.com/drives www.abb.com/drivespartners**

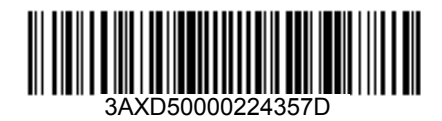

3AXD50000224357 Rev D (TR) 2017-10-10

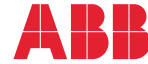

Power and productivity<br>for a better world<sup>™</sup>